**FUJITSU** 

FUJITSU Software

# openUTM V7.0

# Meldungen, Test und Diagnose auf BS2000-Systemen

**Benutzerhandbuch** 

Ausgabe November 2019

## Kritik… Anregungen… Korrekturen…

Die Redaktion ist interessiert an Ihren Kommentaren zu diesem Handbuch. Ihre Rückmeldungen helfen uns, die Dokumentation zu optimieren und auf Ihre Wünsche und Bedürfnisse abzustimmen.

Sie können uns Ihre Kommentare per E-Mail an [bs2000services@ts.fujitsu.com](mailto:bs2000services@ts.fujitsu.com) senden.

## Zertifizierte Dokumentation nach DIN EN ISO 9001:2015

Um eine gleichbleibend hohe Qualität und Anwenderfreundlichkeit zu gewährleisten, wurde diese Dokumentation nach den Vorgaben eines Qualitätsmanagementsystems erstellt, welches die Forderungen der DIN EN ISO 9001: 2015 erfüllt.

## Copyright und Handelsmarken

Copyright © 2019 Fujitsu Technology Solutions GmbH.

Alle Rechte vorbehalten. Liefermöglichkeiten und technische Änderungen vorbehalten.

Alle verwendeten Hard- und Softwarenamen sind Handelsnamen und/oder Warenzeichen der jeweiligen Hersteller.

# **Inhaltsverzeichnis**

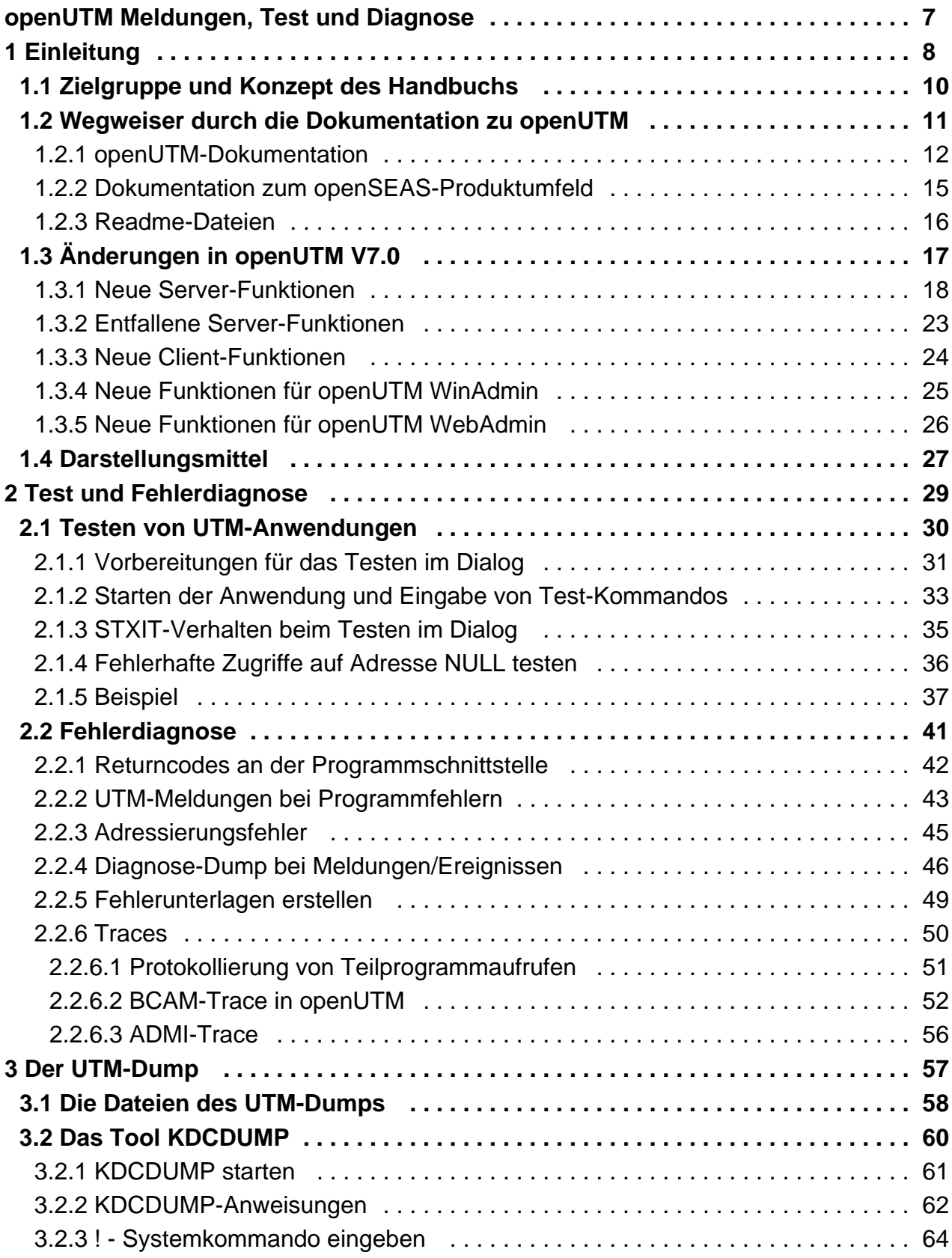

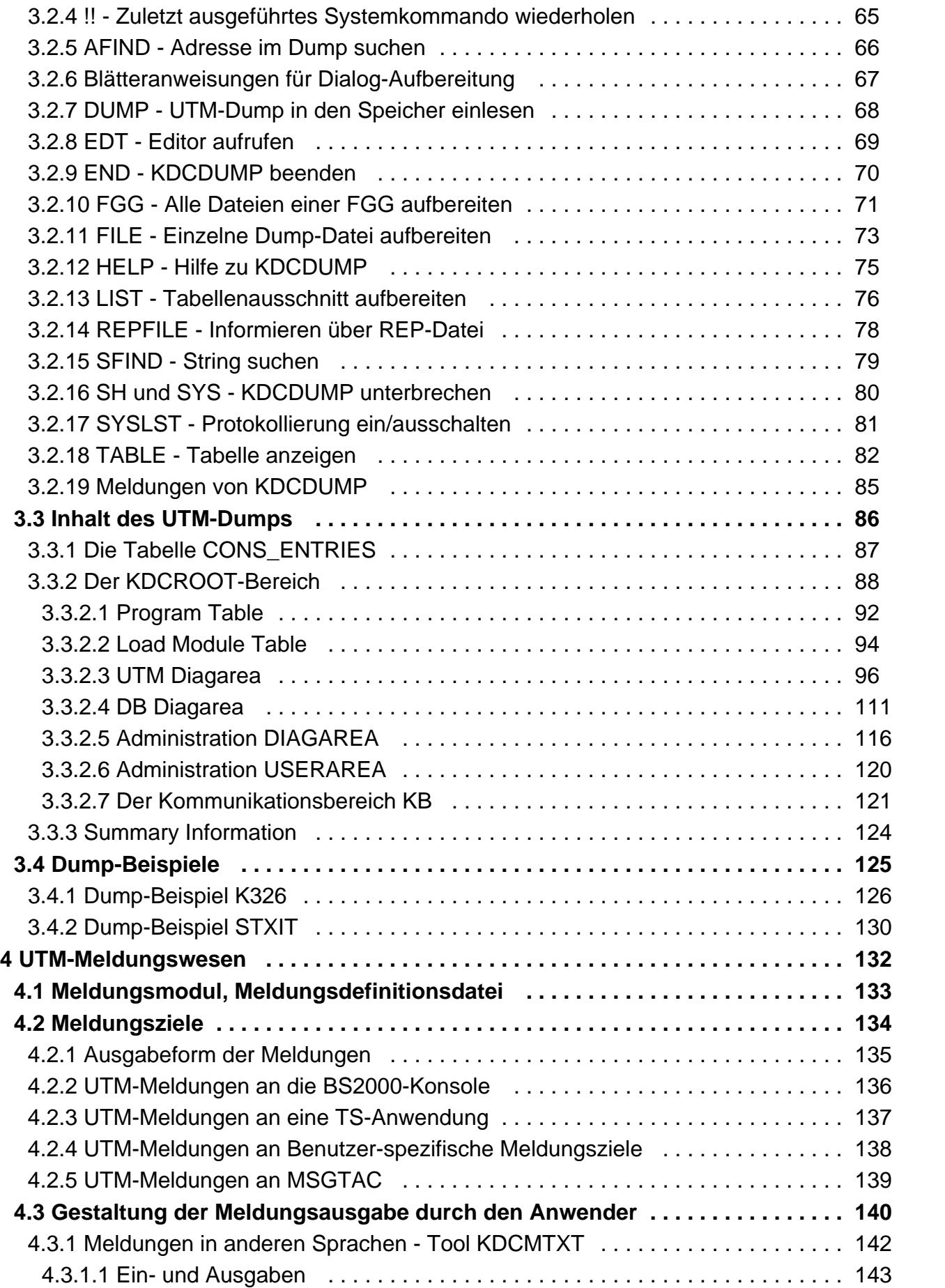

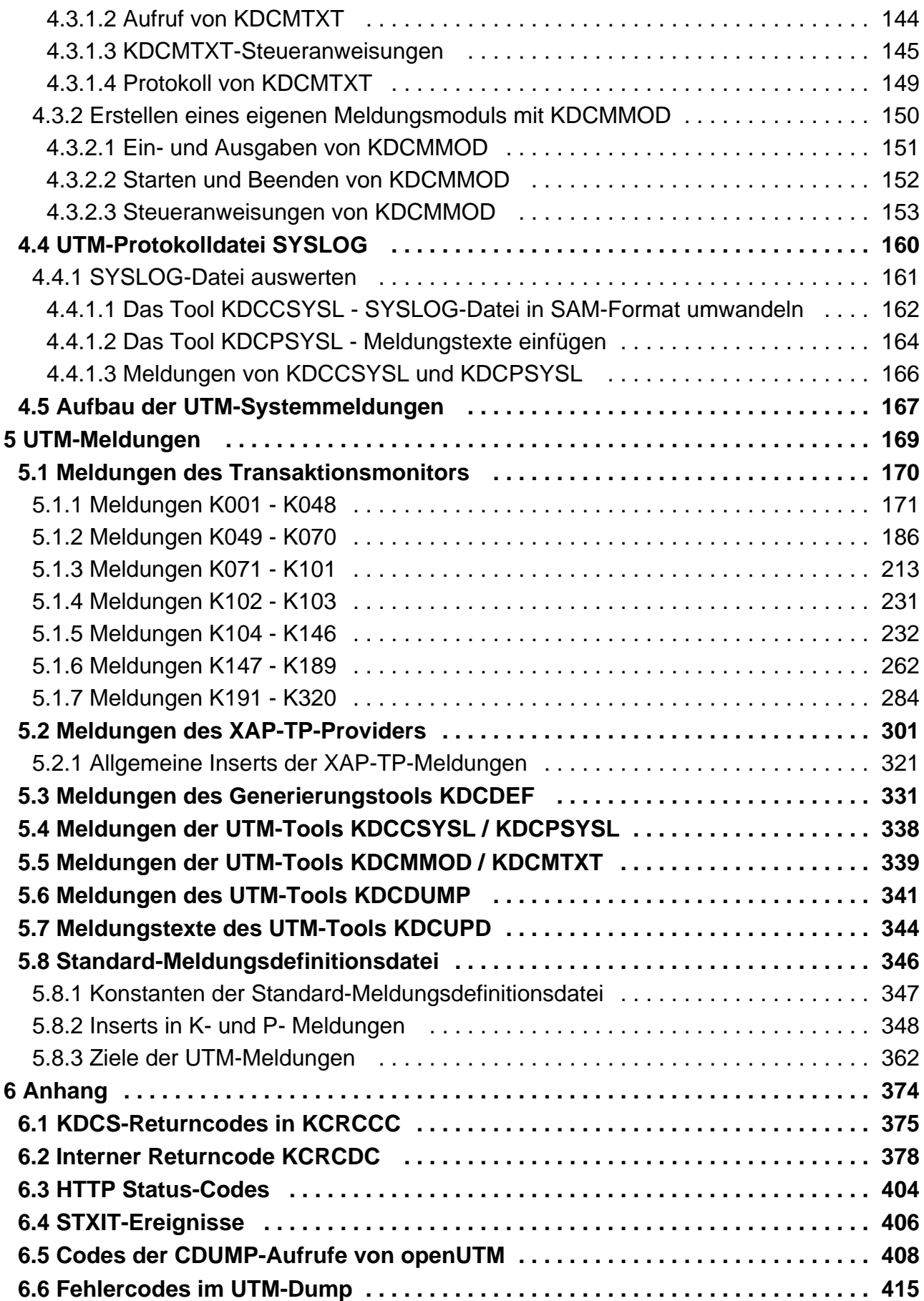

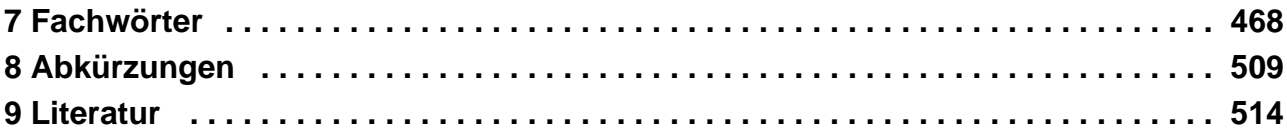

# <span id="page-6-0"></span>**openUTM Meldungen, Test und Diagnose**

## <span id="page-7-0"></span>**1 Einleitung**

Die IT-Infrastruktur heutiger Unternehmen als Herzstück und Motor des Geschäftes muss den Anforderungen des digitalen Zeitalters gerecht werden. Dabei muss sie mit vermehrten Datenmengen genauso zurechtkommen wie mit verschärften Anforderungen aus dem Umfeld, z.B. Einhaltung von Compliance-Vorgaben. Ebenso muss die Möglichkeit der kurzfristigen Integration weiterer Applikationen gegeben sein. Und alles dies unter dem Gesichtspunkt einer gewährleisteten Sicherheit.

Somit bestehen wesentliche Anforderungen an eine moderne IT-Infrastruktur u.a. aus

- Flexibilität und schier grenzenloser Skalierbarkeit auch für zukünftige Anforderungen
- hohe Robustheit bei höchster Verfügbarkeit
- absoluter Sicherheit in allen Belangen
- Anpassbarkeit an individuelle Bedürfnisse
- Verursachen geringer Kosten

Fujitsu bietet zur Bewältigung dieser Herausforderungen ein umfangreiches Portfolio innovativer Enterprise Hardware, Software und Support Services im Umfeld unserer Enterprise Mainframe Plattformen an und ist damit Ihr

- verlässlicher Service Provider, der Sie langfristig, flexibel und innovativ beim Betrieb der Mainframe-basierten Kernanwendungen Ihres Geschäftes unterstützt,
- optimaler Partner für die gemeinsame Abdeckung der Anforderungen einer Digitalen Transformation und
- langfristiger Partner aufgrund kontinuierlicher Anpassung moderner Schnittstellen, die eine moderne IT Landschaft mit all ihren Anforderungen mit sich bringt.

Mit openUTM stellt Ihnen Fujitsu eine vielfach erprobte und bewährte Lösung aus dem Middleware-Bereich zur Verfügung.

Die High-End-Plattform für Transaktionsverarbeitung openUTM bietet eine Ablaufumgebung, die all diesen Anforderungen moderner unternehmenskritischer Anwendungen gewachsen ist, denn openUTM verbindet alle Standards und Vorteile von transaktionsorientierten Middleware-Plattformen und Message Queuing Systemen:

- Konsistenz der Daten und der Verarbeitung
- Hohe Verfügbarkeit der Anwendungen
- Hohen Durchsatz auch bei großen Benutzerzahlen, d.h. höchste Skalierbarkeit
- Flexibilität bezüglich Änderungen und Anpassungen des IT-Systems

Eine UTM-Anwendung auf Unix-, Linux- und Windows-Systemen kann auf einem einzelnen Rechner als standalone UTM-Anwendung oder auf mehreren Rechnern gleichzeitig als UTM-Cluster-Anwendung betrieben werden.

openUTM ist Teil des umfassenden Angebots von **openSEAS**. Gemeinsam mit der Oracle Fusion Middleware bietet openSEAS die komplette Funktionalität für Anwendungsinnovation und moderne Anwendungsentwicklung. Im Rahmen des Produktangebots **openSEAS** nutzen innovative Produkte die ausgereifte Technologie von openUTM:

- BeanConnect ist ein Adapter gemäß der Java EE Connector Architecture (JCA) und bietet den standardisierten Anschluss von UTM-Anwendungen an Java EE Application Server. Dadurch können bewährte Legacy-Anwendungen in neue Geschäftsprozesse integriert werden.
- Bestehende UTM-Anwendungen können unverändert ins Web übernommen werden. Mit dem UTM-HTTP Interface und dem Produkt WebTransactions stehen in openSEAS zwei Alternativen zur Verfügung, welche es ermöglichen, bewährte Host-Anwendungen flexibel in neuen Geschäftsprozessen und modernen Einsatzszenarien zu nutzen.

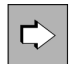

Die Produkte BeanConnect und WebTransactions werden im Leistungsüberblick kurz dargestellt. Für diese Produkte gibt es eigene Handbücher.

Wenn im Folgenden von Linux-System bzw. Linux-Plattform die Rede ist, dann ist darunter eine Linux-Distribution wie z.B. SUSE oder Red Hat zu verstehen. **i**

Wenn im Folgenden von Windows-System bzw. Windows-Plattform die Rede ist, dann sind damit alle Windows-Varianten gemeint, auf denen openUTM zum Ablauf kommt.

Wenn im Folgenden von Unix-System bzw. Unix-Plattform die Rede ist, dann ist darunter ein Unixbasiertes Betriebssystem wie z.B. Solaris oder HP-UX zu verstehen.

## <span id="page-9-0"></span>**1.1 Zielgruppe und Konzept des Handbuchs**

Das openUTM-Handbuch "Meldungen, Test und Diagnose auf BS2000-Systemen" richtet sich an Anwender, Administratoren und Programmierer von UTM-Anwendungen.

Es beschreibt das Testen einer UTM-Anwendung auf BS2000-Systemen, den Aufbau des openUTM-Dumps, das Verhalten im Fehlerfall sowie alle von openUTM ausgegebenen Meldungen und Returncodes.

In Kapitel 4 ist außerdem das Meldungswesen von openUTM beschrieben mit den Möglichkeiten, Meldungen Benutzer-spezifisch in verschiedenen Sprachen auszugeben oder die von openUTM ausgelieferten Meldungen Anwendungs-spezifisch zu verändern oder an andere Meldungsziele auszugeben.

Voraussetzung für das Verständnis dieses Handbuchs sind Kenntnisse von openUTM und des BS2000- Betriebssystems. Für die Unix- und Windows-Betriebssysteme steht Ihnen das openUTM-Handbuch "Meldungen, Test und Diagnose auf Unix-, Linux- und Windows-Systemen" zur Verfügung.

## <span id="page-10-0"></span>**1.2 Wegweiser durch die Dokumentation zu openUTM**

In diesem Abschnitt erhalten Sie einen Überblick über die Handbücher zu openUTM und zum Produktumfeld von openUTM.

#### <span id="page-11-0"></span>**1.2.1 openUTM-Dokumentation**

Die openUTM-Dokumentation besteht aus Handbüchern, den Online-Hilfen für den grafischen Administrationsarbeitsplatz openUTM WinAdmin und das grafische Administrationstool WebAdmin sowie Freigabemitteilungen.

Es gibt Handbücher und Freigabemitteilungen, die für alle Plattformen gültig sind, sowie Handbücher und Freigabemitteilungen, die jeweils für BS2000-Systeme bzw. für Unix-, Linux- und Windows-Systeme gelten.

Sämtliche Handbücher sind im Internet verfügbar unter der Adresse [https://bs2manuals.ts.fujitsu.com](https://bs2manuals.ts.fujitsu.com/index). Für die Plattform BS2000 finden Sie die Handbücher auch auf der Softbook-DVD.

Die folgenden Abschnitte geben einen Aufgaben-bezogenen Überblick über die Dokumentation zu openUTM V7.0.

Eine vollständige Liste der Dokumentation zu openUTM finden Sie im Literaturverzeichnis.

#### **Einführung und Überblick**

Das Handbuch **Konzepte und Funktionen** gibt einen zusammenhängenden Überblick über die wesentlichen Funktionen, Leistungen und Einsatzmöglichkeiten von openUTM. Es enthält alle Informationen, die Sie zum Planen des UTM-Einsatzes und zum Design einer UTM-Anwendung benötigen. Sie erfahren, was openUTM ist, wie man mit openUTM arbeitet und wie openUTM in die BS2000-, Unix-, Linux- und Windows-Plattformen eingebettet ist.

#### **Programmieren**

- Zum Erstellen von Server-Anwendungen über die KDCS-Schnittstelle benötigen Sie das Handbuch **Anwendungen programmieren mit KDCS für COBOL, C und C++**, in dem die KDCS-Schnittstelle in der für COBOL, C und C++ gültigen Form und die Programmschnittstelle UTM-HTTP beschrieben sind. Die KDCS-Schnittstelle umfasst sowohl die Basisfunktionen des universellen Transaktionsmonitors als auch die Aufrufe für verteilte Verarbeitung. Es wird auch die Zusammenarbeit mit Datenbanken beschrieben. Die Programm-Schnittstelle UTM-HTTP stellt Funktionen zur Verfügung, die für die Kommunikation mit HTTP-Clients verwendet werden können.
- Wollen Sie die X/Open-Schnittstellen nutzen, benötigen Sie das Handbuch **Anwendungen erstellen mit X /Open-Schnittstellen**. Es enthält die openUTM-spezifischen Ergänzungen zu den X/Open-Programmschnittstellen TX, CPI-C und XATMI sowie Hinweise zu Konfiguration und Betrieb von UTM-Anwendungen, die X/Open-Schnittstellen nutzen. Ergänzend dazu benötigen Sie die X/Open-CAE-Spezifikation für die jeweilige X/Open-Schnittstelle.
- Wenn Sie Daten auf Basis von XML austauschen wollen, benötigen Sie das Dokument **XML für openUTM**. Darin werden die C- und COBOL-Aufrufe beschrieben, die zum Bearbeiten von XML-Dokumenten benötigt werden.
- Für BS2000-Systeme gibt es Ergänzungsbände für die Programmiersprachen Assembler, Fortran, Pascal-XT und PL/1.

#### **Konfigurieren**

Zur Definition von Konfigurationen steht Ihnen das Handbuch **Anwendungen generieren** zur Verfügung. Darin ist beschrieben, wie Sie mit Hilfe des UTM-Tools KDCDEF sowohl für eine stand-alone UTM-Anwendung als auch für eine UTM-Cluster-Anwendung auf Unix-, Linux- und Windows-Systemen.

- die Konfiguration definieren,
- die KDCFILE erzeugen,
- und im Falle einer UTM-Cluster-Anwendung die UTM-Cluster-Dateien erzeugen.

Zusätzlich wird gezeigt, wie Sie wichtige Verwaltungs- und Benutzerdaten mit Hilfe des Tools KDCUPD in eine neue KDCFILE übertragen, z.B. beim Umstieg auf eine neue Version von openUTM oder nach Änderungen in der Konfiguration. Für eine UTM-Cluster-Anwendung wird außerdem gezeigt, wie Sie diese Daten mit Hilfe des Tools KDCUPD in die neuen UTM-Cluster-Dateien übertragen.

#### **Binden, Starten und Einsetzen**

Um UTM-Anwendungen einsetzen zu können, benötigen Sie für das betreffende Betriebssystem (BS2000- bzw. Unix-, Linux- oder Windows-Systeme) das Handbuch **Einsatz von UTM-Anwendungen**. Dort ist beschrieben, wie man ein UTM-Anwendungsprogramm bindet und startet, wie man sich bei einer UTM-Anwendung an- und abmeldet und wie man Anwendungsprogramme strukturiert und im laufenden Betrieb austauscht. Außerdem enthält es die UTM-Kommandos, die dem Terminal-Benutzer zur Verfügung stehen. Zudem wird ausführlich auf die Punkte eingegangen, die beim Betrieb von UTM-Cluster-Anwendungen zu beachten sind.

#### **Administrieren und Konfiguration dynamisch ändern**

- Für das Administrieren von Anwendungen finden Sie die Beschreibung der Programmschnittstelle zur Administration und die UTM-Administrationskommandos im Handbuch **Anwendungen administrieren**. Es informiert über die Erstellung eigener Administrationsprogramme für den Betrieb einer stand-alone UTM-Anwendung oder einer UTM-Cluster-Anwendung sowie über die Möglichkeiten, mehrere UTM-Anwendungen zentral zu administrieren. Darüber hinaus beschreibt es, wie Sie Message Queues und Drucker mit Hilfe der KDCS-Aufrufe DADM und PADM administrieren können.
- Wenn Sie den grafischen Administrationsarbeitsplatz **openUTM WinAdmin** oder die funktional vergleichbare Web-Anwendung **openUTM WebAdmin** einsetzen, dann steht Ihnen folgende Dokumentation zur Verfügung:
	- **Die WinAdmin-Beschreibung** und die WebAdmin-Beschreibung bieten einen umfassenden Überblick über den Funktionsumfang und das Handling von WinAdmin/WebAdmin.
	- Das jeweilige **Online-Hilfesystem** beschreibt kontextsensitiv alle Dialogfelder und die zugehörigen Parameter, die die grafische Oberfläche bietet. Außerdem wird dargestellt, wie man WinAdmin bzw. WebAdmin konfiguriert, um stand-alone UTM-Anwendungen und UTM-Cluster-Anwendungen administrieren zu können.

Details zur Integration von openUTM WebAdmin in den SE Manager des SE Servers finden Sie im SE Server Handbuch **Bedienen und Verwalten**. **i**

#### **Testen und Fehler diagnostizieren**

Für die o.g. Aufgaben benötigen Sie außerdem die Handbücher **Meldungen, Test und Diagnose** (jeweils ein Handbuch für Unix-, Linux- und Windows-Systeme und für BS2000-Systeme). Sie beschreiben das Testen einer UTM-Anwendung, den Inhalt und die Auswertung eines UTM-Dumps, das Meldungswesen von openUTM, sowie alle von openUTM ausgegebenen Meldungen und Returncodes.

#### **openUTM-Clients erstellen**

Wenn Sie Client-Anwendungen für die Kommunikation mit UTM-Anwendungen erstellen wollen, stehen Ihnen folgende Handbücher zur Verfügung:

Das Handbuch **openUTM-Client für Trägersystem UPIC** beschreibt Erstellung und Einsatz von Client-Anwendungen, die auf UPIC basieren. Es zeigt auf, was beim Programmieren einer CPI-C-Anwendung zu beachten ist und welche Einschränkungen es gegenüber der Programmschnittstelle X/Open CPI-C gibt.

- Das Handbuch **openUTM-Client für Trägersystem OpenCPIC** beschreibt, wie man OpenCPIC installiert und konfiguriert. Es zeigt auf, was beim Programmieren einer CPI-C-Anwendung zu beachten ist und welche Einschränkungen es gegenüber der Programmschnittstelle X/Open CPI-C gibt.
- Für das mit **BeanConnect** ausgelieferte Produkt **openUTM-JConnect** existiert neben dem Handbuch eine Java-Dokumentation mit der Beschreibung der Java-Klassen.
- Das Handbuch **BizXML2Cobol** beschreibt, wie Sie bestehende Cobol-Programme einer UTM-Anwendung so erweitern können, dass sie als Standard-Web-Service auf XML-Basis genutzt werden können. Die Arbeit mit der grafischen Bedienoberfläche ist in der zugehörigen **Online-Hilfe** beschrieben.
- Sie können auch mit dem Software-Produkt WS4UTM (WebServices for openUTM) Services von UTM-Anwendungen als Web Services verfügbar machen. Dazu benötigen Sie das Handbuch **Web-Services für openUTM.** Die Arbeit mit der grafischen Bedienoberfläche ist in der zugehörigen **Online-Hilfe** beschrieben.

#### **Kopplung mit der IBM-Welt**

Wenn Sie aus Ihrer UTM-Anwendung mit Transaktionssystemen von IBM kommunizieren wollen, benötigen Sie außerdem das Handbuch **Verteilte Transaktionsverarbeitung zwischen openUTM und CICS-, IMS- und LU6.2- Anwendungen**. Es beschreibt die CICS-Kommandos, IMS-Makros und UTM-Aufrufe, die für die Kopplung von UTM-Anwendungen mit CICS- und IMS-Anwendungen benötigt werden. Die Kopplungsmöglichkeiten werden anhand ausführlicher Konfigurations- und Generierungsbeispiele erläutert. Außerdem beschreibt es die Kommunikation über openUTM-LU62, sowie dessen Installation, Generierung und Administration.

#### **Dokumentation zu PCMX**

Mit openUTM auf Unix-, Linux- und Windows-Systemen wird die Kommunikationskomponente PCMX ausgeliefert. Die Funktionen von PCMX sind in folgenden Dokumenten beschrieben:

- Handbuch CMX (Unix-Systeme) "Betrieb und Administration" für Unix- und Linux- Systeme
- Online-Hilfe zu PCMX für Windows-Systeme

#### <span id="page-14-0"></span>**1.2.2 Dokumentation zum openSEAS-Produktumfeld**

Die Verbindung von openUTM zum openSEAS-Produktumfeld wird im openUTM-Handbuch **Konzepte und Funktionen** kurz dargestellt. Die folgenden Abschnitte zeigen, welche der openSEAS-Dokumentationen für openUTM von Bedeutung sind.

#### **Integration von Java EE Application Servern und UTM-Anwendungen**

Der Adapter BeanConnect gehört zur Produkt-Suite openSEAS. Der BeanConnect-Adapter realisiert die Verknüpfung zwischen klassischen Transaktionsmonitoren und Java EE Application Servern und ermöglicht damit die effiziente Integration von Legacy-Anwendungen in Java-Anwendungen.

Das Handbuch **BeanConnect** beschreibt das Produkt BeanConnect, das einen JCA 1.5- und JCA 1.6-konformen Adapter bietet, der UTM-Anwendungen mit Anwendungen auf Basis von Java EE, z.B. mit dem Application Server von Oracle, verbindet.

#### **Web-Anbindung und Anwendungsintegration**

Anstatt der UTM-HTTP-Programmschnittstelle können Sie alternativ auch das Produkt WebTransactions verwenden. Dann benötigen Sie die Handbücher zu WebTransactions. Die Dokumentation wird durch JavaDocs ergänzt.

#### <span id="page-15-0"></span>**1.2.3 Readme-Dateien**

Funktionelle Änderungen und Nachträge der aktuellen Produktversion zu diesem Handbuch entnehmen Sie bitte ggf. den Produkt-spezifischen Readme-Dateien.

Readme-Dateien stehen Ihnen online bei dem jeweiligen Produkt zusätzlich zu den Produkthandbüchern unter [https://bs2manuals.ts.fujitsu.com](https://bs2manuals.ts.fujitsu.com/index) zur Verfügung. Für die Plattform BS2000 finden Sie Readme-Dateien auch auf der Softbook-DVD.

#### Informationen auf BS2000-Systemen

Wenn für eine Produktversion eine Readme-Datei existiert, finden Sie auf BS2000-Systemen die folgende Datei:

SYSRME.<product>.<version>.<lang>

Diese Datei enthält eine kurze Information zur Readme-Datei in deutscher oder englischer Sprache (<lang>=D/E). Die Information können Sie am Bildschirm mit dem Kommando /SHOW-FILE oder mit einem Editor ansehen. Das Kommando /SHOW-INSTALLATION-PATH INSTALLATION-UNIT=<product> zeigt, unter welcher Benutzerkennung die Dateien des Produkts abgelegt sind.

#### Ergänzende Produkt-Informationen

Aktuelle Informationen, Versions-, Hardware-Abhängigkeiten und Hinweise für Installation und Einsatz einer Produktversion enthält die zugehörige Freigabemitteilung. Solche Freigabemitteilungen finden Sie online unter [https://bs2manuals.ts.fujitsu.com](https://bs2manuals.ts.fujitsu.com/index).

# <span id="page-16-0"></span>**1.3 Änderungen in openUTM V7.0**

Die folgenden Abschnitte gehen näher auf die Änderungen in den einzelnen Funktionsbereichen ein.

#### <span id="page-17-0"></span>**1.3.1 Neue Server-Funktionen**

#### **UTM als HTTP-Server**

Eine UTM-Anwendung kann auch als HTTP-Server fungieren.

Als Methoden werden GET, PUT, POST und DELETE unterstützt. Neben HTTP wird auch der Zugang über HTTPS unterstützt.

Dazu wurden folgende Schnittstellen geändert:

Generierung

Alle Systeme:

- KDCDEF-Anweisung BCAMAPPL:
	- Beim Operand T-PROT= mit Wert SOCKET gibt es eine zusätzliche Angabe zum Transportprotokoll: \*USP: Auf Verbindungen dieses Zugriffspunktes soll das UTM-Socket-Protokoll verwendet werden.
		- \*HTTP: Auf Verbindungen dieses Zugriffspunktes soll das HTTP-Protokoll verwendet werden.
		- \*ANY: Auf Verbindungen dieses Zugriffspunktes werden sowohl das UTM-Socket-Protokoll als auch das HTTP-Protokoll unterstützt.
	- Beim Operand T-PROT= mit Wert SOCKET gibt es zusätzlich die Angabe zur Verschlüsselung:

SECURE: Auf Verbindungen dieses Zugriffspunktes erfolgt die Kommunikation unter Verwendung von Transport Layer Security (TLS).

- Neuer Operand USER-AUTH = \*NONE | \*BASIC. Hiermit kann angegeben werden, welchen Authentisierungsmechanismus HTTP-Clients für diesen Zugangspunkt verwenden müssen.
- KDCDEF-Anweisung HTTP-DESCRIPTOR: Mit dieser Anweisung wird eine Abbildung des in einem HTTP-Request empfangenen Path auf einen TAC definiert und es können zusätzliche Verarbeitungsparameter angegeben werden.

#### BS2000-Systeme:

- KDCDEF-Anweisung CHAR-SET: Mit dieser Anweisung können jeder der von openUTM zur Verfügung gestellten vier Code-Konvertierungen von UTM jeweils bis zu vier Character-Set Namen zugeordnet werden.
- Programmierung
	- KDCS- Kommunikationsbereich (KB): Im Kopf des KDCS-Kommunikationsbereichs gibt es im Feld *kccp/KCCP* neue Werte für die Client-Protokolle HTTP, USP-SECURE und HTTPS.
	- KDCS-Aufruf INIT PU:
		- Die Version der Schnittstelle wurde auf 7 erhöht.
		- Um die verfügbare Information vollständig zu erhalten, muss im Feld KCLI der Wert 372 angegeben werden.
		- Neue Felder zur Anforderung (KCHTTP/http\_info) und Rückgabe (KCHTTPINF/httpInfo) von HTTPspezifischen Informationen.
- Administrationsschnittstelle KDCADMI
	- Die Datenstrukturversion von KDCADMI wurde auf Version 11 geändert (Feld version data im Parameterbereich).
- Neue Struktur kc\_http\_descriptor\_str im Identifikationsbereich für die Unterstützung des HTTP Deskriptors.
- Neue Struktur kc\_character\_set\_str im Identifikationsbereich für die Unterstützung des HTTP Charactersets.
- Neue Felder *secure\_soc* und *user\_auth* in Struktur *kc\_bcamappl\_str* für die Unterstützung von HTTP Zugangspunkten.
- Programmschnittstelle UTM-HTTP

Zusätzlich zum KDCS-Interface bietet UTM ein Interface zum Lesen und Schreiben von HTTP Protokollinformationen und zur Behandlung des HTTP Message Bodys. Im Folgenden werden die Funktionen des Interface kurz aufgelistet:

- Funktion kcHttpGetHeaderByIndex() Diese Funktion liefert den Namen und Wert des HTTP-Header-Feldes für den angegebenen Index zurück.
- Funktion kcHttpGetHeaderByName() Die Funktion liefert den Wert des über den Namen spezifizierten HTTP-Header-Feldes zurück.
- Funktion kcHttpGetHeaderCount() Diese Funktion liefert die Anzahl der in dem HTTP-Request enthaltenen Header-Felder zurück, die vom Teilprogramm gelesen werden können .
- Funktion kcHttpGetMethod() Diese Funktion liefert die HTTP-Methode des HTTP-Requests zurück.
- Funktion kcHttpGetMputMsg() Diese Funktion liefert die vom Teilprogramm erzeugte MPUT-Nachricht zurück.
- Funktion kcHttpGetPath() Diese Funktion liefert den mit KC\_HTTP\_NORM\_UNRESERVED normierten HTTP- Path des HTTP-Requests zurück.
- Funktion kcHttpGetQuery() Diese Funktion liefert die mit KC\_HTTP\_NORM\_UNRESERVED normierte HTTP- Query des HTTP -Requests zurück.
- Funktion kcHttpGetRc2String() Hilfsfunktion um ein Funktionsergebnis vom Typ enum in einen abdruckbaren null-terminierten String umzuwandeln.
- Funktion kcHttpGetReqMsgBody() Diese Funktion liefert den Message Body des HTTP Requests zurück.
- Funktion kcHttpGetScheme() Diese Funktion liefert das Schema des HTTP- Requests zurück.
- Funktion kcHttpGetVersion() Diese Funktion liefert die Version des HTTP- Requests zurück.
- Funktion kcHttpPercentDecode() Funktion zur Umwandlung von Zeichen in Prozent-Darstellung in Zeichenfolgen in normale Ein-Zeichen-Darstellung.
- Funktion kcHttpPutHeader() Diese Funktion übergibt einen HTTP-Header für die HTTP-Response .
- Funktion kcHttpPutMgetMsg() Diese Funktion übergibt eine Nachricht für das Teilprogramm, die mit MGET gelesen werden kann.
- Funktion kcHttpPutRspMsgBody() Diese Funktion übergibt eine Nachricht für den Message Body der HTTP-Response.
- Function kcHttpPutStatus() Diese Funktion übergibt einen HTTP-Statuscode für die HTTP-Response.
- Kommunikation über den Secure Socket Layer (SSL) BS2000-Systeme:
	- Ist für eine UTM-Anwendung ein BCAMAPPL mit T-PROT=(SOCKET,...,SECURE) generiert, dann wird beim Anwendungsstart von UTM eine zusätzliche Task mit einem Reverse Proxy gestartet, der für die Anwendung als TLS Termination Proxy fungiert und über den sämtliche SSL-Kommunikation abgewickelt wird.

Unix-, Linux- und Windows-Systeme :

• Für einen sicheren Zugang über TLS steht ein weiterer Netzprozess vom Typ utmnetss/zur Verfügung. Sind für eine UTM-Anwendung BCAMAPPL mit T-PROT=(SOCKET,...,SECURE) generiert, dann wird beim Anwendungsstart von UTM eine Anzahl von *utmnetss*/Prozessen gestartet. Die Anzahl dieser Prozesse ist abhängig vom Wert LISTENER-ID dieser BCAMAPPL Objekte. In einem utmnetss/Prozess wird für die zugeordneten BCAMAPPL Portnummern die gesamte TLS-Kommunikation abgewickelt.

#### **Verschlüsselung**

Die Verschlüsselungsfunktionalität in UTM zwischen einer UTM-Anwendung und einem UPIC-Client wurde überarbeitet. Dabei wurden Sicherheitslücken geschlossen, moderne Methoden aufgenommen und die Auslieferung wie folgt vereinfacht:

UTM-CRYPT Variante

Bisher stand die Verschlüsselungsfunktionalität in UTM nur zur Verfügung, wenn man das Produkt UTM-CRYPT installiert hatte. Mit UTM V7.0 ist dies nicht mehr erforderlich. Ab dieser Version wird über die Generierung bzw. zum Anwendungsstart entschieden, ob die Verschlüsselungsfunktionalität zum Einsatz kommt oder nicht.

Security

Bei der Kommunikation zwischen einer UTM-Anwendung und einem UPIC-Client wurde eine Sicherheitslücke behoben.

Das hat zur Folge, dass verschlüsselte Kommunikation einer UTM-Anwendung V7.0 nur zusammen mit UPIC-Client Anwendungen ab UPIC V7.0 möglich ist! **!**

Verschlüsselung Level 5 (*Unix-, Linux- und Windows-Systeme):* 

KDCDEF-Anweisungen PTERM, TAC und TPOOL Beim Operanden ENCRYPTION-LEVEL gibt es einen zusätzlichen Level 5. Dabei wird zur Vereinbarung des Session-Keys das auf Elliptic Curves basierende Diffie-Hellman Verfahren verwendet und Ein-/Ausgabe-Nachrichten werden mit dem AES-GCM Algorithmus verschlüsselt.

#### **OSI-TP Kommunikation und Portnummern**

BS2000-Systeme:

- KDCDEF-Anweisung OSI-CON Der Operand LISTENER-PORT kann auch auf BS2000-Systemen angegeben werden.
- Administrationsschnittstelle KDCADMI In der Struktur kc osi con str wird auch auf BS2000-Systemen im Feld listener-port die Portnummer angezeigt.

#### **Subnetze**

In einer UTM-Anwendung können auch auf BS2000-Systemen Subnetze generiert werden, um den Zugang zu UTM-Anwendungen auf definierte IP-Adressbereiche beschränken zu können. Zusätzlich kann die Namensauflösung per DNS gesteuert werden.

Dazu wurden folgende Schnittstellen geändert:

Generierung BS2000-Systeme:

> • KDCDEF-Anweisung SUBNET: Die SUBNET-Anweisung kann auch auf BS2000-Systemen angegeben werden.

Alle Systeme:

• KDCDEF-Anweisung SUBNET:

Mit RESOLVE-NAMES=YES/NO kann angegeben werden, ob nach einem Verbindungsaufbau eine Namensauflösung per DNS stattfinden soll oder nicht.

Falls eine Namensauflösung erfolgt, dann wird über die Administrationsschnittstelle und in Meldungen der echte Prozessorname des Kommunikationspartners angezeigt. Andernfalls wird als Prozessorname die IP-Adresse der Komunikationspartners sowie der Name des in der Generierung definierten Subnetzes angezeigt.

Administrationsschnittstelle KDCADMI Die Strukturen kc subnet str und kc\_tpool str enthalten ein neues Feld resolve names.

#### **Zugangsdaten für den XA-Datenbank-Anschluss**

Ein modifizierter aber noch nicht aktivierter Benutzername für den XA-Datenbank-Anschluss kann per Administration (KDCADMI) gelesen werden:

• Operationscode KC\_GET\_OBJECT: Datenstruktur kc\_db\_info\_str. Neues Feld db\_new\_userid.

### **Reconnect für den XA-Datenbank-Anschluss**

Wird bei einer XA Aktion zur Steuerung der Transaktion entdeckt, dass die Verbindung zur Datenbank nicht mehr besteht, wird versucht die Verbindung zu erneuern und die XA Aktion zu wiederholen.

Nur falls dies nicht erfolgreich ist, werden der betroffene UTM Prozess und die UTM-Anwendung abnormal beendet . Bisher wurde bei jedem Verbindungsverlust zur XA Datenbank unmittelbar ohne erneuten Verbindungs-Versuch die UTM-Anwendung abnormal beendet.

### **Sonstige Änderungen**

XA-Meldungen

Die Meldungen bzgl. der XA-Schnittstelle wurden jeweils um die Inserts UTM-Userid und TAC erweitert. Betroffen sind die Meldungen K204-K207, K212-K215 und K217-K218.

UTM-Tool KDCEVAL

Im TRACE 2 Satz von KDCEVAL wurde im WAITEND Record der Typ des letzten Auftrags (Börsen-Announcements) aufgenommen (ersten beiden Bytes abdruckbar).

#### <span id="page-22-0"></span>**1.3.2 Entfallene Server-Funktionen**

Im Einzelnen wurden folgende Funktionen gestrichen:

- Dienstprogramm KDCDEF Mehrere Funktionen wurden gestrichen und können nicht mehr in KDCDEF generiert werden. Wenn sie dennoch angegeben werden, wird dies im KDCDEF-Lauf mit einem Syntaxfehler abgelehnt.
	- KDCDEF-Anweisung PTERM Operanden-Werte 1 und 2 für ENCRYPTION-LEVEL
	- KDCDEF-Anweisung TPOOL Operanden-Werte 1 und 2 für ENCRYPTION-LEVEL
	- KDCDEF-Anweisung TAC Operanden-Wert 1 für ENCRYPTION-LEVEL
- BS2000-Systeme
	- UTM-Cluster: Auf BS2000-Systemen werden UTM-Cluster-Anwendungen nicht mehr unterstützt.
- Unix-, Linux- und Windows-Systeme
	- TNS Betrieb:

Beim Start einer UTM-Anwendung wird die TNS-Generierung nicht mehr gelesen. Die Adressierungsinformation muss vollständig bei der Konfiguration mit KDCDEF hinterlegt werden.

#### <span id="page-23-0"></span>**1.3.3 Neue Client-Funktionen**

#### **Verschlüsselung**

Die Verschlüsselungsfunktionalität in openUTM-Client wurde überarbeitet. Dabei wurden Sicherheitslücken geschlossen, moderne Methoden aufgenommen und die Auslieferung wie folgt vereinfacht:

UTM-CLIENT-CRYPT Variante

Bisher stand die Verschlüsselungsfunktionalität in openUTM-Client nur zur Verfügung, wenn man das Produkt UTM-CLIENT-CRYPT installiert hatte. Mit openUTM-Client V7.0 ist dies nicht mehr erforderlich. Ab dieser Version wird zum Ablaufzeitpunkt entschieden ob die Verschlüsselungsfunktionalität zum Einsatz kommt oder nicht.

**Security** 

Bei der Kommunikation mit einer UTM-Anwendung wurde eine Sicherheitslücke behoben.

Verschlüsselung Level 5

openUTM-Client V7.0 unterstützt die Kommunikation mit UTM V7.0 Anwendungen, bei denen für die Verbindungen zum UPIC-Client ENCRYPTION-LEVEL 5 generiert wurde.

Bei Level 5 wird zur Vereinbarung des Session-Keys das auf Elliptic Curves basierende Diffie-Hellman Verfahren verwendet und Ein-/Ausgabe-Nachrichten werden mit dem AES-GCM Algorithmus verschlüsselt. AES-GCM unterstützt die [Authentifikation](https://de.wikipedia.org/wiki/Authentifikation) und die [Verschlüsselung](https://de.wikipedia.org/wiki/Verschl%C3%BCsselung)von Nachrichten.

Der Level 5 wird von openUTM-Client auf allen Plattformen unterstützt.

Verschlüsselung BS2000

openUTM-Client (BS2000) verwendet analog zu Unix-, Linux- und Windows-Systemen openSSL anstatt BS2000- CRYPT.

### <span id="page-24-0"></span>**1.3.4 Neue Funktionen für openUTM WinAdmin**

WinAdmin unterstützt alle Neuerungen der openUTM V7.0 bzgl. der Programmschnittstelle zur Administration.

### <span id="page-25-0"></span>**1.3.5 Neue Funktionen für openUTM WebAdmin**

WebAdmin unterstützt alle Neuerungen der openUTM V7.0 bzgl. der Programmschnittstelle zur Administration.

## <span id="page-26-0"></span>**1.4 Darstellungsmittel**

### **Metasyntax**

Die in diesem Handbuch verwendete Metasyntax können Sie der folgenden Tabelle entnehmen:

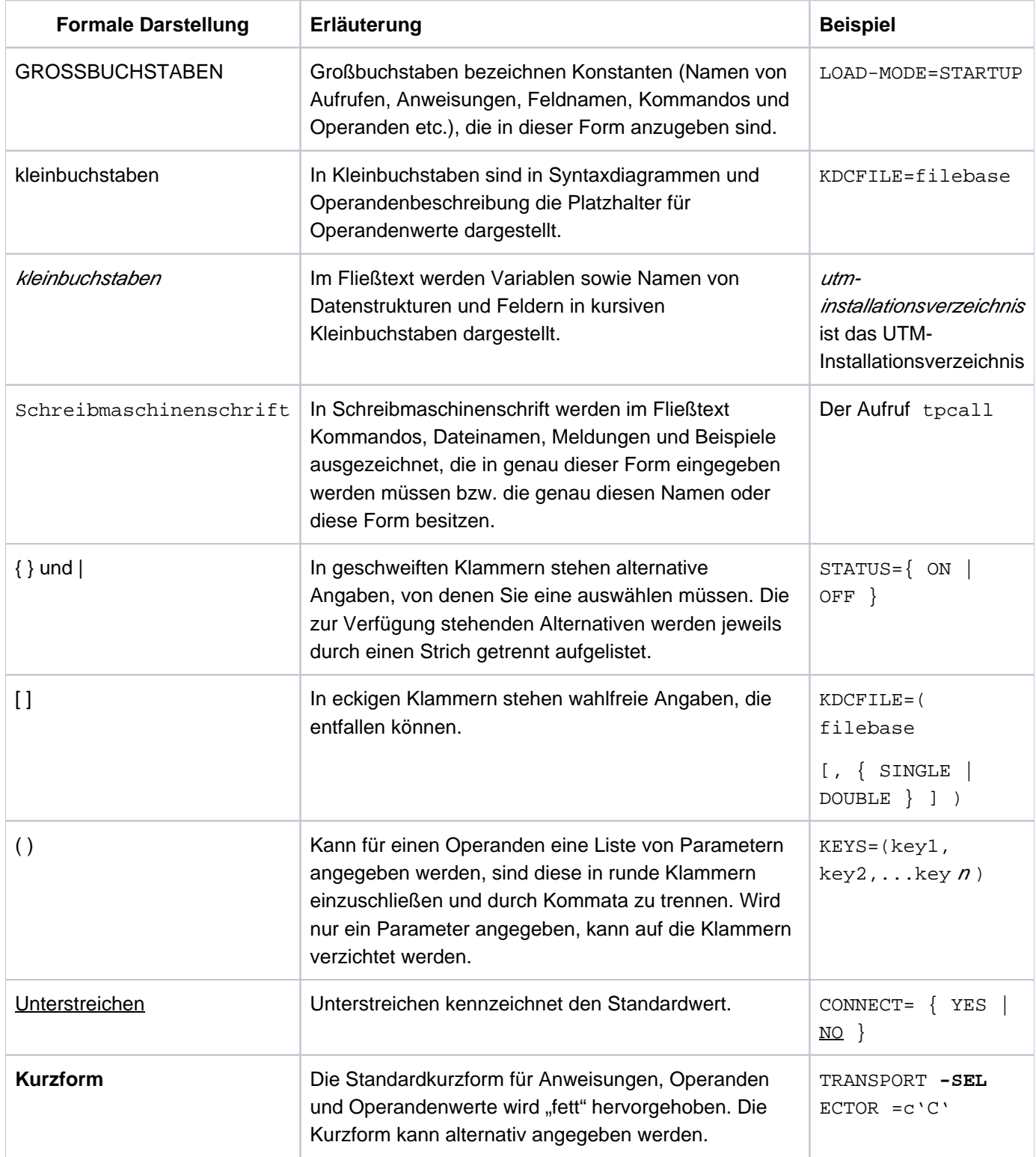

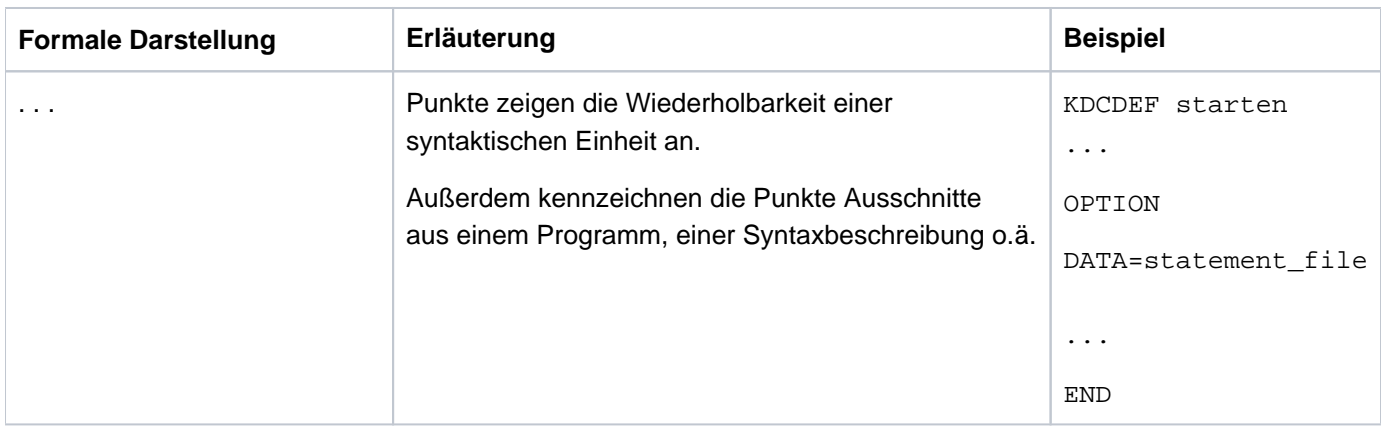

#### **Symbole**

 $\Rightarrow$ 

für Verweise auf umfassende und detaillierte Informationen zum jeweiligen Thema.

für Hinweistexte. **i**

für Warnhinweise.

#### **Sonstiges**

- utmpfad bezeichnet auf Unix-, Linux- und Windows-Systemen das Verzeichnis, unter dem openUTM installiert wurde.
- filebase bezeichnet auf Unix-, Linux- und Windows-Systemen das Dateiverzeichnis der UTM-Anwendung. Dies ist der Basisname, der in der KDCDEF-Anweisung MAX KDCFILE= generiert wurde.
- *\$userid* bezeichnet auf BS2000-Systemen die Kennung, unter der openUTM installiert wurde.
- upic-dir bezeichnet auf Unix-, Linux- und Windows-Systemen das Verzeichnis, unter dem openUTM-Client für Trägersystem UPIC installiert ist.

## <span id="page-28-0"></span>**2 Test und Fehlerdiagnose**

In diesem Kapitel erfahren Sie

- wie Sie eine UTM-Anwendung testen
- wie Sie Returncodes und Meldungen zur Diagnose verwenden
- welche Traces Sie zur Diagnose einsetzen können

### <span id="page-29-0"></span>**2.1 Testen von UTM-Anwendungen**

Eine UTM-Anwendung können Sie interaktiv im Dialog (Teilnehmerbetrieb des BS2000-Systems, TIAM) testen. Dazu können Sie die Testhilfen des Betriebssystems und der jeweiligen Compiler nutzen, siehe insbesondere Sprach-spezifische AID-Benutzerhandbücher.

Eine komfortable Möglichkeit zum Testen Ihrer UTM-Anwendung bietet außerdem die FUJITSU Software BS2000 BS2IDE – Eclipse-based Integrated Development Environment for BS2000, siehe auch Webseite [https://bs2000.ts.](https://bs2000.ts.fujitsu.com/bs2ide/) [fujitsu.com/bs2ide/](https://bs2000.ts.fujitsu.com/bs2ide/).

Das Testen im Dialog bietet Ihnen umfassende Möglichkeiten:

- alle UTM-Funktionsbereiche können getestet werden, insbesondere auch Funktionen zur verteilten Verarbeitung
- alle Partnerverbindungen können in den Test einbezogen werden
- der Test kann sowohl im Single-Task als auch im Multi-Task-Betrieb erfolgen
- Druckausgaben können getestet werden
- Dialog-Ein-/Ausgaben für die BS2000-Testhilfe und Ein-/Ausgaben für die UTM-Anwendung werden in unterschiedlichen Fenstern (bzw. Terminals) abgewickelt und stören sich nicht gegenseitig. Dadurch läuft der Benutzerdialog ab wie im Produktivbetrieb. Testanweisungen für die Anwendungstask werden in dem entsprechenden Fenster eingegeben und ausgewertet.
- Sie können Ihre Anwendung auf eine neue openUTM-Version umstellen und parallel zu der "alten" Version testen. Im Parallelbetrieb müssen Sie lediglich dafür sorgen, dass alle Transportsystem-Endpunkte Ihrer Anwendungen (MAX APPLINAME, BCAMAPPL, T-SEL des ACCESS-POINT) unterschiedliche Namen und Portnummern haben.
- die ausgetestete Anwendung kann ohne Änderungen in den Produktivbetrieb übernommen werden.
- In einer Dialog-Task dürfen nur Anwendungen einer openUTM-Version getestet werden, d.h. es darf nicht zunächst eine UTM-Anwendung einer älteren openUTM-Version und anschließend eine Anwendung der Version V7.0 oder umgekehrt getestet werden.

#### <span id="page-30-0"></span>**2.1.1 Vorbereitungen für das Testen im Dialog**

Im Dialog gestartete Anwendungen sind ausschließlich zum Testen vorgesehen. Unterschiede zu mit ENTER-JOB oder ENTER-PROCEDURE gestarteten Anwendungen bestehen darin, dass Tasks nicht automatisch nachgestartet werden und dass die UTM-STXIT-Behandlung ausgeschaltet werden kann.

#### **Symbolisch testen**

Wenn Sie symbolisch testen wollen, müssen Sie die Programme so übersetzen, dass der Compiler eine "List for Symbolic Debugging" (LSD) erstellt (in COBOL zum Beispiel durch die Angabe COMOPT SYMTEST=ALL).

Sie sollten die LSD-Information nicht fest einbinden, da Sie diese Informationen im Bedarfsfall aus Ihrer Modulbibliothek nachladen können. Die ausgetesteten Programme können Sie dann direkt in den Produktivbetrieb übernehmen.

#### **Austausch von Programmteilen**

Die Angabe LOAD-MODE={ STARTUP | ONCALL} in der LOAD-MODULE-Anweisung kann vorteilhaft sein für das Testen Ihrer Teilprogramme und Event Exits. Nach einer Programmänderung und Neuübersetzung kann das Binden der Anwendung entfallen. Sie müssen nur das LLM neu binden, welches das geänderte Teilprogramm enthält. Wenn das LLM nur aus diesem Teilprogramm besteht, entfällt auch dieser Schritt. Sie aktivieren das geänderte Teilprogramm, indem Sie entweder die Anwendung neu starten oder bei laufender Anwendung das LLM austauschen (Kommando KDCPROG LOAD-MODULE= ..., VERS=...) oder über die Schnittstelle zur Programmadministration (opcode=KC\_MO-DIFY\_OBJECT) oder mit WinAdmin/WebAdmin.

Ist das geänderte Teilprogramm einem Lademodul zugeordnet, das mit LOAD-MODE=ONCALL generiert ist, dann muss das geänderte Teilprogramm eine andere Version haben als das bisher geladene Teilprogramm. **!**

#### **Parallelbetrieb für Versionsumstieg**

Wenn Sie den Parallelbetrieb nutzen, können Sie den Aufwand bei einem Umstieg auf eine neue openUTM-Version wie folgt minimieren:

- Installieren Sie die neue openUTM-Version zusätzlich zu Ihrer aktuellen Version.
- **Binden Sie Ihr Anwendungsprogramm (mit einem anderen Namen) mit der neuen Version, siehe openUTM-**Handbuch "Einsatz von UTM-Anwendungen auf BS2000-Systemen".
- Testen Sie parallel zum Produktionsbetrieb.

#### **Anzahl der Tasks beim Testen**

Im Normalfall reicht es zum Testen aus, die Anwendung mit nur einer Task zu starten. Bestimmte Funktionalitäten einer UTM-Anwendung, wie z.B. Programme die PWGT-Aufrufe nutzen, lassen sich jedoch nur testen, wenn die Anwendung mit mehr als einer Task gestartet wird.

Wollen Sie eine Anwendung im Dialog mit mehreren Tasks starten, so beachten Sie bitte folgende Hinweise:

- **Es ist nicht möglich, Tasks im Dialog und im Batch-Betrieb gemischt zu starten.**
- Folgetasks können Sie nicht per Administrationskommando starten, sondern nur "von Hand" an einem Terminal bzw. in einem eigenen Fenster.
- die AID-Kommandos müssen für jede Task wiederholt werden, da eine Benutzeranforderung von einer nicht vorherbestimmbaren Task der Anwendung bearbeitet wird. Um den Aufwand der wiederholten Eingabe von Kommandos beim Test im Mehrtaskbetrieb zu vermeiden, können die erforderlichen AID-Kommandos schon in die Startprozedur eingefügt werden.
- Wenn Sie eine OSI TP-Anwendung in mehreren Dialog-Tasks testen und beenden, sollte die Anwendung in denselben Dialog-Tasks nicht noch einmal gestartet werden, da dies zu Startfehlern bzw. zu abnormalem Anwendungsende führen kann.

Eine Dialog-Task arbeitet nur so lange für die Anwendung, wie das Programm geladen bleibt. Nach einer Programmbeendigung können Sie mit der Task im BS2000-Teilnehmerbetrieb beliebig weiterarbeiten. Wenn Sie nur mit einer Task arbeiten, so führt jede Programmbeendigung zum Ende der Anwendung.

#### <span id="page-32-0"></span>**2.1.2 Starten der Anwendung und Eingabe von Test-Kommandos**

Folgende Arbeitsschritte müssen Sie durchführen, wenn Sie eine Anwendung im Dialog zum Testen starten:

- 1. Sie öffnen eine \$DIALOG-Session und starten in der Dialogtask Ihre UTM-Anwendung. Dabei gehen Sie vor wie im Produktivbetrieb, starten aber die Anwendung nicht, sondern laden sie nur mit LOAD-EXECUTABLE-PROGRAM. Das zugehörige Fenster wird im folgenden Taskfenster genannt. Mit LOAD-EXECUTABLE-PROGRAM werden alle fest eingebundenen Programme geladen. Wenn Sie z.B. ein Teilprogramm für einen Start-Exit testen wollen, können Sie nun Testkommados dafür eingeben.
- 2. Starten Sie das Programm mit %RESUME. openUTM liest die Startparameter ein und lädt alle Programme, die in Lademodulen enthalten sind, welche mit LOAD-MODE=STARTUP generiert sind. Dazu gehören auch shareable Teile (LOAD-MODE=(POOL/POOL,STARTUP). Damit Sie die Startparameter nicht händlisch eingeben müssen, führen Sie die Schritte 1 und 2 am besten über einer Prozedur aus.
- 3. Drücken Sie die Taste K2, damit das Programm unterbrochen wird und Sie Test-Kommandos eingeben können. Die K2-Taste wirkt dabei jedoch erst, wenn sich die UTM-Task im nicht-privilegierten Funktionszustand des BS2000 (TU) befindet. Das ist eventuell erst dann der Fall, nachdem Sie Schritt 4 durchgeführt haben.
- 4. Schließen Sie sich über einen UTM-Client an Ihre UTM-Anwendung an und melden Sie sich ggf. über eine Benutzerkennung bei der UTM-Anwendung an. Anschließend starten Sie ein Teilprogramm oder machen Ihre erste Benutzereingabe.
- 5. Jetzt müssen Sie im *Taskfenster* bestätigen, dass Sie Kommandos eingeben wollen (CMD0170 DO YOU WANT TO INSERT COMMANDS? REPLY (Y=YES; N=NO)?). Wenn Sie symbolisch testen wollen und die LSD-Informationen nicht statisch eingebunden sind, müssen Sie mit %SYMLIB symlib1, symlib2 ... die Bibliotheken zuweisen, in denen sich die LSD-Informationen befinden. Falls in Ihren Programmen Variablennamen mit Groß-/Kleinschreibung verwendet werden (C/C++-

Teilprogramme) und Sie sich auf diese Namen beziehen wollen, müssen Sie mit dem Kommando %AID LOW die Voreinstellung von AID ändern.

Nun können Sie Ihre Test-Kommandos eingeben, z. B. Haltepunkte setzen, siehe auch AID-Benutzerhandbücher.

Mit RESUME-PROGRAM setzen Sie das UTM-Anwendungsprogramm fort.

Beachten Sie bitte, dass mit LOAD-MODE=ONCALL generierte Lademodule erst dann geladen werden, nachdem sie einmal in einer Task aufgerufen wurden. Erst danach können Sie für diese Programme Testkommandos eingeben.

6. Der UTM-Client erhält nach der Bearbeitung des Dialogschrittes die Antwort auf die Eingabe; genauso wie im Produktivbetrieb.

Wenn Sie eine weitere Dialogtask starten wollen, müssen Sie die Schritte 1 und 2 wiederholen, anschließend wieder etwas vom UTM-Client aus eingeben und dann die in Schritt 4 durchgeführten Aktionen wiederholen. Falls Sie bei den Startparametern "TASKS=1" angegeben haben, müssen Sie zunächst administrativ die Anzahl der Tasks erhöhen, da ansonsten der Startfehler 31 auftritt. Beachten Sie bitte, dass beim Testen im Dialog die zweite Task ein UTM-System-Prozess ist und deshalb ggf. drei Tasks gestartet werden müssen. Für das Testen im Dialog empfiehlt es sich deshalb, die Anwendung ohne UTM-System-Prozesse zu generieren (MAX SYSTEM-TASKS=0).

Bitte beachten Sie, dass Sie **keine Batch-Tasks** nachstarten können.

Sie können jederzeit weitere UTM-Clients an Ihre UTM-Anwendung anschließen, unabhängig davon, mit wie vielen Tasks die Anwendung läuft.

#### **Hinweise**

Beim Starten einer Anwendung im Dialog ergeben sich die folgenden Besonderheiten:

- Der KDCS-Aufruf PEND ER beendet das Programm nicht, das Programm wird somit auch nicht nachgeladen. Der Event-Exit SHUT wird nicht aufgerufen. Wollen Sie mit einem neu geladenen Programm weitertesten, so müssen Sie selbst das Programm beenden und neu starten. Wenn Sie mit einer Task arbeiten, so führt die Programmbeendigung gleichzeitig zum Anwendungsende.
- UTM-Dialog-Tasks werden durch das BS2000-System nicht gegenüber anderen Teilnehmer-Tasks priorisiert. Die Tasks laufen nicht als TP-Tasks, sondern als normale Dialog-Tasks. Der Cache-Speicher wird nicht resident eingerichtet (siehe openUTM-Handbuch "Anwendungen generieren").
- Der Austausch des Anwendungsprogramms per Administration ist nicht möglich. Einzelne LLM's können jedoch ausgetauscht werden (siehe ["Austausch von Programmteilen" \(Vorbereitungen für das Testen im Dialog\)\)](#page-30-0).
- Der Startparameter TASKS= legt lediglich die Obergrenze der Anzahl der Tasks fest, bewirkt aber keinen Start der Folgetasks. Jede gestartete Task belegt eine Teilnehmer-Task im BS2000-System.
- Das Kommando KDCAPPL TASKS=n bewirkt ebenfalls keinen Start der Folgetasks, sondern führt nur dazu, dass Sie manuell weitere Tasks für die Anwendung starten können. Siehe hierzu auch openUTM-Handbuch "Anwendungen generieren".
- Einen UTM-Dump sollten Sie vor dem nächsten Start der Anwendung auswerten oder sichern (umkatalogisieren), weil die Dump-Datei sonst überschrieben werden kann.

#### <span id="page-34-0"></span>**2.1.3 STXIT-Verhalten beim Testen im Dialog**

Sie haben die Möglichkeit, mit dem Startparameter STXIT=OFF die UTM-STXIT-Behandlung beim Testen auszuschalten.

Wenn Sie STXIT=OFF angegeben haben, wird Ihr Programm im Fehlerfall an der Stelle unterbrochen, an der der Fehler auftritt, und Sie können mit entsprechenden Testanweisungen den Fehler diagnostizieren.

#### **ACHTUNG!**

**!**

Wenn Sie STXIT=OFF angeben, werden im Fehlerfall keine Transaktionen zurückgesetzt. Das kann zu Inkonsistenzen im Datenbestand führen. Sie sollten diesen Parameter daher nie beim Zugriff auf produktiv eingesetzte Datenbanken setzen!

#### <span id="page-35-0"></span>**2.1.4 Fehlerhafte Zugriffe auf Adresse NULL testen**

openUTM bietet eine Funktion, mit der Sie testen können, ob Teilprogramme der Anwendung fehlerhaft auf Adresse Null zugreifen. Dies wird dadurch erreicht, dass openUTM einen tasklokalen Memorypool auf Adresse Null einrichtet. Daher ist sie nur in Anwendungen einsetzbar, die selbst nicht mit einem Memorypool auf Adresse 0 arbeiten, oder selbst auf Adresse 0 geladen sind (24-Bit-Anwendung).

#### **Testfunktion aktivieren/deaktivieren**

Die Testmethode wird aktiviert, indem Sie in der Startprozedur bzw. im ENTER-Job ein FILE-LINK auf den Namen KDCWRPR absetzen:

/SET-FILE-LINK LINK-NAME=KDCWRPR

Wenn beim Einrichten des Memorypools ein Fehler auftritt, z.B. weil in der Anwendung schon ein Memorypool auf der Adresse 0 arbeitet, dann gibt openUTM beim Starten die Meldung K078 aus:

K078 ENAMP xxxxxxxx. In KDCRTST.

In diesem Fall kann die Methode nicht eingesetzt werden.

Sie können die Testmethode wieder deaktivieren, indem Sie die Anwendung ohne das obengenannte SET-FILE-LINK-Kommando neu starten.

#### **Zugriff auf Adresse NULL**

Wenn im Anwendungsbetrieb auf die Adresse 0 zugegriffen wird, dann wird das Teilprogramm durch ein STXIT-Ereignis (STXIT mit IW = 48 oder 5C) abgebrochen.

Das betreffende Teilprogramm kann dann korrigiert werden.
## **2.1.5 Beispiel**

Das folgende Ablaufprotokoll zeigt den Beginn eines Tests im Dialog.

Abhängig von der Compiler- und AID-Version können sich die Syntax der AID-Kommandos und die AID-Ausgaben ändern. **i**

Mit der Kommando-Prozedur START-APPLI wird die Anwendung im Dialog gestartet. Im Benutzerdialog wird der TAC DB4TP1 aufgerufen. Der TAC ist in dem C-Programm TA4DB realisiert. Die symbolische Information zu diesem Programm ist in der PLAM-Bibliothek OML.TA4DB enthalten.

Der TAC DB4TP1 gibt die empfangene Nachricht zusammen mit allgemeinen Informationen wie z.B. Vorgangsstart oder Folge-TAC im Line-Mode aus. Enthält die Nachricht den String "@end", dann wird der Vorgang beendet.

#### **Schritt 1:** Laden und Starten der Anwendung im Taskfenster

/CALL-PROC NAME=START-APPLI,LOGGING=\*YES

1 1 /SET-PROCEDURE-OPTIONS IMPLICIT-DECLARATION=\*NO,-

/DATA-ESCAPE-CHAR=\*STD,JV-REPLACEMENT=\*AFTER-BUILTIN-FUNCTION

- 7 1 /WRITE-TEXT TEXT='\*\* Procedure starts openUTM application DBAPP \*\*'
- \*\* Procedure starts openUTM application DBAPP \*\*
- 9 1 /ASSIGN-SYSDTA TO=\*SYSCMD
- 11 1 /SET-FILE-LINK FILE=DBAPP.SYSLOG(+1),LINK=SYSLOG,SHARED-UPDATE=\*YES
- 14 1 /RELEASE-SUBSYSTEM-SPACE

% ESM0254 COMMAND 'RELEASE-SUBSYSTEM-SPACE' COMPLETELY PROCESSED

- 16 1 /LOAD-EXECUTABLE-PROGRAM / FROM-FILE=\*LIB-ELEM(LIB= plam-lib ,ELEM= start-llm )
- % BLS0523 ELEMENT 'DBAPPT', VERSION '' FROM LIBRARY

':4OSQ:\$ userid.LIB.DBAPP.TD' IN PROCESSING

% BLS0524 LLM 'DBAPPT', VERSION '' OF '2019-09-11:13:21:55' LOADED

```
22 1 /%R
```
K044 Bitte Startparameter eingeben

.UTM START FILEBASE=DBAPP

- .UTM START TABLIB=NEWV5,ROOTNAME=DBAPPT
- .UTM START TASKS=1,ASYNTASKS=0,STXIT=ON
- .UTM END

K136 (Erste) SYSLOG-Datei ist :40SQ:\$ *userid*.DBAPP.SYSLOG(\*0001)

```
K044 Bitte Startparameter eingeben
.FHS MAPLIB=MAPLIB=$userid.SYSLIB.UTM.070.EXAMPLE
.FHS ISTD=RUNP
.FHS DE=NO
END
FC01 FHS Version 08.3B00 ready
K051 Kaltstart fuer Anwendung DBAPP mit UTM V07.0A00/BS2000 (390) /32 Bit 
erfolgreich
K156 UTM-UPIC Verschluesselungskomponente verfuegbar: N
K052 Start beendet - Task 6HVK fuer Anwendung DBAPP aktiviert; System-Task: N
```
#### **Schritt 2:** K2-Taste drücken im Taskfenster

#### Benutzerdialog-Fenster

#### KDCSIGN TESTUSER

```
K008 KDCSIGN akzeptiert - Bitte Eingabe
```

```
DB4TP1 ** message 1 **
```
#### **Schritt 3:** Benutzer meldet sich bei der UTM-Anwendung an (Benutzerdialog-Fenster)

#### **Schritt 4:** Kommandos eingeben

#### **Taskfenster**

```
% CMD0170 DO YOU WANT TO INSERT COMMANDS? REPLY (Y=YES; N=NO)?
```
Y

```
% SSM2014 TASK IN ESCAPE MODE AT LEVEL NUMBER '1'
```
/%SYMLIB OML.TA4DB

/%AID LOW

/%INSERT S=N'TA4DB.C'.TA4DB

%R

STOPPED AT SRC\_REF: 148, SOURCE: TA4DB@, PROC: TA4DB

%R

**Schritt 5:** Ende des Dialogschritts, Ausgabe im Benutzerdialog-Fenster und neue Eingabe

Benutzerdialog-Fenster

```
----------------------------------------------------------------------------
Vorgangsstart mit TAC = DB4TP1
** message 1 **
Folge-TAC = DB4TP1
** message 2 * @end **
----------------------------------------------------------------------------
```
#### **Schritt 6:** Stopp beim Haltepunkt

**Taskfenster** 

```
STOPPED AT SRC_REF: 148, SOURCE: TA4DB@, PROC: TA4DB
%t 10
148 EXT.PROC START , BLOCK START, ASSIGN
156 ASSIGN
157 ASSIGN
159 ASSIGN
163 CALL 
164 CALL
165 ASSIGN
166 ASSIGN
168 CALL
170 IF
STOPPED AT SRC_REF: 170 , SOURCE: TA4DB@ , PROC: TA4DB , END OF TRACE
%d ca->ca_head.kcpr_tac
ca_area.ca_head.kcpr_tac( 0: 7)
( 0) |D| ( 1) |B| ( 2) |4| ( 3) |T| ( 4) |P| ( 5) |1| ( 6) | | ( 7) | |
%d ca->ca_head.kcpr_tac %xl
CURRENT PC: 0106E396 CSECT: TA4DB@ ****************************************
V'0101B3E0' = ca_area.ca_head.kcpr_tac + #'00000000'
0101B3E0 (00000000) C4C2F4E3 D7F14040 DB4TP1
%R
```
#### Benutzerdialog-Fenster

---------------------------------------------------------------------------- Vorgangsende mit TAC = DB4TP1 \*\* message 2 \* @end \*\* ----------------------------------------------------------------------------

KDCSHUT NORMAL

#### **Taskfenster**

K056 Die Task 6HVK wurde beendet

K138 SYSLOG-Datei : 40SQ: \$userid.DBAPP.SYSLOG(\*0001) geschlossen

K057 Der Anwendungslauf wurde beendet

K199 ROOT-Beendigung eingeleitet mit TERM-UNIT: STEP, Ursache: 40

# **2.2 Fehlerdiagnose**

In diesem Abschnitt erfahren Sie

- welche Returncodes die Programmschnittstelle liefert
- wie openUTM Fehler durch Meldungen signalisiert  $\bullet$
- welche Unterlagen bei Fehlern erstellt werden müssen
- welche Traces Sie zur Diagnose verwenden können

Die Beschreibung und Auswertung eines UTM-Dumps finden Sie im [Kapitel "Der UTM-Dump".](#page-56-0)

# **2.2.1 Returncodes an der Programmschnittstelle**

Nach jedem KDCS-Aufruf (außer PEND) gibt openUTM im Rückgabebereich des Kommunikationsbereichs folgende Returncodes

zurück:

- den KDCS-Returncode,
- den internen Returncode.

# **KDCS-Returncode im Feld KCRCCC**

Beachten Sie bitte:

- Treten mehrere Fehler gleichzeitig auf, so werden die Fehler der jeweils höchsten Kategorie angezeigt. Innerhalb einer Kategorie wird meistens, aber – abweichend von DIN 66 265 – nicht immer der niedrigste Rückkehrcode angegeben.
- Die genaue Bedeutung der KDCS-Returncodes ist im openUTM-Handbuch "Anwendungen programmieren mit KDCS" bei jedem KDCS-Aufruf beschrieben. Eine Übersicht aller KCRCCC-Returncodes finden Sie im Anhang in Kapitel ["KDCS-Returncodes in KCRCCC".](#page-374-0)

# **Interner Returncode von openUTM in KCRCDC**

Der interne Returncode enthält im Fehlerfall eine genauere Spezifikation des Fehlers als der KDCS-Returncode in KCRCCC. Meist wird dieser Returncode zusammen mit den KDCS-Returncodes 40Z oder 70Z (System- bzw. Generierungsfehler) gesetzt. Die genaue Bedeutung finden Sie im Anhang in Kapitel ["Interner Returncode in](#page-377-0)  [KCRCDC"](#page-377-0).

Der interne UTM-Returncode ist nicht Bestandteil der genormten Schnittstelle KDCS.

## **2.2.2 UTM-Meldungen bei Programmfehlern**

Programmfehler sind Fehler bei der Programmierung der KDCS-Schnittstelle (siehe Kapitel "[KDCS-Returncodes in](#page-374-0)  [KCRCCC"](#page-374-0)), Formatierungsfehler oder Fehler, die zu STXIT-Ereignissen führen. openUTM erzeugt dann bestimmte Meldungen, die standardmäßig nach SYSOUT, SYSLST und in der Regel auch nach SYSLOG ausgegeben, siehe [Ziele der UTM-Meldungen](#page-361-0).

#### **Formatierungsfehler**

Bei Formatierungsfehlern gibt openUTM immer die Meldung K087 aus und - wenn das Formatierungssystem es anfordert - die Meldung K153. Bei Formatierungsfehlern bei der Ausgabe einer asynchronen Nachricht gibt openUTM zusätzlich die Meldung K063 aus. Bei Formatierungsfehlern im Dialog sendet openUTM die Meldung K015, wenn der Formatierungsfehler nicht zu einer abnormalen Vorgangsbeendigung führt.

Bei Fehlern im Event-Exit FORMAT trägt openUTM im Feld KCRCDC den Returncode FRxx ein. Die Bedeutung dieser Returncodes legt der FORMAT-Exit fest.

Bei schweren Formatierungsfehlern bei der Formatierung mit FHS meldet openUTM dies mit einem internen Returncode KCRCDC = FHxx, z.B. 'FH01'. Die Formatierung kann nicht durchgeführt werden. In diesem Fall enthält die Meldung den 4 Byte langen, abdruckbaren sekundären FHS-Returncode, der im Handbuch "FHS Formatierungssystem für openUTM, TIAM, DCAM" beschrieben ist.

Diese Meldungen enthalten folgende Einträge:

K015 Formatierungsfehler &RCDC &RCF2A - Bitte Eingabe

enthält die Einträge

&RCDC : interner Returncode im Feld KCRCDC &RCF2A : sekundärer FHS-Returncode oder VTSU-Returncode

K063 Formatierungsfehler &RCF1A &RCF2A bei Format &FMTN fuer asynchrone Nachricht  $auf LTERM = & LTRM$ 

enthält die Einträge

&RCF1A : interner Returncode im Feld KCRCDC &RCF2A : sekundärer FHS-Returncode &FMTN : Formatname &LTRM : Name des LTERMs, an das die Nachricht gerichtet war

K087 Fehler in Zusammenarbeit mit dem Formatierungssystem: OPCODE = &OPCD3, ERRORCODE = &ERCD4 &ERCD5

enthält die Einträge

&OPCD3 : Operationscode an der Schnittstelle IUTMFORM &ERCD4 : interner Returncode FHxx im Feld KCRCDC &ERCD5 : sekundärer FHS-Returncode

Beispiel

Die Meldung

K015 Formatierungsfehler FH01 080C - Bitte Eingabe besagt:

Format nicht verfügbar (siehe auch DUMP-Beispiel [Dump-Beispiel K326](#page-125-0) ). Ein MSGTAC-Service, der auf einen Formatierungsfehler reagieren soll, kann so einfach auf den sekundären Rückkehrcode zugreifen.

#### **Abnormale Beendigung eines Vorgangs**

Bei einer abnormalen Beendigung eines Dialog-Vorgangs sendet openUTM die Meldung K017, bei einer abnormalen Beendigung eines Asynchron-Vorgangs wird die Meldung K055 ausgegeben.

Diese Meldungen enthalten Returncodes, die weiteren Aufschluss über die Fehlerursache geben:

K017 Vorgang &TCVG durch UTM beendet (&RCCC/&RCDC &RCF2A) - Bitte Eingabe

Die Einträge haben folgende Bedeutung:

```
&TCVG : TAC, mit dem der Vorgang gestartet wurde
&RCCC : KDCS-Returncode im Feld KCRCCC
&RCDC : interner Returncode im Feld KCRCDC
&RCF2A : sekundärer FHS-Returncode
```
K055 Asynchron-Vorgang &ATAC1 durch UTM beendet; KCRCCC= &RCCC; KCRCDC= &RCDC; Benutzer= &USER ; LTERM= &LTRM

Die Einträge haben folgende Bedeutung

```
&ATAC1 : TAC, mit dem der Asynchron-Vorgang gestartet wurde
&RCCC : KDCS-Returncode im Feld KCRCCC
&RCDC : interner Returncode im Feld KCRCDC
&USER : Benutzerkennung, die den Asynchron-Vorgang erzeugt hat.
&LTRM : LTERM-Partner, von dem Asynchron-Vorgang erzeugt wurde.
```
#### **Fehler im Input-Exit**

Bei Fehlern im INPUT-Exit sendet openUTM in der Regel die Meldung K098 an das Terminal. Die Erklärung der in K098 enthaltenen Fehlercodes finden Sie im Abschnitt "[Meldungen K071 - K101"](#page-212-0).

#### **STXIT-Ereignisse**

- Bei STXIT-Ereignissen gibt openUTM die Meldungen K102 und K103 aus und beendet den Vorgang abnormal. Die Meldungen sind im Abschnitt ["](https://edsys.g02.fujitsu.local:8443/pages/createpage.action?spaceKey=UIT&title=Meldungen+des+Transaktionsmonitors+part3+%28mtd_bs_de%2C+%2396%29)[Meldungen des Transaktionsmonitors K102 - K103](#page-230-0)["](https://edsys.g02.fujitsu.local:8443/pages/createpage.action?spaceKey=UIT&title=Meldungen+des+Transaktionsmonitors+part3+%28mtd_bs_de%2C+%2396%29) beschrieben.
- Zur besseren Diagnose von STXIT-Ereignissen kann über die Administrationsschnittstelle (KDCDIAG) oder per Start-Parameter (STXIT-LOG) ein erweitertes STXIT-Logging eingeschaltet werden.

# **2.2.3 Adressierungsfehler**

Zur Unterstützung bei der Suche nach Adressierungsfehlern in Anwenderprogrammen überschreibt openUTM die ersten 4 KB des Tabellenmoduls KDCROOT mit X'EFEF' und legt einen Schreibschutz auf die erste Seite von KDCROOT an. Damit werden unzulässige Schreibzugriffe auf das Tabellenmodul aufgedeckt (Adressfehler, PEND ER). Solche Zugriffe entstehen z.B. als Folge falscher Adressübergabe (KB, SPAB,...) oder als Folge falscher Versorgung von Registern.

# **Fehlerhafte Zugriffe auf Adresse NULL**

Wenn Sie die in Abschnitt ["Fehlerhafte Zugriffe auf Adresse NULL testen"](#page-35-0) beschriebene Testfunktion aktiviert haben, dann wird das Teilprogramm durch ein STXIT-Ereignis (STXIT mit IW = 48 oder 5C) abgebrochen, falls im Anwendungsbetrieb auf die Adresse 0 zugegriffen wird.

Das betreffende Teilprogramm kann dann korrigiert werden.

# **2.2.4 Diagnose-Dump bei Meldungen/Ereignissen**

Beim Eintreten eines bestimmten Ereignisses können Sie das Ziehen eines Diagnose-Dumps, genannt Message-Dump, veranlassen, dessen Kennzeichen abhängig vom Ereignistyp ist.

Ein Message-Dump wird von der Task erstellt, in der das Ereignis eintritt. Dabei wird die UTM-Anwendung nicht beendet. Für das Ziehen eines solchen Message-Dumps müssen Sie den Testmodus für die Anwendung einschalten und das Ereignis, bei dem der Message-Dump gezogen werden soll, setzen. Beides kann per Startparameter oder administrativ erfolgen.

Folgende Ereignisse können Sie angeben:

- die Ausgabe einer bestimmten K-Meldung
- das Auftreten eines bestimmten KDCS-Returncodes (CC oder DC) in einem Teilprogrammlauf
- das Auftreten eines bestimmten SIGN-Status beim Anmelden eines Benutzers

## **Einschalten des Testmodus**

- über Startparameter .UTM TESTMODE = ON
- über Administrationskommando KDCDIAG TESTMODE = ON
- über die Programmschnittstelle zur Administration (z.B. über WinAdmin oder WebAdmin)

Im Objekt-Typ KC\_DIAG\_AND\_ACCOUNT geben Sie an: testmode='Y' (Datenstruktur kc\_diag\_and\_account\_par\_str)

#### **Die Funktion Message-Dump einschalten und zurücksetzen**

Sie können die Funktion Message-Dump per Startparameter oder administrativ einschalten und zurücksetzen. Standardmäßig ist die Funktion beim Start der Anwendung ausgeschaltet.

Einschalten der Funktion Message-Dump

über Startparameter

. UTM START DUMP-MESSAGE = (event-type, event)

Damit wird ein Message-Dump gezogen, sobald das Ereignis eintritt. Beim Einschalten über Startparameter können Sie nur ein Event angeben. Die Angabe von Inserts zu einer Meldung ist nicht möglich.

über Administrationskommando

KDCDIAG DUMP-MESSAGE = (event-type,event)

Bis zu drei unterschiedliche Ereignisse können Sie in gleicher Weise über die Parameter DUMP-MESSAGEx (mit x = 1, 2, 3) für das Ziehen des Message-Dumps angeben. Dabei ist DUMP-MESSAGE synonym zu DUMP-MESSAGE1.

Für das Ereignis "Ausgabe einer bestimmten K-Meldung" können Sie als zusätzliche Bedingung bis zu drei Inserts angeben (Parameter  $INSENTx$  mit  $x = 1,2,3$ ). Näheres siehe KDCDIAG im openUTM-Handbuch "Anwendungen administrieren".

über die Programmschnittstelle zur Administration

Im Objekt-Typ KC\_DIAG\_AND\_ACCOUNT geben Sie in den Feldern event und event\_type das Ereignis und den Ereignis-Typ an (Datenstruktur kc diag and account par str mit entsprechenden Unterstrukturen). Zusätzlich können Sie bis zu drei Inserts als Bedingung angeben. An der Programmschnittstelle können Sie pro Aufruf ein Ereignis angeben. Weitere Details siehe Beschreibung von KC\_DIAG\_AND\_AC-COUNT im openUTM-Handbuch "Anwendungen administrieren".

über WinAdmin oder WebAdmin

Im Dialog Anwendungseigenschaften, Registerblatt Message Dump wählen Sie für das betreffende Dump-Ereignis den Ereignis-Typ und das Ereignis aus, siehe Online-Hilfe zu WinAdmin/WebAdmin.

Mit event-type geben Sie den Ereignistyp und mit event dazu ein bestimmtes Ereignis an, bei dem der Message-Dump gezogen werden soll. Folgende Ereignisse können Sie angeben:

• Ausgabe einer bestimmten K-Meldung (event-type = MSG) Als event geben Sie die UTM-Meldungsnummer Knnn an. Bei jedem Auftreten der Meldungsnummer wird ein Dump erzeugt, solange, bis Sie die Meldungsnummer zurücksetzen.

Bei den Meldungsnummern K043, K061, K062 wird nur einmal ein Dump erzeugt, und dann die Meldungsnummer automatisch zurückgesetzt.

Auftreten eines bestimmten kompatiblen KDCS-Returncodes ( $event-type = \text{RCCC}$ )

Als event geben Sie die Nummer des kompatiblen KDCS-Returncodes (KCRCCC), z.B. 14Z an. Tritt der Returncode bei einem KDCS-Aufruf auf, wird nur einmal ein Dump erzeugt und anschließend der Parameter DUMP-MESSAGE[x] auf \*NONE zurückgesetzt.

• Auftreten eines bestimmten inkompatiblen KDCS-Returncodes ( $event-type = RCDC$ ) Als event geben Sie den inkompatiblen KDCS-Returncode (KCRCDC), z.B. KD10 an. Tritt der Returncode bei einem KDCS-Aufruf auf, wird nur einmal ein Dump erzeugt und anschließend der Parameter DUMP-MESSAGE[x] auf \*NONE zurückgesetzt.

#### **Hinweis**

Bei allen KDCS-Returncodes >= 70Z und den zugehörigen inkompatiblen KDCS-Returncodes, bei denen grundsätzlich kein PENDER-Dump geschrieben wird (z.B. 70Z/K316), wird kein Message-Dump erzeugt.

- Auftreten eines bestimmten Anmeldestatus (event-type = SIGN) Als event geben Sie den SIGNON-Statuscode in der Form xyy (z.B. U05) an:
	- xentspricht dem Wert in KCRSIGN1, wobei die Werte U, I, A oder R möglich sind
	- yy entspricht dem Wert in KCRSIGN2

Tritt der Statuscode bei einem SIGN-Aufruf auf, wird nur einmal ein Dump erzeugt und anschließend der Parameter DUMP-MESSAGE[ $x$ ] auf \*NONE zurückgesetzt. Dies geschieht unabhängig davon, ob in der Anwendung ein Anmelde-Vorgang generiert ist oder nicht.

#### Ausschalten der Funktion Message-Dump

über Administrationskommando

```
KDCDIAG DUMP-MESSAGE = *NONE
```
Bei Ereignissen, die mit den Parametern DUMP-MESSAGEx eingeschaltet wurden, ist der entsprechende Parameter auf \*NONE zu setzen.

über die Programmschnittstelle zur Administration

Im Objekt-Typ KC\_DIAG\_AND\_ACCOUNT setzen Sie alle Ereignisse zurück, indem Sie für jedes Ereignis event\_type=NONE setzen.

über WinAdmin oder WebAdmin

Im Dialog Anwendungseigenschaften, Registerblatt Message Dump wählen Sie für das betreffende Dump-Ereignis den Ereignis-Typ <ohne>.

# **2.2.5 Fehlerunterlagen erstellen**

Dieser Abschnitt listet auf, welche Diagnoseunterlagen ein Anwender erstellen soll, wenn er einen Systemfehler an den Software Support melden möchte.

- Eine genaue Beschreibung der Fehlersituation und die Angabe, ob und wie der Fehler reproduzierbar ist.
- Die Versionsnummer des BS2000-Betriebssystems mit Korrekturstand.
- openUTM-spezifische Unterlagen:
	- UTM-Dumps, wobei darauf zu achten ist, dass *alle* Dumps von *allen* Tasks, die zum Zeitpunkt des Fehlers aktiv waren, mitgeliefert werden.
	- Alle zur Verfügung stehenden Traces. Beim Reproduzieren von Fehlern sollte TESTMODE=ON eingeschaltet werden, wobei der KDCDEF-Parameter MAX TRACEREC mindestens auf 3000 eingestellt werden sollte (bei openUTM-D-Einsatz: mindestens 10000).
	- Bei Warmstartfehlern, bei Fehlern im KDCUPD und bei Anwendungsabbruch mit PMIO22 werden die Datei (en) der KDCFILE benötigt.
	- openUTM-Versionsnummer mit Korrekturstand
	- Die Protokolldatei von KDCDEF
	- Binderlisting des Anwendungsprogramms
	- Die SYSLOG-Datei(en).
	- User-Dumps bei Fehlern wie z.B. XT48, XT58...
	- SYSLST- und SYSOUT-Protokoll.
- Bei Fehlern in UTM-Anwendungen, die mit BCAMAPPL T-PROT=(SOCKET,...,SECURE) generiert sind, werden zusätzlich folgende Unterlagen benötigt:
	- User-Dumps des SSL-Proxy Prozesses bei Fehlern wie z.B. XT48, XT58, usw. in dieser Task.
	- SYSLST- und SYSOUT-Protokoll des SSL-Proxy Prozesses
- Bei Fehlern in Zusammenhang mit FHS zusätzlich:
	- Angabe der eingesetzten FHS-Version mit Korrekturstand
	- IFG Formatdefinition (LMS-Element Typ F)
	- Einsatzbereites Formatmodul (LMS-Element Typ R)
	- Benutzerdumps und UTM-Dump, wenn vorhanden
- Bei Fehlern in Zusammenarbeit mit Datenbanken: Bitte Freigabemitteilungen der jeweiligen Datenbanksysteme beachten.

# **2.2.6 Traces**

Für openUTM können Sie außer den Traces im UTM-Dump noch folgende Traces zur Diagnose heranziehen:

- Protokollierung von KDCS-Aufrufen aus C/C++-Teilprogrammen
- BCAM-Trace in openUTM
- ADMI-Trace, d.h. Trace der Programmschnittstelle zur Administration (KDCADMI)

#### **2.2.6.1 Protokollierung von Teilprogrammaufrufen**

Mit dieser Funktion können alle KDCS-Aufrufe aus C-Teilprogrammen protokolliert werden. Das C-Teilprogramm muss dazu die Makros aus dem Headerfile kcmac.h verwenden.

#### Protokollierung einschalten

Setzen Sie den Jobvariablen-Link \*KDCSCDB.

Der Jobvariablen-Link wird bei jedem Start einer UTM-Task ausgewertet. Die Protokollierung wird standardmäßig nach SYSOUT ausgegeben.

Falls die Protokollierung der KDCS-Aufrufe in eine andere Datei erfolgen soll, müssen Sie die Präprozessor-Variable KDCS\_DEBUG\_FP in jedem Teilprogramm, in dem Sie Traces in diese Datei schreiben wollen, vor dem Inkludieren von kcmac.h auf den Namen einer selbstdefinierten globalen FILE-Variablen setzen und diese FILE-Variable als extern definieren. Diese FILE-Variable definieren Sie im Startexit und versorgen ihren Wert.

Voreinstellung: Die Aufrufe werden nicht protokolliert.

#### **2.2.6.2 BCAM-Trace in openUTM**

Mit der Funktion BCAM-Trace von openUTM können alle Verbindungs-bezogenen Aktivitäten innerhalb einer UTM-Anwendung protokolliert werden.

## **Inhalt des BCAM-Trace**

Es werden folgende Typen von Trace-Records geschrieben:

- Parameterblock: Die BCAM-Parameterblöcke der Aufrufe REQCON, ACCON, REJCON, DISCON sowie die BCAM-Parameterblöcke der Aufrufe RECLET und SENDLET, die einen Returncode lieferten, oder die RSO-Parameterblöcke der Aufrufe der RSO-Schnittstelle.
- Announcement: Alle Verbindungs-bezogenen Announcements
- Connection-Letter
- · Kommunikation mit TS-Anwendung vom Typ Socket: Parameterblöcke der Funktionen connection request, connection response und disconnect request der Socket-Schnittstelle
- Nachricht: Alle Ein-/Ausgabe-Nachrichten

Jeder Trace-Record enthält folgende Einträge in der angegebenen Reihenfolge:

- 1. Zeitstempel
- 2. BCAMAPPL-Name
- 3. PTERM/MUX/CON-Name
- 4. PROCESSOR-Name
- 5. LTERM/LPAP-Name
- 6. USER-Name
- 7. Typ des Trace-Records (s.o.):
	- Announcement
	- Parameterblock
	- Connection-Letter
	- TCP/IP-Record
	- Nachricht (Ein-/Ausgabe-Nachricht)
- 8. Bis zu 32624 Byte Daten (abhängig vom Recordtyp und vom Wert des Operanden *length* beim Startparameter BTRACE).

Bei längeren Datenelementen (z.B. Ein-/Ausgabe-Nachrichten) ist das Verhalten abhängig von der eingestellten maximalen Länge der Daten, die mitgeschnitten werden:

- Ist ein Wert kleiner als das Maximum 32624 eingestellt, enthält der Trace-Record die ersten length/2 Bytes und die letzten length/2 Bytes des Datenelements.
- Ist der Maximalwert 32624 eingestellt, wird versucht, die Daten komprimiert zu schreiben. Falls die Daten nicht auf eine Länge von 32624 Bytes komprimiert werden können, wird der Trace-Record nur mit den ersten 16312 Bytes und den letzten 16312 Bytes der Daten geschrieben.

## **Vorbereitende Tätigkeiten**

In der UTM-Startprozedur muss für jede Task eine Trace-Datei eingerichtet und dieser mit dem Kommando SET-FILE-LINK der LINK-Name KDCBTRC zugewiesen werden.

Jede Task einer UTM-Anwendung schreibt die Trace-Sätze in eine eigene Datei. Daher müssen die Trace-Dateien in der Startprozedur so eingerichtet werden, dass sie unterschiedliche Dateinamen erhalten. Zu diesem Zweck kann z.B. die TSN der Task an den Dateinamen angehängt werden.

```
/CREATE-FILE FILE-NAME = \&(FILEBASE//'.BTRC.'//TSN()) -
/ , SUPPORT=*PUBLIC-DISK(SPACE=*RELATIVE - 
/ (PRIMARY-ALLOCATION=<integer_1..2147483647> - 
/ ,SECONDARY-ALLOCATION=<*STD or integer_0..32767>)) 
/ADD-FILE-LINK FILE-NAME = & (FILEBASE//'.BTRC.'//TSN()) -/ ,LINK-NAME = KDCBTRC [, BUFFER-LEN = *STD(SIZE=<1..16>) ]
```
Dabei sollte der Prozedurparameter FILEBASE den <filebase>-Namen der UTM-Anwendung enthalten.

Ab einer maximalen Länge der Trace-Sätze von 1960 müssen Sie zusätzlich den Parameter BUFFER-LENGTH mit der passenden Anzahl Blöcke angeben. Berücksichtigen Sie dabei, dass die Primärzuweisung mindestens doppelt so groß sein muss wie die Blockgröße, und dass die Sekundärzuweisung Null oder mindestens so groß sein muss wie die Blockgröße.

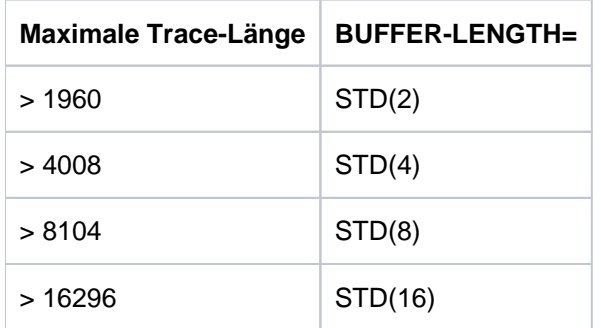

Steht SDF-P nicht zur Verfügung, dann kann dasselbe mittels Job-Variablen oder EDT-Prozeduren erreicht werden.

## **Ein-/Ausschalten BCAM-Trace**

Der BCAM-Trace kann per Startparameter oder per Administrationskommando ein- und ausgeschaltet werden. Standardmäßig ist die Funktion beim Start der Anwendung ausgeschaltet.

Ein-/ Ausschalten über Startparameter

.UTM START, BTRACE =  $\{ ON \}$  ( ON, length )  $\}$ .UTM START, BTRACE =  $\{$  OFF  $|$  ( OFF, length )  $\}$ 

Damit wird die Trace-Funktion beim Start der Anwendung eingeschaltet (ON) bzw. bleibt ausgeschaltet (OFF).

Außerdem können Sie die maximale Länge der Daten, die aufgezeichnet werden, angeben.

Minimum: 32

Maximum: 32624

Standardwert: 256

Diese Maximallänge kann nur über Startparameter festgelegt werden.

Wenn Sie den BCAM-Trace für die Funktion UPIC Capture einsetzen (siehe openUTM-Handbuch"Einsatz von UTM-Anwendungen auf BS2000-Systemen"), dann wird empfohlen, den Maximalwert zu verwenden.

Ein-/ Ausschalten über Administrationskommando

KDCDIAG BTRACE=ON/OFF[,LTERM=*lterm-name*/LPAP=*lpap-name*/USER=*user-name*/ MUX=(mux-name, prozessor-name, bcamappl) ]

Damit wird die Trace-Funktion im Betrieb der Anwendung ein- bzw. ausgeschaltet. Bei Angabe eines LTERM-, LPAP- oder MUX-Namens werden nur die zu dieser Verbindung gehörenden Ereignisse aufgezeichnet. Bei Angabe eines USER-Namens werden nur die zu dieser Benutzerkennung gehörenden Ereignisse aufgezeichnet.

Ein-/ Ausschalten über Programmschnittstelle zur Administration (z.B. über WinAdmin oder WebAdmin) Im Objekt-Typ KC\_DIAG\_AND\_ACCOUNT geben Sie an:

```
bcam_trace='Y' bzw. 'N' (Datenstruktur kc diag and account par str)
```
Nach dem Einschalten der BCAM-Trace Funktion werden die durch die SET-FILE-LINK-Kommandos zugewiesenen Trace-Dateien (SAM-Datei) mit EXTEND geöffnet.

Wird der BCAM-Trace mit dem Kommando KDCDIAG eingeschaltet, ohne dass Trace-Dateien mit SET-FILE-LINK-Verknüpfung zugewiesen sind, wird das Kommando zwar erfolgreich ausgeführt, aber die Anwendungstask läuft beim Schreiben der Trace-Informationen auf einen DMS-Fehler und der BCAM-Trace wird daraufhin wieder ausgeschaltet.

Nach dem Ausschalten der BCAM-Trace-Funktion werden die Trace-Dateien geschlossen und können danach ausgewertet werden. Da das Schließen der Dateien von allen Tasks der Anwendung ausgeführt werden muss, kann es einige Zeit erfordern, bis alle Trace-Dateien geschlossen sind. Mit Hilfe des Kommandos SHOW-FILE-ATTRIBUTES können die eröffneten Dateien abgefragt werden.

Tritt für eine der Trace-Dateien ein DMS-Fehler auf, beendet openUTM die Trace-Funktion.

# **Auswerten des BCAM-Trace**

Die Trace-Dateien können nach Ausschalten der BCAM-Trace Funktion bzw. dem Beenden der UTM-Anwendung ausgewertet werden. Dazu steht das Tool KDCBTRC zur Verfügung. Mit dem Tool KDCBTRC können nur Trace-Dateien der gleichen openUTM-Version ausgewertet werden.

Vor dem Aufruf des Tools KDCBTRC müssen die Trace-Dateien der einzelnen Tasks in eine Datei gemischt werden.

Es gibt eine Beispielprozedur BTRACE für das Mischen der einzelnen Trace-Dateien und das Auswerten der gemischten Datei mit dem Dienstprogramm KDCBTRC.

Die SDF-P-Prozedur BTRACE wird in der Bibliothek SYSPRC.UTM.070 mit ausgeliefert.

Im Allgemeinen wertet KDCBTRC die Datei mit dem Linknamen KDCBTRC aus. Das Ergebnis wird in die Datei mit dem Linknamen LISTFILE geschrieben. Die Steueranweisung wird von SYSDTA gelesen.

Die Steueranweisung im Format

[Argument-1, ..., Argument-n]

erlaubt die Eingabe von optionalen Argumenten zur Steuerung der Aufbereitung. Die Argumente sind im folgenden Abschnitt beschrieben. Wenn Sie eine "leere" Steueranweisung (Leerzeichen) eingeben, wird die gesamte Trace-Datei aufbereitet.

Argumente des Aufbereitungsprogramms

 $LT =$ Itn / (ltn1, ..., ltn5) Mit diesem Operanden können ein bis fünf LTERM-Namen oder LPAP-Namen angegeben werden. Damit werden nur die Trace-Records aufbereitet, die einen der angegebenen LTERM /LPAP-Namen enthalten.

Voreinstellung: alle Trace-Records werden aufbereitet.

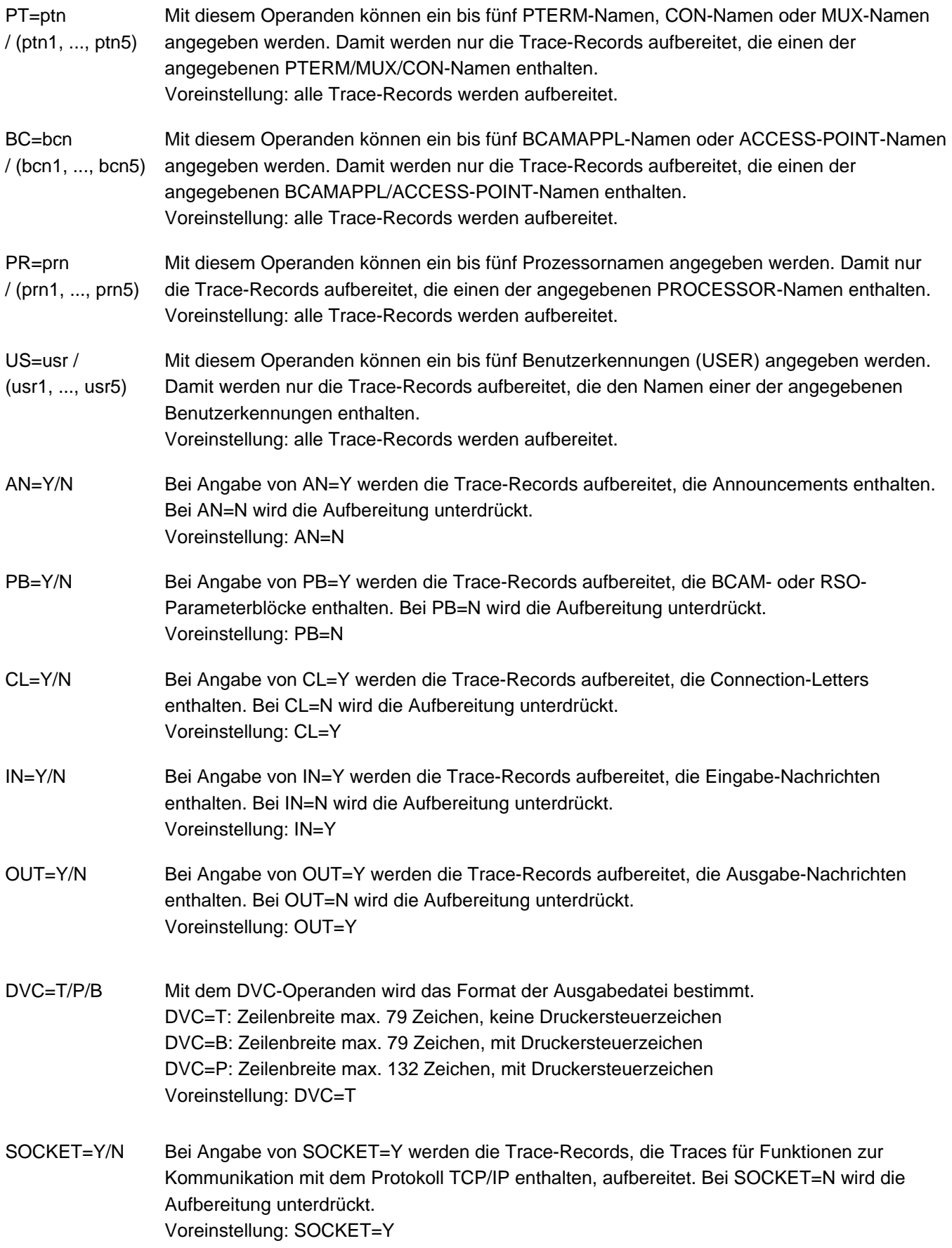

#### **2.2.6.3 ADMI-Trace**

Der ADMI-Trace protokolliert alle Aufrufe der Programmschnittstelle KDCADMI.

Vor dem Aufruf werden folgende Daten geschrieben:

• Inhalt des Datenbereichs

Nach dem Aufruf werden folgende Daten geschrieben:

- Adressen von Parameterbereich, Identifikationsbereich, Selektionsbereich und Datenbereich
- Inhalt der Felder des Parameterbereichs, z.B. Operationscode (opcode), Objekttyp, Länge des Datenbereichs, Returncode
- Inhalt des Datenbereichs

Der ADMI-Trace kann über den Startparameter ADMI-TRACE eingeschaltet und über WinAdmin, WebAdmin oder die Programmschnittstelle zur Administration (KDCADMI) ein- oder ausgeschaltet werden.

Der Trace wird standardmäßig in eine Datei geschrieben:

Für stand-alone Anwendungen hat diese Datei den Namen KDC.TRC.ADMI. appliname.tsn.

Dabei ist appliname der Name der UTM-Anwendung (MAX APPLINAME) und tsn die Nummer der Task. Sie können auch in der UTM-Startprozedur für jede Task eine andere Trace-Datei einrichten und mit dem Kommando SET-FILE-LINK den LINK-Namen KDCADMI zuweisen.

# <span id="page-56-0"></span>**3 Der UTM-Dump**

Bei schwerwiegenden Fehlern erzeugt openUTM einen Speicherabzug (UTM-Dump) von allen relevanten Daten. Ein UTM-Dump kann folgende Ursachen haben:

- ein Teilprogramm hat einen PEND ER-Aufruf abgesetzt
- $\bullet$ im Anwendungsprogramm trat ein KDCS-Returncode KCRCCC >= 70Z auf wegen eines schweren Fehlers bei einem KDCS-Aufruf oder bei einem Fehler in Zusammenarbeit mit einer Datenbank oder einem Formatierungssystem oder weil ein STXIT-Ereignis eingetreten ist.
- ein Diagnosedump wurde angefordert (z.B. KDCDIAG)
- ein Fehler im UTM-Systemcode oder in anderen Softwarekomponentenwie z.B. BS2000-System, FHS, eigenen Formatierungsroutinen oder VTSU oder ein nicht behebbarer Fehler in der Zusammenarbeit mit einem Datenbanksystemverursachte einen Abbruch des Anwendungslaufs.

Im letzten Fall werden Dumps von allen Tasks der Anwendung geschrieben; in den anderen Fällen nur der Dump der betroffenen Task. Grundsätzlich werden alle UTM-Dumps komprimiert geschrieben.

# <span id="page-57-0"></span>**3.1 Die Dateien des UTM-Dumps**

openUTM schreibt die Speicherabzüge in eine Dateigenerationsgruppe (FGG, File Generation Group) oder eine normale BS2000-Datei (Dump-Datei). Standardmäßig sind die Namen der Dump-Dateien bzw. der FGG nach folgendem Schema aufgebaut:

DUMP.UTM.rrrrrr.ttttff.aaaaaaaaaf.iiil

Wenn der Dump während des Anwendungslaufs geschrieben wurde und der Start-Parameter DUMP-PREFIX angegeben ist, sind die Namen der Dump-Dateien bzw. der FGG nach folgendem Schema aufgebaut:

dump-prefix.rrrrrr.ttttff[.iii]

Die Buchstaben bedeuten:

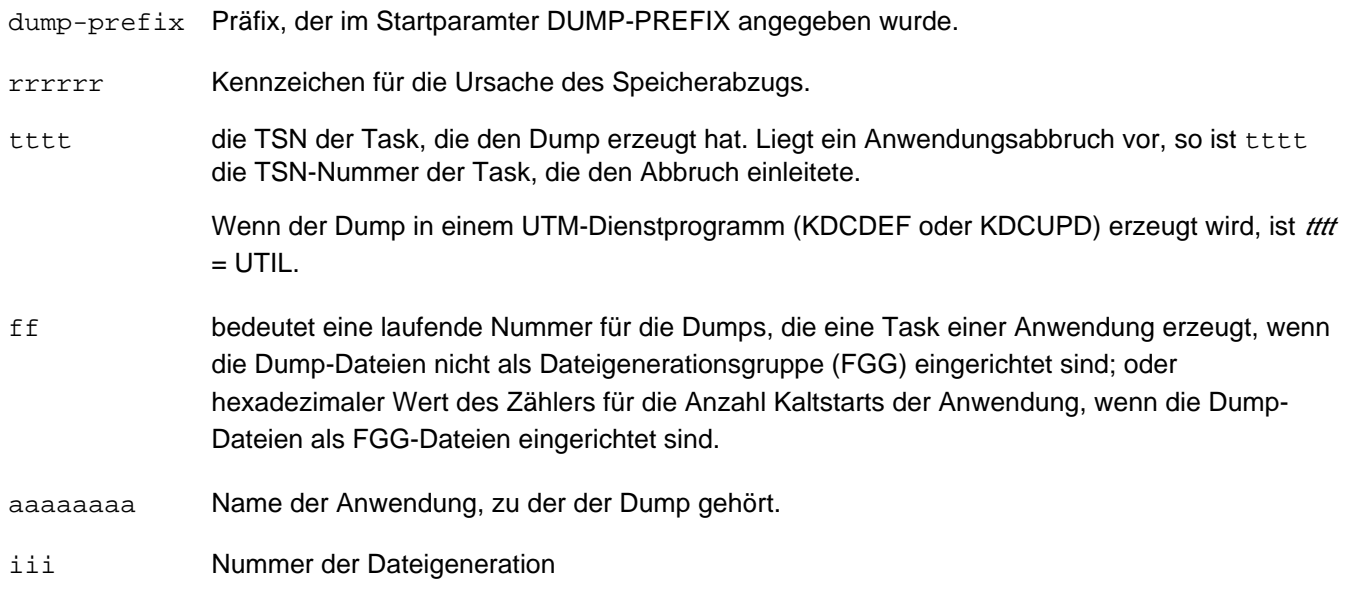

Eine Dateigenerationsgruppe wird erzeugt, wenn die Dumps auf Grund eines Anwendungsabbruchs (term application) entstehen. Der Name der FGG wird bestimmt durch die Task, die den Anwendungsabbruch einleitet. Für die anderen Tasks schreibt openUTM die Dump-Information in weitere Dateien der FGG. In einigen Fällen ist das nicht möglich. Die Dump-Information von Folgetasks wird dann in Einzeldateien geschrieben, und der Zähler ff zählt Task-spezifisch.

Es kann vorkommen, dass openUTM für tttt=0000, für ff=00, für aaaaaaaa=NONAME und falls vorhanden für iii=000 einsetzt, weil diese Daten nicht verfügbar sind, z.B bei Start oder Beendigung einer Task.

Mit dem Startparameter DUMP-USERID ist steuerbar, auf welche Kennung openUTM einen UTM-Dump schreibt, siehe openUTM-Handbuch "Einsatz von UTM-Anwendungen auf BS2000-Systemen". Syntax des Startparameters:

.UTM START DUMP-USERID= $\{$  **STANDARD**  $|$  **SYS**USER  $\}$ 

Bei Angabe STANDARD (Voreinstellung) werden die Dump-Dateien auf die eigene Kennung geschrieben (Kennung, unter der die UTM-Anwendung läuft), bei Angabe SYSUSER auf die Kennung SYSUSER.

#### **Hinweis**

Wenn mehrere Tasks für die Anwendung arbeiten, dann enthält bei einem Anwendungsabbruch der zeitlich erste Speicherauszug den Grund für den Abbruch (REASON). Die übrigen Speicherauszüge enthalten einen Code, der aussagt, dass es sich um einen Folgedump handelt.

Wurde die UTM-Anwendung mit TESTMODE=OFF gestartet, und tritt ein PEND ER mit einem der nachfolgend aufgeführten KCRCDC-Codes auf, so wird der UTM-Dump unterdrückt:

FH01, FH02, FR01, FR02, K301, K302, K345, K601, K602, K603, K608, KM01, KM02, KM03, KM04, KM05, KM07, KM08, KR01, KR02, KT01, KT02, KT04, KU14, XT80

In diesen Fällen wird auch das Nachladen unterdrückt.

Wenn für den aktuellen TAC PGWT-Aufrufe erlaubt sind und wenn der Aufruf, bei dem der Fehler auftrat, kein PEND-Aufruf war, dann wird das Programm nachgeladen. Beim KCRCDC-Code K316 wird unabhängig vom Test-Modus kein UTM-Dump geschrieben.

## **Reduzierung der Dump-Information über Startparameter DUMP-CONTENT**

Über den Startparameter DUMP-CONTENT können Sie einstellen, ob openUTM die Dump-Information reduzieren soll oder nicht. Reduzieren heißt, dass Task-übergreifende KAA-Speicherbereiche (Common Memory Pools) nur im Dump der Task enthalten sind, die den Anwendungsabbruch verursacht hat.Durch die Reduzierung der Dump-Information benötigen die Diagnoseunterlagen bei einem Anwendungsabbruch erheblich weniger Platz. Die Reduzierung der Dump-Information ist als Standard eingestellt. Sie kann durch den Startparameter DUMP-CONTENT bei Bedarf ausgeschaltet und wieder eingeschaltet werden.

#### **Syntax des Startparameters:**

```
.UTM START DUMP-CONTENT=\{STANDARD \mid EXTENDED \}
```
- **STANDARD** Wenn UTM eine Dump-Dateigeneration erzeugt, dann sind Task-übergreifende Speicherbereiche nur im Dump der ersten Task (Verursacher) enthalten. Für die Diagnose ist das normalerweise ausreichend. STANDARD ist voreingestellt.
- **EXT**ENDED Die Task-übergreifenden Speicherbereiche sind in allen Dumps einer Dump-Dateigeneration enthalten. Diesen Wert sollten Sie nur auf besondere Anforderung des Software Supports einstellen.

# **3.2 Das Tool KDCDUMP**

Die von openUTM erzeugten Dump-Dateien haben PAM-Format. Diese Dateien müssen Sie mit Hilfe des Tools KDCDUMP aufbereiten. KDCDUMP bietet zwei Möglichkeiten der Aufbereitung:

• Auswertung im Dialog:

KDCDUMP lädt einen Dump oder einen Teil davon in den Speicher, so dass Sie ihn am Terminal im Dialog bearbeiten können.Im Dialog können Sie z.B. in einem umfangreichen Dump gezielt bestimmte Tabellen aufbereiten und durchsuchen.

Aufbereitung ganzer Dump-Dateien in Listenform: KDCDUMP erzeugt komplette aufbereitete Dump-Dateien oder Dateigenerationsgruppen (FGGs), die Sie auf einen Drucker ausgeben oder am Terminal z.B. mit /SHOW-FILE anschauen können.

Die Aufbereitung des Dumps steuern Sie über Anweisungen, die Sie nach dem Start von KDCDUMP eingeben. Sie können das Programm KDCDUMP auch über die Angabe von Linknamen steuern.

KDCDUMP wird mit der Steueranweisung END beendet.

Wenn KDCDUMP während der Auswertung auf Fehler läuft, wird der Linkname KDCDUMP nicht automatisch freigegeben. In diesem Fall sollten Sie den Linknamen vor dem nächsten KDCDUMP-Start manuell freigeben und die Aufbereitung ohne Summary-Information versuchen (INFO=DUMP).

Wenn KDCDUMP und die vorliegende Dump-Datei nicht zur selben Version von openUTM gehören, wird der Dump nicht aufbereitet. KDCDUMP gibt dabei die Meldung K719 aus, aus der man erkennen kann, zu welcher Version KDCDUMP und der UTM-Dump jeweils gehören.

# **3.2.1 KDCDUMP starten**

Das Programm KDCDUMP kann für die interaktive Auswertung eines Dumps im Dialog gestartet werden oder zur Aufbereitung von Dump-Dateien in Listenform. Die folgenden Abschnitte beschreiben, wie Sie KDCDUMP per START-EXECUTABLE-PROGRAM ohne Linknamen und mit Linknamen starten.

Alternativ können Sie KDCDUMP auch über das SDF-Kommando START-KDCDUMP aufrufen. Dieses Kommando ist im SDF-Anwendungsbereich UTM abgelegt. Weitere Informationen finden Sie im openUTM-Handbuch "Einsatz von UTM-Anwendungen auf BS2000-Systemen", Abschnitt "UTM-Tools aufrufen".

#### **Start ohne Linknamen zur Auswertung im Dialog**

```
/START-EXECUTABLE-PROGRAM FROM-FILE= -
/ *LIB-ELEM(LIB=SYSLNK.UTM.070.UTIL,ELEM=KDCDUMP)[,TEST-OPT=*AID]
```
Die TEST-OPTION=\*AID muss nur angegeben werden, wenn eine Tabelle symbolisch aufbereitet werden soll, siehe KDCDUMP-Anweisung TABLE.

Nach dem Start werden die KDCDUMP-Anweisungen von SYSDTA gelesen.

Wenn Sie Dumps im Dialog aufbereiten möchten, darf der Linkname KDCDUMP keiner Datei zugeordnet sein.

## **Start mit Linknamen zur Aufbereitung ganzer Dump-Dateien in Listenform**

Bei Verwendung von Linknamen kann KDCDUMP wie folgt gestartet werden:

 /SET-FILE-LINK LINK-NAME=KDCDUMP,FILE-NAME=dumpfile /SET-FILE-LINK LINK-NAME=LISTFILE,FILE-NAME=listfile /START-EXECUTABLE-PROGRAM FROM-FILE= - / \*LIB-ELEM(LIB=SYSLNK.UTM.070.UTIL,ELEM=KDCDUMP)

dumpfile Name der Dump-Datei

listfile Name der aufbereiteten Datei

Als Dump-Datei kann im Kommando /SET-FILE-LINK auch eine Datei einer FGG angegeben werden.

Nach dem Start führt KDCDUMP folgende Anweisungen aus:

FILE \*KDCDUMP END

Die Anweisung FILE ist im Abschnitt ["FILE Einzelne Dump-Datei aufbereiten"](#page-72-0) beschrieben.

Ist der LINK-Name LISTFILE keiner Datei zugeordnet, so erzeugt KDCDUMP standardmäßig eine List-Datei mit folgendem Namen (Bedeutung der Buchstaben siehe Kapitel "[Die Dateien des UTM-Dumps](#page-57-0)"):

LST.UTMDMP.rrrrrr.ttttff.aaaaaaaa.

Anschließend können Sie die erzeugte Datei ausdrucken:

/PRINT-DOCUMENT FILE-NAME=  $listFile$ , LINE-SPACING=\*BY-EBCDIC-CONTROL

# **3.2.2 KDCDUMP-Anweisungen**

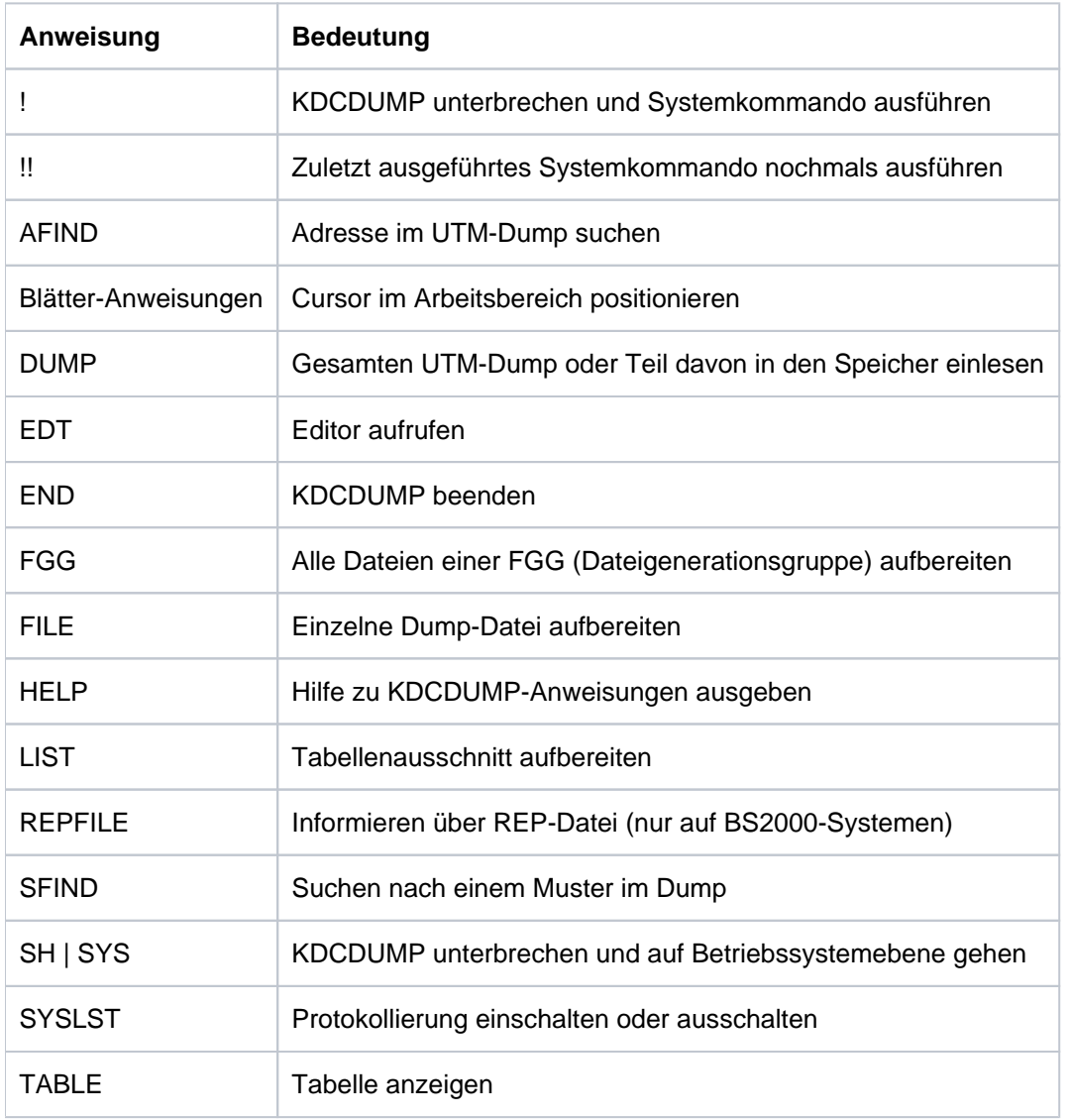

Die folgende Tabelle zeigt eine Übersicht über alle Anweisungen von KDCDUMP sowie deren Bedeutung:

Tritt während des Ablaufs von KDCDUMP ein Fehler auf, wie z.B. Eingabefehler oder Fehler im Programm selber, dann wird eine entsprechende Fehlermeldung ausgegeben und zusätzlich der Auftragsschalter 3 auf "ON" gesetzt, sofern es sich nicht um einen Adressfehler handelt oder der Dump unvollständig ist. Die Liste der KDCDUMP-Meldungen finden Sie im Abschnitt ["Meldungen des UTM-Tools KDCDUMP"](#page-340-0).

Der Auftragsschalter 3 wird von KDCDUMP zu Beginn des Programmlaufs auf "ON" gesetzt. Nur wenn während des Programmlaufs kein Fehler auftritt, wird der Schalter auf "OFF" gesetzt. Der Schalter 3 darf also während des Programmlaufs nicht durch den Anwender manipuliert werden, insbesondere darf er nicht mit der !-Anweisung oder nach der SH- bzw. SYS-Anweisung ausgeschaltet werden.

## **Eingabe von KDCDUMP-Anweisungen**

KDCDUMP-Anweisungen werden von SYSDTA gelesen. Eine Anweisung darf maximal aus 256 Zeichen bestehen, längere Eingaben führen zu der Fehlermeldung K759.

Sofern Anweisungsnamen abgekürzt werden können, ist die Abkürzung durch Fettdruck gekennzeichnet. Beispielsweise bedeutet AFIND, dass Sie den Anweisungsnamen durch AF abkürzen können.

Bei einigen Operanden muss eines der drei Eingabeformate "C-String", "X-String" oder "Dezimal" eingehalten werden:

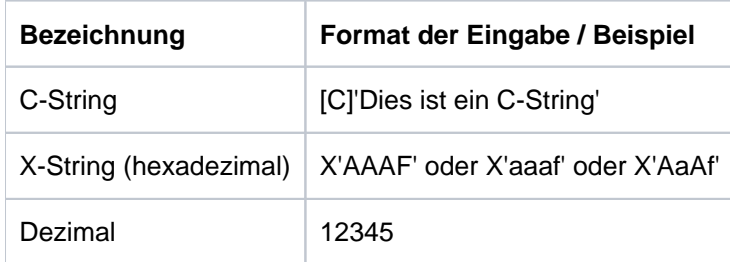

Nur bei C-Strings wird zwischen Groß- und Kleinbuchstaben unterschieden, bei den anderen Eingabeformaten ist die Groß- Kleinschreibung nicht relevant.Werden Indizes oder Displacements/Offsets angegeben, dann werden diese immer positiv interpretiert.Die folgenden Abschnitte beschreiben die KDCDUMP-Anweisungen in alphabetischer Reihenfolge. Es werden nur die Anweisungen und Operanden beschrieben, die zur Auswertung des KDCROOT-Bereichs (siehe Kapitel ["Der KDCROOT-Bereich"](#page-87-0) ) benötigt werden.

# **3.2.3 ! - Systemkommando eingeben**

Mit dieser Anweisung kann während einer KDCDUMP-Sitzung ein BS2000- Kommando ausgeführt werden.

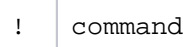

command BS2000-Kommando. Beachten Sie, dass einige BS2000-Kommandos dazu führen, dass das Programm KDCDUMP beendet wird.

# **3.2.4 !! - Zuletzt ausgeführtes Systemkommando wiederholen**

Mit dieser Anweisung kann während einer KDCDUMP-Sitzung das zuletzt (mit ! oder !!) ausgeführte BS2000- Kommando nochmals ausgeführt werden.

!!

# **3.2.5 AFIND - Adresse im Dump suchen**

Mit dieser Anweisung kann eine Speicheradresse im UTM-Dump gesucht werden, die während des Speicherabzuges eine gültige Adresse für einen UTM-Tabellenbereich war.

Als Ausgabe auf dem Terminal wird der zugehörige Tabelleneintrag entweder ab Anfang des Eintrages oder ab der gesuchten Stelle angezeigt. Ist die Kommandosyntax fehlerhaft oder kein Dump im Speicher geladen, wird eine entsprechende Fehlermeldung ausgegeben (K710 bzw. K711). Sollte die angegebene Adresse keine Speicheradresse darstellen oder aber nicht genau einem Tabelleneintrag zuzuordnen sein, wird dies ebenfalls gemeldet (K712 bzw. K713).

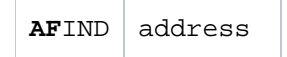

address Gesuchte Adresse im Speicher. Die Adresse muss hexadezimal angegeben werden.

## **Beispiel**

AF X'01018000'

# **3.2.6 Blätteranweisungen für Dialog-Aufbereitung**

Falls die gewünschte Information nicht auf einem Bildschirm darstellbar ist, kann mit folgenden Anweisungen geblättert werden:

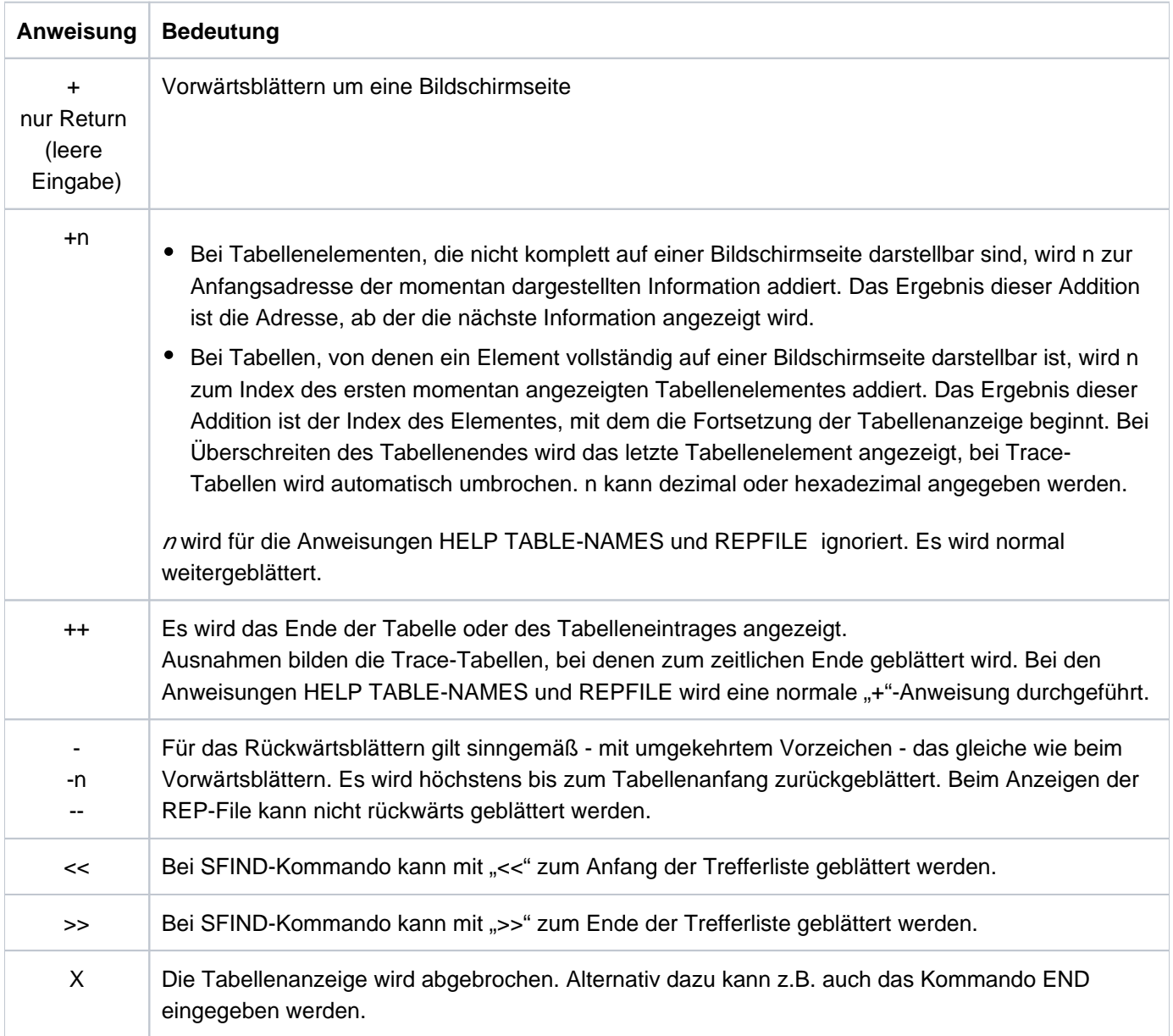

Zur Unterstützung wird auf dem Bildschirm angezeigt, welche Anweisungen jeweils erlaubt sind, z.B.:

- "+/X" bei der Anweisung REPFILE,
- "+/-/X" für alle weiteren Tabellen des KDCROOT-Bereichs.

# **3.2.7 DUMP - UTM-Dump in den Speicher einlesen**

Mit dieser Anweisung können Sie eine UTM-Dump-Datei (keine FGG) dekomprimieren und vollständig oder bereichsweise in den Arbeitsspeicher einlesen. Die UTM-Dump-Datei können Sie mittels ihres Dateinamens oder Linknamens angeben.Diese Anweisung müssen Sie absetzen, bevor Sie einen UTM-Dump interaktiv am Terminal bearbeiten können (z.B. mit den Anweisungen TABLE, LIST).

Besonders bei großen UTM-Dumps, bei denen der zur Verfügung stehende Arbeitsspeicher oder virtuelle Adressraum nicht ausreicht, um den gesamten dekomprimierten Dump aufzunehmen, ist es sinnvoll, mit dem Operanden DOMAIN=ROOT nur den KDCROOT-Bereich einzulesen.

Bei jedem DUMP-Kommando wird der zuvor in den Arbeitsspeicher eingelesene Dump bzw. ROOT-Bereich entfernt und der neue Dump oder ROOT-Bereich eingelesen.

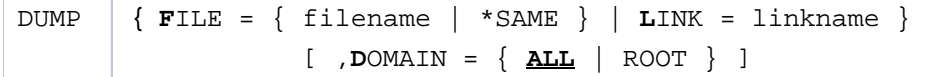

FILE=

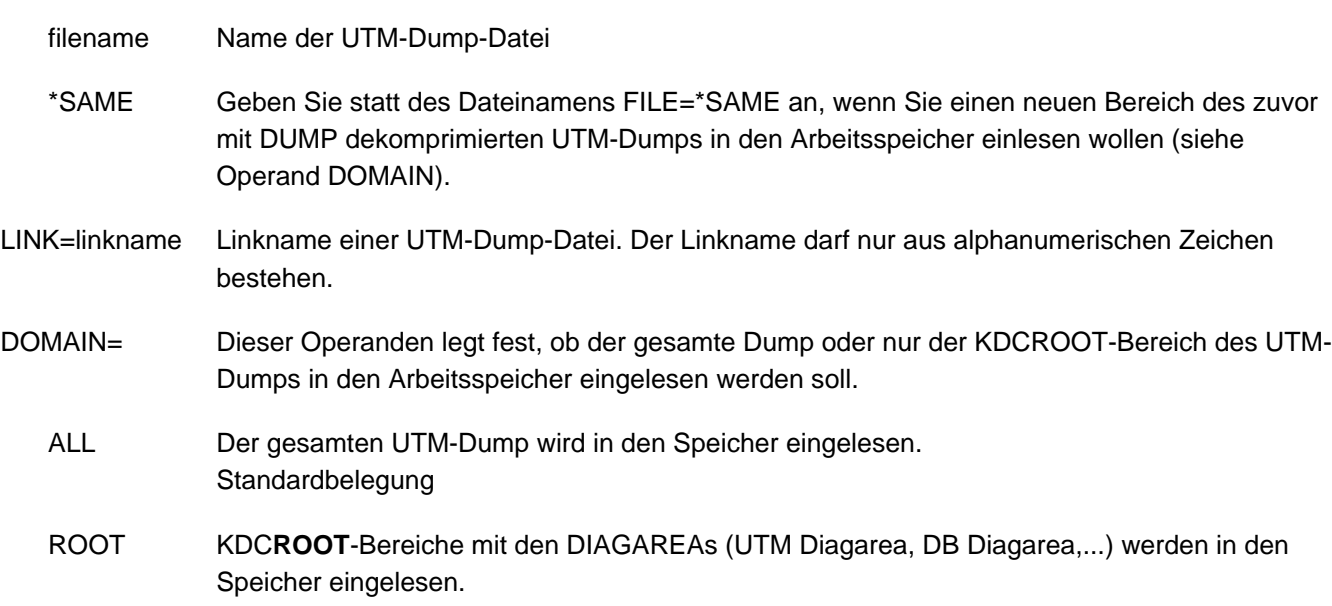

# **3.2.8 EDT - Editor aufrufen**

Der Editor EDT kann mittels dieser Anweisung als Unterprogramm aufgerufen werden, d.h. man kann damit eine Datei in den Arbeitsbereich des EDT einlesen.

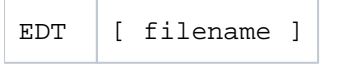

filename Name der Datei, die eingelesen werden soll.

# **3.2.9 END - KDCDUMP beenden**

Mit dieser Anweisung wird KDCDUMP ordnungsgemäß beendet.

END

# **3.2.10 FGG - Alle Dateien einer FGG aufbereiten**

Mit der Anweisung FGG können alle Dateien einer FGG gemeinsam in einer Ausgabedatei aufbereitet werden. Der Name der Ausgabedatei wird mit dem Operanden OUTFILE festgelegt. Im Kommandobetrieb können beliebig viele FGG-Kommandos angegeben werden.

```
FGG | { fgg-name | *linkprefix }
          [, EDIT=\{ P RINTER | TERMINAL \} ]
          [, INFO= \{\underline{\mathbf{L}}\ \underline{\text{ONG}}\ |\ \underline{\text{D} \text{UMP}}\ |\ \underline{\text{SHORT}}\ ][, UTFILE = filename ] O
```
- fgg-name Name einer Dateigenerationsgruppe (FGG), die den UTM-Dump enthält. Für jede Task der Anwendung erzeugt openUTM eine eigene Dateigeneration.
- \*linkprefix Linknamenpräfix der Dateien, die aus einer Dump-FGG stammen, aber nur als Einzeldateien vorliegen. Das Präfix darf nur aus maximal drei alphanumerischen Zeichen bestehen. Der eigentliche Linkname hat die Form

linkprefix.zahl wobei zahl eine maximal 4-stellige Dezimalzahl ohne führende Nullen ist. Begonnen wird mit '1', '2',... usw.

EDIT= Dieser Operand steuert die Aufbereitung:

Bei EDIT=PRINTER (Standard) wird eine Ausgabedatei erzeugt, die zum Ausdruck bestimmt ist. Die Ausgabe enthält Vorschubsteuerzeichen, Seitenköpfe und maximal 132 Zeichen pro Zeile. Das Inhaltsverzeichnis am Ende der Ausgabe bezieht sich auf Druckseiten und Zeilennummern (für den nicht ausgedruckten Dump). Die Datei lässt sich ausdrucken mit dem Kommando:

/PRINT-DOCUMENT FILE-NAME=listfile, - / LINE-SPACING=\*BY-EBCDIC-CONTROL

Bei EDIT=TERMINAL wird die Ausgabedatei so aufbereitet, dass man sie mit einem Editor am Bildschirm auswerten kann. Die Zeilen enthalten maximal 80 Zeichen. Das Inhaltsverzeichnis am Ende der Ausgabe bezieht sich auf Zeilennummern.

INFO= Dieser Operand steuert die Ausgabe der Summary Information. Sie ist ein Extrakt der gesamten Dump-Information und enthält die Daten, die bei der Diagnose häufig benötigt werden.

> INFO=LONG: Aufbereitung mit Summary Information (Standard). INFO=DUMP: Aufbereitung ohne Summary Information. INFO=SHORT: KDCDUMP gibt nur Summary Information aus.

OUTFILE= Mit diesem Operanden können Sie festlegen, dass die Ausgabe in eine Datei mit dem Namen filename geschrieben werden soll.

> Ist OUTFILE nicht angegeben, prüft KDCDUMP, ob der Linkname LISTFILE vergeben ist bzw. vergibt den Standardnamen LST.UTMDMP.rrrrrr.ttttff.aaaaaaaa (Erläuterung siehe "[Die](#page-57-0)  [Dateien des UTM-Dumps](#page-57-0)").

## **Hinweise**

- Bei der Eingabe der Steueranweisung FGG wird eine UTM-Dump-Datei, die mit dem Kommando DUMP eingelesen wurde, vollständig aus dem Speicher entfernt. Damit kann der vor dem FGG-Kommando untersuchte UTM-Dump nicht weiter diagnostiziert werden.
- Die einzelnen Dateigenerationen der FGG werden nacheinander gelesen und nach dem Bearbeiten wieder aus dem Speicher entfernt, so dass nach Ausführung des Kommandos keine Datei mehr im Speicher ist.
- Werden die Dump-Dateien mittels Linknamen eingelesen (Angabe von \*linkprefix), so wird nach jeder erfolgreichen Aufbereitung einer Dump-Datei der zugehörige Linkname aus der TFT entfernt.

# **Beispiele**

- Sie möchten alle Dateien einer Dump-FGG durch das KDCDUMP-Kommando FGG aufbereiten: FGG DUMP.UTM.LKLC64.885301.ANW1,EDIT=T
- Sie möchten Dateien einer ehemaligen Dump-FGG aufbereiten, die nur noch als vier einzelne Dateien vorliegen.

Dazu weisen Sie den vier Dateien jeweils einen Linknamen mit Präfix UD1 zu:

/SET-FILE-LINK LINK-NAME=UD1.1,FILE-NAME=DUMP.UTM.PCMM01.1

/SET-FILE-LINK LINK-NAME=UD1.2,FILE-NAME=DUMP.UTM.WAITT2.2

/SET-FILE-LINK LINK-NAME=UD1.3,FILE-NAME=DUMP.UTM.WAITT2.3

/SET-FILE-LINK LINK-NAME=UD1.4,FILE-NAME=DUMP.UTM.WAITT2.4

Aufbereitet werden diese vier Dateien durch ein einziges KDCDUMP-Kommando:

FGG \*UD1
# **3.2.11 FILE - Einzelne Dump-Datei aufbereiten**

Mit dieser Steueranweisung wird eine einzelne Dump-Datei oder eine einzelne Generation einer UTM-Dump-FGG aufbereitet. Das Ergebnis der Aufbereitung wird in eine Ausgabedatei geschrieben. Der Name der Ausgabedatei wird mit dem Operanden OUTFILE bzw. durch ein SET-FILE-LINK-Kommando des Anwenders mit dem Linknamen LISTFILE festgelegt. Bei fehlender Angabe erzeugt KDCDUMP eine Listdatei mit einem Standardnamen.

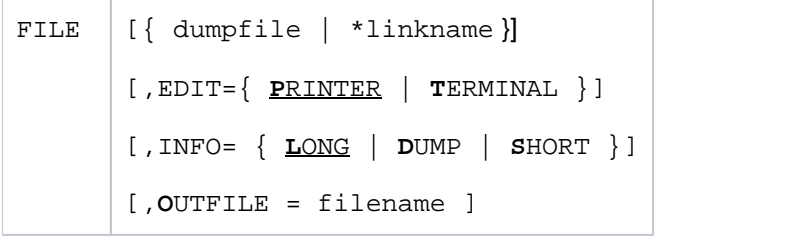

dumpfile Name der UTM-Dump-Datei. Diese Datei kann auch einer FGG angehören.

Fehlt der Stellungsoperand, so wird vorausgesetzt, dass eine UTM-Dump-Datei mit der DUMP-Anweisung schon eingelesen worden ist. Auf diese wird dann die FILE-Anweisung angewandt. Die UTM-Dump-Datei wird dabei nicht aus dem Speicher entfernt.

\*linkname Linkname der UTM-Dump-Datei. Der Linkname darf nur aus maximal drei alphanumerischen Zeichen bestehen.

#### EDIT= Dieser Operand steuert die Aufbereitung:

Bei EDIT=PRINTER (Standard) wird eine Ausgabedatei erzeugt, die zum Ausdruck bestimmt ist. Die Ausgabe enthält Vorschubsteuerzeichen, Seitenköpfe und maximal 132 Zeichen pro Zeile. Das Inhaltsverzeichnis am Ende der Ausgabe bezieht sich auf Druckseiten und Zeilennummern (für den nicht ausgedruckten Dump). Die Datei lässt sich ausdrucken mit dem Kommando:

/PRINT-DOCUMENT FILE-NAME=listfile, - / LINE-SPACING=\*BY-EBCDIC-CONTROL

Bei EDIT=TERMINAL wird die Ausgabedatei so aufbereitet, dass man sie mit einem Editor am Bildschirm auswerten kann. Die Zeilen enthalten maximal 80 Zeichen. Das Inhaltsverzeichnis am Ende der Ausgabe bezieht sich auf Zeilennummern.

INFO= Dieser Operand steuert die Ausgabe der SUMMARY-Information. Sie ist ein Extrakt der gesamten Dump-Information und enthält die Daten, die bei der Diagnose häufig benötigt werden.

> INFO=LONG: Aufbereitung mit Summary-Information (Standard). INFO=DUMP: Aufbereitung ohne Summary-Information. INFO=SHORT: KDCDUMP gibt nur Summary-Information aus.

OUTFILE= Mit diesem Operanden können Sie festlegen, dass die Ausgabe in eine Datei mit dem Namen filename geschrieben werden soll.

> Ist OUTFILE nicht angegeben, prüft KDCDUMP, ob der Linkname LISTFILE vergeben ist. Falls nicht, vergibt KDCDUMP den Standardnamen LST.UTMDMP.rrrrrr.ttttff.aaaaaaaa (Erläuterung siehe ["Die Dateien des UTM-Dumps"](#page-57-0)).

# **Hinweise**

- Es ist zu beachten, dass eine UTM-Dump-Datei, die mit dem Kommando DUMP eingelesen worden ist, vollständig aus dem Speicher gelöscht wird, wenn die FILE-Steueranweisung mit dem Stellungsoperanden genutzt wird.
- Existiert beim Start von KDCDUMP ein Linkname KDCDUMP, so nimmt der KDCDUMP an, dass die zugehörige Datei ein UTM-Dump ist. Dieser wird dann aufbereitet. Danach beendet sich der KDCDUMP automatisch.
- Wird die Dump-Datei mittels Linknamen eingelesen (Angabe von \*linkname), so wird nach der erfolgreichen Aufbereitung der Dump-Datei der Linkname aus der TFT entfernt.

## **3.2.12 HELP - Hilfe zu KDCDUMP**

Das Kommando HELP liefert Informationen zur Bedienung des Programms KDCDUMP. HELP gibt auch Informationen aus, die nur für den System-Service relevant sind und in diesem Kapitel nicht beschrieben werden.

Diese Informationen werden auf SYSOUT ausgegeben.

 $HELP$   $[$   $[$   $\overline{ALL}$   $]$   $command-name$   $]$   $TABLE-NAMES$  }

HELP ohne Operanden gibt nur eine Liste aller KDCDUMP-Anweisungen aus. Die Operanden haben folgende Bedeutung:

ALL Gibt eine Übersicht über die KDCDUMP-Anweisungen aus. Standardwert.

#### command-name

Name einer KDCDUMP-Anweisung, zu der eine Kurzinformation ausgegeben wird.

#### TABLE-NAMES

gibt alle gültigen Tabellennamen aus sowie eine zusätzliche Kurzinformation, ob die jeweilige Tabelle symbolisch aufbereitet werden kann. Ist die symbolische Aufbereitung einer Tabelle möglich, so erscheint ein "D" (sonst "N").Tabellengruppen werden mit einem dem Namen vorangestellten Stern (\*) gekennzeichnet. Die einzelnen Tabellen der Tabellengruppe werden nach dem Namen der Tabellengruppe aufgelistet und sind mit einem vorangestellten Plus (+) gekennzeichnet.

Befindet sich ein Dump im Speicher, dann wird die Anzahl der Tabelleneinträge ausgegeben (in hexadezimaler Form). Auf Grund von negativen Ergebnissen bei der Adressvalidierung beim Erzeugen eines Dumps kann es vorkommen, dass UTM-Bereiche oder Tabellen nicht im Dump enthalten sind. Da in solchen Fällen keine Tabelleneinträge vorhanden sind, werden die Tabellen wie folgt gekennzeichnet:

UA\_ERROR: Der UTM-Bereich, in dem die Tabelle liegt, konnte nicht abgezogen werden. TA\_ERROR: Die Tabelle konnte nicht abgezogen werden.

REPFILE wird ebenfalls als Tabelle aufgelistet. Die REP-Datei muss jedoch über die Anweisung REPFILE ausgegeben werden (nicht über TABLE). Hinter REPFILE kommt die Anzahl der unterschiedlichen Problemmeldungsnummern.

# **3.2.13 LIST - Tabellenausschnitt aufbereiten**

Mit dieser Steueranweisung kann man einen Tabellenausschnitt auf eine SAM-Datei oder auf SYSLST schreiben lassen.

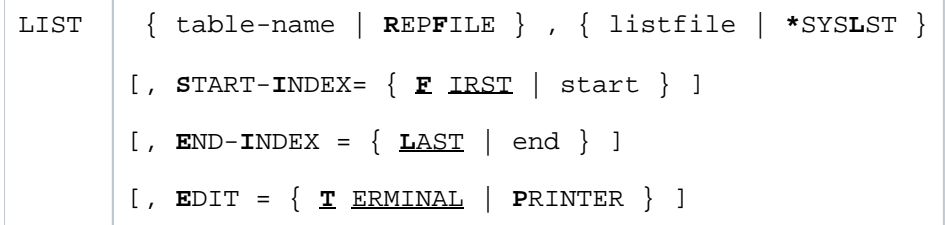

table-name Name der Tabelle, die ganz oder teilweise ausgegeben werden soll. Die gültigen Namen lassen sich mit HELP TABLE-NAMES erfragen.

> Als Tabellennamen können Sie auch einen Tabellengruppennamen angeben (bei der Ausgabe von HELP TABLE-NAMES mit einem Stern gekennzeichnet). In diesem Fall werden alle zu der Gruppe gehörenden Tabellen ausgegeben (gekennzeichnet durch ein vorangestelltes Plus (+)).

REPFILE Es soll die REP-Datei ausgeben werden. Die Angabe weiterer Operanden ist dann wirkungslos.

- listfile Der Tabellenauschnitt wird auf die Datei "listfile" ausgegeben. Eine bestehende Datei wird ohne Warnung überschrieben.
- \*SYSLST Der Tabellenausschnitt wird auf SYSLST geschrieben. listfile bzw. SYSLST können mit folgendem Kommando ausgedruckt werden:

/PRINT-DOCUMENT <file>,LINE-SPACING=\*BY-EBCDIC-CONTROL

#### START-INDEX=

Eintrag der Tabelle, mit dem die Ausgabe beginnen soll:

- FIRST Erster Eintrag der Tabelle, Standardwert.
- start Tabelleneintragsindex , bei dem die Ausgabe beginnen soll. Dieser Wert kann sowohl dezimal als auch hexadezimal eingegeben werden.

#### END-INDEX=

Letzter Tabelleneintrag, der ausgegeben werden soll:

- LAST Es wird bis Tabellenende ausgegeben, Standardwert.
- end Tabelleneintragsindex, mit dem die Ausgabe beendet werden soll. Dieser Wert kann sowohl dezimal als auch hexadezimal eingegeben werden.
- EDIT= Aufbereitung für Drucker oder Terminal, siehe Beschreibung der Anweisung FGG im Abschnitt ["FGG Alle Dateien einer FGG aufbereiten"](#page-70-0).

#### **Hinweis**

Sollen mehrere Tabellenbereiche in eine Datei geschrieben werden, so bietet sich für den zweiten Stellungsoperanden der Operandenwert \*SYSLST an, denn mit folgendem BS2000-Kommando werden die Tabellenbereiche hintereinander in eine Ausgabedatei geschrieben:

/ASSIGN-SYSLST TO-FILE=< output-file >, OUTPUT=EXTEND

# **3.2.14 REPFILE - Informieren über REP-Datei**

Mit dieser Anweisung können Informationen über die vom UTM-Dump-Erzeuger eingelesene REP-Datei auf dem Terminal ausgegeben werden.

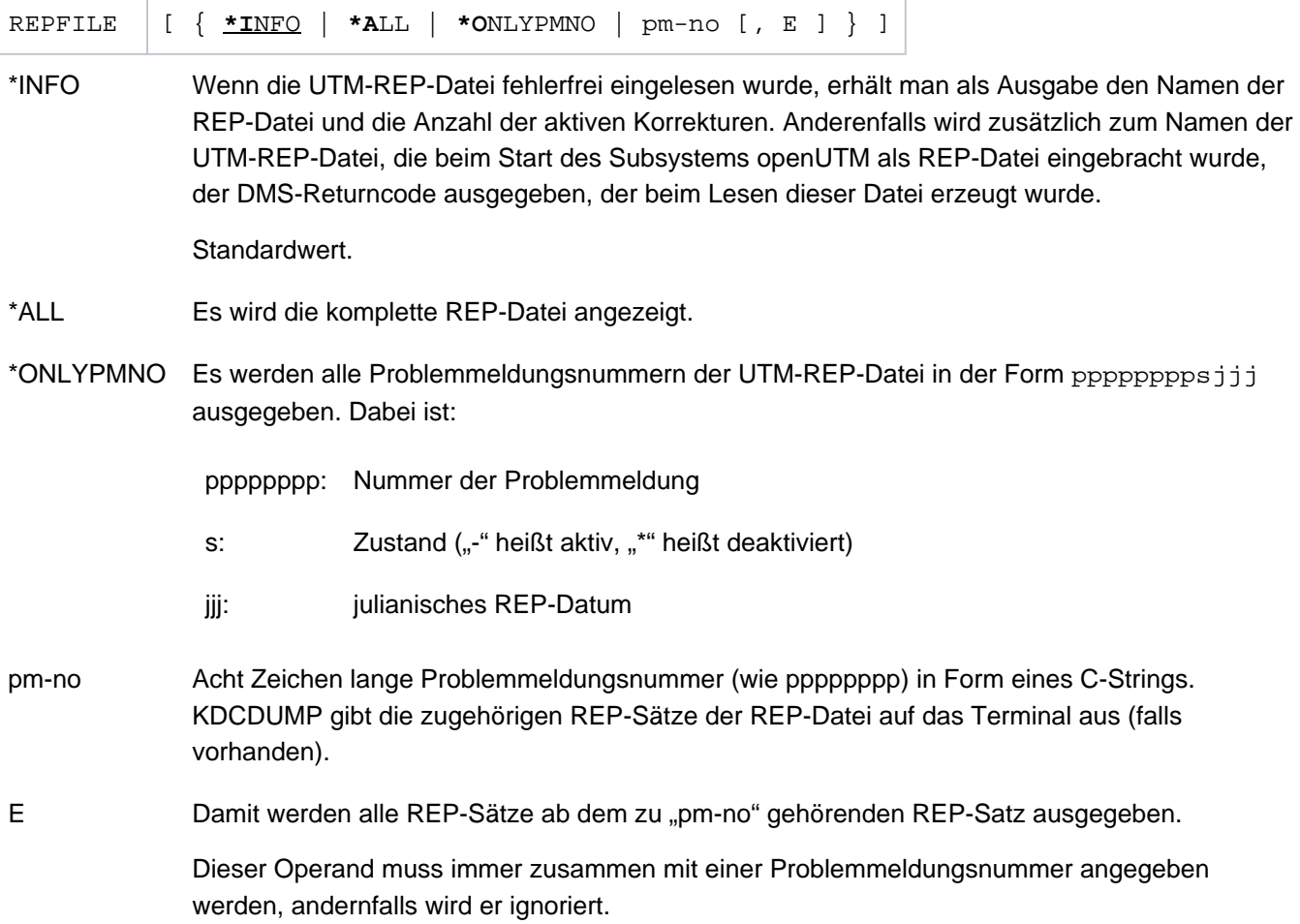

# **3.2.15 SFIND - String suchen**

 $SFIND$  search

Mit dieser Anweisung können Sie im UTM-Dump einen String suchen und diesen auf dem Terminal ausgeben lassen.

Sie können aber nur Strings suchen, die zu den Nutzinformationen im Dump zählen. Informationen, die vom Dump-Erzeuger KCSDUMP zur Aufbereitung des Dumps angelegt worden sind, werden nicht mit dem Suchstring verglichen.

Bei einigen Tabellen (Program Table, ...) werden die gefundenen Informationen aufbereitet ausgegeben, d.h. wenn der gesuchte String enthalten ist, dann wird die entsprechende Tabelle speziell aufbereitet angezeigt. Daher ist der gefundene String nicht immer unmittelbar zu sehen.

Bei großen Dumps können auch Treffer angezeigt werden, die in einem Bereich liegen, der hier nicht beschrieben ist und die daher nur für den Service interessant sind. **i**

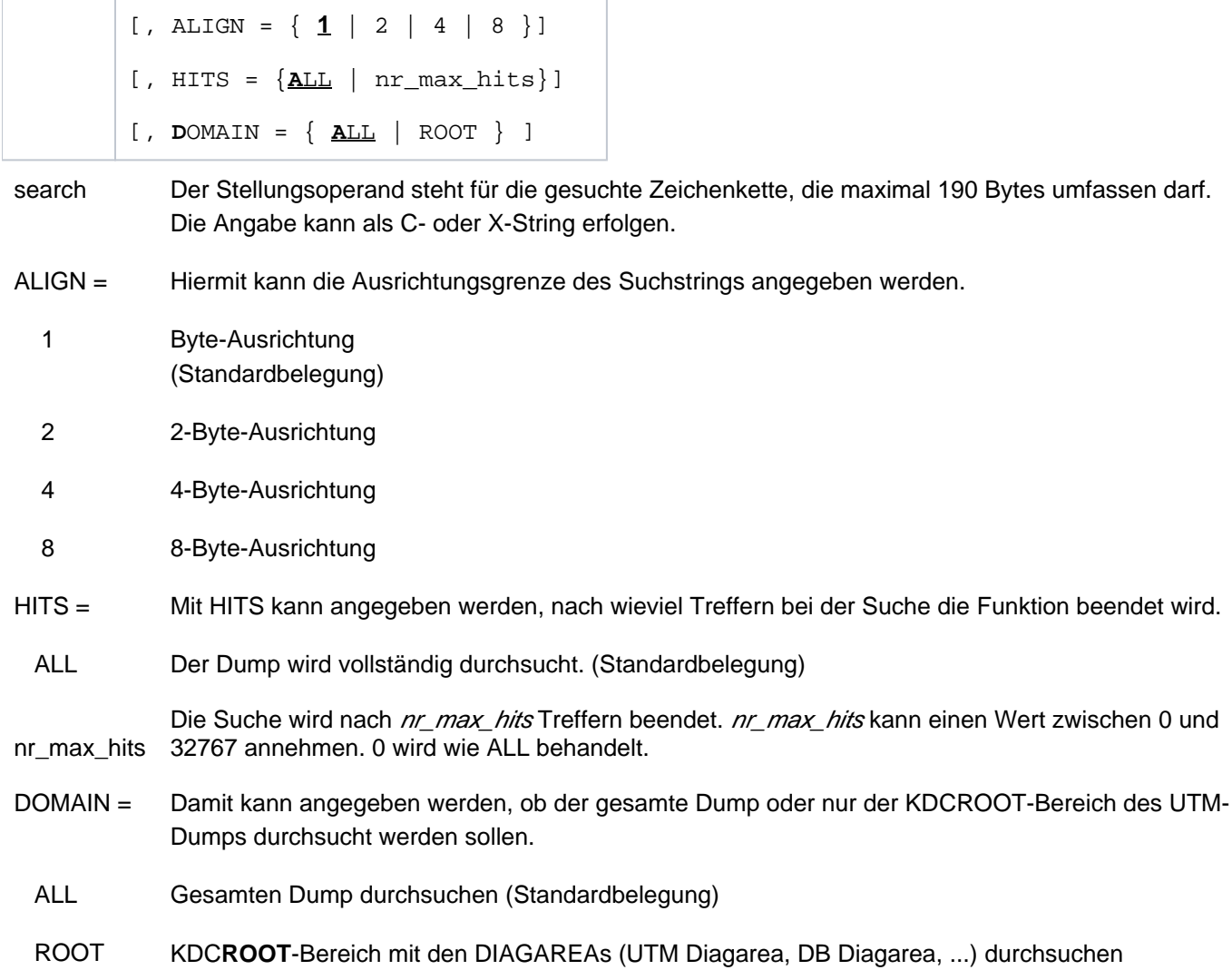

# **3.2.16 SH und SYS - KDCDUMP unterbrechen**

Die Anweisung SH bzw. SYS unterbricht das Programm KDCDUMP und erlaubt die Eingabe von BS2000- Kommandos auf Betriebssystem-Ebene.

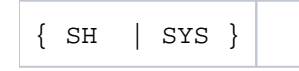

Mit dem BS2000-Kommando RESUME-PROGRAM können Sie zum Programm KDCDUMP zurückkehren.

Bitte beachten Sie, dass einige BS2000-Kommandos ein geladenes Programm beenden, so dass eine Rückkehr zu KDCDUMP nicht mehr möglich ist.

# **3.2.17 SYSLST - Protokollierung ein/ausschalten**

Diese Anweisung dient dazu, die Ergebnisse der Anweisungen AFIND, FIND, HELP TABLE-NAMES , REPFILE und TABLE auf SYSLST auszugeben.

Die Länge einer Ausgabezeile beträgt maximal 80 Zeichen. Es werden keine Meldungen auf SYSLST geschrieben.

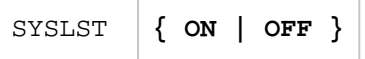

ON Es wird auf SYSLST ausgegeben.

OFF Keine Ausgabe auf SYSLST. Beim Start von KDCDUMP gilt "SYSLST OFF".

Die Ausgabe auf das Terminal wird in keinem Fall unterdrückt.

# **3.2.18 TABLE - Tabelle anzeigen**

Mit der Anweisung TABLE kann eine Tabelle des gerade zu bearbeitenden UTM-Dump teilweise oder ganz ausgegeben werden. Die Ausgabe kann im Dump-Format oder symbolisch erfolgen.

```
TABLE table-name
[, start-index
   [ , { \frac{END-INDEX}{MDEX}} = { SAME} | LAST \} DISPL = displacement |
        SDI = \{ *YES \mid struct-par \}[, OUTFILE = \{ filename | *SYSLST\} ]
                [, DB = db-no ]
       }
] ]
```
table-name Name der Tabelle, die ausgegeben werden soll.

Mit dem Kommando HELP TABLE-NAMES kann man sich eine Liste aller Tabellennamen anzeigen lassen.

Die Tabellennamen dürfen abgekürzt werden, solange die Eindeutigkeit gewahrt bleibt. Dabei gilt folgende Regel:

- Am Anfang und nach einem Bindestrich muss mindestens ein Zeichen vorhanden sein. Dieses Zeichen muss das erste Zeichen im ausgeschriebenen Namen sein.
- Die einzelnen Namensteile, die mit einem Bindestrich beginnen und durch den nächsten Bindestrich oder das Ende begrenzt werden, können entfallen, wenn der nachfolgende Namensteil - so weit einer vorhanden war - auch entfernt wird.

#### Beispiel

Der Tabellenname HLL-USER-ARE kann abgekürzt werden als HL-U oder HL-US oder H-U-A etc.

start-index Dieser Stellungsoperand gibt die Nummer des Eintrages an, ab dem die Ausgabe erfolgen soll.

Standardwert ist 0.

Erhält der Operand den Wert 0, so wird die ganze Tabelle ausgegeben, alle weiteren Operanden sind wirkungslos.

Die Eingabe kann hexadezimal oder dezimal erfolgen.

#### **Hinweise**

- Bei der Angabe Null wird bei den Trace-Tabellen der aktuelle Eintrag als Letztes auf der Bildschirmseite angezeigt.
- Für Bit-Tabellen und Tabellen, deren Einträge immer zwei Bytes lang sind, kann i.a. nicht genau auf den gewünschten Eintrag positioniert werden. Der Eintrag befindet sich dann aber in der ersten ausgegebenen Zeile mit Tabelleninformationen.
- END- $INDFX=$ Mit diesem Operanden kann angegeben werden, ob außer dem bei "start-index" angegebenen Eintrag noch weitere Tabelleneinträge angezeigt werden sollen.
	- SAME Es wird nur der Eintrag angezeigt, der mit "start-index" angegeben wurde.

LAST Es wird die ganze Tabelle ab dem Eintrag "start-index" angezeigt.

 $DISP =$ displacement Diese Möglichkeit kann man nutzen, um den im zweiten Stellungsoperanden angegebenen Tabelleneintrag mit einem Displacement ab Tabelleneintragsanfang auszugeben. Diese Möglichkeit wird nur für Tabellen im normalen Dump-Format, d.h. bei hexadezimaler Darstellung, unterstützt.

Das Eingabeformat ist dezimal oder hexadezimal (siehe Beispiel).

SDI = Der Operand SDI (Symbolic Dump Information) dient zur Ausgabe der Tabelleneinträge, die mit Hilfe von AID aufbereitet wurden.

> Es können *nicht* alle Tabellen symbolisch aufbereitet werden. Die Tabellen, die symbolisch aufbereitet werden können, werden bei der Ausgabe des Kommandos HELP TABLE-NAMES durch ein dem Tabellennamen folgendes "D" gekennzeichnet. Ist eine symbolische Aufbereitung nicht möglich, so wird dies durch ein "N" gekennzeichnet.

Weiterhin muss das Programm KDCDUMP mit dem Operanden TEST-OPTION=AID gestartet worden sein.

- \*YES Das Tabellenelement wird symbolisch aufbereitet ausgegeben.
- struct-par Vollqualifizierter Name eines Strukturelementes ohne Strukturnamen (siehe Beispiele unten), das symbolisch aufbereitet werden soll.

Die maximale Länge von "structure-parameter" beträgt 121 Zeichen. Der Name muss als C-String angegeben werden.

- OUTFILE= Bei der symbolischen Aufbereitung kann mit diesem Operanden die Ausgabe auf eine Datei umgelenkt werden.
	- filename Name der Datei, in die die aufbereitete Information geschrieben werden soll. Hierbei wird der AID-Linkname F0 des AID-Kommandos %OUTFILE zerstört.

Existiert die angegebene Datei schon, so wird sie um die Ausgabe erweitert.

- \*SYSLST Die Ausgabe wird auf SYSLST gelenkt.
- DB=db-no Dieser Operand wird nur bei den ROOT-Tabellen TAM und TSKM ausgewertet. Er zeigt bei einer UTM-Anwendung, bei der mehrere Datenbanken generiert sind, den jeweiligen Bereich der oben aufgeführten Tabellen. Der Wert 0 steht für den allgemeinen Bereich. Standard: 0

Für die optionalen Operanden END-INDEX, DISPL und SDI gilt der Standardwert END-INDEX = SAME.

# **Hinweise**

- Sollte die ausgesuchte Tabelleninformation nicht auf eine Bildschirmseite passen, so können mit Hilfe der Blätter-Anweisungen (siehe dort) weitere Nutzdaten sichtbar gemacht werden (gilt nicht für die symbolische Aufbereitung).
- Bei einer fehlerhaften Angabe eines Unterstrukturelementes für die symbolische Aufbereitung wird durch AID eine Fehlermeldung ausgegeben. In diesem Fall wird weder die Meldung K746 ausgegeben noch der Auftragsschalter 3 gesetzt.

### **Beispiele**

1. T KB,1,S=\*YES

Ausgabe des KB-Kopfs und KB-Rückgabebereichs.

2. T KB,1,S='KCRFELD'

Ausgabe der Unterstruktur KB.KCRFELD.

3. T KB,1,D=116

Ausgabe des KB-Programmbereichs ab Displacement 116.

4. T UTM-D,X'2EB'

Ausgabe des Trace-Eintrags 2EB der UTM Diagarea.

# **3.2.19 Meldungen von KDCDUMP**

Das Dienstprogramm KDCDUMP gibt Meldungen K7nn aus, die Meldungstexte und Zusatzinformationen zu den Meldungen findet man in weiteren Kapiteln dieses Handbuchs.

# **3.3 Inhalt des UTM-Dumps**

Ein mit KDCDUMP aufbereiteter UTM-Dump enthält in der Regel folgende Informationen:

- KDCROOT mit den KDCROOT-Tabellen und den DIAGAREAs (UTM Diagarea, DB Diagarea,...).
- Eine Zusammenfassung (Summary Information).
- Inhaltsverzeichnis.

In einigen Fällen kann der Dump noch zusätzliche Bereiche enthalten, die nur durch den System-Service ausgewertet werden können und daher in diesem Handbuch nicht beschrieben sind (Ausnahme CONS\_ENTRIES). Falls erforderlich sollten diese Bereiche dem System-Service zur Verfügung gestellt werden, siehe [Abschnitt](#page-48-0)  ["Fehlerunterlagen erstellen"](#page-48-0).

Wird der Dump auf Grund eines PEND ER erzeugt (entweder vom Anwender programmiert oder intern erzeugt nach KCRCCC >= 70Z), enthält der Dump nur den KDCROOT-Bereich.

Zum leichteren Auffinden der Tabellen enthält der aufbereitete Dump am Ende eine Liste aller Tabellen mit den Seitennummern und Zeilennummern. Jede dieser aufbereiteten Tabellen hat eine Überschrift, welche die aufbereitete Tabelle identifiziert.

Die Überschrift beginnt jeweils mit dem abgezogenen Speicherbereich (z.B. KDCROOT) sowie dem Tabellennamen.

Im Folgenden sind die Tabellen beschrieben, die Sie in einem PENDER-Dump finden. Zusätzlich ist die Tabelle CONS\_ENTRIES aufgeführt, die bei Dumps mit anderen Ursachen erstellt wird und nützliche Informationen für den Anwender enthält.

# **3.3.1 Die Tabelle CONS\_ENTRIES**

Die Tabelle CONS\_ENTRIES zeigt die Historie der KDCFILE an. Sie enthält maximal 10 Einträge. Die Einträge sind nach absteigender Erzeugungszeit sortiert, d.h. der jüngste Eintrag steht vorne. Falls für die KDCFILE noch keine 10 Einträge erstellt wurden, dann sind die ersten Einträge dieser Tabelle leer.

Einträge in die Tabelle werden bei folgenden Ereignissen geschrieben:

- bei der KDCDEF-Generierung
- bei einem Aufruf von KDCUPD
- bei jedem Start der UTM-Anwendung

Ein Tabelleneintrag ist folgendermaßen aufgebaut:

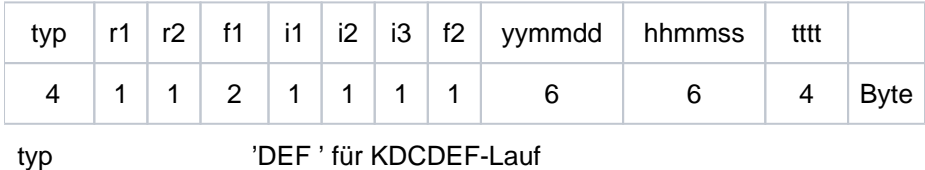

'UPD ' für KDCUPD-Lauf 'STRT' für Anwendungsstart.

r1 und r2 bezeichnen den Korrekturstand von KDCDEF, KDCUPD und UTM-Systemcode (z.B. '00' für V7.0A00).

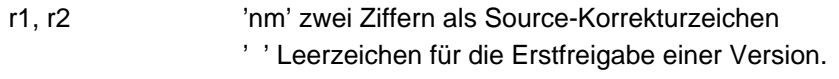

f1, f2 Platzhalter (filler).

Für  $typ$ 'STRT' und 'DEF' enthalten i1,i2, i3 und ttt zusätzliche Informationen.

Für  $typ = \text{STRT}$ :

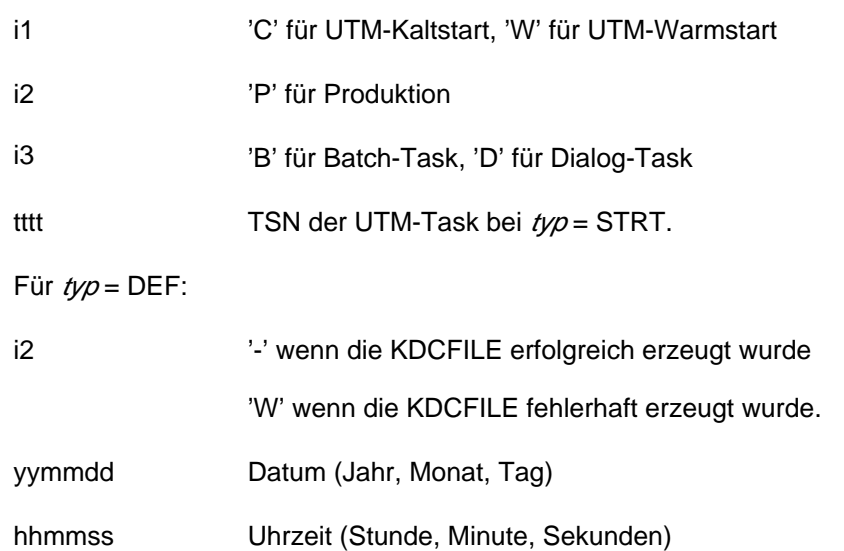

## **3.3.2 Der KDCROOT-Bereich**

Die Tabellen und Bereiche des KDCROOT können in vielen Fällen zur Diagnose von Anwenderfehlern herangezogen werden. Bei PENDER-Dumps werden nur diese Daten zur Verfügung gestellt.

Der aufbereitete Dump enthält im Einzelnen folgende KDCROOT-Bereiche, in Klammern steht der Name, der bei der KDCDUMP-Anweisung TABLE angegeben werden muss:

#### Context Area (CONTEXT-AREA)

Hier wird der zum Zeitpunkt des STXIT aktuelle Registersatz ausgegeben, mit PC=Program-Counter, IW=Interrupt-Weight und den Registerinhalten von Register R0 bis R15, ILC , PM und CC.

#### Program Table (PROGRAM-TABL)

Programmtabelle. Ein Eintrag enthält u.A. den Programmnamen und die Startadresse eines Teilprogramms.

Load Module Table (LOAD-MODULE)

Bereich mit Informationen zu den Lademodulen.

Load Context Table (LOAD-CONTEXT)

Ladekontext-Tabelle.

#### Area Table (AREA)

Bereich mit Informationen zu den generierten Areas

#### Exit Table (EXIT)

Bereich mit Informationen zu den Exits

Library Table (LIB)

LMS-Bibliothekstabelle

#### Memory Pool Table (MEMORY-POOL)

Bereich mit Informationen zu den Memory Pools. Im Falle einer UTM-Generierung ohne Lademodule steht hier nur die Information aus der UTM-Generierung, weitere Information (z.B. die Adresse des Memory Pools) ist im Bereich User Root zu finden.

#### Message Mod Table (MSG-MODULE)

Bereich mit Informationen zu den Meldungsmodulen

#### UTM Diagarea (UTM-DIAGAREA)

Bereich mit Diagnose-Informationen zu allen KDCS-und FHS- Aufrufen

KB (KB)

Kommunikationsbereich, bestehend aus KB-Kopf, KB-Rückgabeinformation und KBPROG in der generierten Länge

SPAB (SPAB)

Standard-Primärer Arbeitsbereich

MPUT Buffer (MPUT-BUFFER)

Zwischenspeicher für MPUT-Nachrichten

### FORMUSER Buffer (FORMUSER-BUF)

Pufferbereich mit logischer Ein/Ausgabe-Nachricht

### IO Buffer (IO-BUFFER)

Pufferbereich mit physikalischer Ein-/Ausgabe-Nachricht

### ROOTDATA (ROOTDATA)

Verständigungsbereiche zwischen KDCROOT und den UTM-Systemmodulen

### ROOT Trace (ROOT-TRACE)

Bereich mit Trace-Records zum Root-Ablauf

### FORM USER Area (FORM-USER-AR)

Ausgabe der IUTMFORM-Schnittstellen-Parameter

### HLL User Area (HLL-USER-ARE)

Parameterliste der IUTMHLL

### VGM Area (VGM-AREA)

Bereich für das Vorgangsmemory einer angeschlossenen Datenbank

### Root gen by user (USER-ROOT)

Bereich enthält Daten aus dem benutzereigenen Root-Modul

### XA Area (XA-AREA)

Datenbankbereich

### TCB-ENTRY (COB1) (TCB-ENTRY)

Bereich für TCB-Entries, falls generiert

### Table Descriptors (TABDESC-AREA)

Bereich mit Daten zu den aufbereiteten Root-Tabellen (enthält Name, Adresse, Anzahl der Entries und Länge)

### Administration DIAGAREA (ADMI-DIAGAREA)

Bereich mit Trace-Records für alle Aufrufe der Programmschnittstelle der Administration aus den Teilprogrammen

### Administration USERAREA (ADMI-USERAREA)

Bereich mit einem Trace-Record für die an der Programmschnittstelle der Administration vom Teilprogramm übergebenen Daten

### ETPNDS-TU-LIST (ETPNDS-TU-LIST)

Teil-Liste der im KDCROOT eingebundenen Komponenten mit ihren ETPNDs

# ENTER-PROC (ENTER-PROC)

Die aufgesammelten Eingaben aus den UTM-Startparametern ENTER-PROC-INPUT

#### STRT-PAR-AREA (STRT-PAR)

Bereich mit den zum Start der Anwendung angegeben Start-Parametern

#### Accounting Area (ACCOUNTING-A)

Bereich für Abrechnungsdaten

#### TAM (TAM)

Transaktionsspeicher für eine angeschlossene Datenbank

#### TSKM (TSKM)

Prozess-spezifischer Speicher für die Datenbankkommunikation

#### DB Diagarea (DB-DIAGAREA)

Bereich mit Diagnose-Informationen zu allen Datenbank-Aufrufen (nur wenn Datenbank generiert ist)

DB User Area (DB-USER-AREA)

Parameterliste der IUTMDB (nur falls DB generiert)

DB Info Program Unit (DB-INF-PROG)

Bereich enthält Daten zum aktuellen Teilprogramm

DB Info Application (DB-INF-APPL)

Bereich enthält Daten zur Anwendung

#### DB Summary Info (DB-SUMMARY)

Bereich mit allgemeinen Informationen zu den generierten Datenbanken (z.B. Anzahl etc.)

DB Table (DB-TABLE)

Tabelle der generierten Datenbanken

Code Umsetztabellen

KDCEA1

KDCAE1

KDCEA2

KDCAE2

KDCEA3

KDCAE3

KDCEA4

KDCAE4

HTTP-REQLINE

Bereich mit der HTTP Request Line

### HTTP-STATLINE

Bereich mit der HTTP Status Line

#### HTTP-REQHDR

Bereich mit den HTTP Request Headers

### HTTP-RESPHDR

Bereich mit den HTTP Response Headers

### HTTP-USR-BUFF

Bereich mit dem HTTP User Puffer

#### HTTP-SYS-BUFF

Bereich mit dem HTTP System Puffer

### SSL-USER-P

Bereich mit den Aufrufparametern für den SSL-Proxy (ENTER-Kommando)

Ferner wird der Inhalt der REP-Datei \$userid.SYSREP.UTM.070 ausgegeben, so weit sie beim Ablauf der Anwendung vorhanden und zugreifbar war.

## **3.3.2.1 Program Table**

Die Einträge haben folgenden Aufbau und folgende Bedeutung:

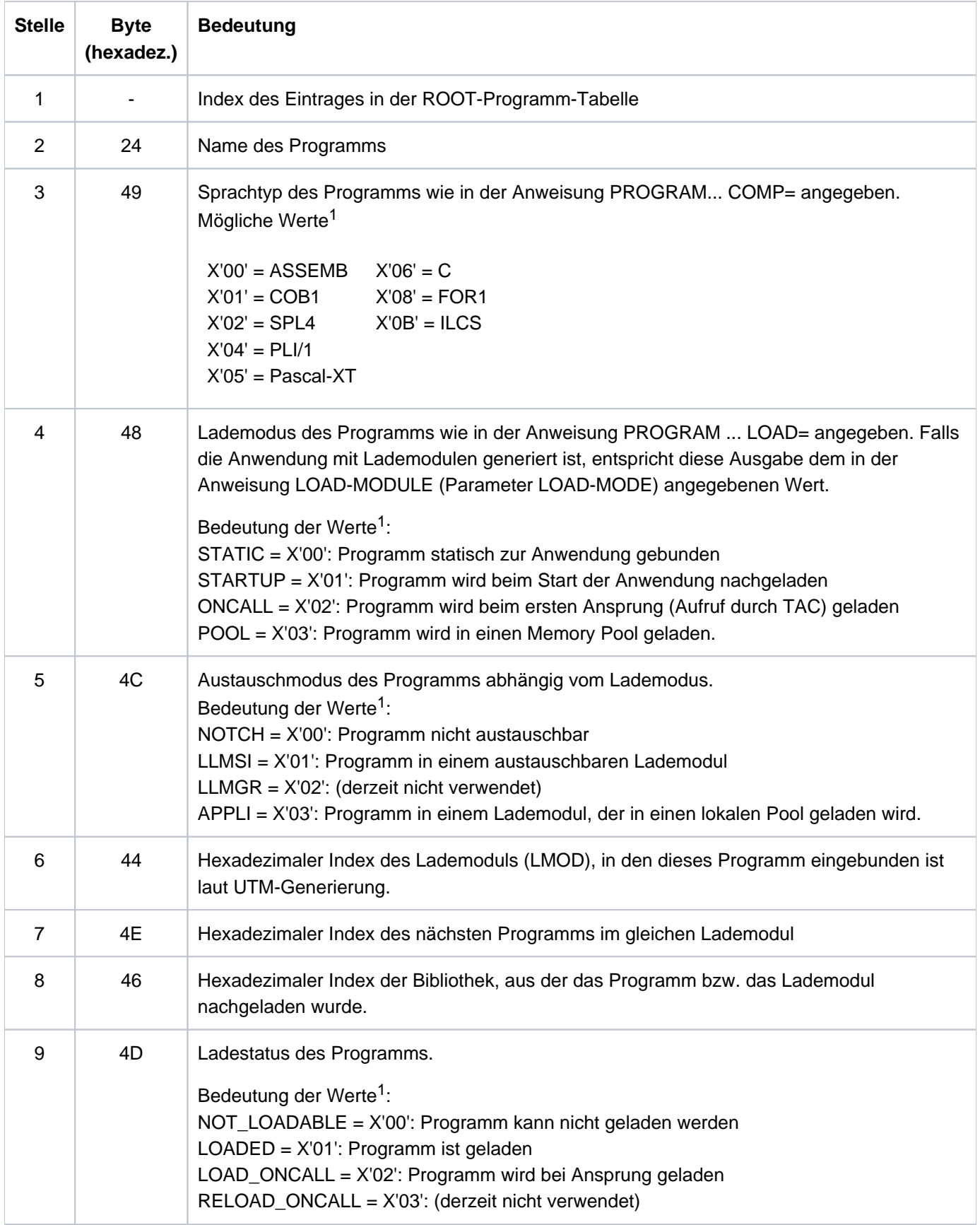

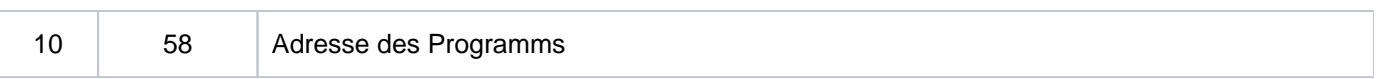

Die Hexadezimalwerte sind bei einem CDUMP relevant.

### **3.3.2.2 Load Module Table**

Die Einträge haben folgende Bedeutung:

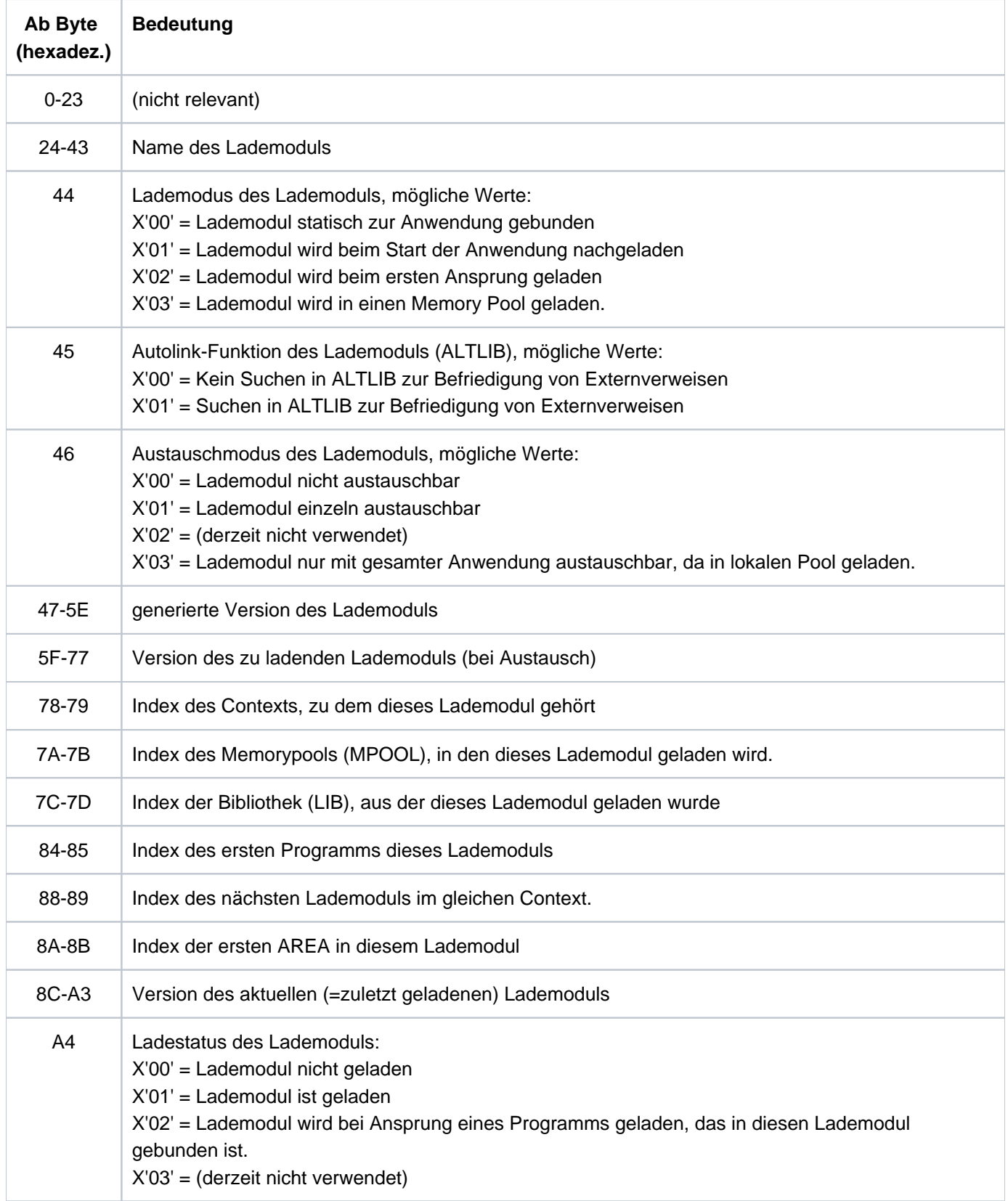

Ist die generierte Version = Version des zu ladenden Lademoduls, so bedeutet dies, dass seit dem letzten KDCDEF-Lauf kein Austausch dieses Lademoduls stattgefunden hat.

#### **3.3.2.3 UTM Diagarea**

Die UTM Diagarea ist ein Task-spezifischer Trace-Bereich, in den alle Ereignisse protokolliert werden. Dieser Bereich enthält somit auch alle Ereignisse, die unmittelbar vor dem Abbruch eines Vorgangs oder einer Anwendung aufgetreten sind.

Die UTM Diagarea wird zyklisch beschrieben. Zwei Zyklen werden durch eine Trennlinie bestehend aus '='-Zeichen und Leerzeichen getrennt. Oberhalb der Trennlinie steht der jüngste Eintrag und unterhalb davon der älteste Eintrag. Jeder Eintrag ist 136 lang. Wieviele Einträge insgesamt in die UTM Diagarea passen, ist abhängig vom UTM- Generierungsparameter MAX TRACEREC .

In die UTM Diagarea werden folgende Arten von Einträgen geschrieben:

 $\bullet$  UTM-Records (Typ  $KDCS$ )

UTM-Records vom Typ KDCS werden bei folgenden Ereignissen geschrieben:

- bei einem KDCS-Aufruf in einem Teilprogramm oder
- bei einem internen Aufruf an den UTM-Systemcode oder
- bei einem Aufruf der Administrationsschnittstelle oder
- bei einem internen PEND ER-Aufruf durch openUTM (System-PEND ER) auf Grund eines schwerwiegenden **Fehlers**

Bei Aufruf der Administrationsschnittstelle (KDCS-Opcode=ADMI) werden zusätzliche Trace-Informationen geschrieben (siehe Abschnitt "[Administration DIAGAREA"](#page-115-0)).

Im Falle eines System PEND ER enthält der Eintrag in den Bytes 22 - 57 einen Fehlertext.

- UTM-Records beim Starten und Beenden von benutzerspezifischen Event-Exits:
	- FORMAT-Exit-Programm (Typ FOXS und FOXE)
	- INPUT-Exit-Programm (Typ INXS und INXE)
	- START-Exit-Programm (Typ STXS und STXE)
	- VORGANG-Exit-Programm (Typ VGXS und VGXE)
	- HTTP-Exit-Programm (Typ HTXS und HTXE)
- UTM-Records zur Vorgangsidentifizierung (Typ VGID)

Ein VGID-Record wird bei jedem Start eines Teilprogramms und bei Rückkehr eines PGWT-Aufrufes in die UTM Diagarea geschrieben.

- FORM-Records (Typ FHCL) Ein FORM-Record wird bei einem Aufruf an ein Formatierungssystem geschrieben.
- UTM-Records beim Aufruf der HTTP-Funktionen (Typ HTTP ) Ein HTTP-Record wird bei Aufruf einer HTTP-Funktion geschrieben.

#### **Header der Records in der UTM Diagarea**

Jeder Record beginnt mit einem Header, der folgende Informationen enthält:

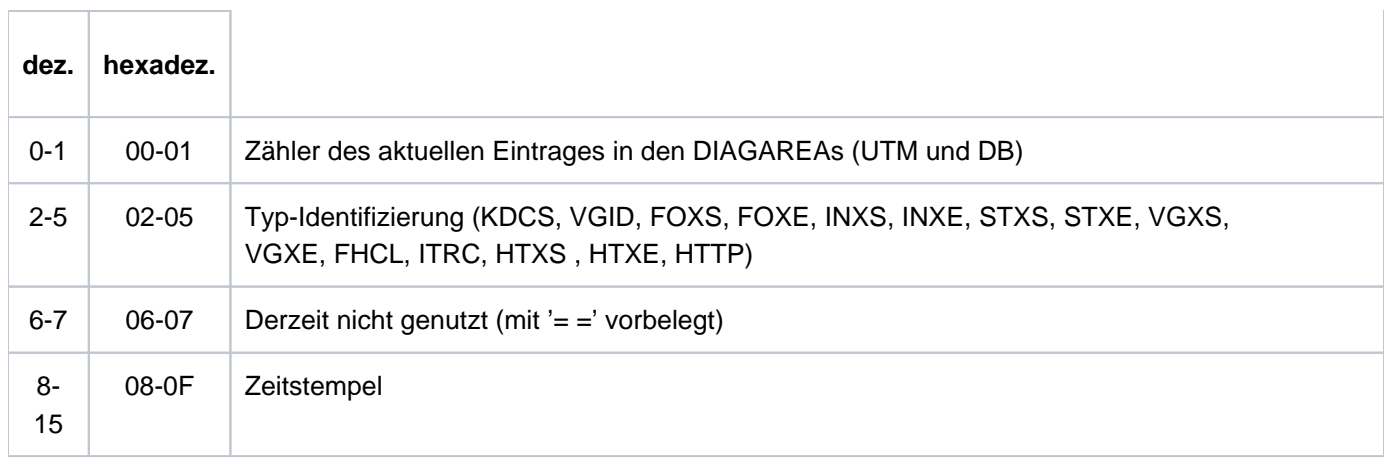

Aufbau des Headers

Der Inhalt der Records ab Byte 16 ist abhängig vom Typ des Records.

# **UTM Diagarea bei KDCS-Aufruf aus einem Teilprogramm (Typ KDCS)**

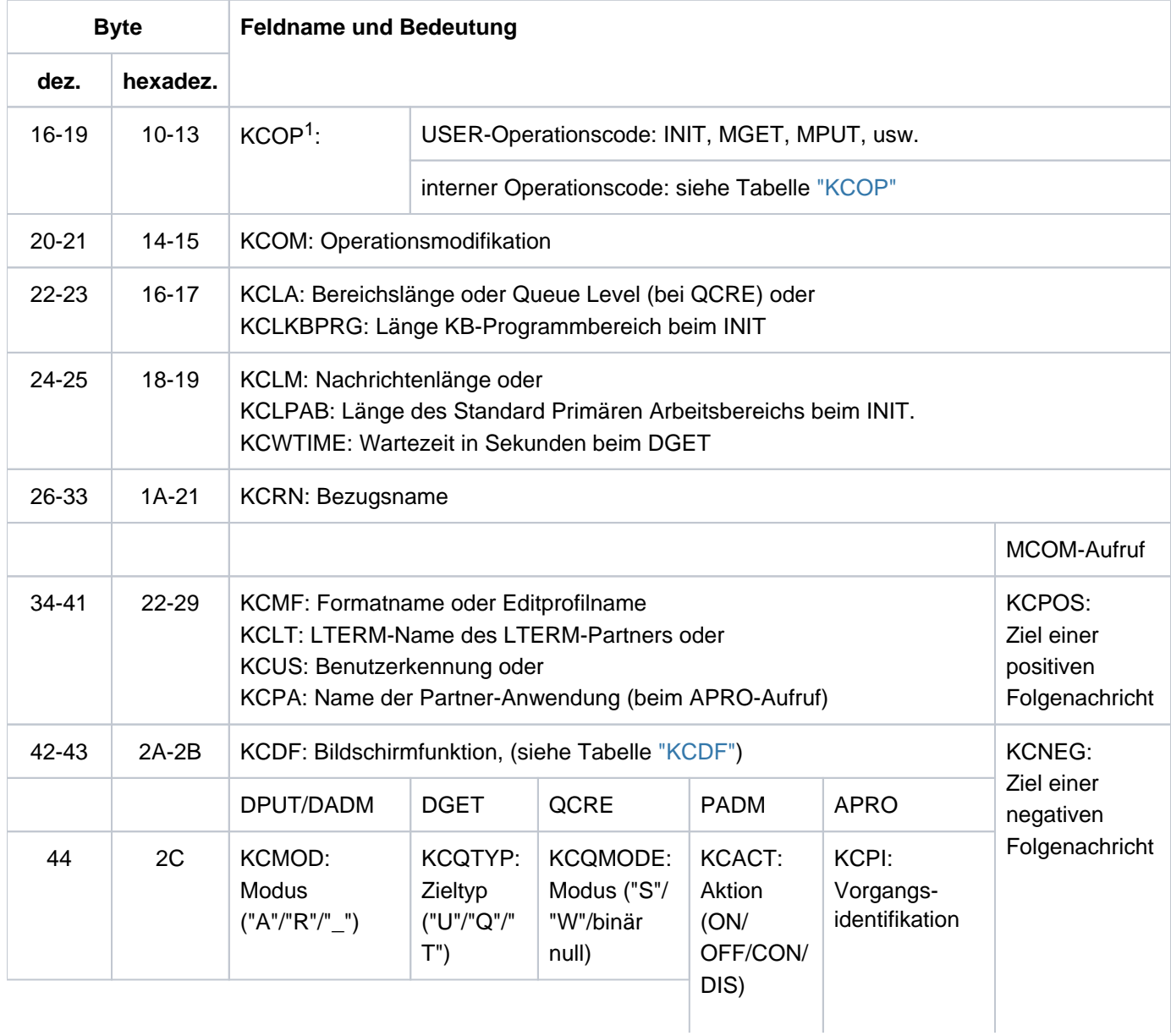

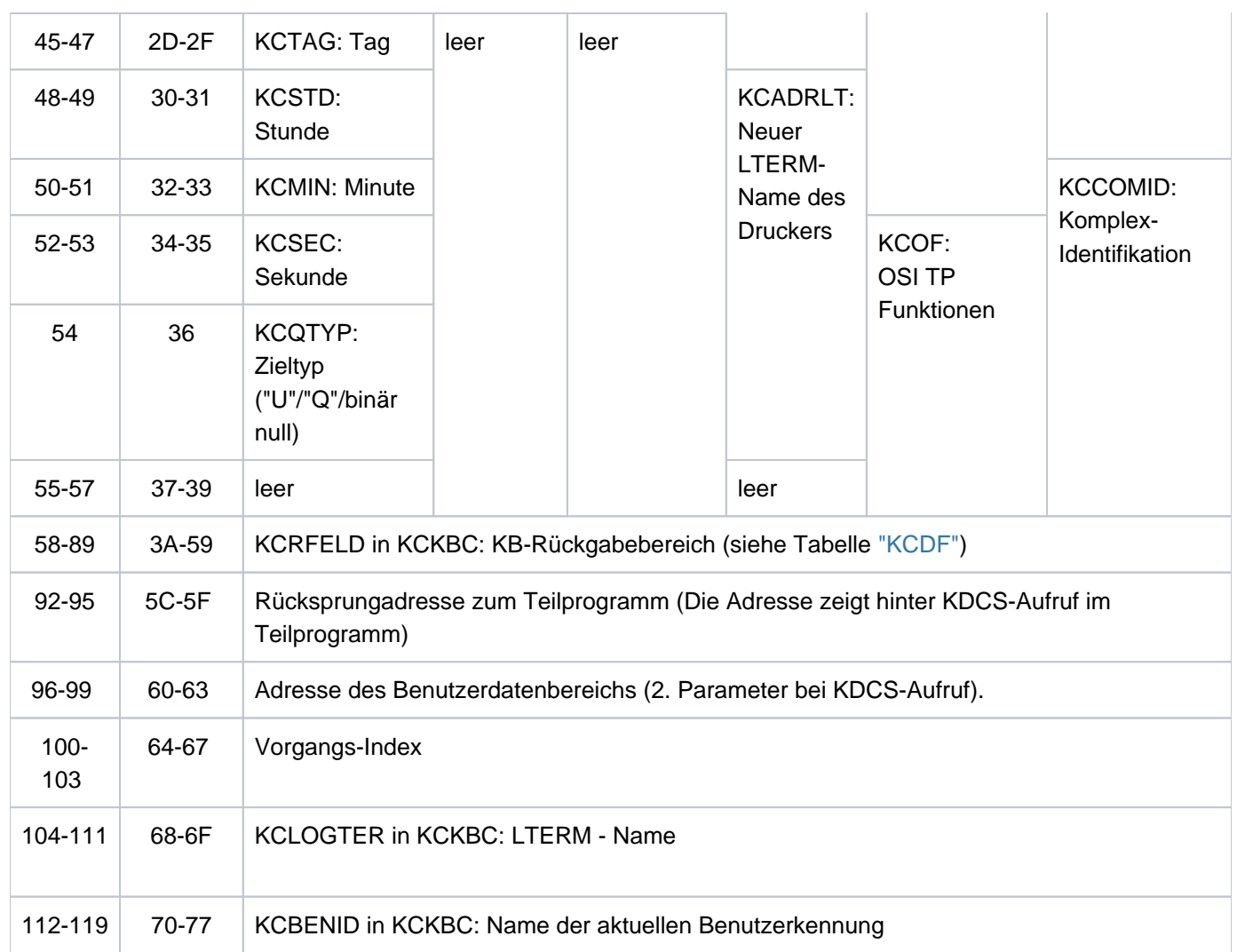

Aufbau eines Eintrags der UTM-Diagarea bei einem KDCS-Aufruf

<sup>1</sup>Bei KCOP=INFO (Byte 16-19) und Operationsmodifikation KCOM=CK (Byte 20-21) wird ohne Erhöhung des Zählers der Nachrichtenbereich (NB) des protokollierten Aufrufs in der Länge KCPAC in den nächsten Eintrag der UTM Diagarea geschrieben. Diese Information ist für die Diagnose interessant, da sie den zu prüfenden Aufruf protokolliert.

<span id="page-97-0"></span>Im Feld KCDF (Byte 42-43; Bildschirmfunktion) sind folgende Einträge möglich:

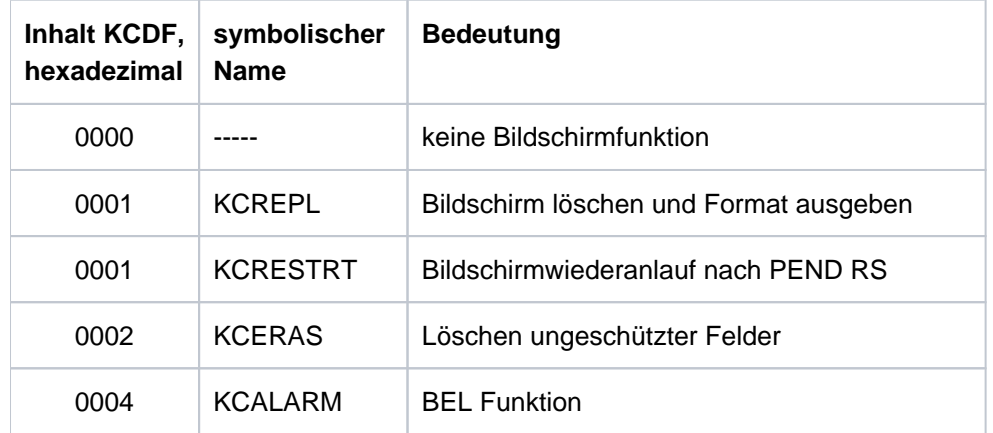

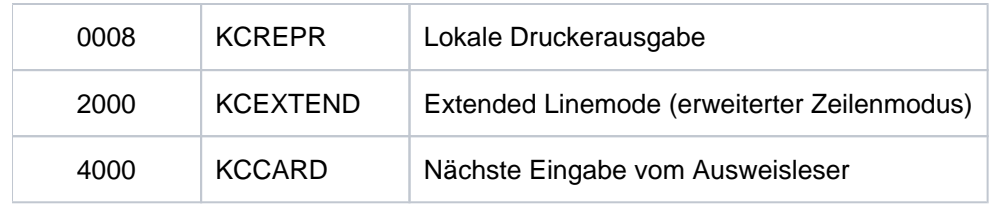

Bildschirmfunktionen

# <span id="page-98-0"></span>**Opcode bei internem Aufruf an openUTM:**

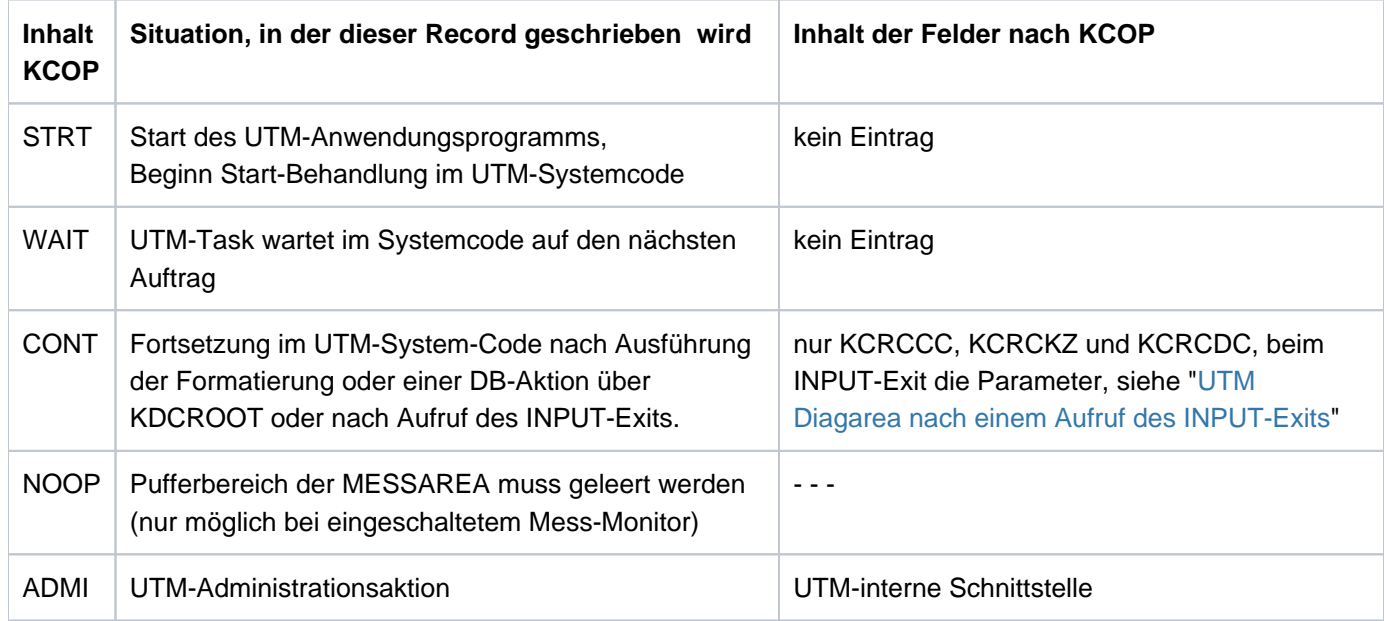

Operationscodes bei einem internen UTM-Aufruf

# **Aufbau von KCRFELD**

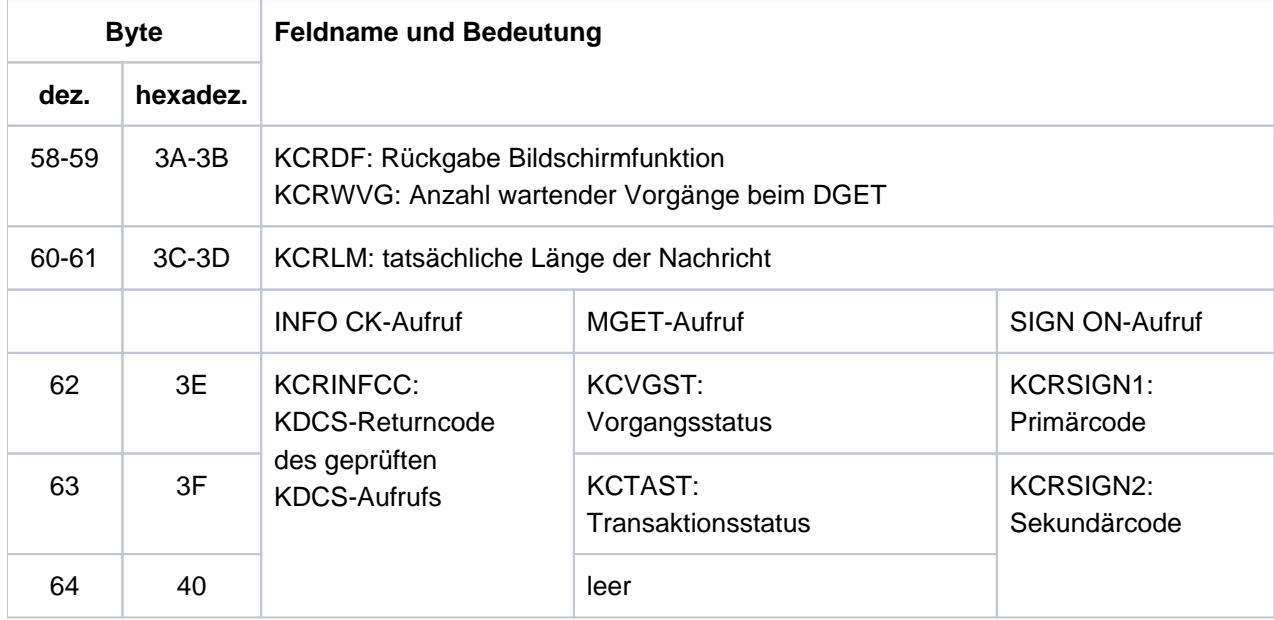

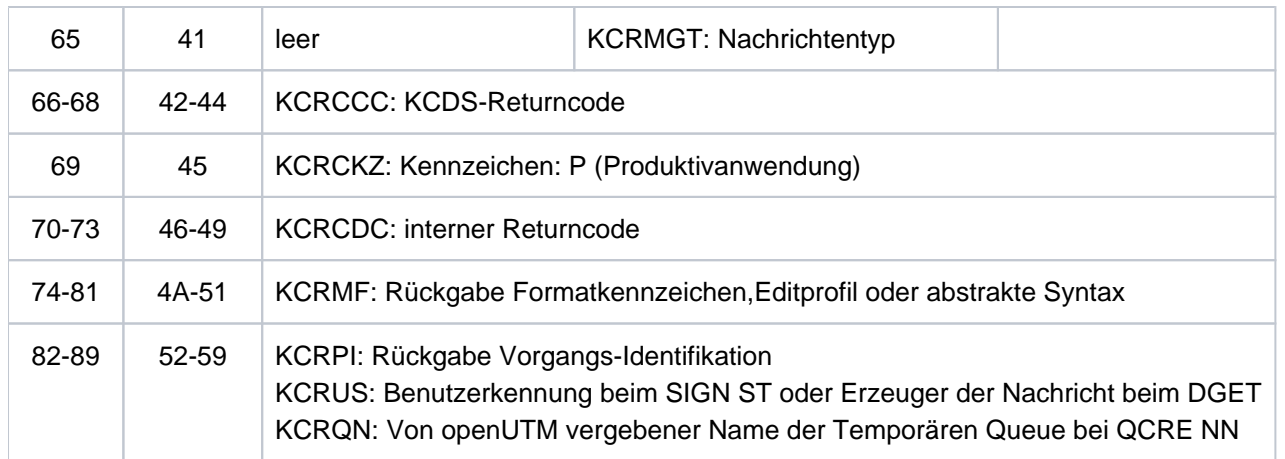

# **UTM Diagarea nach einem Aufruf des INPUT-Exits**

Nach einem Aufruf des INPUT-Exit trägt openUTM in den KDCS-Record die wichtigsten Parameter ein, die der Exit bekommt bzw. setzt (KCPAC):

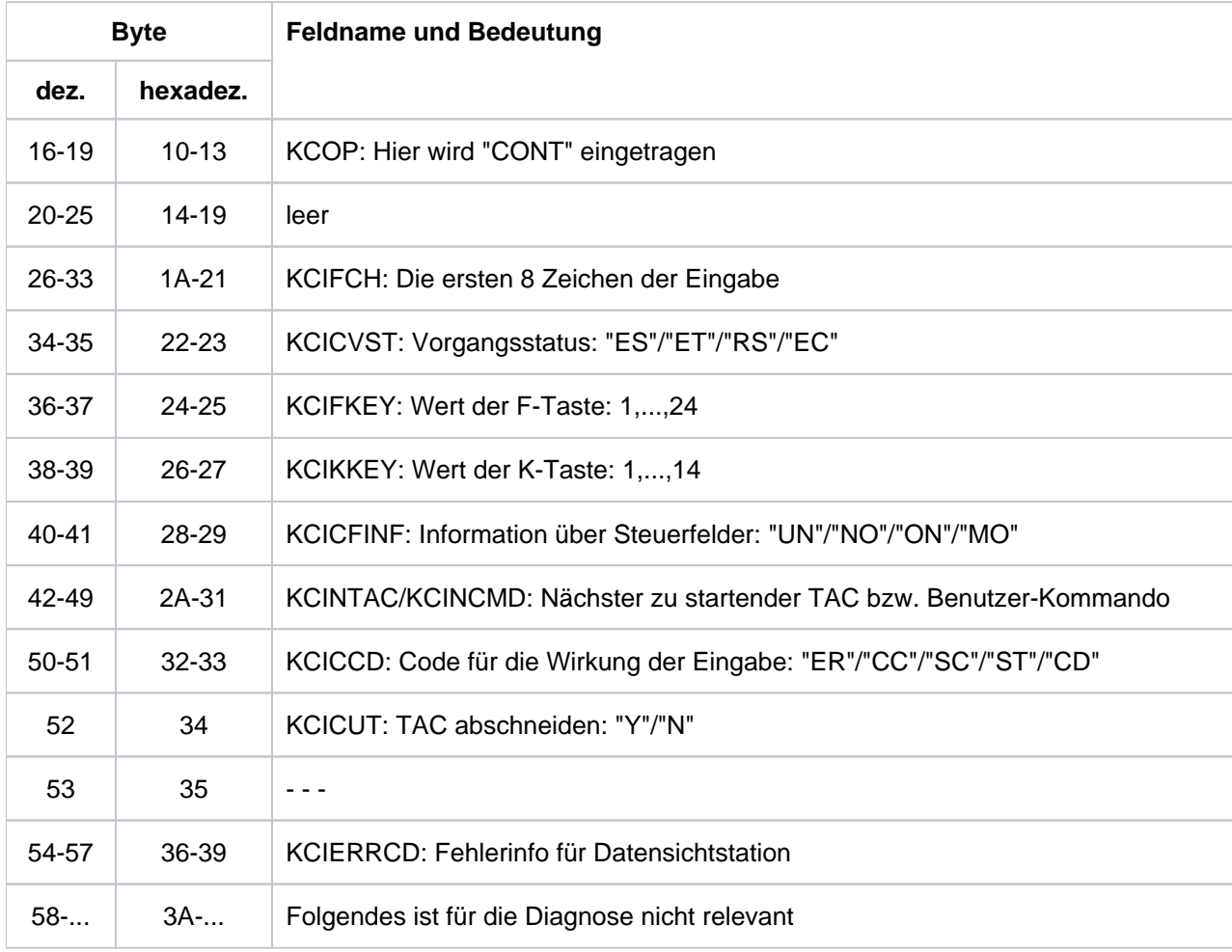

Aufbau eines Eintrags der UTM Diagarea nach einem Aufruf des INPUT-Exits

Fehlertexte in der UTM Diagarea bei SYSTEM-PEND ER

Zur schnelleren Diagnose bei einem SYSTEM-PEND ER ist in der entsprechenden Zeile der UTM Diagarea in Byte 22-57 ein abdruckbarer Fehlertext abgelegt.

In der folgenden Tabelle sind alle möglichen Fehlertexte aufgeführt, dazu jeweils die Fehlerursache sowie mögliche Maßnahmen und die Fehlerart (Systemfehler oder Anwenderfehler).

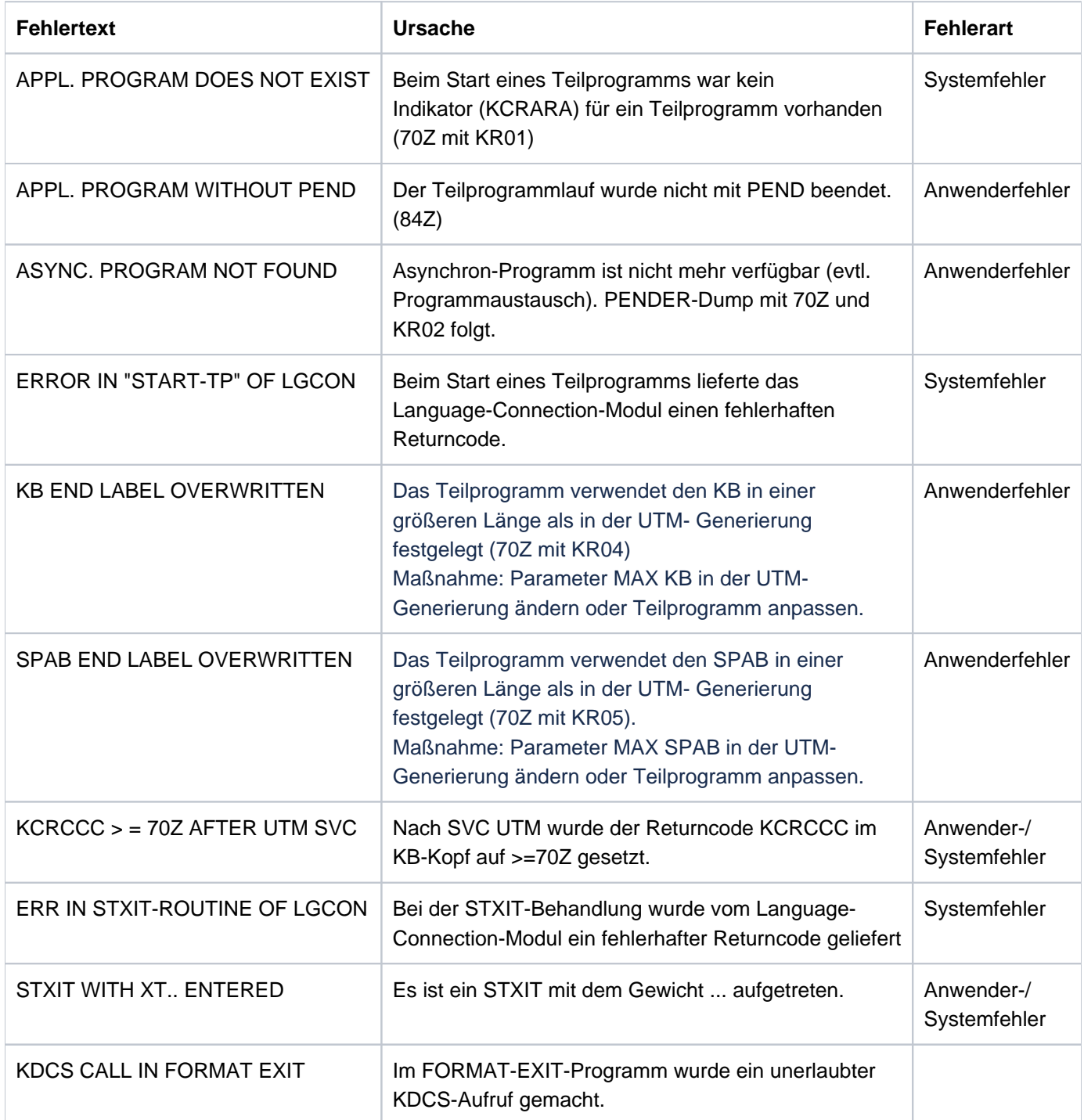

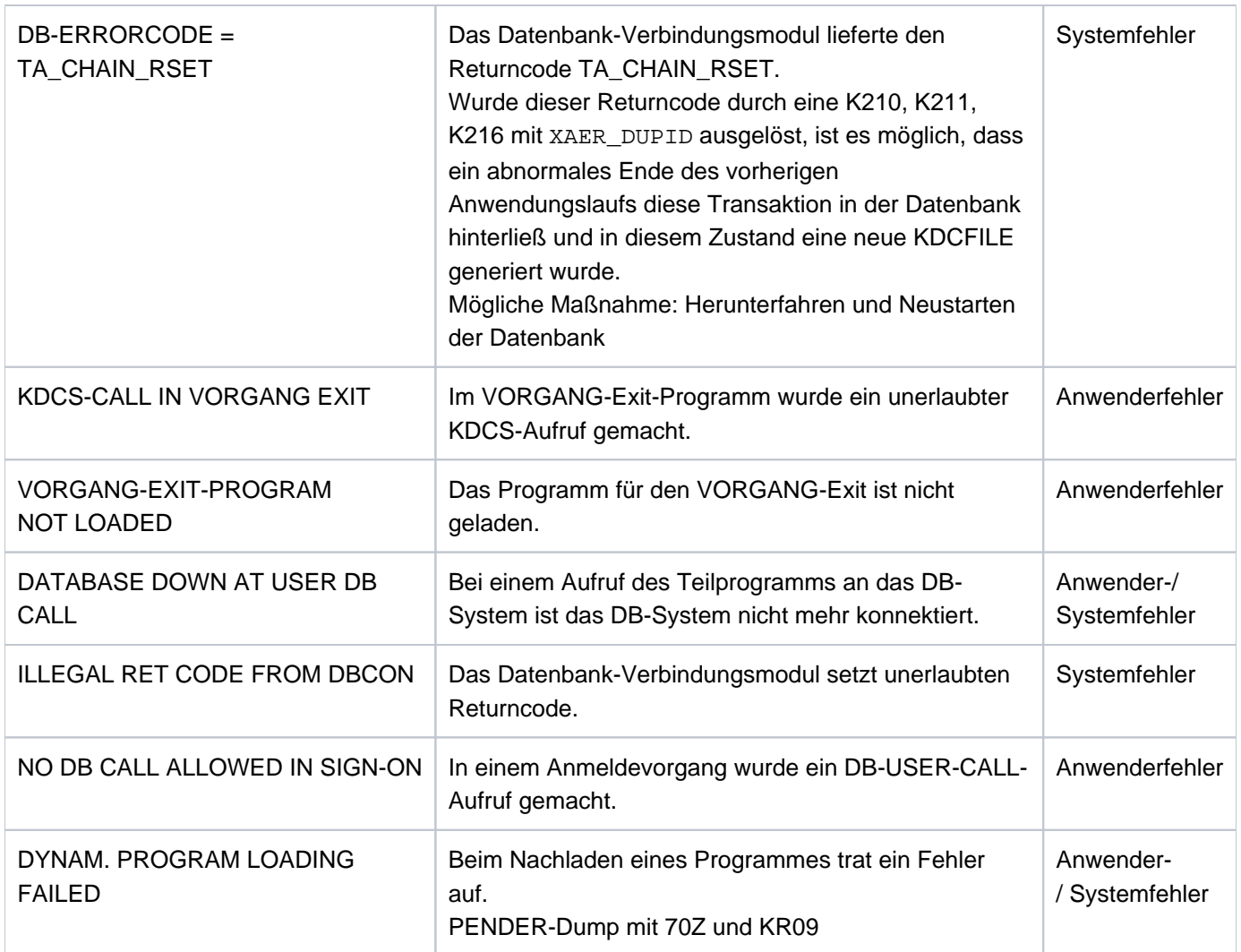

Fehlertexte in der UTM Diagarea bei SYSTEM-PEND ER

# **Eintrag zur Vorgangs-Identifikation (Typ VGID)**

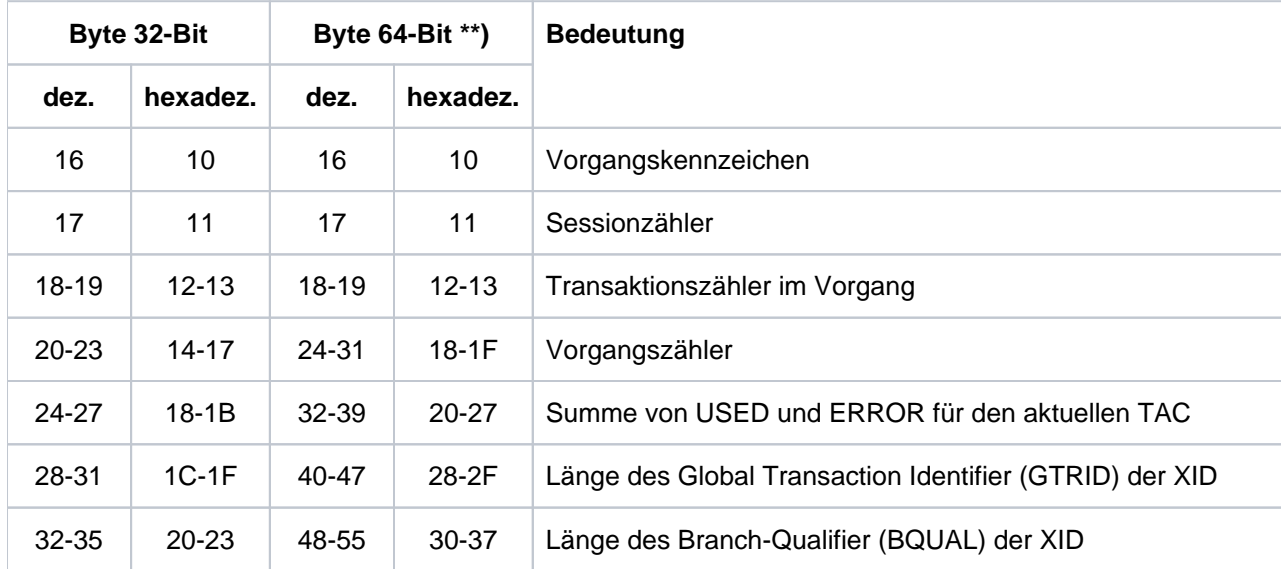

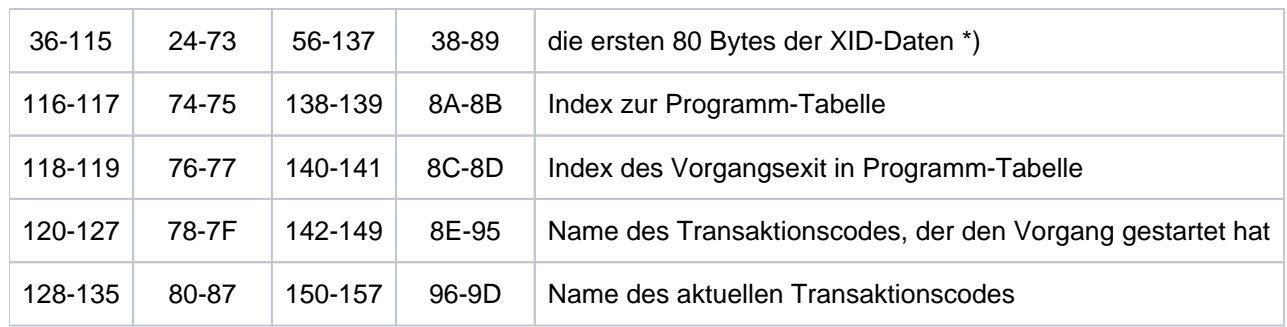

Aufbau des Eintrags zur Vorgangs-Identifikation

\*) Details zu XID, GTRID und BQUAL siehe betreffende XA-Spezifikation

\*\*) gilt nur für Unix-, Linux- und Windows-Systeme

## **Eintrag zum VORGANG-Exit (Typ VGXS und VGXE)**

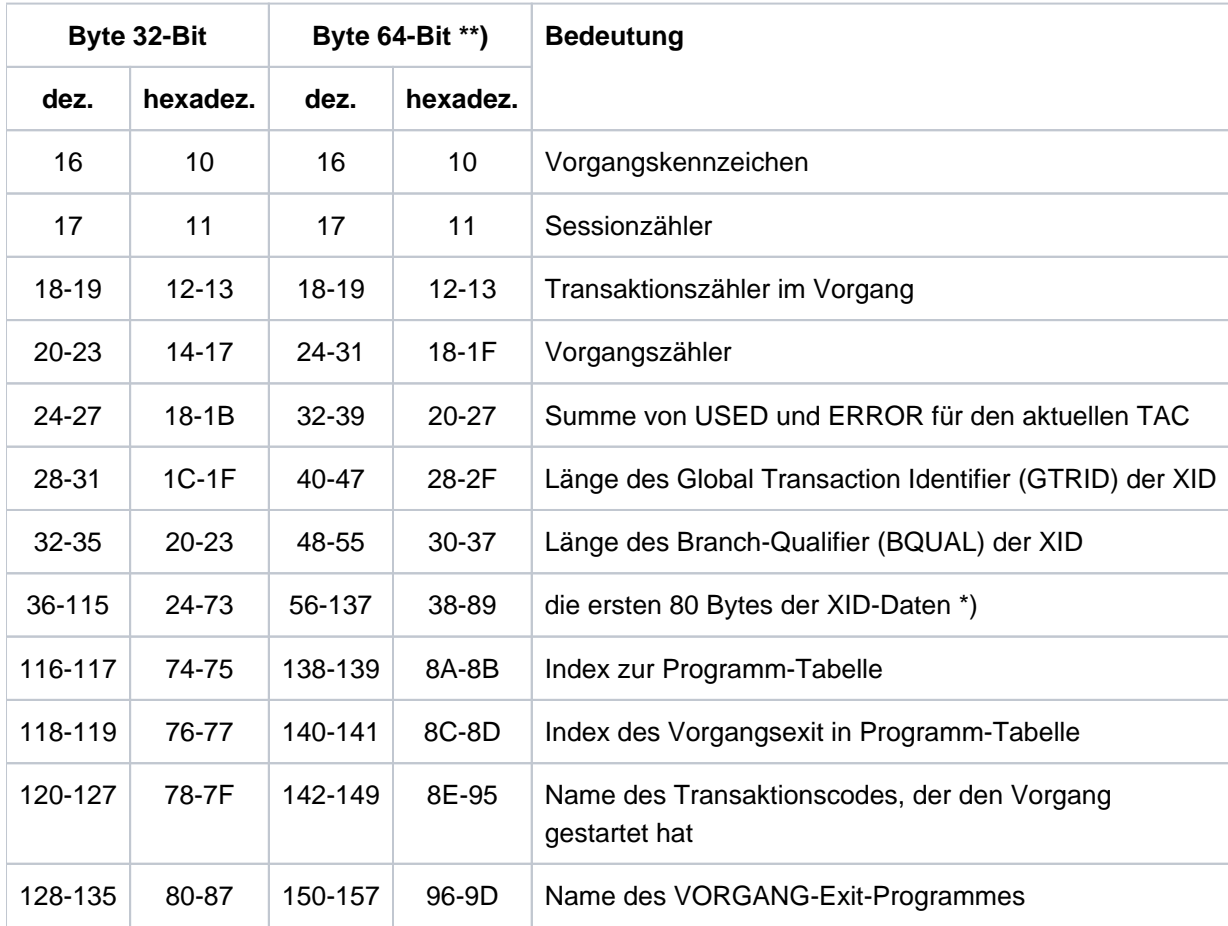

Aufbau des Eintrags zum VORGANG-Exit

\*) Details zu XID, GTRID und BQUAL siehe betreffende XA-Spezifikation

\*\*) gilt nur für Unix-, Linux- und Windows-Systeme

# **Eintrag zum FORMAT-Exit (Typ FOXS und FOXE)**

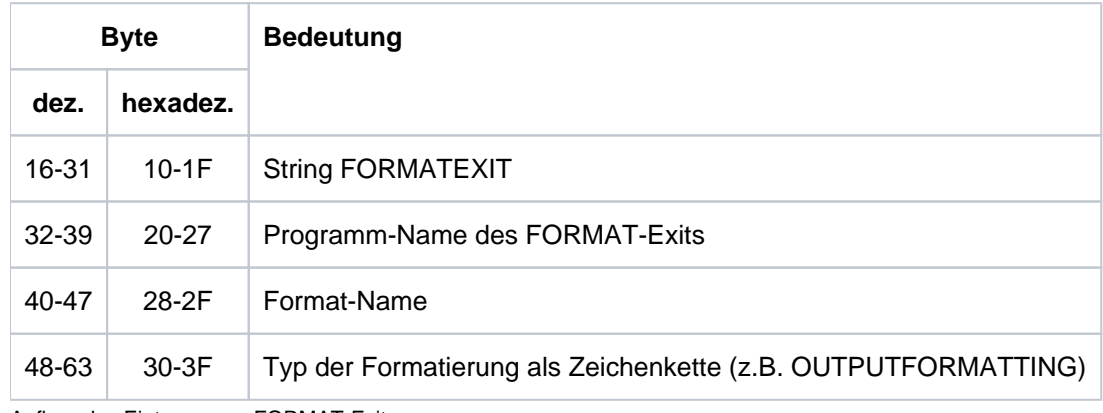

Aufbau des Eintrags zum FORMAT-Exit

# **Eintrag zum INPUT-Exit (Typ INXS und INXE)**

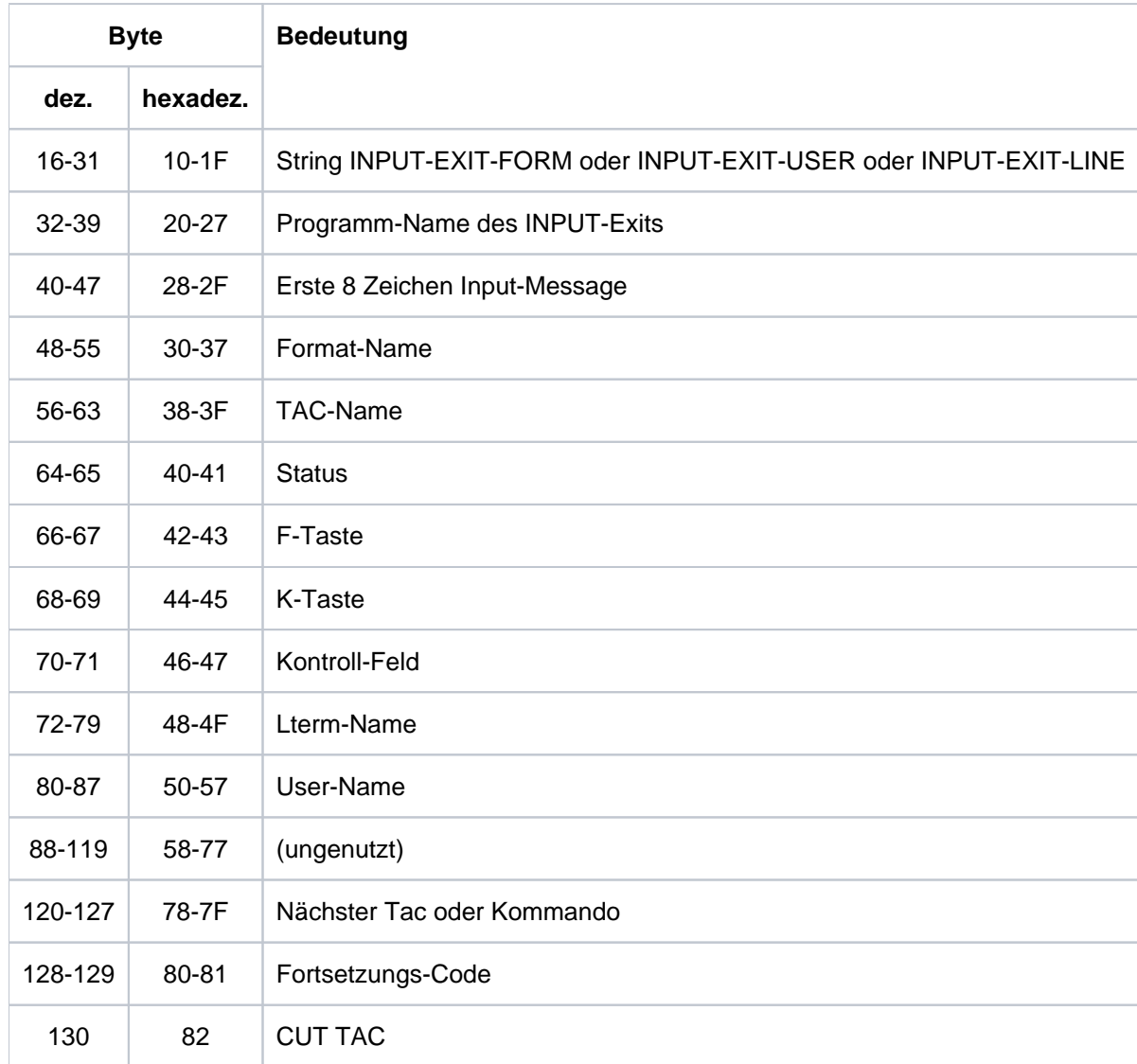

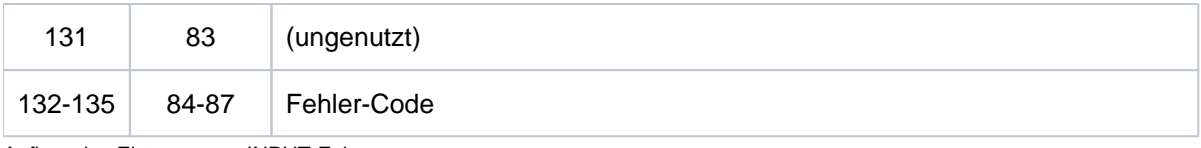

Aufbau des Eintrags zum INPUT-Exit

# **Eintrag zum START-Exit (Typ STXS und STXE)**

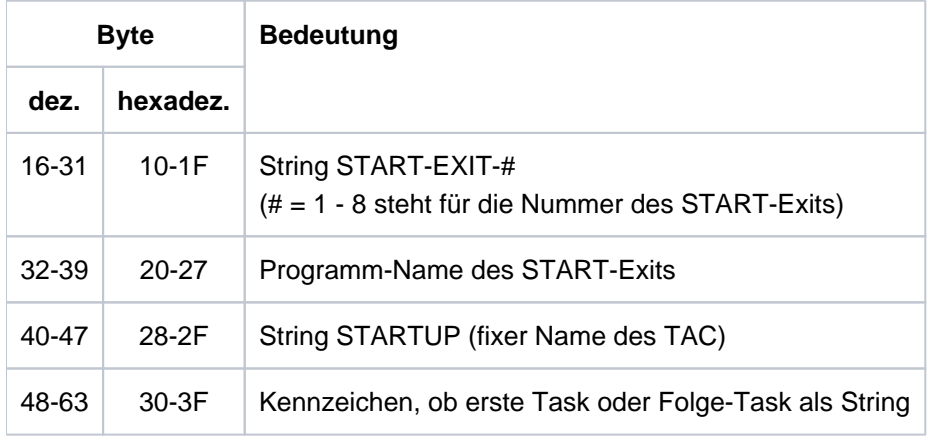

Aufbau des Eintrags zum START-Exit

### **Eintrag zum HTTP-Exit (Typ HTXS und HTXE)**

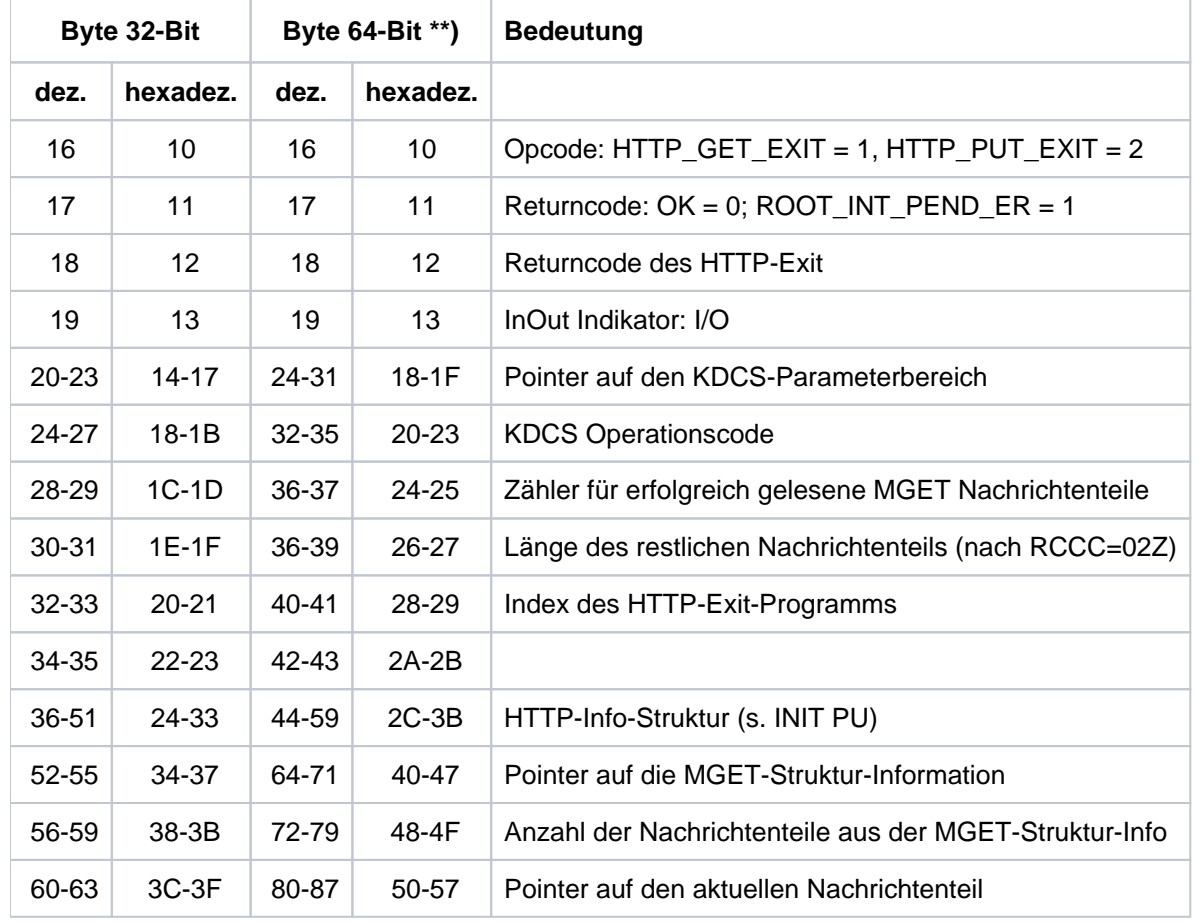

Aufbau des Eintrags zum HTTP-Exit

\*\*) gilt nur für Unix-, Linux- und Windows-Systeme

# **Eintrag zur HTTP-Funktion (Typ HTTP)**

Das Layout des HTTP-Record ist funktionsabhängig. Der Record beginnt immer mit folgendem Layout.

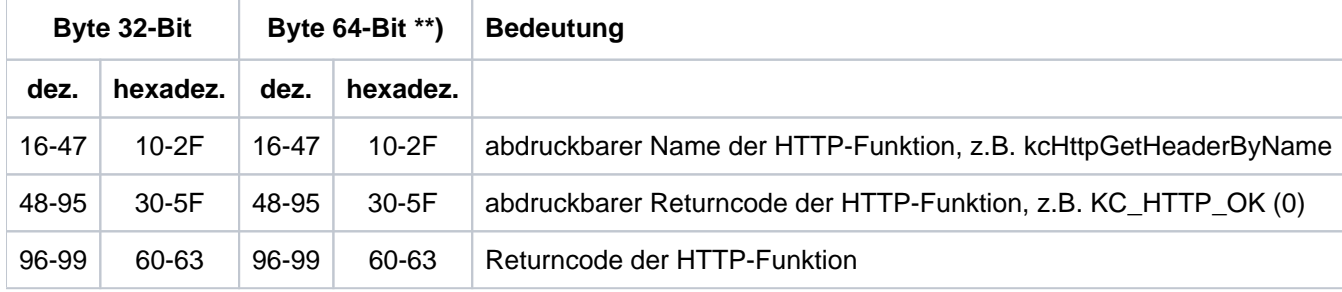

\*\*) gilt nur für Unix-, Linux- und Windows-Systeme

Der HTTP-Record der Funktion kcHttpGetHeaderCount enthält zusätzlich folgendes Feld.

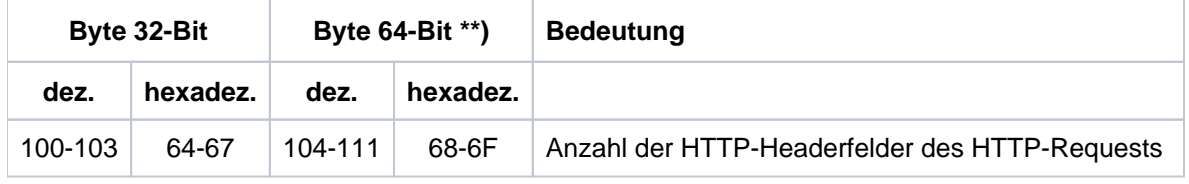

\*\*) gilt nur für Unix-, Linux- und Windows-Systeme

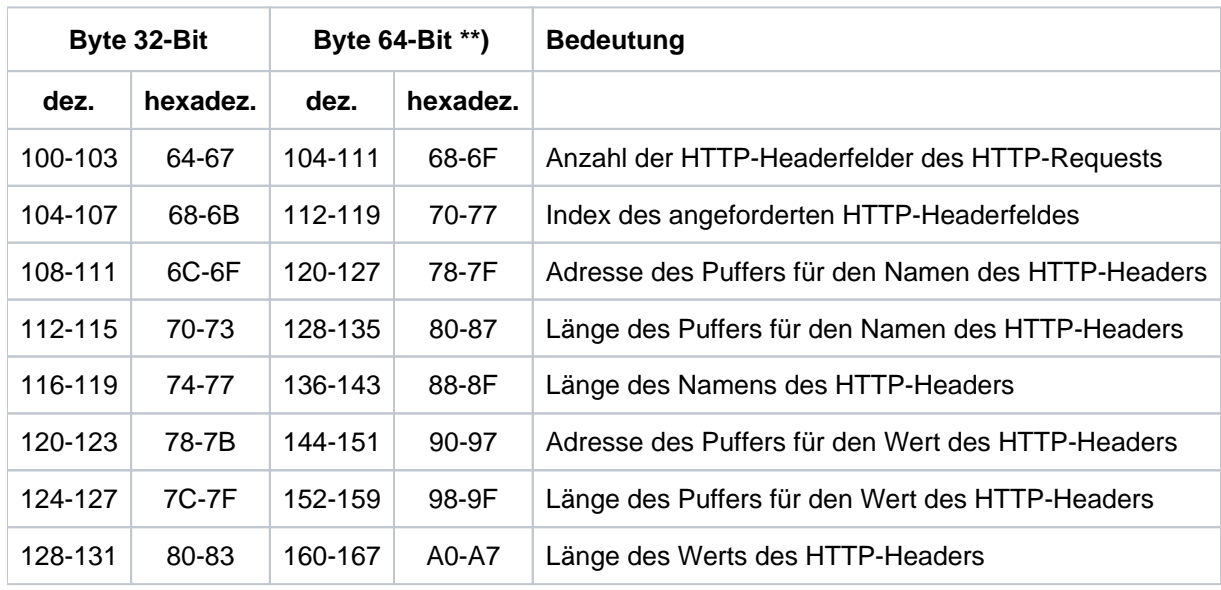

Der HTTP-Record der Funktion kcHttpGetHeaderByIndex enthält zusätzlich folgende Felder.

\*\*) gilt nur für Unix-, Linux- und Windows-Systeme

Der HTTP-Record der Funktion kcHttpGetHeaderByName enthält zusätzlich folgende Felder.

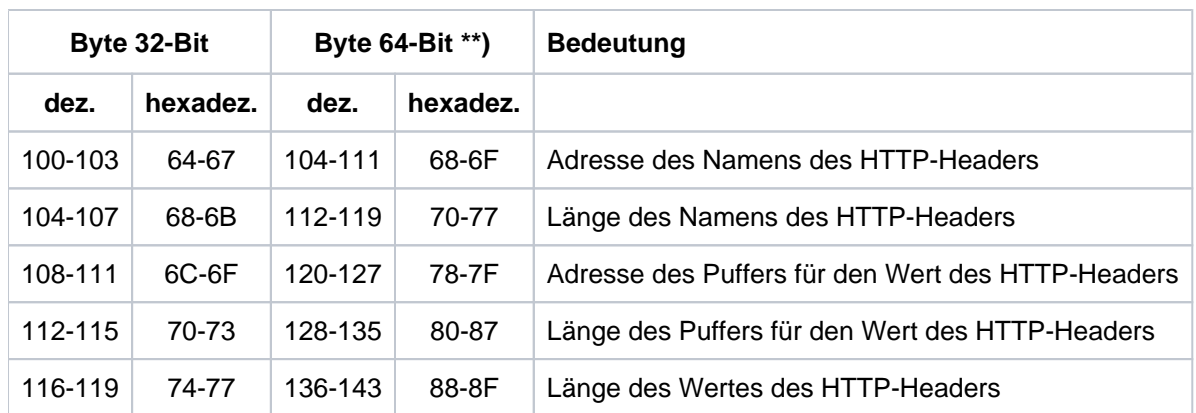

\*\*) gilt nur für Unix-, Linux- und Windows-Systeme

Der HTTP-Record der Funktionen kcHttpGetMethod, kcHttpGetPath, kcHttpGetScheme, kcHttpGetVersion und kcHttpGetQuery enthalten zusätzlich folgende Felder.

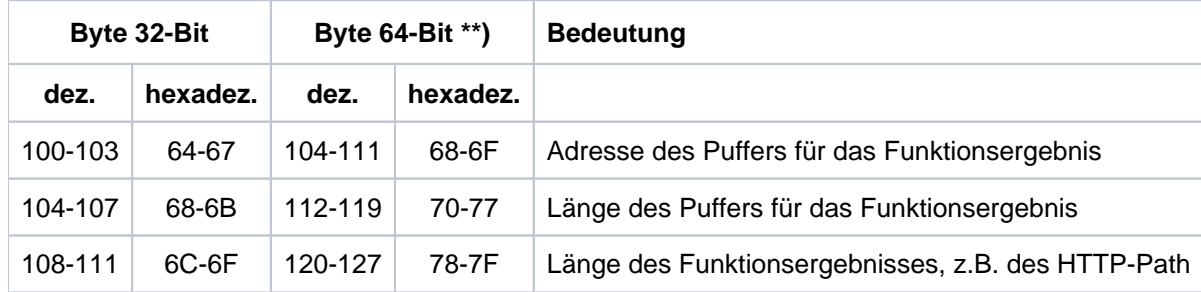

\*\*) gilt nur für Unix-, Linux- und Windows-Systeme

Der HTTP-Record der Funktion kcHttpGetMsg enthält zusätzlich folgende Felder.

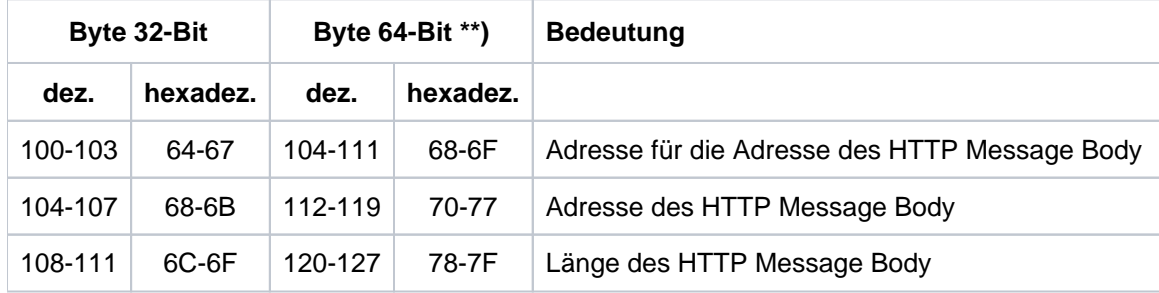

\*\*) gilt nur für Unix-, Linux- und Windows-Systeme

Der HTTP-Record der Funktion kcHttpPutHeader enthält zusätzlich folgende Felder.

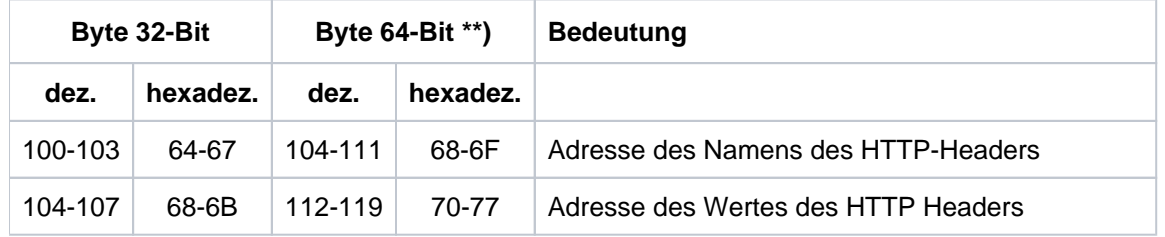

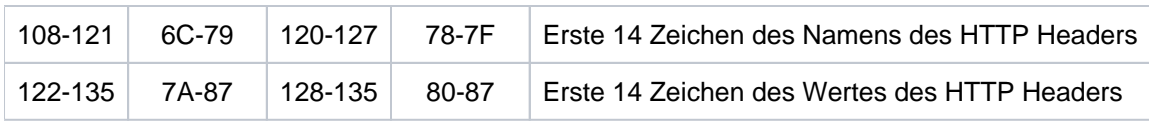

\*\*) gilt nur für Unix-, Linux- und Windows-Systeme

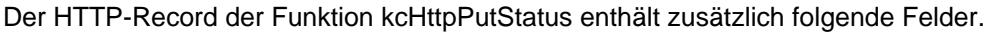

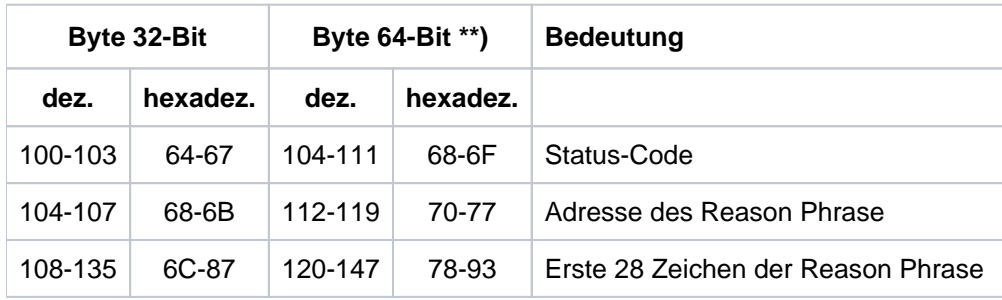

\*\*) gilt nur für Unix-, Linux- und Windows-Systeme

### Der HTTP-Record der Funktion kcHttpPutMsg enthält zusätzlich folgende Felder.

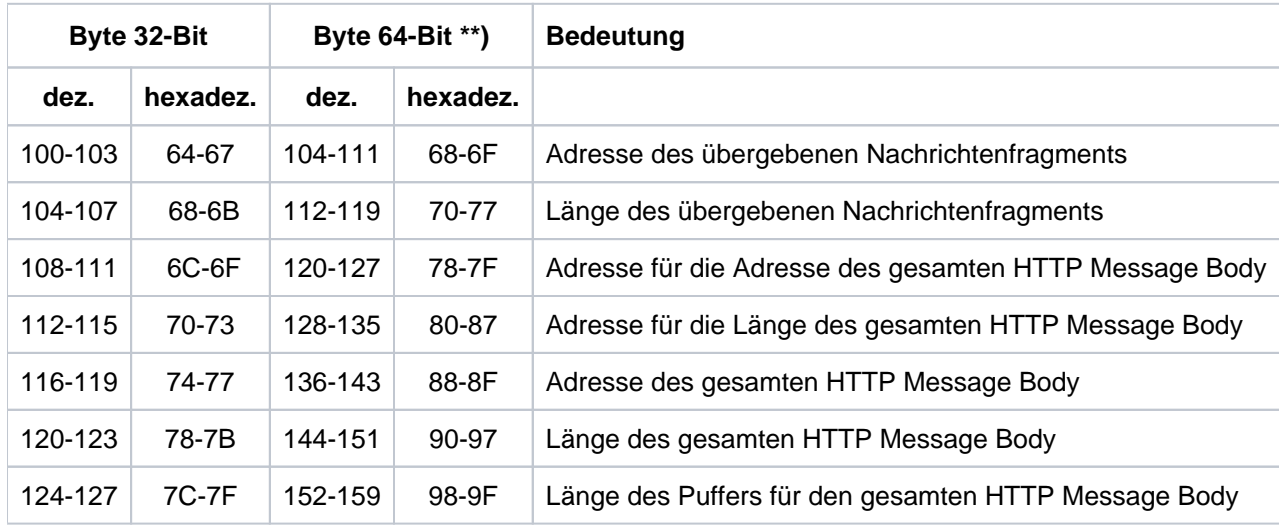

\*\*) gilt nur für Unix-, Linux- und Windows-Systeme

Der HTTP-Record der Funktion kcHttpPercentDecode enthält zusätzlich folgende Felder.

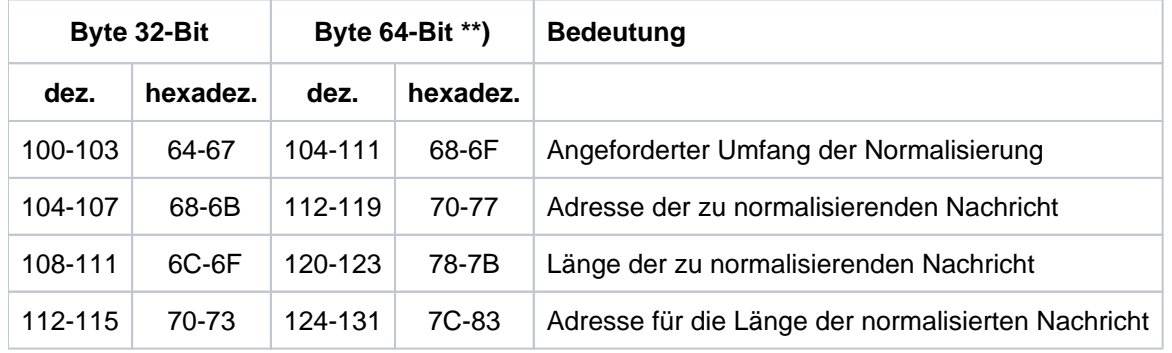
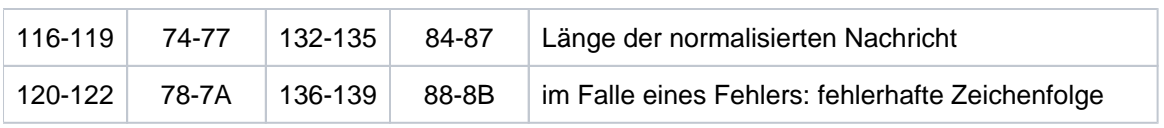

\*\*) gilt nur für Unix-, Linux- und Windows-Systeme

## **FORM-Record in der UTM Diagarea**

Bei jedem Aufruf an das Formatierungssystem über die Schnittstelle IUTMFORM wird ein Eintrag mit folgendem Inhalt in die UTM Diagarea geschrieben.

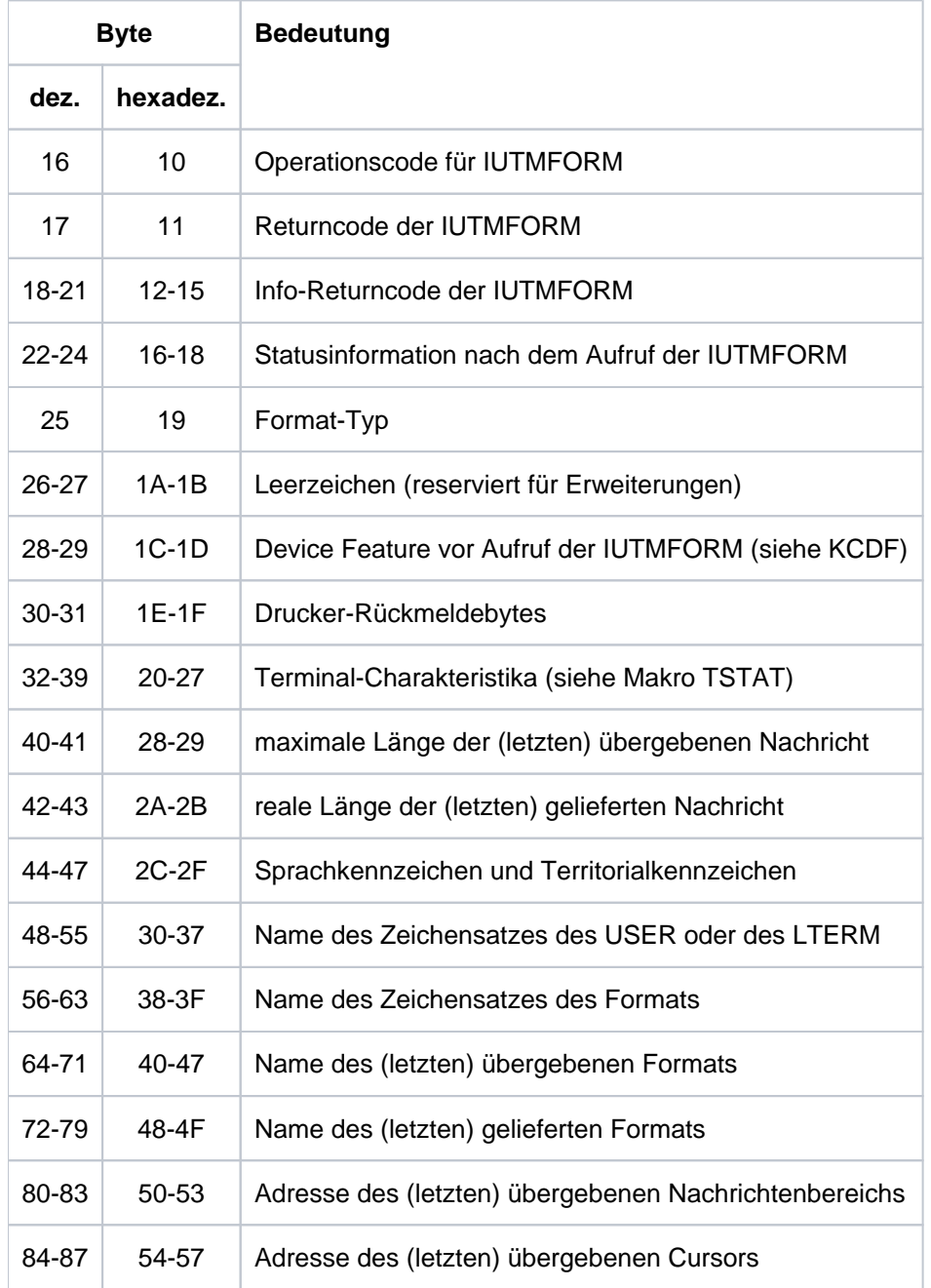

Aufbau des FORM-Records in der UTM Diagarea

### **3.3.2.4 DB Diagarea**

Bei jedem USER-CALL an das DB-System wird ein DB-Record in die DB Diagarea geschrieben. Der Bereich wird, ebenso wie die UTM Diagarea, zyklisch mit Trace-Records beschrieben.

Zwei Zyklen werden durch eine Trennlinie bestehend aus '='-Zeichen getrennt. Der Record oberhalb der Trennlinie ist der jüngste, der Record unterhalb der älteste.

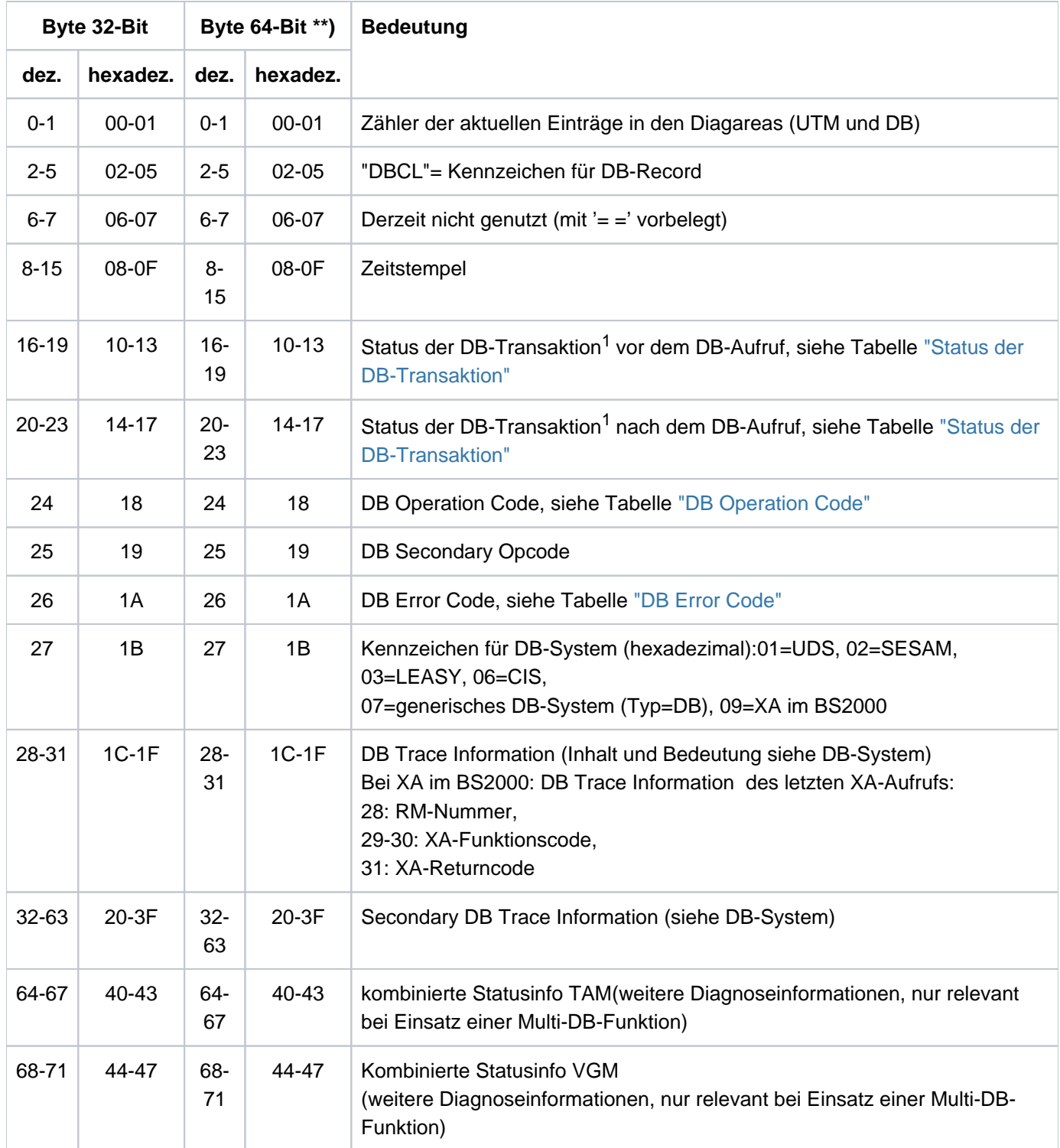

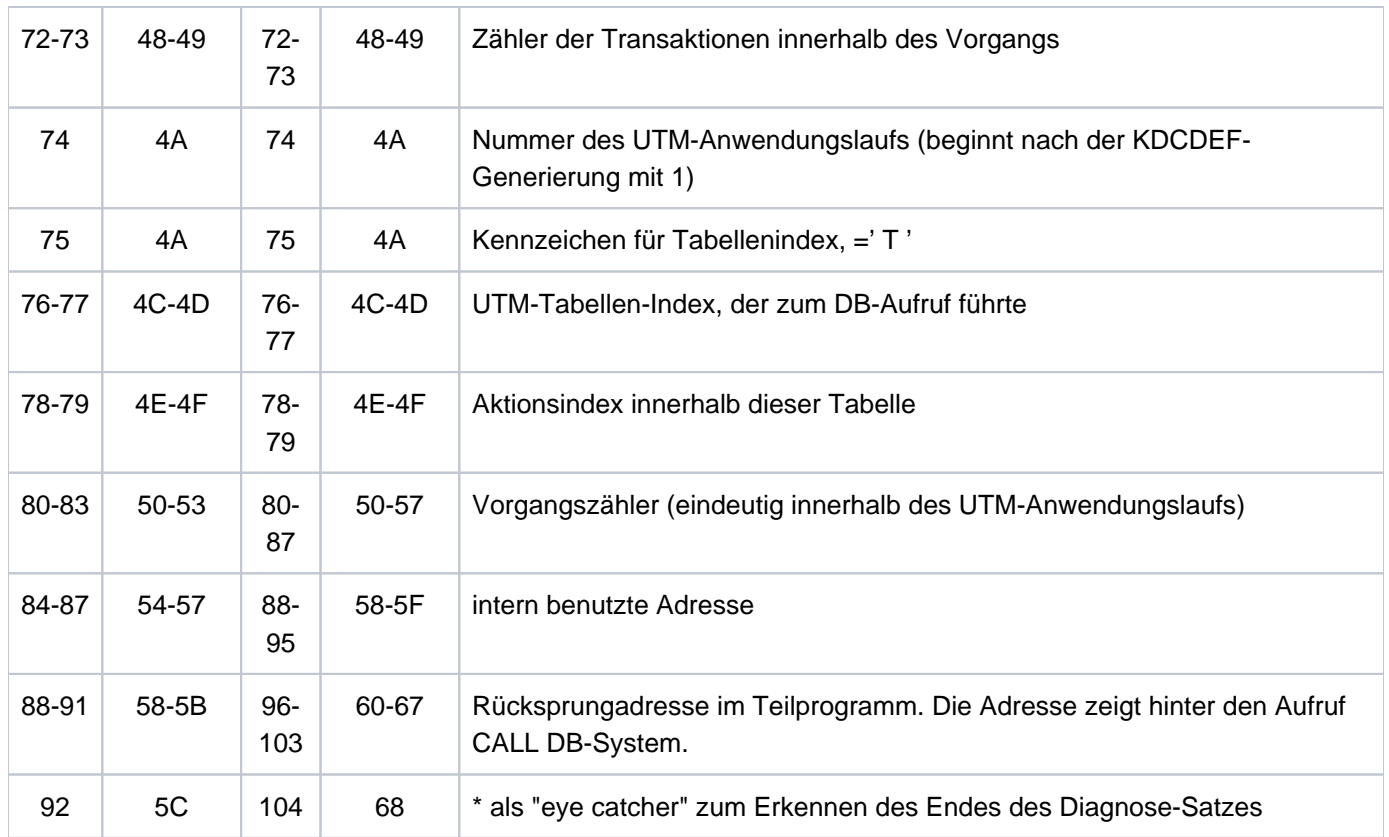

DB-Record in der DB Diagarea

 $1B$ ei Operation Codes, die sich auf DB-Vorgänge beziehen, wird hier der Status des VGM angezeigt.

\*\*) gilt nur für Unix-, Linux- und Windows-Systeme

Ist das DB-System über die XA-Schnittstelle an openUTM gekoppelt und ein sogenannter "dynamischer xa-switch" eingebunden (z.B. bei Oracle das Modul "oraswd"), dann wird beim An - bzw. Abmelden einer gemeinsamen Transaktion der folgende Diagnose-Satz geschrieben:

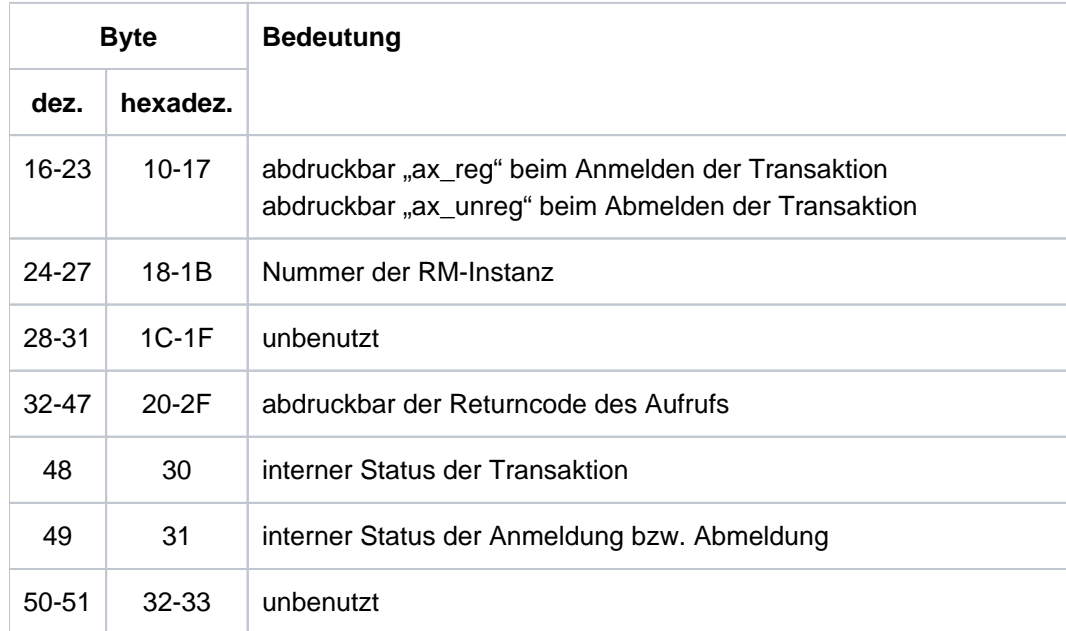

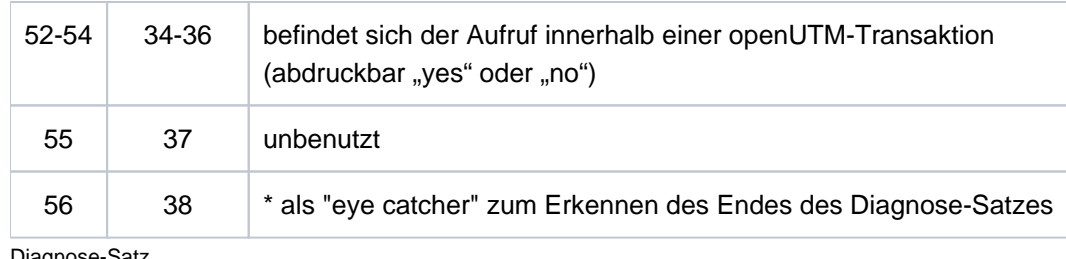

Diagnose-Satz

### <span id="page-112-0"></span>Status der DB-Transaktion:

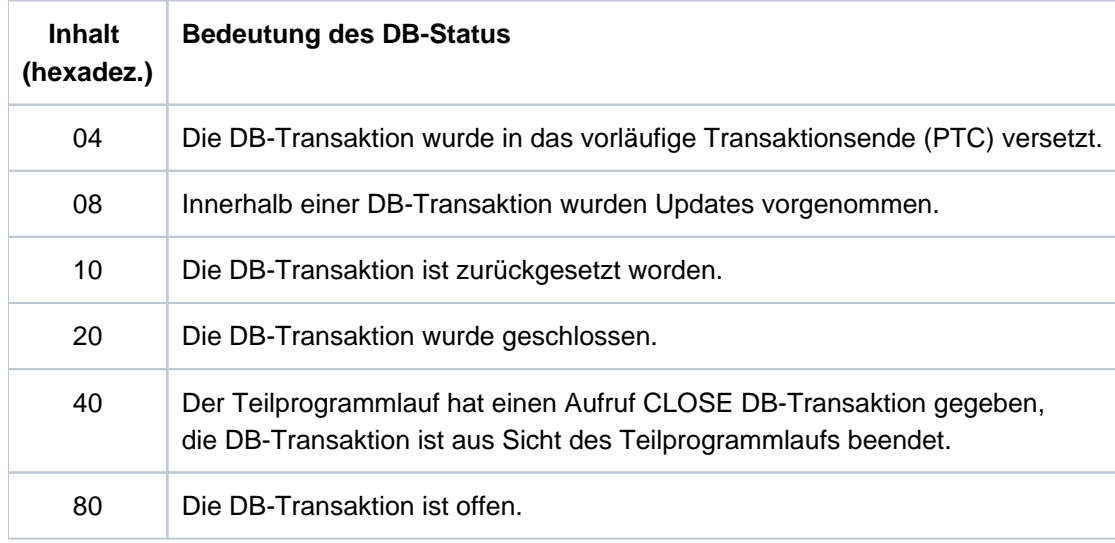

Status der DB-Transaktion. Auch Kombinationen dieser Werte treten auf, z.B. "88".

### <span id="page-112-1"></span>DB-Operationscodes:

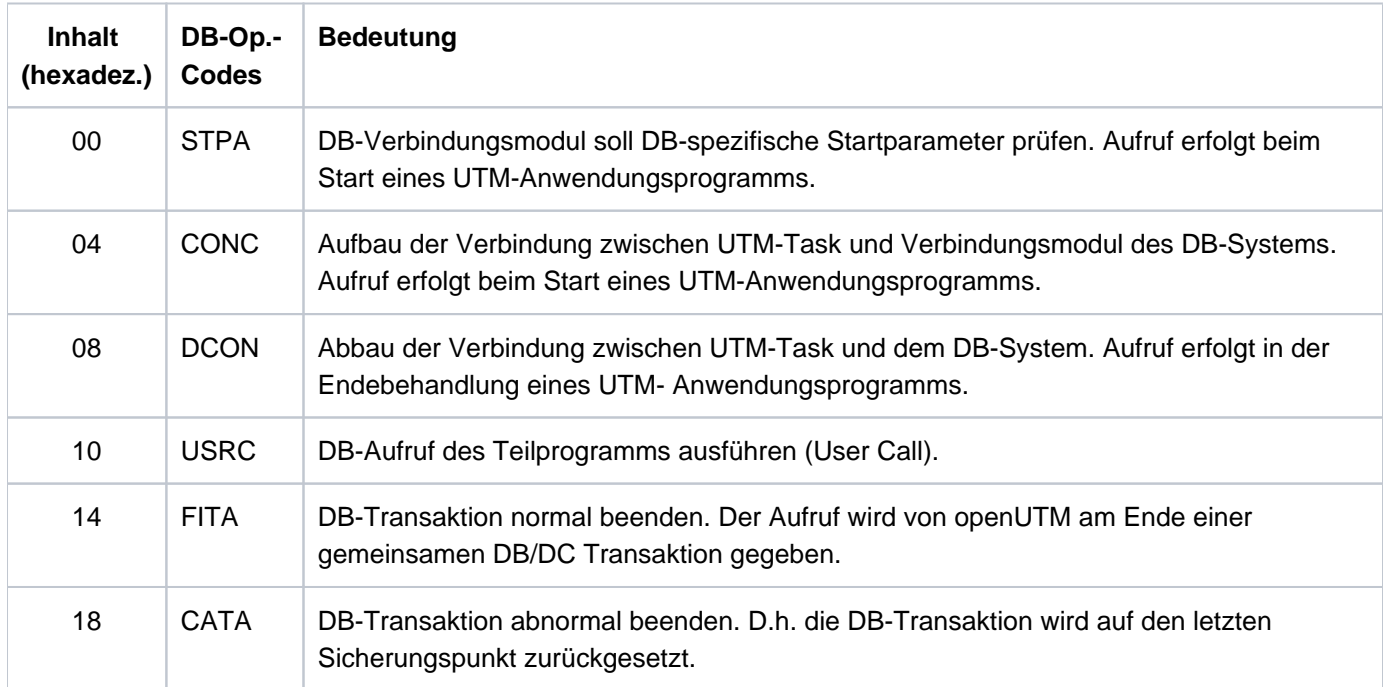

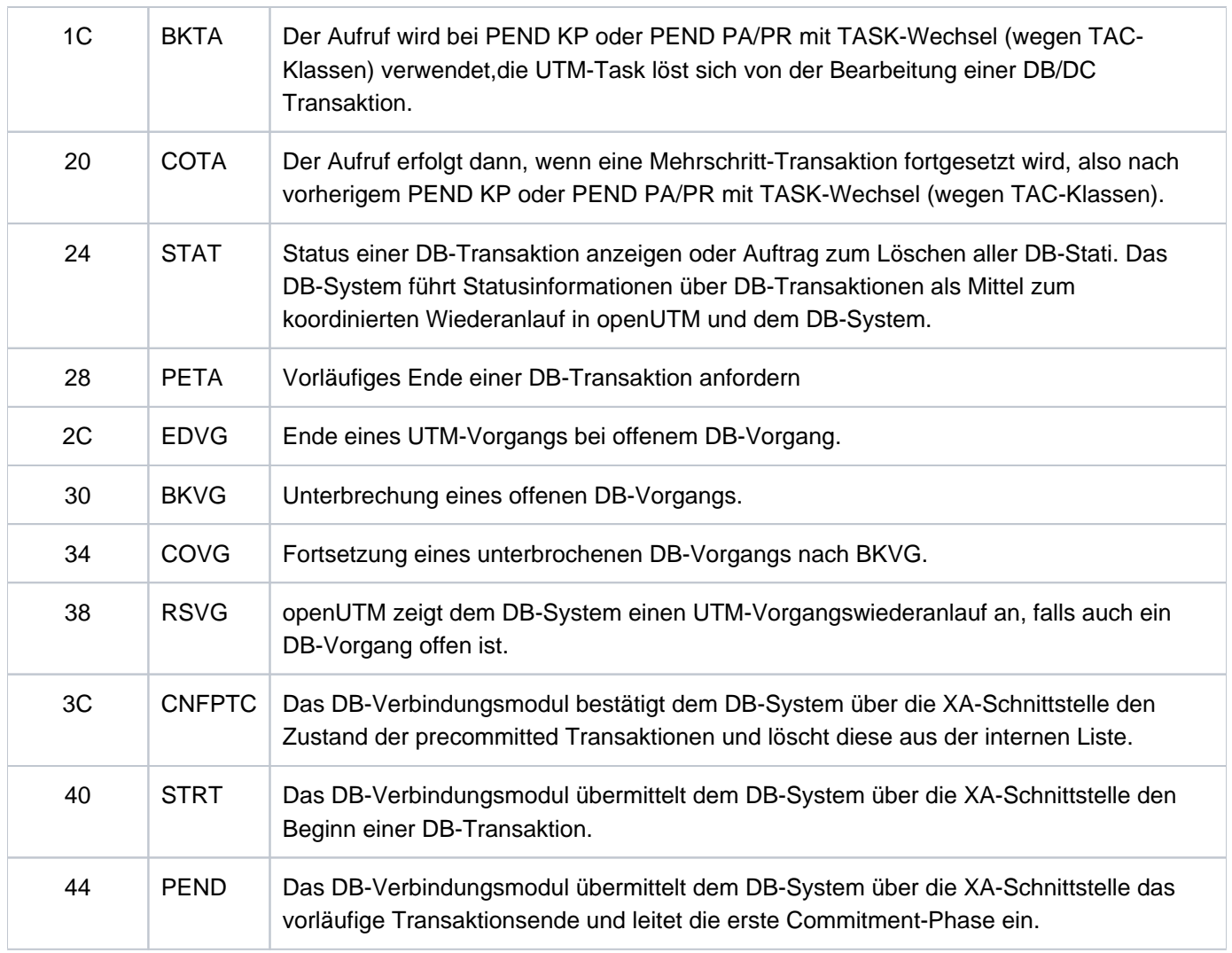

DB-Operationscodes

### <span id="page-113-0"></span>DB-Error-Codes

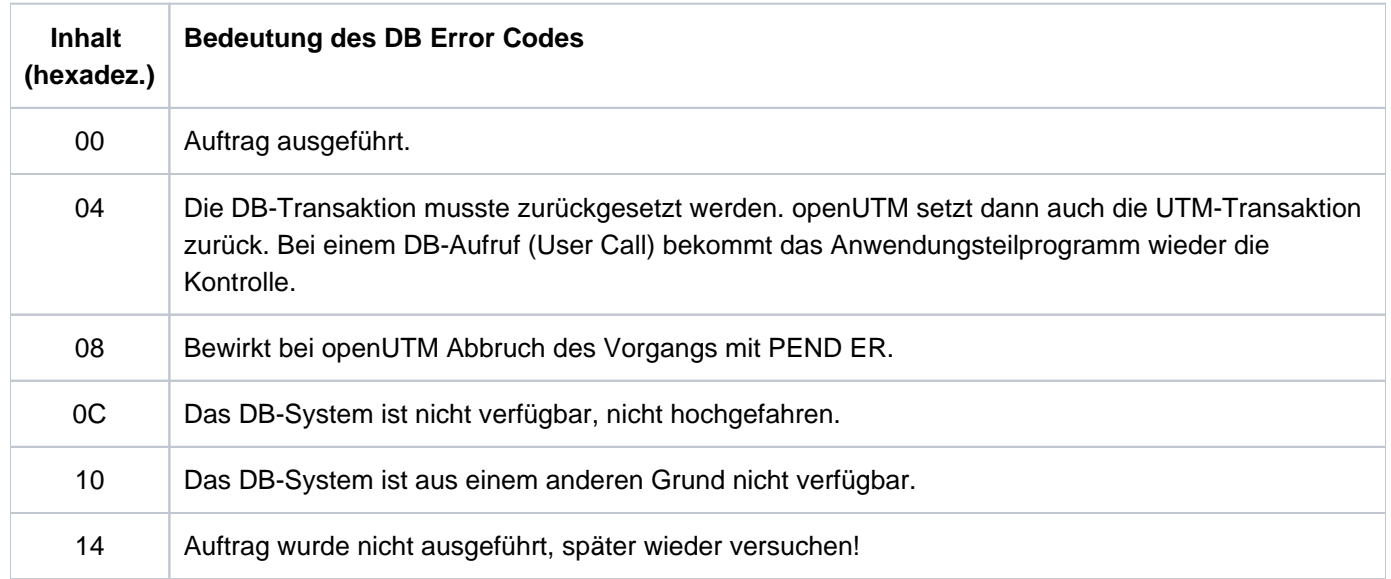

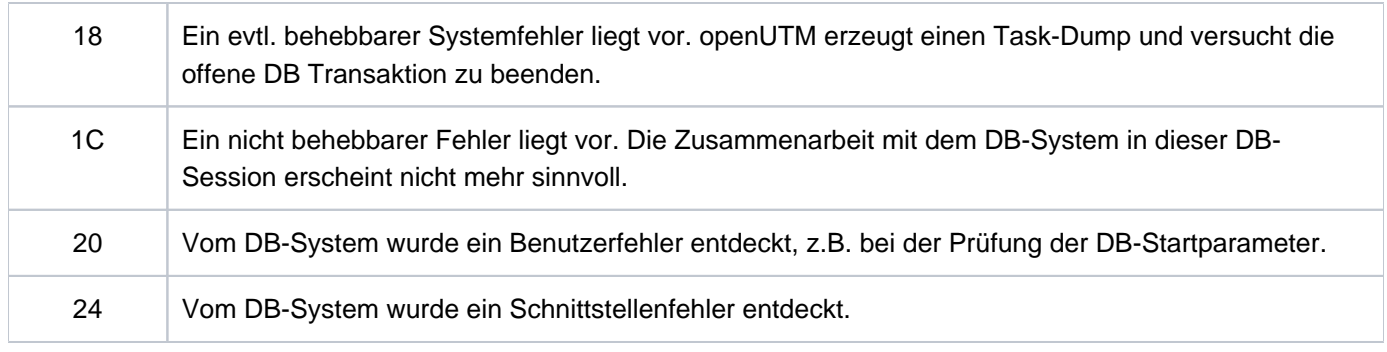

DB Error Codes

### **3.3.2.5 Administration DIAGAREA**

Die Administration DIAGAREA ist ein Task-spezifischer Trace-Bereich in KDCROOT. Dieser wird, ebenso wie die UTM Diagarea, zyklisch mit Trace-Records beschrieben. Bei jedem Aufruf der Programmschnittstelle der Administration wird ein Record in diesen Bereich geschrieben.

In den Bereich passen 71 Records, ein Record ist 112 Bytes lang. Der Bereich wird zyklisch beschrieben. Zwei Zyklen werden durch eine Trennlinie bestehend aus '='-Zeichen getrennt. Der Record oberhalb der Trennlinie ist der jüngste, der Record unterhalb der älteste.

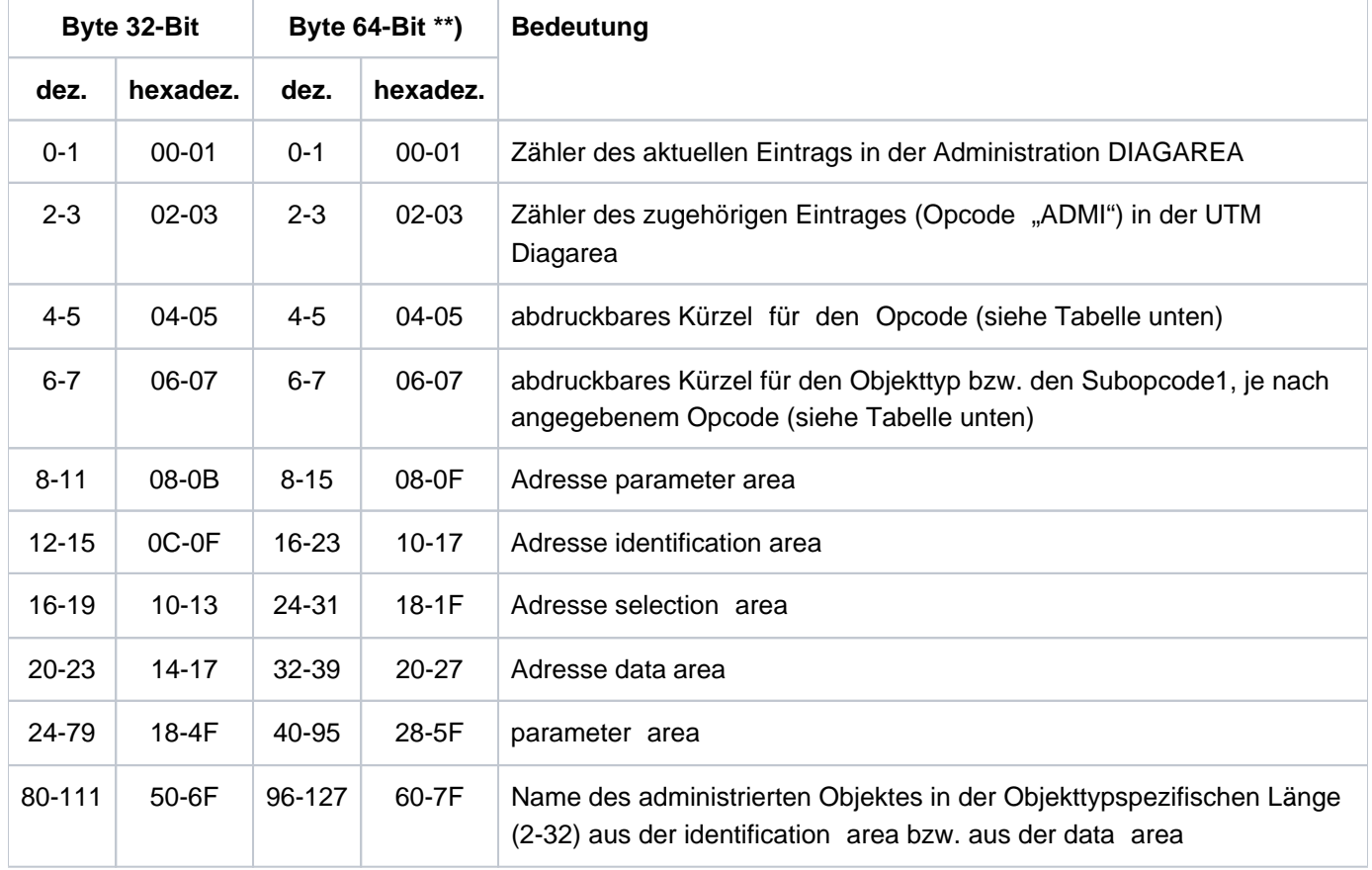

Ein Record hat folgende Struktur:

Aufbau der Administration DIAGAREA

\*\*) gilt nur für Unix-, Linux- und Windows-Systeme

Der Eintragszähler und die Adressen der Bereiche werden vor Aufruf des UTM-Systemcodes mitprotokolliert. Die restlichen Daten werden nach der Rückkehr aus dem UTM-Systemcode, vor dem Rücksprung in das Teilprogramm mitprotokolliert. Daher sind in der *parameter area* auch die Rückgabewerte - unter anderem der Returncode enthalten. Der Inhalt der *identification area* wird nur dann mitprotokolliert, wenn der Bereich bei dem Administrationsaufruf verwendet wurde. Der Name aus der *data area* wird nur bei KC\_CREATE\_OBJECT mitprotokolliert.

Wird der Administrationsaufruf mit PEND ER beendet, weil die Adresse der *parameter area* nicht zugreifbar oder nicht auf Wortgrenze ausgerichtet ist, dann kann man diesem Protokoll entnehmen, welche Adresse angegeben wurde.

Es werden folgende Kürzel verwendet

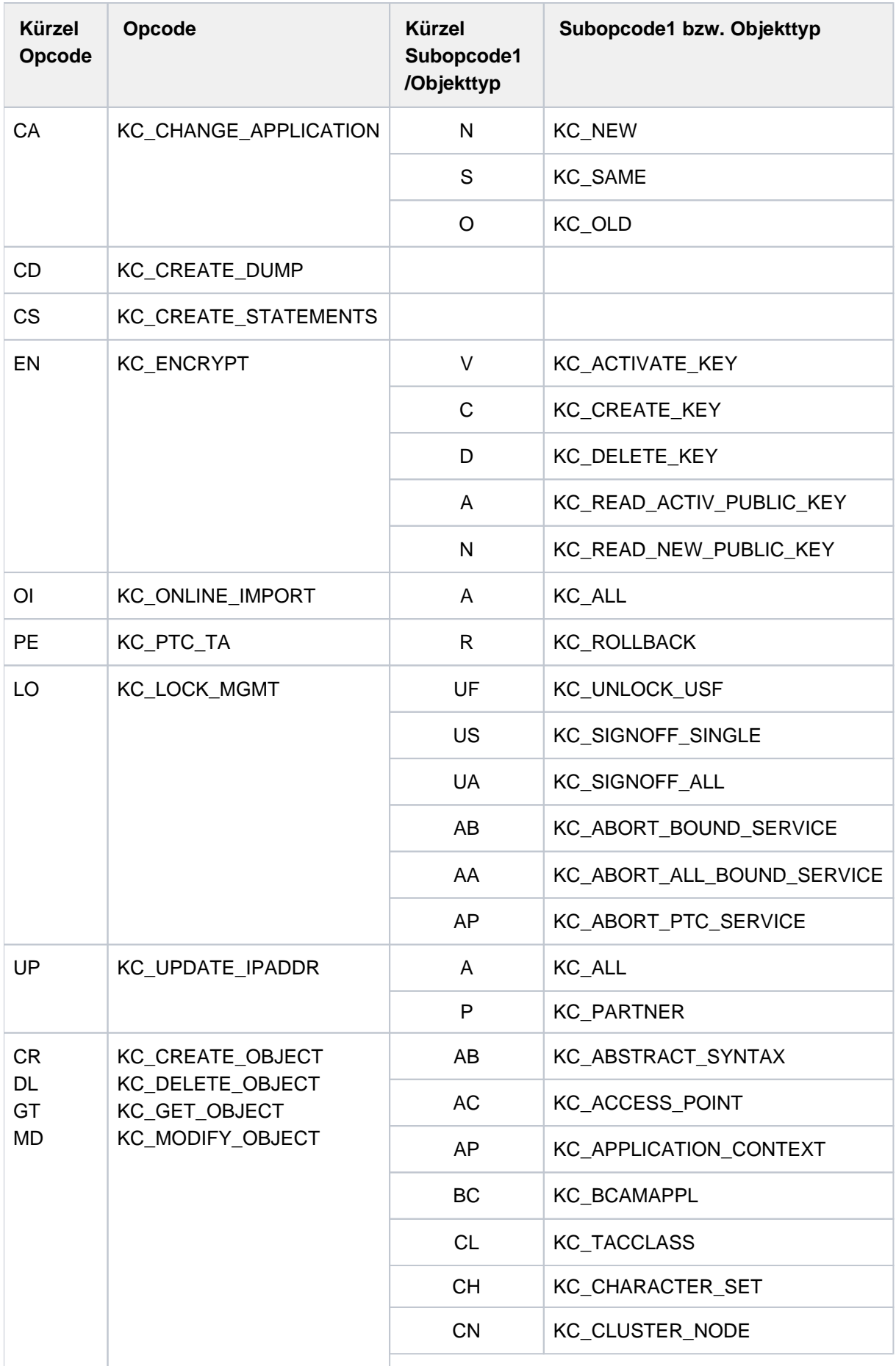

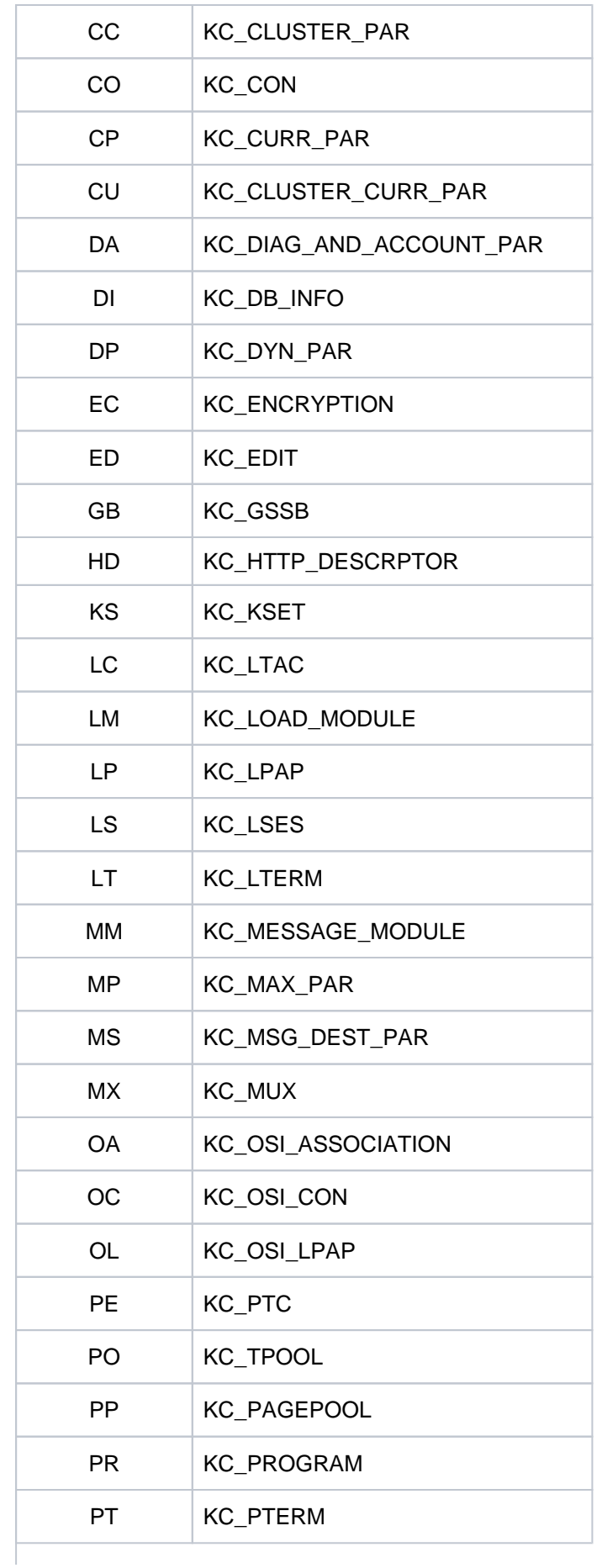

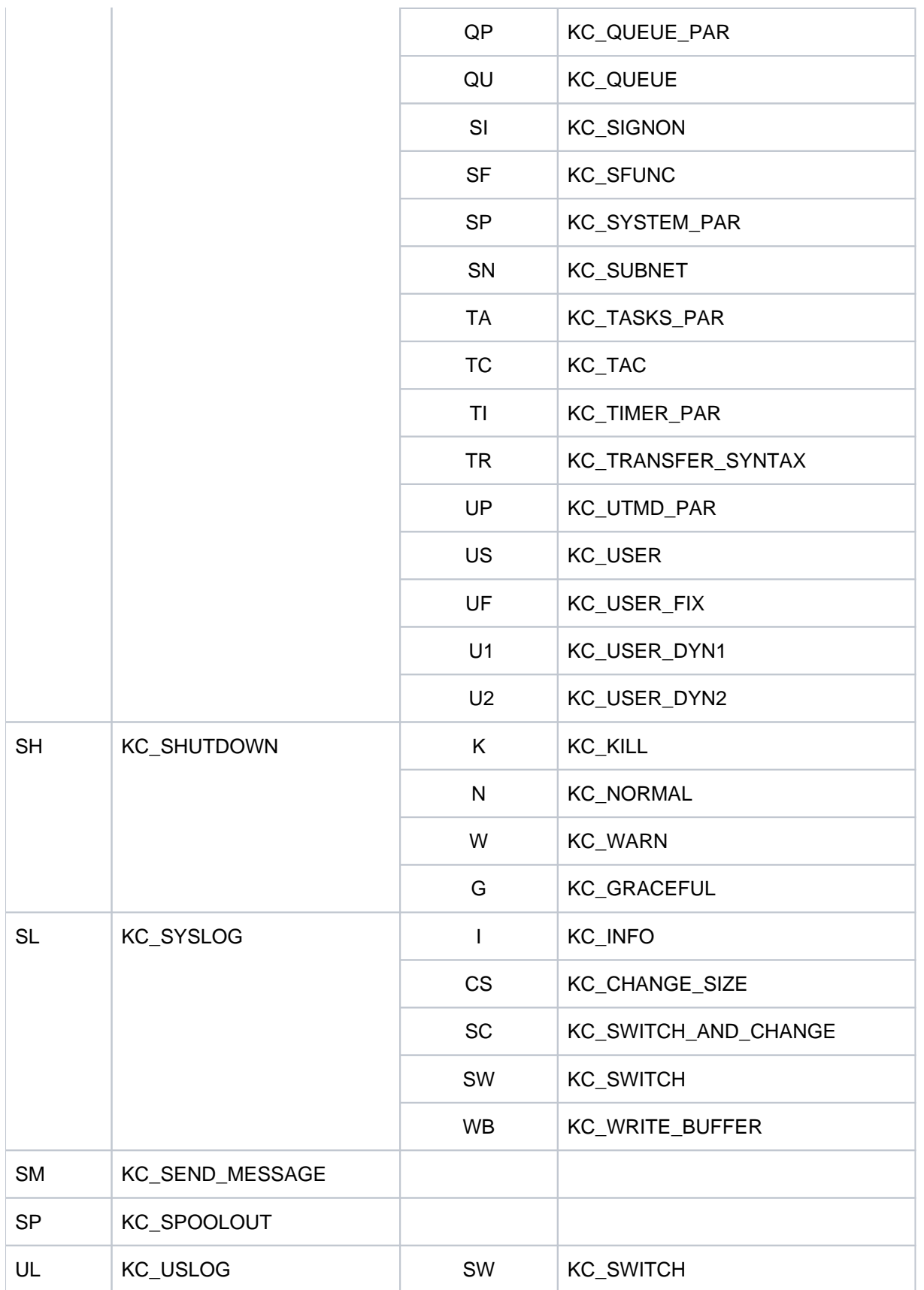

Kürzel für Opcode und Subcode1 bzw. Objekttyp

### **3.3.2.6 Administration USERAREA**

Die Administration USERAREA ist ein Task-spezifischer Trace-Bereich in KDCROOT. Dieser Bereich dient dazu, die an der Programmschnittstelle vom Teilprogramm an openUTM übergebenen Daten mitzuprotokollieren.

Da die übergebenen Daten sehr umfangreich sein können, werden nur die Daten eines Aufrufs in dem Bereich abgelegt. Der Bereich besteht also nur aus einem Record und fasst 4140 Bytes. Der Bereich wird nur für die Aufrufe beschrieben, bei denen Daten an openUTM übergeben werden. Es wird der Inhalt der *data area* oder der Inhalt der *selection area* protokolliert, je nachdem, welcher Bereich bei dem Aufruf verwendet wurde. Wird der Bereich für die Diagnose benötigt, so muss darauf geachtet werden, dass der entsprechende Aufruf der letzte Aufruf ist, für den Daten mitprotokolliert werden, damit der Bereich nicht durch einen nachfolgenden Aufruf überschrieben wird.

Wird in der *data area* für einen Benutzer ein Passwort übergeben, dann wird dieses nicht mitprotokolliert, sondern mit binär Null überschrieben.

Ein Record hat folgende Struktur:

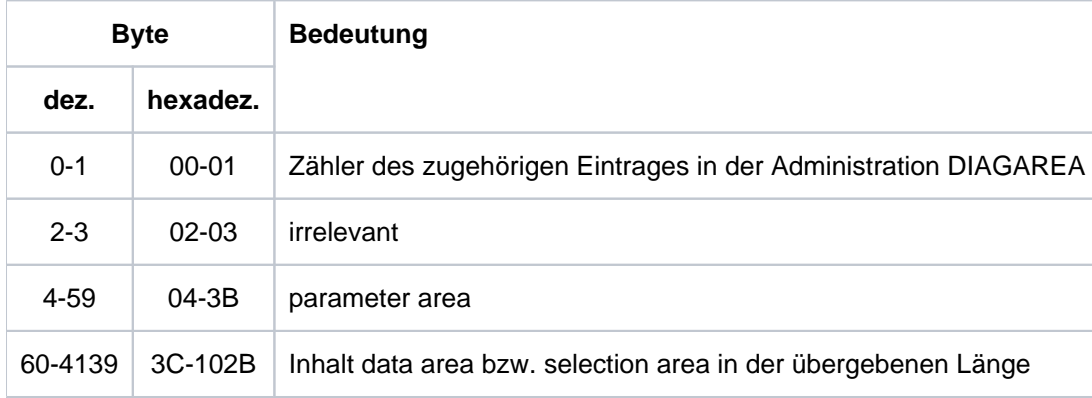

Aufbau der Administration USERAREA

Der Inhalt der *parameter area* und die übergebenen Daten werden im UTM-Systemcode mitprotokolliert. Die parameter area wird so protokolliert, wie sie vom Teilprogramm übergeben wird, also ohne besetzte Rückgabewerte. Der Subreturncode ist auf Null gesetzt.

Der Eintragszähler wird nach der Rückkehr aus dem UTM-Systemcode vor dem Rücksprung in das Teilprogramm mitprotokolliert.

## **3.3.2.7 Der Kommunikationsbereich KB**

Der Kommunikationsbereich besteht aus dem KB-Kopf, dem KB-Rückgabebereich und dem KB-Programmbereich in der generierten Länge.

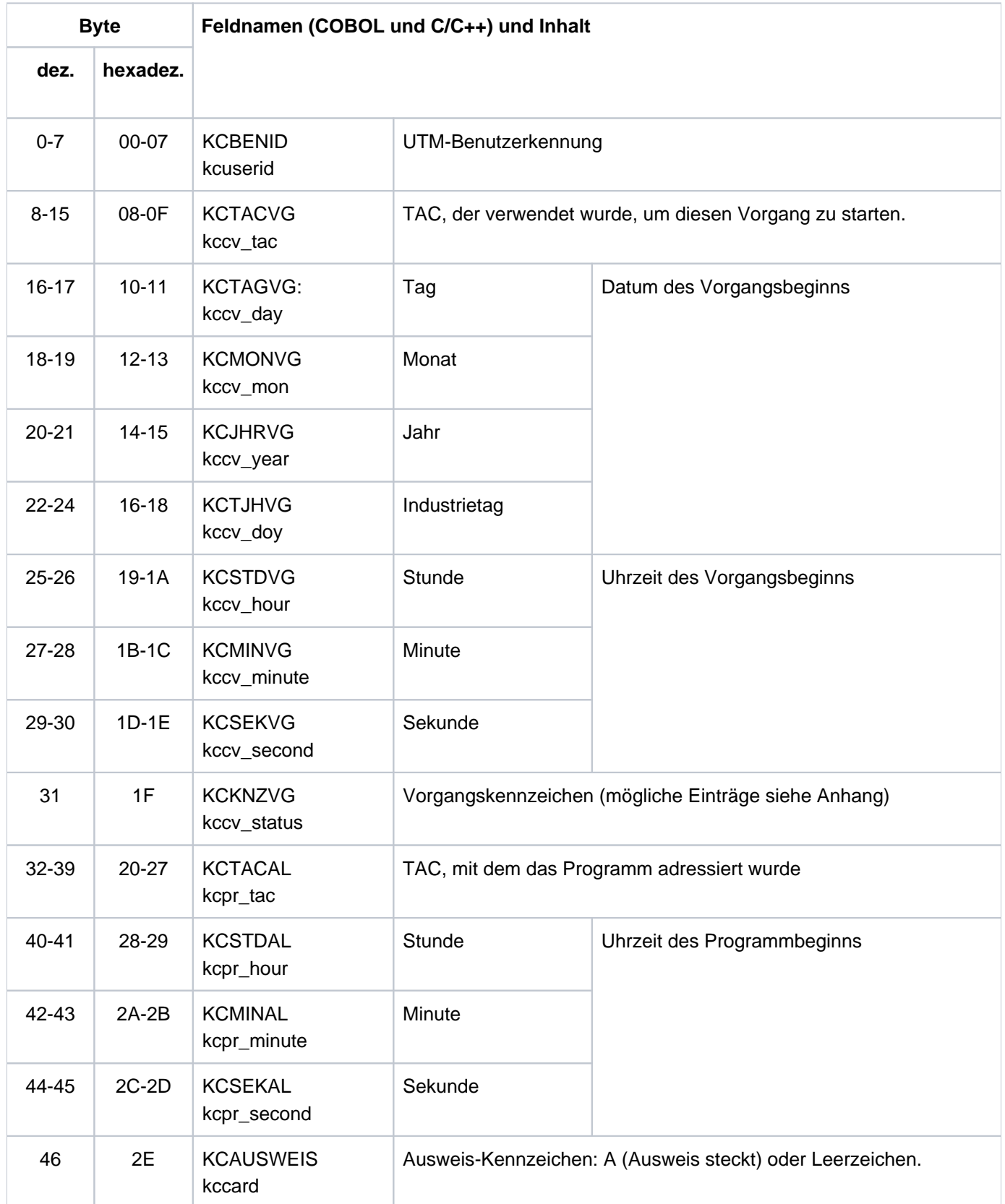

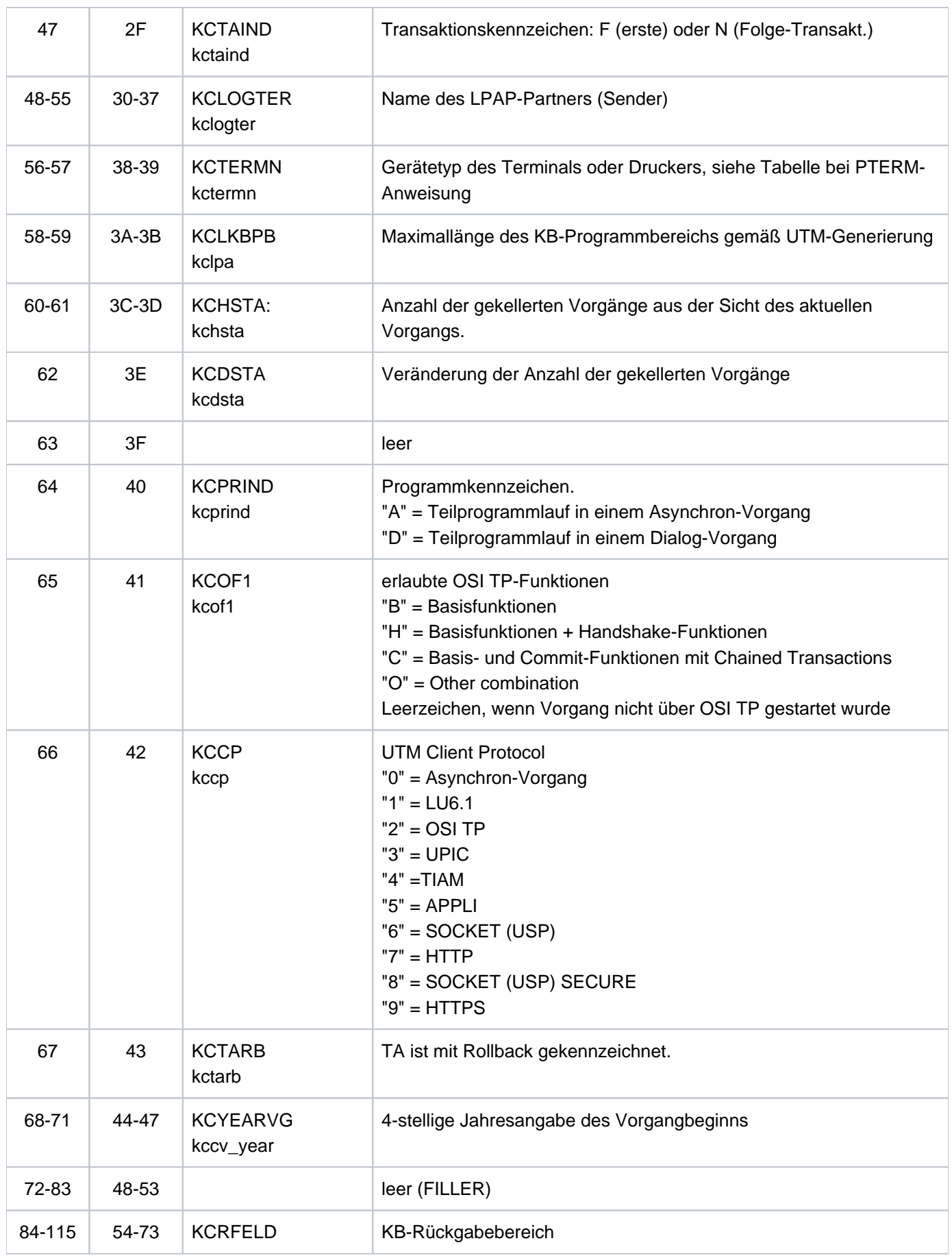

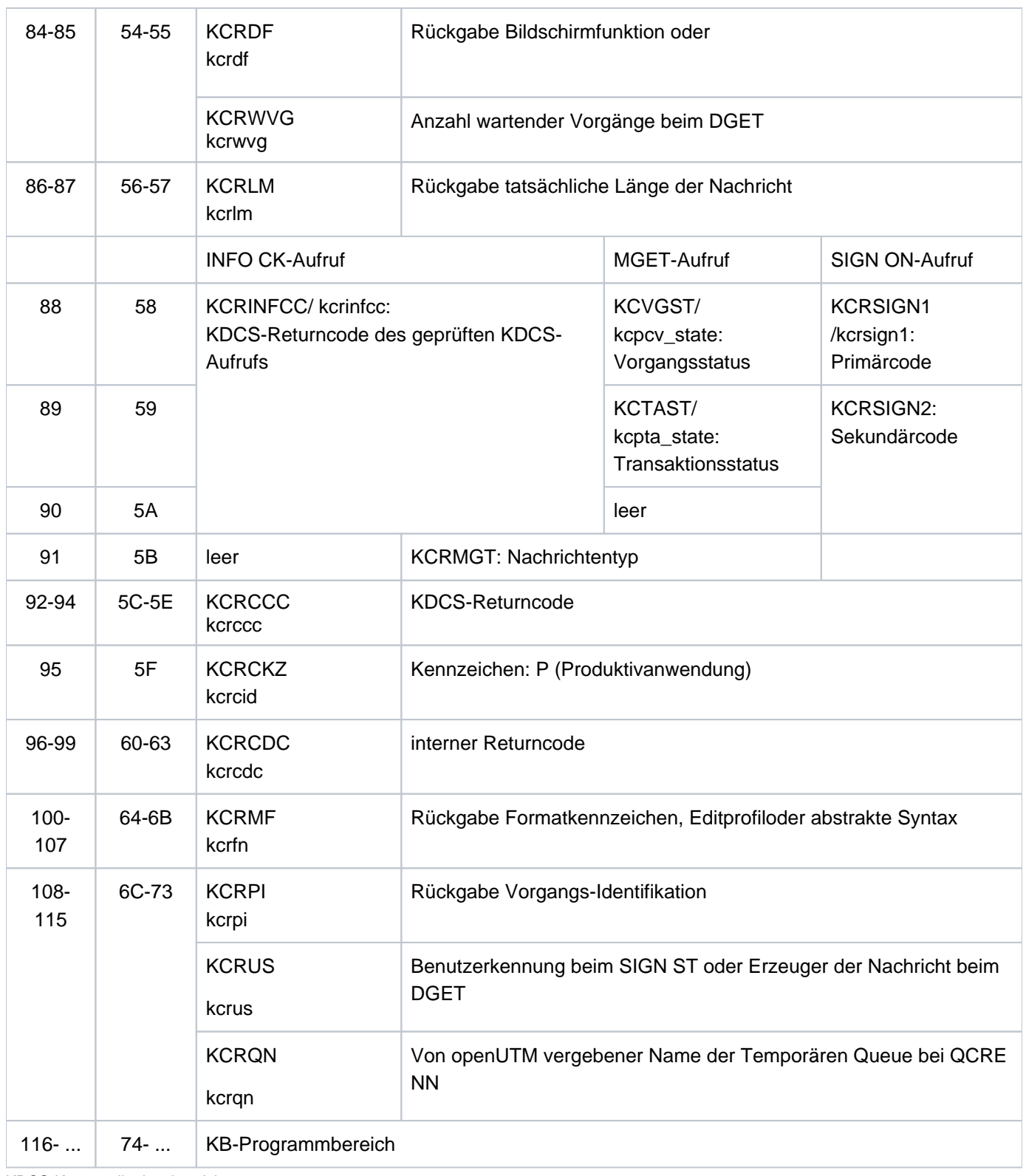

KDCS-Kommunikationsbereich

## **3.3.3 Summary Information**

Am Schluss des Dumps finden Sie eine Zusammenfassung (Bereich Summary information), ein Inhaltsverzeichnis und einen Meldungsabschnitt, der die Meldungen enthält, die während der Aufbereitung des UTM-Dumps ausgegeben wurden.

Die Summary Information ist ein Extrakt der gesamten Dump-Information. Dabei sind solche Daten ausgewählt, die bei der Diagnose häufig benötigt werden. Das erspart Sucharbeit bei der Bearbeitung eines UTM-Dumps, vor allem bei der Vordiagnose und Duplikat-Erkennung.

Die Summary Information enthält wichtige Generierungsparameter der Anwendung, die Version und den Korrekturstand des Betriebssystems und von openUTM, Startparameter der Anwendung, die wichtigsten aktuellen Tabelleneinträge und die letzten Sätze in der UTM Diagarea.

Wurde der Dump von KDCUPD erzeugt, wird nur die erste Seite der Summary geschrieben.

Es gibt UTM-Dumps, die nicht alle Tabellen enthalten, z.B. der PENDER-Dump. Bei der Auswertung solcher Dumps kann die Summary deshalb einige Daten nicht zeigen.

Die Ausgabe der Summary Information und des Dumps kann man über den Operanden INFO bei den Anweisungen FILE und FGG steuern.

# **3.4 Dump-Beispiele**

Nachfolgend finden Sie zwei Beispiele für einen UTM-Dump.

Allgemeines Vorgehen: Suchen Sie im Dump die Werte der Returncodes KCRCCC und KCRCDC heraus und informieren Sie sich im [Abschnitt "KDCS-Returncodes in KCRCCC"](#page-374-0) und [Abschnitt "Interner Returncode KCRCDC"](#page-377-0) über deren Bedeutung.

## **3.4.1 Dump-Beispiel K326**

- 1. UTM Diagarea aufsuchen --> Letzter Aufruf: PEND ER Die Rückkehrcodes finden Sie im davor liegenden Eintrag der UTM Diagarea oder im KB
- 2. KB aufsuchen -->
	- Inhalt KCRCCC (Byte 92-94): 70Z
	- Inhalt KCRCDC (Byte 96-99): K326

### **UTM Diagarea**

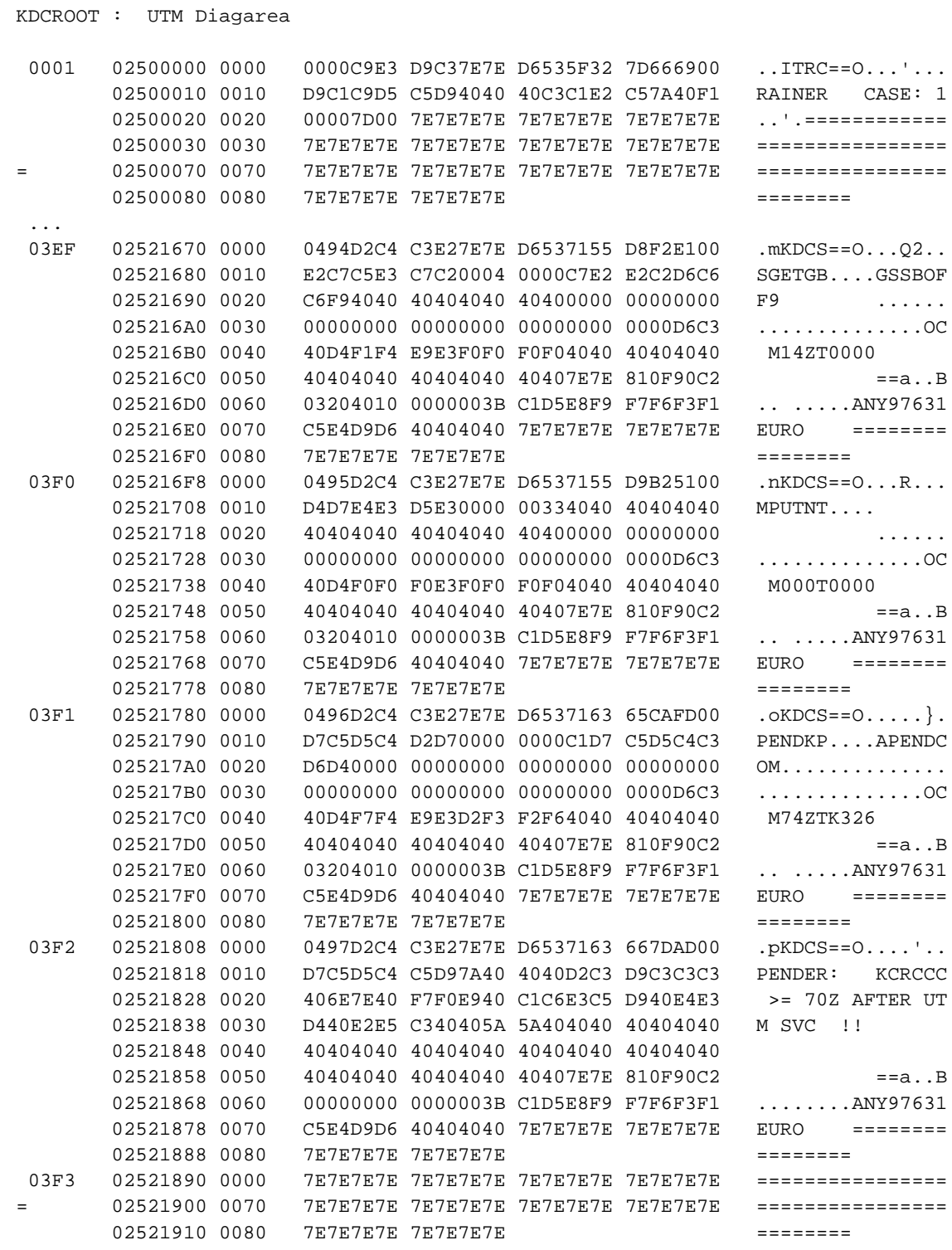

# **Ausschnitt aus der Summary Information**

Summary Information

```
 KDCDEF related information 
UTM-mode: S
```
 Coldstart and first task: YES Number of asynchron tasks: 10 Accounting generated: YES UTM-D: YES Filebase name: RAIT700 Maximum values generated KBPROG: 32767 SPAB: 32767 MPUT length: 32764 FORMIO length: 65532 FORMAREA length: 32764 Restart buffer length: 65536 CPU-time: 120000 msec System information BS2000 version: 2190 Hardware type: XS31 Hostname: BS2HOST1 Settings at start time KDCMON: OFF Version number of KDCDATA: V07.0A00 Number of tasks: 10 Number of asynchron tasks: 10 Formatting system: FHS Database related information 1. Type: XA (BS2) Entry: TPXASWD 2. Type: UDS Entry: DML 3. Type: UDS Entry: \$UNIBASE Information on REP's KDCRTST: Information on exits Input exit: YES Format input exit: YES Format exit: YES Line input exit: YES USERFORM input exit: YES Start exit: YES Shut exit: YES SIGNON conversation: YES MSGTAC: YES BADTAC: YES Active exits: NO EXIT ACTIVE Current state Current TAC: GETGSSB Program name: KCSTPRG FGG number of program: 0 Terminal type: APPLI Kind of terminal: DIALOG Programming language of current TAC: ILCS Actual length of KBPROG: 2048 Actual length of SPAB: 2048

 Diagnostic information Dump reason: PENDER Dump created: 19-06-25 14:32:50 KCRCCC: 74Z KCRCDC: K326 FHS secondary returncode: 0000 Formatting mode: INPUT FORMATTING

 Last ROOT action: CALL\_WAIT Action index: 2

## **3.4.2 Dump-Beispiel STXIT**

1. UTM Diagarea aufsuchen --> letzter Aufruf: PEND ER

Die Rückkehrcodes finden Sie im Klartext des PENDER-Eintrags oder im KB.

- 2. KB aufsuchen
	- Transaktionscode: (Byte 32-39): STXITPI
	- Inhalt KCRCCC (Byte 92-94): 70Z
	- Inhalt KCRCDC (Byte 96-99): XT5C Bedeutung
		- XT: Es wurde die STXIT-Routine aufgerufen
		- 5C: Unterbrechungsgewicht 5C: Adressfehler
- 3. Analyse der Register (Context Area)

Das Problem tritt im Modul STXITPI auf Distanz x'4A2' auf. Zur weiteren Diagnose müssen der User-Dump und das Modul STXITPI analysiert werden.

#### **Beispiel**

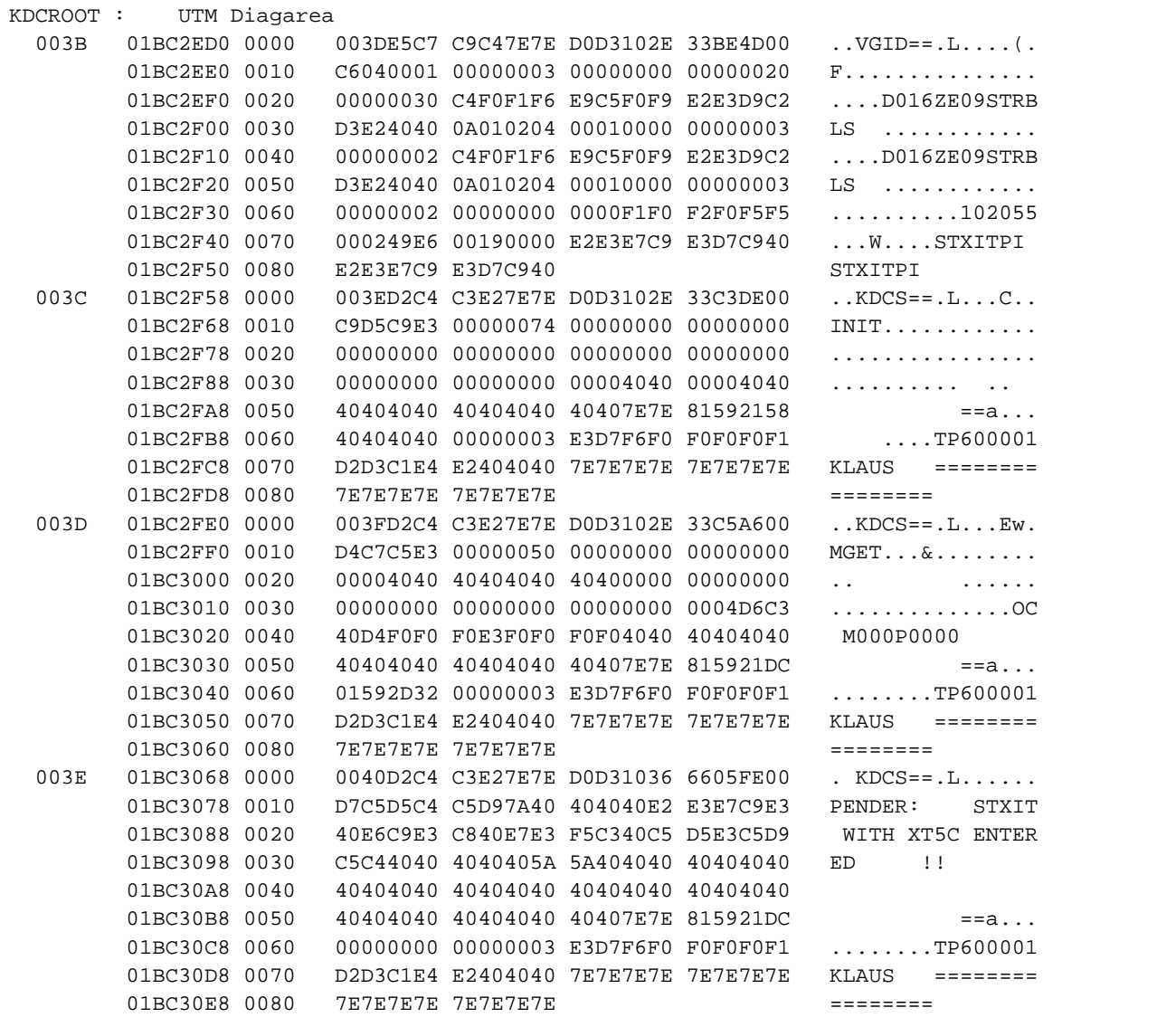

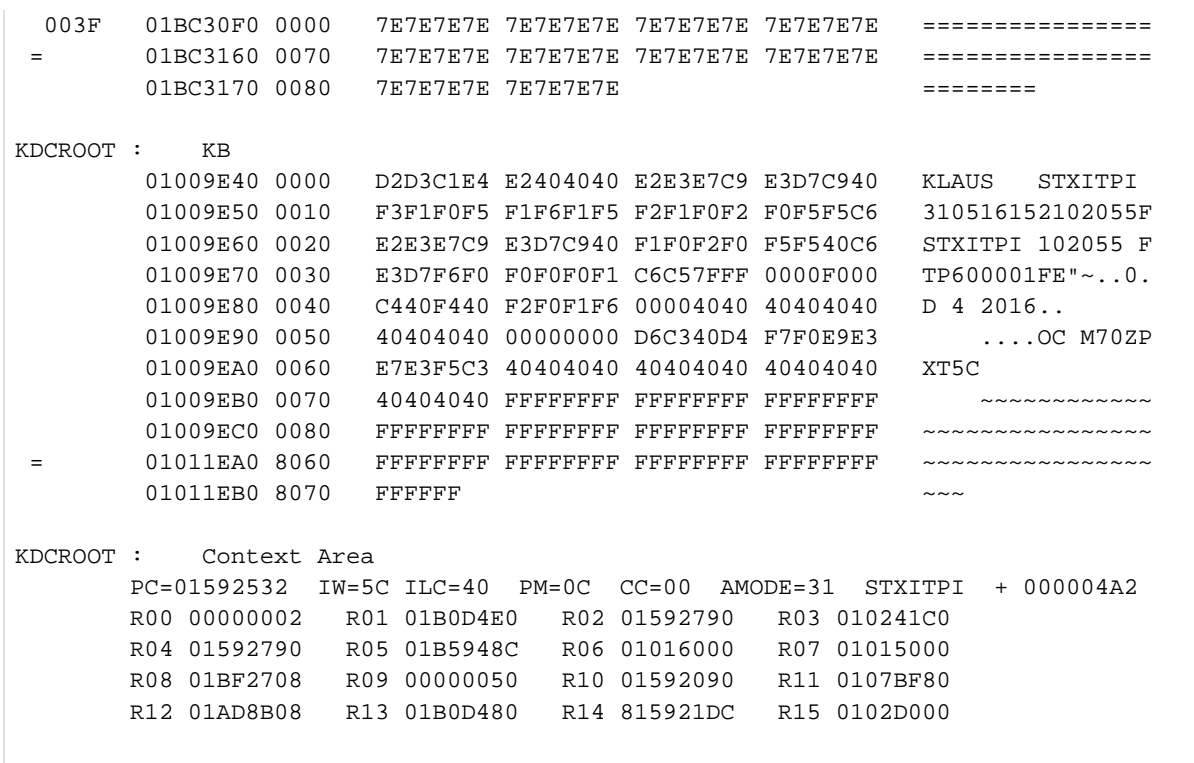

# **4 UTM-Meldungswesen**

openUTM erzeugt beim Ablauf einer UTM-Anwendung Meldungen, die über bestimmte Ereignisse informieren.

Eine **UTM-Meldung** besteht aus einer **Meldungsnummer**, einem festen **Meldungstext** und variablen Teilen, den so genannten **Inserts**. Diese Inserts werden dynamisch bei Ausgabe der jeweiligen Meldung mit den aktuellen Werten versorgt. Bei den Inserts handelt es sich z.B. um den Namen der Anwendung oder des Kommunikationspartners, um Zähler, Returncodes oder Ähnliches.

Jede Meldung wird über ihre **Meldungsnummer** identifiziert. UTM-Meldungsnummern beginnen immer mit dem Buchstaben K oder P gefolgt von einer 3-stelligen Nummer, z.B. K008.

Die UTM-Meldungen haben unterschiedliche Aufgaben und können an verschiedene Empfänger (**Meldungsziele**) gerichtet werden, wobei Sie selbst in einem gewissen Rahmen die Meldungsziele Anwendungs-spezifisch festlegen können. Nachfolgend einige Erläuterungen und Beispiele für UTM-Meldungen.

Ein Benutzer kann am Terminal durch eine Meldung über ein bestimmtes Ereignis informiert und ggf. zu einer Eingabe aufgefordert werden.

Beispiel

Bei der Berechtigungsprüfung war das eingegebene Passwort ungültig. openUTM fordert den Benutzer am Terminal auf, die KDCSIGN Eingabe zu wiederholen.

Ein Ereignis innerhalb der UTM-Anwendung wird durch eine Meldung in der UTM-Protokolldatei SYSLOG protokolliert. So werden Daten zur Überwachung des Anwendungslaufes und für Diagnosezwecke gesammelt. Beispiel

Eine Meldung informiert darüber, dass sich ein Benutzer an die Anwendung angemeldet hat.

Werden bestimmte UTM-Meldungen erzeugt, und Sie haben für diese Meldungen das Meldungsziel MSGTAC festgelegt, dann ruft openUTM ein ereignisgesteuertes Teilprogramm der Anwendung auf (siehe Abschnitt "Event-Service MSGTAC" im openUTM-Handbuch "Anwendungen programmieren mit KDCS"). Dieser Event-Service kann u.a. per FPUT asynchrone Aufrufe an die Administration absetzen. Man kann somit auf Ereignisse, bei denen openUTM-Meldungen erzeugt werden, mit programmierter Administration reagieren.

Beispiel

Beim Ereignis "Vorgangsabbruch" wird die Meldung K017 bzw. K055 erzeugt. Der MSGTAC-Service kann darauf reagieren, indem er z.B. den TAC sperrt und eine Nachricht an den Administrator schickt.

Zur Ausgabe einer Meldung greift openUTM auf die UTM-eigenen Meldungsmodule zu. Diese enthalten die Eigenschaften und Texte aller UTM-Meldungen.

Sie können die Ausgabe von UTM-Meldungen in einem gewissen Rahmen anwendungsspezifisch gestalten, siehe auch [Abschnitt "Gestaltung der Meldungsausgabe durch den Anwender".](#page-139-0)

# **4.1 Meldungsmodul, Meldungsdefinitionsdatei**

Bei der Ausgabe einer Meldung greift openUTM auf die UTM-Meldungsmodule zu. Diese enthalten für jede Meldung u.a.

- die Meldungsnummer Knnn oder Pnnn
- $\bullet$ den Meldungstext
- die Meldungsziele
- die Platzhalter für die Inserts

Mit openUTM werden die Meldungsdefinitionsdatei SYSMSH.UTM.070.MSGFILE und die beiden Systemmeldungsmodule

KCSMSGS (deutsche Meldungstexte) KCSMSGSE (englische Meldungstexte)

ausgeliefert. Die Systemmeldungsmodule enthalten Standardeinstellungen für die Meldungsziele und deutsche bzw. englische Meldungstexte. Die Meldungsdefinitionsdatei dient als Basis zum Ändern der UTM-Meldungen durch den Anwender. Sie enthält die Meldungstexte in deutscher und englischer Sprache.

## **VORSICHT!**

**!**

Sie dürfen die Meldungsdefinitionsdatei nur mit den UTM-Tools KDCMTXT und KDCMMOD bearbeiten! Andere Schreibzugriffe - z.B. mit einem Editor - zerstören diese Datei!

Die Meldungsdefinitionsdatei kann mit Meldungstexten in weiteren Sprachen angereichert werden (siehe ["Meldungen in anderen Sprachen - Tool KDCMTXT](#page-141-0)). Aus der Meldungsdefinitionsdatei können Sie mit dem Tool KDCMMOD (siehe ["Erstellen eines eigenen Meldungsmoduls mit KDCMMOD"](#page-149-0)) eigene Meldungsmodule erstellen.

In den Standardmeldungsmodulen ist eine bestimmte Art der Meldungsausgabe vorgegeben. Wenn Sie diese Vorgaben ändern wollen, müssen Sie einen (oder mehrere) eigene Meldungsmodule erzeugen.

# **4.2 Meldungsziele**

Jede Meldung, die openUTM während einer laufenden Anwendung erzeugt, kann an eines oder mehrere der folgenden Meldungsziele ausgegeben werden:

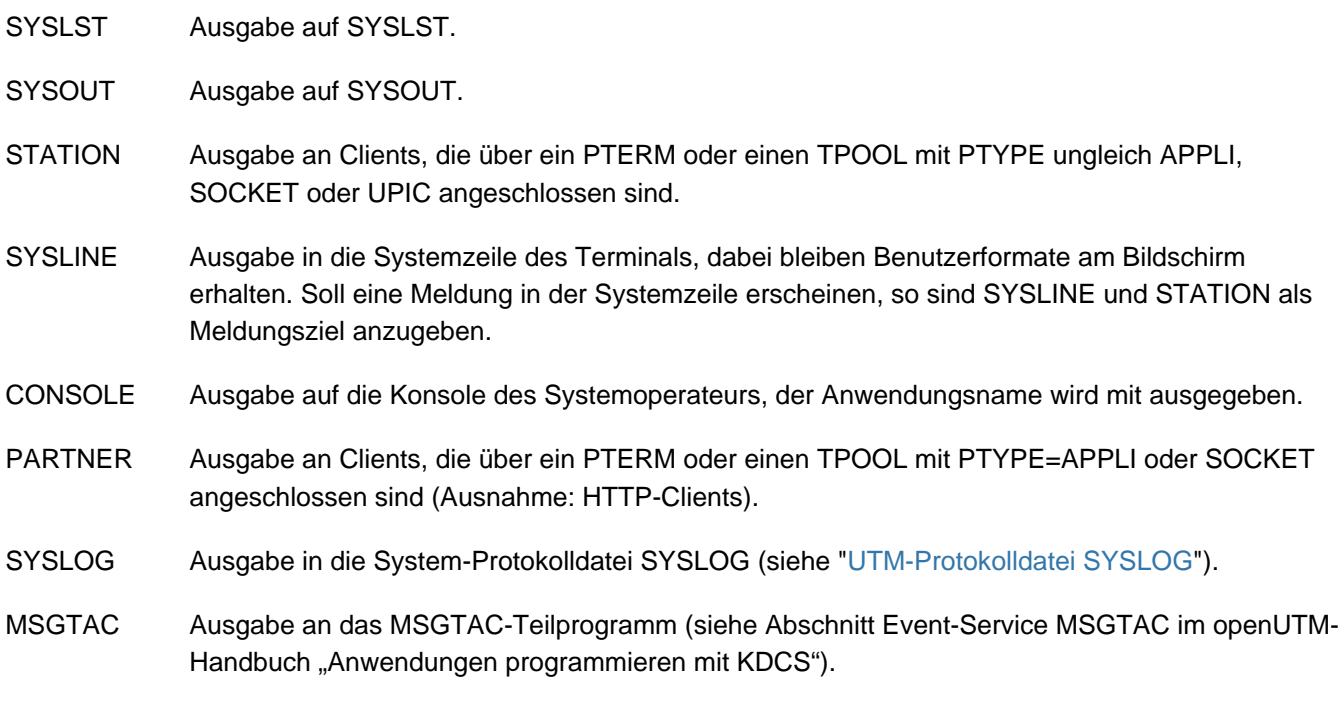

USER-DEST-1 bis USER-DEST-4

Ausgabe an Benutzer-spezifische Meldungsziele, denen Sie bei der UTM-Generierung als konkrete Meldungsziele eine USER-Queue, eine TAC-Queue, einen Asynchron-TAC oder einen LTERM-Partner zuordnen können.

WinAdmin und WebAdmin können aus diesen UTM-Queues, zyklisch oder auf Anforderung des Anwenders, Meldungen abholen, diese in Listen ausgeben und gegebenenfalls in der Konfigurationsdatenbank abspeichern. Siehe hierzu die Online-Hilfe zu WinAdmin/WebAdmin, Stichwort "Meldungskollektoren".

Die Zuordnung zwischen USER-DEST-1..4 und dem konkreten Ziel wird über die KDCDEF-Anweisung MSG-DEST definiert.

## **4.2.1 Ausgabeform der Meldungen**

Abhängig vom Meldungsziel gibt openUTM die Meldungen in unterschiedlicher Form aus:

- an SYSLOG und MSGTAC: den Meldungskopf ohne den Meldungstext und die aktuellen Werte aller Inserts, wie in ["Aufbau der UTM-](#page-166-0)[Systemmeldungen"](#page-166-0) beschrieben,
- an CONSOLE:
	- den Anwendungsnamen, die Meldungsnummer und den Meldungstext mit den im Text enthaltenen Inserts,
- an USER-DEST-1...USER-DEST-4:
	- den Meldungskopf ohne den Meldungstext und die aktuellen Werte aller Inserts, wie in ["Aufbau der UTM-](#page-166-0)[Systemmeldungen"](#page-166-0) beschrieben, falls USER-DEST-n mit MSG-FORMAT=FILE generiert ist,
	- Datum/Uhrzeit gefolgt von Meldungsnummer, Meldungstext und allen Inserts, falls USER-DEST-n mit MSG-FORMAT=PRINT generiert ist,
- an alle anderen Ziele:

die Meldungsnummer und den Meldungstext mit den im Text enthaltenen Inserts. In bestimmten Fehlersituationen im Lauf der Anwendung (abnormale Beendigung der Anwendung, abnormale Programm- oder Prozessbeendigung) ist es möglich, dass openUTM eine Meldung nur an die Ziele SYSOUT, SYSLST oder CONSOLE ausgibt, auch wenn die Meldung für weitere Ziele (z.B. SYSLOG) bestimmt ist. Dies geschieht, um eventuelle Folgefehler zu verhindern.

Aus dem gleichen Grund entnimmt openUTM in bestimmten Fehlersituationen den Meldungstext auch nicht dem Meldungsmodul, das der Anwender verändern kann, sondern dem Systemmeldungsmodul.

## **Zeitangaben-Header für Meldungen auf SYSLST / SYSOUT**

Bei der Ausgabe von Meldungen an die Meldungsziele SYSLST und SYSOUT stellt openUTM den Meldungen standardmäßig einen Header mit Datum und Uhrzeit voran. Damit lassen sich z.B. Fehlersituationen leichter diagnostizieren.

Dieser Header hat folgende Form:

jjjj-mm-tt hh:mm:ss

Die Meldungen K038 und K044 werden immer ohne diesen Header ausgegeben. Mit dem Startparameter UTM-MSG-DATE=NO lässt sich die Ausgabe dieses Headers auch für alle anderen Meldungen unterdrücken.

## **4.2.2 UTM-Meldungen an die BS2000-Konsole**

Soll openUTM Meldungen auf die BS2000-Konsole ausgeben (Meldungsziel = CONSOLE), muss die BS2000- Meldungsdatei die UTM-Meldung UTM0100 enthalten. Diese Meldung wird von openUTM nur als "Behälter" für die jeweilige aktuelle UTM-Meldung benutzt. In Meldungen, die auf die BS2000-Konsole ausgegeben werden, trägt openUTM zusätzlich zum Meldungstext noch den Anwendungsnamen ein.

## **4.2.3 UTM-Meldungen an eine TS-Anwendung**

Sind UTM-Meldungen für eine Transportsystem-Anwendung vom Typ PTYPE=APPLI oder SOCKET bestimmt (Meldungsziel = PARTNER), so ist darauf zu achten, dass diese Anwendung die Meldungen erkennt und sinnvoll darauf reagiert. Geschieht dies nicht, kann es z.B. bei der Kopplung zweier UTM-Anwendungen als TS-Anwendungen dazu kommen, dass die Anwendungen sich gegenseitig endlos Meldungen übermitteln wie

K009 Der Transaktionscode K009 ist ungueltig.

In diesem Fall könnte die UTM-Anwendung beispielsweise einen TAC K009 definieren und diesem ein Programm zuordnen, das auf diese Meldung reagieren soll.

## **USP-Header bei UTM-Meldungen an eine Socket-USP-Anwendung**

Für UTM-Meldungen an eine Socket-Anwendung (PTYPE=SOCKET, Meldungsziel = PARTNER) können Sie bei der UTM-Generierung festlegen, ob openUTM der Meldung einen USP-Header (openUTM-Socket-Protokoll-Header) voranstellen soll. Der USP-Header dient u.a. dazu, dem Socket-Partner die Länge der empfangenen Nachrichten mitzuteilen.

Dazu legen Sie bei der KDCDEF-Generierung im Operanden USP-HDR= der PTERM- oder TPOOL-Anweisung folgendes fest:

USP-HDR = MSG oder USP-HDR = ALL

Falls Sie USP-HDR = NO (Standardeinstellung) generieren, so wird kein USP-Header erzeugt.

Eine Beschreibung des USP-Headers finden Sie im openUTM-Handbuch "Anwendungen programmieren mit KDCS  $"$ .

### **UTM-Meldungen an HTTP-Clients**

An HTTP-Clients werden keine K-Meldungen ausgegeben, auch dann nicht, wenn diese mit Meldungsziel PARTNER generiert sind.

Ausnahme:

Die Meldungen K017 und K034 werden immer an HTTP-Clients gesendet, auch dann, wenn das Meldungsziel PARTNER für diese Meldungen nicht generiert ist.

## **4.2.4 UTM-Meldungen an Benutzer-spezifische Meldungsziele**

Bei Auftreten einer Meldung, für die als Meldungsziel USER-DEST-1 ...USER-DEST-4 vereinbart wurde, erzeugt UTM intern einen Asynchron-Auftrag an dieses Meldungsziel. Diesem Asynchron-Auftrag wird als Verursacher der Benutzer KDCMSGUS und der LTERM-Partner KDCMSGLT zugeordnet. Wird der Asynchron-Auftrag zurückgewiesen, z.B. weil das Meldungsziel gesperrt ist (STATUS=OFF), geht die Meldung für das Meldungsziel verloren. Wird wieder eine Meldung für dieses Meldungsziel erzeugt, versucht UTM erneut, einen Asynchron-Auftrag zu erzeugen.

Ist als Meldungsziel ein Asynchron-TAC generiert, dann startet UTM das dem TAC zugeordnete Programm jedes Mal, wenn die betreffende Meldung erzeugt wurde (d.h. in einem Programmlauf kann anders als im MSGTAC-Programm immer nur eine Meldung mit FGET gelesen werden).

## **4.2.5 UTM-Meldungen an MSGTAC**

MSGTAC ist ein spezielles Asynchron-Teilprogramm, das der Anwender selbst programmieren kann, siehe openUTM-Handbuch "Anwendungen programmieren mit KDCS".

Ist ein MSGTAC-Programm vorhanden und tritt eine Meldung auf, für die das Meldungsziel MSGTAC vereinbart wurde, dann wird der Asynchron-Vorgang MSGTAC gestartet. Das MSGTAC-Programm kann in einem Teilprogrammlauf mehrere Meldungen lesen.

Das MSGTAC-Teilprogramm läuft unter der internen UTM-Benutzerkennung KDCMSGUS mit KSET=MASTER und PERMIT=ADMIN. Es muss in einer TAC-Anweisung definiert werden mit TAC KDCMSGTC, PROGRAM=... .

# <span id="page-139-0"></span>**4.3 Gestaltung der Meldungsausgabe durch den Anwender**

In der Meldungsdefinitionsdatei ist festgelegt, wie openUTM standardmäßig Meldungen ausgibt, d.h. mit welchen Texten, an welche Ziele, usw. sowie die Einschränkungen für deren Änderbarkeit. Wenn Sie diese Standardeigenschaften ändern wollen, müssen Sie ein eigenes Meldungsmodul erzeugen und zu der UTM-Anwendung binden.

Folgende Änderungen sind möglich:

- Hinzufügen oder Weglassen von Meldungszielen (mit KDCMMOD) wie z.B. Ausgabe weiterer Meldungen nach SYSOUT oder Eintragen des Ziels MSGTAC als Voraussetzung für den Einsatz eines MSGTAC-Service.
- Meldungstexte in eine andere Sprache übersetzen und mit dem Tool KDCMTXT in die Meldungsdefinitionsdatei einbringen (["Meldungen in anderen Sprachen - Tool KDCMTXT"\)](#page-141-0).
- Ändern von Meldungstexten mit dem Tool KDCMMOD (["Erstellen eines eigenen Meldungsmoduls mit](#page-149-0)  [KDCMMOD"](#page-149-0)) wie z.B. Hinzufügen oder Weglassen von (für die Meldung definierten) Inserts in einem Meldungstext, Texte in Klein-/Groß-Buchstaben umsetzen usw.
- Definieren von Textkonstanten. Diese können in vielen Meldungstexten verwendet werden. Hierzu gehören auch Steuerzeichen.
- Beispiel

Sie können bestimmte Meldungen akustisch ankündigen lassen.

Die individuelle Gestaltung der Meldungsausgabe gilt jeweils nur für die UTM-Anwendungen, die mit dem geänderten Meldungsmodul gebunden werden. Sie hat keine Auswirkung auf andere UTM-Anwendungen auf dem selben Rechner und erfordert keine Änderungen im BS2000-System. **i**

Sie können mehrere eigene Meldungsmodule erstellen und in die Anwendung einbinden. Damit haben Sie die Möglichkeit, Meldungstexte Benutzer-spezifisch auszugeben, z.B. in unterschiedlichen Sprachen. Die Meldungsziele werden aus einem Anwendungs-spezifischen Standardmeldungsmodul entnommen (siehe Abschnitt ["Erstellen eines eigenen Meldungsmoduls mit KDCMMOD"](#page-149-0)).

Die Modifikationen der Meldungsdefinitionsdatei dürfen Sie nur mit Hilfe der Tools KDCMTXT durchführen.

Bei Übersetzung aller Meldungstexte in eine andere Sprache muss das Tool KDCMTXT verwendet werden (" [Meldungen in anderen Sprachen - Tool KDCMTXT"](#page-141-0)). Wenn nur wenige Texte für eine in der Meldungsdefinitionsdatei vorhandenen Sprache geändert werden sollen, kann das Tool KDCMMOD verwendet werden.

## **Ausnahmen bei der Meldungsausgabe**

openUTM nimmt bei der Ausgabe von UTM-Meldungen den Meldungstext und die aktuellen Meldungsziele aus dem Systemmeldungsmodul bzw. die Meldungsziele aus dem Standardmeldungsmodul und die Meldungstexte aus dem Standardmeldungsmodul oder einem Benutzermeldungsmodul, falls einer oder mehrere eigene Meldungsmodule generiert sind. Davon gibt es jedoch folgende Ausnahmen:

Für einige Meldungen, die von ROOT-Modulen ausgegeben werden, sind englische Meldungstexte einprogrammiert, z.B. für K078. Für diese Meldungen kann die Ausgabe nicht verändert werden.

In der Start- und Ende-Behandlung der Tasks kann openUTM aus technischen Gründen nicht auf das/die Meldungsmodul(e) der Anwendung zugreifen. openUTM nimmt in diesen Fällen den Meldungstext und die Meldungsziele aus dem Meldungsmodul KCSMSGS, der deutsche Meldungstexte enthält. KCSMSGS wird beim Start des Subsystems UTM als Teil des UTM-Systemcodes geladen.

Wenn Sie in einer englischsprachigen Anwendung das englische Systemmeldungsmodul einsetzen wollen, können Sie so vorgehen:

- 1. Löschen Sie vor dem Start des Subsystems UTM das Meldungsmodul KCSMSGS in der Bibliothek SYSLNK. UTM.070.TPR.
- 2. Kopieren Sie an seiner Stelle das Modul KCSMSGSE aus SYSLNK.UTM.070 und benennen Sie den Entry KCSMSGSE in KCSMSGS um.

## <span id="page-141-0"></span>**4.3.1 Meldungen in anderen Sprachen - Tool KDCMTXT**

Die mit openUTM ausgelieferte Meldungsdefinitionsdatei SYSMSH.UTM.070.MSGFILE enthält die Texte der UTM-Meldungen in deutscher und englischer Sprache. Wenn openUTM Meldungen in einer anderen Sprache ausgeben soll, dann können Sie die UTM-Meldungstexte in diese Sprache übersetzen und mit Hilfe des Tools KDCMTXT in die Meldungsdefinitionsdatei einfügen.

### **VORSICHT!**

**!**

Änderungen und Erweiterungen der Meldungsdefinitionsdatei dürfen Sie nur mit Hilfe des Tools KDCMTXT vornehmen. Andere Schreibzugriffe - z.B. mit einem Editor - zerstören die Datei!

Die Texte müssen Sie in Form spezieller Steueranweisungen an KDCMTXT übergeben. Aus der so erweiterten Meldungsdefinitionsdatei können Sie mit KDCMMOD das Assembler-Quellprogramm für ein neues Meldungsmodul erzeugen, das die Meldungen in der von Ihnen gewünschten Sprache enthält. KDCMMOD ist in ["Erstellen eines](#page-149-0)  [eigenen Meldungsmoduls mit KDCMMOD"](#page-149-0) beschrieben. Nach dem Assemblieren können Sie dieses Meldungsmodul an Stelle des Systemmeldungsmoduls in Ihre Anwendung einbinden.

### **Hinweis**

Bei der Definition von Meldungstexten darf ein für die jeweilige Meldung zugelassenes Insert nur einmal verwendet werden.

#### **4.3.1.1 Ein- und Ausgaben**

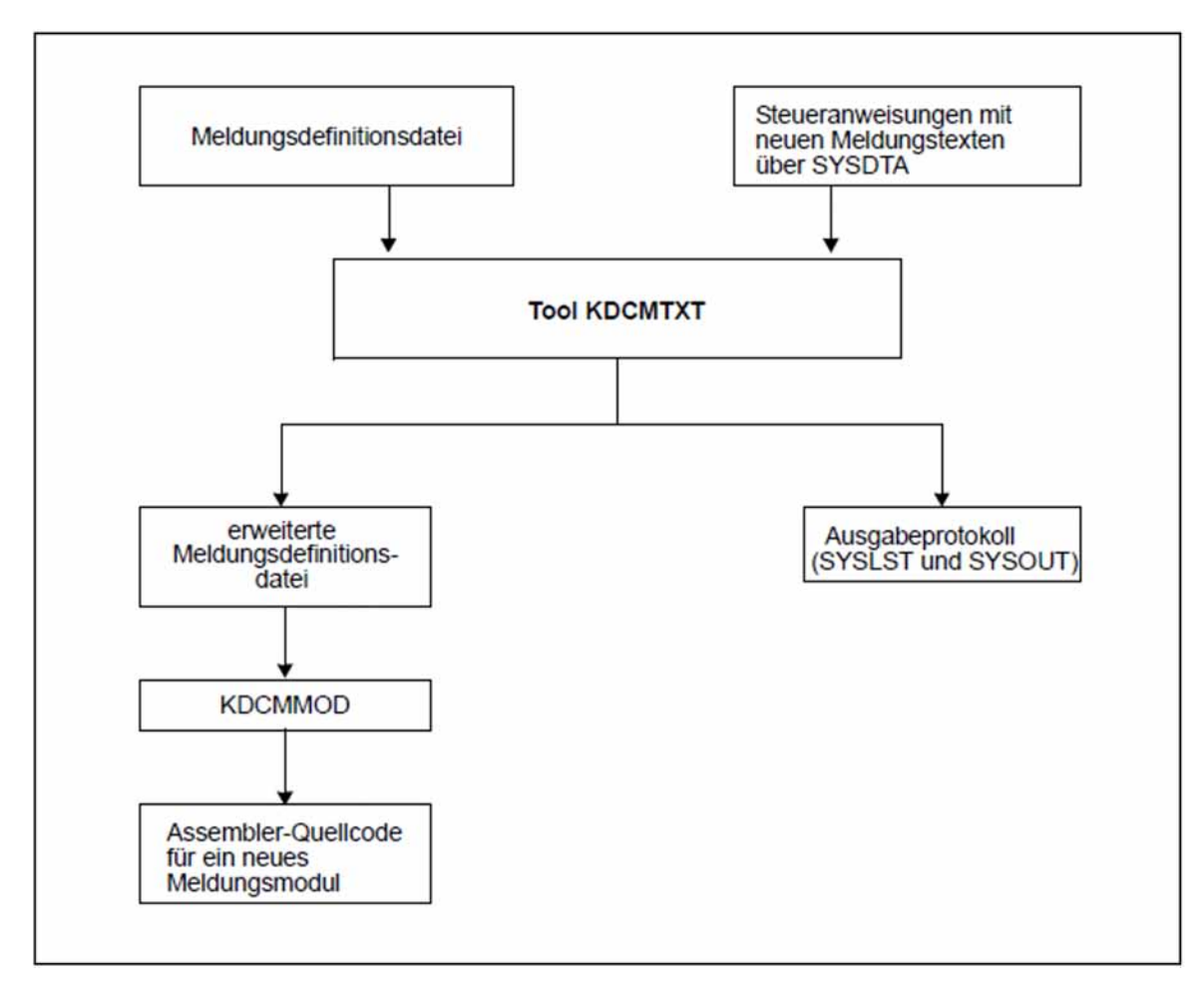

Meldungen in anderen Sprachen erstellen mit KDCMTXT

### **4.3.1.2 Aufruf von KDCMTXT**

Das Tool KDCMTXT wird wie folgt gestartet:

/START-EXECUTABLE-PROGRAM FROM-FILE=\*LIB-ELEM(LIB=SYSLNK.UTM.070.UTIL,ELEM=KDCMTXT)

KDCMTXT liest die Steueranweisungen von SYSDTA.

Sie können KDCMTXT auch per SDF-Kommando START-KDCMTXT starten, siehe auch openUTM-Handbuch "Einsatz von UTM-Anwendungen auf BS2000-Systemen", Abschnitt "UTM-Tools über eigene SDF-Kommandos starten". **i**
#### **4.3.1.3 KDCMTXT-Steueranweisungen**

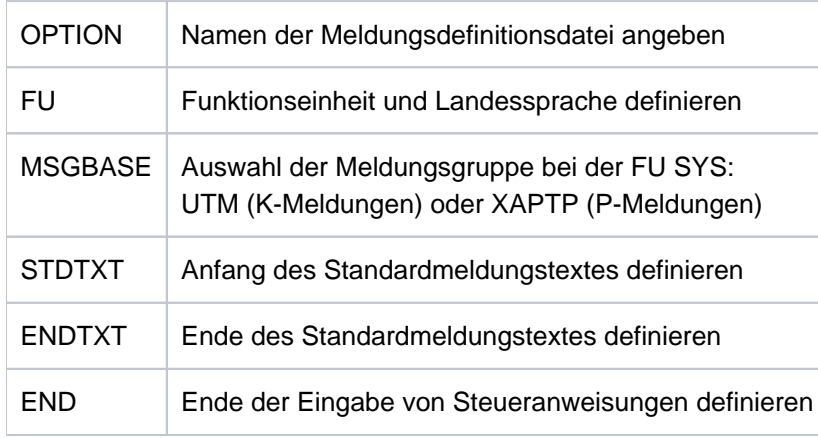

KDCMTXT kennt folgende Steueranweisungen:

Bei den Eingaben der Anweisungen gelten folgende Regeln:

- Kommentarzeilen werden durch einen Stern (\*) in der 1. Spalte gekennzeichnet
- Endet eine Zeile mit einem Komma, dann interpretiert KDCMTXT die folgende Zeile als Fortsetzungszeile der Anweisung.

Zweckmäßigerweise schreiben Sie die Steueranweisungen für KDCMTXT in eine Datei.

Beim Erstellen dieser KDCMTXT-Steueranweisungsdatei kann Ihnen die Datei SYSDAT.UTM.070.MTXTIN helfen, die mit openUTM ausgeliefert wird. Diese Datei enthält die deutschen und englischen Standardmeldungstexte in der Syntax der KDCMTXT-Steueranweisungen. Sie können diese Datei als Vorlage für Ihre eigene Eingabedatei benutzen.

### **Anweisung OPTION**

Mit OPTION können Sie den Namen der Meldungsdefinitionsdatei angeben, die durch KDCMTXT geändert werden soll.

Die Anweisung OPTION muss, wenn sie angegeben wird, die erste Steueranweisung sein, andernfalls erhalten Sie einen Syntaxfehler. Wenn Sie keine OPTION-Anweisung angeben, verwendet KDCMTXT die standardmäßig mit openUTM ausgelieferte Meldungsdefinitionsdatei SYSMSH.UTM.070.MSGFILE.

Aus Sicherheitsgründen sollten Sie die Meldungsdefinitionsdatei kopieren und mit KDCMTXT die Kopie bearbeiten.

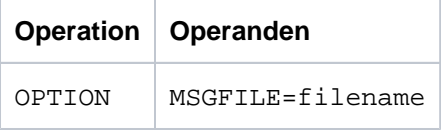

filename Name der Meldungsdefinitionsdatei, die erweitert werden soll. Standard: SYSMSH.UTM.070.MSGFILE

### **Anweisung FU**

Mit dieser Anweisung kann man Funktionseinheit und Landessprache definieren.

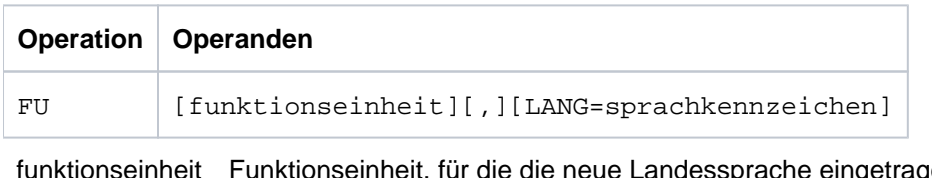

getragen werden soll. Zurzeit ist nur der Wert SYS erlaubt. SYS steht für den Transaktionsmonitor.

SYS K-Meldungen (K001-K399) bzw. P-Meldungen (P001 - P049)

Standard: SYS

#### LANG=sprachkennzeichen

Das Sprachkennzeichen ist maximal 3 Zeichen lang und kennzeichnet die Landessprache. Das Sprachkennzeichen kann frei vergeben werden, es muss jedoch innerhalb einer Meldungsdefinitionsdatei eindeutig sein.

Als Sprachkennzeichen können z.B. die Kfz-Länderkennzeichen oder die in ISO IS/R639 festgelegten Sprachkennzeichen verwendet werden.

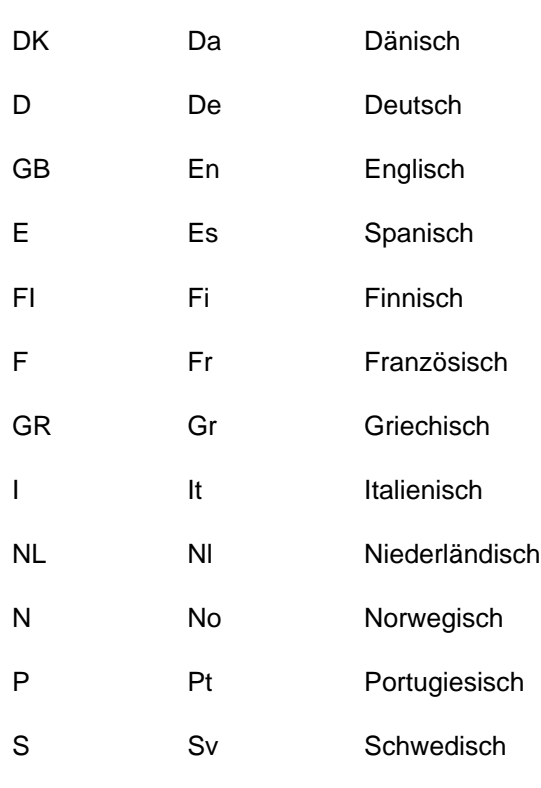

**KFZ-Kennz. ISO IS/R639 Sprache**

Standard: GB

Das Komma muss nur dann angegeben werden, wenn sowohl funktionseinheit als auch LANG=sprachkennzeichen angegeben werden, z.B.

FU SYS,LANG=DK.

Die Angabe LANG= dient nur der Kennzeichnung der Texte in der Meldungsdefinitionsdatei und hat keinen Bezug zu dem mit dem KDCDEF-Parameter LOCALE generierten Sprachkennzeichen eines Benutzers.

Für eine Funktionseinheit müssen alle Meldungstexte für eine Landessprache definiert werden, damit die Meldungstexte für diese Sprache und Funktionseinheit in die Meldungsdefinitionsdatei übernommen werden.

Nach Abarbeitung der Anweisung FU wird implizit die Anweisung MSGBASE UTM ausgeführt.

#### **VORSICHT! !**

Die ausgelieferte Meldungsdefinitionsdatei enthält bereits die deutschen und die englischen Meldungstexte mit Sprachkennzeichen D bzw. GB! Geben Sie eines dieser Kennzeichen an, überschreibt KDCMTXT die entsprechenden Standardmeldungstexte in der Meldungsdefinitionsdatei mit den neuen Meldungstexten.

### **Anweisung MSGBASE (nur bei FU SYS)**

openUTM unterscheidet innerhalb der FU SYS zwei Meldungsgruppen: Meldungen der Gruppe UTM, die mit dem Buchstaben K beginnen, und Meldungen der Gruppe XAPTP, die mit dem Buchstaben P beginnen.

Mit der Anweisung MSGBASE können Sie die Meldungsgruppe auswählen, auf die sich die nachfolgenden STDTXT-Anweisungen bis zur nächsten MSGBASE- bzw. FU-Anweisung beziehen.

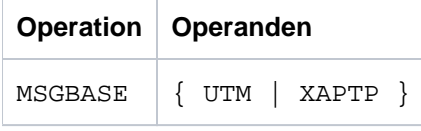

UTM Auswahl der Meldungsgruppe UTM (K-Meldungen).

XAPTP Auswahl der Meldungsgruppe XAPTP (P-Meldungen).

### **Anweisungen STDTXT und ENDTXT**

Die Steueranweisung STDTXT leitet die Definition des Standardtextes für eine Meldung ein. Die nachfolgenden Eingabezeilen beschreiben den Standardtext.

Die ENDTXT-Anweisung schließt die Definition des Meldungstextes ab. Der übersetzte Meldungstext wird wie folgt an KDCMTXT übergeben:

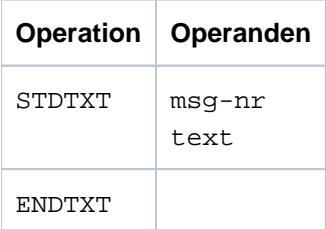

msg-nr Meldungsnummer, für die der Standardtext bestimmt ist.

msg-nr gibt an, welche K- bzw. P-Meldung modifiziert werden soll. Die Meldungsnummer muss im Meldungsnummernbereich der spezifizierten Funktionseinheit liegen. Die Meldungsnummer ist dreistellig und ohne das vorangestellte K bzw. P anzugeben.

Pflichtoperand.

text Hier ist der Meldungstext anzugeben, die Syntax ist dieselbe wie beim Programm KDCMMOD (siehe ["Steueranweisungen von KDCMMOD"](#page-152-0)); ebenso gelten die gleichen Längenbeschränkungen.

Die Steueranweisungen STDTXT und ENDTXT sowie der Meldungstext müssen jeweils in einer neuen Zeile beginnen. Die STDTXT / ENDTXT-Anweisungen für eine Funktionseinheit und eine Sprache müssen alle hinter der FU-Anweisung für diese Funktionseinheit stehen und vor der nächsten FU-Anweisung.

KDCMTXT übernimmt die Meldungstexte für eine weitere Sprache nur dann in die Meldungsdefinitionsdatei, wenn die Eingabedaten Meldungstexte für alle Meldungen dieser Sprache enthalten, und wenn alle Eingaben fehlerfrei sind. Sind die Meldungstexte einer Sprache bereits in der Meldungsdefinitionsdatei vorhanden, dann übernimmt KDCMTXT auch einzelne Meldungen. Bereits vorhandene Meldungstexte mit derselben Meldungsnummer und demselben Sprachkennzeichen werden dann überschrieben.

### **Anweisung END**

Diese Anweisung beendet die Eingabe von Steueranweisungen an KDCMTXT. END hat keine Operanden.

#### **4.3.1.4 Protokoll von KDCMTXT**

Nachdem das Tool KDCMTXT alle Änderungen bearbeitet und eine neue Meldungsdefinitionsdatei erstellt hat, gibt es als Protokoll eine aufbereitete Liste aller Meldungen nach SYSLST und SYSOUT aus (Ausgabeprotokoll). In der Liste werden die Meldungstexte in der Form aufbereitet, in der sie an eine Datensichtstation ausgegeben würden. Dabei werden die Inserts je nach Typ in der entsprechenden Länge wie folgt gefüllt:

CHAR mit @-Zeichen

INT mit #-Zeichen

HEXA mit X-Zeichen

### **4.3.2 Erstellen eines eigenen Meldungsmoduls mit KDCMMOD**

Zum Erzeugen eines eigenen Meldungsmoduls steht das Tool KDCMMOD zur Verfügung. Es erstellt aus der Meldungsdefinitionsdatei und einer vom Anwender verfassten Änderungsbeschreibung ein Assembler-Quellprogramm, aus dem nach Übersetzung das Anwendungs-spezifische Meldungsmodul entsteht. Dieses wird mit den Teilprogrammen einer Anwendung zusammen gebunden.

Ein Anwendungs-spezifisches Modul wird in der Startphase von openUTM auf Gültigkeit überprüft und dann zusätzlich zum Systemmeldungsmodul benutzt.

In Fällen, in denen nicht auf das Anwendungs-spezifische Meldungsmodul zugegriffen werden kann, wird auf das Systemmeldungsmodul zurückgegriffen (z.B. bei Beendigung einer UTM-Task). Das Systemmeldungsmodul ist im UTM-Systemcode enthalten.

Der Anwender kann mehrere eigene Meldungsmodule erstellen und in die Anwendung einbinden, aber nur ein Meldungsmodul kann das Anwendungs-spezifische Meldungsmodul sein. Welches Meldungsmodul das Anwendungs-spezifische Meldungsmodul ist wird bei der UTM-Generierung über den Parameter LOCALE der KDCDEF-Anweisung MESSAGE festgelegt. Dieses Anwendungs-spezifische Meldungsmodul wird auch Standardmeldungsmodul genannt. Alle anderen Meldungsmodule sind Benutzer-spezifische Meldungsmodule. Die Meldungsziele werden immer aus dem Standardmeldungsmodul genommen.

Weitere Informationen zu diesem Thema, z.B. wie eigene Meldungsmodule zum Anwendungsprogramm gebunden werden, sind im openUTM-Handbuch "Einsatz von UTM-Anwendungen auf BS2000-Systemen" enthalten.

Das Tool KDCMMOD legt das erzeugte Assembler-Quellprogramm ab in der Datei SRC.ASSEMB.object-modul-name, wobei object-modul-name der in der GEN-Anweisung festgelegte Name des Meldungsmoduls ist.

Sie können Folgendes angeben bzw. ändern:

- die Landessprache, in der die Meldungen generiert werden sollen
- die Meldungstexte
- die Meldungsziele
- Meldungsattribute
- **Steuerzeichen**

Die Meldungstexte können in einem weit gesteckten Rahmen verändert werden, wobei die Längenbeschränkungen zu beachten sind, siehe ["Steueranweisungen von KDCMMOD"](#page-152-0). Die zur Verfügung stehenden Inserts finden Sie ab ["Inserts in Meldungen"](#page-347-0). Es ist möglich, Inserts, die im Standardtext enthalten sind, aus dem Meldungstext zu entfernen oder Inserts einer Meldung, die im Standardtext nicht enthalten sind, in den Text aufzunehmen. Außerdem ist es möglich, die Reihenfolge der Inserts innerhalb des Textes zu verändern. Jedes Insert darf jedoch höchstens einmal in der Meldung vorkommen. Auch die Meldungsnummer kann an eine andere Stelle im Meldungstext verschoben oder sogar ganz aus diesem entfernt werden. Dies sollte aber nur in besonderen Ausnahmefällen gemacht werden, da dies eine Diagnose anhand der Meldungen erschweren kann.

Die Meldungsziele können nur innerhalb gewisser Grenzen geändert werden (siehe dazu [Abschnitt "Ziele der UTM-](#page-361-0)[Meldungen"\)](#page-361-0). Beachten Sie dabei, dass für jede Meldung unterschiedliche Ziele vorgeschrieben bzw. verboten sein können.

#### **4.3.2.1 Ein- und Ausgaben von KDCMMOD**

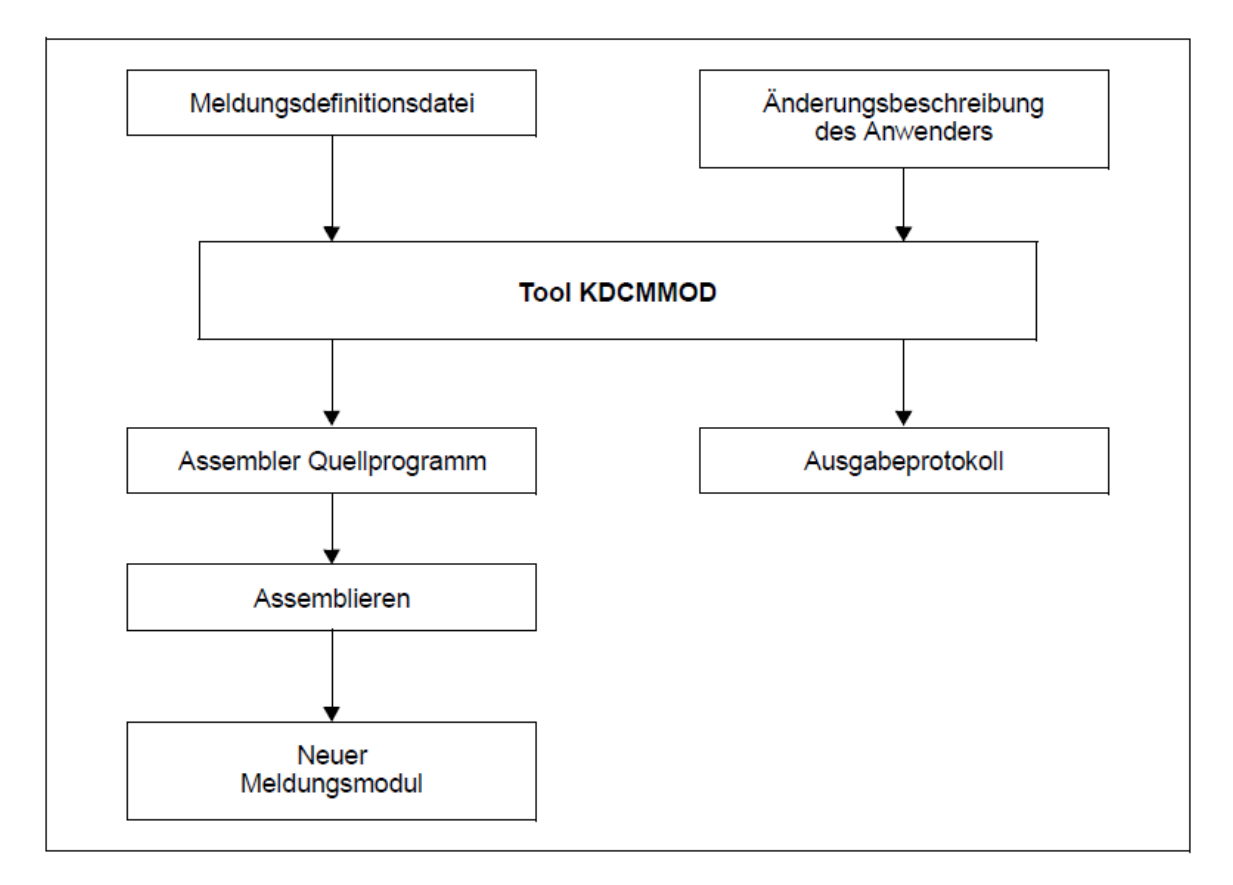

Ablauf beim Erstellen eines eigenen Meldungsmoduls

Nachdem das Tool KDCMMOD alle Änderungen bearbeitet und eine neue Meldungsdatei erstellt hat, gibt es als Protokoll auf SYSOUT eine aufbereitete Liste aller Meldungen aus. Außerdem erstellt das Programm eine Übersicht der Meldungsdefinitionen (Insertliste, Ziele, Compression), entstanden aus den Rahmendefinitionen und Modifikationen.

In der Ausgabeliste werden die definierten Standardtexte in der Form aufbereitet, in der sie an eine Datensichtstation ausgegeben würden. Dabei werden die Inserts je nach Typ in der entsprechenden Länge wie folgt gefüllt:

CHAR mit @-Zeichen

INT mit #-Zeichen

HEXA mit X-Zeichen

Die Meldungen von KDCMMOD finden Sie in ["Meldungen der UTM-Tools KDCMMOD / KDCMTXT"](#page-338-0).

#### **4.3.2.2 Starten und Beenden von KDCMMOD**

Das Tool KDCMMOD wird wie folgt gestartet:

```
/START-EXECUTABLE-PROGRAM FROM-FILE=*LIB-ELEM(LIB=SYSLNK.UTM.070.UTIL,ELEM=KDCMMOD)
```
Sie können KDCMMOD auch per SDF-Kommando START-KDCMMOD starten, siehe auch openUTM-Handbuch "Einsatz von UTM-Anwendungen auf BS2000-Systemen", Abschnitt "UTM-Tools über eigene SDF-Kommandos starten". **i**

KDCMMOD liest die Anweisungen der Änderungsbeschreibung von der Systemdatei SYSDTA. Es werden einzelne Zeilen gelesen, wobei

- eine Kommentarzeile durch das Zeichen "\*" (Stern) in Spalte 1 gekennzeichnet wird,
- für Zeilen mit einem Komma als letztem Zeichen die nächste Zeile als Fortsetzungszeile interpretiert wird.

Alle anderen Zeilen werden vom Programm einzeln analysiert.

Beendet wird der Programmlauf von KDCMMOD mit der Steueranweisung END.

#### <span id="page-152-0"></span>**4.3.2.3 Steueranweisungen von KDCMMOD**

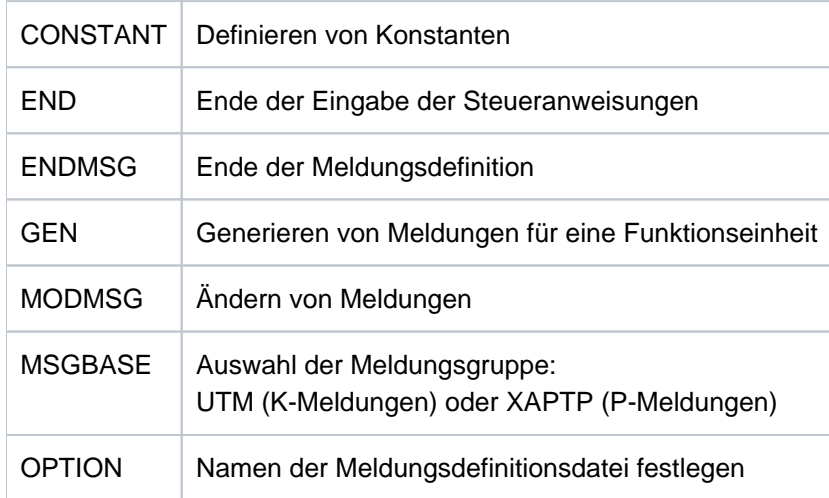

KDCMMOD kennt folgende Steueranweisungen:

Bei der Reihenfolge der Steueranweisungen von KDCMMOD ist zu beachten:

- 1. Die OPTION-Anweisung kann nur als erste Steueranweisung angegeben werden.
- 2. Die CONSTANT-Anweisung muss in der Eingabedatei stehen, bevor eine Textdefinition Bezug auf sie nimmt.
- 3. Die GEN-Anweisung muss in der Eingabedatei vor allen MODMSG/ENDMSG-Steueranweisungen stehen.
- 4. Die MSGBASE-Anweisung wirkt auf alle nachfolgenden MODMSG-Anweisungen.
- 5. Die END-Anweisung muss am Ende der Eingabedatei stehen.

Treten bei einer Anweisung für KDCMMOD Fehler auf, so wird die falsche Anweisung nach Ausgabe einer entsprechenden Fehlermeldung (K6xx) ignoriert. Der Programmlauf wird dadurch nicht beendet.

### **Anweisung CONSTANT**

Die CONSTANT-Anweisung definiert eine Konstante, die man anschließend in den Textdefinitionen der Meldungen verwenden kann.

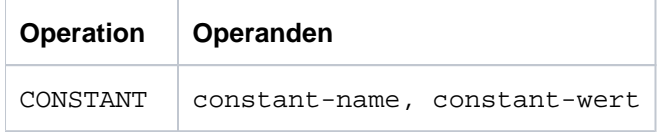

constant-name legt den maximal 8 Zeichen langen Namen einer Konstanten fest. Falls eine Konstante mit dem gleichen Namen bereits existiert, wird die CONSTANT-Anweisung als fehlerhaft abgewiesen.

Pflichtoperand.

constant-wert ordnet *constant-name* einen Wert zu. Der Wert ist entweder als hexadezimale Größe (X'......') oder abdruckbar in der Form '...' anzugeben. Die maximale Länge beträgt 50 Zeichen.

Pflichtoperand.

In der Meldungsdefinitionsdatei sind einige Konstanten bereits enthalten (siehe auch ["Konstanten der Standard-](#page-346-0)[Meldungsdefinitionsdatei](#page-346-0)"). Weitere logische Steuerzeichen finden Sie im Macro VTCSET.

### **Anweisung END**

Mit der END-Anweisung werden die Anweisungen für KDCMMOD beendet. END muss als letzte Anweisung eingegeben werden.

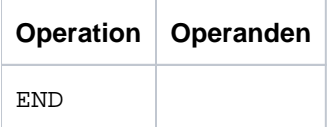

Ohne Operanden.

### **Anweisung ENDMSG**

Mit der ENDMSG-Anweisung wird eine Meldungstextdefinition abgeschlossen.

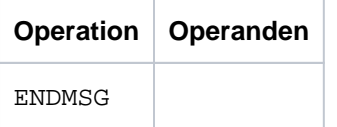

Ohne Operanden.

Die ENDMSG-Anweisung muss immer in einer eigenen Zeile stehen.

### **Anweisung GEN**

Die GEN-Anweisung gibt an, für welche Funktionseinheit und in welcher Landessprache die Meldungen generiert werden sollen. In einem Programmlauf darf diese Anweisung nur einmal gegeben werden und muss vor allen MODMSG-Anweisungen stehen.

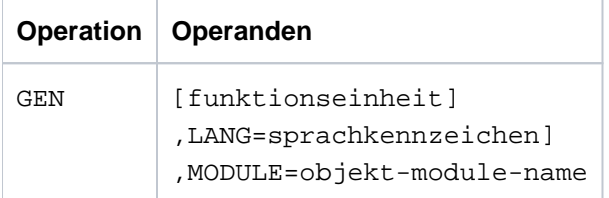

funktionseinheit Name der Funktionseinheit, für die Meldungen generiert werden sollen. Zurzeit ist nur die Funktionseinheit SYS möglich, d.h. es werden die Meldungen des Transaktionsmonitors erzeugt.

Standard: SYS

LANG= sprachkennzeichen

bezeichnet die Landessprache, für welche die Meldungstexte generiert werden sollen. Es muss ein Sprachkennzeichen angegeben werden, für das Meldungstexte in der Meldungsdatei vorhanden sind.

Standardwert: GB

MODULE= objekt-modul-name

bezeichnet den Namen des Meldungsmoduls. Er entspricht dem MODULE-Namen in der MESSAGE-Anweisung des Tools KDCDEF (siehe openUTM-Handbuch "Anwendungen generieren").

Pflichtoperand.

#### **Anweisung MODMSG**

Mit der MODMSG-Anweisung ändern Sie eine Meldung der Funktionseinheit, die in der GEN-Anweisung angegeben wurde.

Die Änderungen können den Text, die Inserts und die Meldungsziele betreffen. Es sind nur die Änderungen möglich, die durch die Rahmendefinitionen erlaubt sind (siehe [Abschnitt "Ziele der UTM-Meldungen"](#page-361-0)).

Mit der ENDMSG-Anweisung wird eine Meldungstextdefinition abgeschlossen. Sie muss immer in einer eigenen Zeile stehen und hat keine Operanden.

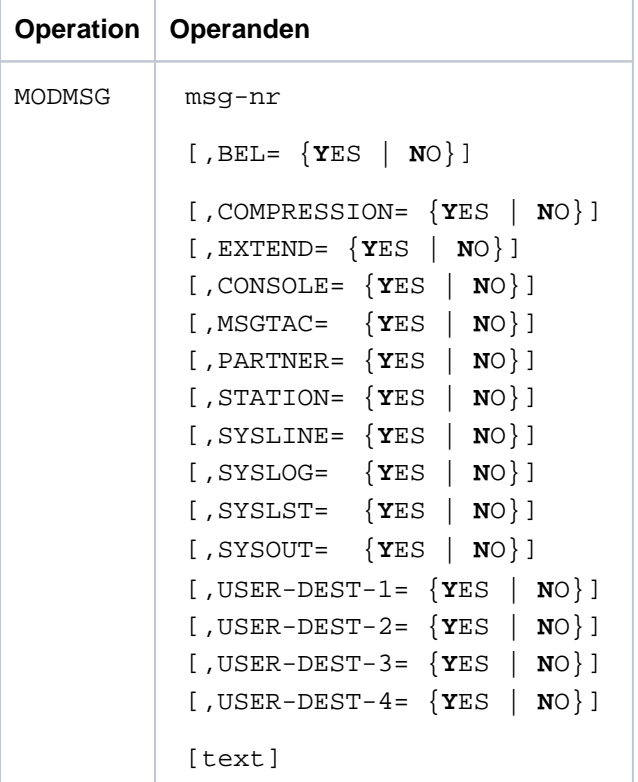

- Die Operanden der MODMSG-Anweisung müssen durch ein Komma getrennt werden. Bei Fortsetzungszeilen in einer MODMSG-Anweisung muss das Komma immer als letztes Zeichen in der vorangehenden Zeile stehen (als Fortsetzungszeichen).
- Die Zeile vor [text] darf nicht mit einem Komma abgeschlossen werden.

**i**

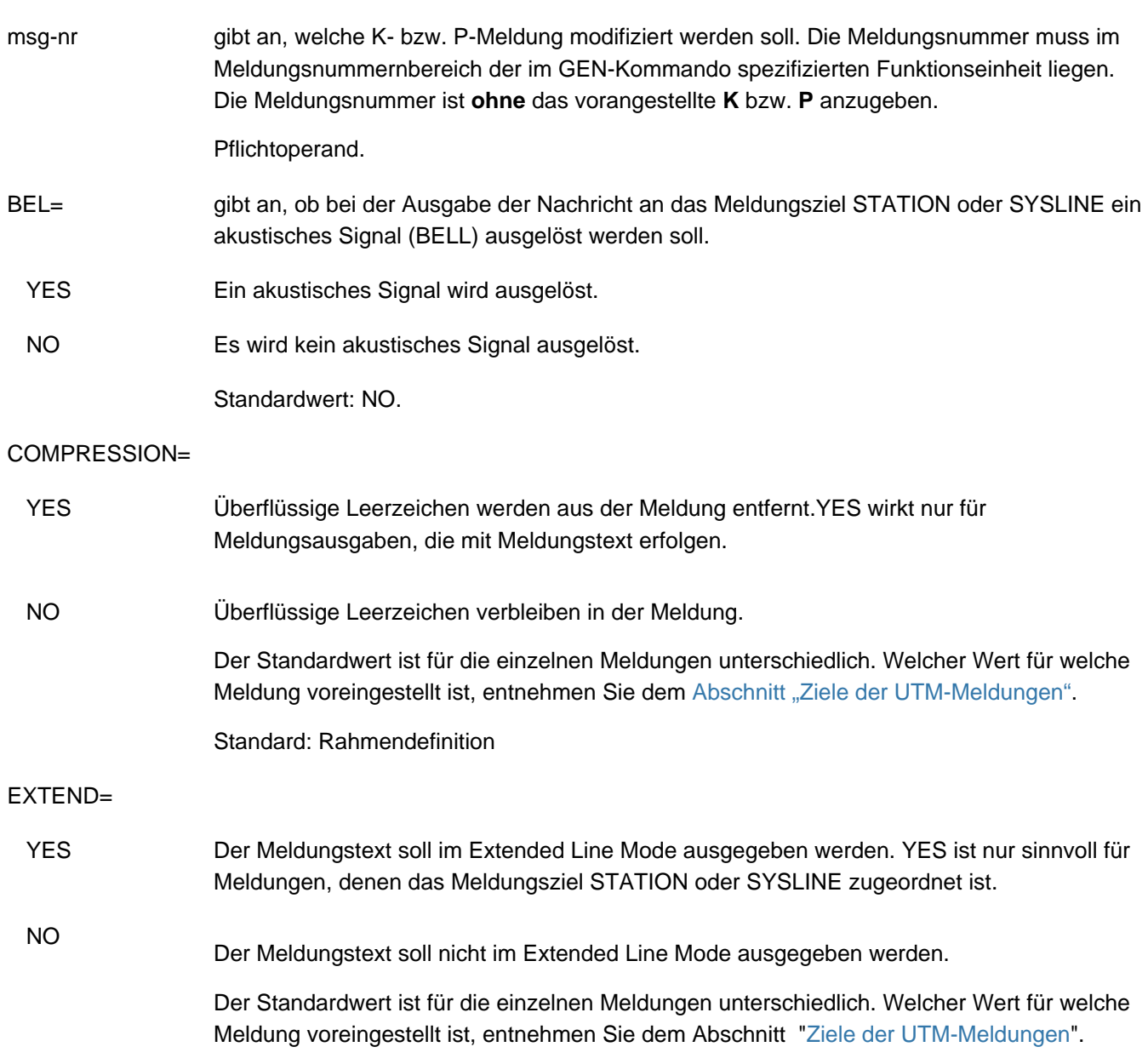

Meldungsziele CONSOLE, MSGTAC usw.

bezeichnet die Meldungsziele, an welche die Meldung gesendet (YES) bzw. nicht gesendet (NO) werden soll. Es dürfen nur die Meldungsziele angegeben werden, die in den Rahmendefinitionen mit 'erlaubt' (+) oder 'Default' (D) angegeben sind (siehe Tabelle im Abschnitt "[Ziele der UTM-Meldungen"](#page-361-0)). Für alle Meldungsziele, die nicht im MODMSG-Kommando angegeben werden, gelten die Rahmendefinitionen. Die Zuordnung der Benutzer-spezifischen Meldungsziele USER-DEST-1,..., USER-DEST-4 zum konkreten Meldungsziel müssen Sie über die KDCDEF-Anweisung MSG-DEST vornehmen. Die einzelnen Meldungsziele sind im Abschnitt ["Meldungsziele"](#page-133-0) näher beschrieben. text Im MODMSG-Kommando kann ein neuer Meldungstext definiert werden. Wird kein neuer Text definiert, dann gilt der Text, wie im ["UTM-Meldungen"](#page-168-0) beschrieben. Ein neuer Meldungstext wird in einer oder mehreren Zeilen definiert. Er besteht aus einer Folge von Textelementen, die entweder durch Komma oder durch Zeilenende voneinander getrennt sind. Text = Textelement,Textelement,..... Textelement,..... Das erste Textelement muss immer in einer neuen Zeile stehen. Längenbeschränkungen Der Meldungstext darf inklusive Meldungsnummer und eventuell vorhandener Inserts nicht länger als 512 Zeichen sein. Die Längen der Inserts entnehmen Sie bitte der Tabelle "Inserts [in Meldungen".](#page-347-0) Ist der Text länger als 512 Zeichen, dann lehnt KDCMMOD ihn mit der Meldung K686 ab. Die Meldungsdefinitionsdatei wird dann nicht verändert. Meldungstexte mit dem Meldungsziel SYSLINE (=Systemzeile) dürfen nicht länger als 80 Zeichen sein. Ist der Text länger als 80 Zeichen, so warnt KDCMMOD mit der Meldung K687. Bei der

Folgende Textelemente können verwendet werden:

Literal Ein Literal ist eine Zeichenkette, die in Hochkommata eingeschlossen ist. Doppelte Hochkommata in einem Literal ergeben das Zeichen Hochkomma im Literal.

Ausgabe werden längere Meldungen auf 80 Zeichen begrenzt, der Rest wird abgeschnitten.

- Insert Das Textelement Insert ist der Name eines Feldes (Insert) im Meldungstext, dem das Zeichen "&" vorangestellt wird. Im Text dürfen nur die Feldnamen (Inserts) verwendet werden, die für die jeweilige Meldung zulässig sind, siehe Abschnitt "[Ziele der UTM-Meldungen](#page-361-0) ". Insert-Felder sind Bereiche in Meldungstexten, in die vor Ausgabe der Meldung aktuelle Werte eingetragen werden.
- Konstante Das Textelement Konstante ist der Name einer Konstanten, der das Zeichen "#" vorangestellt ist.

Built-in-Function

Das Textelement Built-in-Function ist eine Funktion, die an der betreffenden Stelle ausgeführt wird. Es gibt die Built-in-Function:

#### MSGID

Zur Erleichterung der Diagnose sollte jeder Meldungstext mit MSGID beginnen.

Die Funktion liefert für die Meldungsnummer die Zeichenkette für die Meldungs-Identifikation.

Jedes MODMSG-Kommando muss mit einer **ENDMSG**-Anweisung abgeschlossen werden.

### **Anweisung MSGBASE (für FU SYS)**

openUTM unterscheidet innerhalb der FU SYS zwei Meldungsgruppen: Meldungen der Gruppe UTM, die mit dem Buchstaben K beginnen, und Meldungen der Gruppe XAPTP, die mit dem Buchstaben P beginnen.

Mit der Anweisung MSGBASE können Sie die Meldungsgruppe auswählen, auf die sich die nachfolgenden MODMSG-Anweisungen innerhalb der Funktionseinheit SYS beziehen sollen.

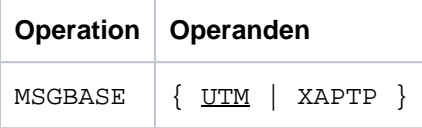

UTM Voreinstellung. Auswahl der Meldungsgruppe UTM (K-Meldungen).

XAPTP Auswahl der Meldungsgruppe XAPTP (P-Meldungen).

### **Anweisung OPTION**

Mit der OPTION-Anweisung legt man den Namen der Meldungsdefinitionsdatei fest, die das Tool KDCMMOD bearbeiten soll.

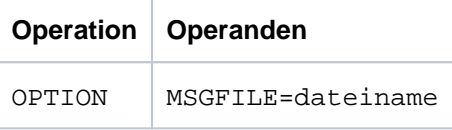

dateiname Name der zu bearbeitenden Meldungsdefinitionsdatei.

Wird keine OPTION-Anweisung angegeben, dann wird als Standard die Datei SYSMSH.UTM.070.MSGFILE verwendet.

### **Beispiel 1**

Der Anwender möchte für die Meldung K006 das Meldungsziel MSGTAC einschalten und ansonsten die unveränderten Meldungen mit deutschen Standardtexten verwenden.

Die folgende Prozedur liefert die Assembler-Quelldatei für das gewünschte eigene Meldungsmodul, wenn die Meldungsdefinitionsdatei SYSMSH.UTM.070.MSGFILE heißt und das Programm KDCMMOD in der Bibliothek /SYSLNK.UTM.070.UTIL steht:

```
/BEGIN-PROCEDURE LOGGING=N
/ASSIGN-SYSDTA TO=*SYSCMD
/ASSIGN-SYSLST TO=LIST.KDCMMOD
/START-EXECUTABLE-PROGRAM FROM-FILE=*LIB-ELEM(LIB=SYSLNK.UTM.070.UTIL,ELEM=KDCMMOD)
OPTION MSGFILE=SYSMSH.UTM.070.MSGFILE
GEN SYS, LANG=D, MODULE=KCSMSGSD
MODMSG 6, MSGTAC=YES
ENDMSG
END
/ASSIGN-SYSDTA TO=*PRIMARY
/ASSIGN-SYSLST TO=*PRIMARY
/END-PROCEDURE
```
Als Ergebnis der Prozedur erzeugt das Tool KDCMMOD die Assembler-Quell-Datei SRC.ASSEMB.KCSMSGSD. Sie ist zu assemblieren und als Ergebnis dieser Assemblierung erhält man ein Objektmodul mit dem Namen **KCSMSGSD** 

Um dieses Meldungsmodul benutzen zu können, muss der Anwender in die KDCDEF-Generierung die Anweisung MESSAGE MODULE=KCSMSGSD, LIB=... aufnehmen.

### **Beispiel 2**

Das folgende Beispiel zeigt die KDCMMOD-Anweisungen, die in der K070-Meldung das Meldungsziel, eine Meldungseigenschaft und den Meldungstext verändern.

```
GEN SYS,LANG=D,MODULE=KCSMSGSD
MODMSG 070,
COMPRESSION = NO,
SYSOUT = YES
MSGID, ' Benutzer abgemeldet: ', &USER, ', CPU-time: ', &CPTM
ENDMSG
END
```
## **4.4 UTM-Protokolldatei SYSLOG**

openUTM führt für jede UTM-Anwendung eine eigene Protokolldatei, die SYSLOG-Datei. In diese Datei protokolliert openUTM alle Meldungen, die das Meldungsziel SYSLOG haben. Welche Meldungen das sind, können Sie in gewissen Grenzen selbst bestimmen (siehe dazu auch den Abschnitt ["Ziele der UTM-Meldungen"](#page-361-0)).

Die SYSLOG-Datei muss vom Anwender vor dem Start der UTM-Anwendung angelegt werden.

Die System-Protokolldatei SYSLOG können Sie anlegen als:

- einfache Datei mit dem Namen *filebase*. SLOG bzw. Datei mit dem Linknamen SYSLOG. *filebase* ist der Basisname der KDCFILE aus der MAX-Anweisung.
- $\bullet$ Dateigenerationsgruppe SYSLOG-FGG (File Generation Group). Es genügt, wenn Sie die Dateigenerationsgruppe anlegen; die einzelnen Generationen der FGG legt openUTM für Sie an. Wenn Sie eine automatische Größenüberwachung der SYSLOG-Datei generiert haben, muss die SYSLOG als FGG angelegt werden.

Im openUTM-Handbuch "Einsatz von UTM-Anwendungen auf BS2000-Systemen" ist ausführlich beschrieben, wie Sie die System-Protokolldatei SYSLOG anlegen.

In der SYSLOG-Datei werden Ereignisse aus dem Lauf der Anwendung in Form von UTM-Meldungen protokolliert, die für die laufende Überwachung oder für spätere Kontrollen nützlich sein können (z.B.die Meldungen K033, K070). Insbesondere für die Diagnose liefert die SYSLOG-Datei wichtige Informationen.

Bei jedem Folgestart der Anwendung wird die SYSLOG-Datei von openUTM überschrieben. Die Protokollinformation aus dem vorherigen Anwendungslauf geht verloren. Nach dem Ende eines Anwendungslaufs sollten Sie deshalb, falls nötig, den Inhalt auswerten oder die Datei kopieren.

### **4.4.1 SYSLOG-Datei auswerten**

openUTM erstellt die SYSLOG-Datei im PAM-Format. Um sie lesbar ausdrucken oder mit einem Programm bearbeiten zu können, muss man sie aufbereiten.

openUTM bietet dazu die Aufbereitungstools:

• KDCCSYSL

wandelt die PAM-Datei in eine SAM-Datei um. KDCCSYSL wird in der Bibliothek SYSLNK.UTM.070.UTIL zur Verfügung gestellt.

• KDCPSYSL

erzeugt aus der mit KDCCSYSL erstellten SAM-Datei eine weitere SAM-Datei, die auch die Meldungstexte enthält. KDCPSYSL wird in der Bibliothek SYSLNK.UTM.070.UTIL zur Verfügung gestellt.

Um die Auswertung der SYSLOG-Datei zu erleichtern, werden mit openUTM die folgenden Beispielprozeduren ausgeliefert:

• SYSPRC.UTM.070(SYSLOG)

Mit dieser Prozedur können Sie eine einzelne SYSLOG-Datei bzw. eine einzelne Dateigeneration einer SYSLOG-FGG auswerten. Als Eingabedatei wird <filebase>.SYSLOG erwartet.

SYSPRC.UTM.070(SLOG-FGG)

Mit dieser Prozedur können Sie eine einzelne oder alle Dateigenerationen einer SYSLOG-FGG auswerten. Die Prozedur ruft in einer Schleife die beiden Tools KDCCSYSL und KDCPSYSL für die einzelnen Dateigenerationen auf. Die Auswertung kann auch bei laufender Anwendung erfolgen.

#### **4.4.1.1 Das Tool KDCCSYSL - SYSLOG-Datei in SAM-Format umwandeln**

Das Tool KDCCSYSL (Convert SYSLOG) wandelt die von openUTM als PAM-Datei erzeugte System-Protokolldatei in eine SAM-Datei um. Für jede Meldung erzeugt KDCCSYSL einen Satz variabler Länge. Der Aufbau wird durch Datenstrukturen KCMSG x beschrieben, die für alle Programmiersprachen bereitstehen, die openUTM unterstützt, beispielsweise KCMSGC für COBOL.

### **Aufruf von KDCCSYSL**

```
/SET-FILE-LINK FILE-NAME=file in, LINK-NAME=SLOGPAM -
/ [,SUPPORT=DISC(SHARED-UPDATE=YES)]
/CREATE-FILE FILE-NAME=file_out
/SET-FILE-LINK FILE-NAME=f\emph{if}le out, LINK-NAME=SLOGSAM, ACCESS-METHOD=SAM
/START-EXECUTABLE-PROGRAM FROM-FILE=*LIB-ELEM(LIB=SYSLNK.UTM.070.UTIL,ELEM=KDCCSYSL)
```
Sie können KDCCSYSL auch per SDF-Kommando START-KDCCSYSL starten, siehe auch openUTM-Handbuch "Einsatz von UTM-Anwendungen auf BS2000-Systemen", Abschnitt "UTM-Tools über eigene SDF-Kommandos starten". **i**

#### Bedeutung der Parameter:

file\_in Name der SYSLOG-Datei

file\_out Name, den die SAM-Datei bekommen soll

SHARED-UPDATE=YES ist im SET-FILE-LINK-Kommando anzugeben, wenn die SYSLOG-Datei aufbereitet werden soll, während die Anwendung läuft. Beachten Sie dabei aber, dass openUTM SYSLOG-Sätze zwischenspeichert, also nicht sofort in die PAM-Datei schreibt.

Soll die SYSLOG-Datei bei laufender Anwendung ausgewertet werden, dann empfiehlt es sich, vorher das Administrationskommando KDCSLOG WRITE einzugeben. Damit erreicht man, dass openUTM SYSLOG-Meldungen, die noch im virtuellen Speicher gepuffert sind, auf die SYSLOG-Datei schreibt.

Arbeiten Sie mit einer SLOG-FGG, dann können Sie per Administrationskommando KDCSLOG SWITCH auf eine neue SLOG-Dateigeneration umschalten. Dabei wird automatisch der aktuelle SLOG-Buffer auf die abzuschliessende SLOG-Dateigeneration geschrieben. Die abgeschlossene Datei können Sie dann auswerten.

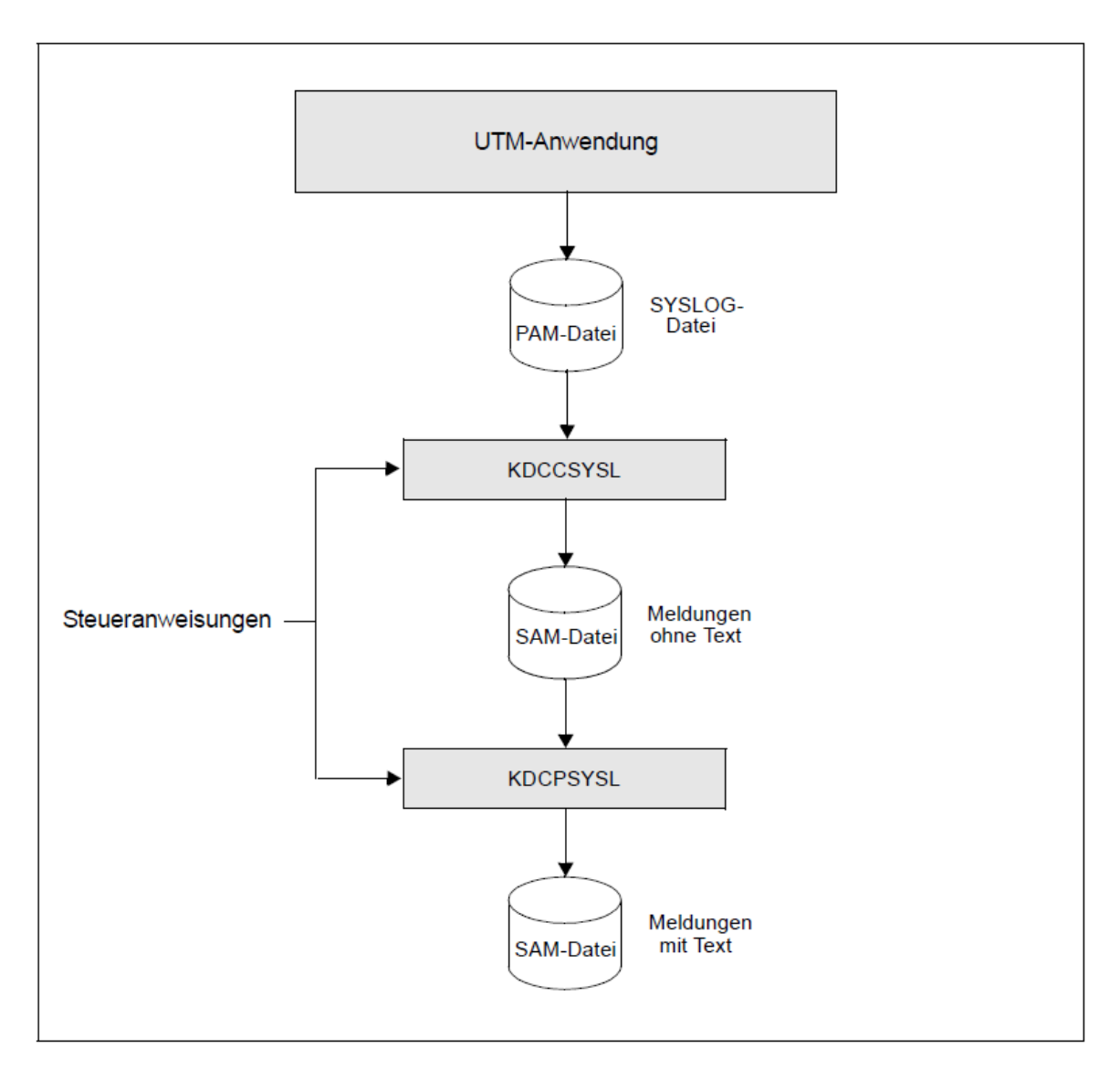

Aufbereiten der SYSLOG-Datei

#### **4.4.1.2 Das Tool KDCPSYSL - Meldungstexte einfügen**

Das Aufbereitungstool KDCPSYSL liest die mit KDCCSYSL erzeugte SAM-Datei und erzeugt daraus eine SAM-Datei, die zu jeder Meldung die Meldungsnummer und den Meldungstext mit den aktuellen Inserts enthält.

Datum und Uhrzeit werden am Anfang der Meldung eingefügt. Die Inserts, die nicht im Meldungstext enthalten sind, werden am Ende hinzugefügt. Inserts, die hexadezimale Information liefern, werden abdruckbar aufbereitet (z.B. BCAM-Infoword in der K065-Meldung).

Sie können die SYSLOG-Datei auch mit Meldungstexten aus einem eigenen Meldungsmodul aufbereiten lassen. Dazu geben Sie nach der Meldung

K608 Bitte Namen des Benutzermeldungsmoduls, Leerzeichen oder /EOF eingeben.

den Namen des eigenen Meldungsmoduls an. Wenn zuvor mit /SET-TASKLIB LIBRARY= eine benutzereigene Modulbibliothek zugewiesen wurde, sucht KDCPSYSL das angegebene Modul in dieser Bibliothek.

Wird auf die Meldung ein Leerzeichen (blank) oder "/EOF" eingegeben oder wird das Modul in der TASKLIB nicht gefunden, so bereitet KDCPSYSL die Meldungen mit dem Standard-Meldungsmodul von openUTM auf.

Die mit KDCPSYSL erzeugte Datei ist eine SAM-Datei, die pro Meldung eine oder mehrere Druckzeilen enthält. Diese Datei können Sie mit dem PRINT-FILE-Kommando ausdrucken:

/PRINT-FILE FILE-NAME=  $file\_out$ , LAYOUT-CONTROL=PARAMETERS(CONTROL-CHARACTERS=EBCDIC)

### **KDCPSYSL aufrufen**

```
/SET-FILE-LINK FILE-NAME= file_in, LINK-NAME=SLOGSAM
/CREATE-FILE FILE-NAME= file_out
/SET-FILE-LINK FILE-NAME= file_out ,LINK-NAME=SLOGEDIT,ACCESS-METHOD=SAM
[/SET-TASKLIB LIBRARY= omlname ]
/START-EXECUTABLE-PROGRAM FROM-FILE=*LIB-ELEM(LIB=SYSLNK.UTM.070.UTIL,ELEM=KDCPSYSL)
```
Sie können KDCPSYSL auch per SDF-Kommando START-KDCPSYSL starten, siehe auch openUTM-Handbuch "Einsatz von UTM-Anwendungen auf BS2000-Systemen", Abschnitt "UTM-Tools über eigene SDF-Kommandos starten". **i**

#### KDCPSYSL antwortet mit der Meldung:

K608 Bitte Namen des Benutzermeldungsmoduls, Leerzeichen oder /EOF eingeben.

Geben Sie ein:

<Leerzeichen> oder

 $K2$  und  $/ECF$  und  $/R$  oder

message\_modul\_name

Die Wirkung dieser Eingaben ist im Text oben erläutert.

Bedeutung der Parameter:

- file\_in Name der Ausgabedatei von KDCCSYSL (=Eingabedatei von KDCPSYSL)
- file\_out Name der Ausgabedatei von KDCPSYSL
- omlname Name der Bibliothek (OML) mit dem eigenen Meldungsmodul

message\_modul\_name

Name des benutzereigenen Meldungsmoduls

### **4.4.1.3 Meldungen von KDCCSYSL und KDCPSYSL**

Die Aufbereitungstools KDCCSYSL und KDCPSYSL schreiben ihre Meldungen nach SYSOUT (siehe Abschnitt " [Meldungen der UTM-Tools KDCCSYSL / KDCPSYSL"](#page-337-0)).

# **4.5 Aufbau der UTM-Systemmeldungen**

Aufbau der Meldungen, wie sie an SYSLOG oder MSGTAC geschickt werden:

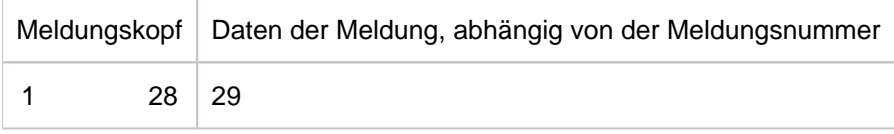

#### Aufbau der Meldungen:

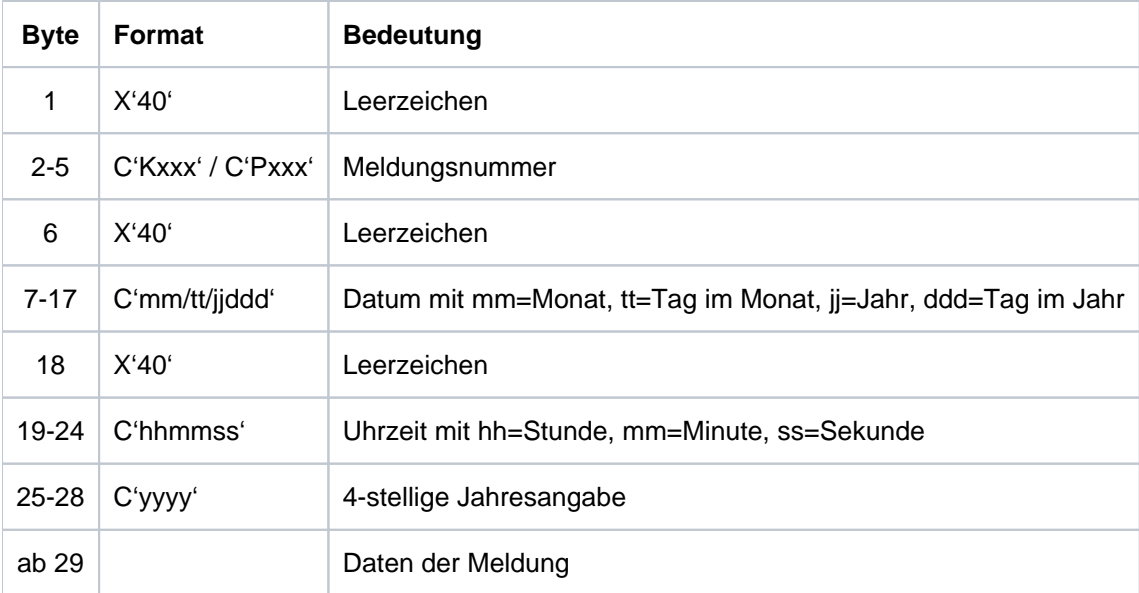

Dem Aufbau des Meldungskopfes entspricht im COBOL-COPY-Element KCMSGC die folgende Datenstruktur:

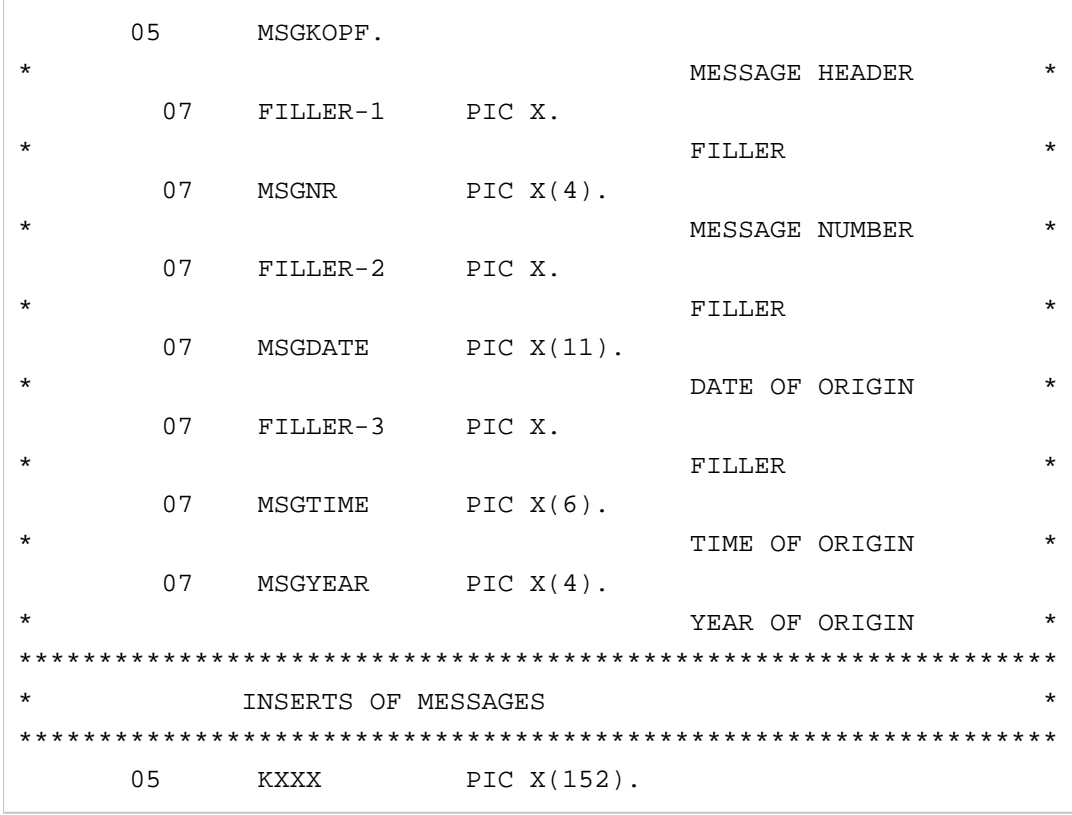

## <span id="page-168-0"></span>**5 UTM-Meldungen**

Die folgenden Aufstellungen enthalten alle Meldungen, die von UTM ausgegeben werden können. Die Meldungen der UTM-Tools sind in diese Liste integriert. Die Beschreibungen wurden um "Zusatzinformationen" erweitert, die Ihnen die Reaktion auf die betreffende Meldung erklären sollen.

Vor dem Namen eines Inserts steht ein "&". UTM-Meldungen können mehr Inserts beinhalten als in den Standard-Meldungstexten enthalten sind. Die Bedeutung der Inserts und ihre Zuordnung zu den einzelnen Meldungen finden Sie in Abschnitt ["Inserts in Meldungen"](#page-347-0) und Abschnitt ["Ziele der UTM-Meldungen"](#page-361-0).

Wird in einer UTM-Anwendung mit einem Anmelde-Vorgang gearbeitet, dann werden die Meldungen K001, K002, K004, K005, K006, K007, K008, K030, K031, K097, K109, K110, K120, K123, K125 und K145 nicht erzeugt.

## **5.1 Meldungen des Transaktionsmonitors**

In diesem Kapitel finden Sie folgende Abschnitte:

- [Meldungen K001 K048](#page-170-0)
- [Meldungen K049 K070](#page-185-0)
- [Meldungen K071 K101](#page-212-0)
- [Meldungen K102 K103](#page-230-0)
- [Meldungen K104 K146](#page-231-0)
- [Meldungen K147 K189](#page-261-0)
- [Meldungen K191 K320](#page-283-0)

### <span id="page-170-0"></span>**5.1.1 Meldungen K001 - K048**

- **K001** Verbunden mit Anwendung &APPL Bitte Eingabe
- **K002** Verbunden mit Anwendung &APPL Bitte KDCSIGN
- **K003** &CMD ist in dieser Situation nicht erlaubt
- **K004** Anmeldung fehlgeschlagen Bitte KDCSIGN

Diese Meldung besitzt zusätzlich folgendes Insert:

- &REA7 Ursache warum die Anmeldung fehlgeschlagen ist. Die Werte in &REA7 sind bei der Meldung K147 im Abschnitt ["Meldungen K147 - K189"](#page-261-0) beschrieben.
- **K005** Die Benutzerkennung &USER ist gesperrt Bitte KDCSIGN
- **K006** Anmeldung fehlgeschlagen- Bitte KDCSIGN

Bei der Ausgabe an ein Terminal enthält der Text dieser Meldung die Meldungsnummer K004 anstatt K006. Die Meldungsnummer K006 wird nur bei Ausgabe dieser Meldung an andere Meldungsziele sichtbar. **i**

**K007** Der Benutzer &USER ist bereits angeschlossen - Bitte KDCSIGN

Diese Meldung besitzt zusätzlich folgendes Insert:

- &REA7 Ursache warum die Anmeldung fehlgeschlagen ist. Die Werte in &REA7 sind bei der Meldung K147 auf ["Meldungen K147 - K189"](#page-261-0) beschrieben.
- **K008** KDCSIGN akzeptiert.

**i**

Letzte erfolgreiche Anmeldung am &SGNT - Bitte Eingabe

Beim ersten Anmelden eines Benutzers nach einem KDCDEF-Lauf kann das Insert &SGNT Fragezeichen enthalten, da noch kein Zeitpunkt eines letzten Anmeldens verfügbar ist.

**K009** Der Transaktionscode &TAC ist ungueltig (&RCDC) - Bitte Eingabe

Das Insert &RCDC enthält den inkompatiblen Returncode KCRCDC, siehe Abschnitt "[Interner](#page-377-0)  [Returncode KCRCDC](#page-377-0)".

- **K010** Der Transaktionscode &TAC ist gesperrt Bitte Eingabe
- **K011** Die Transaktion &ATAC1 wurde akzeptiert Bitte Eingabe
- **K012** &NUMMSGS asynchrone Nachricht(en) vorhanden
- **K013** Fehlerhafte Eingabe im Kommando &CMD Bitte Eingabe

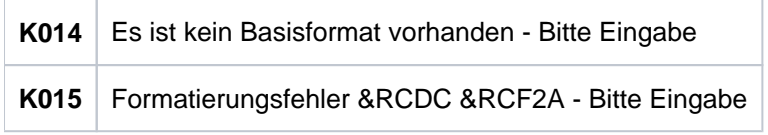

**K016** Die Anwendung wird beendet - Bitte mit KDCOFF beenden

#### **K017** Vorgang &TCVG durch UTM beendet (&RCCC/&RCDC&RCF2A) - Bitte Eingabe

Mit dieser Meldung wird ein Benutzer am Terminal über das anormale Ende des von ihm gestarteten Vorgangs informiert.

Die vollständige K017-Meldung in der SYSLOG-Datei besitzt folgende Inserts:

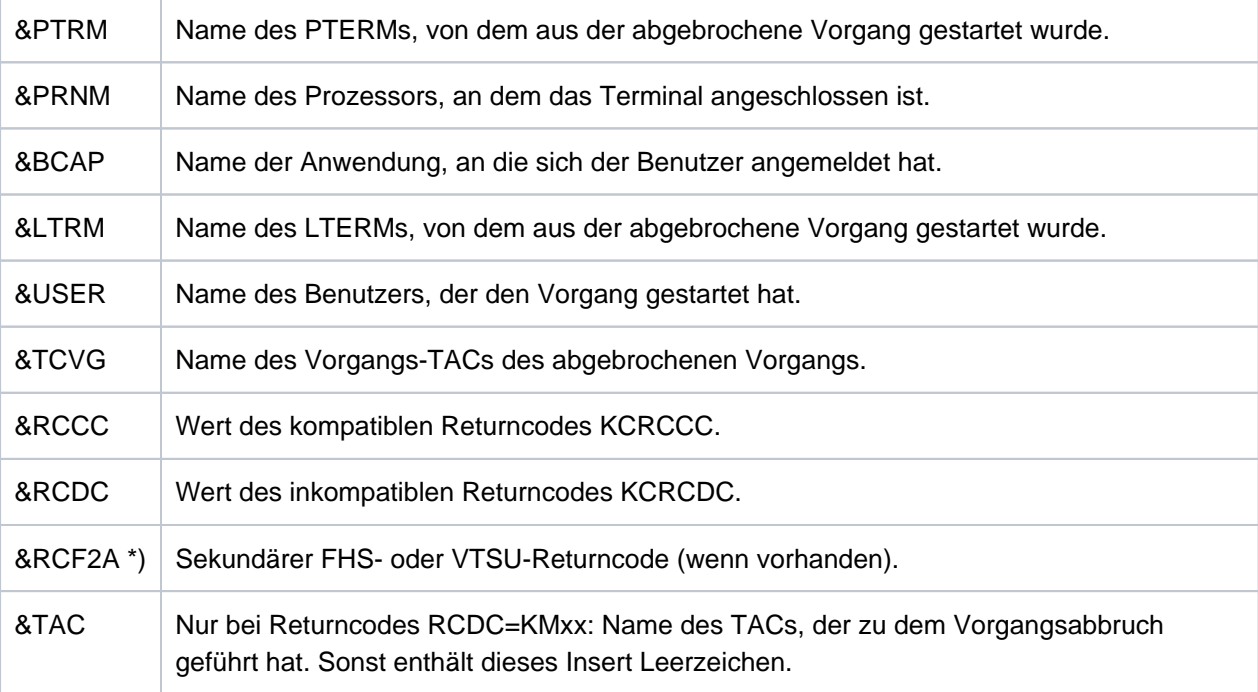

\*) nur auf BS2000 Systemen

- **K018** KDCOFF von Anwendung &APPL akzeptiert Bitte KDCSIGN
- **K019** KDCOFF von Anwendung &APPL akzeptiert
- **K020** Es ist keine Nachricht vorhanden
- **K021** Eine Eingabe ist nicht in der vorgegebenen Zeit erfolgt
- **K022** Die folgende Nachricht von &BCAP wurde eventuell bereits gesendet
- **K023** &OMSG2

Die Meldung wird durch das Administrationskommando KDCSEND oder KDCSHUT WARN bzw. den entsprechenden Aufruf an der Administrator-Schnittstelle erzeugt.

**K024** Die Eingabenachricht ging verloren - Bitte wiederholen

K025 Die Ausgabenachricht der Anwendung &BCAP an LTERM &LTRM wurde verkuerzt

Eine Nachricht an einen LTERM-Partner konnte nicht vollständig gesendet werden, die Nachricht wurde verkürzt ausgegeben.

Mögliche Maßnahme zur Behebung des Fehlers:

- Vergrößern der Längenangabe im Operanden TRMSGLTH in der KDCDEF-Generierung, falls diese Länge kleiner als die max. Paketlänge bei BCAM ist.
- Vergrößern der maximalen Paketlänge bei BCAM, falls diese kleiner als TRMSGLTH generiert ist.
- Einfügen von Steuerzeichen "new line" (X'15') bei Ausgabe im Zeilenmodus (um dem VTSU das Fragmentieren zu ermöglichen).
- K026 Mitteilung an &LTRM akzeptiert Bitte Eingabe
- K027 LTERM-Partner &LTRM gesperrt Administrator verstaendigen oder KDCOFF eingeben
- **K029** Bitte Karte einlegen
- **K030** Es ist ein Kartenleser erforderlich Bitte KDCSIGN
- **K031** Falsche Karte Bitte KDCSIGN
- **K032** UTM-D Verbindungsmeldung : &CON/&PRNM/&BCAP/&LPAP/&USER; Grund1: &RCF1B; Grund2: &RCF2B

Bei der folgenden Beschreibung der Returncodes &RCF1B und &RCF2B ist PLU (Primary Logical Unit) die Anwendung, in der SESCHA PLU=NO generiert wurde, und SLU (Secondary Logical Unit) die Anwendung, in der PLU=YES angegeben wurde.

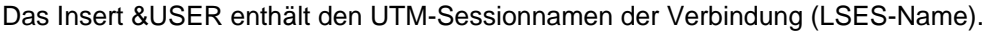

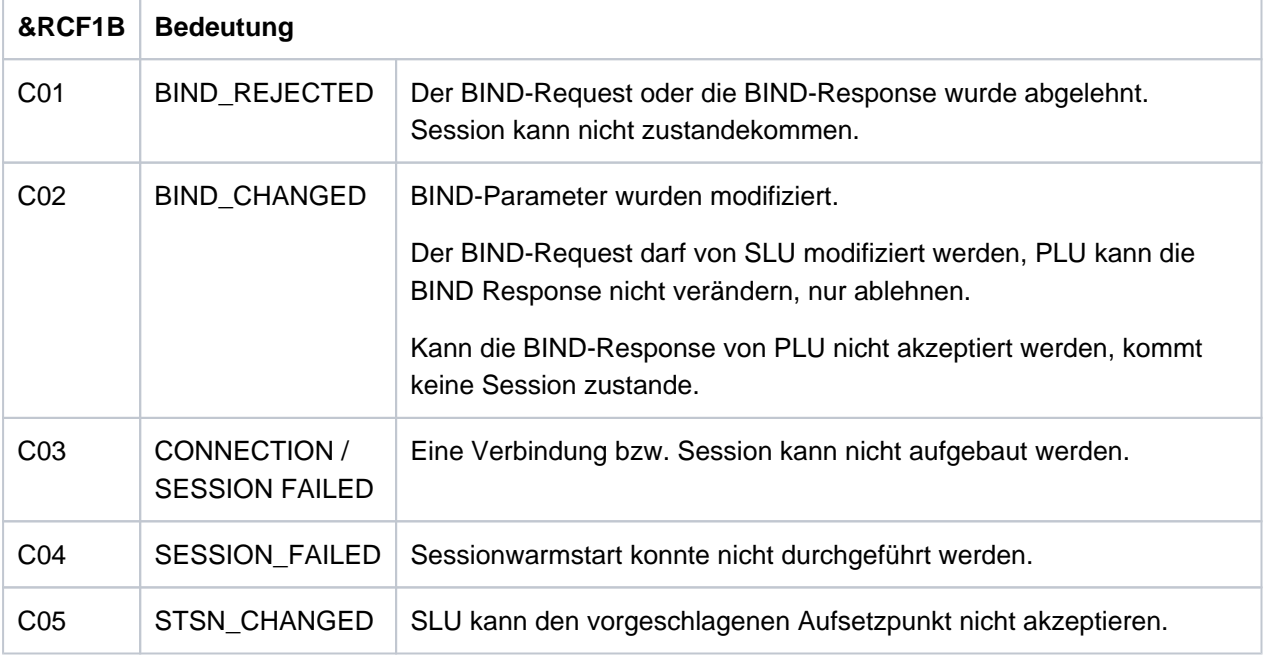

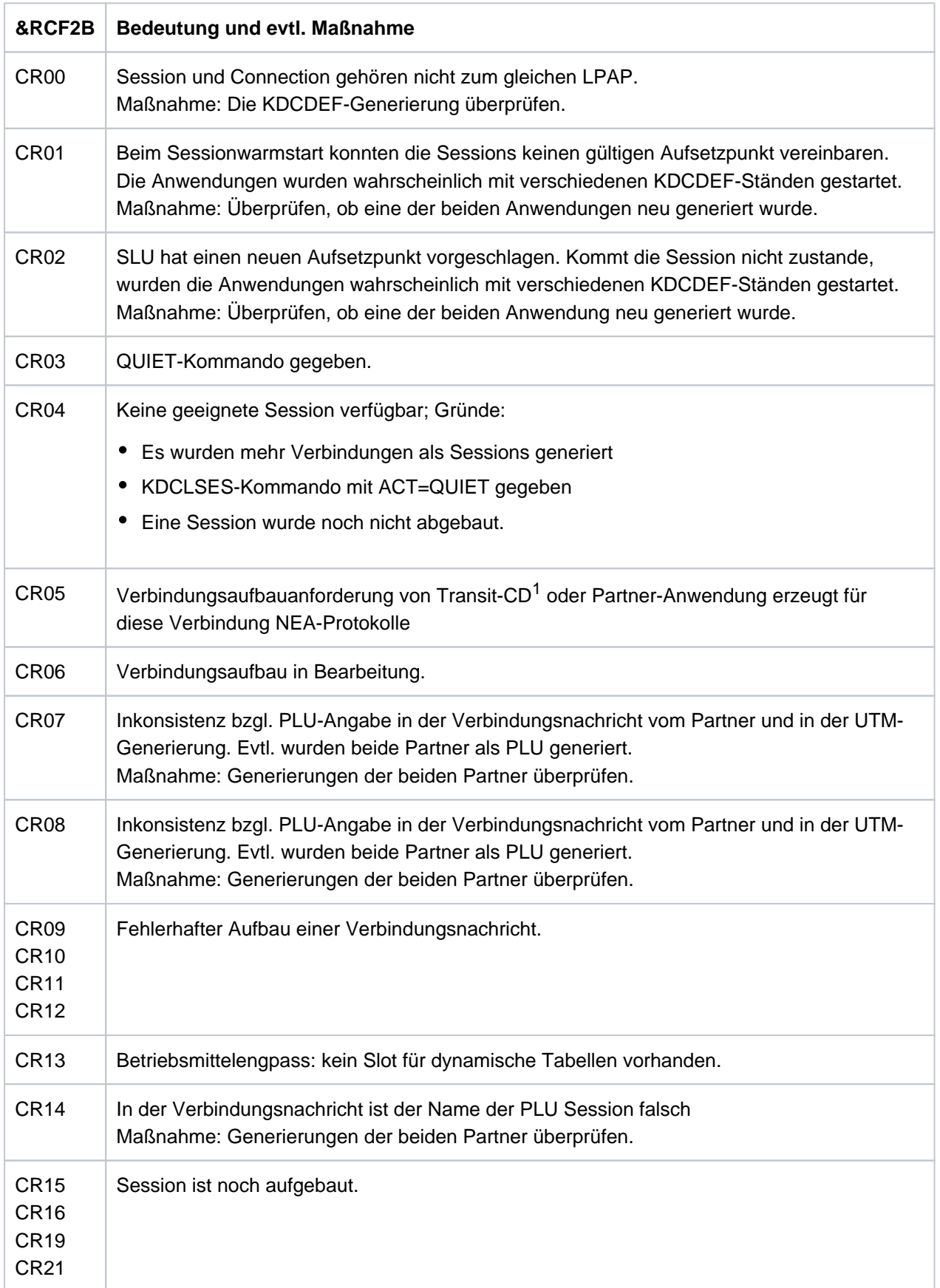

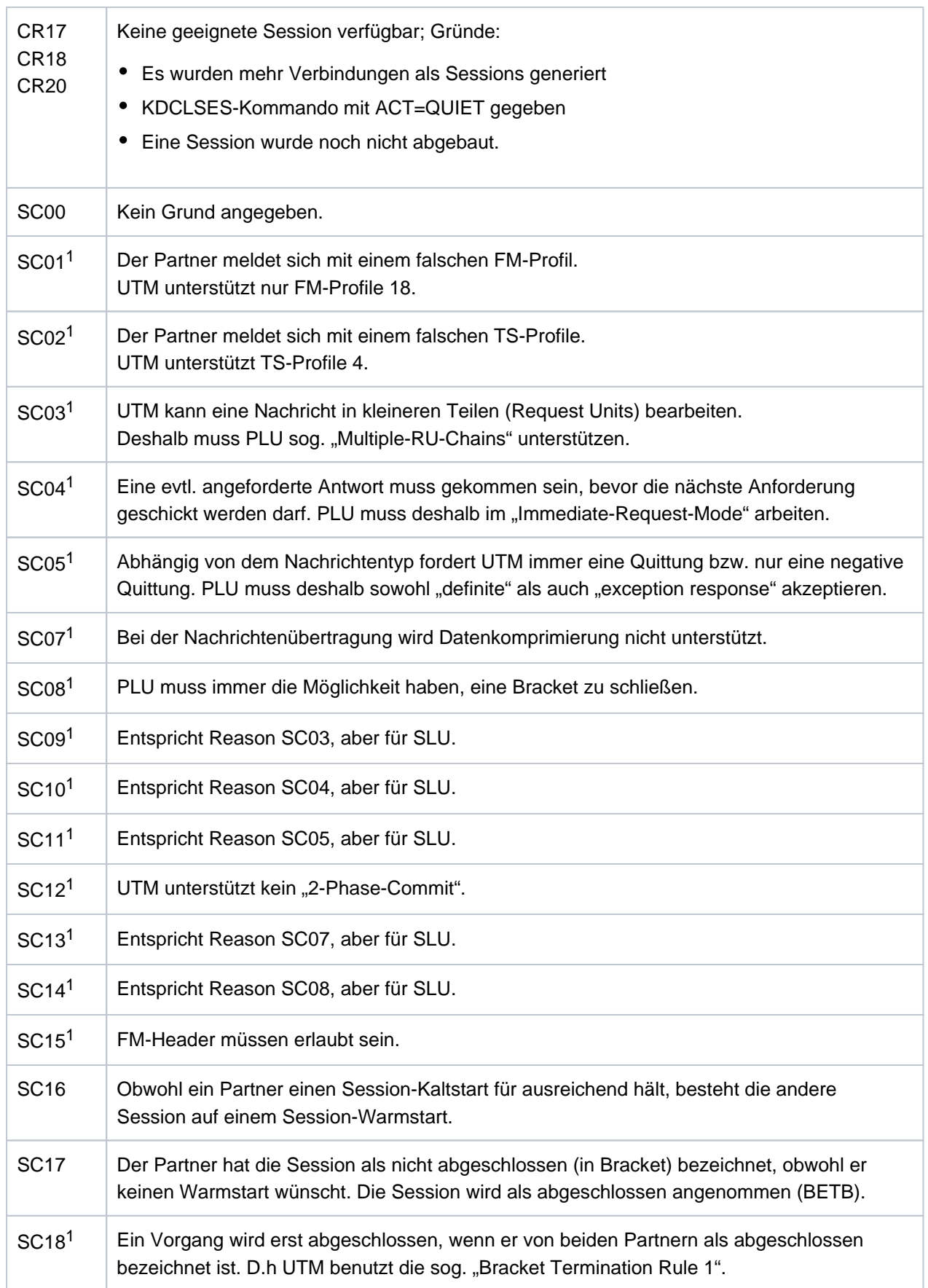

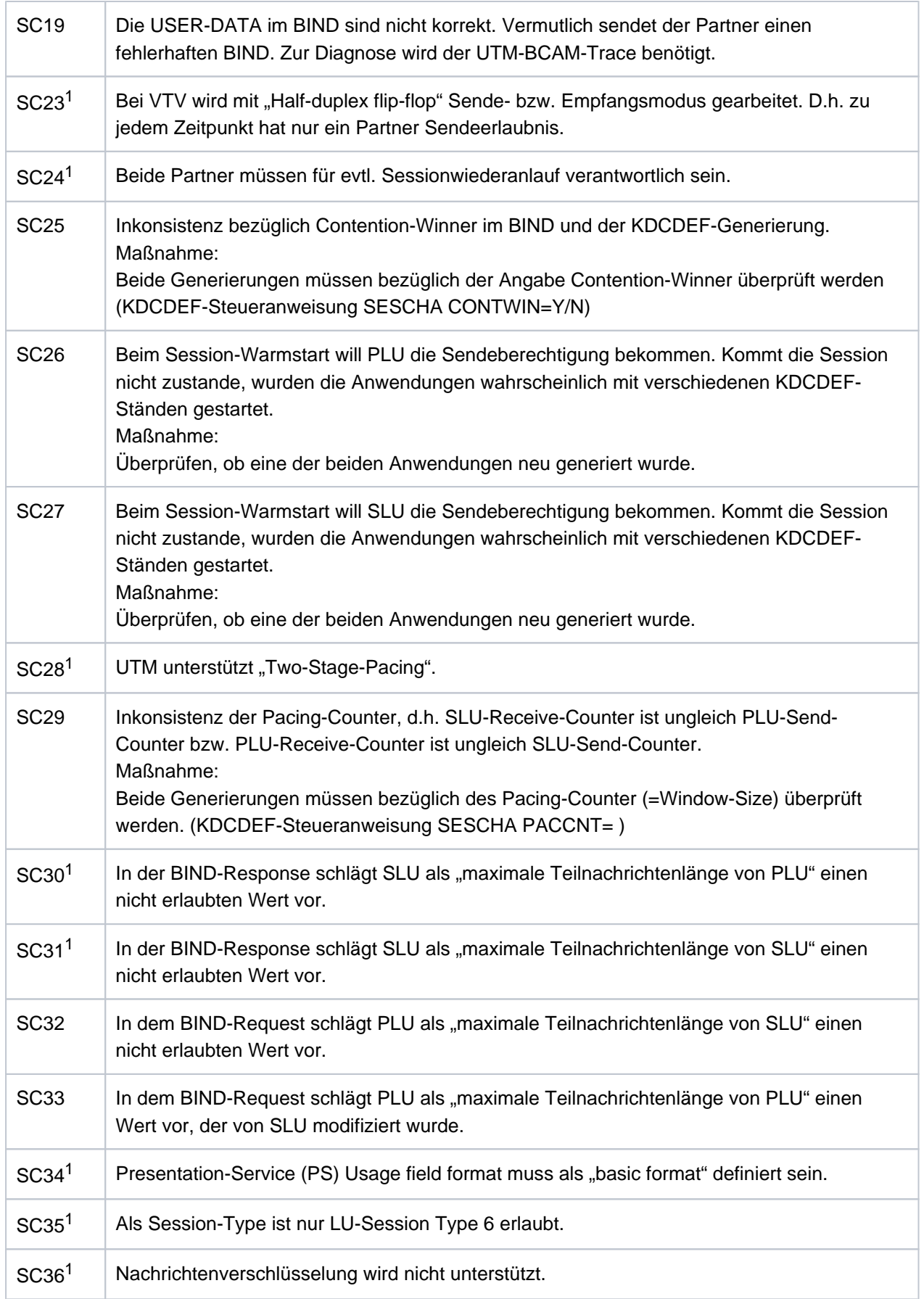

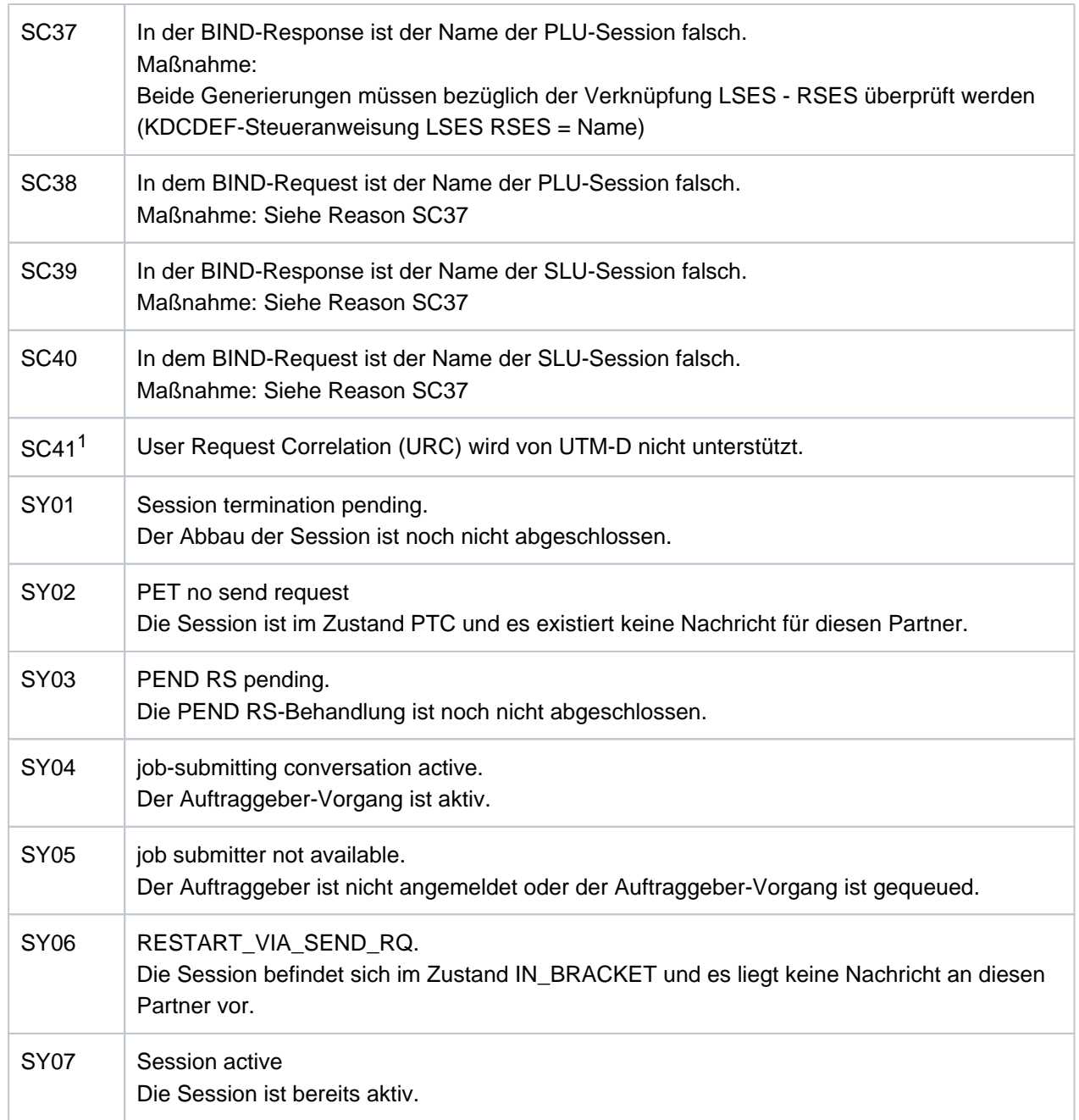

<sup>1</sup>Nur bei heterogenen Kopplungen

#### K033 USER / LSES aktiv : &PTRM/&PRNM/&BCAP/&LTRM/&USER &REST, &GLOBALSG

Die Meldung K033 wird ausgegeben

- nach erfolgreichem Verbindungsaufbau, wenn ohne USER gearbeitet wird,
- nach erfolgreicher Anmeldung, wenn mit USERn gearbeitet wird,
- nach erfolgreichem Binden einer Session bei einer LU6.1-Verbindung.

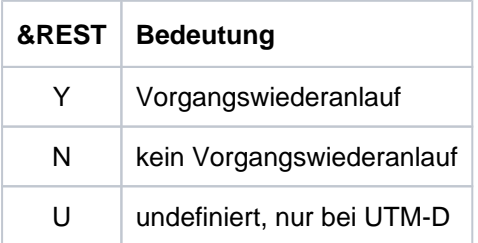

Meldet sich ein Benutzer über eine OSI TP-Verbindung an, haben die ersten Inserts folgende Inhalte:

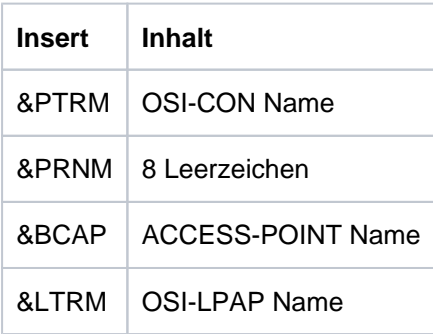

Das Insert &GLOBALSG 'Cluster Global Sign' ist nur in UTM-Cluster-Anwendungen auf Unix-, Linix- und Windows-Systemen versorgt und kann folgende Werte annehmen:

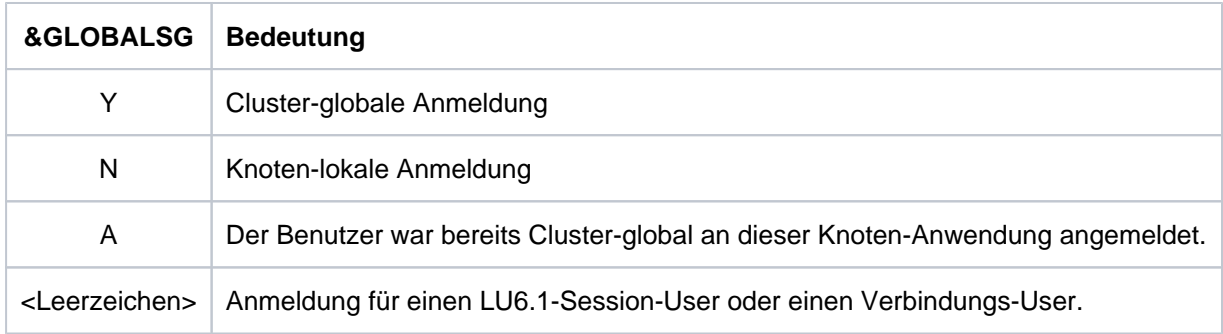

- **K034** Transaktion wurde zurueckgesetzt
- **K035** Vorgangswiederanlauf in Bearbeitung
- K036 Verbindungsaufbau : &PTRM/&PRNM/&BCAP/&LTRM &RSLT, &REA1

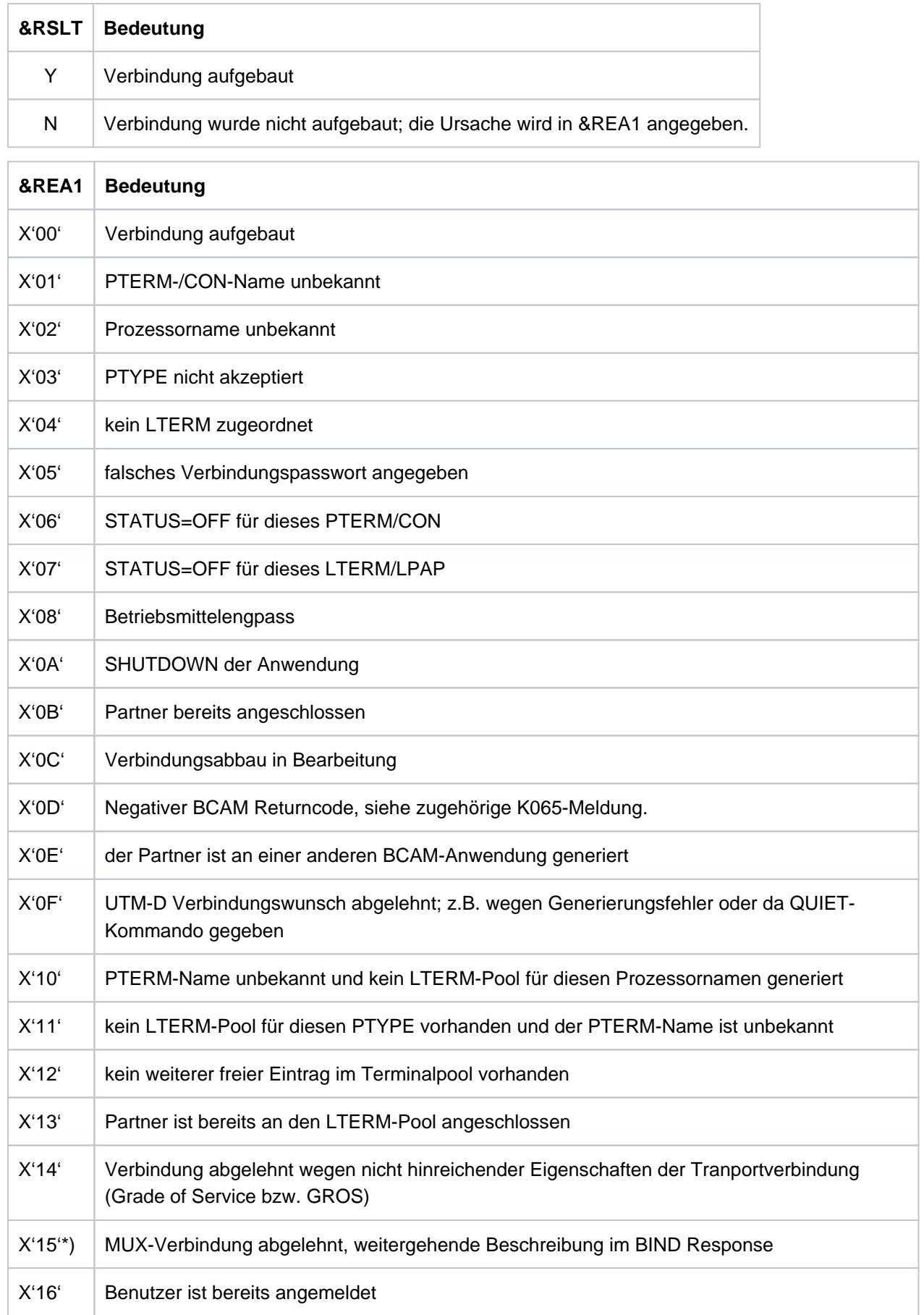

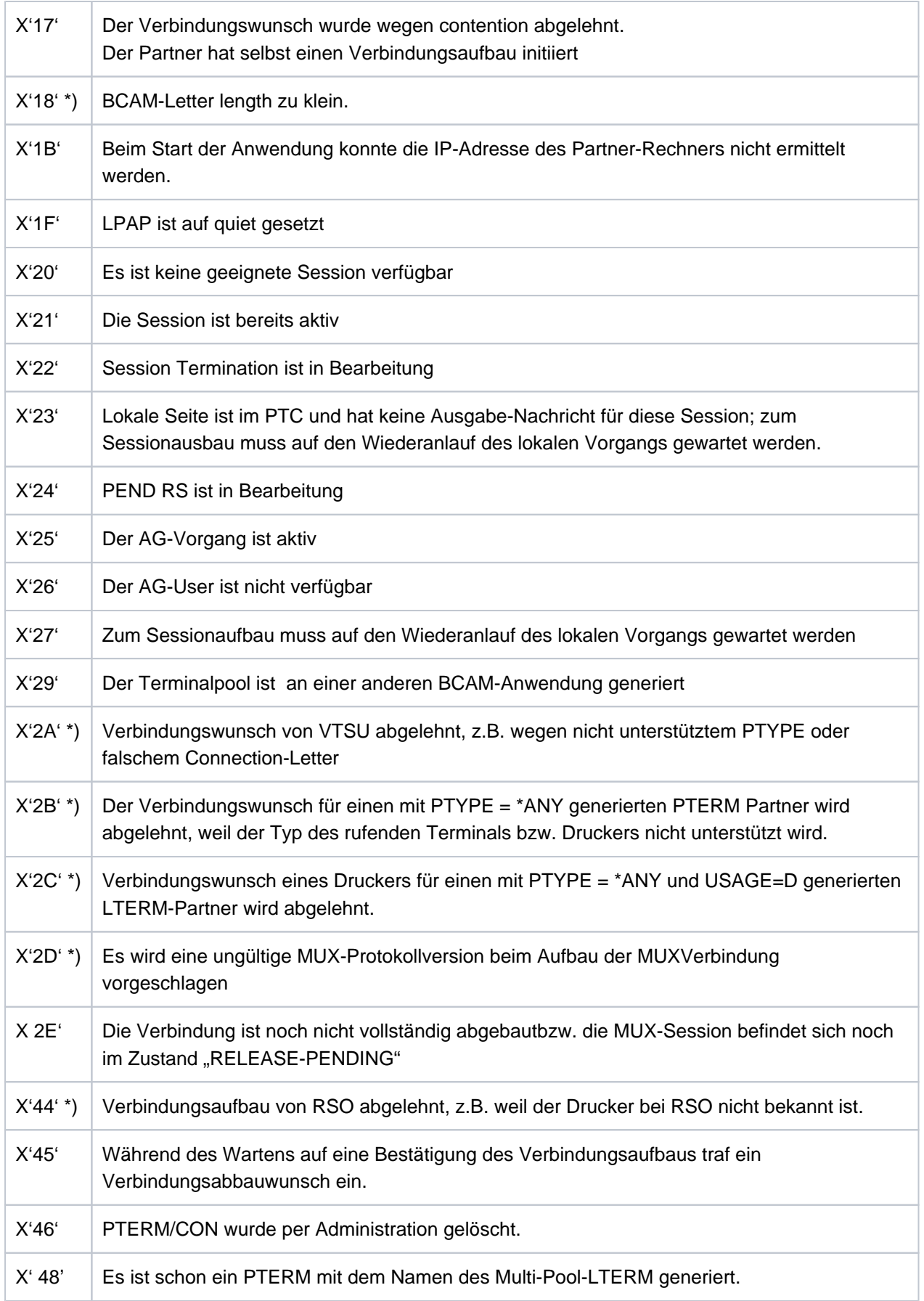
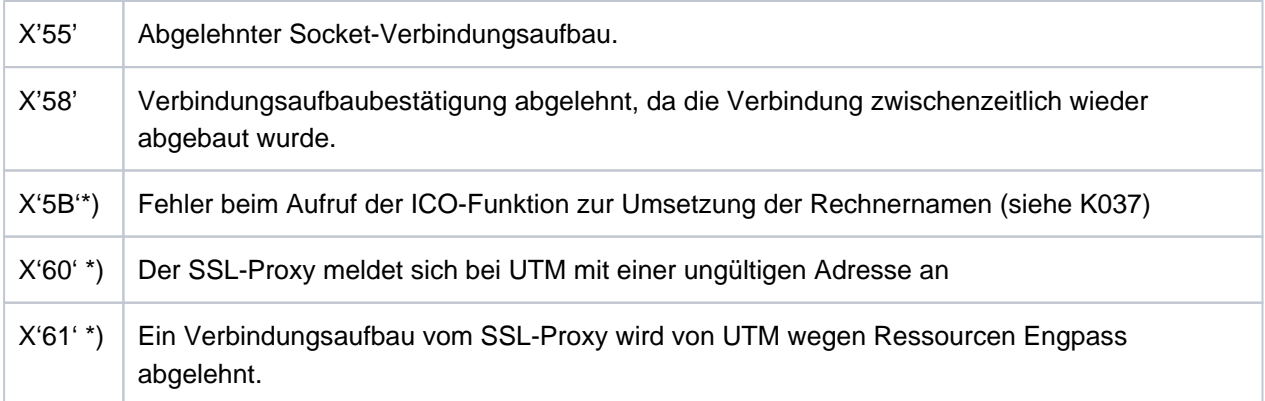

Die mit \*) gekennzeichneten Werte treten nur auf BS2000-Systemen auf.

Mit dieser Meldung, die standardmäßig auf SYSLOG ausgegeben wird, können Probleme beim Verbindungsaufbau erkannt werden.

Bei Ausgabe der Meldung wird das Insert &REA1 abdruckbar aufbereitet, während es an der Programmschnittstelle zu MSGTAC / SYSLOG als Hexadezimalwert übergeben wird.

**K037** Host name mapping: &HST1 to &HST2

Mit dieser Meldung informiert UTM über die Zuordnung von realen zu lokalen Rechnernamen bzw. umgekehrt. Diese Meldung wird bei jeder Namensumsetzung ausgegeben.

Die vollständige Meldung K037 in der SYSLOG-Datei besitzt folgende Inserts:

- &HST1 langer oder kurzer Rechnername, für den der zugeordnete Name ermittelt werden soll
- &HST2 kurzer oder langer Rechnername, der dem Namen in &HST1 zugeordnet ist. Werden bei &HST2 statt eines Rechnernamens Gleichheitszeichen zurückgegeben, dann bedeutet dies, dass der Aufruf zur Namensumsetzung nicht erfolgreich war.
- &RSLT Anzeige, ob die Namensumsetzung erfolgreich war oder nicht:

Y: die Namensumsetzung war erfolgreich

N: die Namensumsetzung war nicht erfolgreich

&RCHX falls &RSLT den Wert 'N' hat, dann wird in diesem Insert ein 4 Zeichen langer Returncode der Systemfunktion ausgegeben.

Folgende Werte sind von Bedeutung:

X'00 01 81 08': Es ist eine BCAM-Version kleiner als V24 im Einsatz. Eine Namensumsetzung wird erst ab BCAM V24 unterstützt.

X'00 01 03 55': DNS NAME nicht gefunden

X'00 01 08 55': DNS/FQDN Name nicht gefunden

- **K038** Syntaxfehler &SYN
- **K039** Die Startparameter &STRTPAR1 und &STRTPAR2 schliessen sich gegenseitig aus
- **K040** Die Warnungsstufe &WLEV fuer &PGPOOL wurde unterschritten
- **K041** Die Warnungsstufe &WLEV fuer &PGPOOL wurde ueberschritten
- **K042** Fehler beim Lesen der Startparameter von SYSDTA. Diese Meldung wird auch ausgegeben, wenn kein zweites END-Kommando angegeben wurde.
- **K043** DMS Fehler &DMSE fuer Datei &FNAM aufgetreten

Im Insert &DMSE wird der DMS-Fehlercode ausgegeben.

- **K044** Bitte Startparameter eingeben
- **K045** --- Kein Meldungstext ---

Als einziges Meldungsziel dieser Meldung ist MSGTAC zugelassen; daher ist zu dieser Meldung kein Meldungstext definiert.

Die Ausgabe der Meldung erfolgt, wenn die Ausgabe einer Nachricht im Quittungsmodus mit einer positiven Abdruckquittung beendet wurde.

Standardmäßig ist kein Nachrichtenziel für diese Meldung definiert.

**K046** Fehler bei Druckausgabe: &PALTRM / &CID / &DPID / &ERPRT

Die Meldung wird nur für Drucker, die einer Druckersteuerstation zugeordnet sind, ausgegeben. Sie ist vor allem für eine programmierte Fehlerbehandlung mit Hilfe des MSGTAC-Teilprogramms bestimmt.

Weitere Inserts dieser Meldung sind: &PTRM, &PRNM, &BCAP, &LTRM, &IMSG2, &GNDATE, &GNTIME

Die Meldung wird in folgenden Fällen ausgegeben:

- Beenden einer Druckausgabe mit negativer Abdruckquittung
- Wiederholung einer Druckausgabe (zusätzlich zur K022-Meldung)
- Verbindungsaufbau zu einem Drucker wird von BCAM abgelehnt (negative COMPLETION announcement).

Standardmäßig ist für diese Meldung kein Meldungsziel definiert.

Das Insert &ERPRT gibt Auskunft über den vorliegenden Fehlerfall, im Insert &IMSG2 werden abhängig davon weitere Informationen zur Verfügung gestellt.

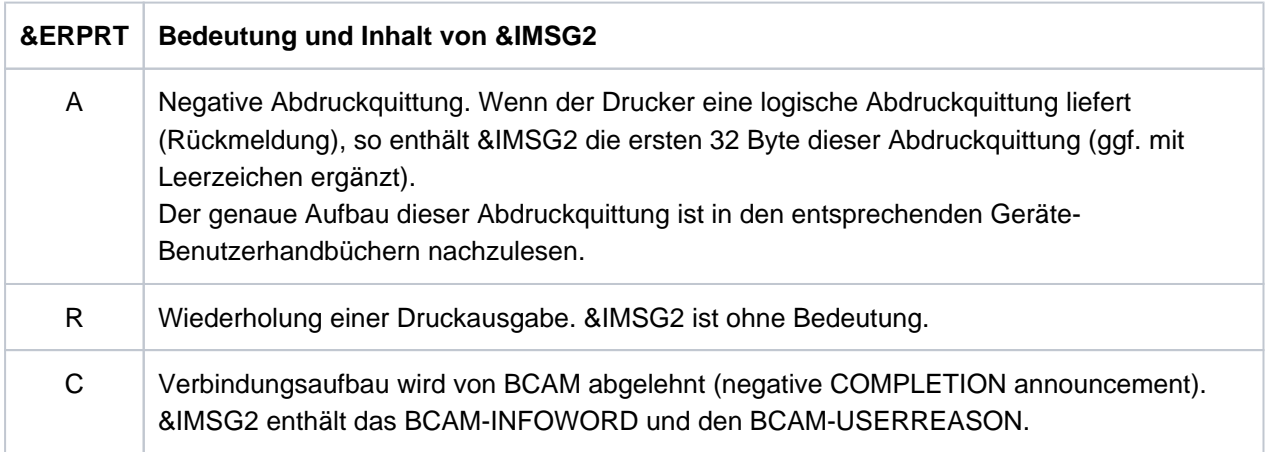

## **K047** Ungueltiger SVC 134 - Aufruf (SVC fuer UTM): Opcode = &OPCD1, Returncode = &RTCD

UTM gibt die Meldung K047 aus, wenn der UTM-SVC (SVC 134) nicht erfolgreich bearbeitet werden kann. Die Meldung enthält die Inserts &OPCD1 und &RTCD.

Insert &OPCD1 enthält den KDCS-Operationscode, 4 Byte lang und abdruckbar. Er ist von den KDCS-Aufrufen bekannt, zusätzlich gibt es UTM-interne Operationscodes, z.B. 'STRT' (siehe Beschreibung der UTM Diagarea).

Insert &RTCD ist der aufbereitete Returncode (8 Zeichen, hexadezimale Darstellung). Der Returncode wird von UTM oder vom DSSM gesetzt.

## **Returncodes des UTM-SVC (SVC 134)**

Returncodes mit einem Wert 000000nn stammen von UTM und haben folgende Bedeutung:

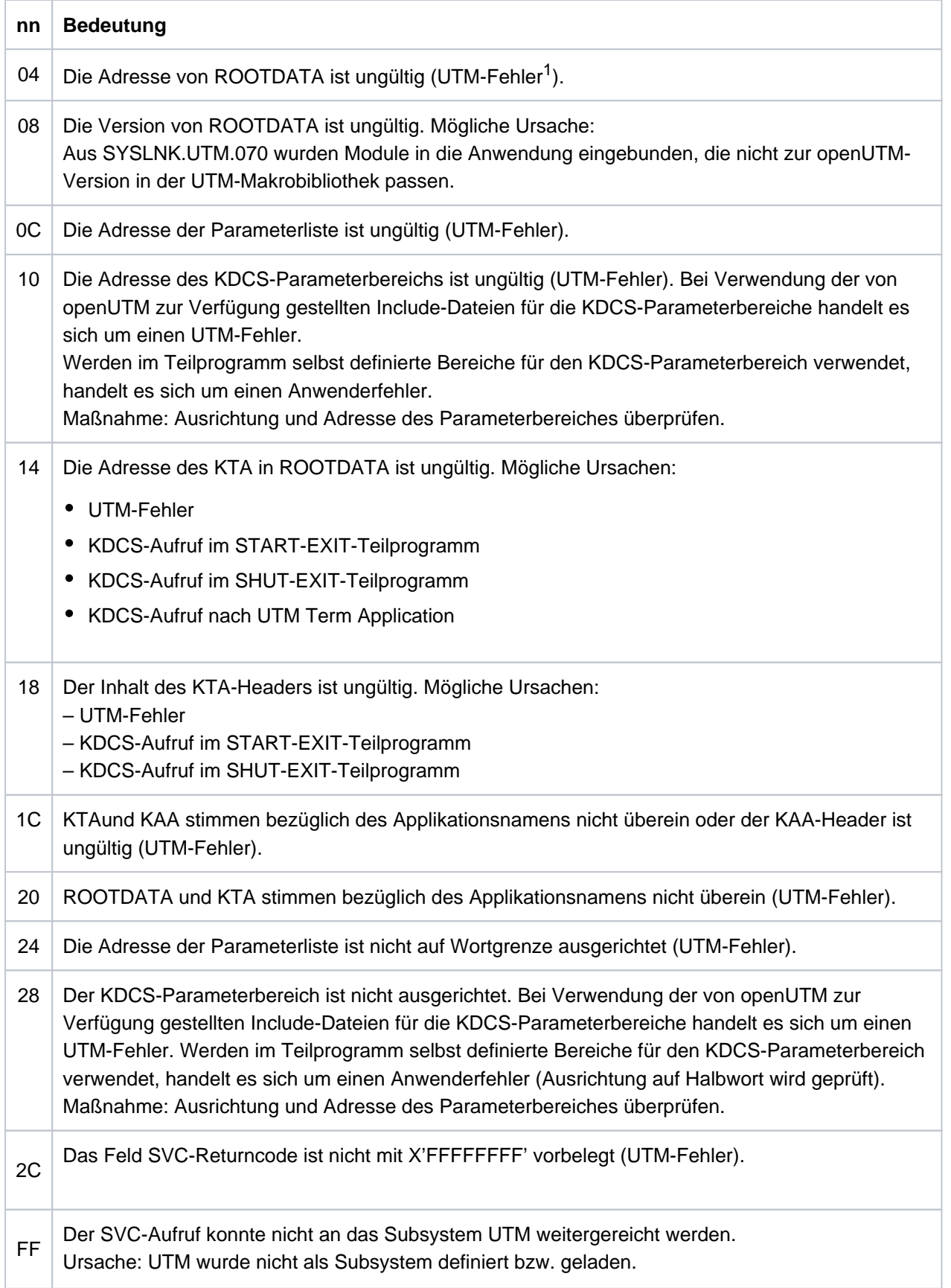

<sup>1</sup>Bei Returncodes vom Typ UTM-Fehler Software Support informieren

## **Returncodes der Form 00mmFFFF**

Diesen Returncode setzt UTM oder das DSSM (siehe Handbuch "Makroaufrufe an den Ablaufteil", Standard-Header). Mögliche Werte und Ursachen sind:

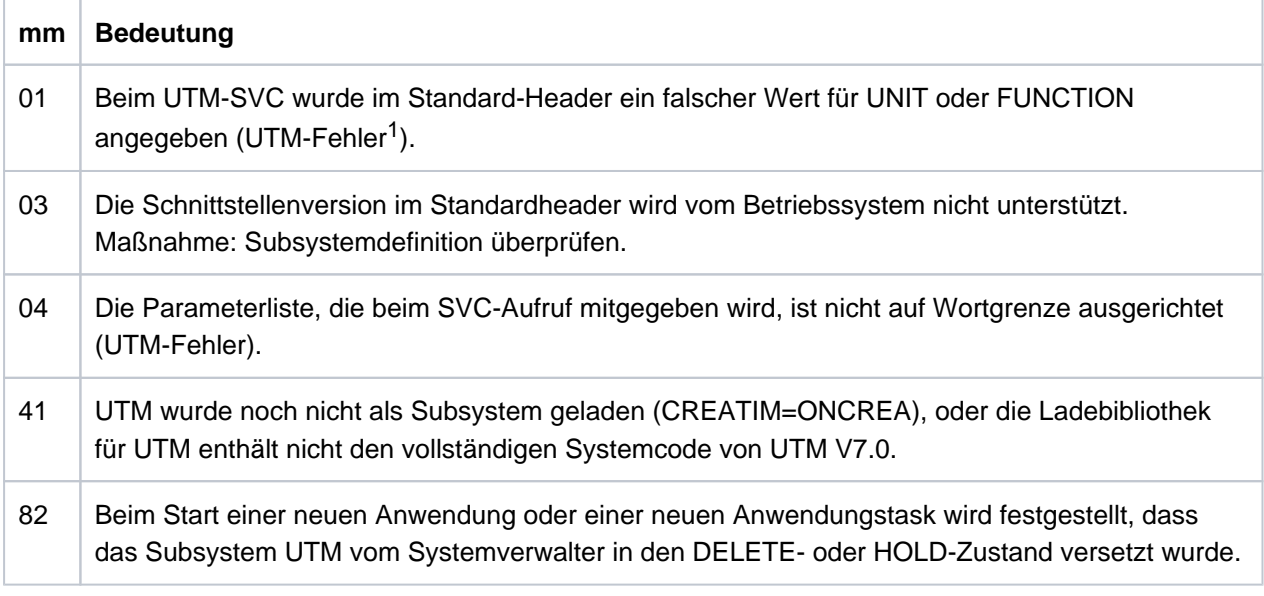

<sup>1</sup> Bei Returncodes vom Typ UTM-Fehler Software Support informieren

K048 Es kann kein weiterer UTM Task erzeugt werden

# **5.1.2 Meldungen K049 - K070**

### **K049** Fehler &RCCC2 bei Start der UTM-Anwendung aufgetreten

UTM gibt die Meldung K049 aus, wenn der Start eines UTM-Tasks wegen eines Fehlers abgebrochen wurde, der Fehlercode &RCCC2 zeigt die Ursache des Fehlers an.

Die folgende Tabelle enthält die möglichen Fehlercodes, die Fehlerursache sowie mögliche Maßnahmen zur Behebung des Fehlers.

### **Start-Fehlercodes**

Dabei treten die mit \*) gekennzeichneten Codes nur auf BS2000-Systemen und die mit \*\*) gekennzeichneten Codes nur auf Unix, Linux und Windows-Systemen auf.

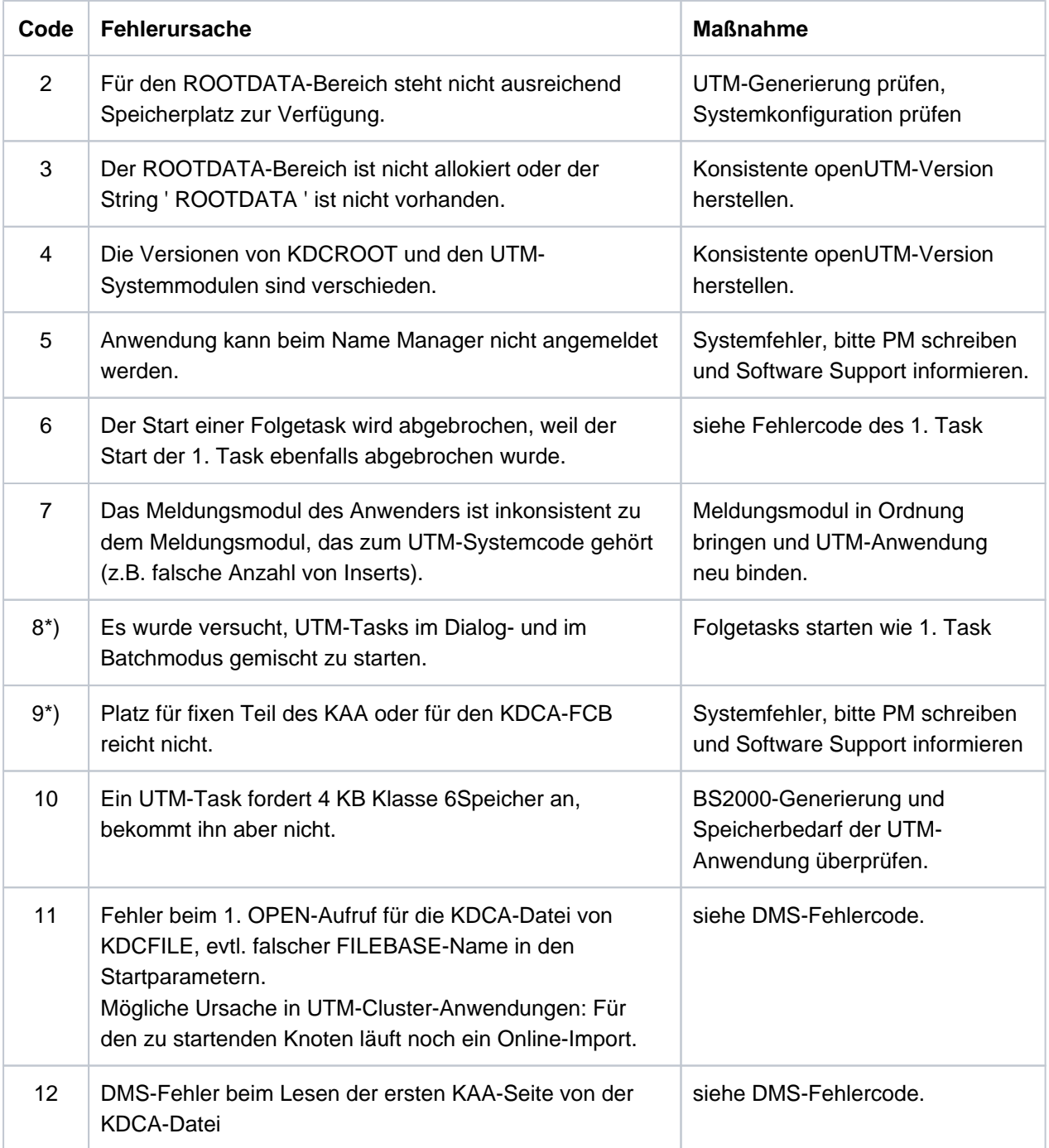

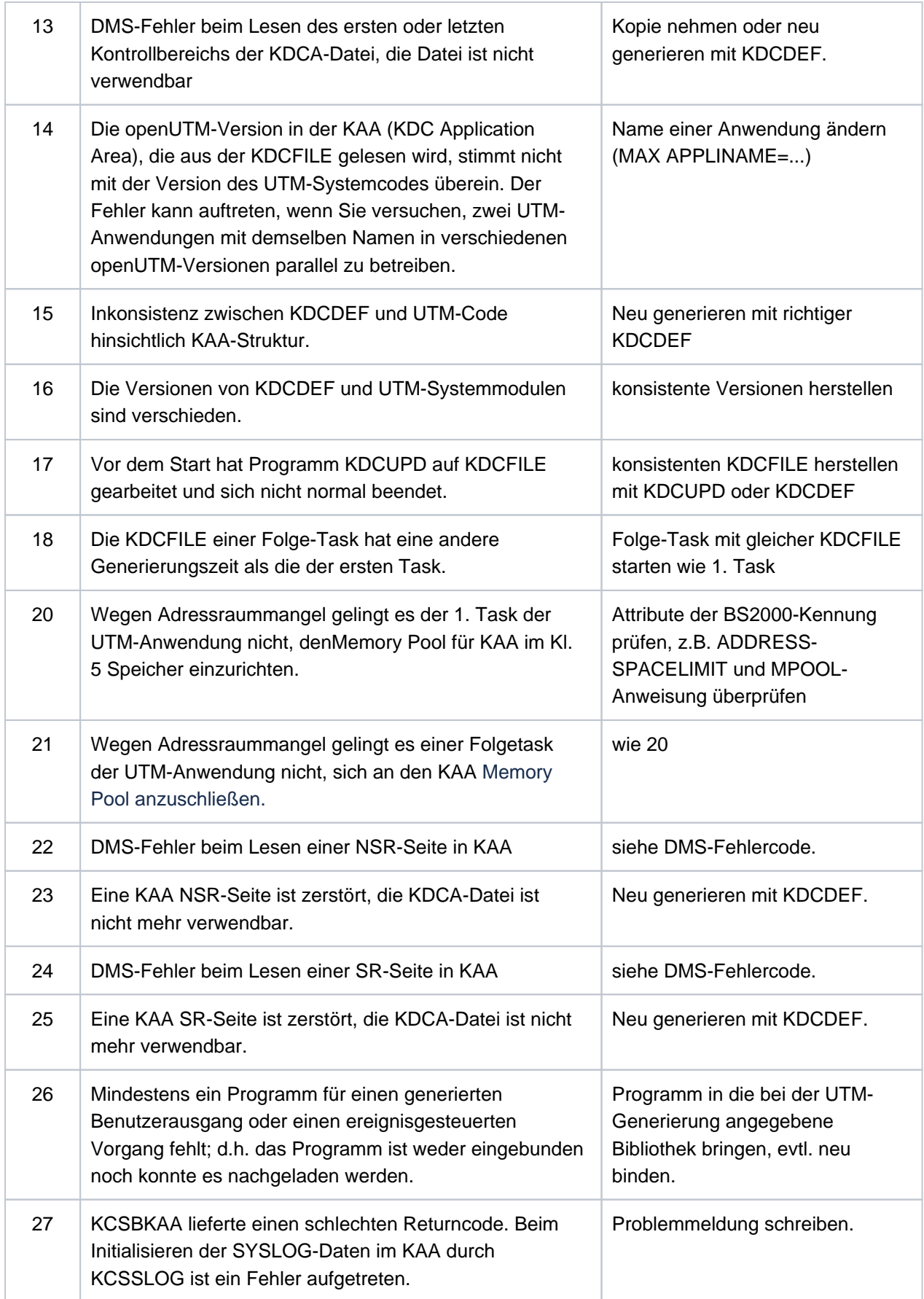

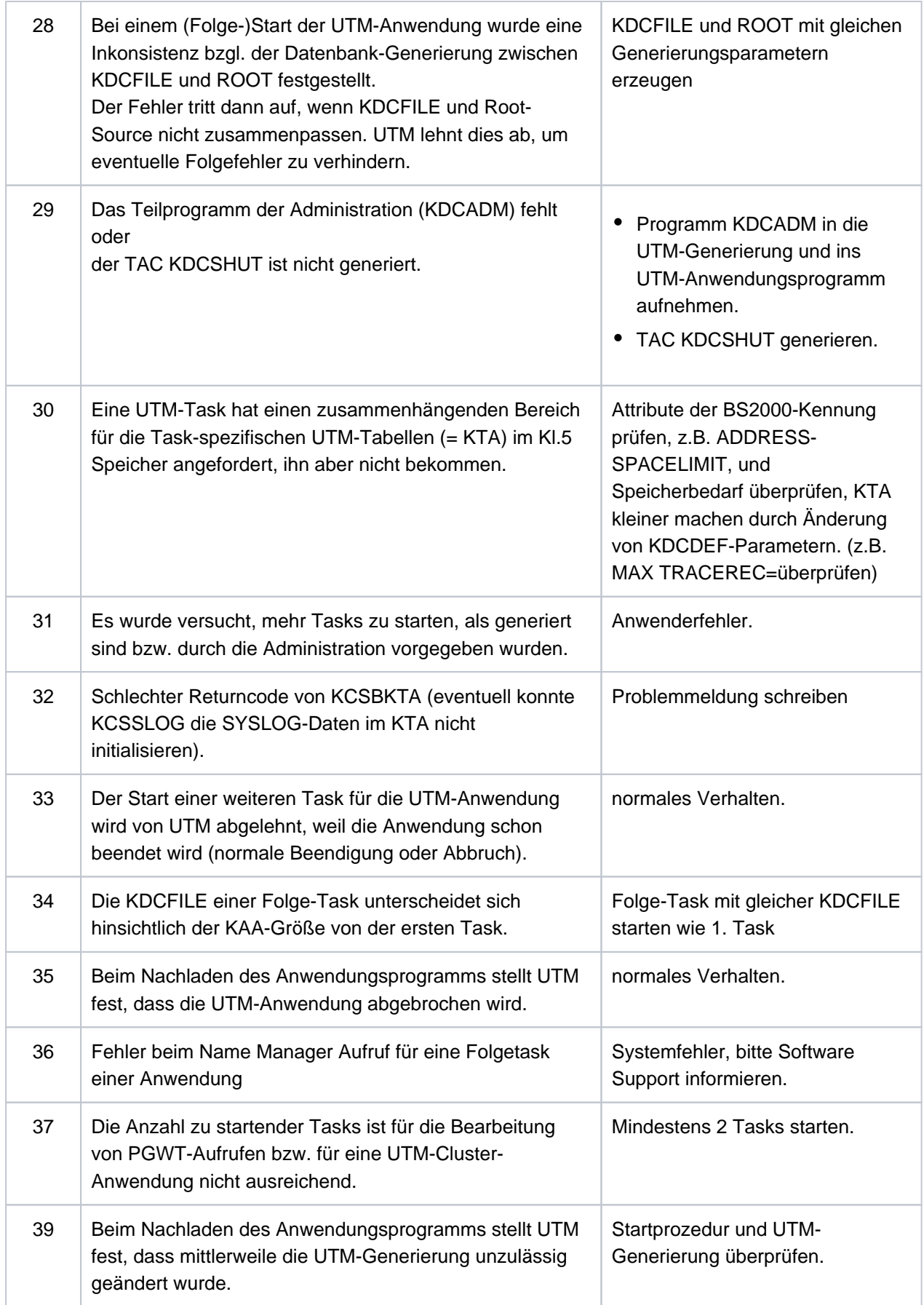

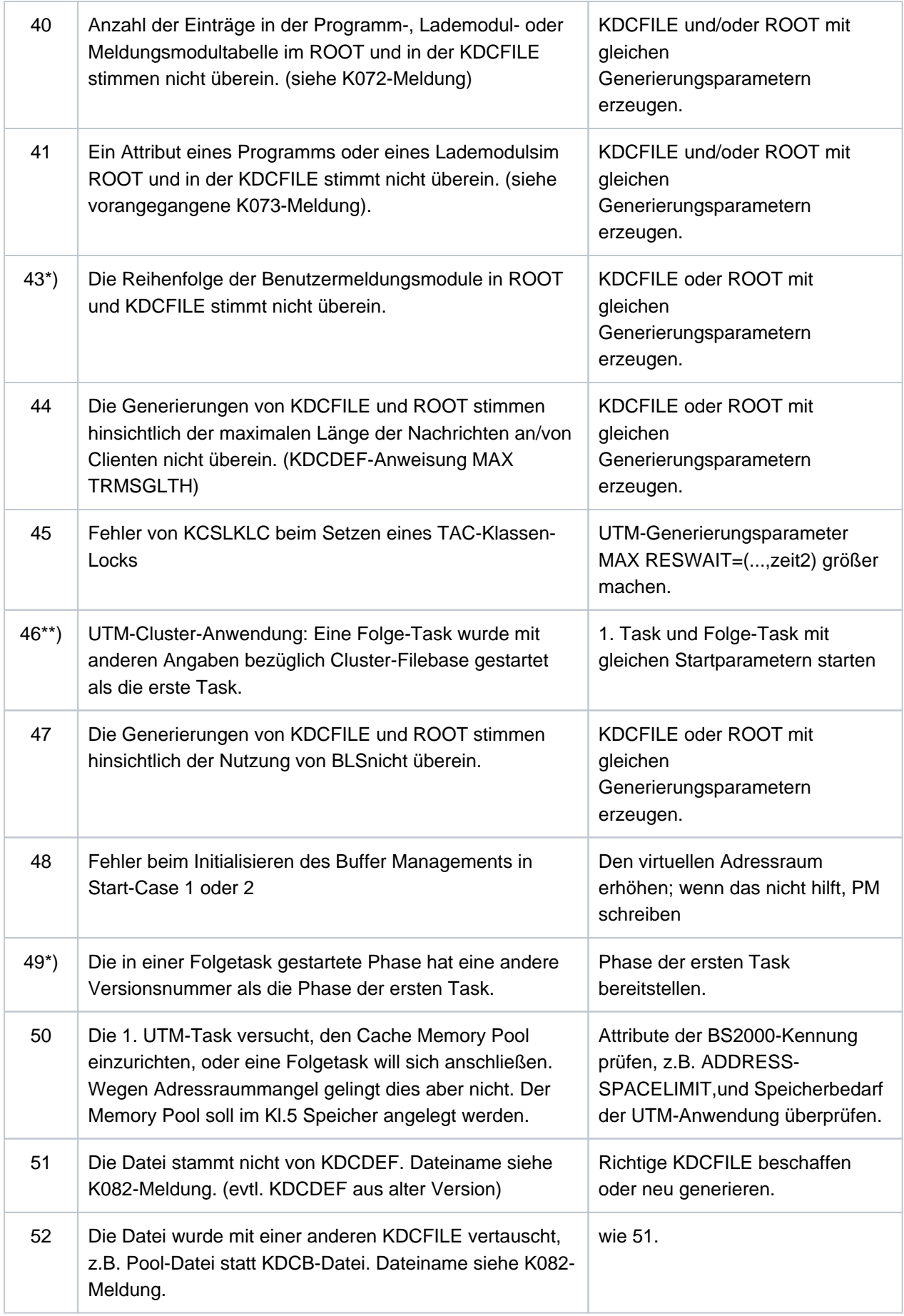

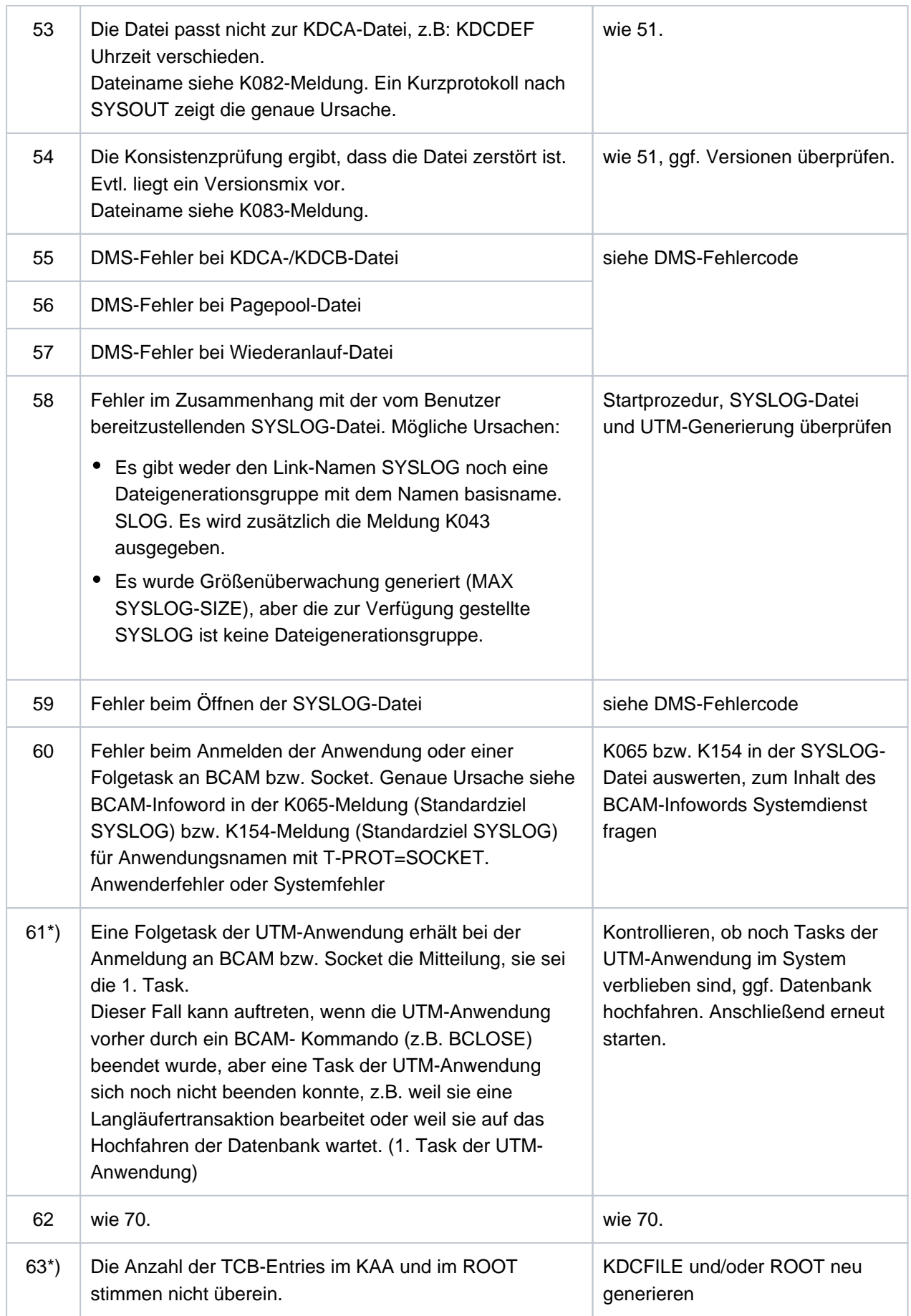

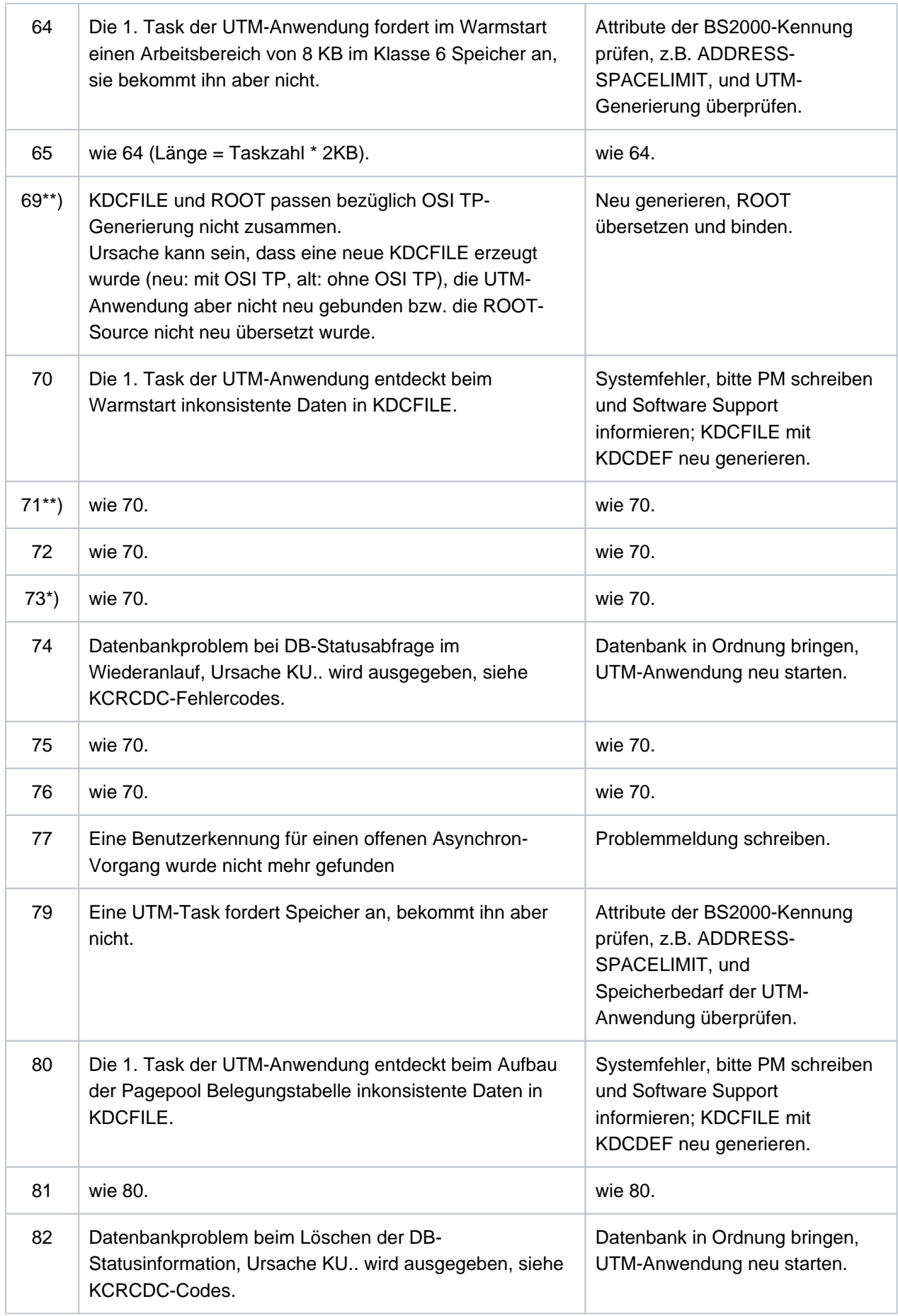

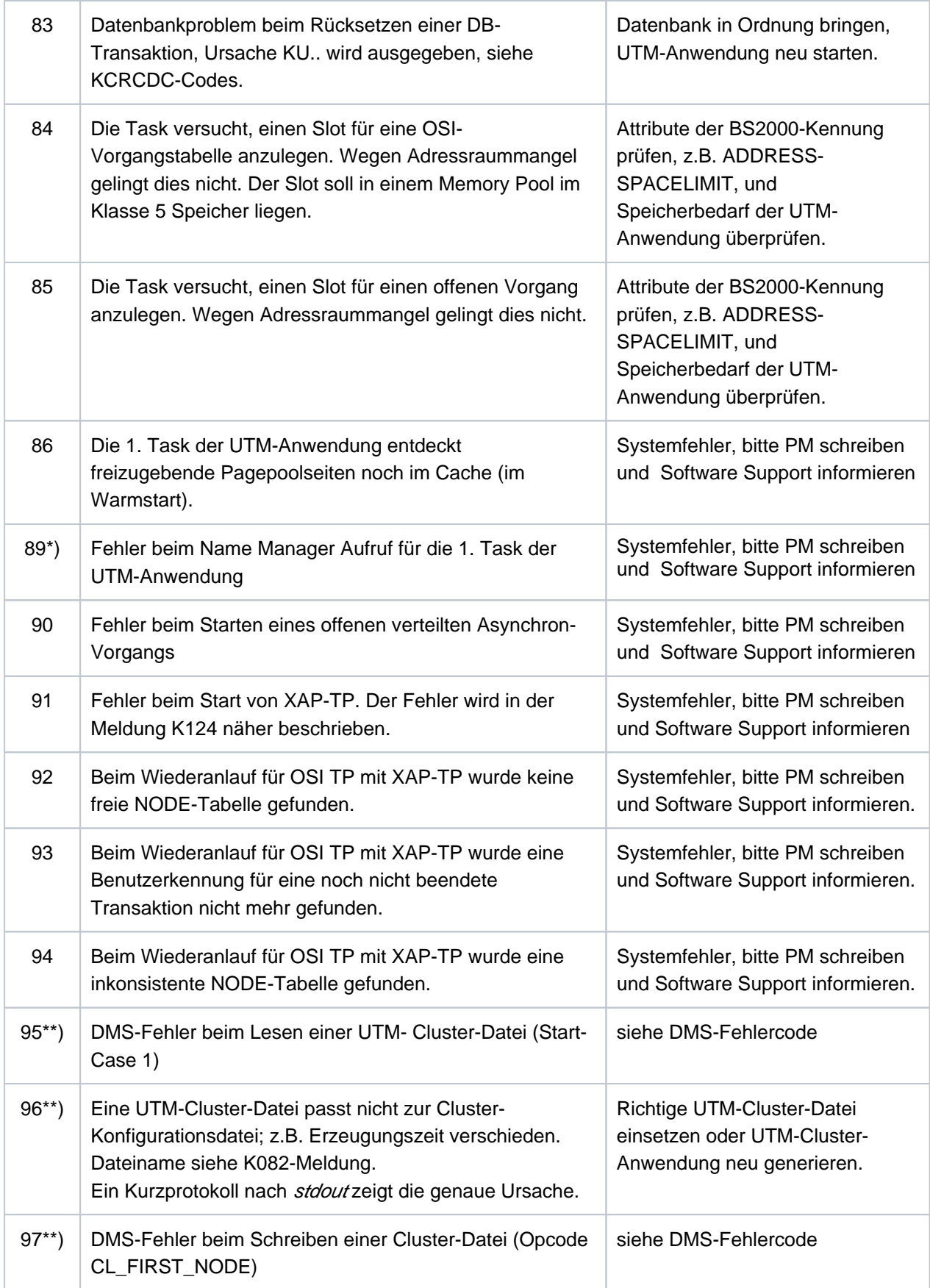

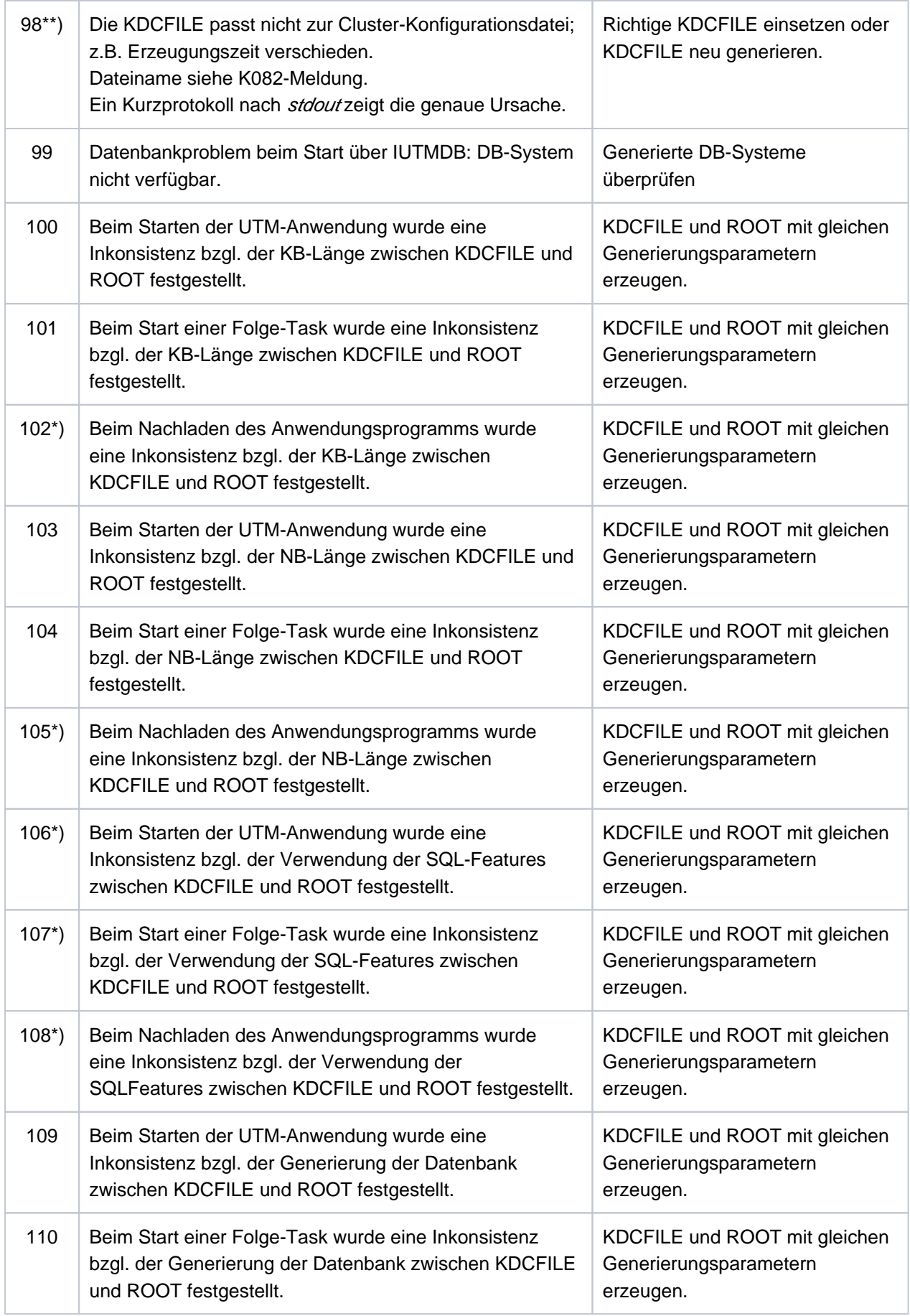

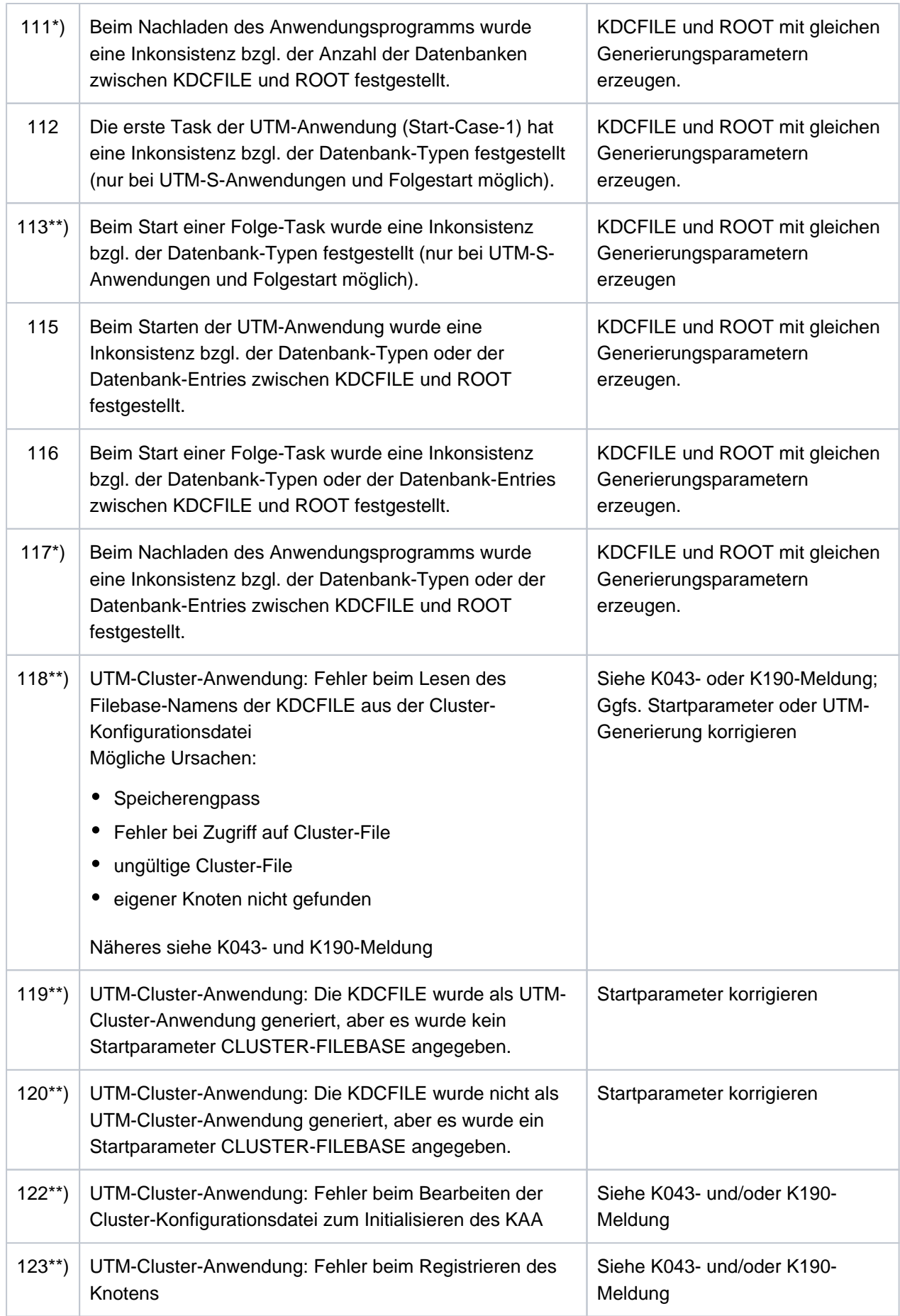

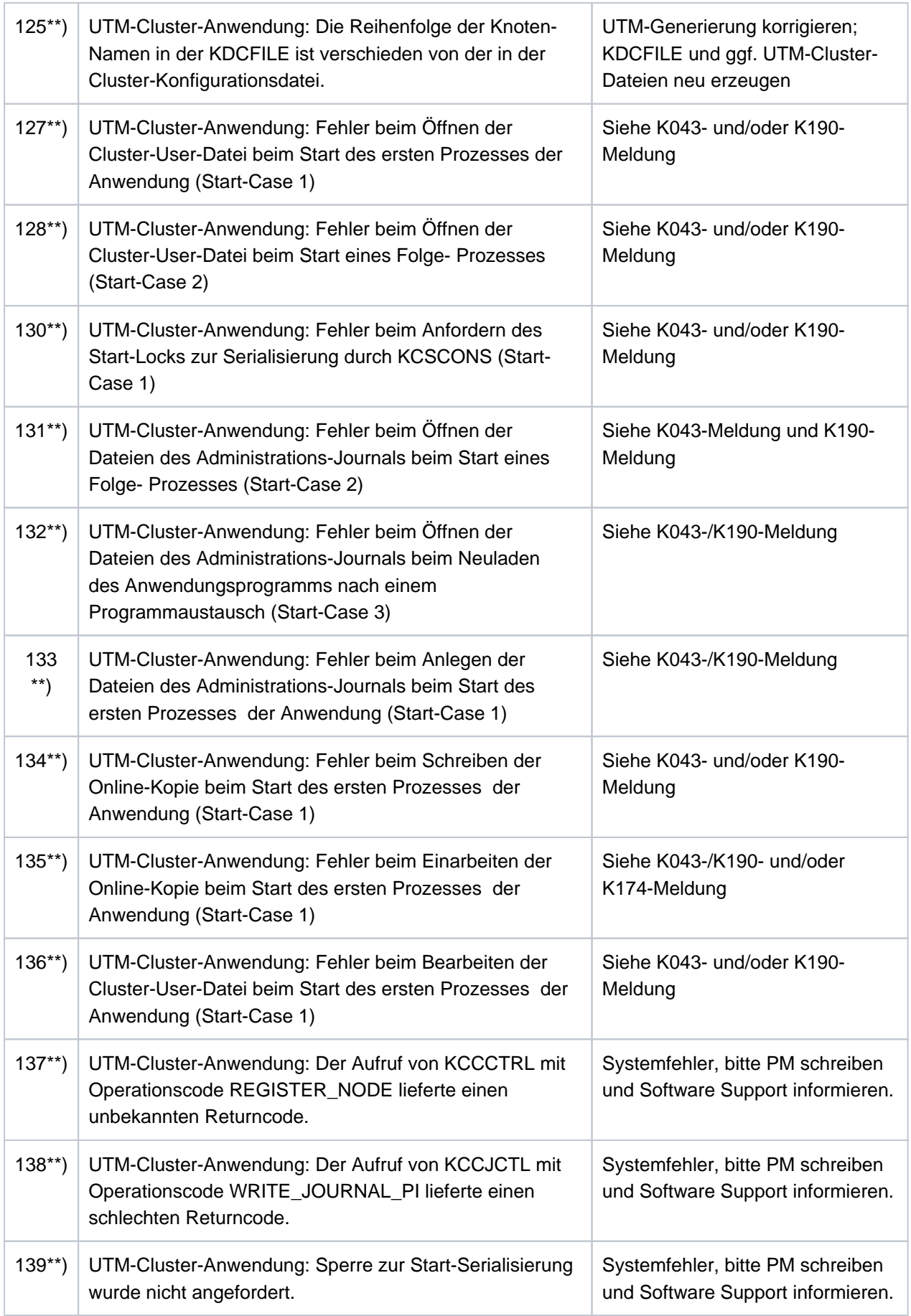

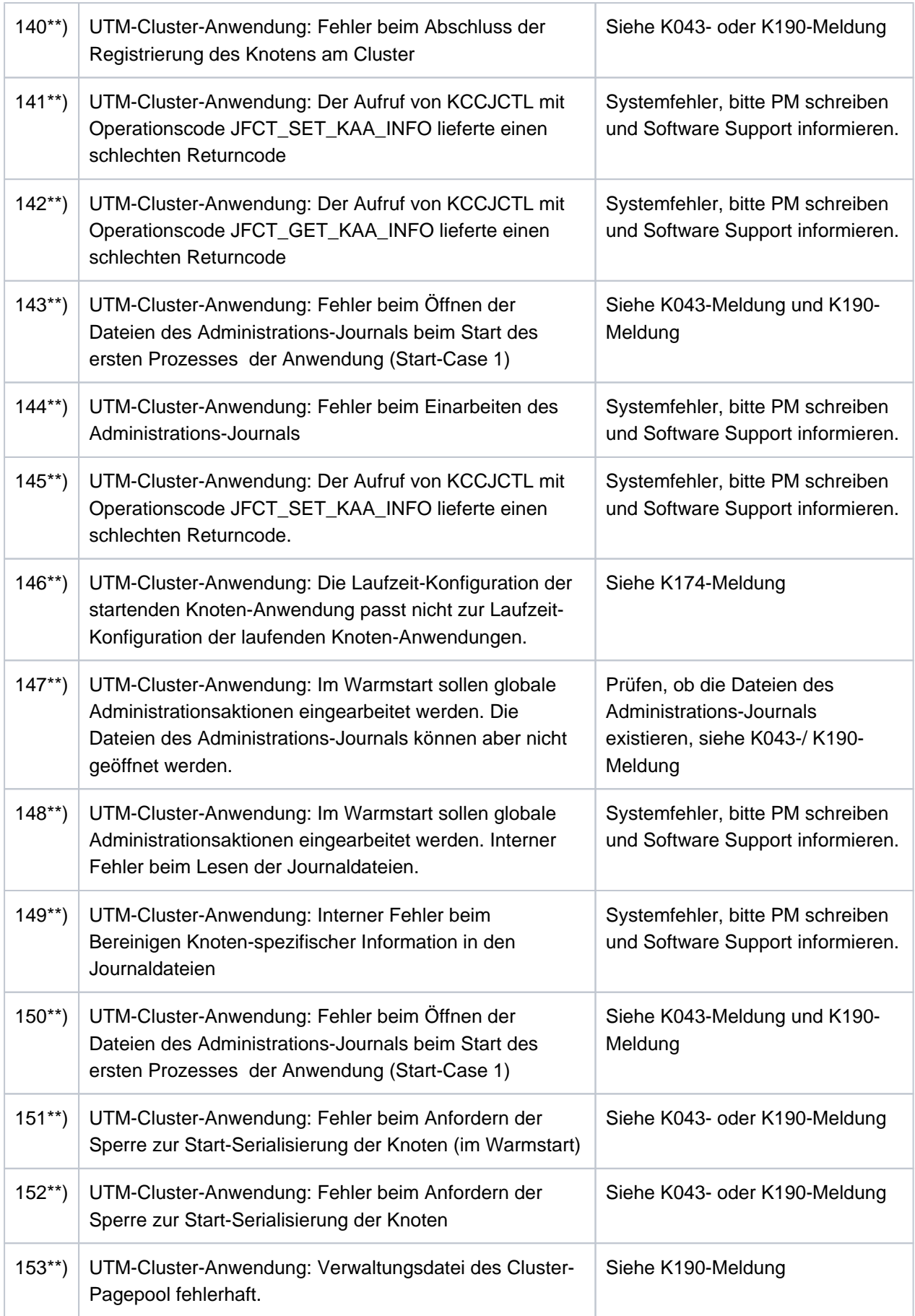

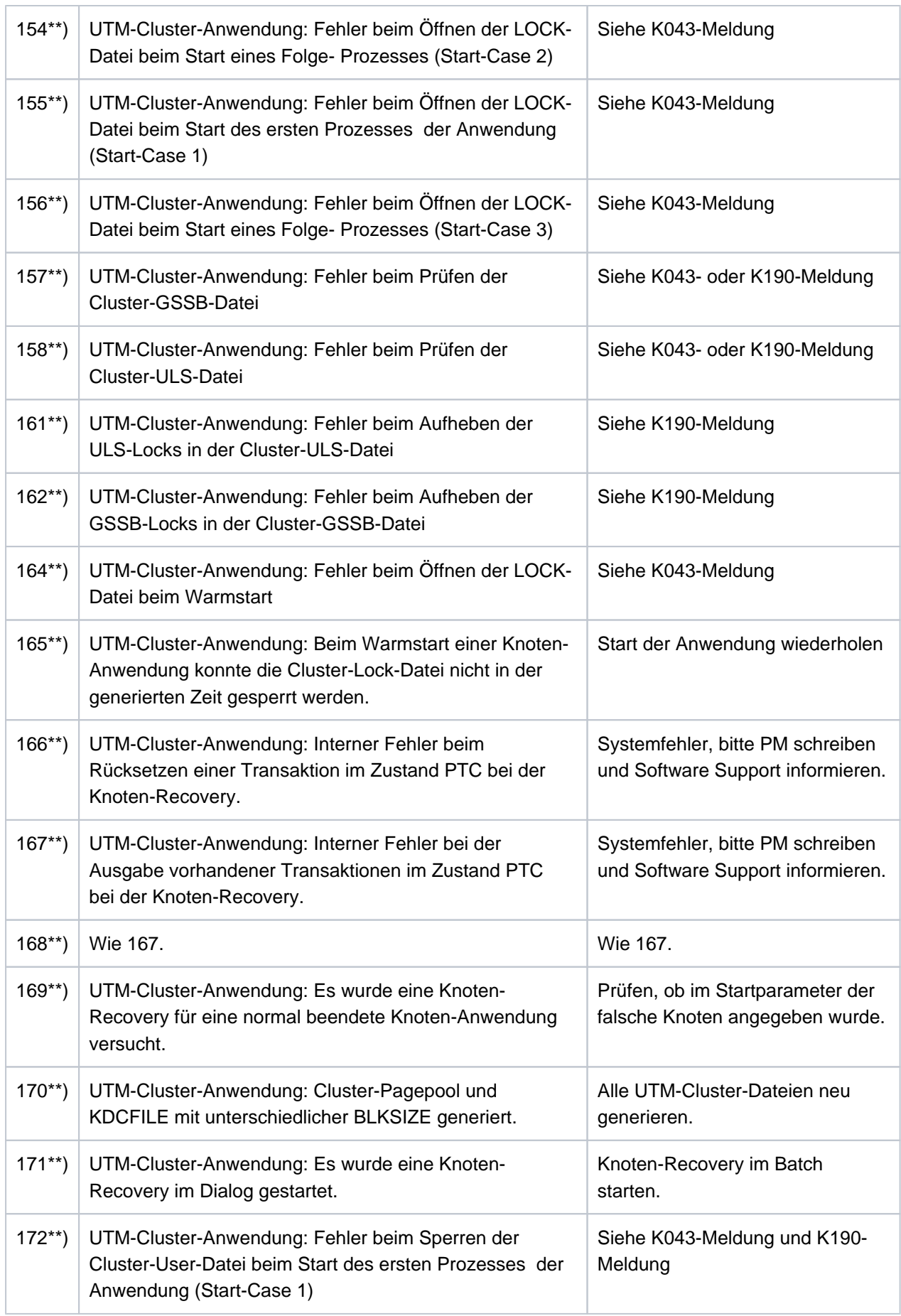

173\*) Für die UTM-Anwendung sind BCAMAPPL mit TPROT= (SOCKET,...,SECURE) generiert, aber es ist keine Jobvariable mit dem Namen der Filebase katalogisiert.

Jobvariable anlegen oder Generierung ändern

Die mit \*) gekennzeichneten Codes treten nur auf BS2000-Systemen auf. Die mit \*\*) gekennzeichneten Codes treten nur auf Unix-, Linux- und Windows-Systemen auf. Im Fehlerfall werden ein UTM-Dump mit REASON=STnnnn und ein CDUMP erzeugt, falls es für Diagnosezwecke sinnvoll ist.

**K050** Warmstart fuer Anwendung &APPL mit UTM &VERS / &OST1 erfolgreich

**K051** Kaltstart fuer Anwendung &APPL mit UTM &VERS / &OST1 erfolgreich

Die Meldung K050 bzw. K051 wird nach einem erfolgreichen Start der Anwendung ausgegeben. Dabei enthalten die Inserts &VERS die openUTM-Version, &OST1 den Typ des Betriebssystems und &BMD1 den Bit-Modus (32/64).

Die beiden Meldungen besitzen die zusätzlichen Inserts &AMOD, &TERM, &ATYP und &FNOD, die nicht im Standardmeldungstext enthalten sind; diese haben die folgende Bedeutung:

&AMOD enthält den Application Mode der Anwendung:

"S" bei UTM-S und "F" bei UTM-F

&TERM enthält den beim Start der Anwendung in der KDCFILE eingetragenen Termination Type; folgende Werte sind möglich:

"D": Die KDCFILE wurde neu erstellt mit KDCDEF.

"U": Die KDCFILE wurde mit KDCUPD aktualisiert.

"N": Der letzte Anwendungslauf wurde normal beendet.

"A": Der letzte Anwendungslauf wurde abnormal beendet.

&ATYP enthält :

"C" bei einer UTM-Cluster-Anwendung

"S" bei einer stand-alone Anwendung

&FNOD enthält:

" " (Leerzeichen) bei einer stand-alone Anwendung "Y" beim Start der ersten Knoten-Anwendung einer UTM-Cluster-Anwendung "N" beim Start jeder weiteren Knoten-Anwendung einer UTM-Cluster-Anwendung

- **K052** Start beendet Task &TASK fuer Anwendung &APPL aktiviert; System-Task: &STSK &STSK gibt an, ob es sich um einen System-Task handelt (Y) oder nicht (N).
- **K053** Neue Userlogdatei wurde erzeugt; die alte Userlogdatei enthaelt &CNTR Saetze
- **K054** Die Kopien der Userlogdateien sind nicht identisch
- **K055** Asynchron-Vorgang &ATAC1 durch UTM beendet; KCRCCC=&RCCC; KCRCDC=&RCDC; Benutzer=&USER; LTERM=&LTRM
- **K056** Die Task &TASK wurde beendet
- **K057** Der Anwendungslauf wurde beendet
- **K058** Die Task &TASK wurde abnormal beendet
- **K059** Der Anwendungslauf wurde abnormal beendet
- **K060** Der Anwendungslauf wurde abgebrochen; die Ursache ist &TRMA.

UTM erzeugt einen Speicherauszug, wenn eine UTM-Anwendung anormal beendet oder ein Speicherauszug angefordert wird, und zwar für jede Task der Anwendung (siehe Kapitel ["Der UTM-Dump](#page-56-0) ").

Das Insert &TRMA beschreibt den Grund (TRMA-Reason) des Abbruchs. Diesen sechsstelligen Code finden Sie im Dateinamen der Dump-Datei (siehe Kapitel " [Der UTM-Dump](#page-56-0) ").

Die TRMA-Reasons der einzelnen Tasks einer UTM-Anwendung sind i.A. nicht identisch. Der TRMA-Reason der Task, die als erstes den Anwendungsabbruch einleitet, bezeichnet dabei den Grund für den Abbruch der Anwendung. Die TRMA-

Reasons der Folge-Tasks, sogenannte Folge-Dumps, haben untergeordnete Bedeutung.

Eine Liste der Abbruch-Codes, eine Erklärung und ggf. Empfehlungen zu Änderungen an der Konfiguration der Anwendung finden Sie im Abschnitt "[Fehlercodes im UTM-Dump"](#page-414-0).

Bei Cluster-Anwendungen beachten Sie biite zur weiteren Diagnose auch die letzten K190-Meldungen.

- **K061** Die Dumpdatei &FNAM wurde erzeugt
- **K062** Die Dumpdatei konnte nicht erzeugt werden
- **K063** Formatierungsfehler &RCF1A &RCF2A bei Format &FMTN fuer asynchrone Nachricht auf LTERM = &LTRM
- K064 Die Nachricht der Laenge &IMSLTH wurde verworfen : &PTRM/&PRNM/&BCAP/&LTRM &DEVC &FIL1A &FIL2A &FIL3 &VTRC &CBRC &IMSG2 &REA1

## **Bedeutung**:

- 1. An der Workbourse wurde ein ungültiges oder unerwartetes Announcement empfangen. In diesem Fall hat das Insert &REA1 den Wert X'05' und das Insert &IMSG2 enthält das empfangene Announcement.
- 2. Von einem LTERM-Partner wurde eine Nachricht empfangen, die aus Sicht von UTM logisch inkonsistent ist. Folgende Ursachen sind möglich: Der strenge Dialog wurde nicht eingehalten, oder

VTSU-B meldet beim Umsetzen einer physikalischen Nachricht vom Terminal oder Drucker in eine logische Nachricht einen Fehler. Die Meldung enthält als Insert einen 4 Byte langen Returncode, den VTSU-B an UTM übergibt, sowie zusätzlich den Returncode, den VTSU-B im VTSUCB übergibt.

Oder

von einem UPIC- oder Socket-Client wurde eine Nachricht mit ungültigen Protokoll empfangen.

3. Von einem LU6.1 Partner wurde eine Nachricht empfangen, die keinen gültigen Transmission Header enthält.

Zur Diagnoseunterstützung werden die ersten 32 Zeichen der Nachricht ausgegeben. Bei ungültigem USP-Protokoll werden nur die 12 Byte USP-Protokoll aufgefüllt mit binär Null ausgegeben.

Hinweis: Bei einer Nachrichtenlänge kleiner als 32 werden eventuell Teile einer früheren Nachricht mit ausgegeben. Diese Zeichen können teilweise Überreste einer früheren Nachricht sein, bei Länge < 32 oder K-Taste.

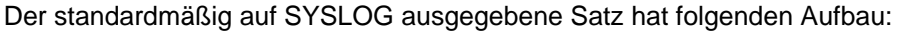

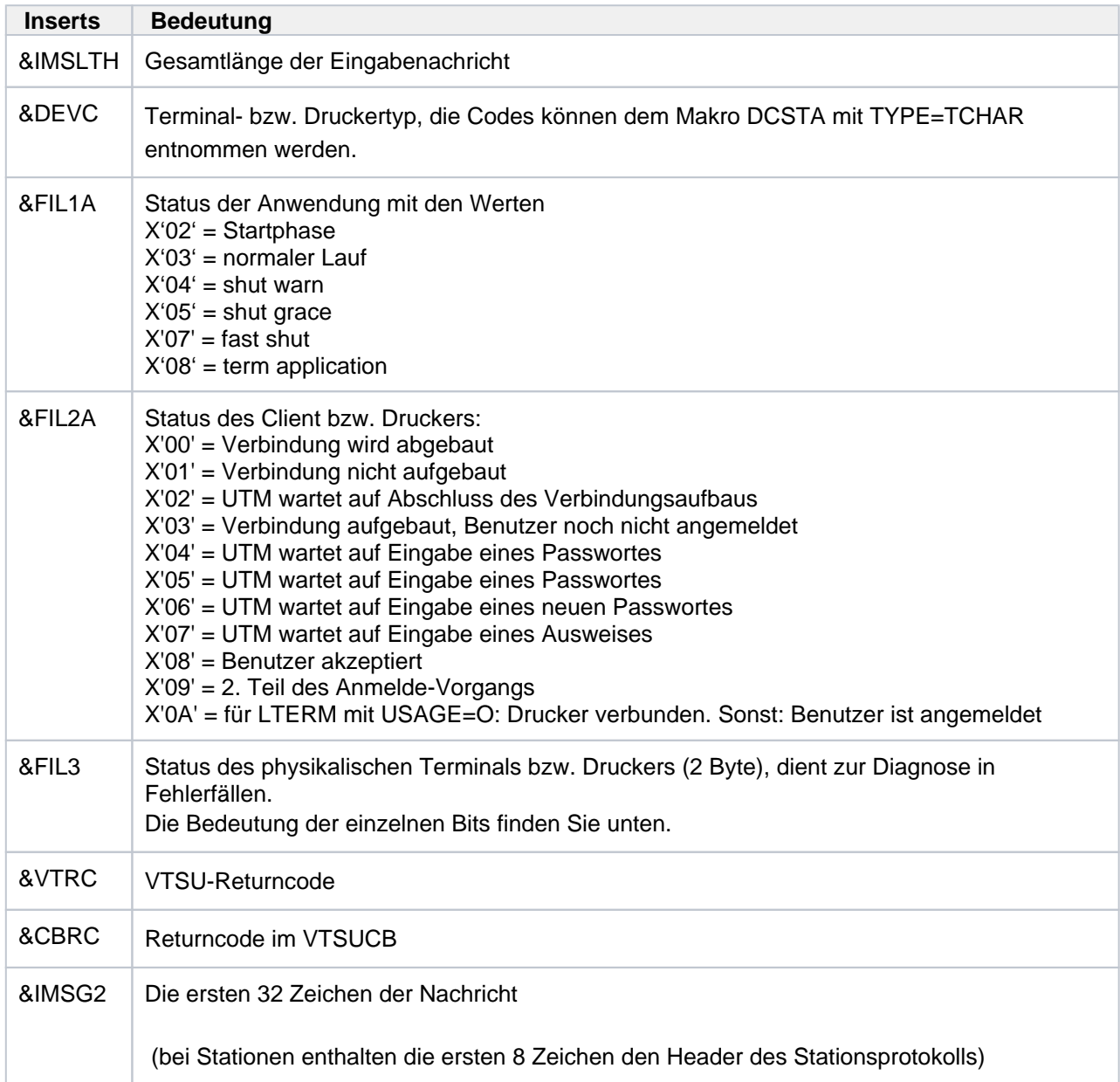

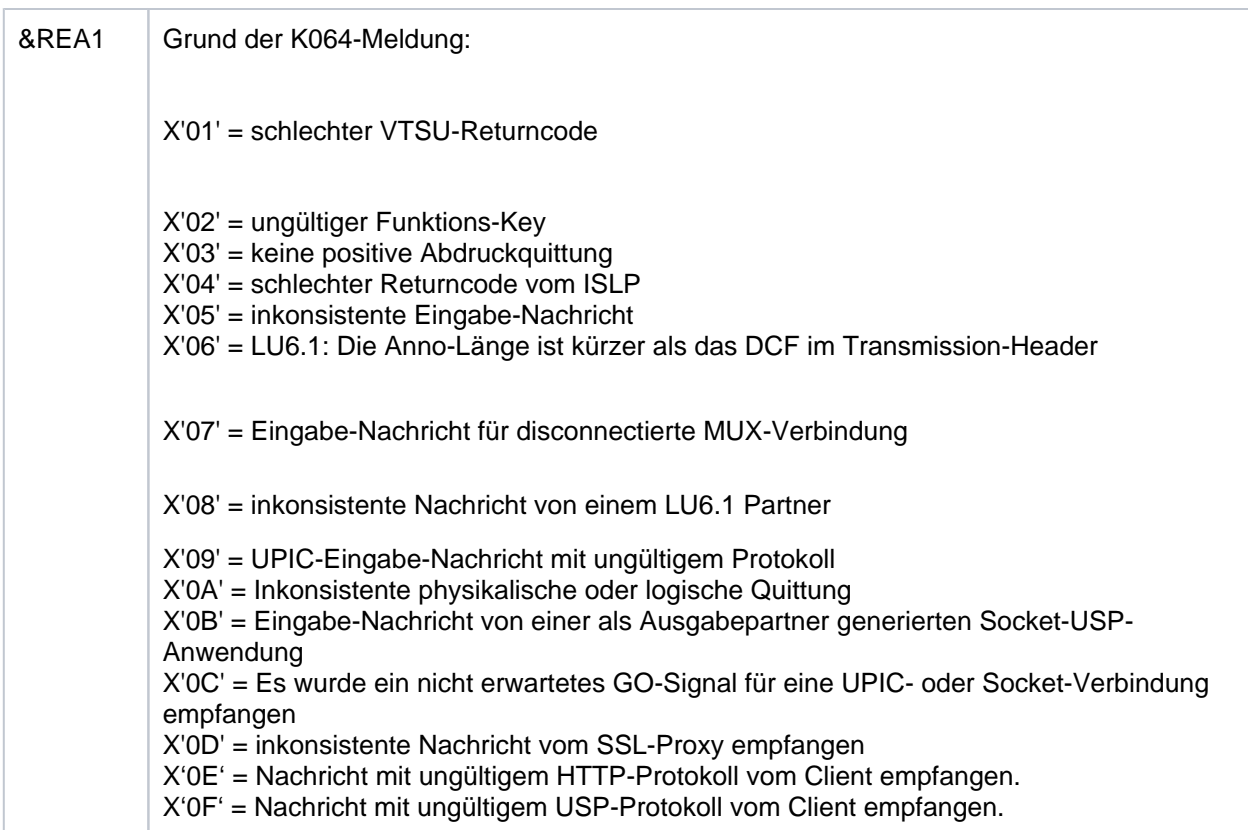

Bedeutung des Inserts &FiIL3:

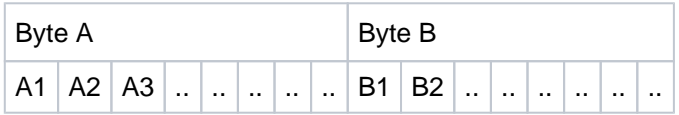

Die einzelnen Bits haben folgende Bedeutung:

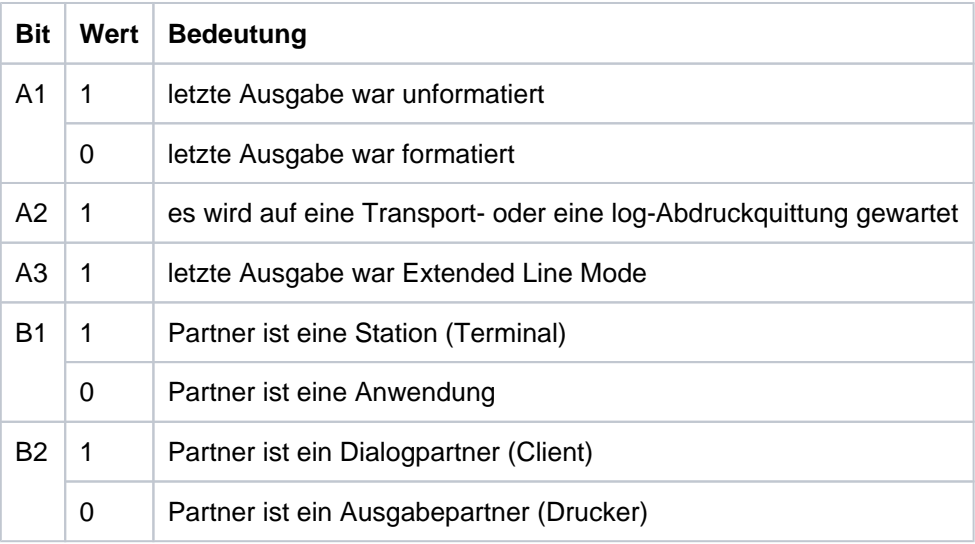

# K065 Netzmeldung: &PTRM/&PRNM/&BCAP/&LTRM &FIL1B &FIL2B

Die Inserts &FIL1B und &FIL2B haben dabei folgende Bedeutung:

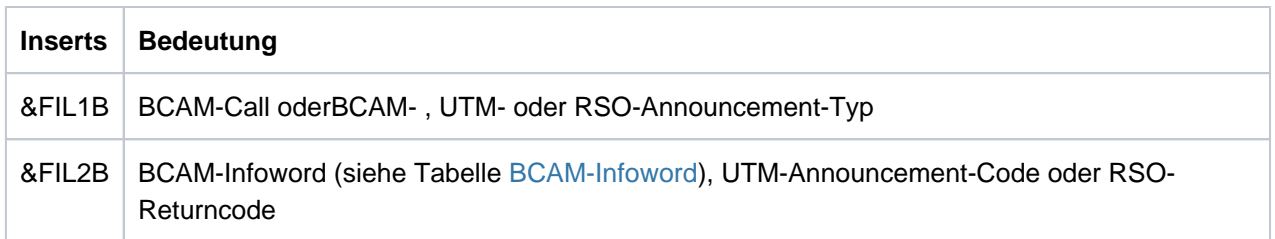

&FIL1B wird abdruckbar ausgegeben. Dabei kennzeichnen die Werte X'E0', X'E2' und X'F0' bis X'FF' ein UTM-(Timer-)Announcement. Die Werte werden in der folgenden Tabelle erklärt. Dabei treten die mit \*) gekennzeichneten Werte nur auf BS2000-Systemen und die mit \*\*) gekennzeichneten Werte nur auf Unix- , Linux- und Windows-Systemen auf.

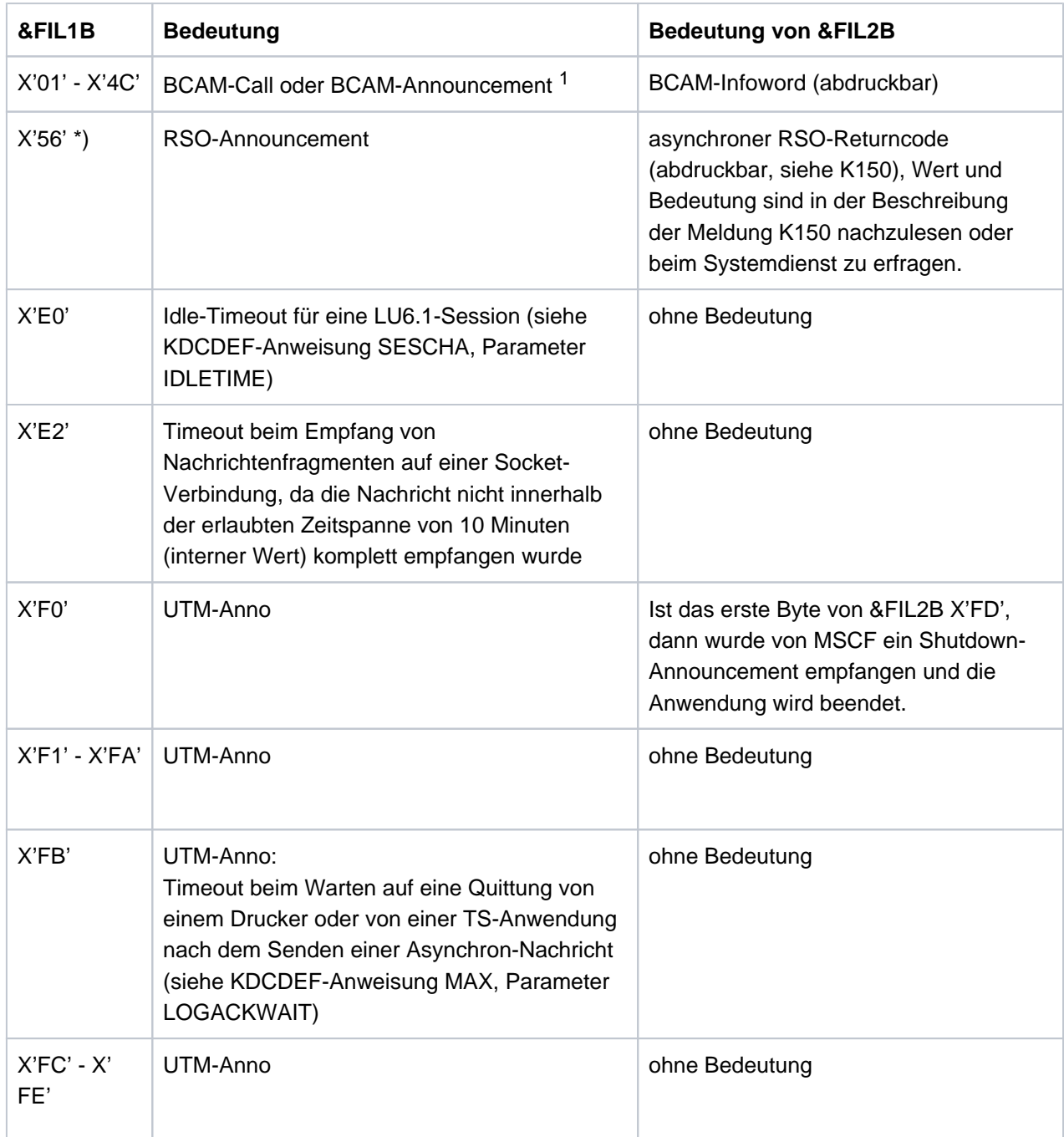

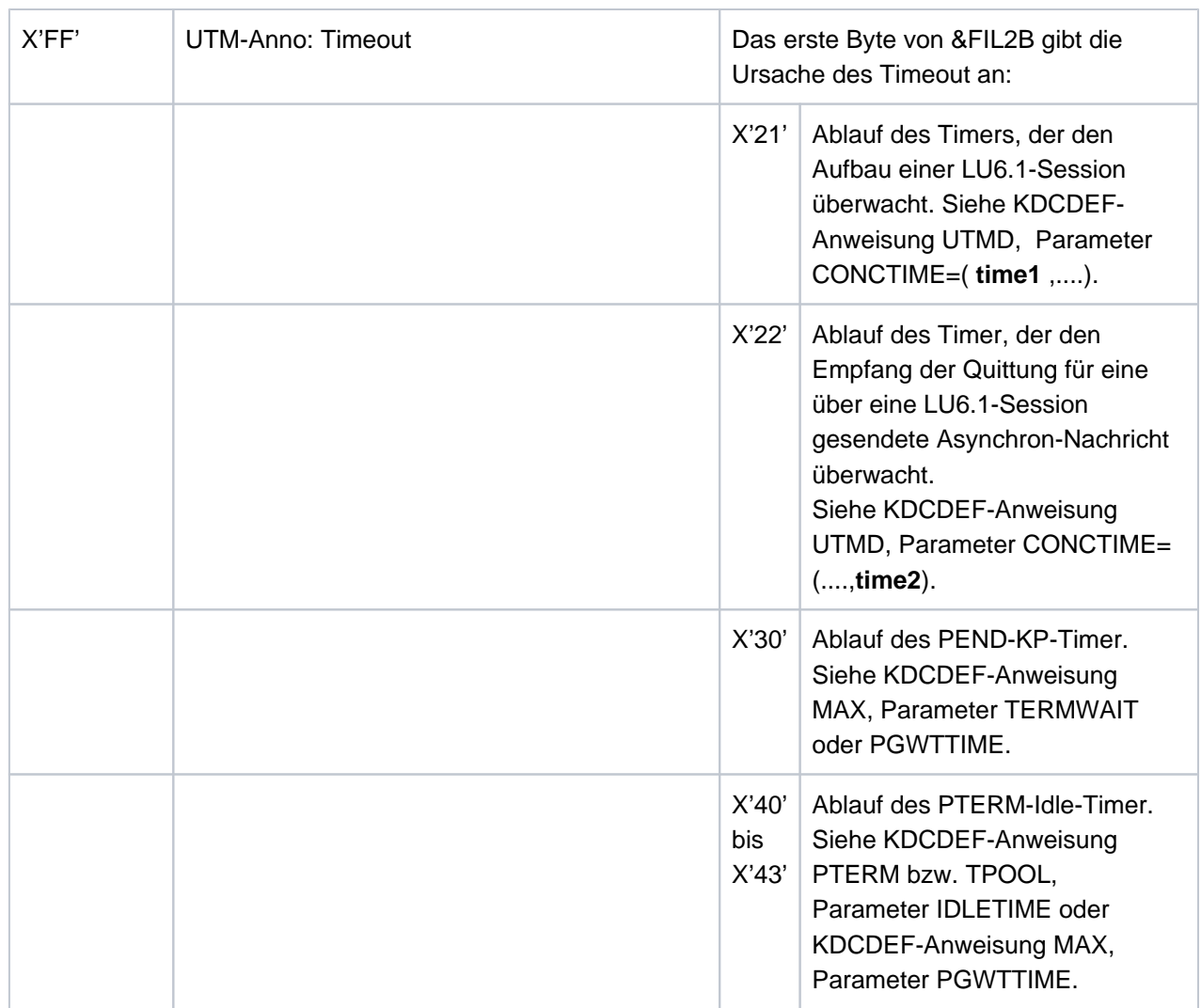

<sup>1</sup>Wert und Bedeutung von BCAM-Call und -Announcement können Sie den BCAM-Diagnoseunterlagen entnehmen bzw. beim Software Support erfragen

# <span id="page-202-0"></span>**Werte vom BCAM-Infoword**

Die folgende Tabelle zeigt Codes vom BCAM-Infoword, deren Bedeutung sowie mögliche Maßnahmen zur Fehlerbeseitigung.

Es gibt zwei Varianten des BCAM-Infoword. In der ersten Spalte der Tabelle finden Sie die Werte des BCAM-Infoword (im 4. Byte aufsteigend sortiert), die bei einem BCAM-Call (&FIL1B < X'40') als Returncode gesetzt werden, und in der zweiten Spalte die Werte des BCAM-Infoword (im 1. Byte aufsteigend sortiert), die in einem BCAM-Anno (&FIL1B >= X'40') gesetzt werden.

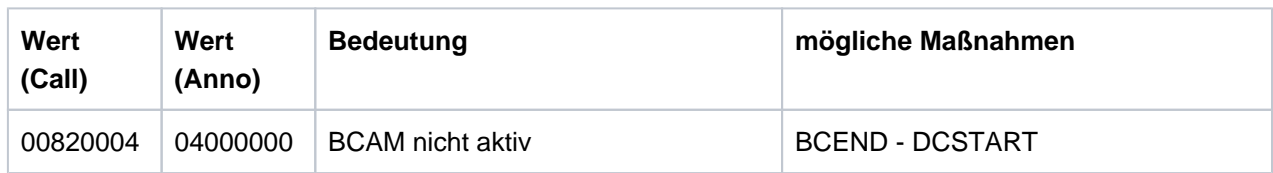

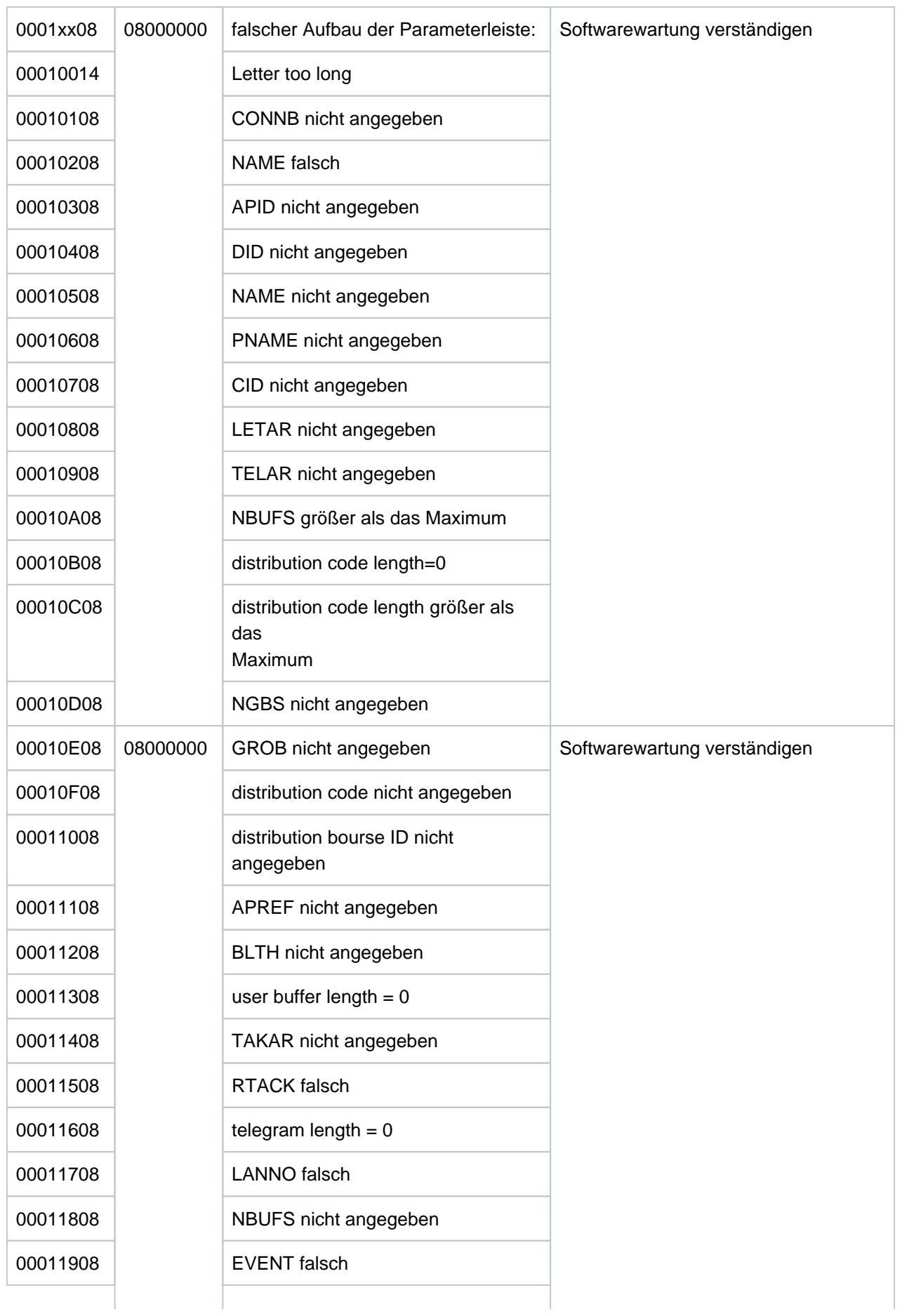

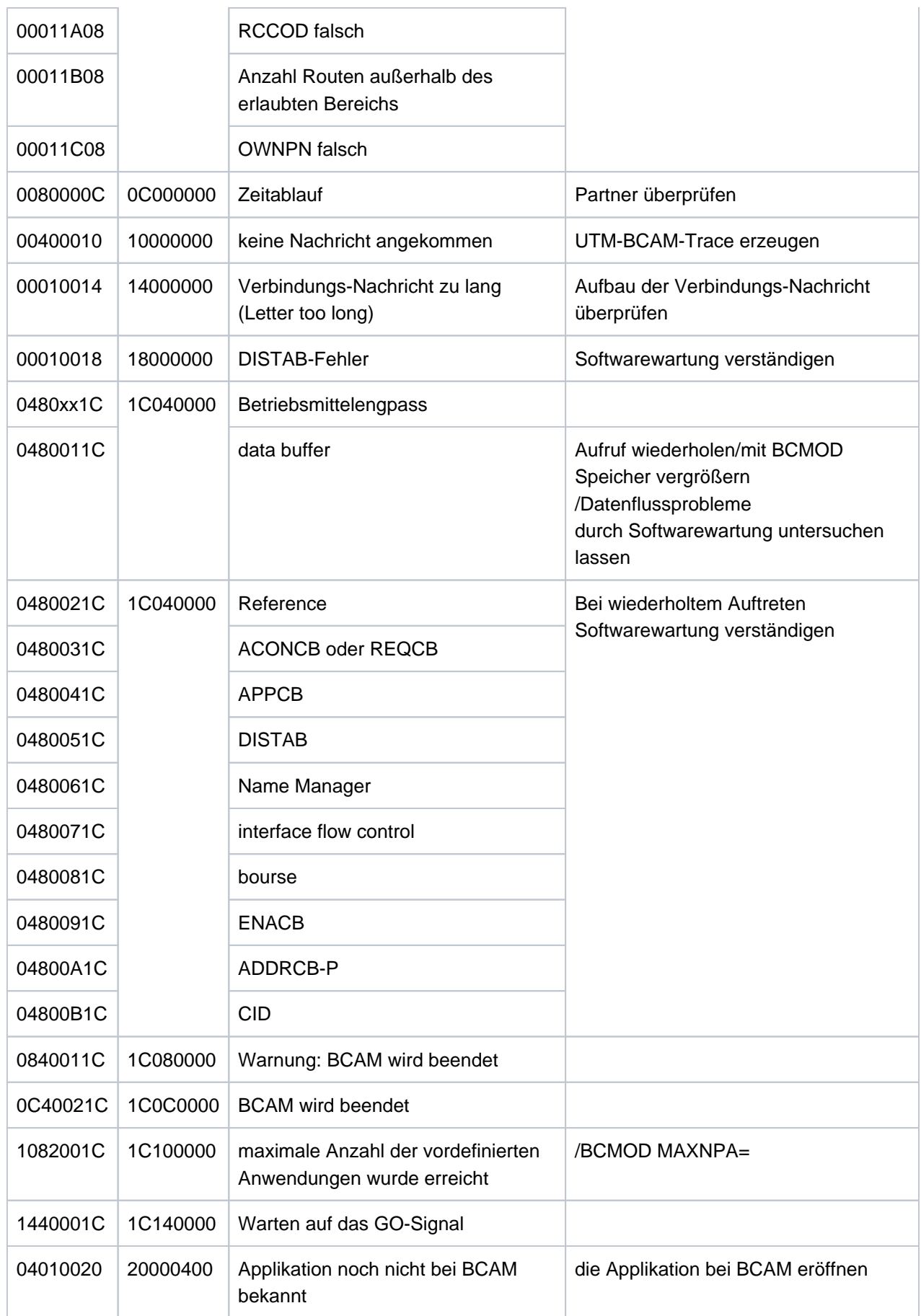

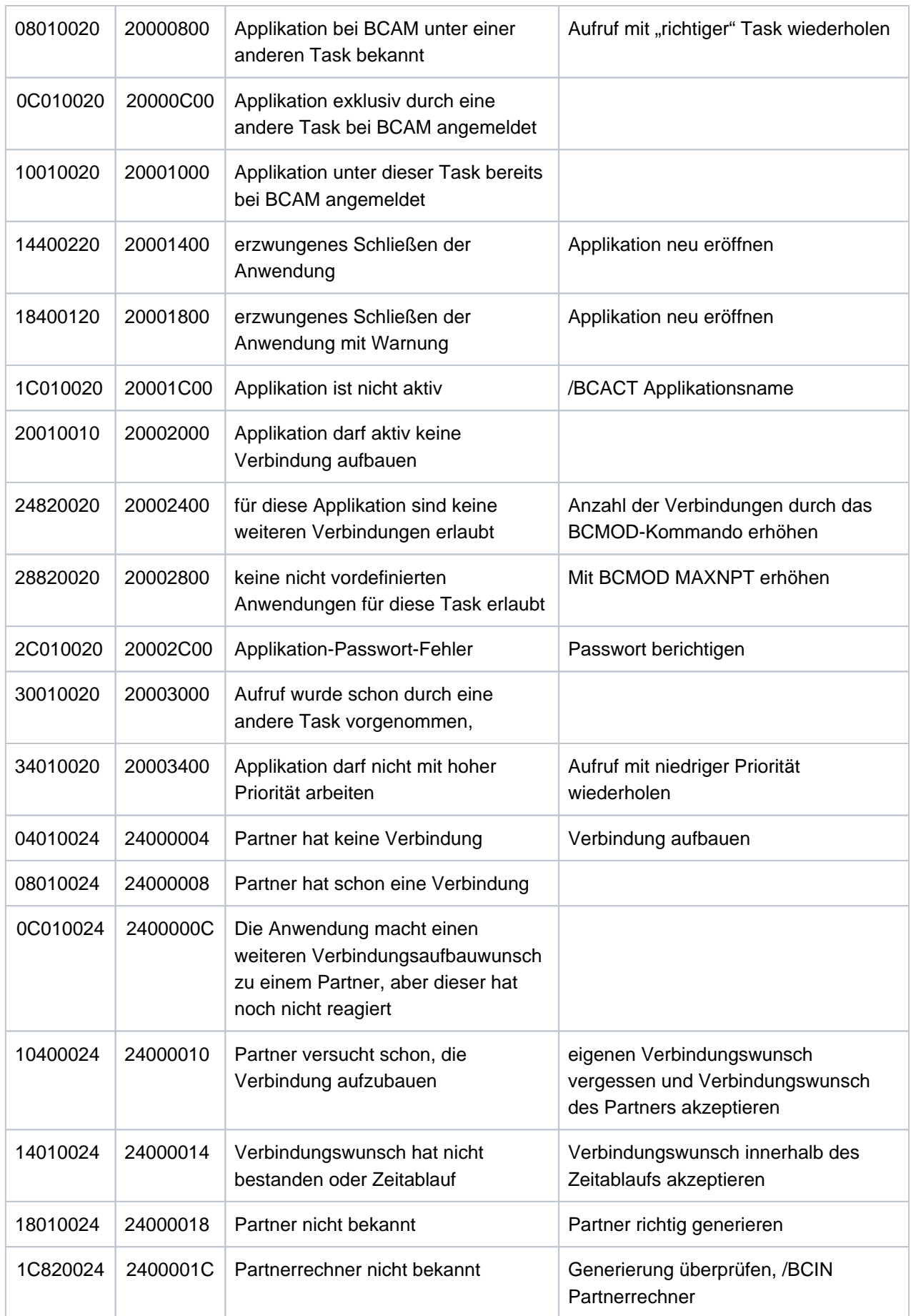

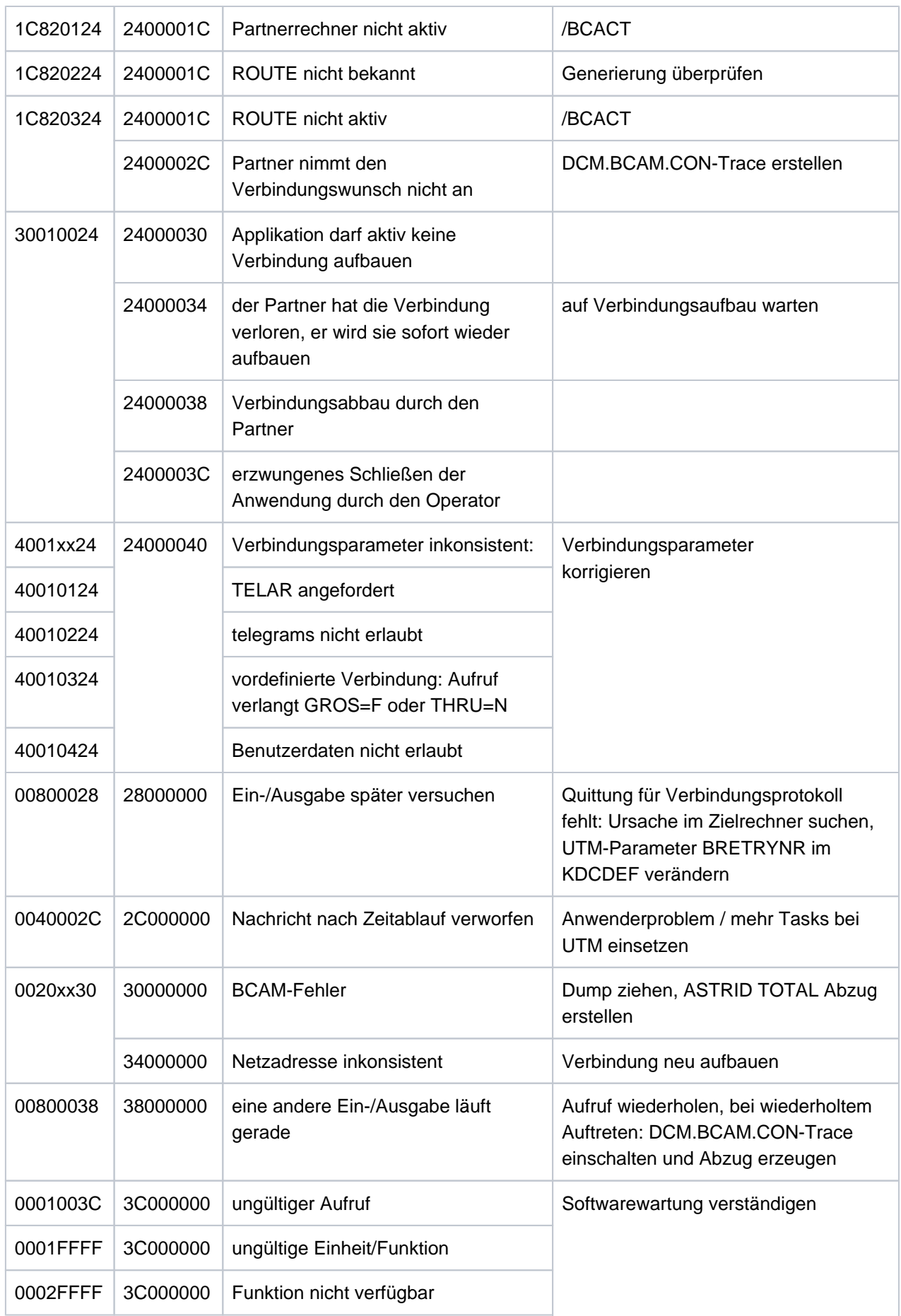

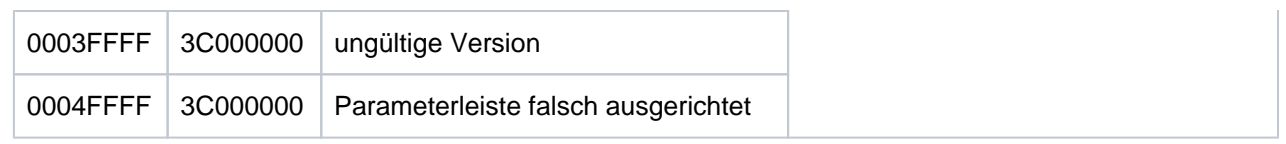

- **K066** Der Pflichtparameter FILEBASE fehlt
- K067 Fehler in Verbindung mit Language-Connection-Modul &MOD: Errorcode = &ERCD1 &ERCD2; Opcode = &OPCD2

Die Inserts der Meldung haben folgende Bedeutung:

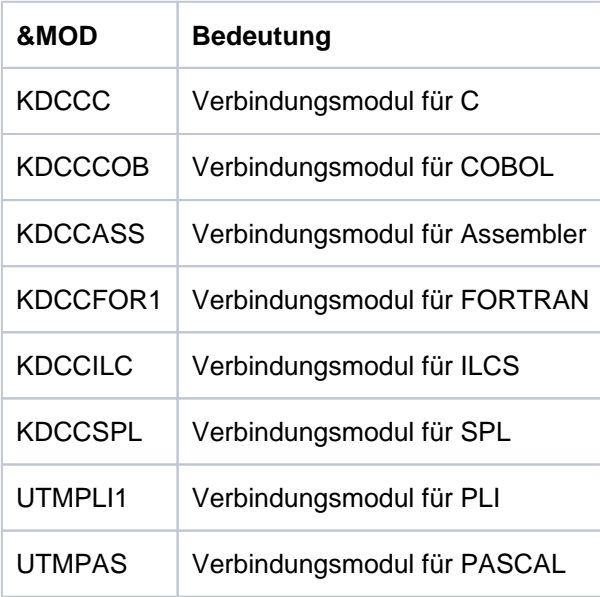

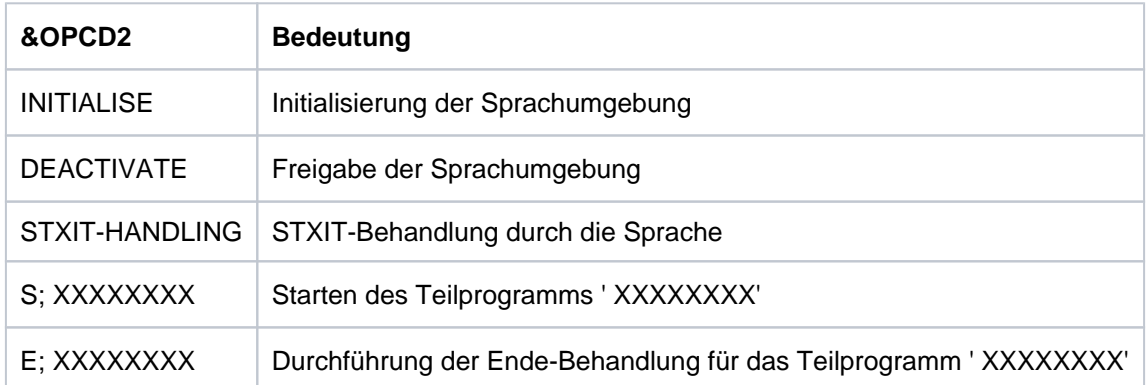

Der ERRORCODE setzt sich aus zwei mal 4 Zeichen zusammen.

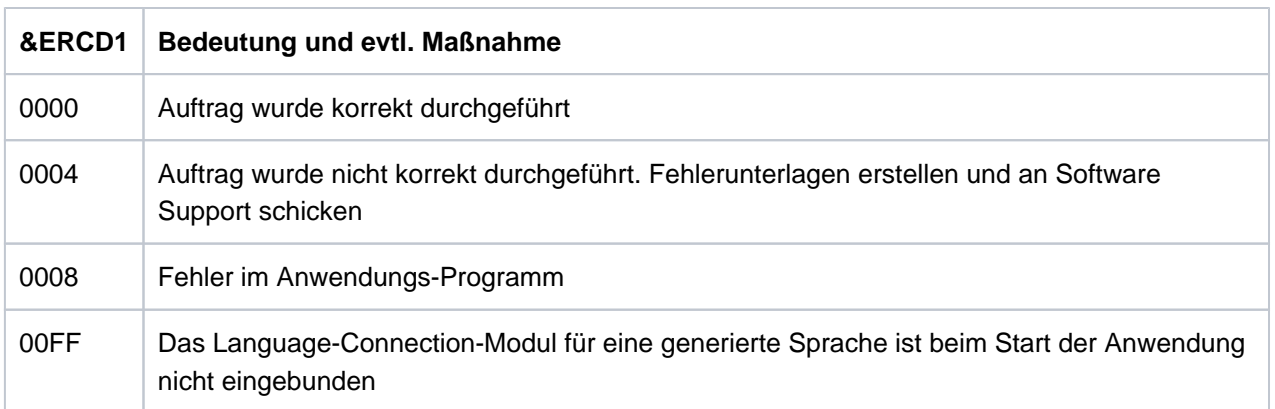

Die Inserts in &ERCD2 lieferndie Bedeutung zu aufgetretenen Fehlern und dienen nur zu Diagnosezwecken. Die Bedeutung ist den entsprechenden Handbüchern zu den Programmiersprachen zu entnehmen.

- **K068** Datenbank Verbindungsmodul &DBCON Version &DBV1 kann nicht mit KDCDB-Makro Version &DBV2 zusammenarbeiten
- K069 Verbindungsabbau: &PTRM/&PRNM/&BCAP/&LTRM/&REA4/&REA6/&COTM

Das Insert &REA4 zeigt an, wer den Verbindungsabbau initiiert hat. Das Insert &REA6 enthält die Ursache für den Verbindungsabbau.

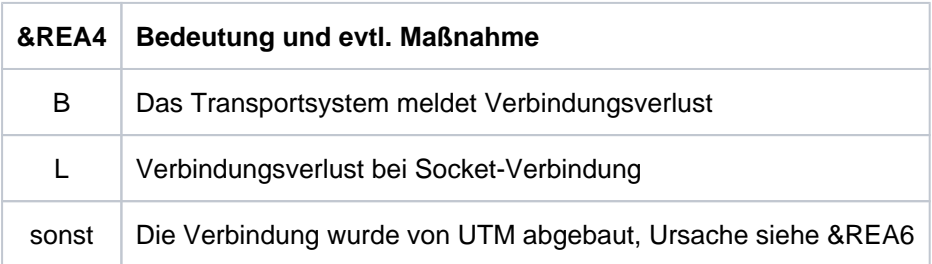

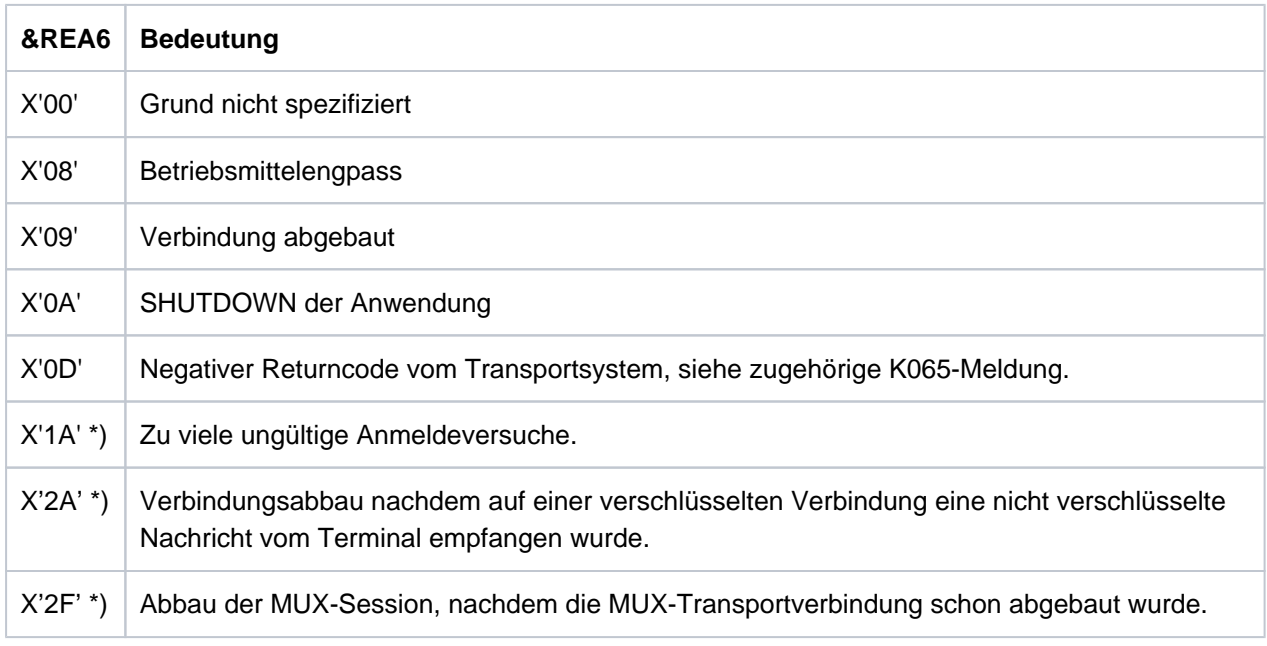

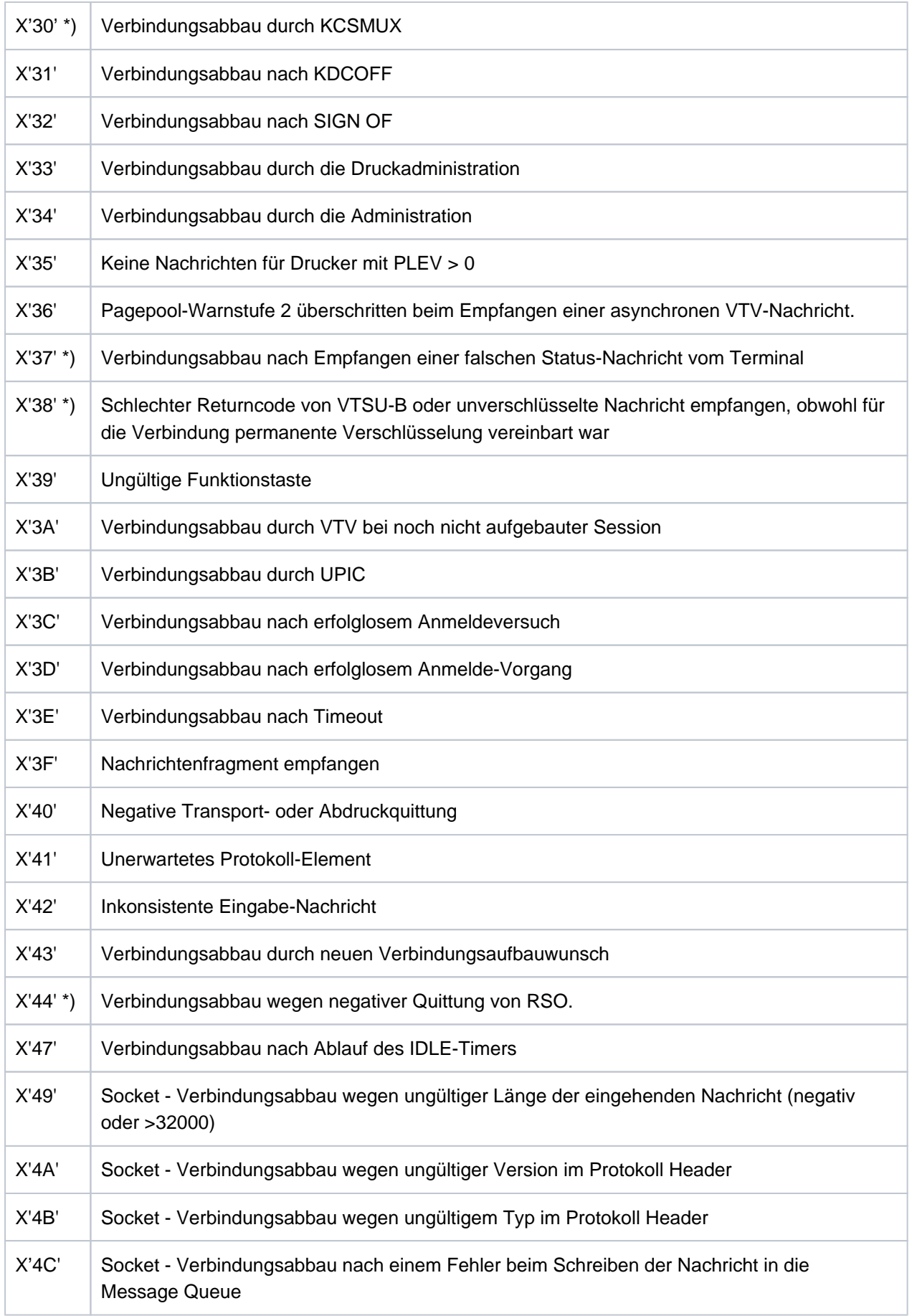

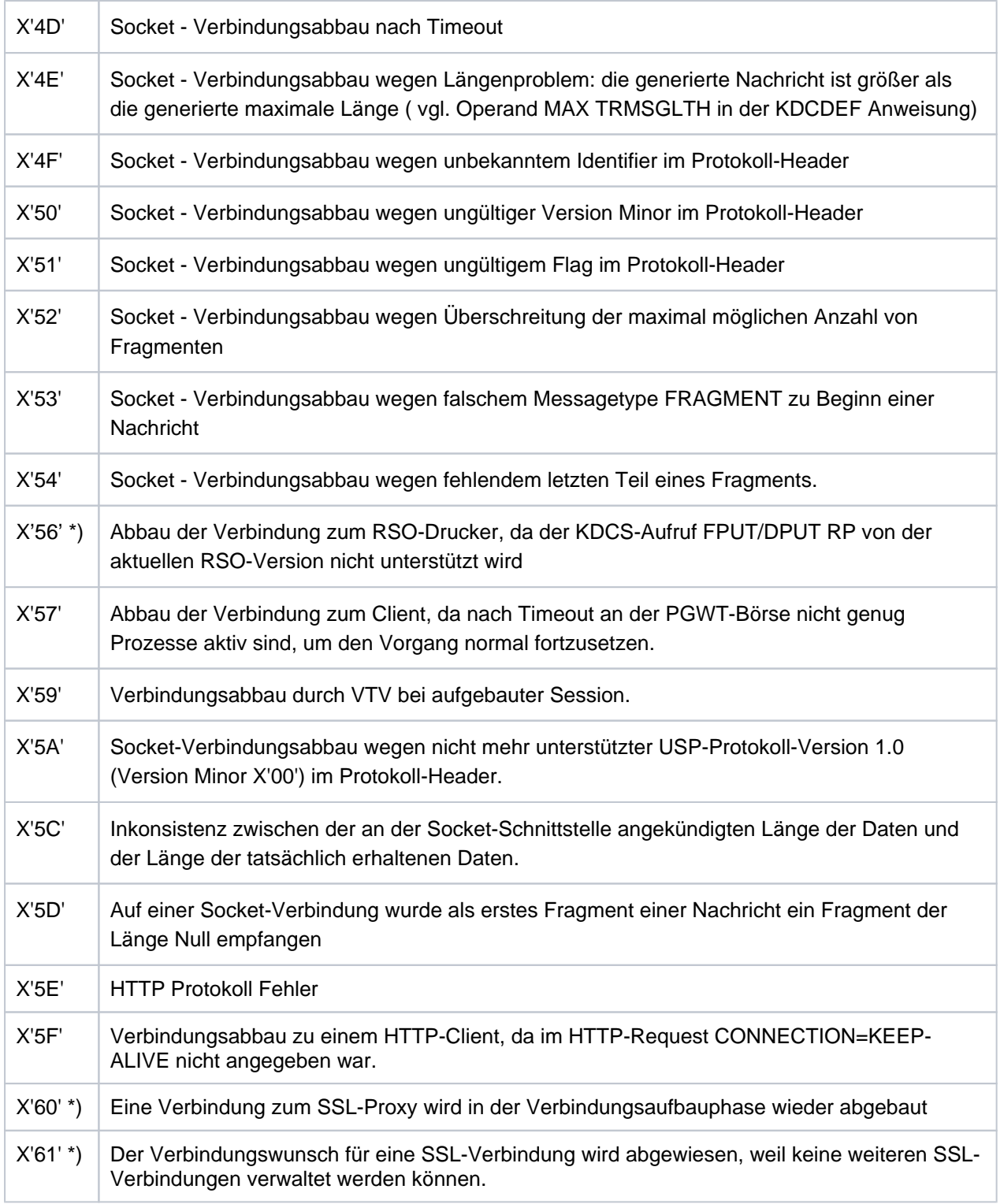

Die mit \*) gekennzeichneten Inserts treten nur auf BS2000-Systemen auf.

## **K070** USER / LSES inaktiv : &USER, &GLOBALSG

Das Insert &GLOBALSG 'Cluster Global Sign' ist nur in UTM-Cluster-Anwendungen versorgt und kann folgende Werte annehmen:

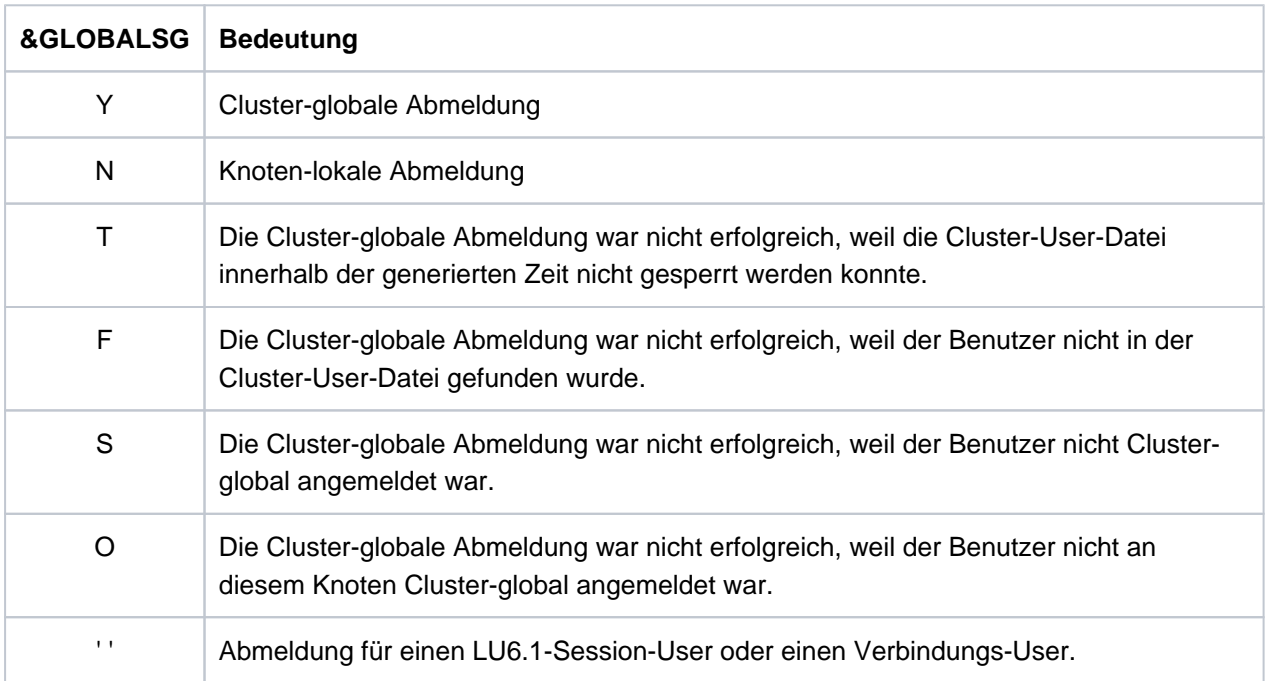

Die Meldung wird ausgegeben, wenn sich ein Benutzer abmeldet. Sie besitzt zusätzlich folgende Inserts:

#### **Insert Bedeutung**

- &COTM Anzahl Sekunden seit dem Anmelden von &USER auf dieser Verbindung
- &CPTM Verbrauchte CPU-Zeit in msec in der Benutzerkennung &USER, wenn unter der Benutzerkennung &USER zur Zeit nur noch ein Benutzer angemeldet war. Wenn sich vorher Benutzer unter mehreren Verbindungen unter &USER angemeldet haben, dann enthält der Wert auch ihren CPU-Verbrauch. Anschließend wird der Wert wieder auf 0 zurückgesetzt.

Wenn unter der Benutzerkennung &USER noch weitere Benutzer angemeldet sind, dann ist  $der$  Wert =  $0$ .

# **5.1.3 Meldungen K071 - K101**

**K071** Interner Fehler im Datenbankanschluss &DBCON: Operation=&OPCD1, Fehler=&ERCD3, DB-Trace-Info=&DBTRAC

Die Inserts der Meldung haben folgende Bedeutung:

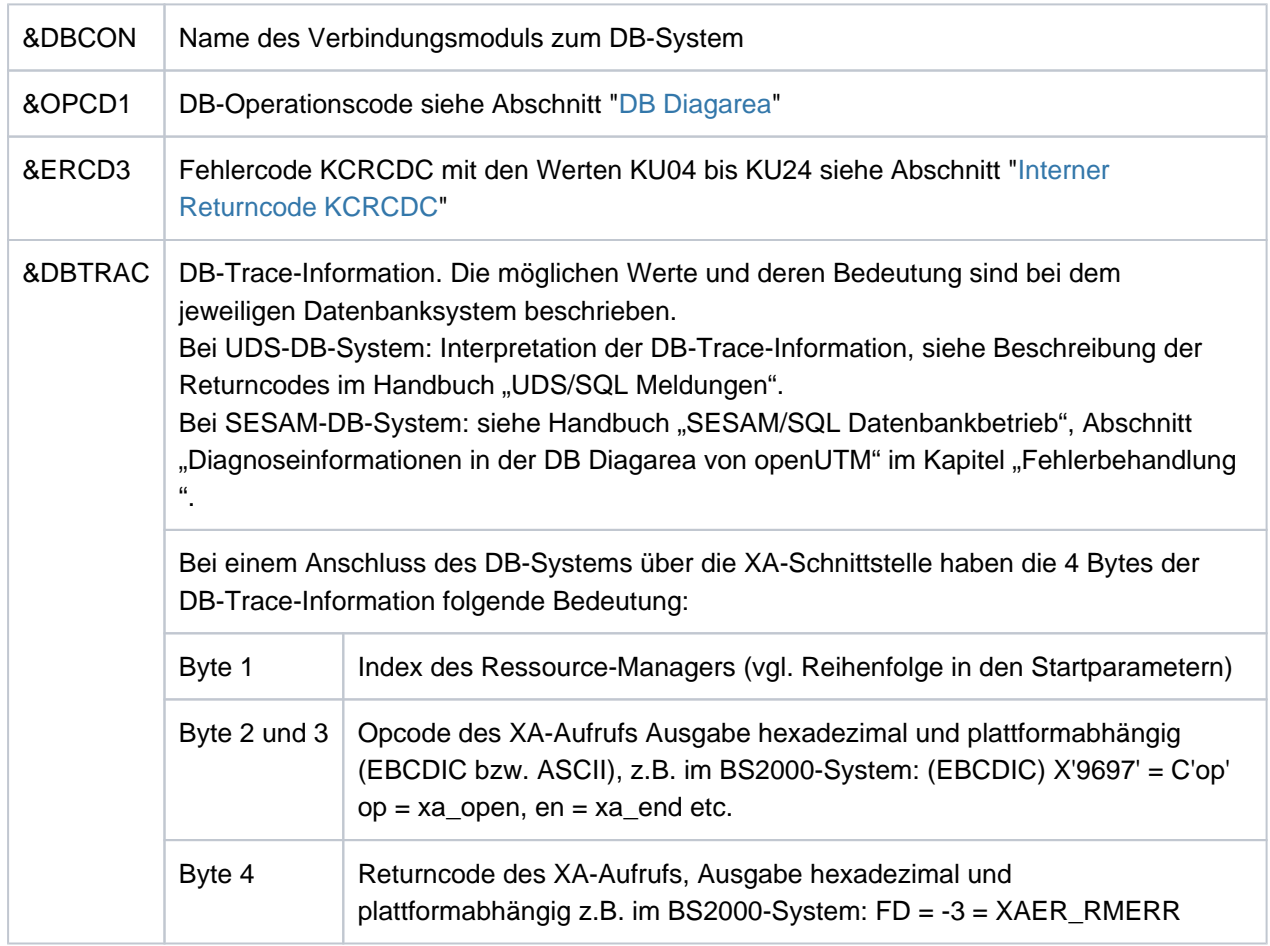

**K072** Die Anzahl der &STMT-Eintraege im ROOT und in der KDCFILE stimmen nicht ueberein

Diese Meldung wird ausgegeben, wenn beim Start der Anwendung erkannt wird, dass die Generierungen von ROOT und KDCFILE hinsichtlich der Anzahl von Programmen bzw. Lademodulen nicht übereinstimmen. Der Start der Anwendung bzw. der Task wird mit der Meldung K049, Code 40 abgebrochen.

Maßnahme: ROOT und/oder KDCFILE neu erzeugen

**K073** Das Attribut &ATTR des &STMTs &PROG im ROOT und in der KDCFILE stimmt nicht ueberein

Diese Meldung wird ausgegeben, wenn beim Start einer Task festgestellt wird, dass die Einträge der PROGRAM Tabelle im ROOT und in der KDCFILE nicht übereinstimmen. Das erste Insert gibt das Attribut an, in dem die Einträge differieren. Der Start der Anwendung bzw. der Task wird mit Meldung K049, Code 41 abgebrochen.

Maßnahme: ROOT und/oder KDCFILE neu erzeugen

**K074** Programmaustausch abgeschlossen; &CTYP &PROG &PVER

(siehe K075)

**K075** Programmaustausch von Task &TASK abgebrochen; &CTYP &PROG &PVER

K074 bzw. K075 werden nach positivem bzw. negativem Abschluss eines Programmaustauschs ausgegeben. Die Inserts geben Information darüber, welcher Teil des Anwendungsprogramms ausgetauscht wurde bzw. nicht ausgetauscht werden konnte. Es bedeuten:

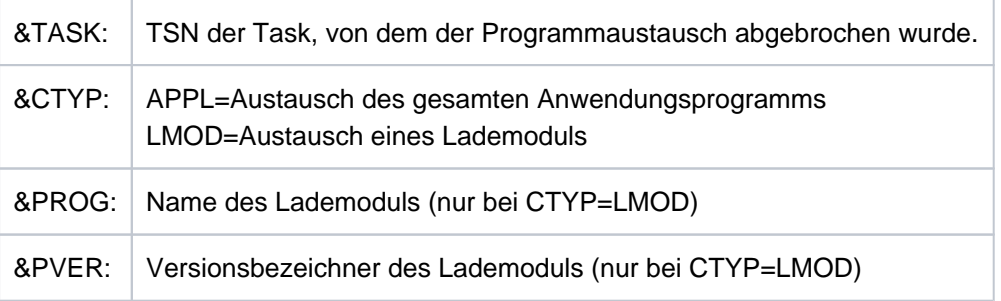

- **K076** Fehler bei asynchroner Administration mit Transaktionscode &ADTC; KCRCCC=&RCCC, KCRCDC=&RCDC
- K077 Interne UTM Cluster Kommunikation mit &PTRM/&PRNM/&BCAP/&LTRM erfolgreich: &CLSIGT

Die K077-Meldung wird nur bei eingeschaltetem Test-Modus ausgegeben.

In der internen Cluster-Kommunikation wurde eine Nachricht &CLSIGT an eine andere Knoten-Anwendung gesendet. &CLSIGT kann folgende Werte annehmen:

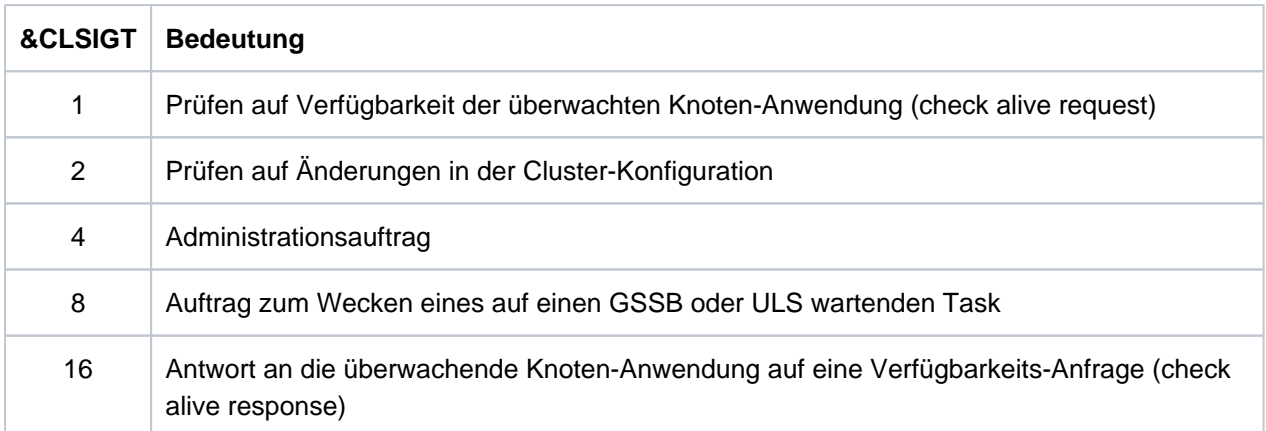

Es ist keine Maßnahme notwendig.

#### **K078** &ERRNAME &ERRCODE: in &REA3

Die Meldung K078 wird von UTM in mehreren Varianten ausgegeben, abhängig vom aufgetretenen Ereignis. Die Ereignisse können in folgende Kategorien unterteilt werden:

- IICS-Meldungen
- [Meldung beim Verbindungsaufbau zum DB-System](#page-215-0)
- [Meldungen beim Laden bzw. Austauschen von Programmen](#page-216-0)
- [STXIT-Meldungen](#page-219-0)
- [Meldung \(Warnung\) bei Startparameter-Verarbeitung](#page-220-0)

### <span id="page-214-0"></span>IlCS-Meldungen

K078 WRONG SPL-VERSION (NO ILCS)

Das bedeutet, dass eine falsche SPL-Version eingebunden ist (<= V1.5): SPL baut bei der Initialisierung nicht ILCS-konforme Stacks auf. Maßnahme: Neu binden mit SPL-Version >= V2.0.

K078 subcode: ERROR HANDLING IN modul, RC = returncode

Das bedeutet, dass in der Verwaltung von ILCS-Stacks oder bei Aufrufen von ILCS-internen Funktionen ein Fehler aufgetreten ist. Bei Aufrufen von ILCS-Funktionen wird der Returncode mit ausgegeben. Anhand des *subcodes* können Sie erkennen, in welcher Phase der Fehler aufgetreten ist:

subcode = IL01 - IL09: Fehler bei Initialisierung

subcode = IL20 - IL29: Fehler bei TP-Start/ Ende

subcode = IL30 - IL39: Fehler bei Stackverwaltung

Die folgende Tabelle beschreibt die Fehler, bei denen *subcode* einen Anwenderfehler beschreibt. In allen anderen Fällen müssen Sie eine Problemmeldung (PM) schreiben und sich an den Software Support wenden.

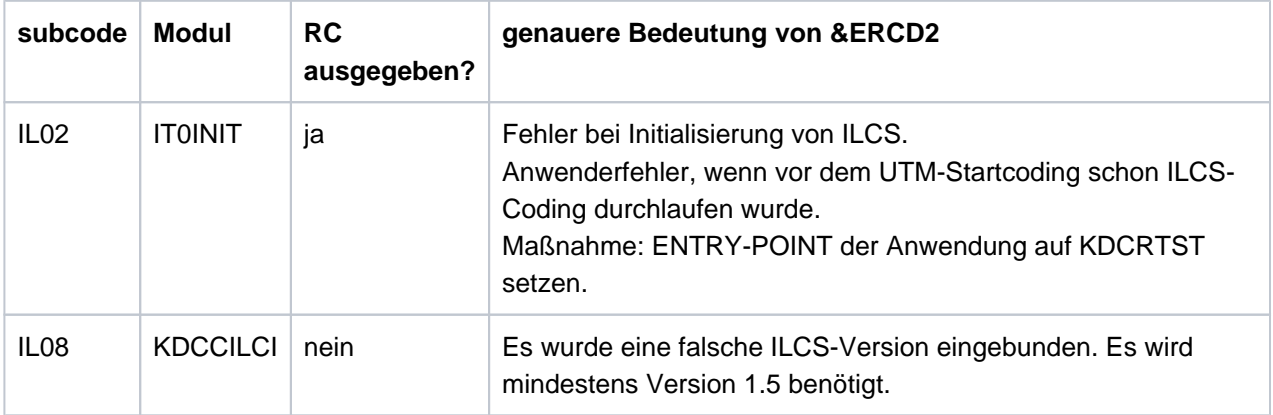

## K078 xxxx : UNRECOVERABLE ILCS ERROR OCCURRED - ILCS FUNCTION WITHIN NON-ILCS PROGRAM UNIT.

xxxx = SEUB/SELB/ASID/AHID

#### Bedeutung:

Diese Meldung wird bei der Beendigung eines Teilprogrammlaufs ausgegeben. In einem Teilprogramm mit COMP=ASSEMB/COB1 ist ein ILCS-Objekt (Source-Modul) mit einem ILCS-fähigen Compiler übersetzt worden. Das ILCS-Objekt verändert jedoch im zentralen ILCS-Datenbereich (IT0PCD) eines der Felder, wofür xxxx steht. Daher kann openUTM nicht mehr auf diesen Daten aufsetzen, das Anwendungsprogramm wird beendet.

#### Maßnahmen:

Sie müssen entweder aus Ihrem ASSEMB/COB1-Teilprogramm ein ILCS-fähiges Teilprogramm erzeugen oder das ILCS-fähige Objekt so anpassen, dass es das ILCS nicht benutzt.

#### <span id="page-215-0"></span>Meldung beim Verbindungsaufbau zum DB-System

K078 Invalid DBCON-Adress in KDCRTDB: KDCRTDB: application running in lower adress-space! Term in Start

Beim Nachladen des DBCON-Moduls wird festgestellt, dass das DBCON-Modul in den oberen Adressraum geladen wurde, die Anwendung aber im unteren Adressraum abläuft.

- K078 KDCRTDB ERROR : in SESAM : INSTALLATION-UNIT / VERSION = db-system / version
- K078 GETINSP 00400013: in KDCRTDB: error accessing pathname for logical-id yyyyyy
- K078 KDCRTDB ERROR : in KDCRTDB START OF APPLICATION WILL BE TERMINATED! Fehler beim Nachladen des DB-Verbindungsmoduls, wenn das Verbindungsmodul mit LIB=LOGICAL-ID (yyyyyy) über den IMON-Installationspfad nachgeladen wird. Der angegebene Name yyyyyy ist fehlerhaft.
- K078 \*BIND -- MISMATCH -- : in KDCRTDB: K078-Meldung zur Prüfung der in das Anwendungsprogramm eingebundenen Oracle-Schnittstelle:

"K078 \*BIND -- MISMATCH -- : in KDCRTDB: old ORACLE IUTMDB interface linked in XA environment" "K078 \*BIND -- MISMATCH -- : in KDCRTDB: start of application will be terminated."

#### Bedeutung:

Beim Anwendungsstart einer UTM-Oracle-XA-Anwendung wird geprüft, ob versehentlich noch die alte IUTMDB-Schnittstelle eingebunden wurde. Dabei wurde das (alte) Verbindungsmodul ORADBCON der IUTMDB-Schnittstelle im Anwendungsprogramm gefunden. openUTM beendet den Anwendungsstart.

## Maßnahme:

Das Anwendungsprogramm muss neu gebunden werden, siehe auch Oracle® Database User's Guide (BS2000/OSD).
- K078 \*BIND 0C010600: in KDCRTDB ENTRYNAME = entryname
- K078 \*BIND ERROR---: in KDCRTDB: LOAD-LIBRARY = : library-name
- K078 \*BIND ERROR---: in KDCRTDB START OF APPLICATION WILL BE TERMINATED! Fehler beim Nachladen des DB-Verbindungsmoduls, wenn das Verbindungsmodul mit LIB=LOGICAL-ID (SYSLNK) über den IMON-Installationspfad nachgeladen wird. Das Nachlademodul ist nicht in der Bibliothek, die über LOGICAL-ID(SYSLNK) gefunden wurde.
- K078 RTIMER event A0 : in KDCRTDI event in KDCRTDB while connecting to database

Beim Start der UTM-Anwendung wird der Verbindungsaufbau zum DB-System wegen Timer-Ablauf (Realzeit) abgebrochen. Anschließend wird die Task beendet.

Die Meldung wird nur ausgegeben, wenn der Startparameter DB-CONNECT-TIME gesetzt ist (Minimum = 60 Sek., Maximum = 3600 Sek.). In DB-CONNECT-TIME legen Sie den Timer fest, der den Verbindungsaufbau zum DB-System in der Startphase einer UTM-Anwendung überwacht.

#### Meldungen beim Laden bzw. Austauschen von Programmen

K078 xxxxxxxx yyyyyyyy: IN modulname text

Diese Meldung wird ausgegeben beim Nachladen oder beim Austausch von einzelnen Lademodulen.

Die Inserts bedeuten:

xxxxxxxx enthält eine Kurzkennung des aufgetretenen Fehlers (siehe Tabelle "xxxxxxxx" unten). Bei den Fehlern mit xxxxxxxx = (KDCS00,LDRTnn) wird das Feld yyyyyyyy nicht mit ausgegeben. yyyyyyyy enthält den Returncode des aufgerufenen BS2000-Makros. Weitere Informationen siehe Handbuch "Makroaufrufe an den Ablaufteil". Bei UTM-internen Fehlercodes entfällt dieses Insert. modulname enthält den Modulnamen des Moduls, in dem dieser Fehler aufgetreten ist (für interne Diagnose) text enthält zusätzliche Informationen bei bestimmten Fehlern; mögliche Texte: ' WRONG OPCODE IN KDCRTLD: WRONG OPCODE AT CALL OF KDCRTLD ' ' LMOD: STAT ERR IN KDCRTLD: LMOD: <name> / <version> ' Diese Texte deuten auf interne Fehler in UTM hin. ' LINK ERR OF AREAS in KDCRTLD: FOR AREA: <areaname> ' In diesem Fall wurde die angegebene Area vom Anwender nicht eingebunden (UTM-Generierung und Lademodul-Erzeugung prüfen). Maßnahme: Anwendungsprogramm richtig binden.

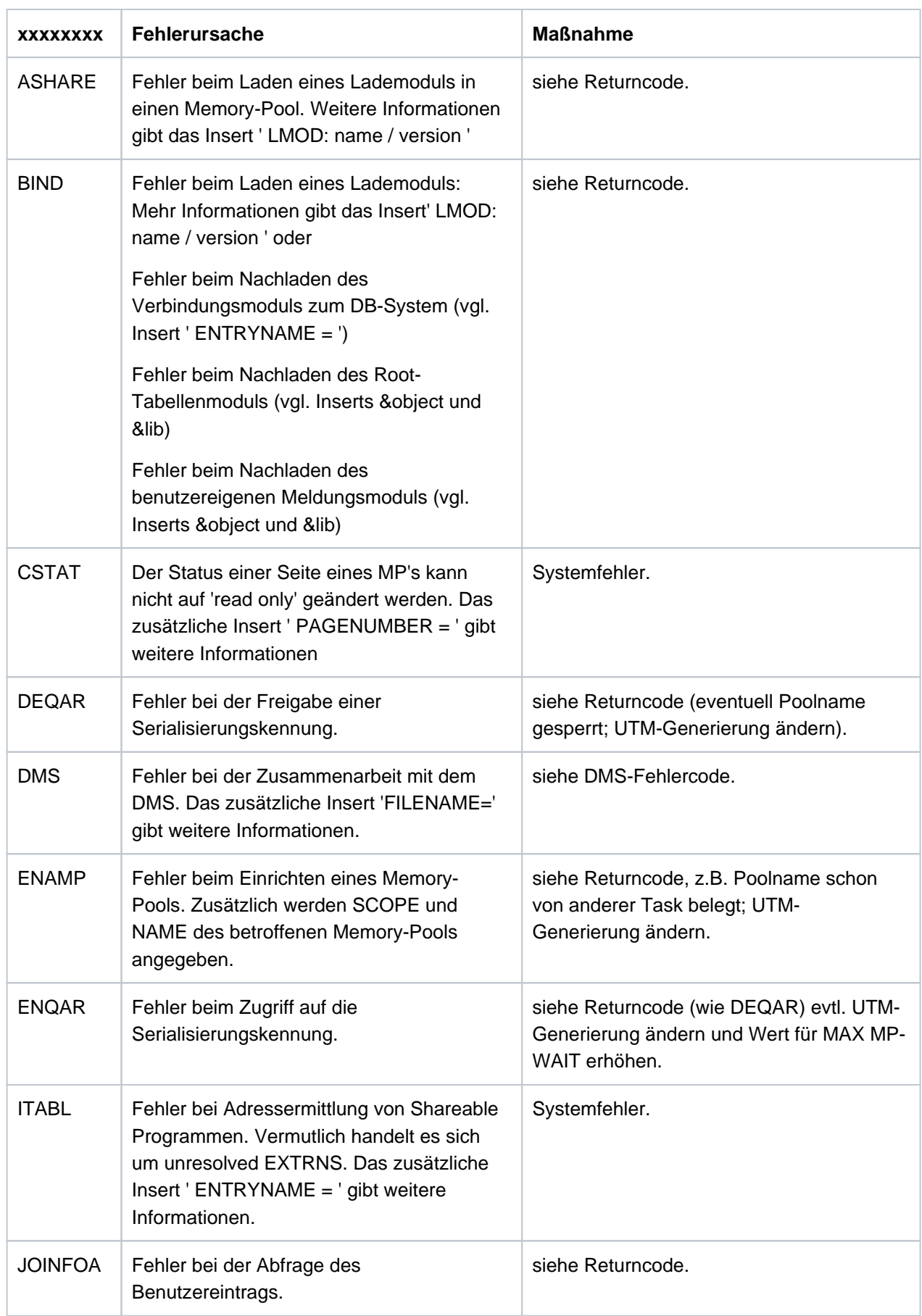

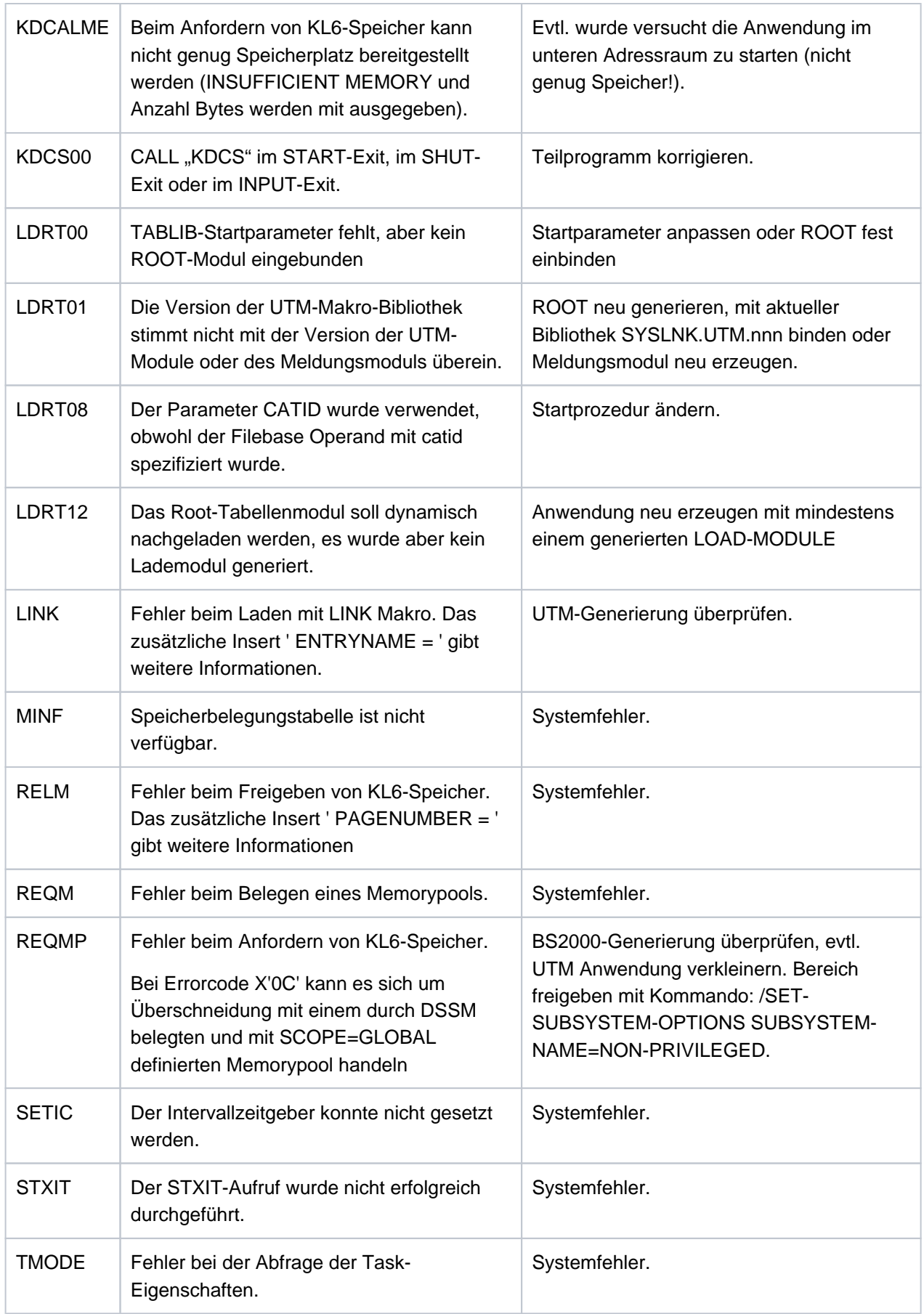

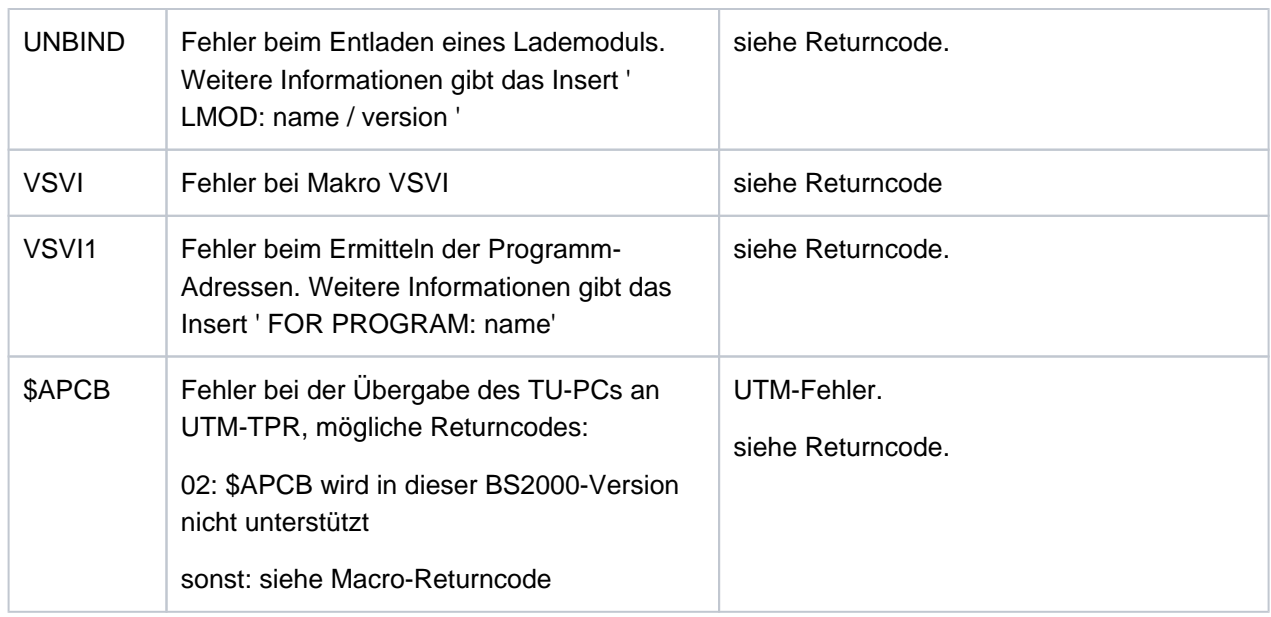

# STXIT-Meldungen

K078 STXIT 01 STXIT(ILCS\_STXIT\_CONTROL) started at xxxxxxxx with IW=yyyyyyyy

### K078 STXIT 02 STXIT(STANDARD) started at xxxxxxxx with IW=yyyyyyyy

Die Meldungen "STXIT 01" und "STXIT 02" werden von UTM beim Start der UTM STXIT-Routinen ausgegeben und protokollieren, dass ein STXIT-Ereignis aufgetreten ist.

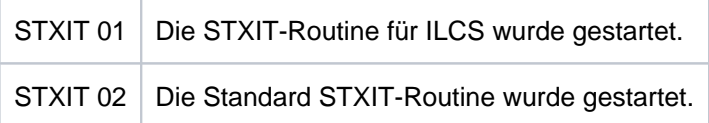

Das Insert xxxxxxxx enthält die Adresse der STXIT-Routine, das Insert yyyyyyyy enthält das Unterbrechungsgewicht (interrupt weight).

Beispiel:

K078 STXIT 01 STXIT (ILCS\_STXIT\_CONTROL) started at 010A70FC with IW=00000064

Im allgemeinen hat ein STXIT-Ereignis einen Abbruch des UTM-Vorgangs zur Folge.

Es können STXIT-Ereignisse auftreten, die nicht zu einem Abbruch des Vorgangs führen. Dies ist dann der Fall, wenn ein STXIT-Ereignis auftritt, an die ILCS-Laufzeitumgebung weitergereicht und dort, entweder durch ILCS selber oder ein Teilprogramm, behandelt wird, und dieses Ereignis dann nicht an UTM weitergegeben wird.

Beim Auftreten eines STXIT-Ereignisses wegen Timer-Ablauf (z.B. IW=A0) ist es möglich, dass zwar die STXIT-Meldung ausgegeben wird, aber keine STXIT-Routine gestartet wird, da mittlerweile das Teilprogramm schon beendet wurde. Sie sollten hier dennoch ggf. den Timerwert für diesen Transaktionscode erhöhen. Der TAC kann der im Anschluss ausgegebenen K099 Meldung entnommen werden:

K099 STXIT occured in TAC: tacname at date:  $xx-xx-xx$  time:  $xx:xx:xx$ 

Datum und Uhrzeit in der K099 beziehen sich auf den Start des Teilprogramms.

Das Ereignis IW=90 (TERM) kann auftreten, wenn sich eine Task der Anwendung beendet.

Maßnahme:

Bei einem Abbruch des Vorgangs den erzeugten Dump analysieren. Wenn ein Fehler in UTM vorliegt, dann Unterlagen sicherstellen und PM schreiben, andernfalls den Fehler im Teilprogramm korrigieren.

Wenn der Vorgang nicht abgebrochen wurde, dann zeigt die Meldung nur an, dass die Unterbrechung durch das Laufzeitsystem oder das Teilprogramm behandelt wird, es liegt kein Fehler vor.

Meldung (Warnung) bei Startparameter-Verarbeitung

K078 WARNING : in KDCRTBF! Syntax-error in SYSPROT-Parameter! Default value used!

K078 WARNING : in KDCRTBF! SYSPROT-Parameter: prefix too long! Default value used!

In beiden Fällen wurde ein fehlerhafter Startparameter SYSPROT erkannt, der Default ist wirksam. Gegebenenfalls den Startparameter SYSPROT verbessern!

**K079** Accounting-Problem - Ursache: &REA2

Beim Versuch, Accounting-Information zu schreiben, meldet die Schreibroutine einen Fehler. Die Anwendung läuft weiter.

Im Insert &REA2 wird die Fehlerursache angezeigt:

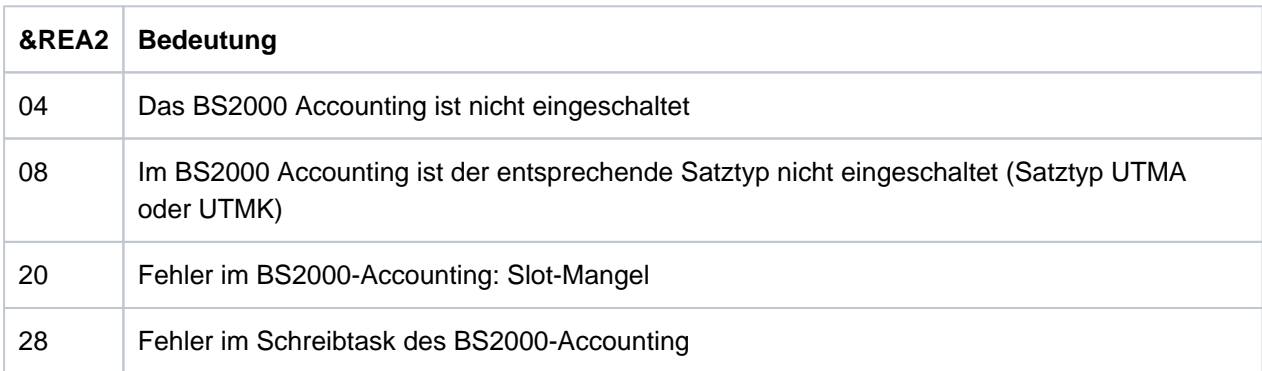

Bei REA2=08 schaltet openUTM entsprechend dem Satztyp die Abrechnungsphase, die Kalkulationsphase oder beide aus.

In den übrigen Fällen schaltet openUTM beide Phasen aus.

Maßnahme: BS2000-Systemverwalter informieren.

Nach Behebung des Fehlers kann der UTM-Administrator die Kalkulations- und/oder Abrechnungsphase mit dem Kommando KDCAPPL wieder einschalten.

**K080** KDCMON ist nicht eingeschaltet

Mögliche Fehlerursachen:

- Das Subsystem KDCMON wurde nicht gestartet
- Der UTM-Messmonitor KDCMON wurde nicht gestartet oder hat sich inzwischen wieder beendet

Siehe openUTM-Handbuch "Einsatz von UTM-Anwendungen auf BS2000-Systemen", Stichwort "KDCMON starten".

### **K081** Statistik: &IMSG1/&OMSG1/&CONU/&ATAC2/&LWRT/&HITR/&WTBF

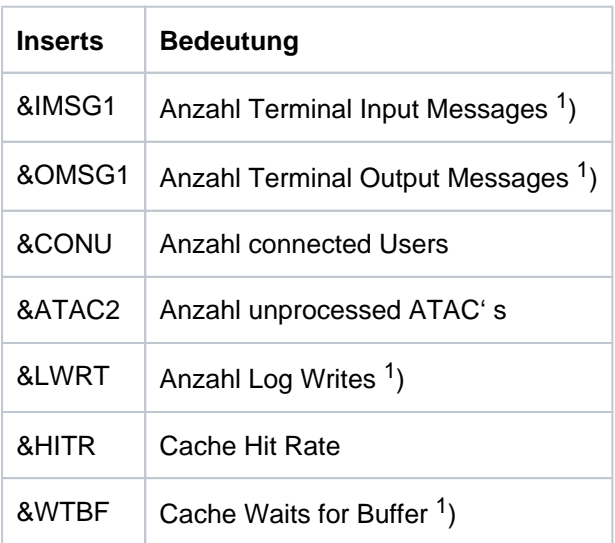

Die Meldung wird zu jeder vollen Stunde und bei normaler Beendigung der Anwendung geschrieben, mit <sup>1</sup> ) markierte Werte werden danach wieder auf 0 gesetzt.

- **K082** Falsche Datei &FNAM
- **K083** Die Datei &FNAM ist zerstoert
- **K084** &OBJ1 &VER1 &OST1 &BMD1 und &OBJ2 &VER2 &OST2 &BMD2 sind nicht vertraeglich
- **K085** Die &FNKT Funktionen sind nicht verfuegbar
- K086 UTM-D Fehlerinformation: &PTRM, &PRNM, &BCAP, &LTRM, &USER, &SYSD, &USSD, &FMH7, &AGUS

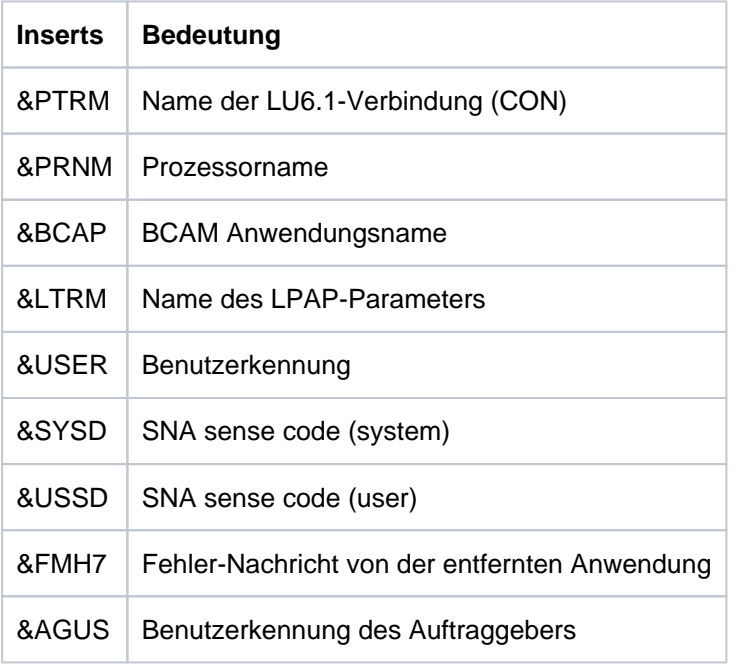

Die Inserts &SYSD und &USSD können bei homogener Kopplung folgende Werte annehmen:

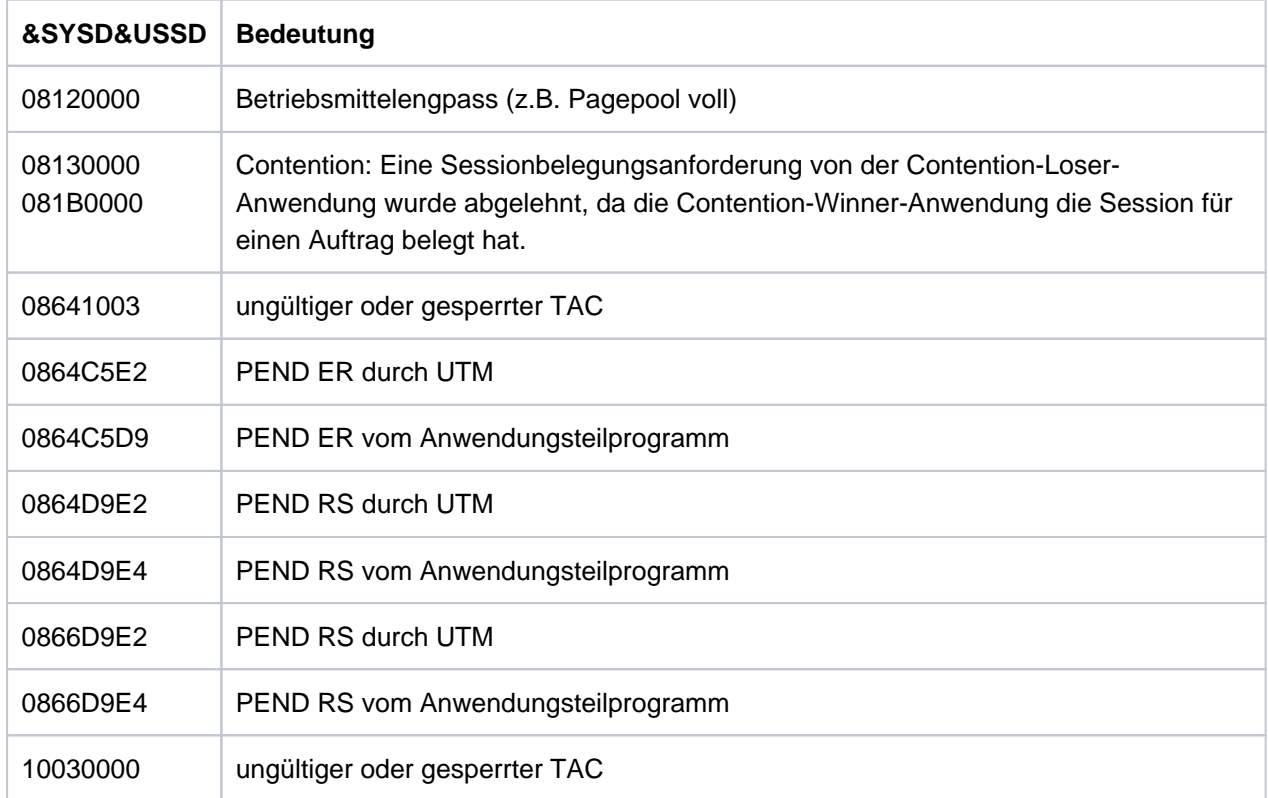

**K087** Fehler in der Zusammenarbeit mit dem Formatierungssystem: Opcode = &OPCD3, Errorcode = &ERCD4 &ERCD5

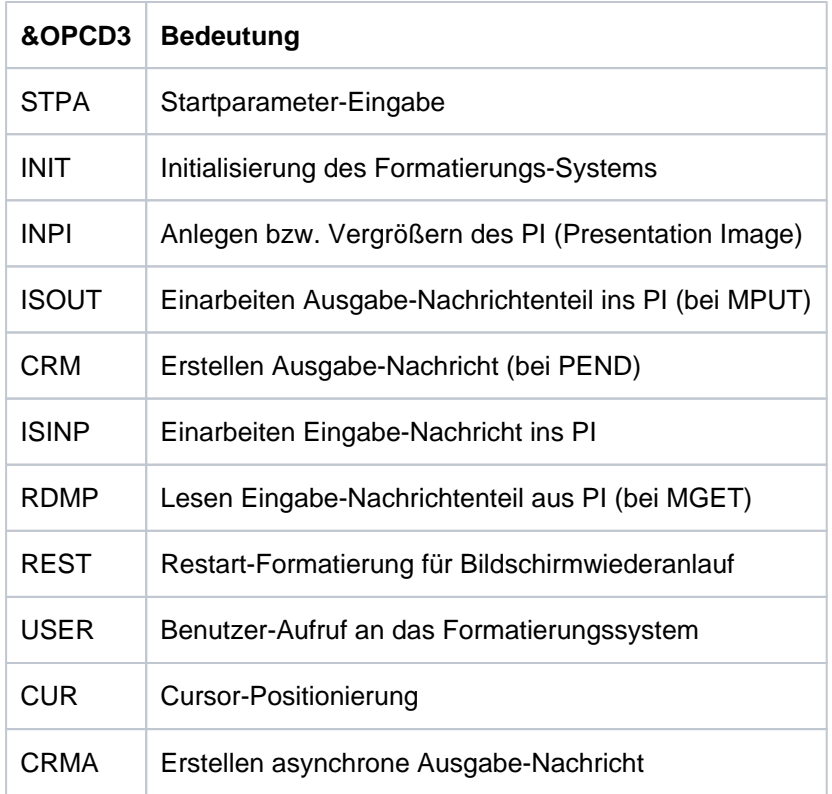

### Das Insert &ERCD4 enthält den Fehlercode KCRCDC der Form FHxx:

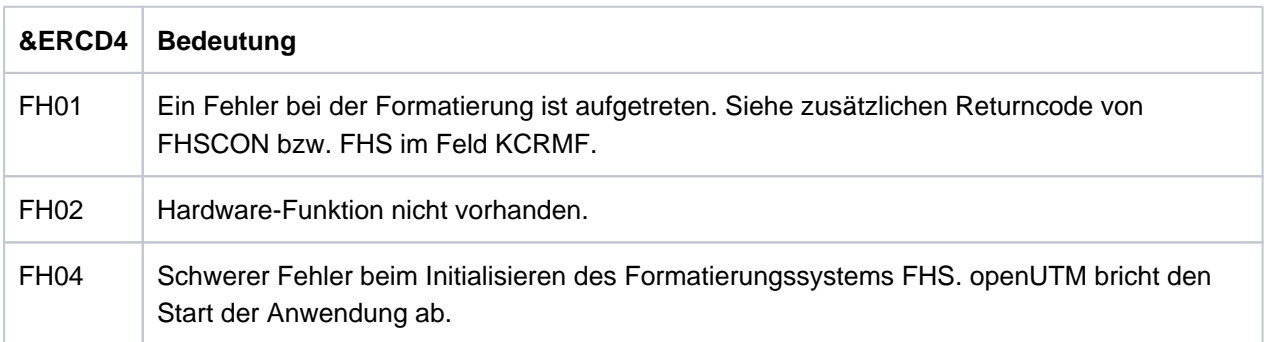

Das Insert in &ERCD5 liefert Zusatzinformationen zu den aufgetretenen Fehlern. Die Bedeutung der Zusatzinformationen können Sie dem Handbuch zum Formatierungssystem entnehmen.

**K088** UTM-D Session Start : &LSES/&RSES/&LPAP SR-STATE: &SRFG PET &PSQN SAVED : &ESQS &EBSS ACT. : &ESQR &ESRR &EBSR

UTM-D Sessionaufbau. Die Meldung enthält Diagnoseinformationen.

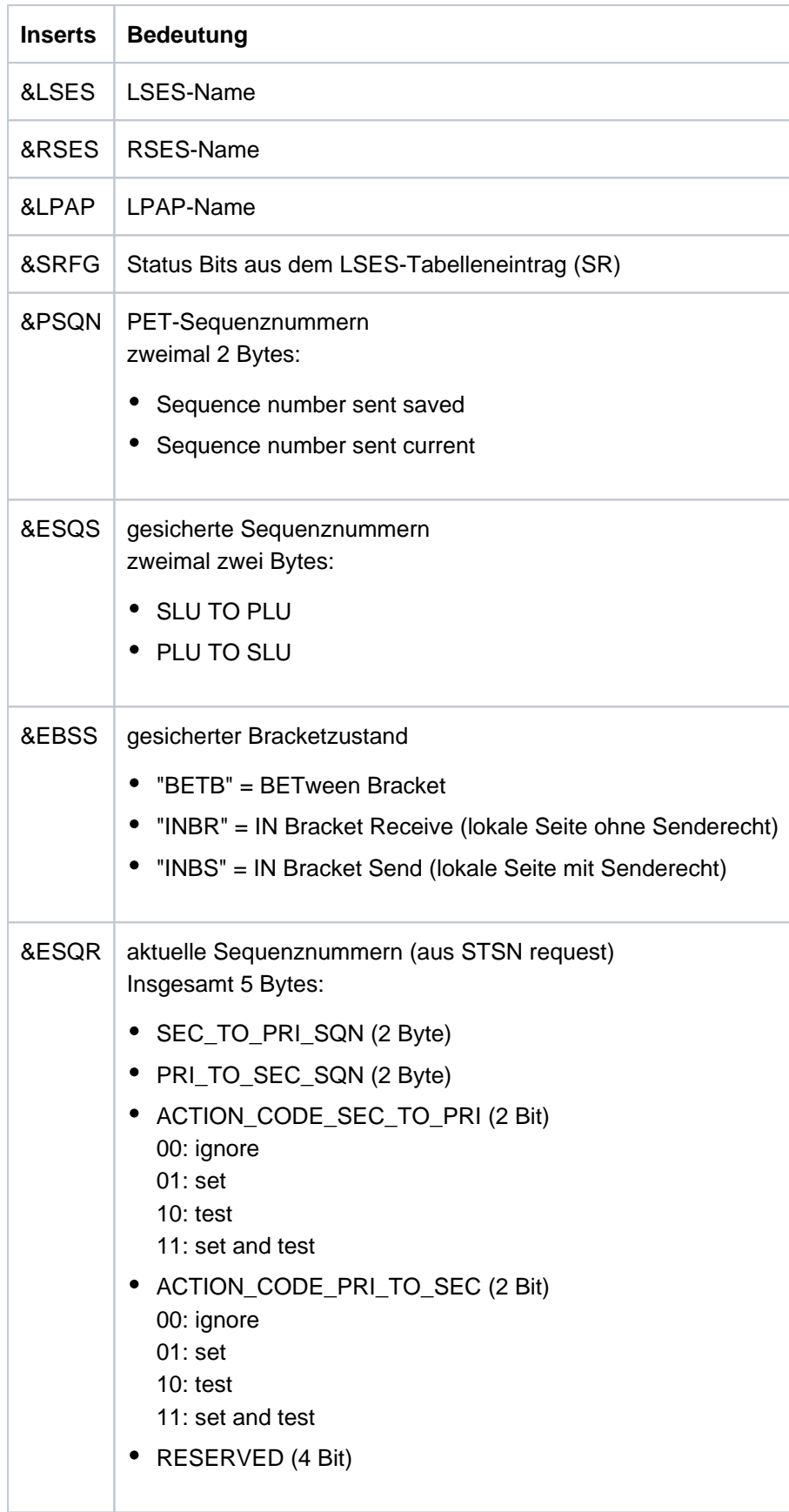

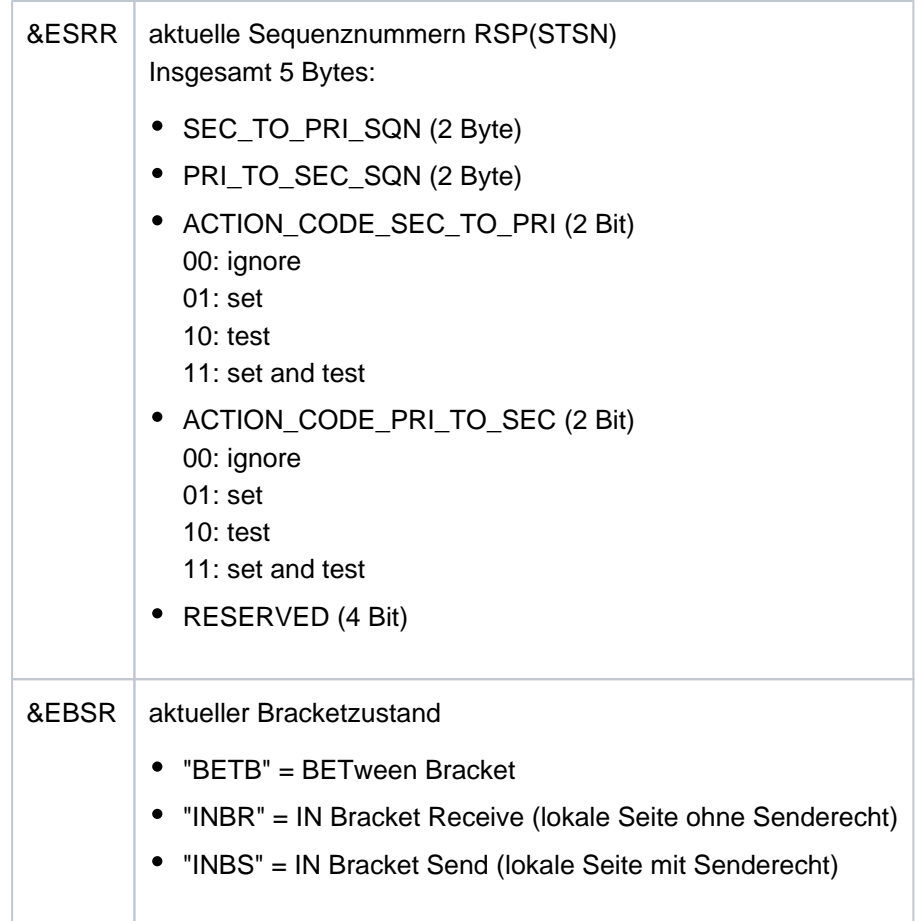

## **K089** Der Auftrag zum Loeschen der asynchronen Nachricht (&GNDATE/&GNTIME) an &DEST wurde angenommen. &GNUSER / &USER / (&DLDATE/&DLTIME) / &CHAIN

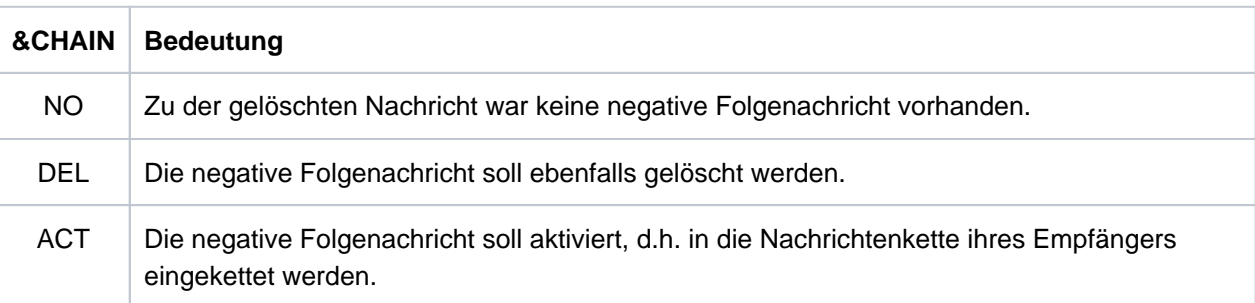

Eine evtl. vorhandene positive Folgenachricht wird bei Ausführung des Auftrags in jedem Fall gelöscht.

- **K090** Der Auftrag zum Loeschen aller asynchronen Nachrichten an &DEST wurde angenommen. &USER / (&DLDATE/&DLTIME)
- **K091** Wegen Betriebsmittelengpass ist zur Zeit kein Anmelden an Anwendung &BCAP moeglich bitte versuchen Sie es spaeter.

Diese Meldung besitzt zusätzlich folgendes Insert:

&REA7 Ursache warum die Anmeldung fehlgeschlagen ist. Die Werte in &REA7 sind bei der Meldung K147 im Abschnitt ["Meldungen K147 - K189"](#page-261-0) beschrieben.

**K092** Bitte Passwort eingeben  $>$  &PAS1  $<$ Falls Aenderung des Passworts gewuenscht, bitte neues Passwort eingeben > &PAS2 < und neues Passwort wiederholen  $>$  &PAS3  $<$ 

**K093** Vorgangskellerung nicht moeglich.

Siehe auch KDCDEF-Steueranweisung MAX, Operand NRCONV.

**K094** Sequenz von erfolglosen Anmeldeversuchen.

Mit dieser Meldung löst openUTM einen stillen Alarm aus, um auf eine Folge von erfolglosen Anmeldeversuchen eines Benutzers oder eines Clients hinzuweisen. In der Anwendung kann dann z.B. über das MSGTAC-Teilprogramm auf diese Situation reagiert werden. Über die Anweisung SIGNON SILENT-ALARM= nnn des Dienstprogramms KDCDEF kann eingestellt werden, nach wievielen erfolglosen Versuchen openUTM die Meldung K094 erzeugen soll.

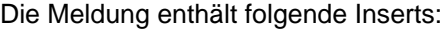

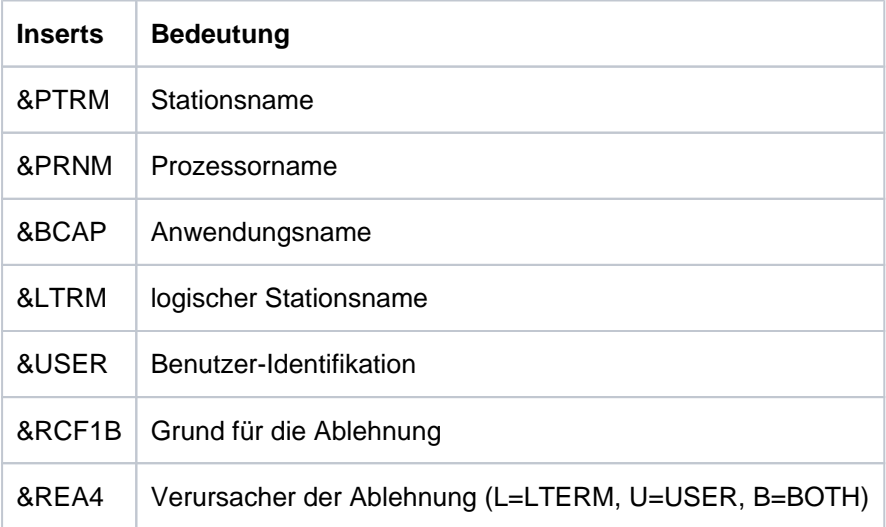

Das Insert &USER enthält die Benutzer-Identifikation des letzten erfolglosen Anmeldeversuchs der Sequenz. Dies kann eine für die Anwendung generierte Benutzerkennung oder aber eine beliebige Zeichenfolge sein, die UTM als Benutzer-Identifikation übergeben wurde.

Das Insert &RCF1B enthält in drei Zeichen den Grund für die Zurückweisung des letzten Anmeldeversuchs der Sequenz. Es wird von UTM so versorgt, wie die Rückgabefelder KCRSIGN1 und KCRSIGN2 des KDCS-Aufrufs SIGN ST.

Das Insert &REA4 zeigt, ob der Benutzer (U), das Client-LTERM (L) oder beide (B) Verursacher der Meldung sind. Der Zähler für die fehlerhaften Anmeldeversuche des Verursachers wird auf 0 zurückgesetzt.

- **K095** KDCOFF ist wirksam Bitte <DUE> eingeben
- **K096** Rueckkehr zum unterbrochenen Vorgang Bitte <DUE> eingeben
- **K097** Die Angaben zum neuen Passwort sind nicht verwendbar Bitte KDCSIGN

#### **K098** Input-Exit &RCF1C &RCF2B - Bitte Eingabe

Die Meldung wird dann erzeugt, wenn beim Aufruf des INPUT-Exits von UTM oder vom Exit selbst Fehler entdeckt wurden.

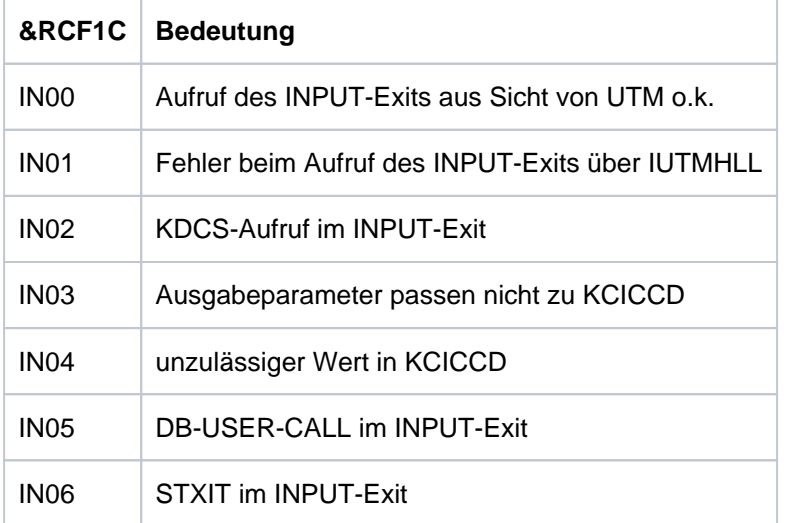

Insert &RCF1C zeigt an, was UTM bei oder nach dem Aufruf des INPUT-Exits entdeckt:

Insert &RCF2B zeigt an, was der INPUT-Exit im Fall KCICCD = 'ER' in den Ausgabeparameter KCIERRCD eingetragen hat.

#### **K099** &MSG

Diese Meldung gibt openUTM entweder bei Auftreten eines STXIT-Ereignisses oder als Ergänzung zur Meldung K078 oder bei zu langem Startparameter ENTER-PROC-INPUT aus. Im ersten Fall enthält das Insert &MSG:

STXIT occured in TAC: tacname at date: jj-mm-tt time: hh:mm:ss

Im zweiten Fall enthält das Insert &MSG zusätzliche Returncodes.

Im dritten Fall enthält das Insert &MSG den Text:

KDCRTBF: maximum length(2000 byte) of ENTER-PROC-INPUT exceeded!

Zusätzlich kommt diese Meldung auch als Info-Meldung bei generierten Memory Pools. Sie gibt dann Hinweise auf die tatsächliche Belegung des Memory Pools durch in diesen Pool geladene shared Teile des Anwendungsprogramms. Zwei K099-Meldungen werden ausgegeben: Die erste benennt den betroffenen Memory Pool, die zweite den Belegungsgrad durch generierte shared Teile, falls dieser Pool mit Schreibschutz generiert ist.

### **K101** Betriebsmittelengpass - Bitte Eingabe wiederholen

Die Meldung wird bei folgenden Ereignissen ausgegeben:

- Wenn eine Dialog-Eingabe-Nachricht wegen einer TAC-Klassen Wartesituation im Pagepool zwischengespeichert werden soll und der Platz im Pagepool nicht mehr ausreicht.
- Wenn für ein Asynchron-Programm, eine TAC-Queue oder eine temporäre Datei eine bestimmte Eingabe-Nachricht auf Pagepool gesichert werden soll und entweder der Warnlevel 2 überschritten ist oder der Platz auf Pagepool nicht ausreicht.
- Wenn eine Eingabe-Nachricht für ein Asynchron-Programm, eine TAC-Queue oder eine Temporäre Queue bestimmt ist und die Anzahl der gesicherten Nachrichten für diesen Asynchron-TAC, diese TAC-Queue oder diese Temporäre Queue den generierten Wert QLEV schon erreicht oder überschritten hat und die Temporären Queues mit QMODE=STD generiert wurden.

# **5.1.4 Meldungen K102 - K103**

**K102** Unterbrechungsgewicht &CIW bei Befehlszaehler &CPC &CDSPL. Befehlslaengencode : &CILC Programmmaske : &CPM Condition Code : &CCC AMODE : &CAMODE R0 &CR0 R1 &CR1 R2 &CR2 R3 &CR3 R4 &CR4

Die Meldungen K102 und K103 werden zusammen ausgegeben (siehe Erläuterung bei der Meldung K103).

**K103** R5 &CR5 R6 &CR6 R7 &CR7 R8 &CR8 R9 &CR9 R10 &CR10 R11 &CR11 R12 &CR12 R13 &CR13 R14 &CR14 R15 &CR15

> Ausgabe des Kontextes beim Auftreten eines STXIT-Ereignisses, siehe auch Tabelle im Abschnitt " [Inserts in Meldungen](#page-347-0)".

Unterbrechungsgewicht 48:

Tritt das STXIT-Ereignis 48 bei Befehlszähler KDCS + 8 auf, dann bedeutet dies, dass beim Aufruf der KDCS-Schnittstelle eine Adresse für den KDCS-Parameterbereich angegeben wurde, auf die nicht zugegriffen werden kann.

Maßnahme: Anwendungs-Teilprogramm ändern!

Unterbrechungsgewicht 90:

Bei einem Terminierungsversuch in einem Teilprogramm (z.B. durch die Anweisung "exit (1)" in einem C++ oder C-Programm) werden erst mehrere Laufzeitmodule aufgerufen, bevor openUTM wieder die Kontrolle über das Anwendungsprogramm erhält. Daher wird bei der Darstellung des Registersatzes der zuletzt zur Verfügung stehende Registersatz interpretiert.

Das für die Terminierung verantwortliche Modul finden Sie dann über die Stackverkettung, wenn Register 13 auf eine gültige Save Area zeigt.

# **5.1.5 Meldungen K104 - K146**

**K104** UTM-D &UTMDEVT (&RCVDANNO): &LSES, &LPAP, &AGUS; alter Status: ( &OCVST, &OTAST ); Aktion: &ACTION; neuer Status: ( &NCVST, &NTAST ).

Bei Kommunikation über LU6.1 wird die Meldung bei folgenden Ereignissen ausgegeben:

- **Bei Ablauf eines der folgenden Timer:** 
	- Session-Belegungs-Timer für einen Dialog-Auftrag (siehe Wert time1 bei der KDCDEF-Anweisung LTAC, Parameter WAITTIME).

Das Insert &LSES enthält in diesem Fall Leerzeichen.

Ausnahme: Timer-Ablauf nach Belegung einer Contention-Loser-Session.

Sonderfall: Ist der Session-Belegungs-Timer einer Contention-Winner-Session gleich 0 und bei Teilprogrammende keine Session frei, wird dies wie der Ablauf eines Timer behandelt.

- Antwort-Timer (siehe Wert *time2* bei der KDCDEF-Anweisung LTAC, Parameter WAITTIME). In diesem Fall enthalten &LSES und &AGUS unterschiedliche Namen.
- Prepare-to-Commit-Timer (siehe KDCDEF-Anweisung UTMD, Parameter PTCTIME). &LSES und &AGUS sind in diesem Fall gleich.
- Bei Verbindungsverlust, falls die Session belegt ist
	- von einem Vorgang mit offener Transaktion oder
	- von einem Vorgang, der das Transaktionsende eingeleitet hat.
- Bei Sessionwiederanlauf, falls die Session von einem Vorgang belegt ist, der das Transaktionsende eingeleitet hat.

Bei Kommunikation über OSI TP wird die Meldung bei Ablauf eines der folgenden Timer ausgegeben. &LSES enthält immer Leerzeichen.

- Association-Belegungs-Timer (für Dialogaufträge siehe Wert *time1* bei KCDEF-Anweisung LTAC, Parameter WAITTIME, für Asynchronaufträge interner Wert von 60 Sekunden). Bei einem Asynchron-Auftrag enthält &ACTION den Wert ASYNCH.
- Antwort-Timer (ür Dialogaufträge siehe Wert *time2* bei KCDEF-Anweisung LTAC, Parameter WAITTIME, für Asynchronaufträge siehe Wert time2 bei KCDEF-Anweisung UTMD, Parameter CONCTIME).

Bei einem Dialog-Auftrag wird auf die Antwort, bei einem Asynchron-Auftrag auf die Quittung von Auftragnehmer gewartet. Bei einem Asynchron-Auftrag enthält &ACTION den Wert ASYN.

- PEND-KP- und PGWT-KP-Timer (siehe KDCDEF-Anweisung MAX, Parameter TERMWAIT bzw. PGWTTIME).
- Ready-Timer (siehe KDCDEF-Anweisung UTMD mit Parameter PTCTIME oder KDCDEF-Anweisung MAX mit Parameter PGWTTIME).

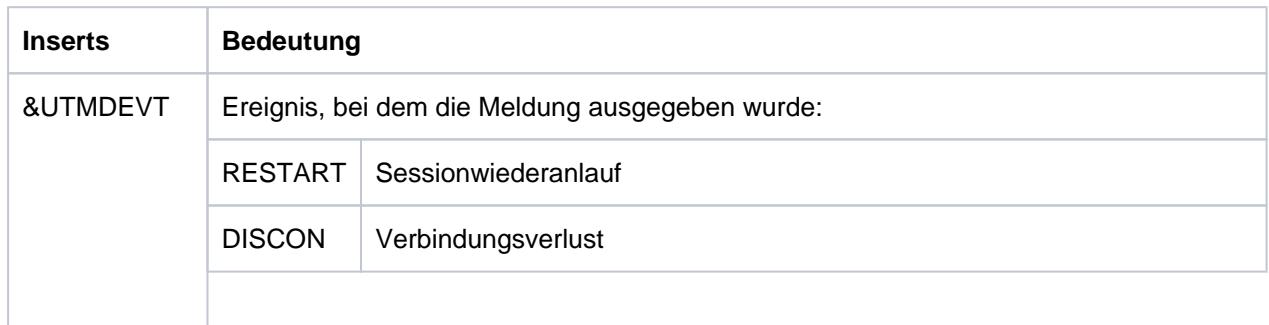

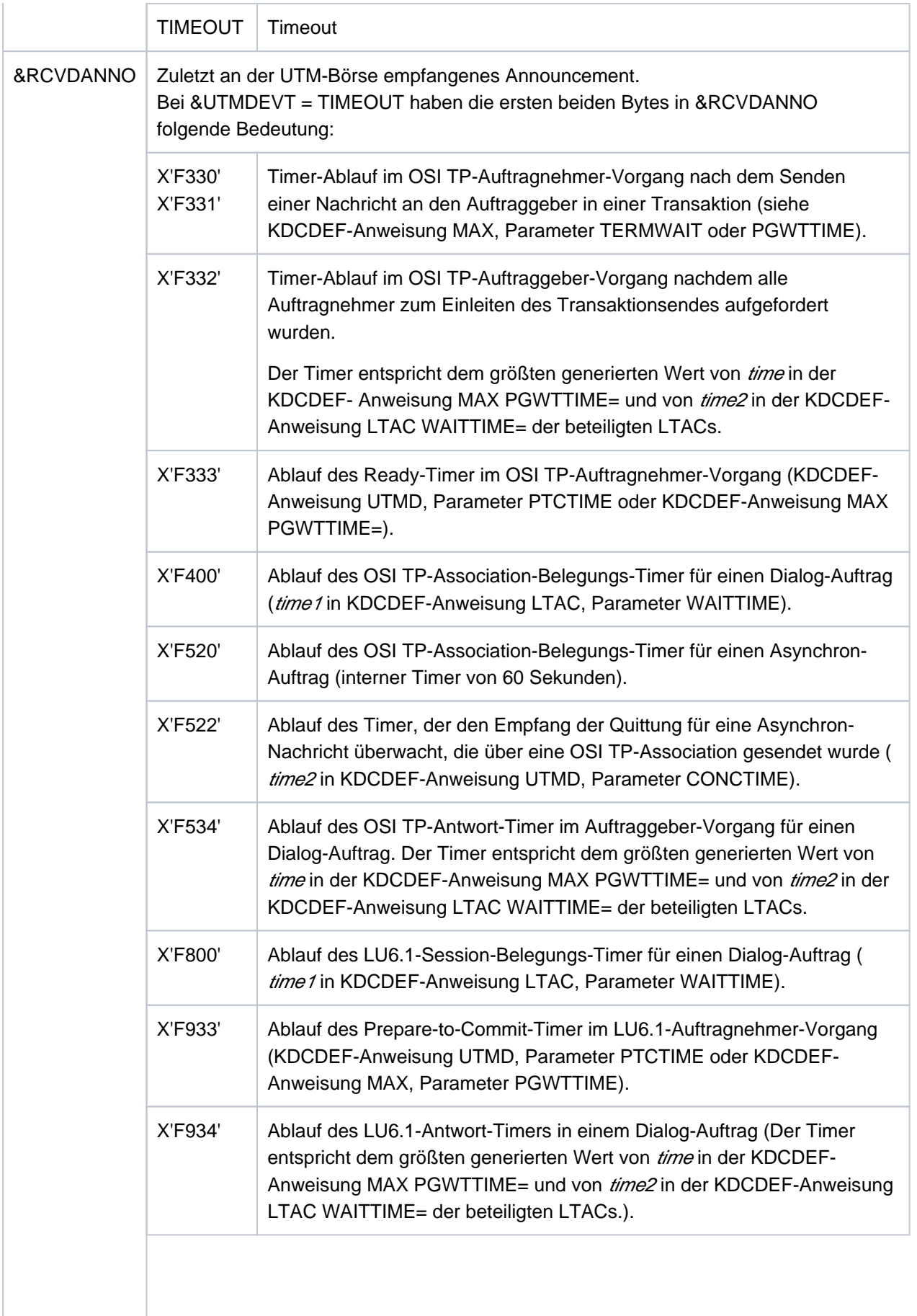

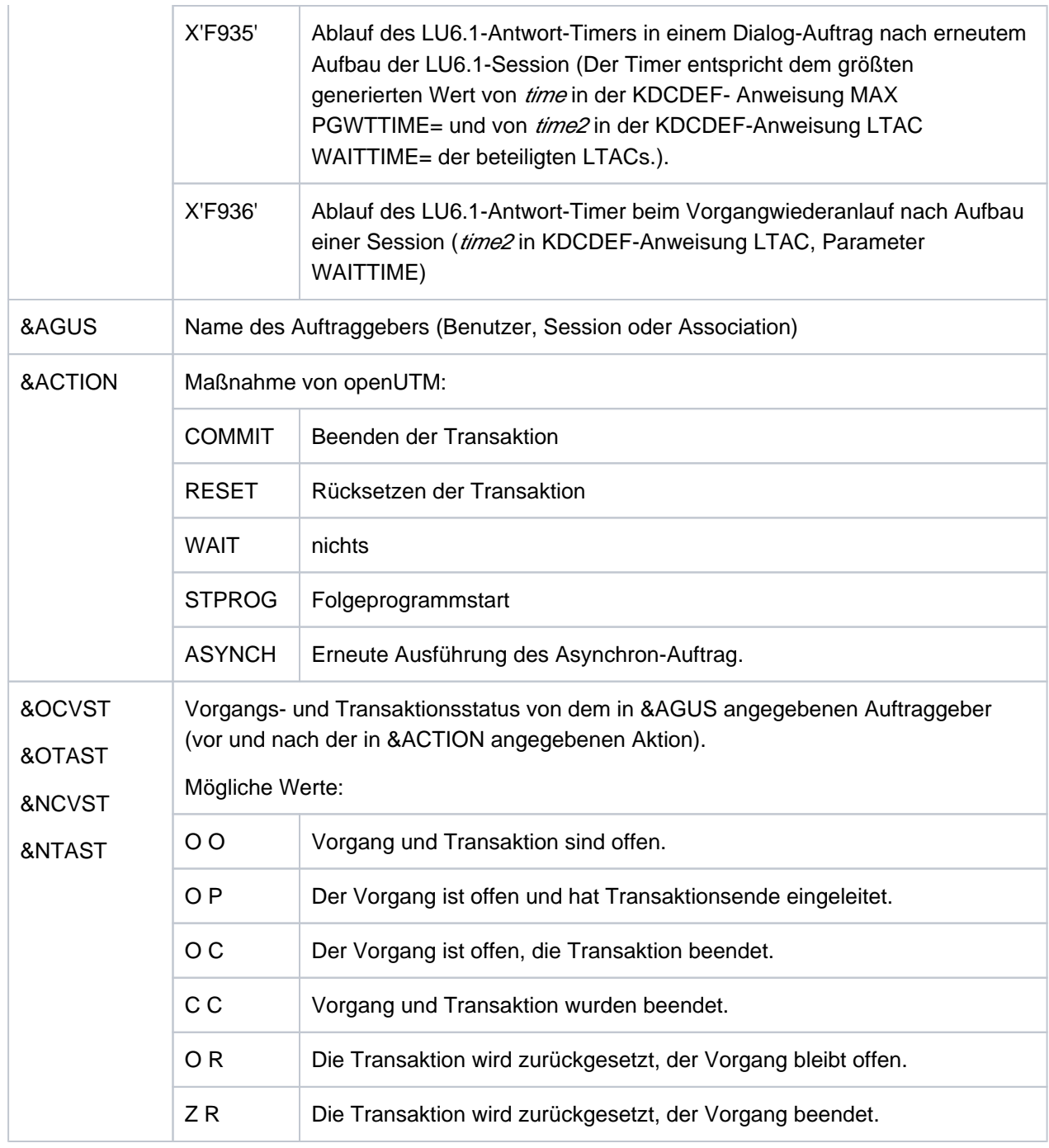

- **K105** UTM-D &SYST mismatch; &LSES, &LPAP, &AGUS
	- &SYST enthält das System, mit dem ein Mismatch entstanden ist: DB = Datenbank LPAP = andere Anwendung
- <span id="page-233-0"></span>**K106** Die Ausgabenachricht wurde verworfen.
- **K107** Der Terminaltyp &TTYP wird von VTSU nicht unterstuetzt oder die Verbindungsnachricht ist falsch.
- **K108** Fehler &KRRC bei der Kerberos Authentifizierung.

Die Meldung besitzt folgende Inserts:

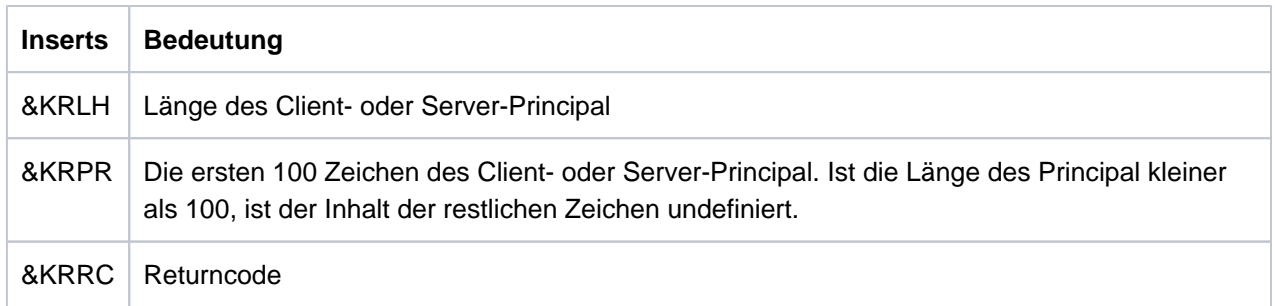

Der Returncode KRRC ist gemäß dem BS2000-Standard Header aufgebaut und hat folgende Bedeutung:

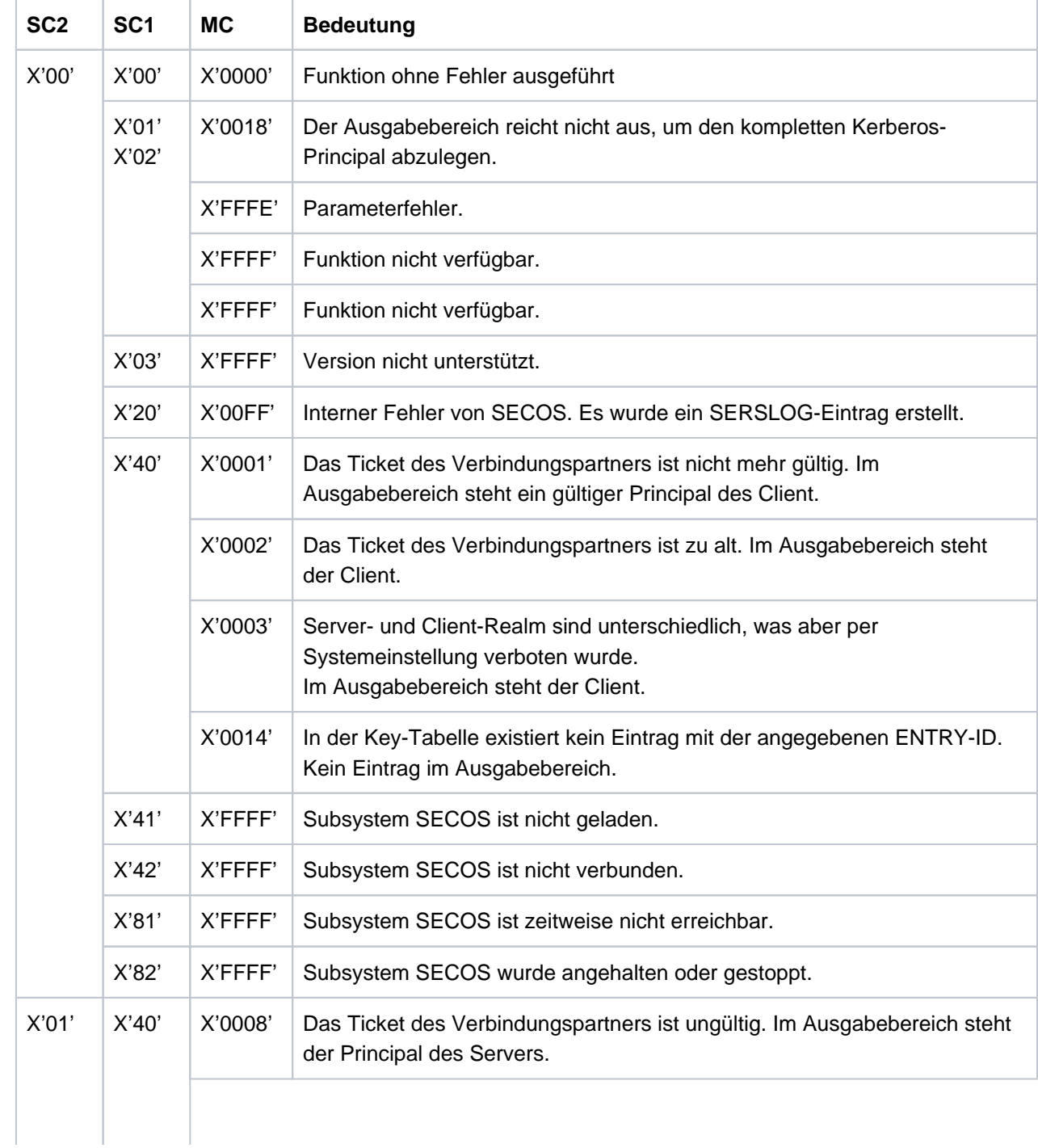

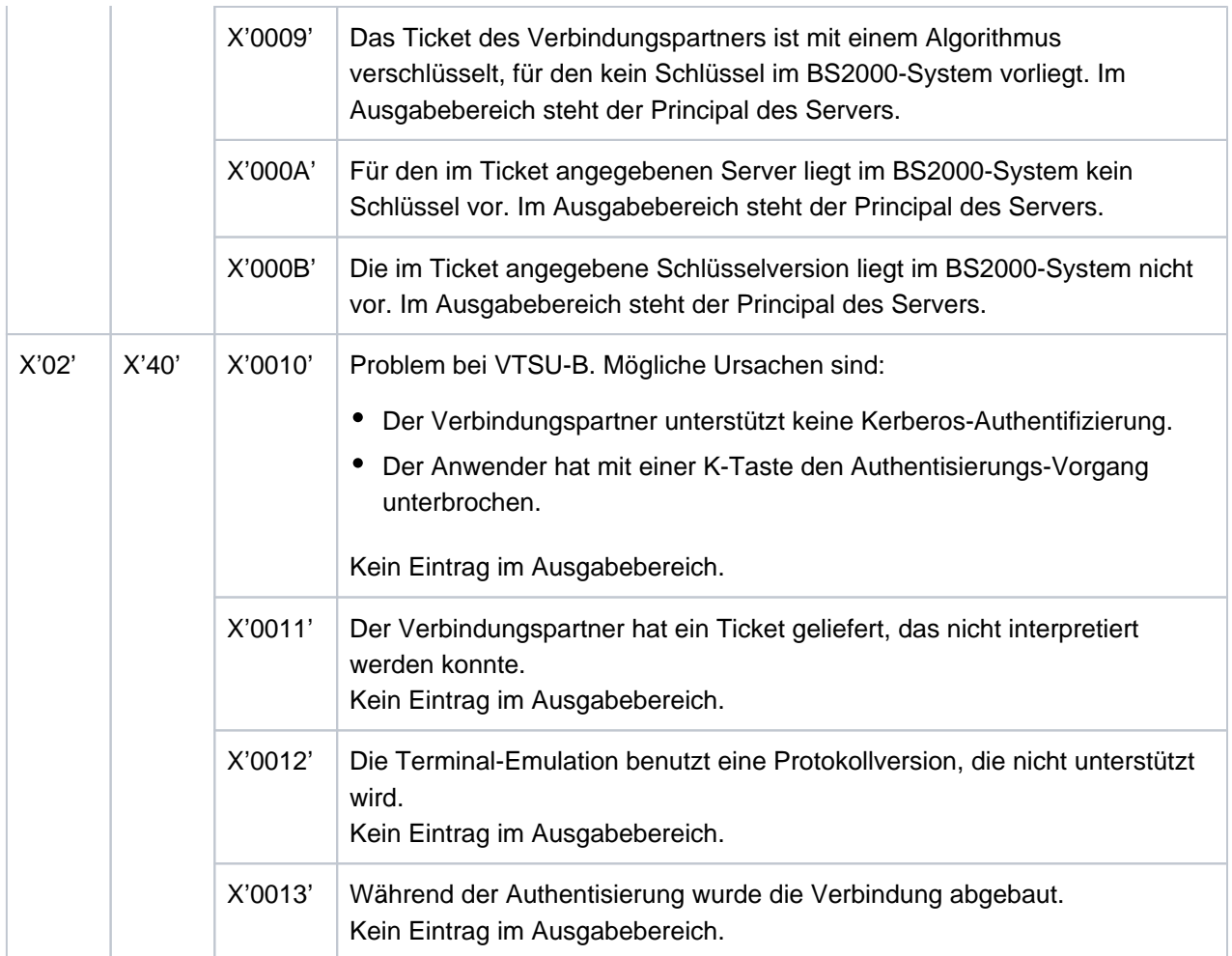

- **K109** Fehler &KRRC bei der Kerberos Authentifizierung Bitte KDCSIGN Inserts siehe Meldung K108.
- **K110** Ungueltiger Kerberos Principal (&KRPR) Bitte KDCSIGN Inserts siehe Meldung K108.
- **K111** Anmeldung wegen fehlender Kerberos-Unterstuetzung nicht moeglich Bitte KDCSIGN
- **K112** Das Passwort kann z.Zt. nicht geaendert werden

## K115 MUX-Protokollfehler: &PTRM/&PRNM/&BCAP/&LTRM &SNPT/&SNPR/&SNLT &CCC &REA1 &ANNO

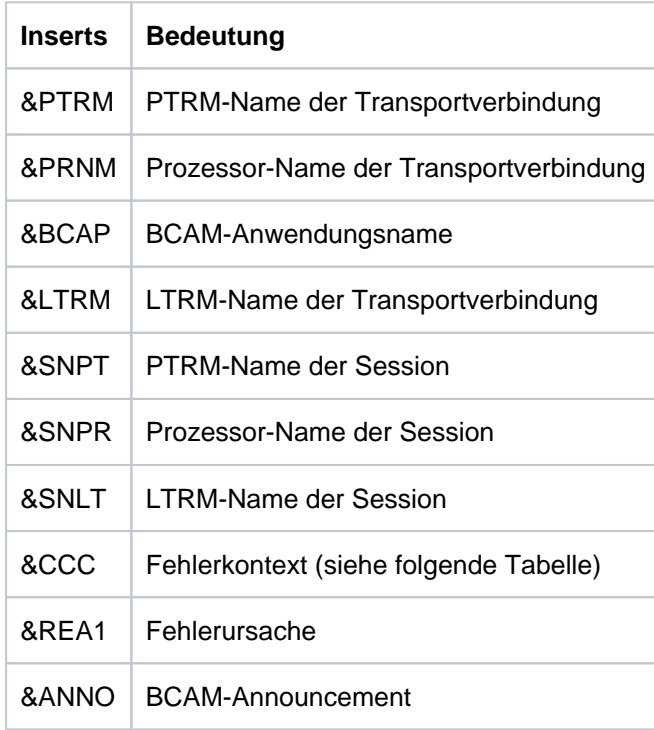

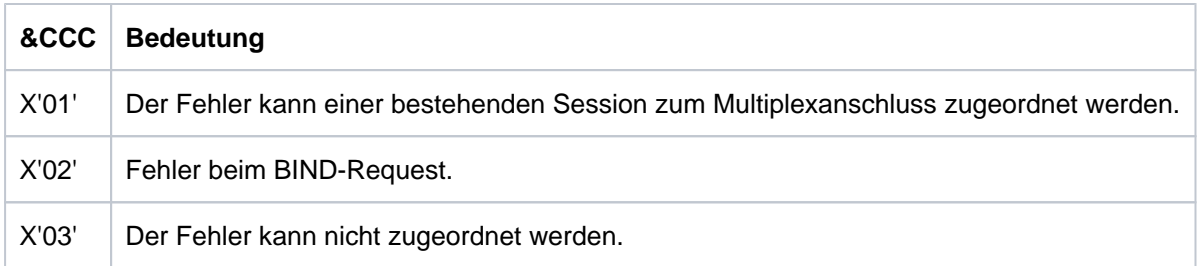

Das Insert &REA1 wird nur zur Systemdiagnose ausgegeben. Die Felder &SNPT, &SNLT, &SNPR können nur versorgt werden, wenn der Fehler einer bestehenden Session zugeordnet werden kann (&CCC=X'01') bzw. beim Sessionaufbau bereits eine Session identifiziert werden konnte (also ggfs. bei &CCC=X'02').

## K116 MUX-Sessionabbau: &PTRM/&PRNM/&BCAP/&LTRM &SNPT/&SNPR/&SNLT/&USER &REA1

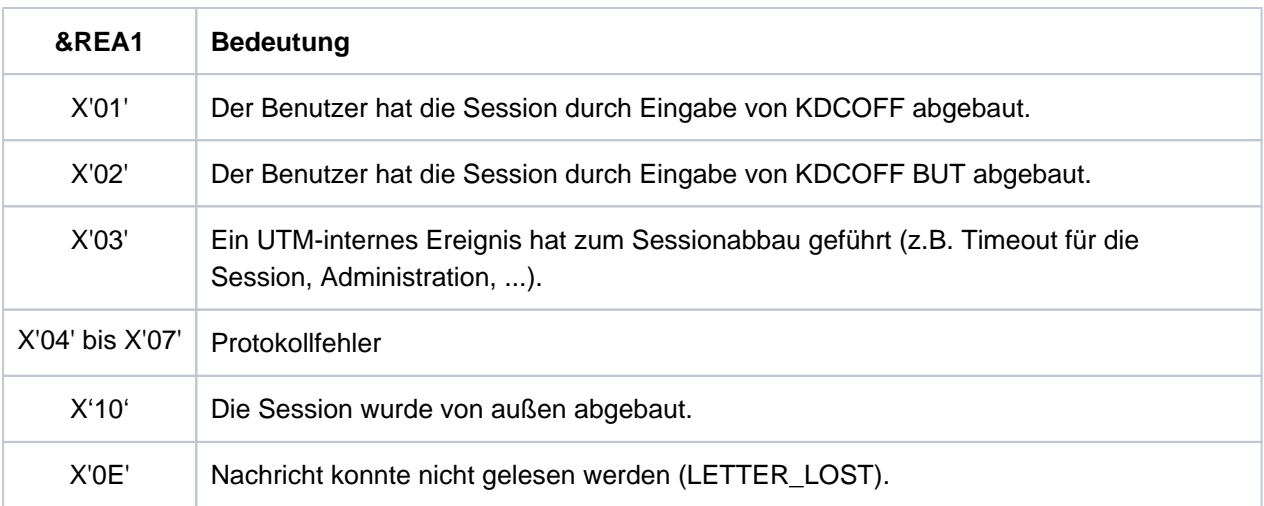

Das Insert &USER bezeichnet den User, der der Session zugeordnet ist. Die Bedeutung der anderen Inserts entspricht deren Bedeutung bei der K115-Meldung.

## K117 MUX-BIND abgelehnt: &PTRM/&PRNM/&BCAP/&LTRM &SNPT/&SNPR/&SNLT/&USER &REA1

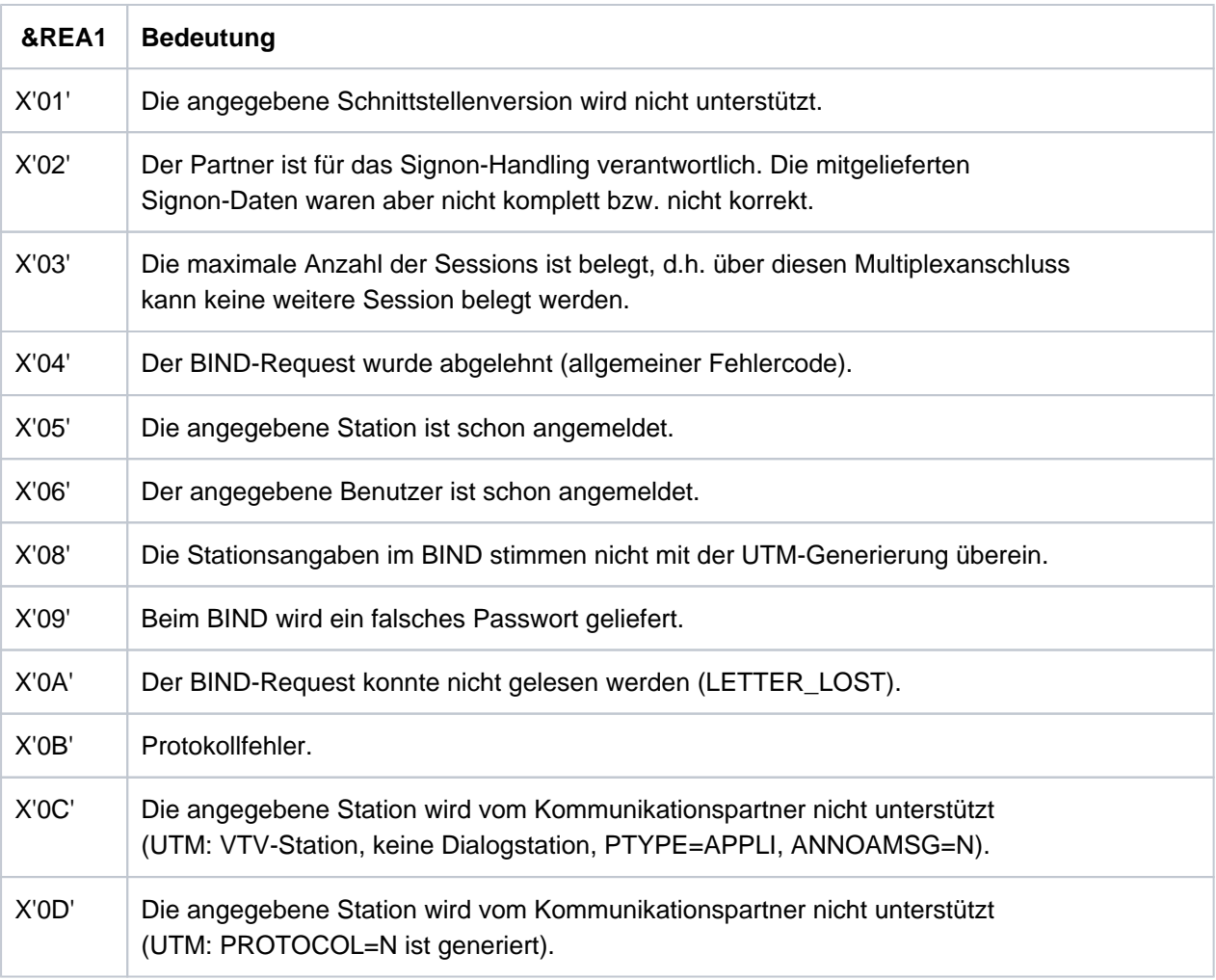

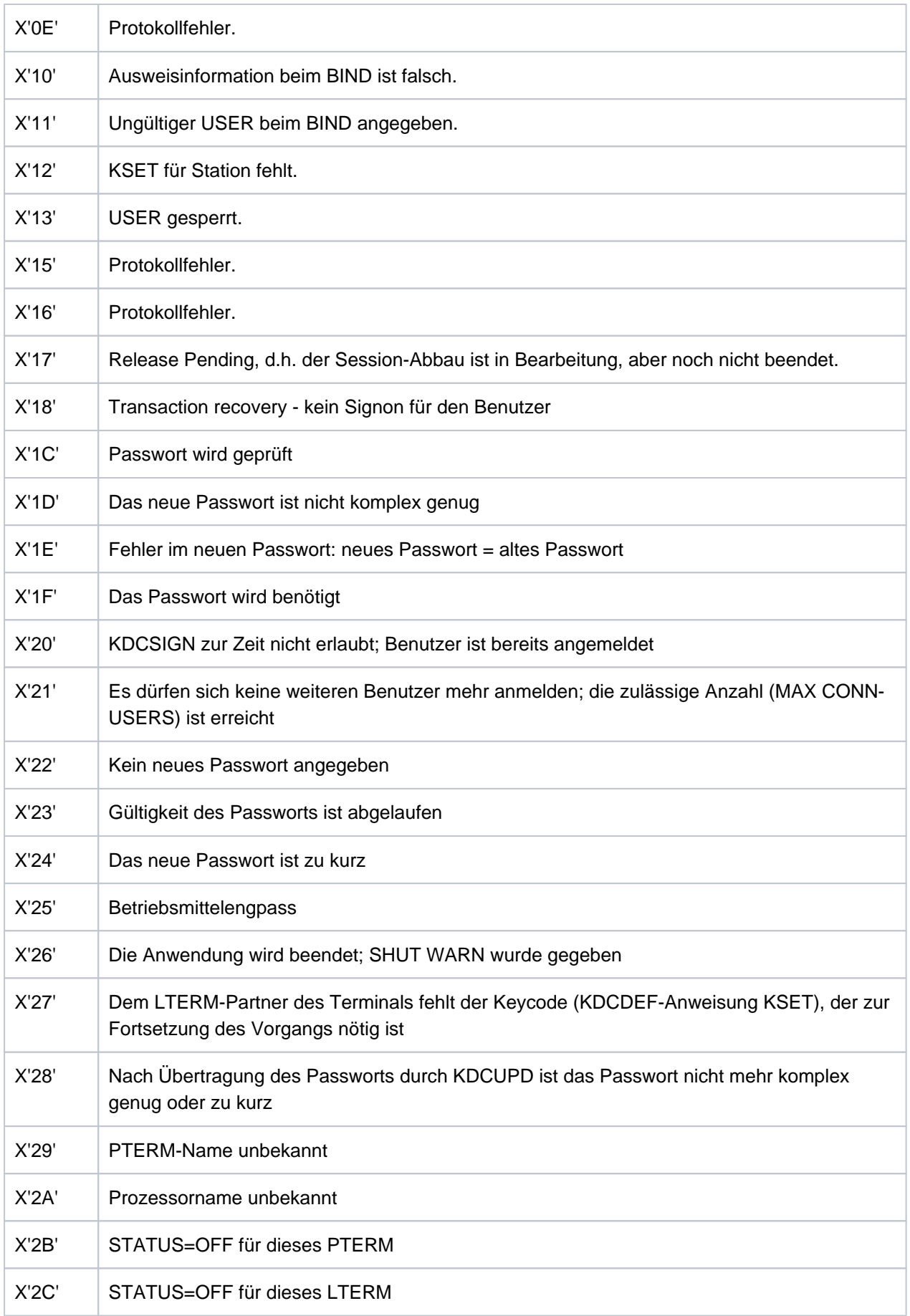

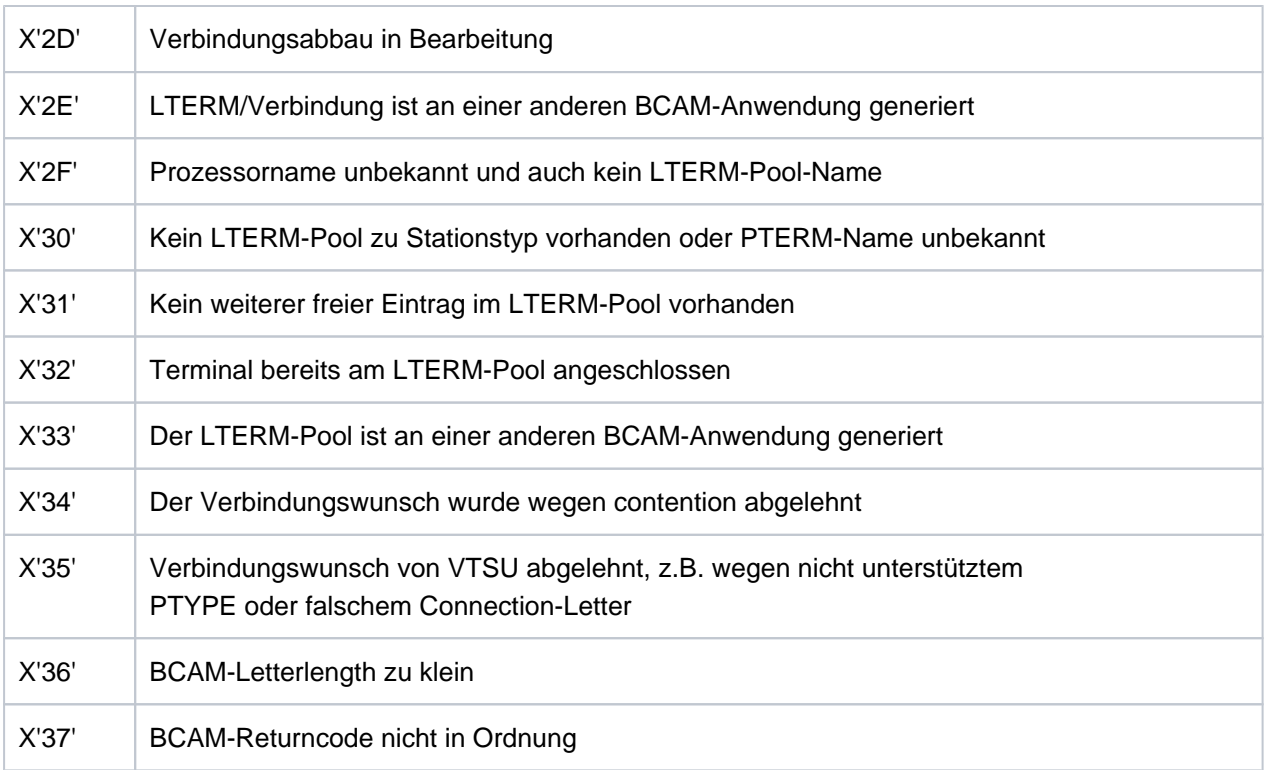

Im Insert &USER ist in einigen Fällen der im BIND-Request angegebene USER eingetragen, ansonsten enthält &USER Leerzeichen.

Die übrigen Inserts haben die gleiche Bedeutung wie bei der Meldung K115.

- K118 Global Transaction ID (Laenge, Daten): (&LTHGTRID, & GTRID) Atomic Action ID (Laenge, Daten): (&AAIS,&AAID)
- **K119** OSI-TP Fehlerinformation: &OSLPAP, &USER, &TAC, &DIA1, &DIA2, &DIA3

Die Erklärungen in den folgenden Tabellen beziehen sich auf Protokollelemente (Primitive) an der XAP-TP Schnittstelle. Diese Datenelemente haben folgende Bedeutung:

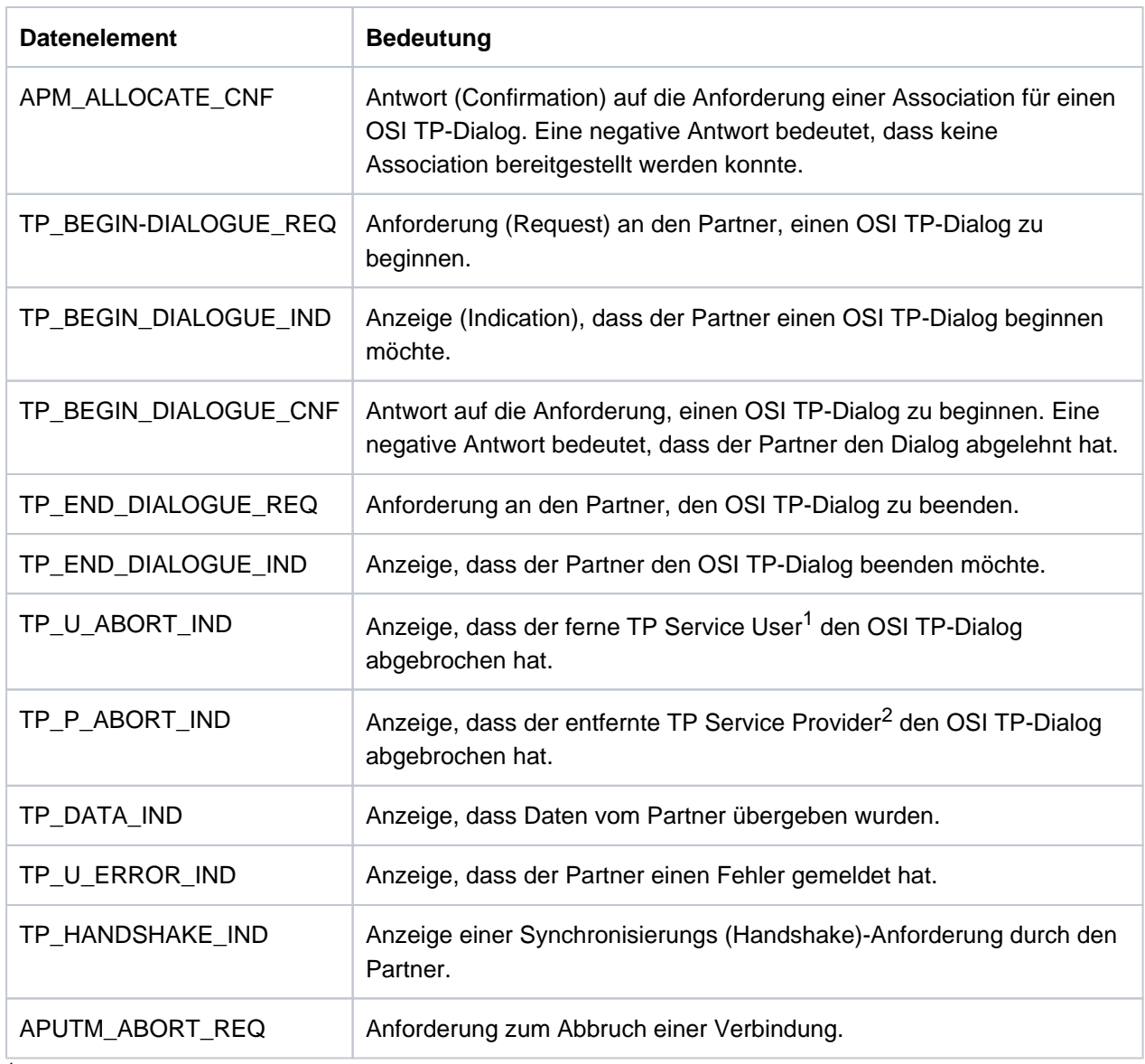

<sup>1</sup>TP Service User: UTM-Anwendung

TP Service Provider: Systemteil, der den OSI TP-Service bereitstellt. Bei openUTM ist das der XAP-TP-Baustein. <sup>2</sup>

Das Insert &DIA1 enthält die Ursache für die Ausgabe der Meldung K119.

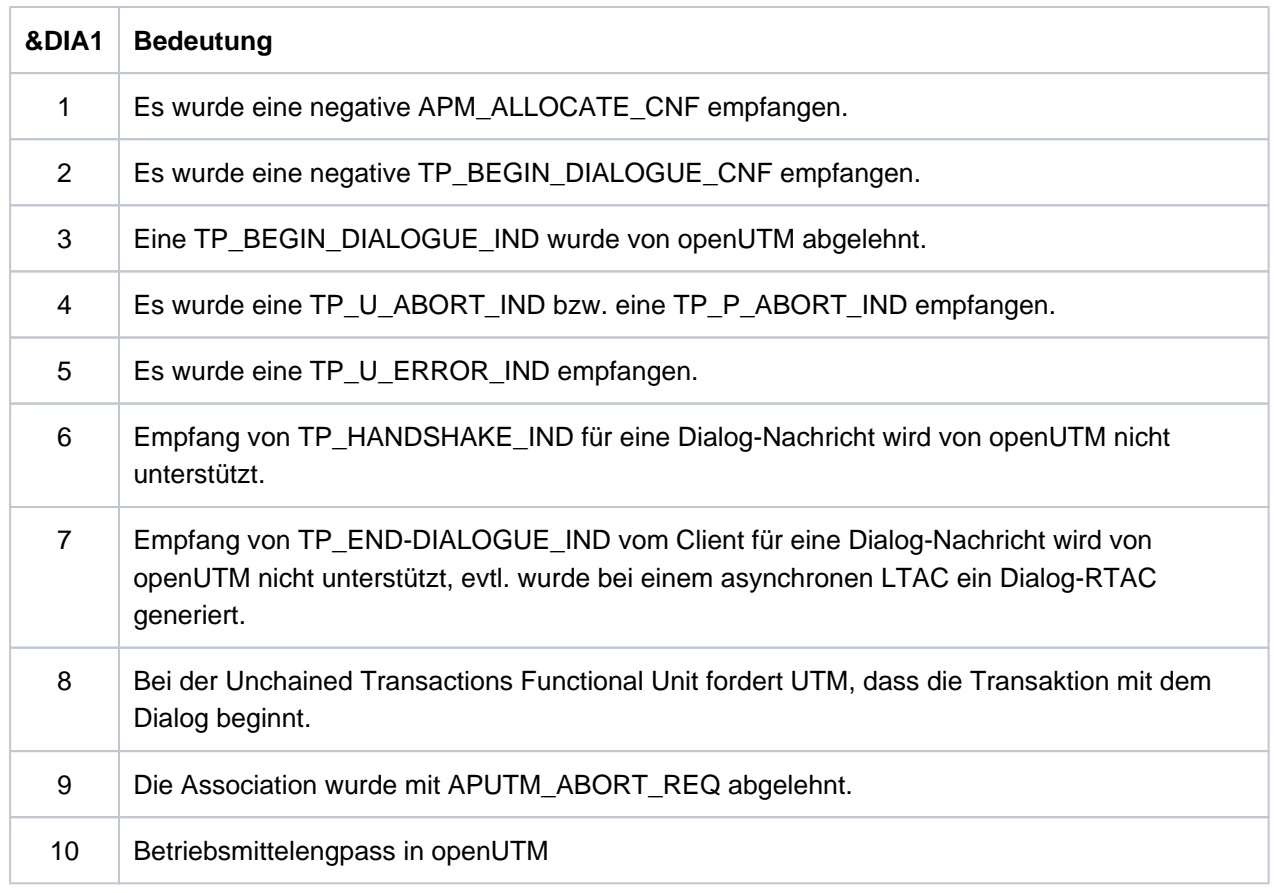

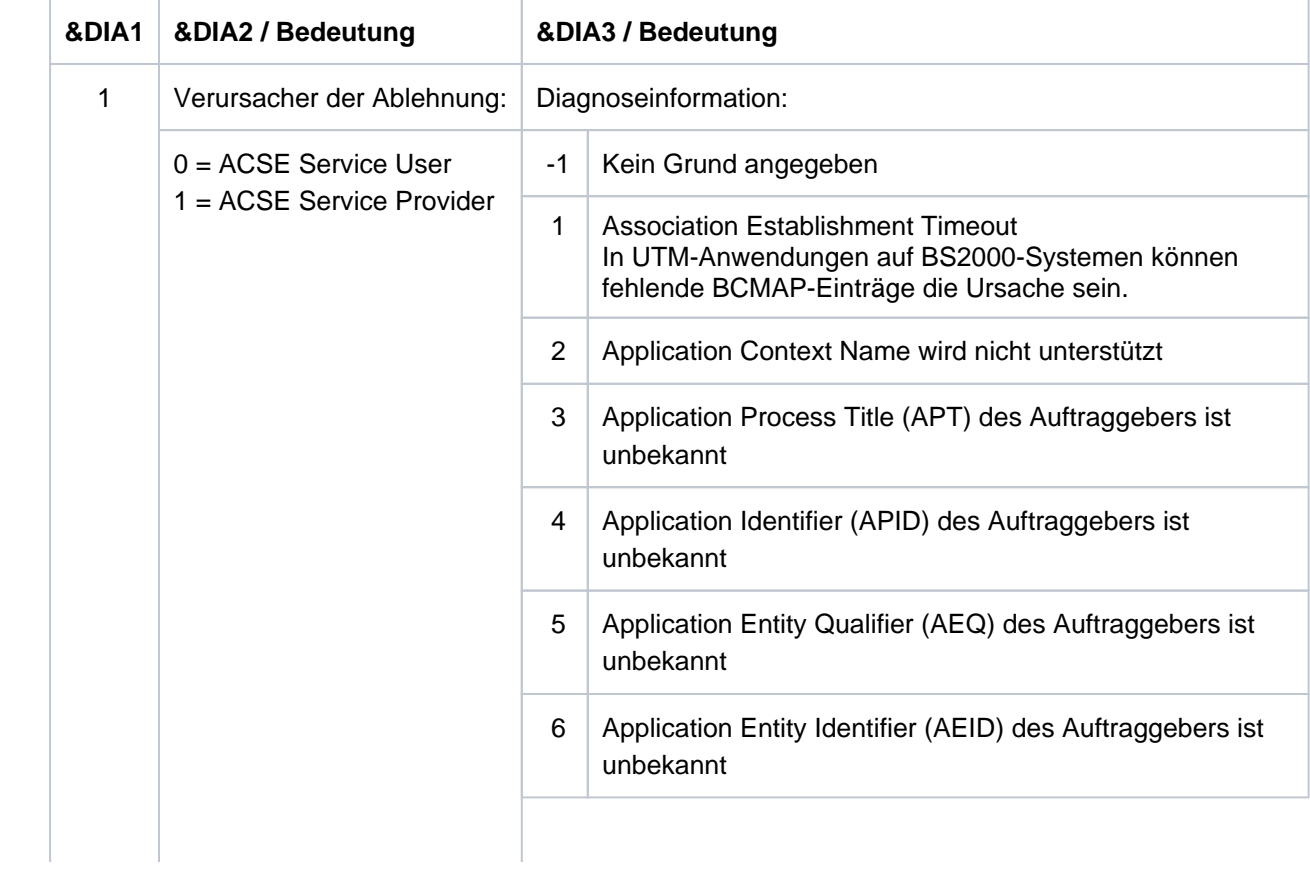

Die Inserts &DIA2 und &DIA3 enthalten je nach Wert von &DIA1 folgende Zusatzinformationen:

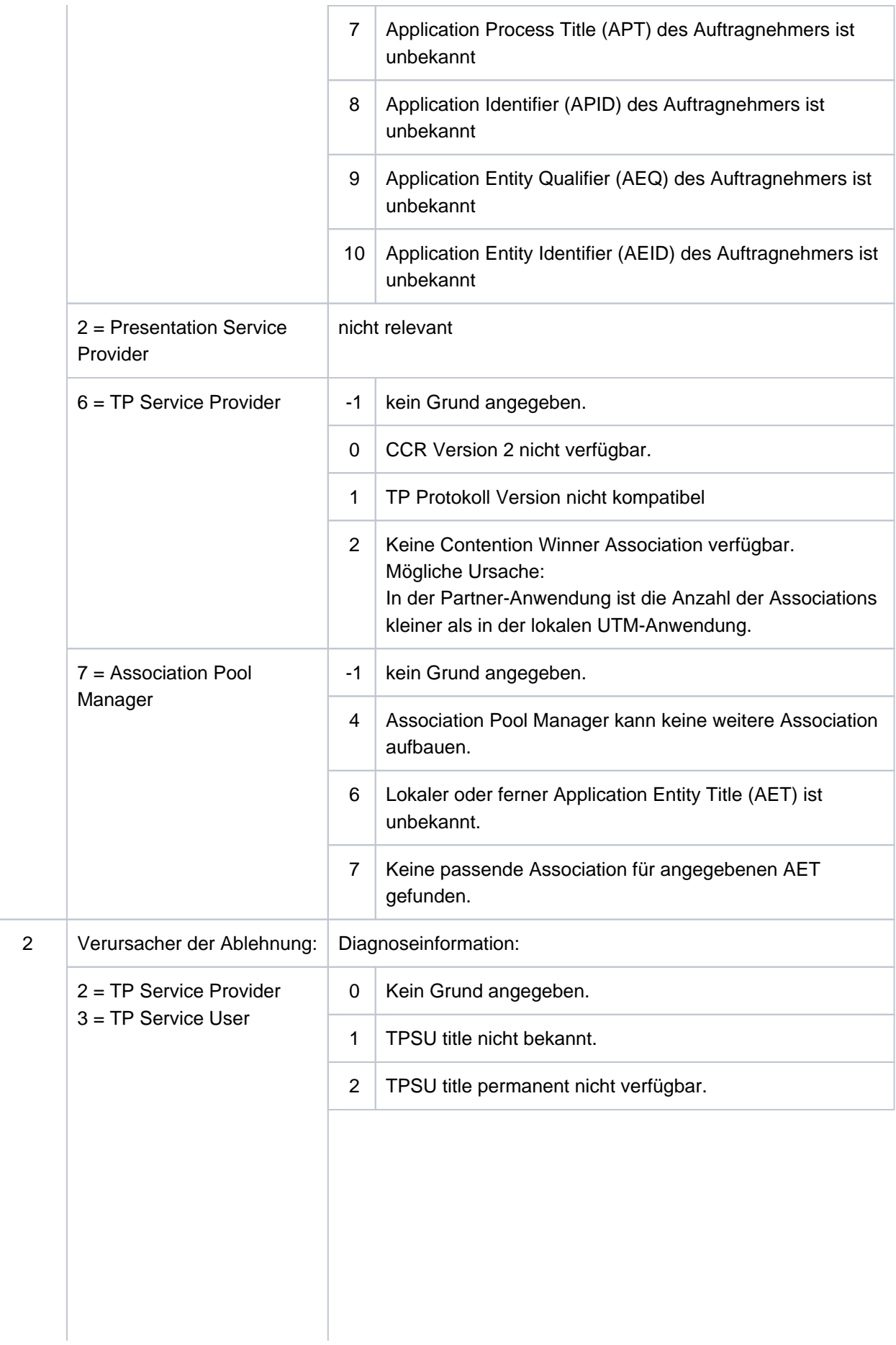

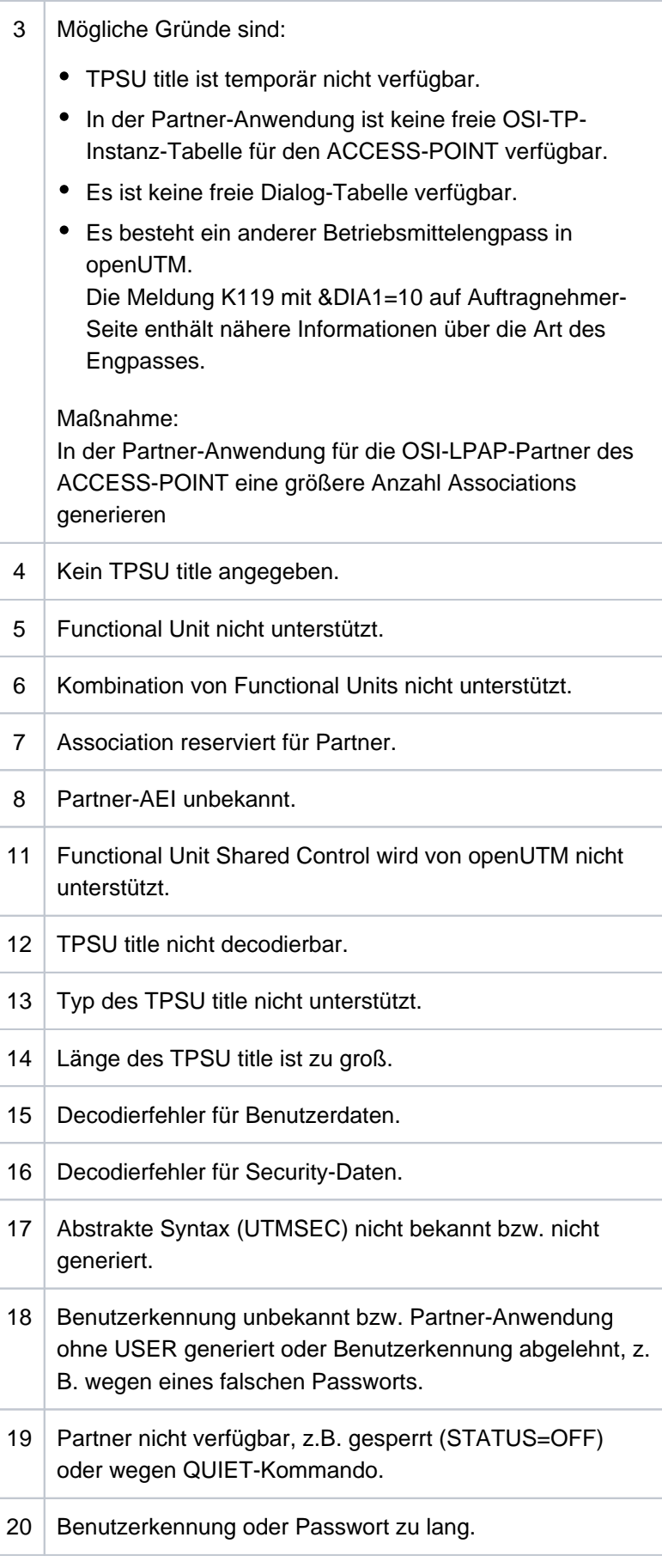

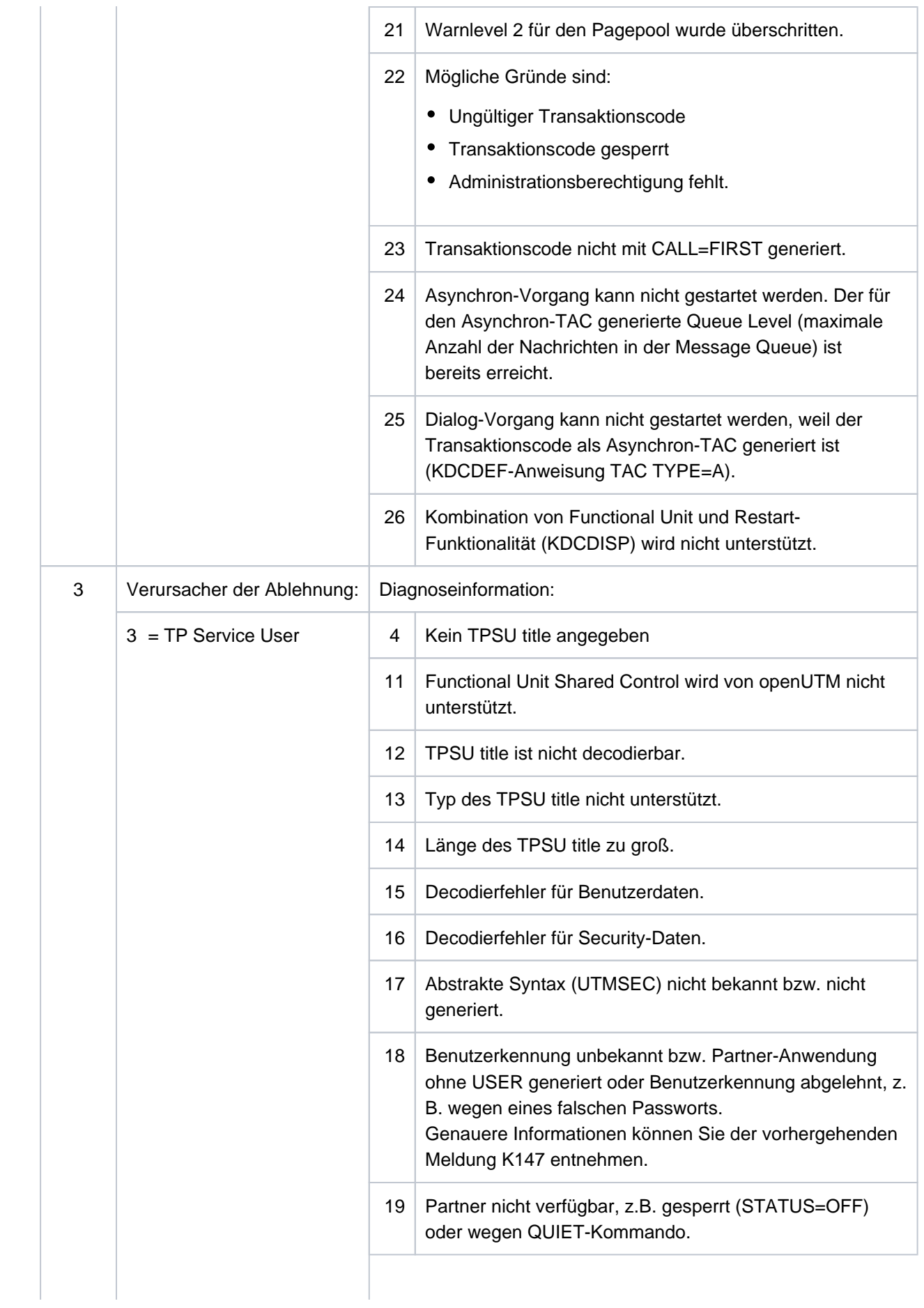

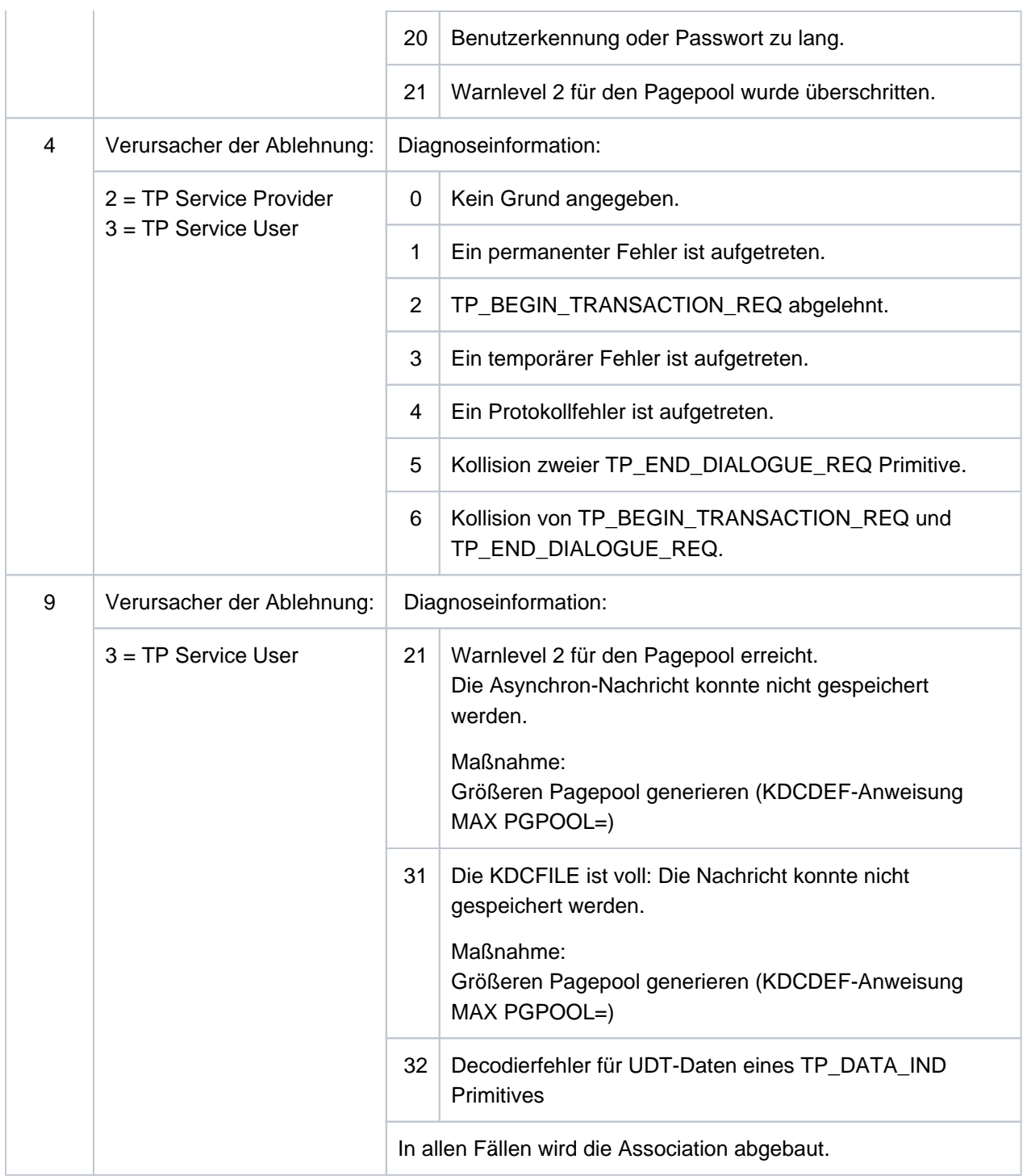

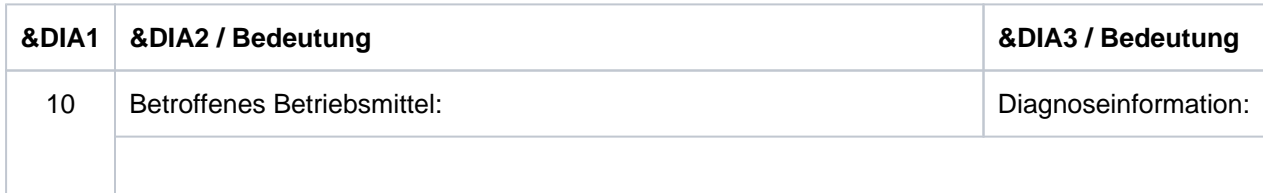

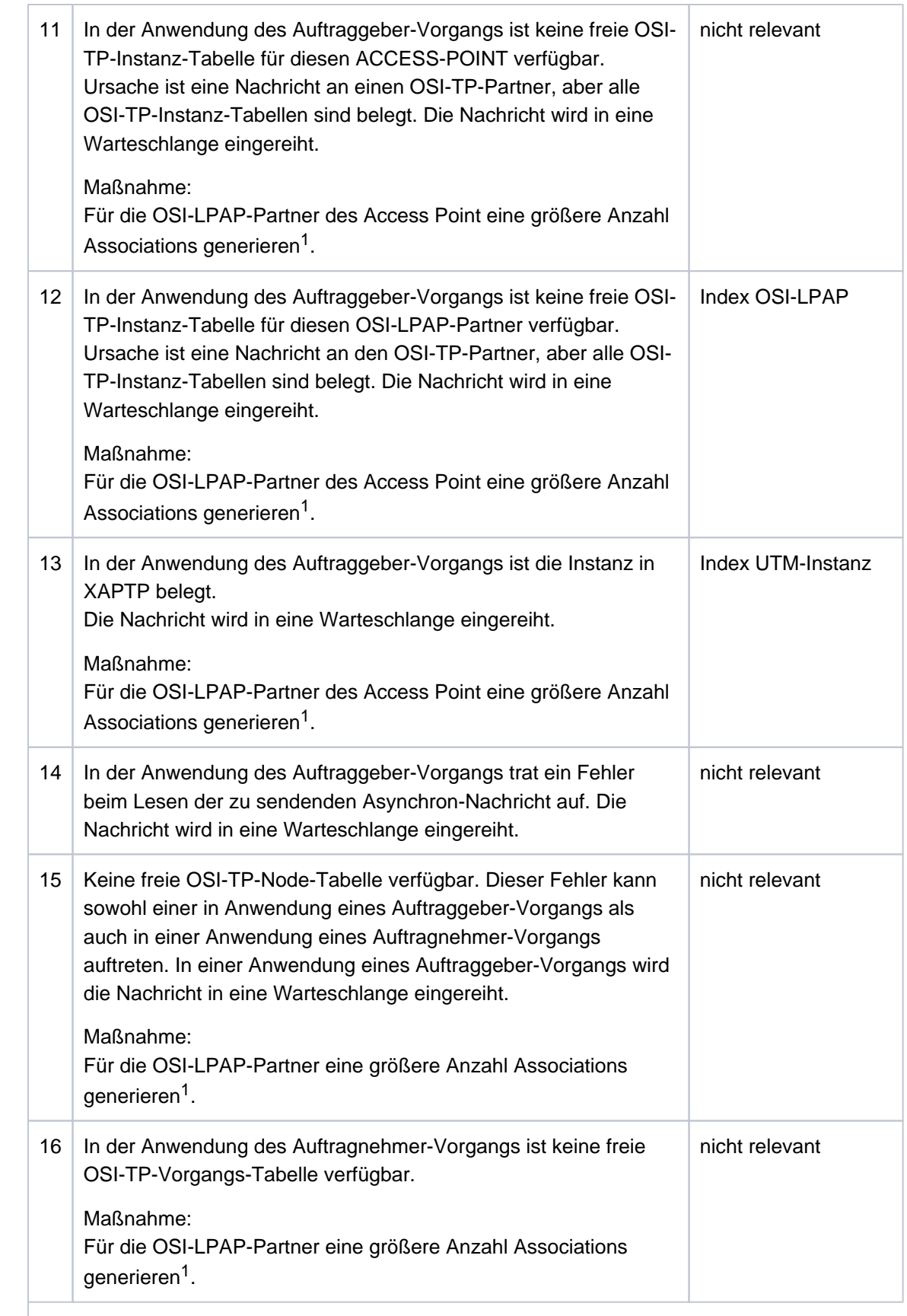

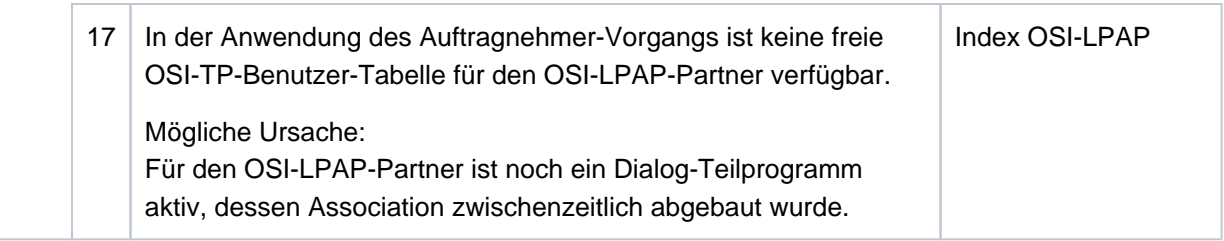

<sup>1</sup> KDCDEF-Generierung OSI-LPAP ASSOCIATIONS=

- **K120** Die Gueltigkeit des Passworts ist abgelaufen Bitte KDCSIGN
- **K122** Das Passwort ist nur noch &NUMDAYS Tag(e) gueltig.
- K123 LTERM hat nicht die Berechtigung den Vorgang fortzusetzen Bitte KDCSIGN
- **K124** Fehler: &RCOSTS (&RCXAPTP) beim Start von XAP-TP in Phase: &PHAXAPTP aufgetreten

Die Meldung wird als Diagnosehilfe bei Fehlern während des Starts von XAP-TP ausgegeben.

Bedeutung der Inserts:

- &RCOSTS Returncode, der den Fehler genauer spezifiziert. Je nach Phase (Wert von &PHAXAPTP) haben die Returncodes unterschiedliche Bedeutungen. Sofern der Returncode nicht in der folgenden Tabelle aufgelistet ist, handelt es sich um einen internen Fehler (in diesem Falle müssen Sie eine Fehlermeldung schreiben).
- &RCXAPTP Returncode, der interne Fehler genauer spezifiziert.
- &PHAXAPTP Phase beim Starten von XAP-TP. Mögliche Werte: INIT (Übergabe der Generierungswerte an XAP-TP) START/RECOVERY (OPEN und BIND der Instanzen sowie Recovery nicht beendeter Transaktionen).

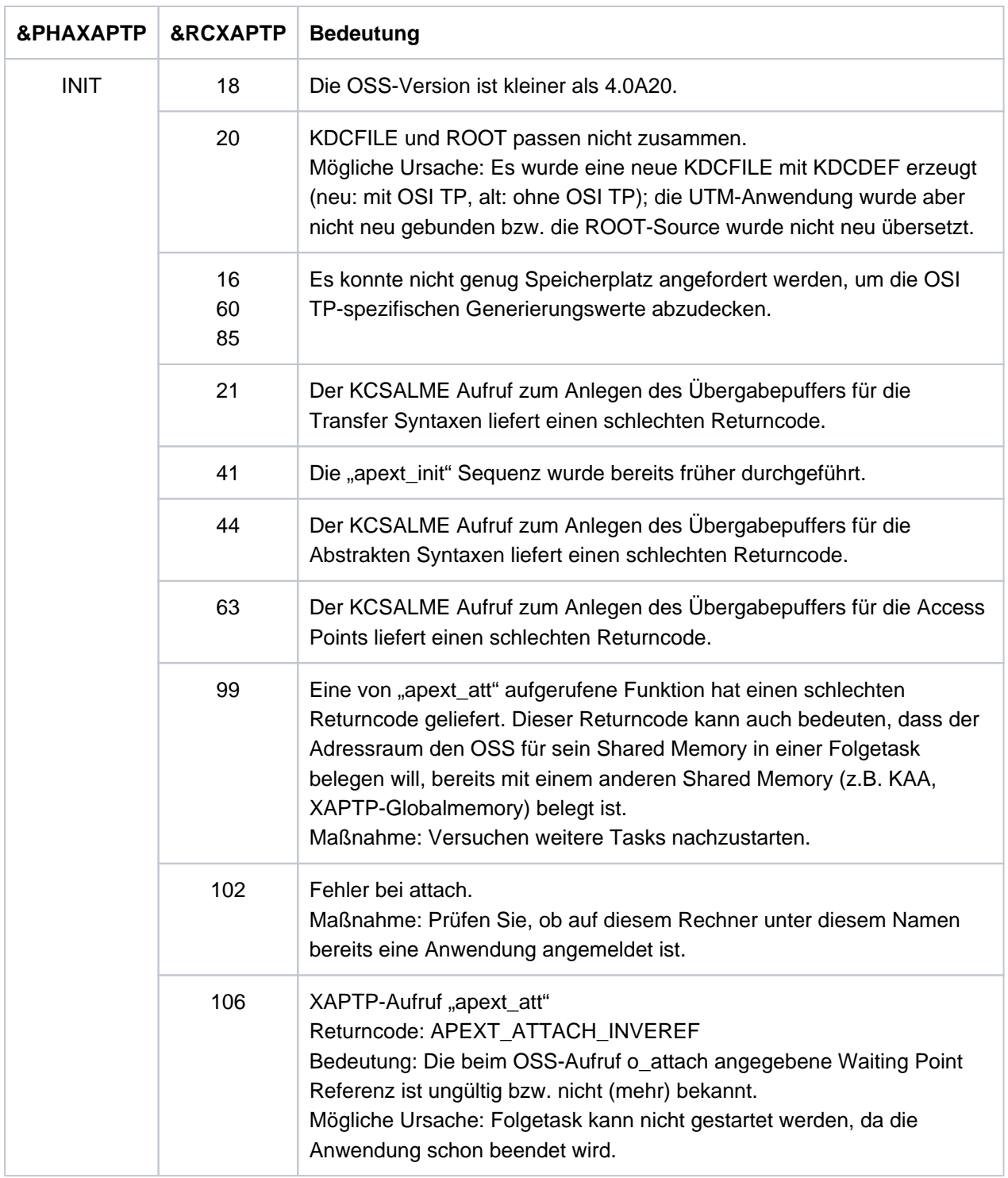

**K125** Passwort nicht komplex genug - Administrator verstaendigen oder KDCOFF eingeben Die Komplexität des Passworts ist nicht ausreichend. Es entspricht nicht der in der KDCDEF-Anweisung USER...,PROTECT-PW=(..,stufe,..) generierten Komplexitätsstufe. Maßnahme: Administrator muss neues Passwort vergeben

### **K126** Negativer SAT-Returncode: &SATRC

Das Insert &SATRC enthält die Ursache für die Ausgabe der Meldung K126.

Die Hexa-Zeichen des Returncodes (XXSSMMMM) haben folgende Bedeutung

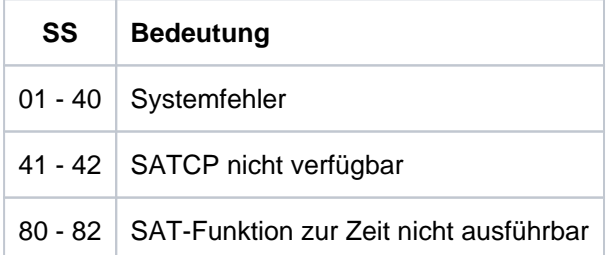

### Zusätzliche Returncodes ab SATCP V2.0A

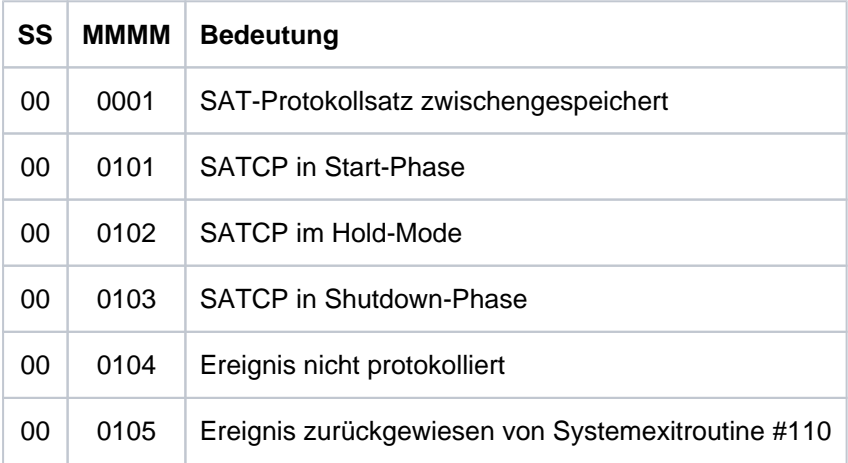

Falls kein Systemfehler vorliegt, sollte der BS2000-Sicherheitsbeauftragte informiert werden.

### **K127** Interner Fehler in UTM - ROOT: &ERCD6

Das Insert &ERCD6 enthält die Ursache für die Ausgabe der Meldung K127.

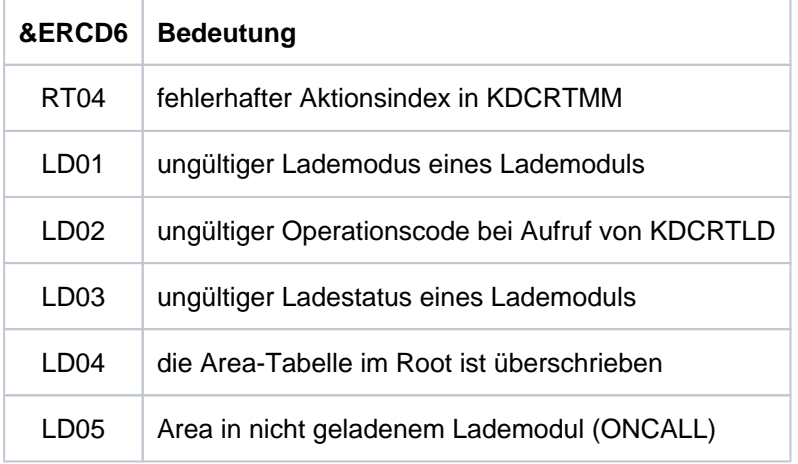

- **K128** UTM-D Auftrag abgelehnt: &CON/&PRNM/&BCAP/&LPAP &LSES &REA1 &RCDC &TAC Handelt es sich um einen OSI TP UTM-D Auftrag, haben die Inserts folgende Bedeutung:
	- &CON: OSI-CON Name
	- &PRNM: Acht Leerzeichen
	- &BCAP: ACCESS-POINT Name
	- &LPAP: OSI-LPAP Name

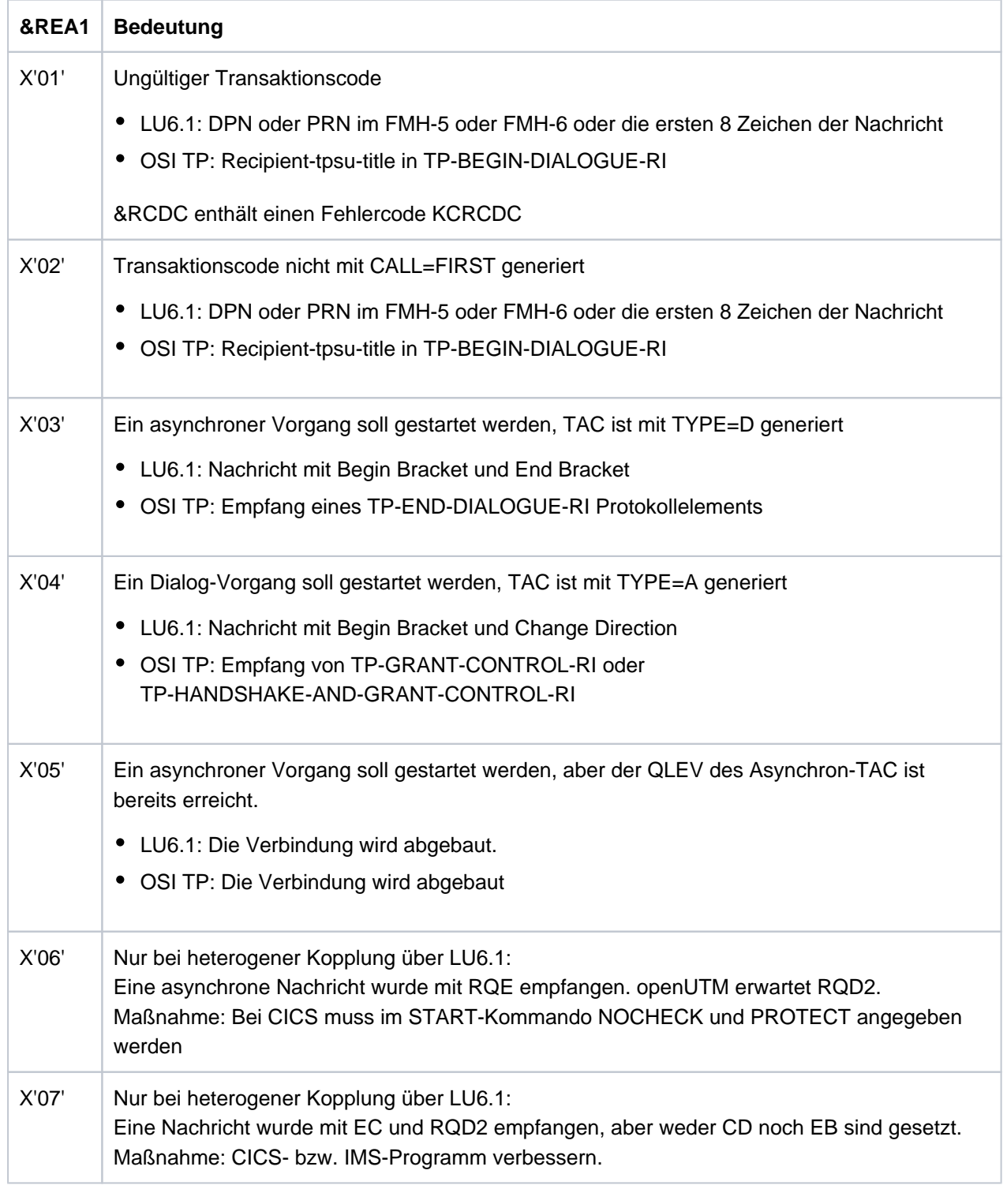

Das Insert &REA1 enthält die Ursache für die Ausgabe der Meldung K128.

- **K129** &CMD Startparameter zur Zeit nicht erlaubt! Anweisung wird ignoriert
- **K130** Task-Prioritaet &TPRIO ist fuer Task &TASK nicht erlaubt! Prioritaet nicht geaendert.
- **K132** &OBJ1 und &OBJ2 stammen nicht aus dem gleichen KDCDEF-Lauf
- **K133** Programm fuer &EXIT fehlt!
**K134** Nachricht an &DEST wurde in die Dead Letter Queue gestellt. &NMSG Nachricht(en) in der Dead Letter **Queue** 

Sobald der generierte Schwellwert erreicht ist, wird der Administrator mit dieser Meldung über Nachrichten informiert, die nach abnormaler Verarbeitung in die Dead Letter Queue gestellt wurden.

Die Inserts haben folgende Bedeutung:

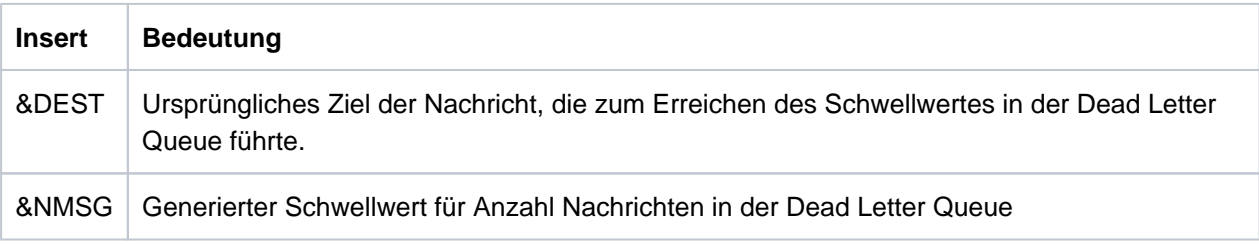

### K135 UPIC-Meldung: &PTRM/&PRNM/&BCAP/&LTRM/&UPCREAS/&UPCSTAT/&UPCPROT/&UPVENC1 /&UPPENC2

Es trat ein Problem bei der Zusammenarbeit mit einem UPIC-Client auf.

Der Wert des Inserts &UPCREAS zeigt die Ursache an.Die möglichen Werte von &UPCREAS und ihre Bedeutung sind in der folgenden Tabelle beschrieben.

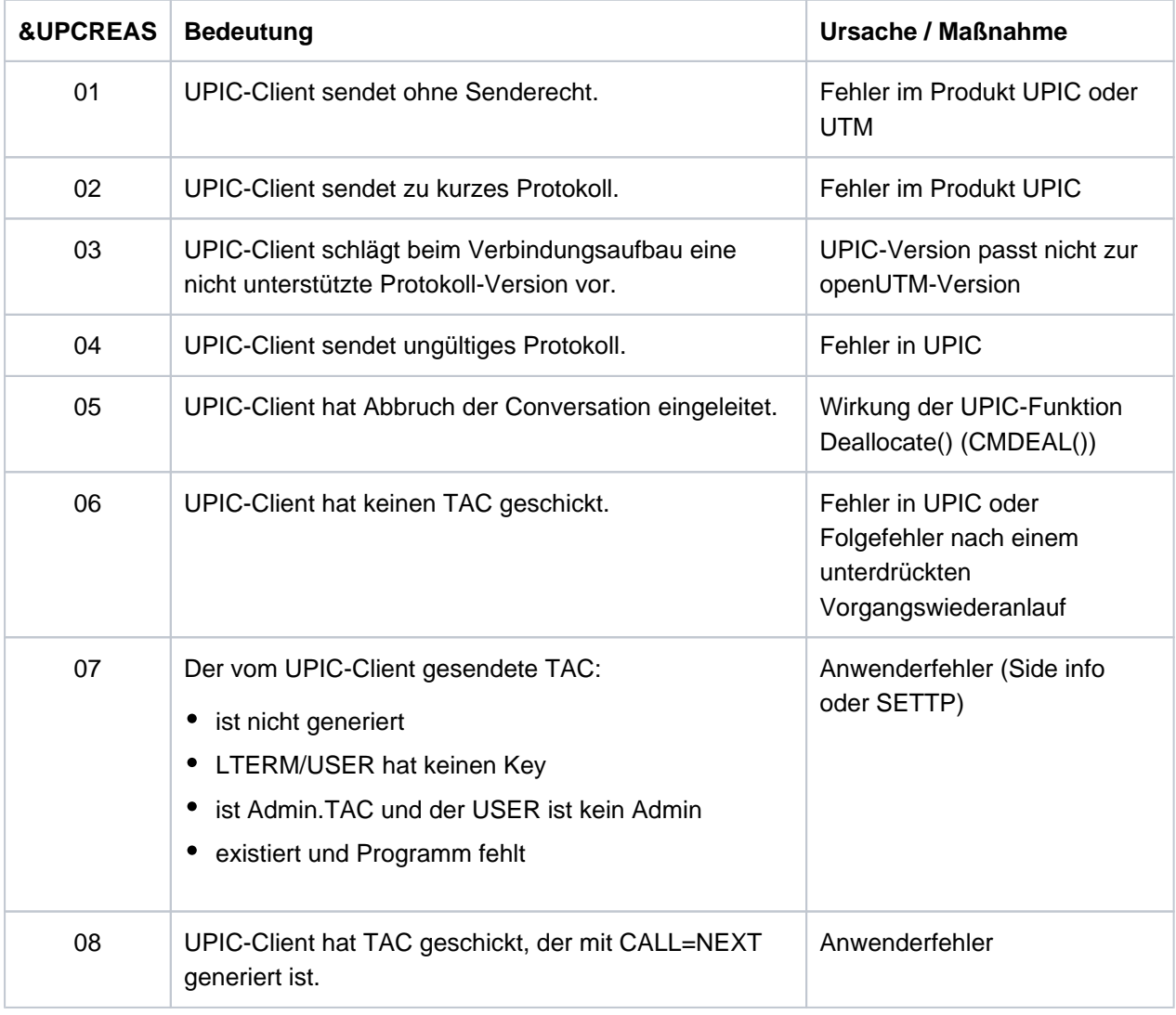

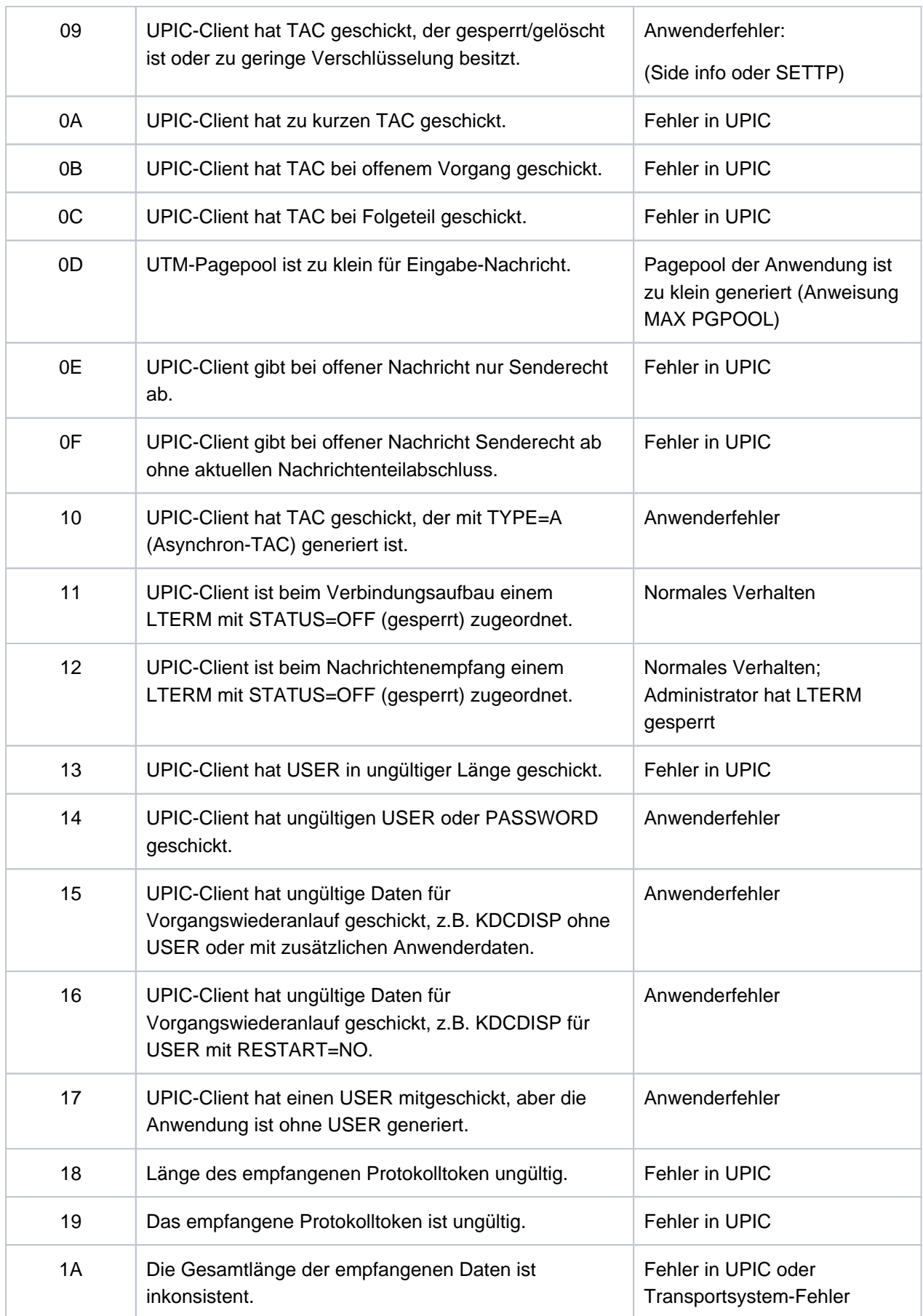

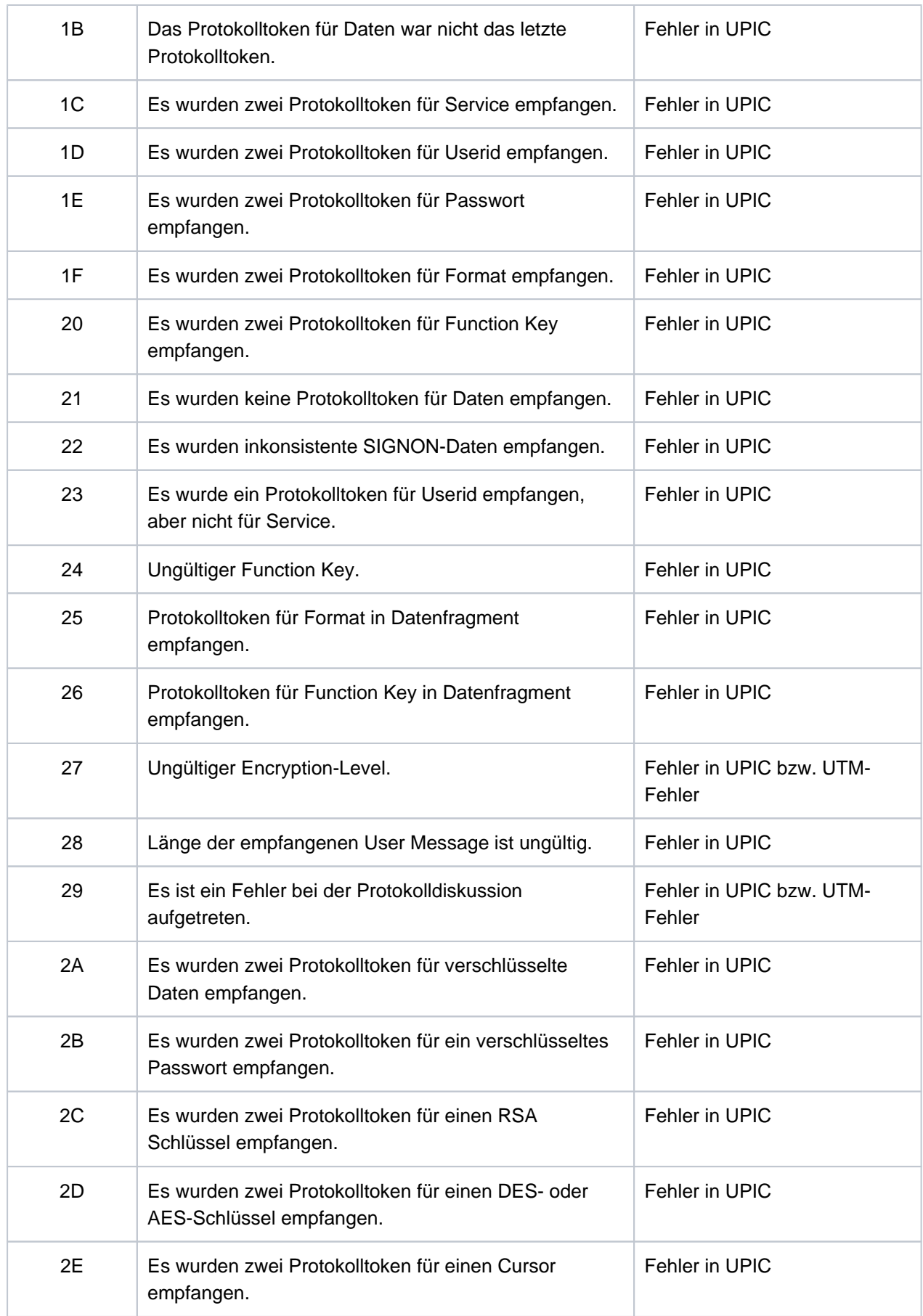

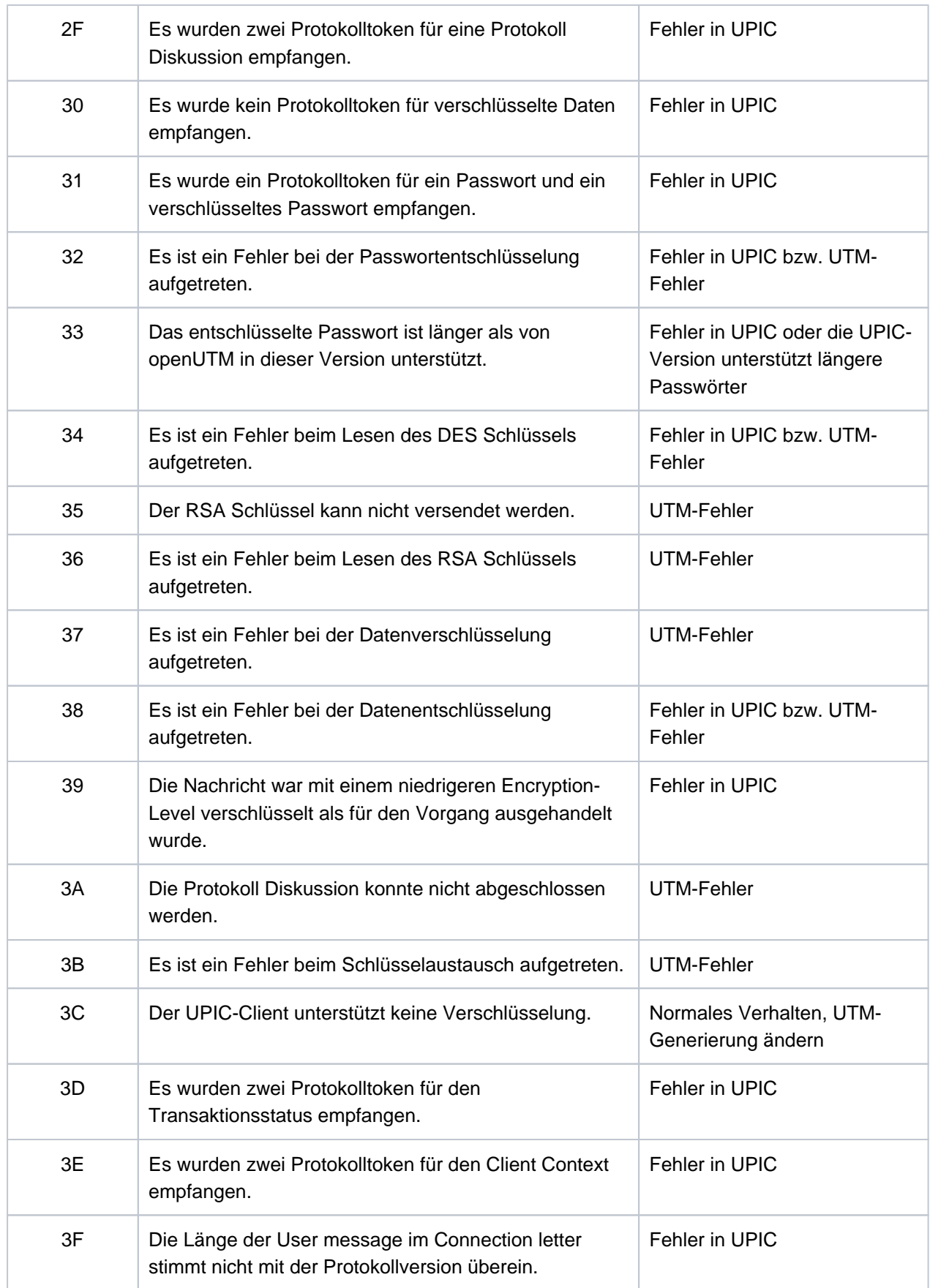

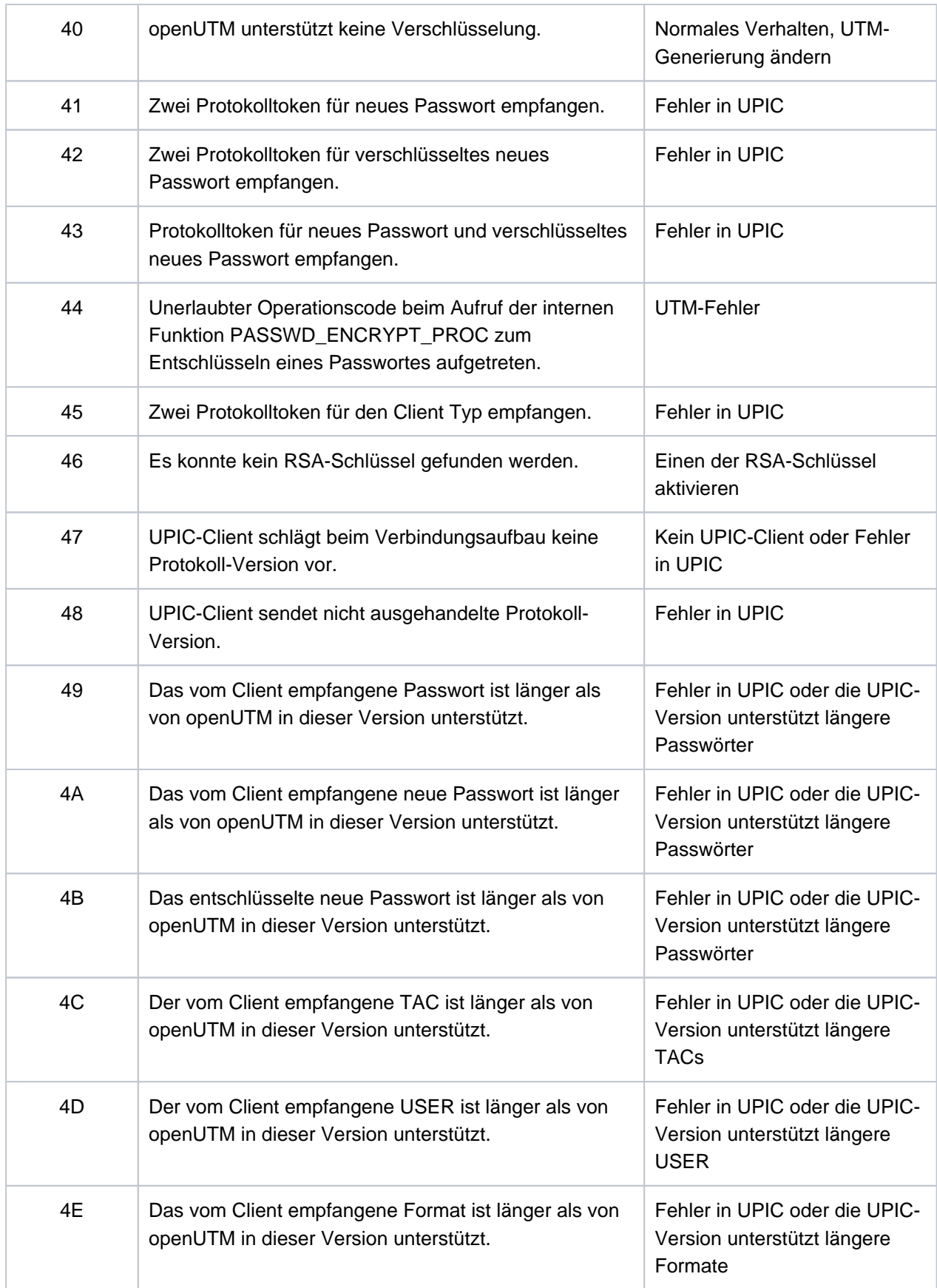

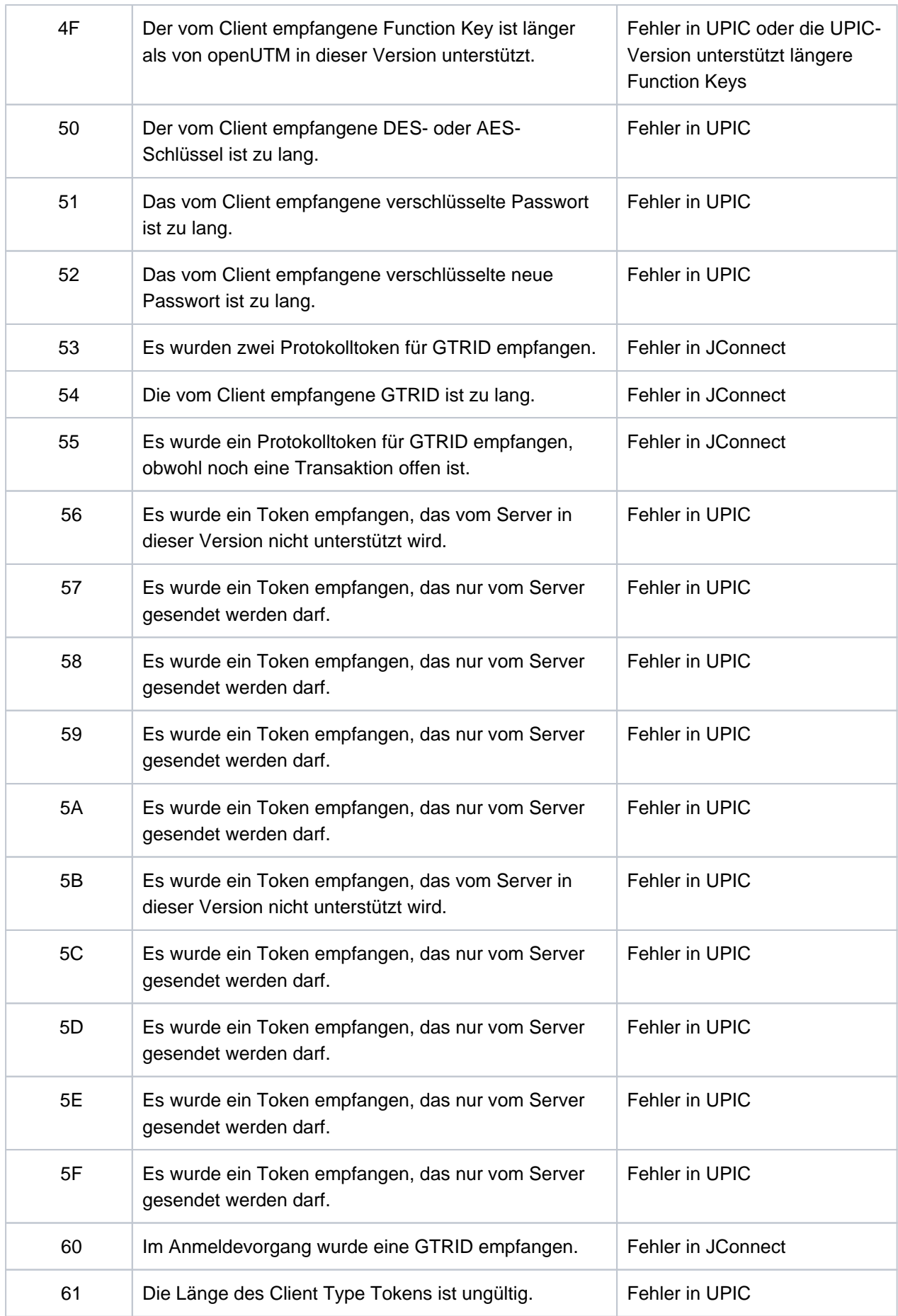

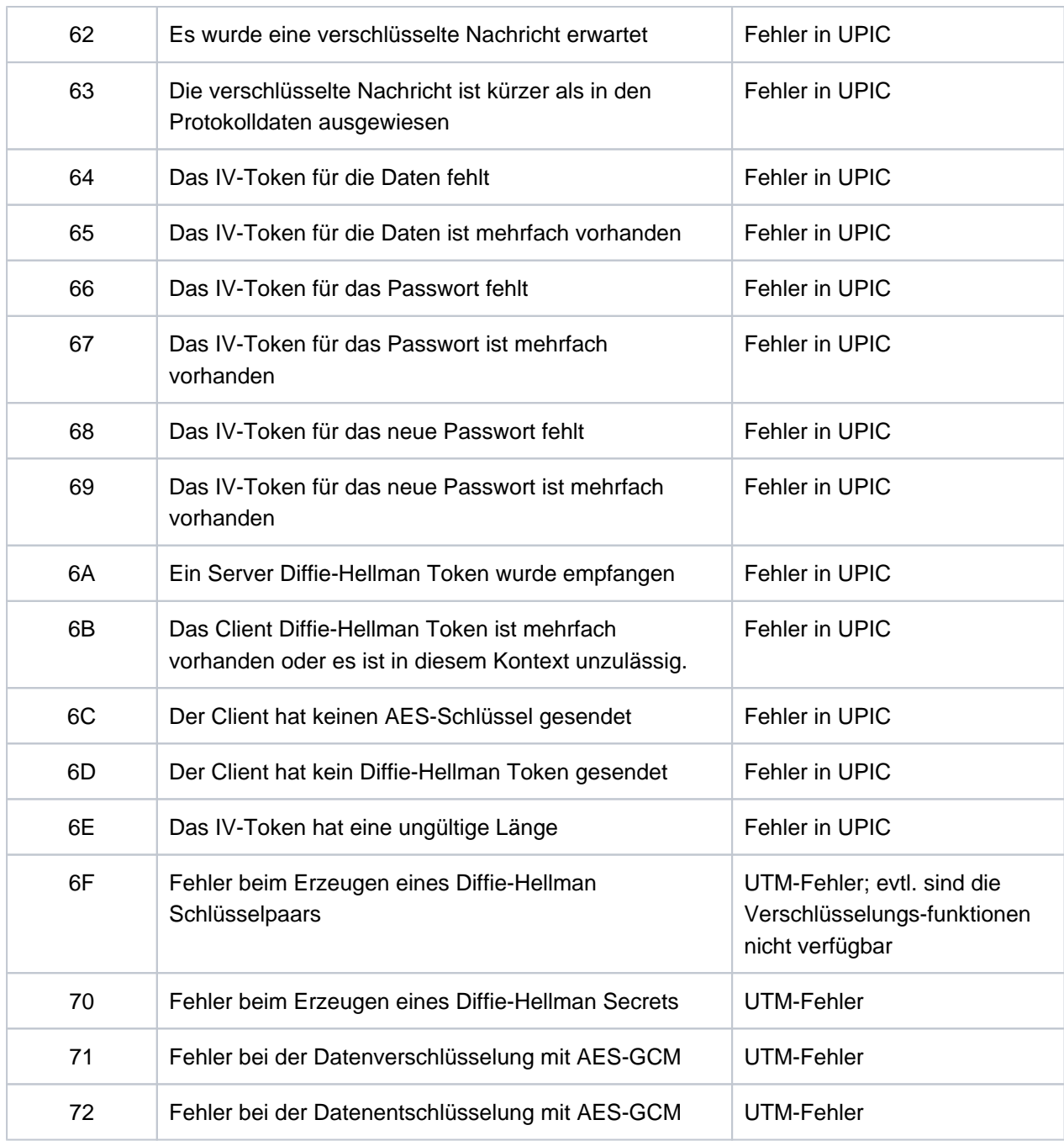

Die Inserts &UPCSTAT und &UPCPROT dienen der Diagnose in Fehlerfällen.

Die Inserts &UPCENC1 und &UPCENC2 dienen der Diagnose von Datenverschlüsselung:

Das erste Byte von &UPVENC1 gibt den ENCRYPTION\_LEVEL der Message aus, das zweite Byte von &UPVENC1 gibt den ENCRYPTION\_LEVEL der Conversation aus.

Das erste Byte von &UPPENC2 gibt den ENCRYPTION\_LEVEL der Session aus, das zweite Byte von &UPPENC2 gibt den ENCRYPTION\_LEVEL des Partners aus.

#### **K136** (Erste) SYSLOG-Datei ist &FNAM

openUTM gibt diese Meldung in der Startphase aus. &FNAM enthält den Namen der SYSLOG-Datei. Ist die SYSLOG als Dateigenerationsgruppe angelegt, dann enthält &FNAM den Namen der ersten Dateigeneration, die von openUTM beschrieben wird.

**K137** SYSLOG umgeschaltet auf Datei &FNAM

openUTM hat erfolgreich auf eine neue SYSLOG-Dateigeneration umgeschaltet. Das Umschalten wurde durch die Administration oder durch die automatische Größenüberwachung ausgelöst. &FNAM enthält den Namen der neuen SYSLOG-Dateigeneration.

**K138** SYSLOG-Datei &FNAM geschlossen

Es sind zwei Fälle zu unterscheiden:

- die SYSLOG wird als einfache Datei geführt: Die letzte UTM-Task der Anwendung hat die SYSLOG-Datei geschlossen. &FNAM enthält den Namen der SYSLOG-Datei.
- die SYSLOG wird als SYSLOG-FGG geführt: Eine SYSLOG-Dateigeneration wurde von der letzten UTM-Task (also vollständig) geschlossen. Sie können jetzt frei über diese Dateigeneration verfügen. Sie wird nicht mehr von openUTM benötigt. &FNAM enthält den Namen der geschlossenen Dateigeneration.
- **K139** Fehler beim Umschalten der SYSLOG-Datei! Es wird weiterhin die Datei &FNAM benutzt

Der Versuch, auf eine neue SYSLOG-Dateigeneration umzuschalten, ist fehlgeschlagen. openUTM arbeitet weiterhin mit der Dateigeneration &FNAM. Den Grund für den Fehler beim Umschalten können Sie evtl. dem DMS-Fehlercode in der vorausgegangenen Meldung K043 entnehmen.

- **K140** Im Bereich &MXP1 bis &MXP2 wird keine MUX-Protokollversion unterstuetzt
- **K141** Die MUX-Protokollversion &MXP1 wird nicht unterstuetzt
- **K142** Release-Pending-Timeout fuer Session. PTERM: &PTRM MUX-PTERM: &MXPT
- **K143** UTM-D: STSN Sequencenumbers Response ungleich Request. Request: &STS1, &STS2 Response: &STS3, &STS4
- **K144** VTSU-B Returncode &VTRC &CBRC bei Aufbereitung der asynchronen Ausgabenachricht mit Editprofil oder Format &FMTN und Zeichensatz &CCSN an LTERM =  $&L$ LTRM
- **K145** Wegen Transaktions-Recovery kann Benutzer &USER zur Zeit nicht angemeldet werden Bitte KDCSIGN

### **K146** Erfassung BCAM Wartezeit. OPCODE= &BCMOPCD, RTCODE= &BCMRTCD, Standardheader= &STDHEAD, TSN= &TASK, BCAM-Anwendungsname= &BCAP

Die Meldung wird erzeugt, wenn:

- openUTM die Erfassung der BCAM-Wartezeit ein- oder ausschaltet, oder
- BCAM beim Lesen der BCAM-Wartezeit einen Fehler meldet. In diesem Fall setzt openUTM die Verarbeitung ohne Erfassung der BCAM-Wartezeit fort.

Die Werte in OPCODE und RTCODE haben folgende Bedeutung:

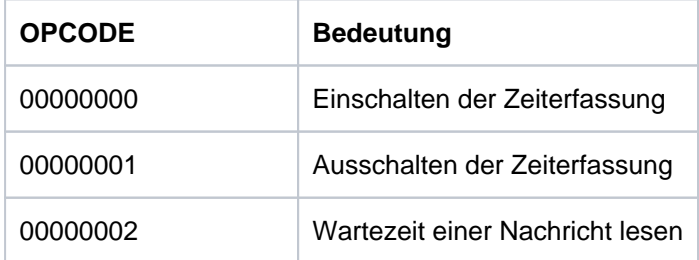

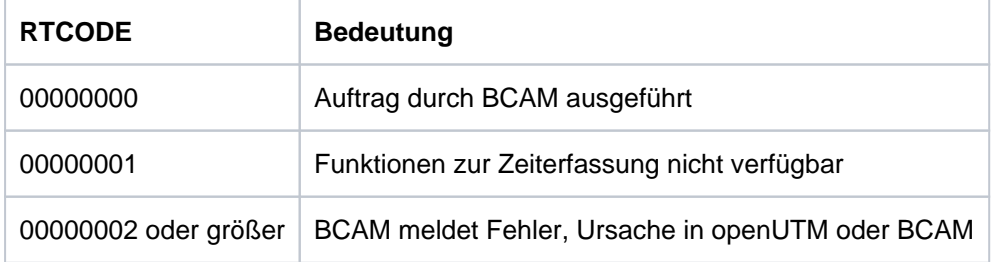

## **5.1.6 Meldungen K147 - K189**

K147 Anmeldung fuer &USRTYPE User &USER nicht erfolgreich. &PTRM/&PRNM/&BCAP/&LTRM Grund: U&REA7

&USRTYPE enthält folgende Werte:

- CONNECTION beim Anmelden der Verbindungs-Benutzerkennung einer Verbindung zu einem UPIC-Client oder Transportsystem-Anwendung
- CLIENT bei Anmeldung einer echten Benutzerkennung über TS-Anwendung, einem UPIC-Client oder einem OSI TP-Partner.

#### Die Werte in &REA7 haben folgende Bedeutung:

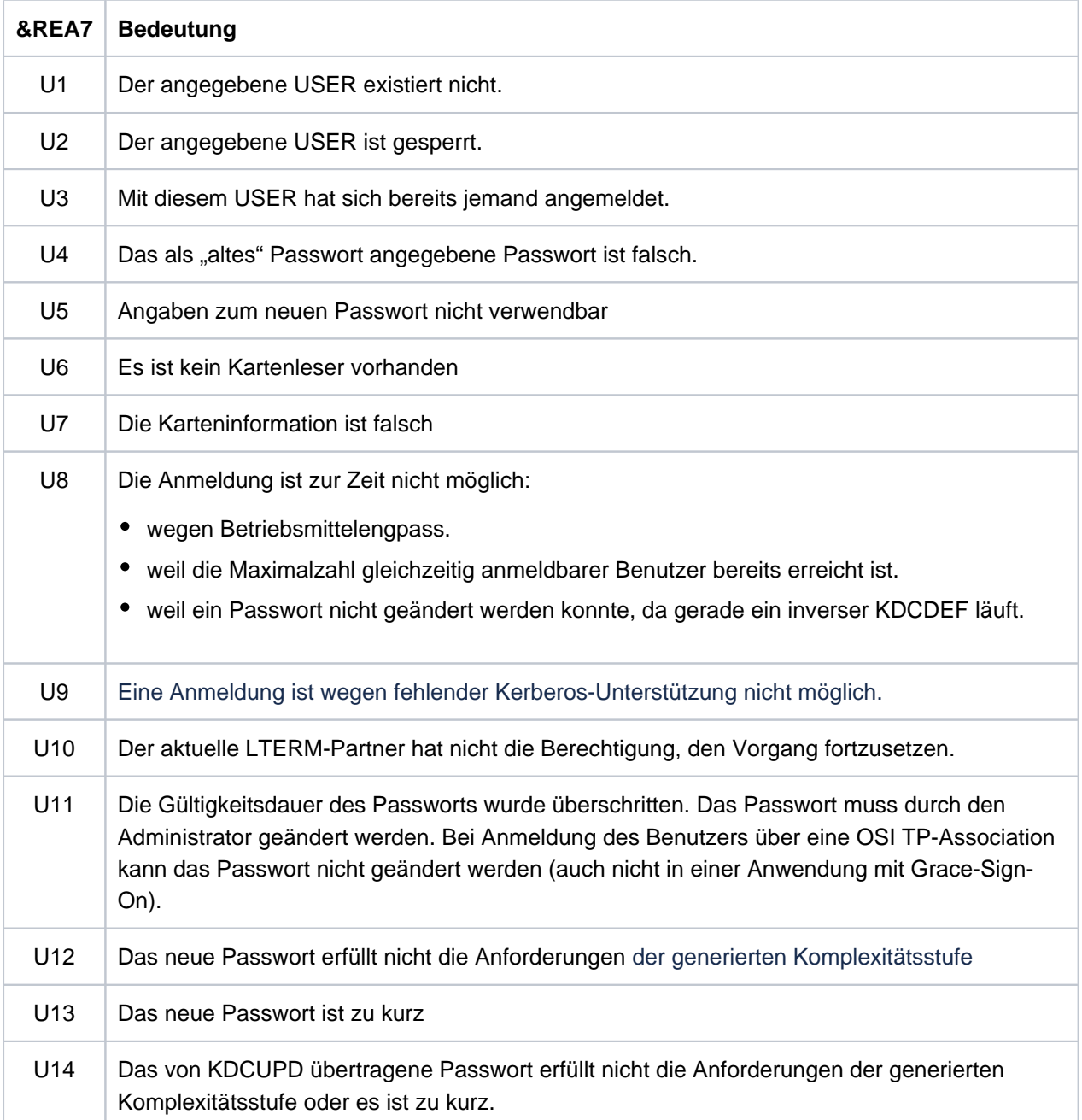

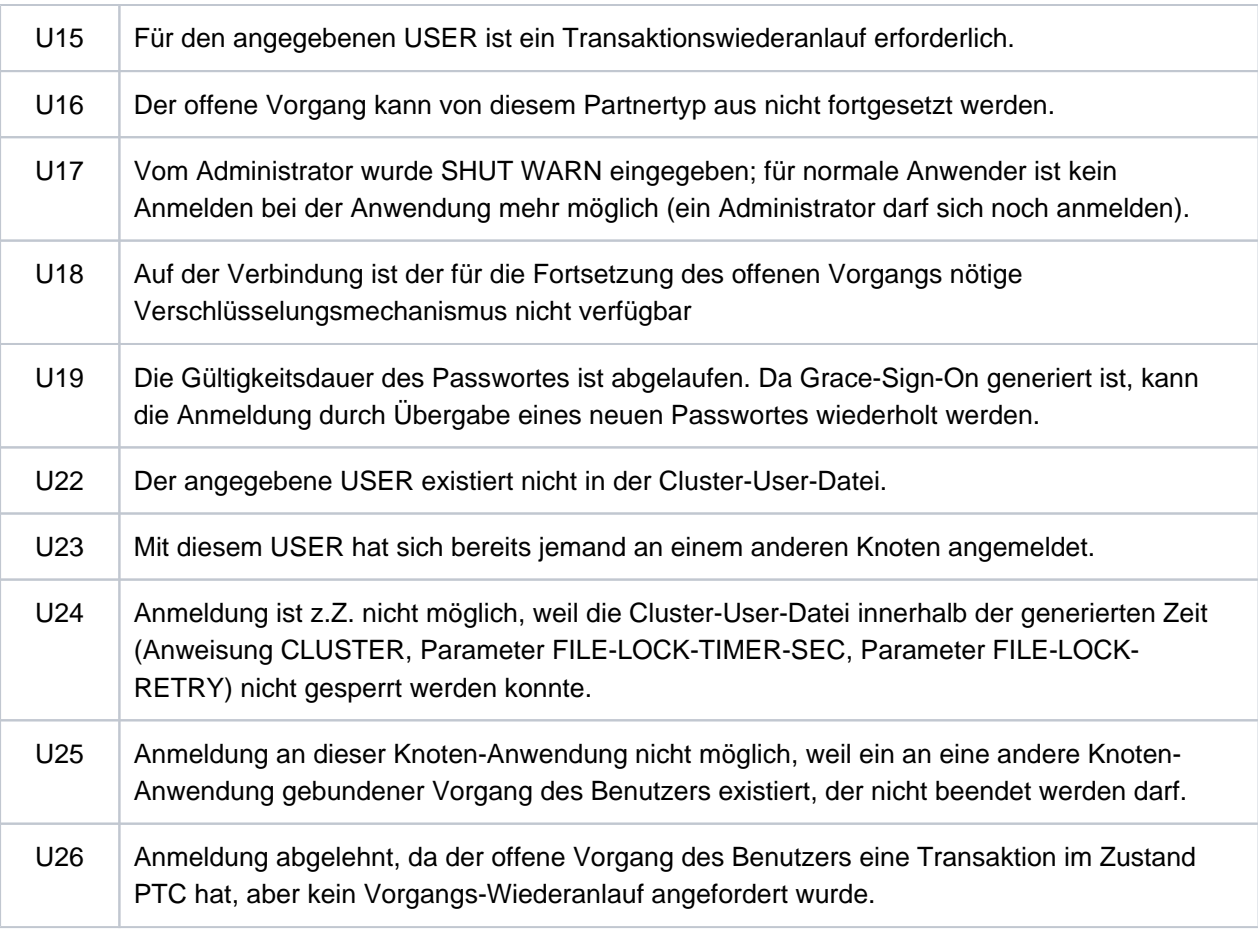

**K149** Interne Diagnoseinformation &DIA5

Es ist ein Ereignis eingetreten, das mit einer Diagnoseinformation protokolliert wird. &DIA5 ist die UTMinterne Diagnoseinformation.

**K150** Subsystem RSO meldet Fehler &RSORC &RSO2RC &RSOMSG beim Aufruf mit Operationscode &RSOOPC

Das Insert &RSOOPC beschreibt den RSO-Aufruf, bei dem der Fehler aufgetreten ist, und hat folgende Bedeutung:

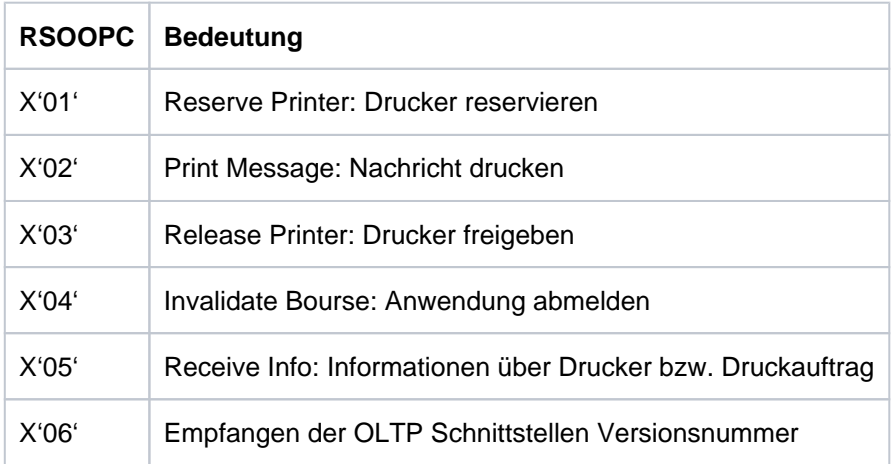

Die Inserts &RSORC, &RSO2RC und &RSOMSG beschreiben den synchronen und asynchronen Returncode und die Fehlermeldung von RSO. Die RSO-Fehlermeldung ist im RSO-Handbuch nachzulesen.

Wenn der asynchrone Returncode ungleich X'00000000' ist, ist der Fehler bei Ausführung des vorhergehenden Auftrages aufgetreten. In diesem Fall ist der Operationscode des vorhergehenden Aufrufs in Byte 4 und der Returncode in den Bytes 5 bis 8 des Inserts RSOANNO zu finden:

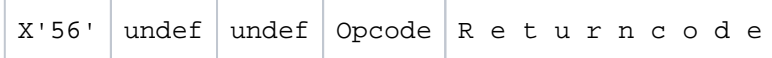

Wenn der synchrone Returncode ungleich X'00000000' ist, ist der Fehler beim aktuellen Aufruf &RSOACT aufgetreten. Der Inhalt des Inserts &RSOANNO ist dann irrelevant.

Wenn sowohl der synchrone als auch der asynchrone Returncode gleich X'00000000' sind, weist die Fehlermeldung von RSO auf ein Problem hin.

Der Returncode ist aus den Bestandteilen Subcode2 (SC2, immer X'00'), Subcode 1 (SC1) und Maincode (MC) aufgebaut.

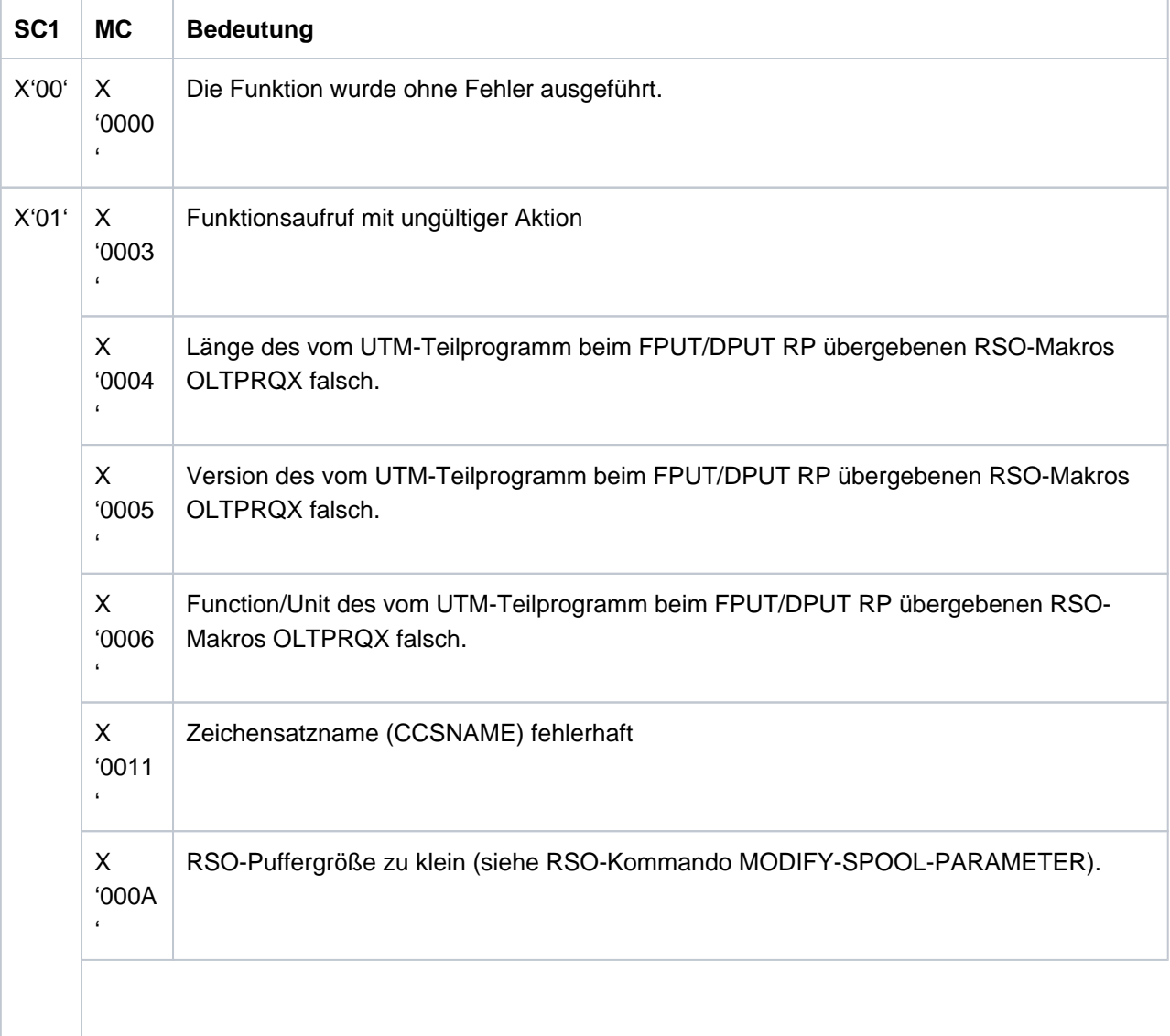

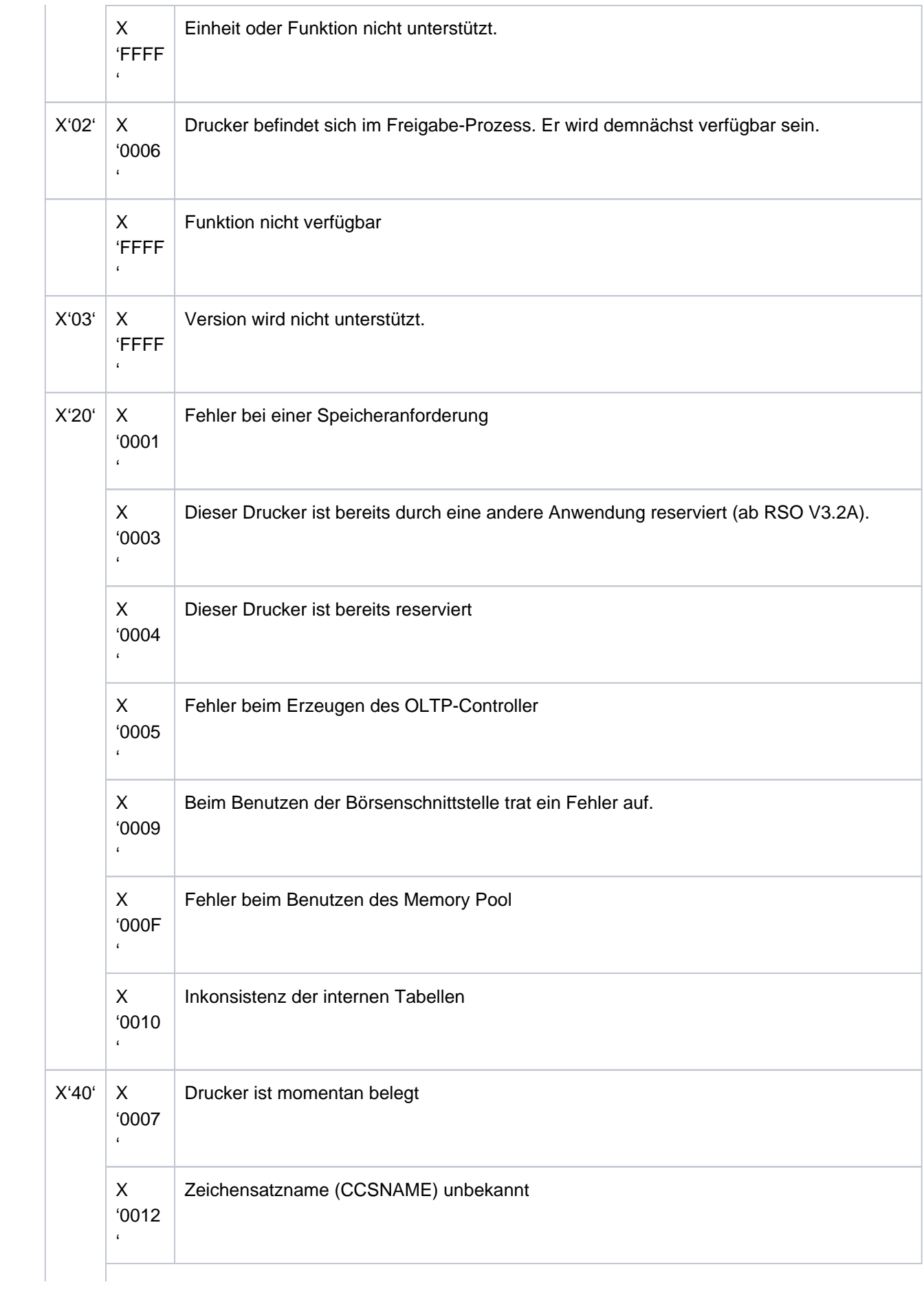

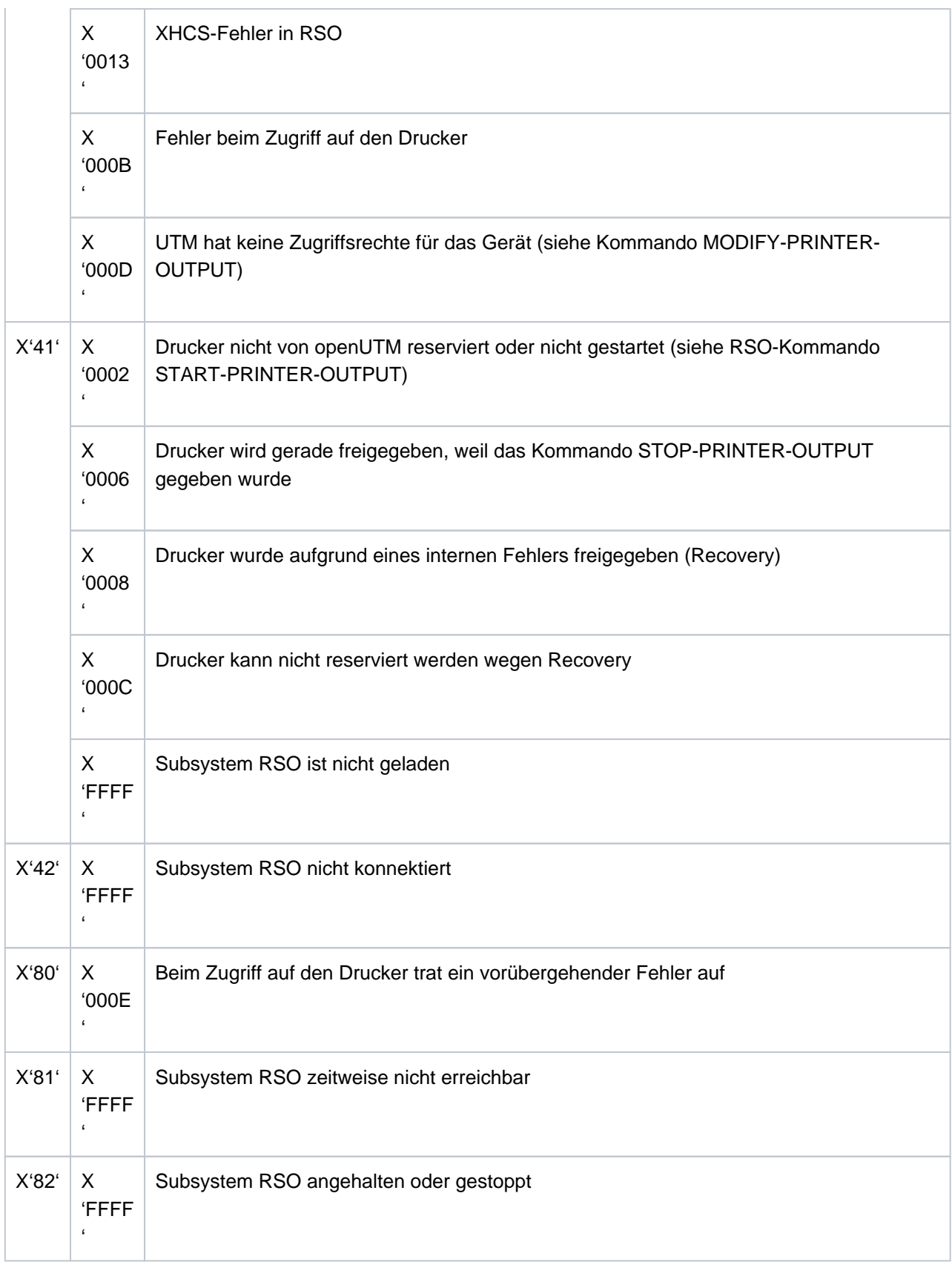

#### **K151** Lauf des inversen KDCDEF beendet. Returncode: &IDEFRC &DMSE &FNAM

Das Insert &IDEFRC enthält den 16-stelligen Returncode des inversen KDCDEF. Der Returncode setzt sich aus zwei 8-stelligen, abdruckbaren Zahlen zusammen.

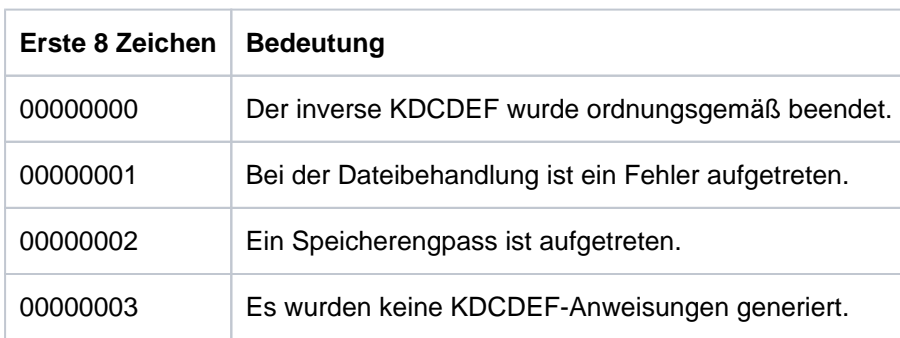

Die ersten 8 Zeichen haben folgende Bedeutung

Die Zeichen 9 - 16 sind nur relevant, wenn in den ersten 8 Stellen 00000001 steht. In diesem Fall enthalten die Zeichen 9 - 16 eine nähere Beschreibung des aufgetretenen Dateifehlers.

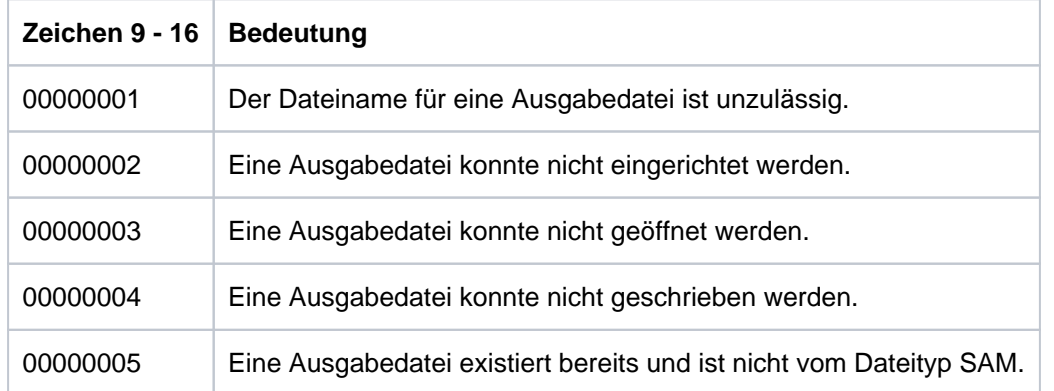

In allen anderen Fällen sind die Zeichen 9 - 16 mit 00000000 belegt.

Das Insert &DMSE enthält den abdruckbaren DMS-Errorcode, falls bei der Dateibearbeitung ein Fehler aufgetreten ist und in den Zeichen 9 - 16 des Inserts &IDEFRC einer der Werte 00000002, 00000003 oder 00000004 steht.

Das Insert &FNAM enthält den Namen der Datei, bei der der Fehler aufgetreten ist.

### K152 Heuristikmeldung: &COND &MTYPE &OSLPAP &USER &LTAC &AAIS &AAID

Die Inserts haben folgende Bedeutung

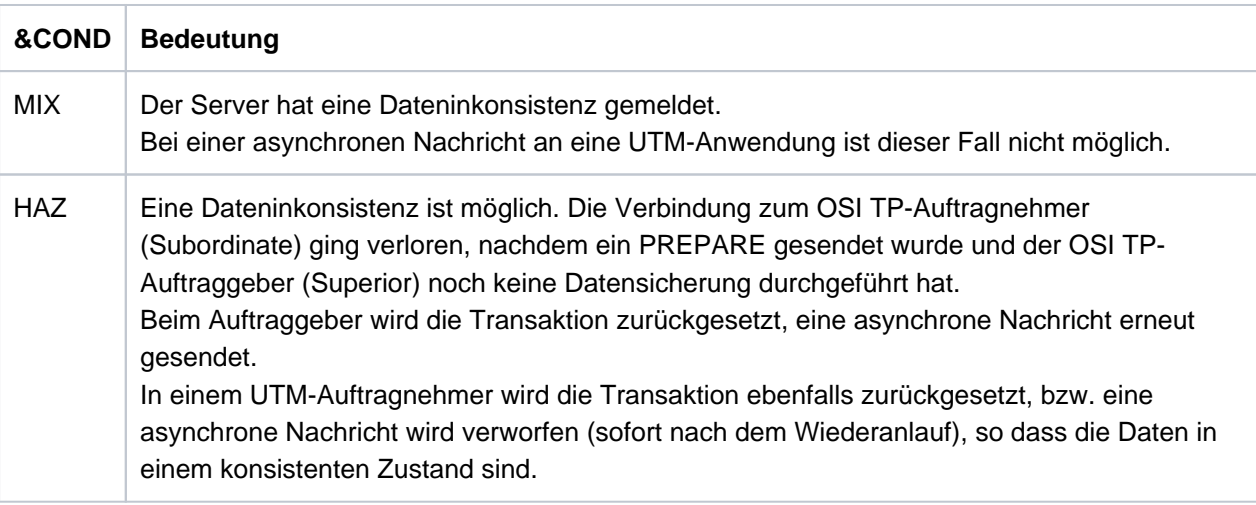

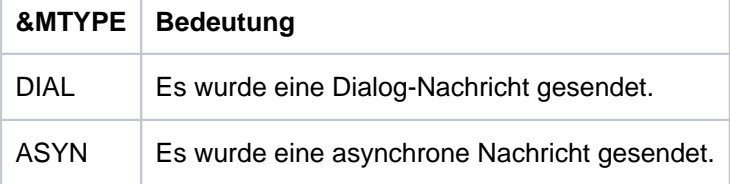

&OSLPAP: Name der Partner-Anwendung.

&USER: Name des Benutzers, der den Auftrag erteilt hat.

- &LTAC: bei einer asynchronen Nachricht: LTAC-Namen des Auftrags bei einer Dialog-Nachricht: TAC der Transaktion, für die eine Inkonsistenz möglich ist.
- &AAIS: Größe des Atomic Action Identifiers in Bytes.

&AAID: enthält den encodierten Atomic Action Identifier (max. 64 Bytes).

#### K153 Info fuer FHS-Meldung: &PTRM/&PRNM/&BCAP/&LTRM/&USER

Diese Meldung wird erzeugt, wenn FHS die Ausgabe einer Meldung auf SYSOUT von openUTM anfordert. Die Meldung dient der Zuordnung von Benutzer und LTERM-Partner zur FHS-Meldung. Diese Information kann bei Problemen mit OMNIS (mit und ohne MUX-Verbindungen) nötig sein, um den Verursacher des Problems zu ermitteln.

#### K154 SOCKET Meldung: &PTRM/&PRNM/&BCAP/&LTRM &TCPCL &TCPRC

Dabei haben die Inserts der Meldung folgende Bedeutung:

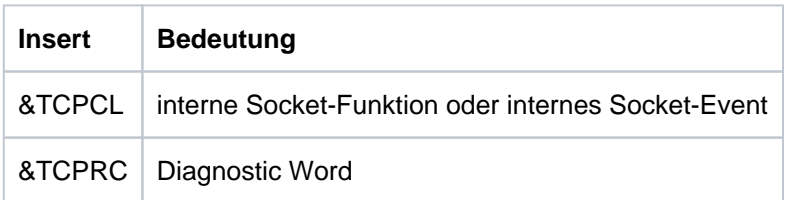

&TCPCL wird abdruckbar ausgegeben:

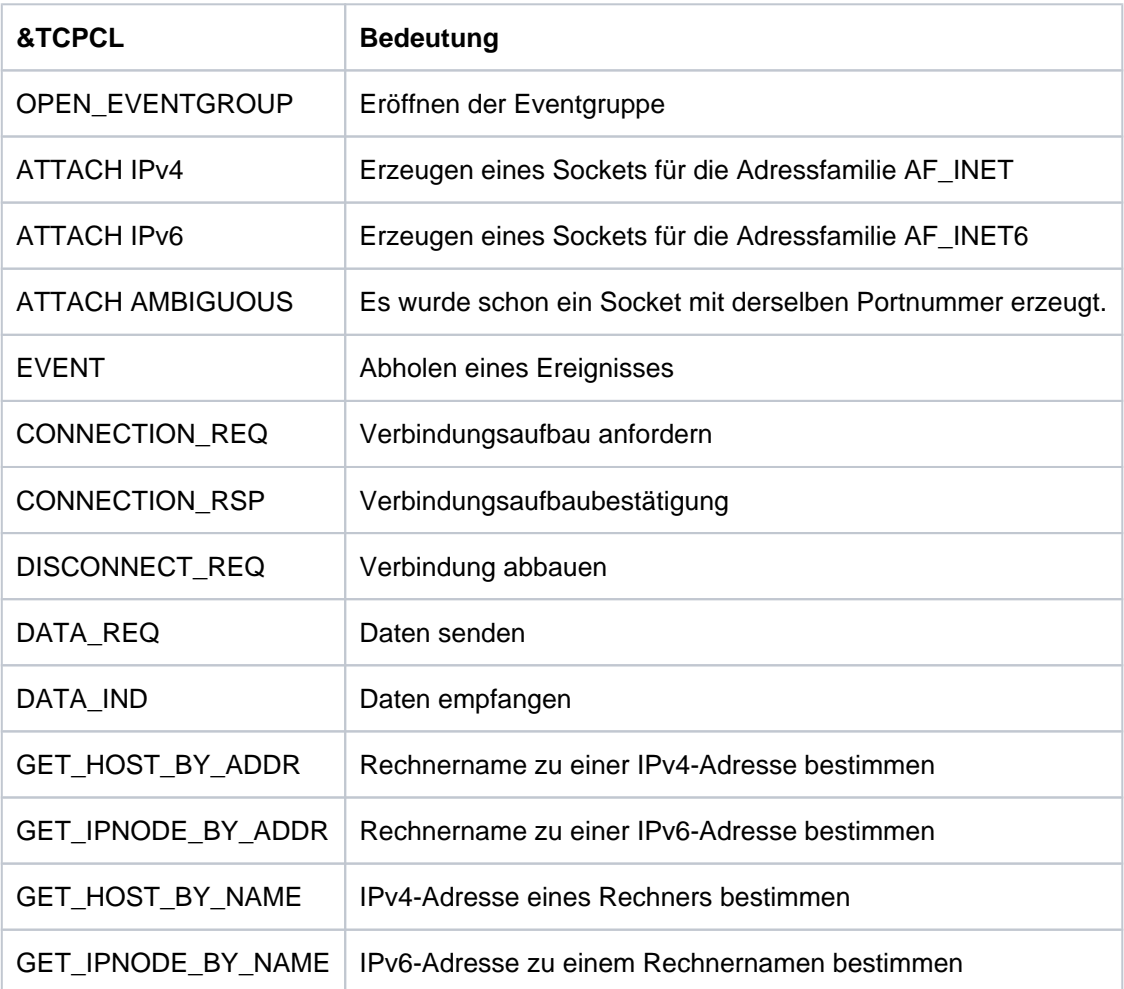

Die Werte des Diagnostic Words sind 4 Bytes lang und hexadezimal angegeben. Sie entsprechen den Returncodes der "YDBSOC" Schnittstelle.

Allgemeine Returncodes:

Folgende Returncodes können bei jedem Aufruf der TCP/IP-Funktionen auftreten.

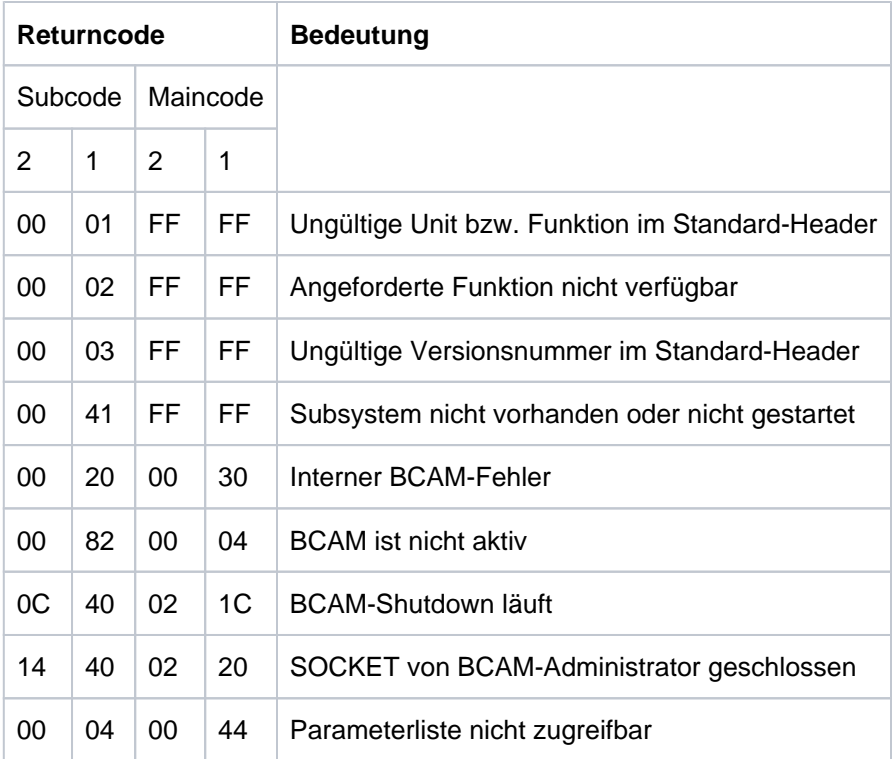

# &TCPCL = OPEN\_EVENTGROUP

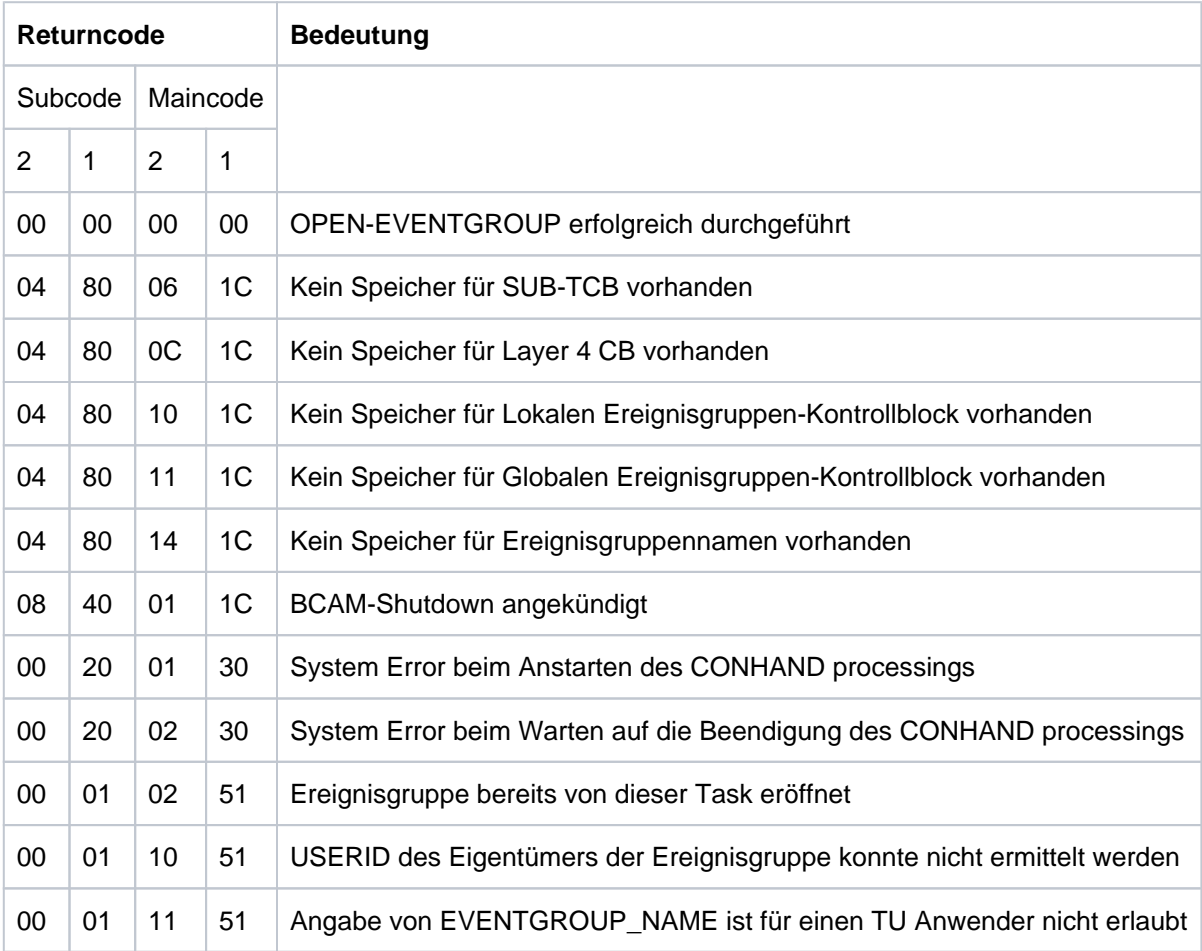

# &TCPCL = CLOSE\_EVENTGROUP

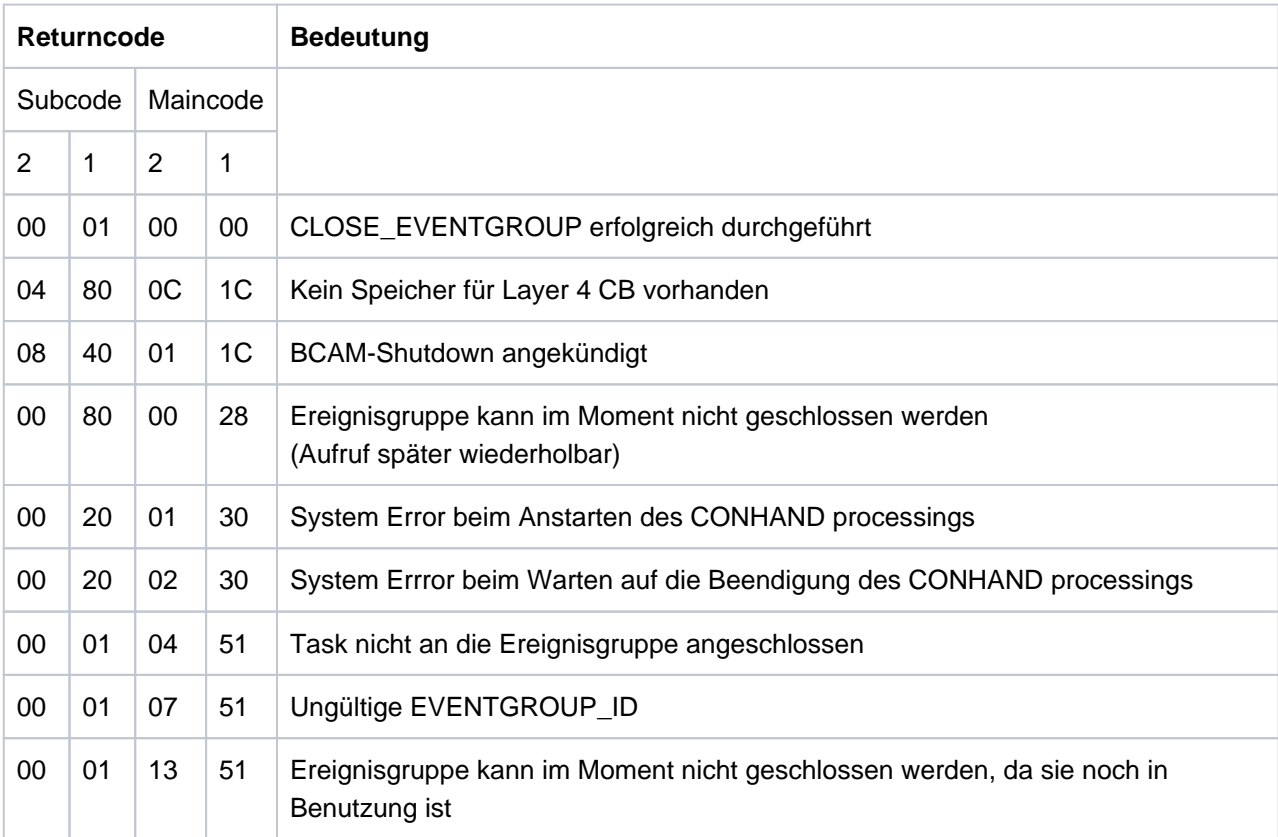

&TCPCL = ATTACH IPv4 oder ATTACH IPv6

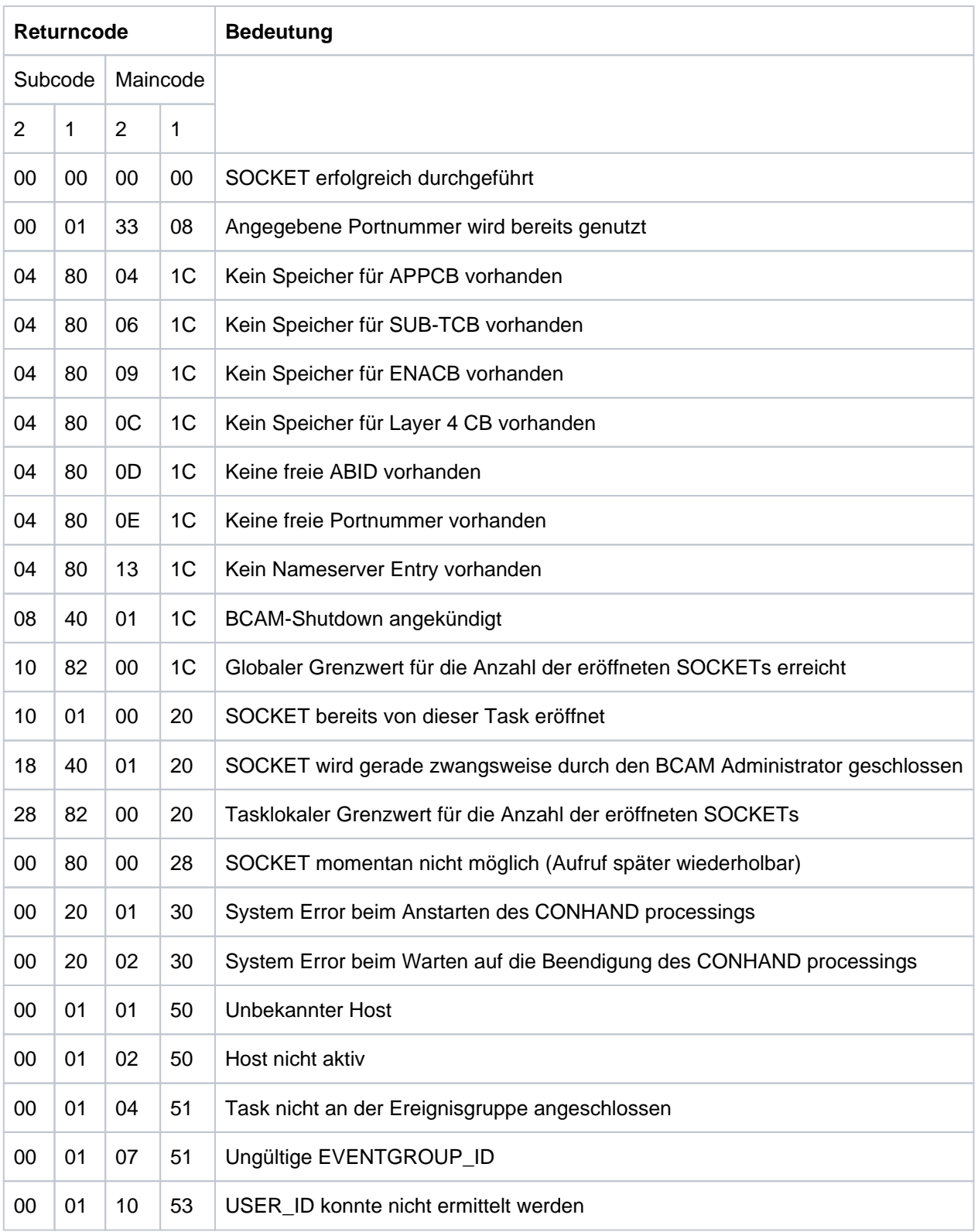

&TCPCL = DETACH

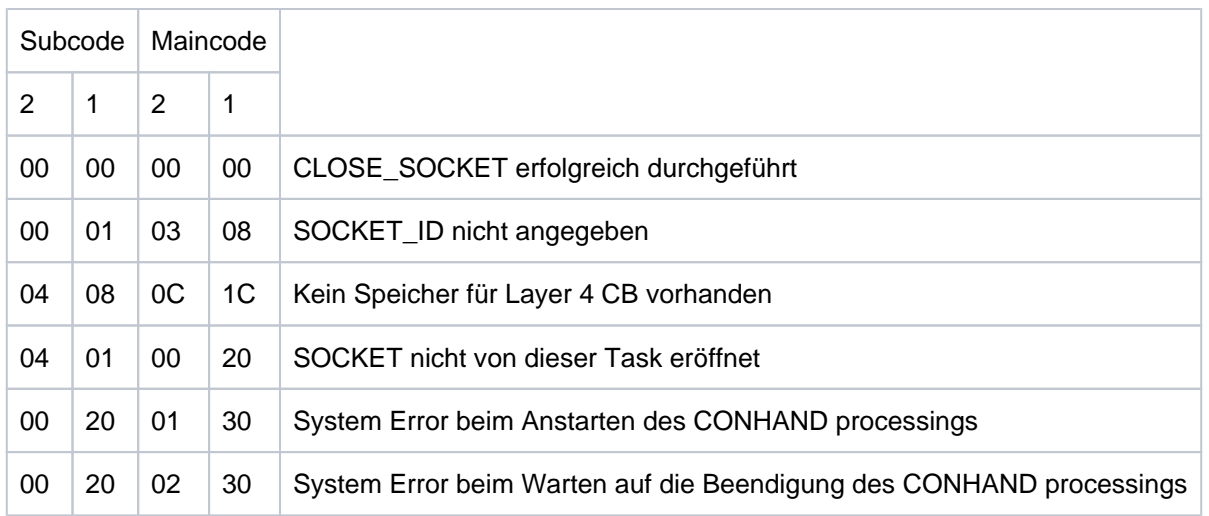

## &TCPCL = EVENT

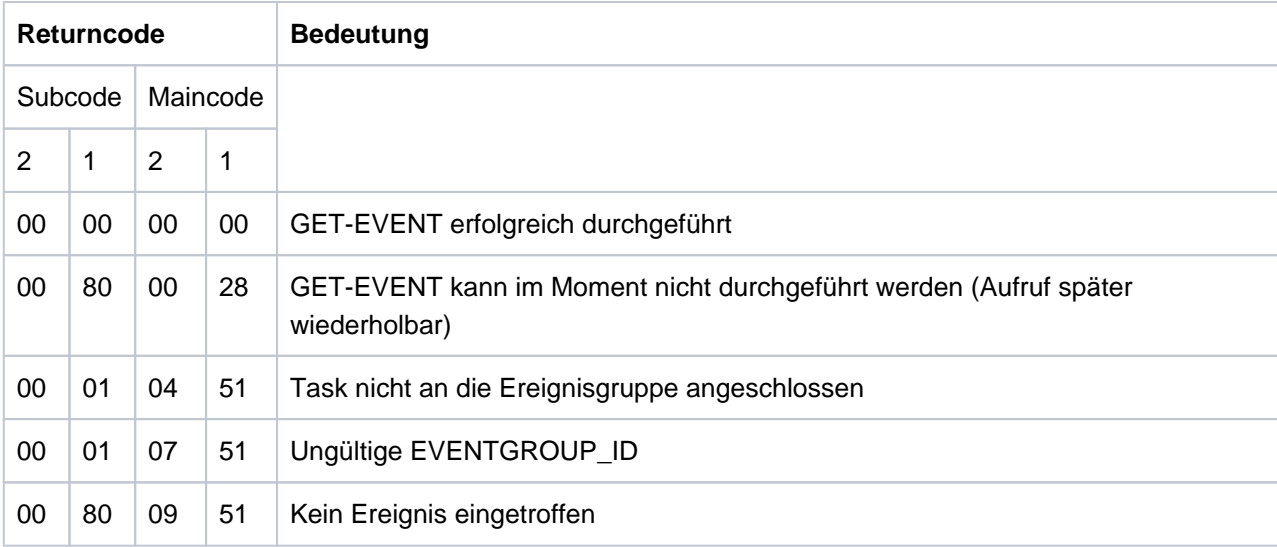

## &TCPCL = CONNECTION\_REQ

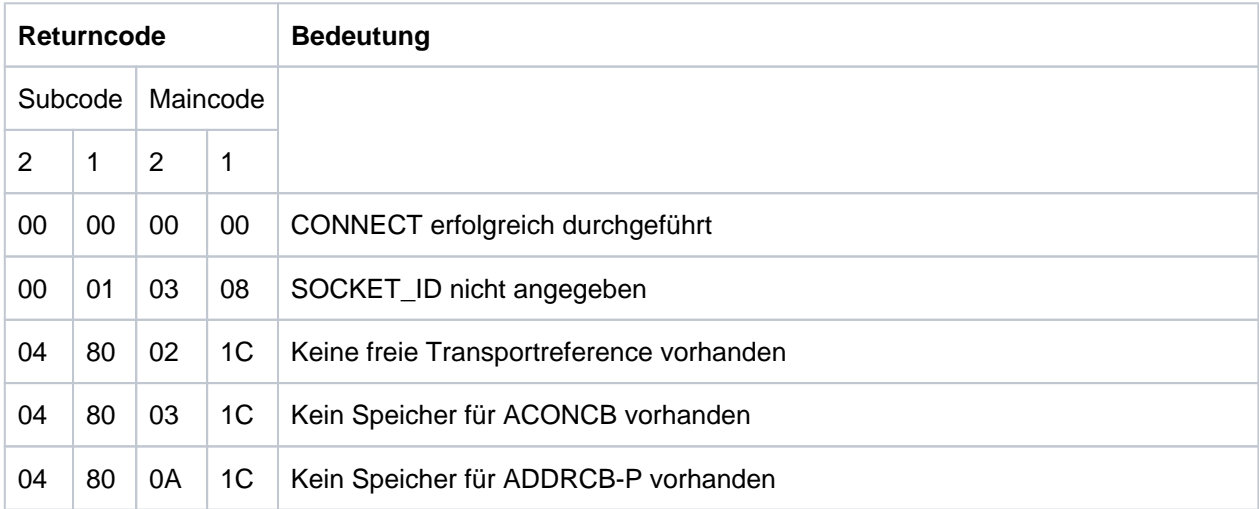

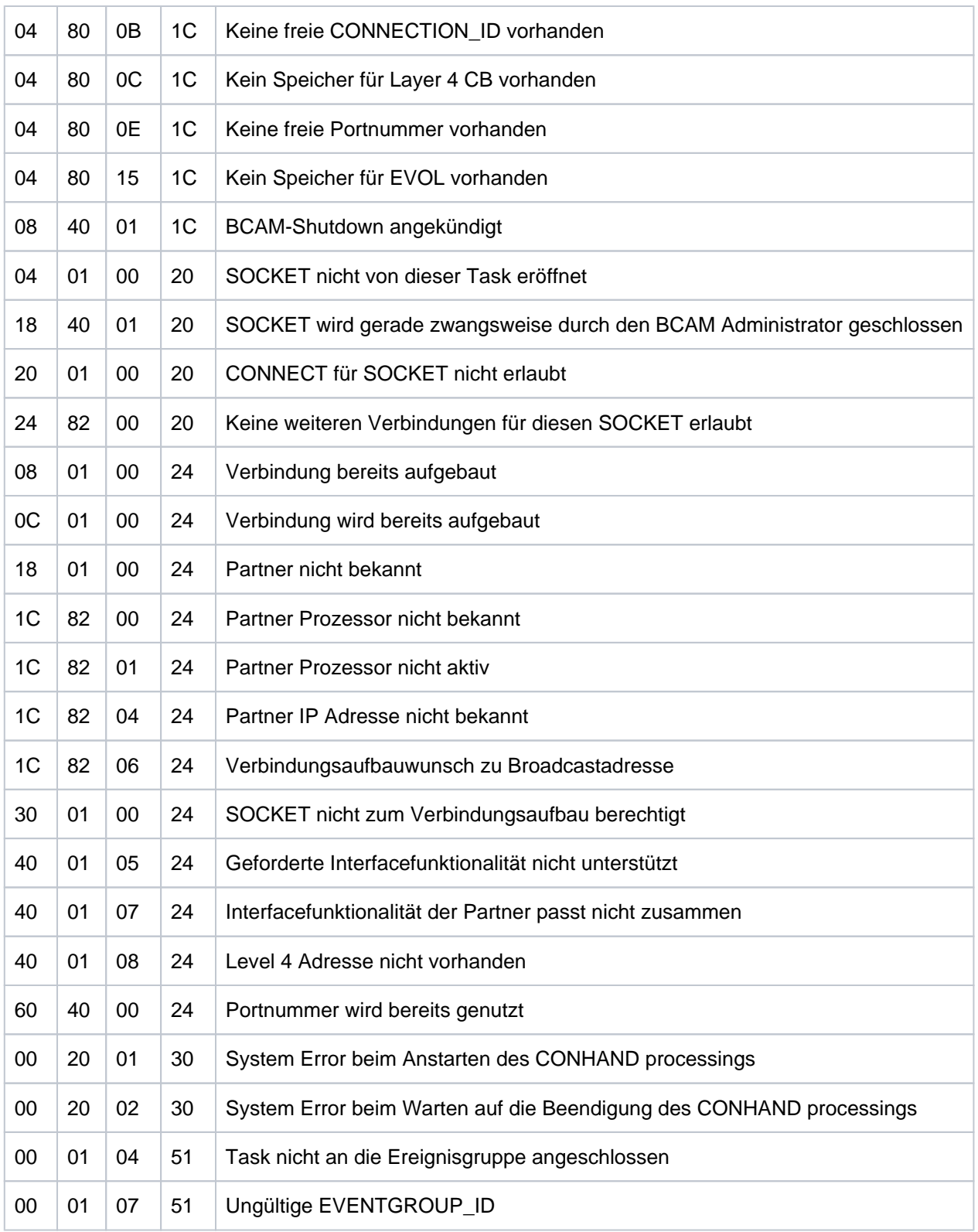

&TCPCL = CONNECTION\_RSP

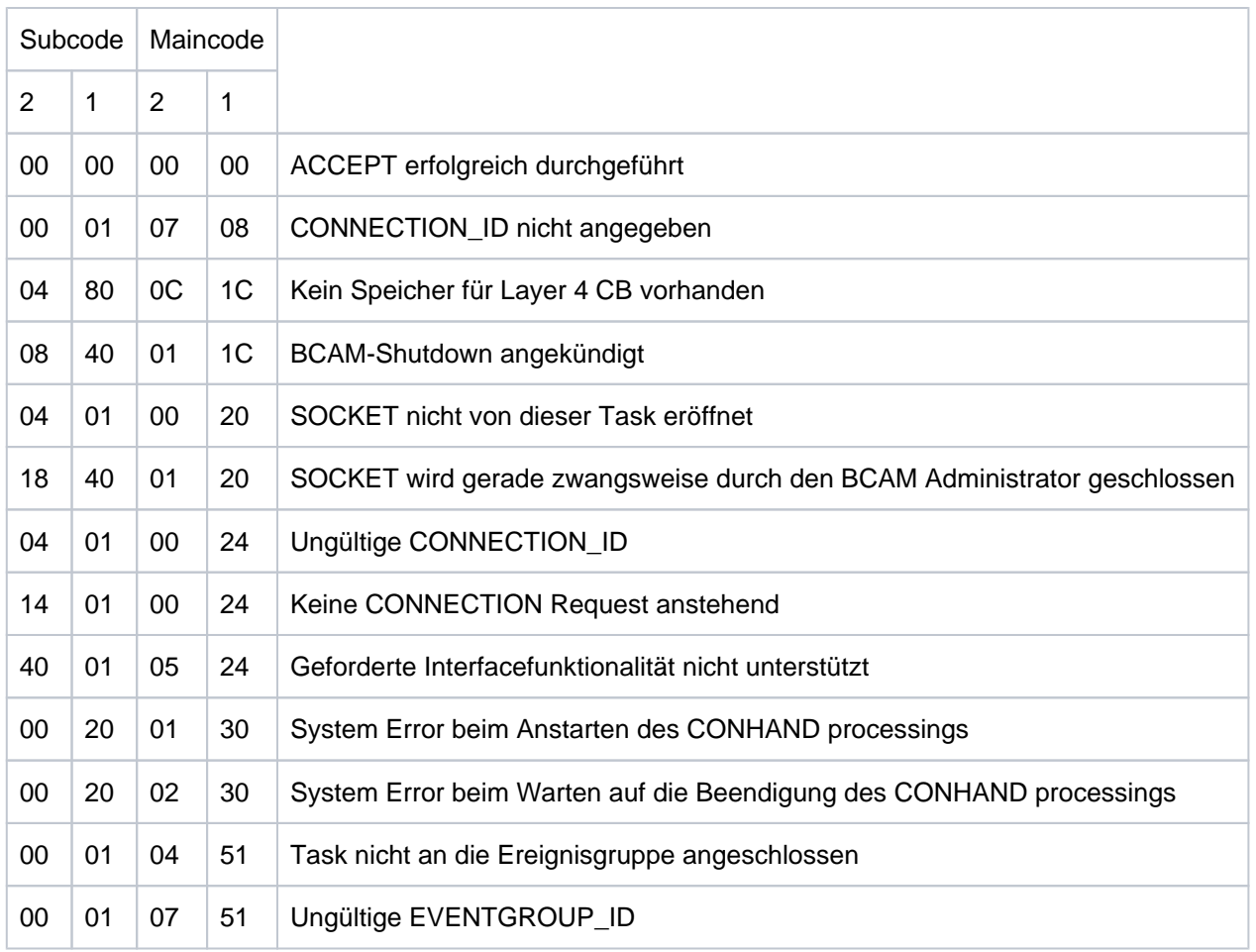

## &TCPCL = DISCONNECT\_REQ

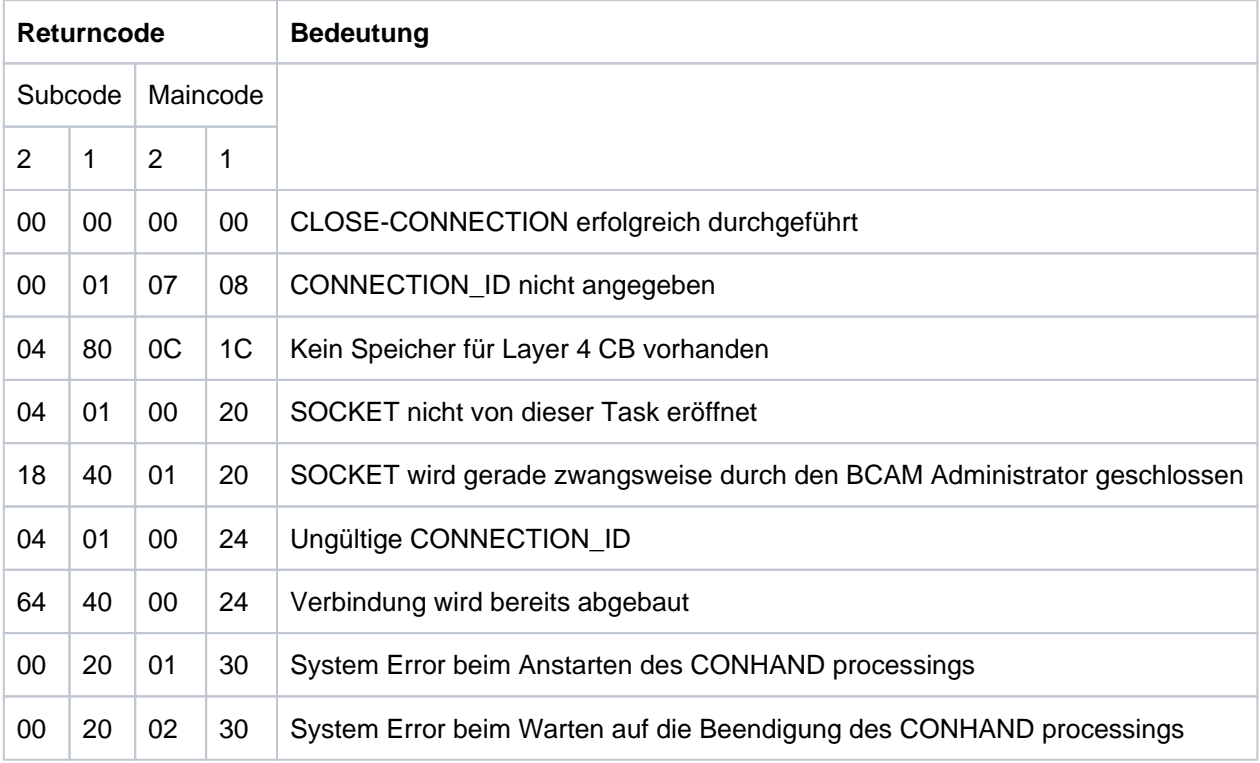

# &TCPCL = DATA\_REQ

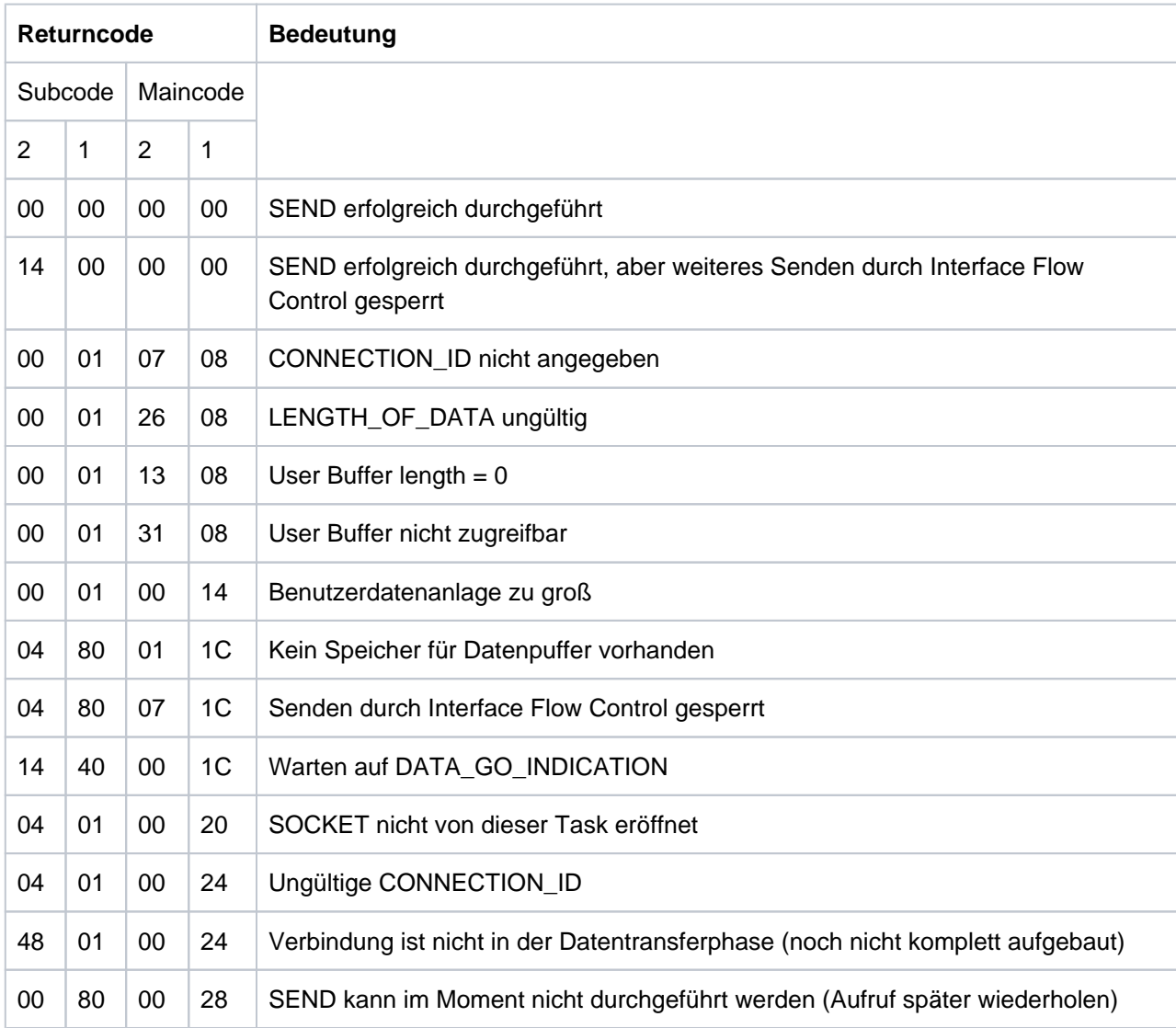

&TCPCL = DATA\_IND

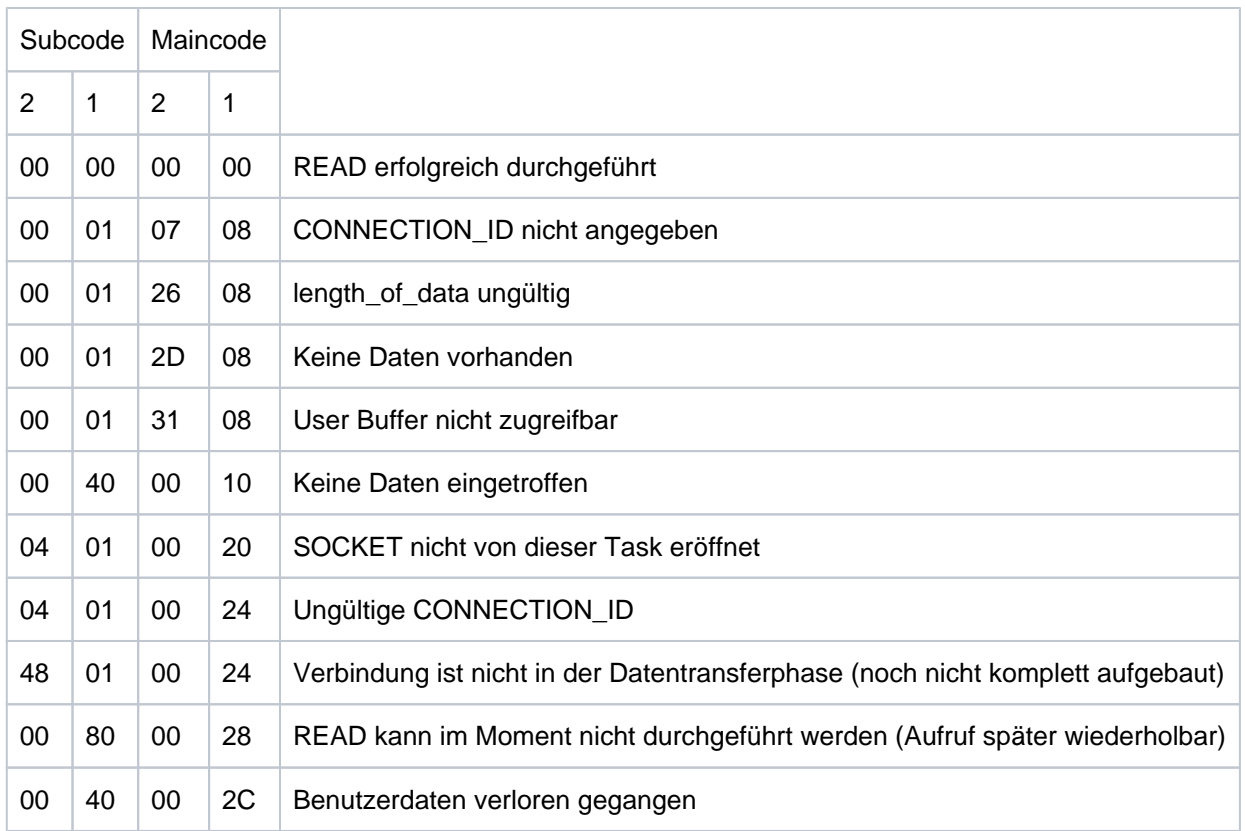

# &TCPCL = GET\_HOST\_BY\_ADDR

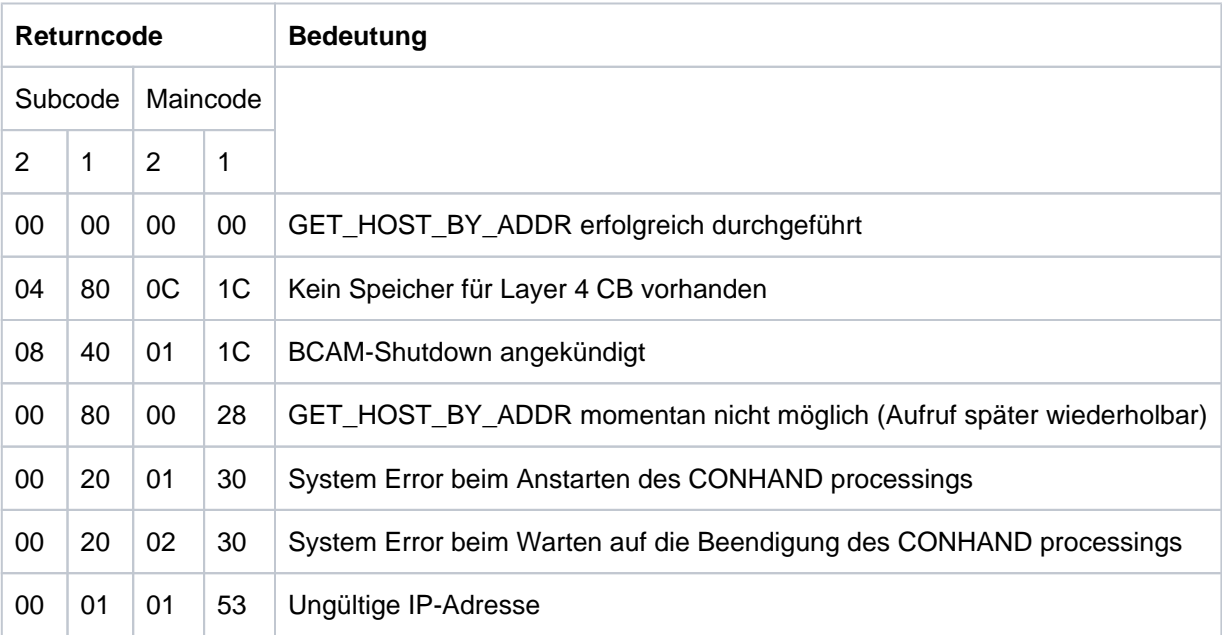

&TCPCL = GET\_HOST\_BY\_NAME

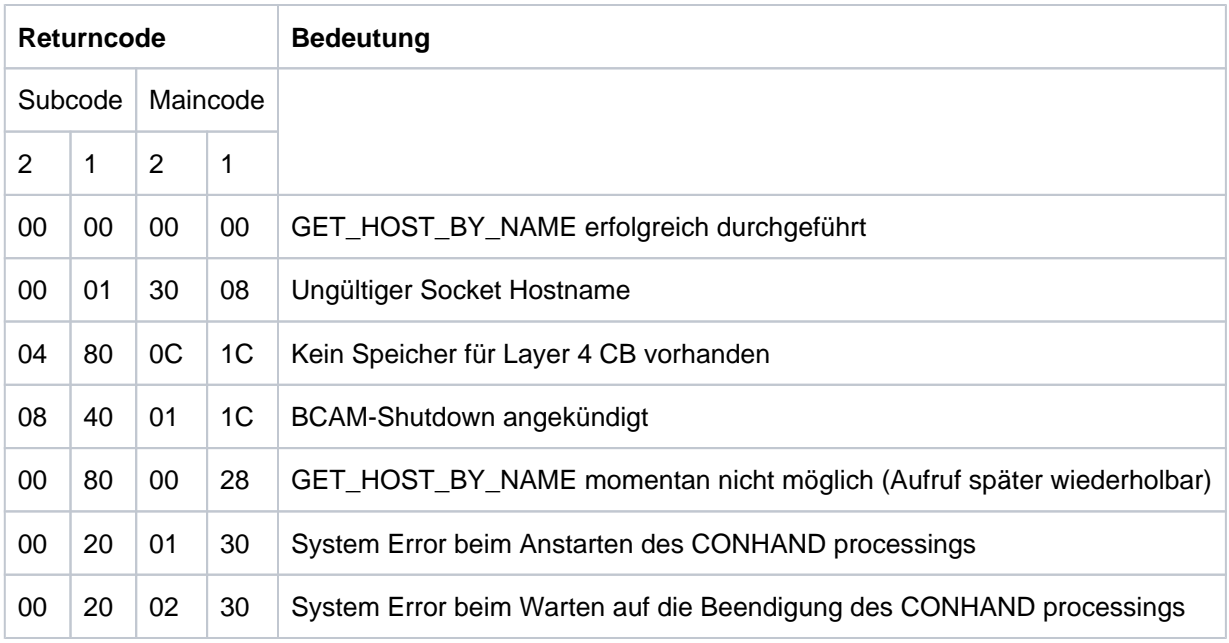

## &TCPCL = GET\_IPNODE\_BY\_ADDR

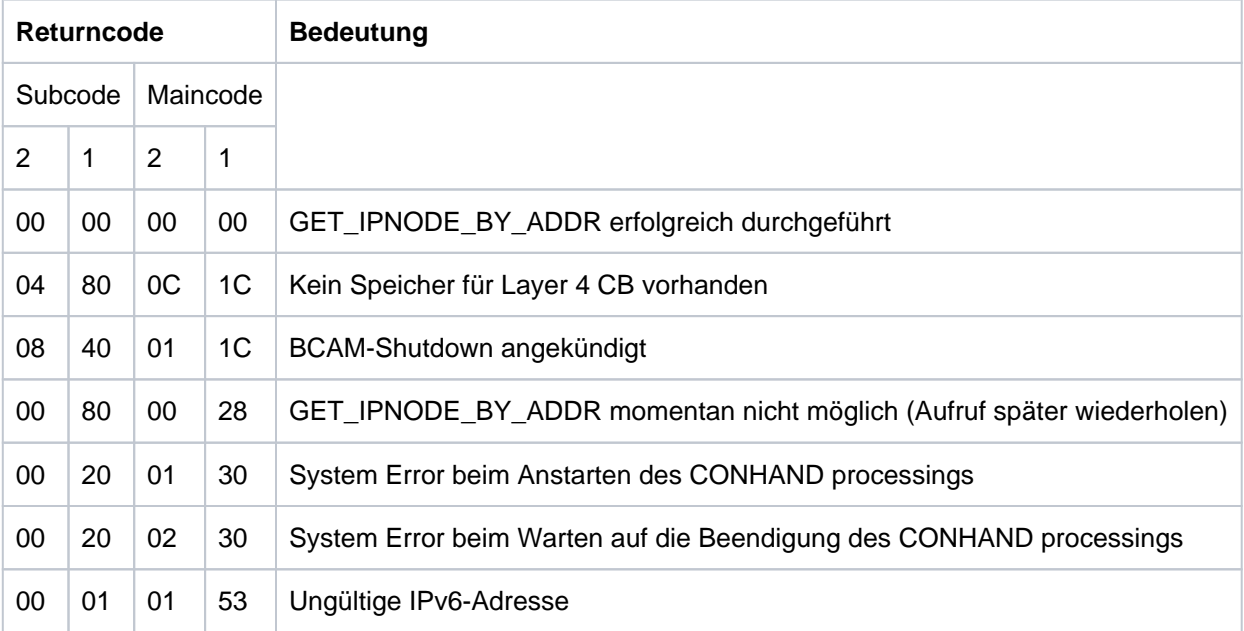

&TCPCL = GET\_IPNODE\_BY\_NAME

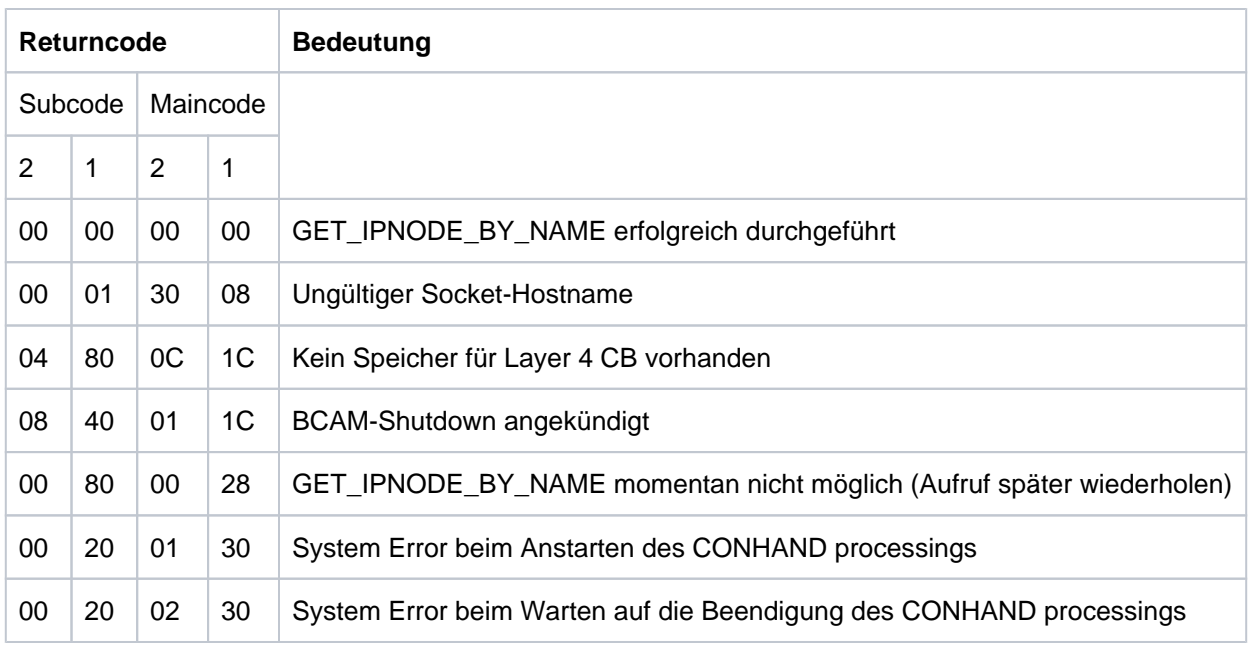

**K155** Die Gueltigkeit des Passworts ist abgelaufen

Bitte bisheriges Passwort eingeben > &PAS1 < Bitte neues Passwort eingeben > &PAS2 < und neues Passwort wiederholen > &PAS3 <

K156 UTM-UPIC Verschluesselungskomponente &CRYP verfuegbar: &RSLT

## **K158** Inkonsistenter CPU-Verbrauchswert: &CPUTEXT

Bei der Berechnung der für den Benutzer aufgelaufenen CPU-Zeit ergibt sich ein inkonsistenter Wert.

Die Meldung besitzt folgende Inserts:

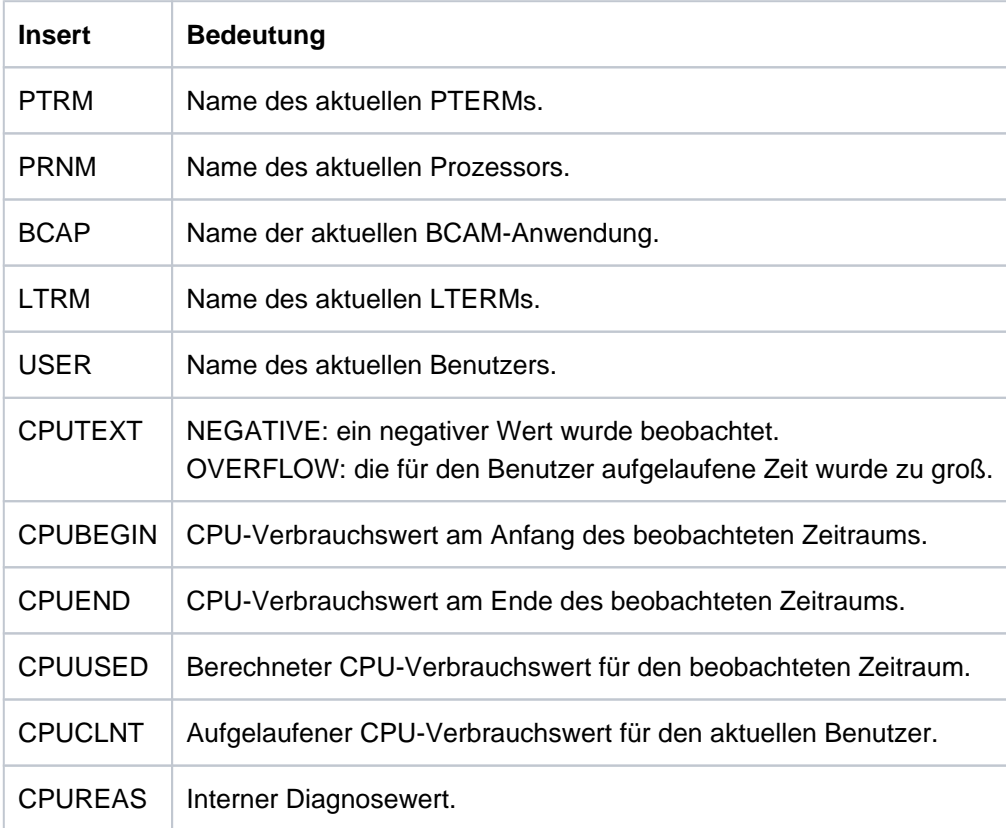

### **K159** Passwort-Aenderung fuer Benutzer &USER durchgefuehrt

Für den angegebenen Benutzer wurde das Passwort geändert. Die Meldung wird bei jeder Passwort-Änderung gesendet, unabhängig davon, wie das Passwort geändert wurde (administrativ, über SIGN CP, ...).

Die Meldung besitzt folgende Inserts:

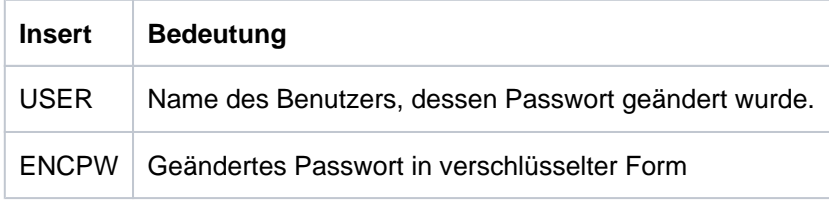

Diese Meldung kann dazu dienen, geänderte Benutzerpasswörter in eine Standby-Anwendung zu übertragen. Dazu muss im privaten Meldungsmodul das Meldungsziel MSGTAC oder USER-DEST für diese Meldung definiert werden. Das neue Benutzerpasswort kann mittels programmierter Administration KC\_MODIFY\_OBJECT, Objekttyp USER in verschlüsselter Form durch Setzen von pw\_encrypted='Y' in der Standby-Anwendung gesetzt werden.

### Hinweise:

- Es ist zu beachten, dass im MSGTAC-Teilprogramm keine UTM-D-Kommunikation erlaubt ist. Das geänderte Passwort kann somit nicht direkt aus dem MSGTAC-Teilprogramm über eine UTM-D-Verbindung an die StandBy-Anwendung gesendet werden.
- Wenn in der Produktiv-Anwendung der Anwendungslauf beendet wird, und wenn in dieser Zeit noch Passwort-Änderungen erfolgen, dann ist es möglich, dass die entsprechenden Meldungen an das MSGTAC- Programm nicht mehr empfangen werden, sondern verloren gehen.
- UTM erzeugt die neue Meldung bei jeder Art der Passwort-Änderung, also insbesondere auch dann, wenn das Passwort in der StandBy-Anwendung geändert wird. Es ist darauf zu achten, dass die StandBy-Anwendung das Passwort nicht wieder an die Produktiv-Anwendung überträgt, damit kein Ping-Pong-Effekt entsteht.
- Es ist zu beachten, dass UTM auf verschiedenen Plattformen verschiedene Algorithmen zur Verschlüsselung verwendet; somit kann die Funktion nicht plattformübergreifend eingesetzt werden.
- Die Passworte sollten in den beteiligten Anwendungen mit derselben Komplexitätsstufe generiert sein, weil UTM beim Eintragen des verschlüsselten Passworts die Komplexität nicht prüft.
- Auf den beteiligten BS2000-Systemen sollte

derselbe Host-Code verwendet werden, damit Sonderzeichen in den Passworten immer den selben EBCDIC-Code haben.

## **K160** Die &TACNTR. Transaktion des Vorgangs &TCVG wurde durch &RBCAUSER zurueckgesetzt (&RCCC /&RCDC)

Die Meldung besitzt folgende Inserts:

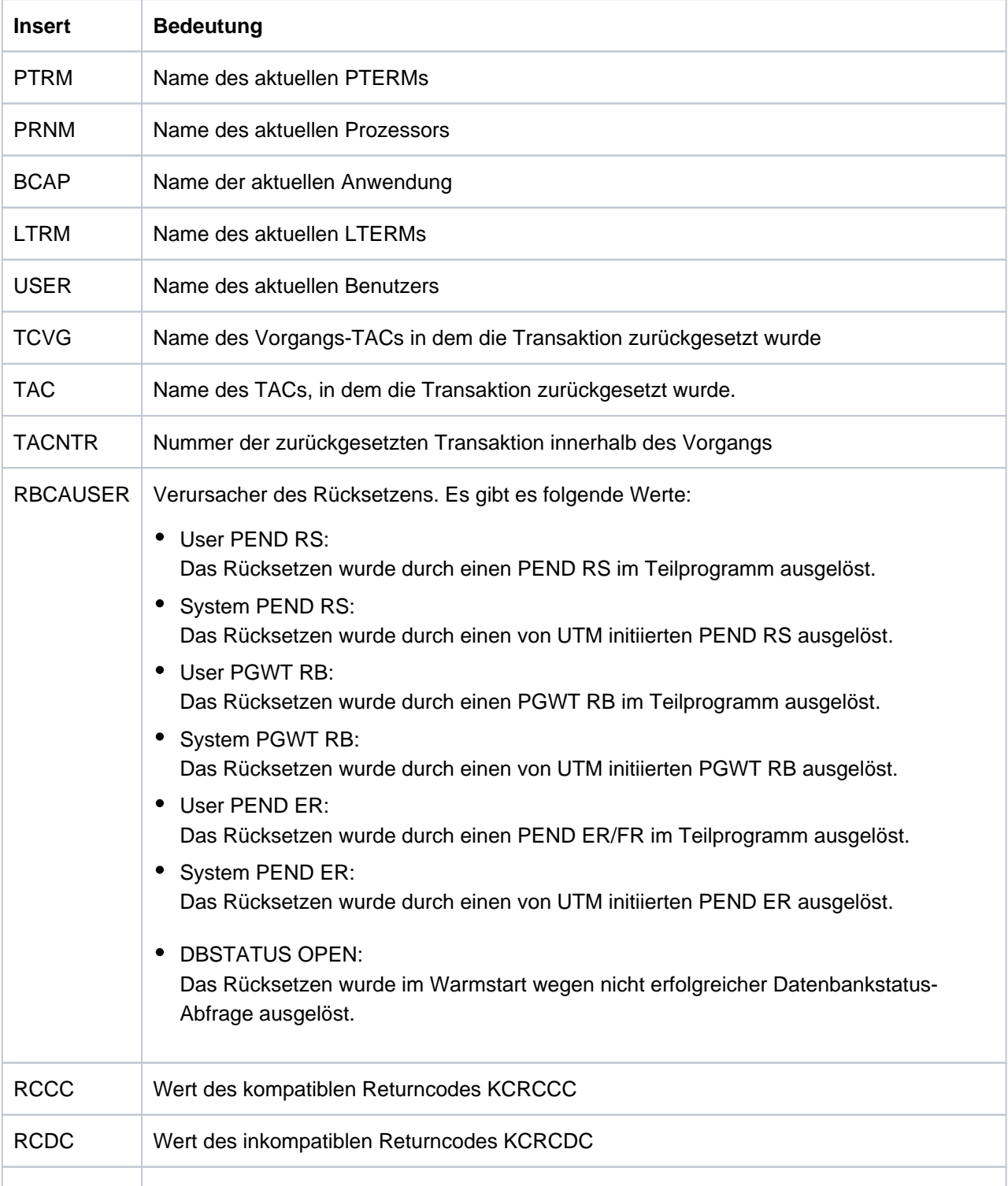

- **K161** Synchroner Periodic Write gestartet fuer Task &TASK
- **K162** Lange IO fuer Task &TASK: &IOPG Seiten, &IOMS Millisekunden
- **K163** Langer Periodic Write fuer Task &TASK: &IOPG Seiten, &IOMS Millisekunden
- **K164** Die System-Datei SYSOUT wird umgeschaltet auf Datei &FNAM.
- **K165** Die System-Datei SYSLST wird umgeschaltet auf Datei &FNAM.
- **K166** Fehler &RCHX beim Umschalten der System-Datei &SYSFILE auf Datei &FNAM.
- **K167** Die System-Dateien SYSLST und SYSOUT wurden erfolgreich umgeschaltet. Wurde die UTM-Anwendung im Dialog gestartet, so bestätigt die Meldung K167 das erfolgreiche Umschalten der SYSLST-Dateien für alle Tasks der Anwendung. SYSOUT bleibt unverändert den Terminals zugeordnet.
- **K175** Datei &FNAM erzeugt
- **K184** Es ist bereits ein Online Import oder ein KDCUPD-Lauf fuer die alte KDCFILE aktiv.

## **5.1.7 Meldungen K191 - K320**

- **K191** Dump wird ohne &SUFF-Datei geschrieben, da nicht genuegend Speicher (&RQM Bytes) allokiert werden konnte.
- **K199** ROOT-Beendigung eingeleitet mit TERM-UNIT: &TRMTYP, Ursache: &ROOTTRMR

Die Ausgabe der Meldung K199 dient zu Diagnosezwecken. In einigen Fällen enthalten vorangegangene Meldungen zusätzliche Informationen.

Die Inserts haben folgende Bedeutung:

&TRMTYP bezeichnet die Art der Task-Beendigung: PROG: Anwendungsprogramm soll nachgeladen werden. STEP: Die Task soll beendet werden.

&ROOTTRMR Ursache für Beendigung . Folgende Werte sind möglich:

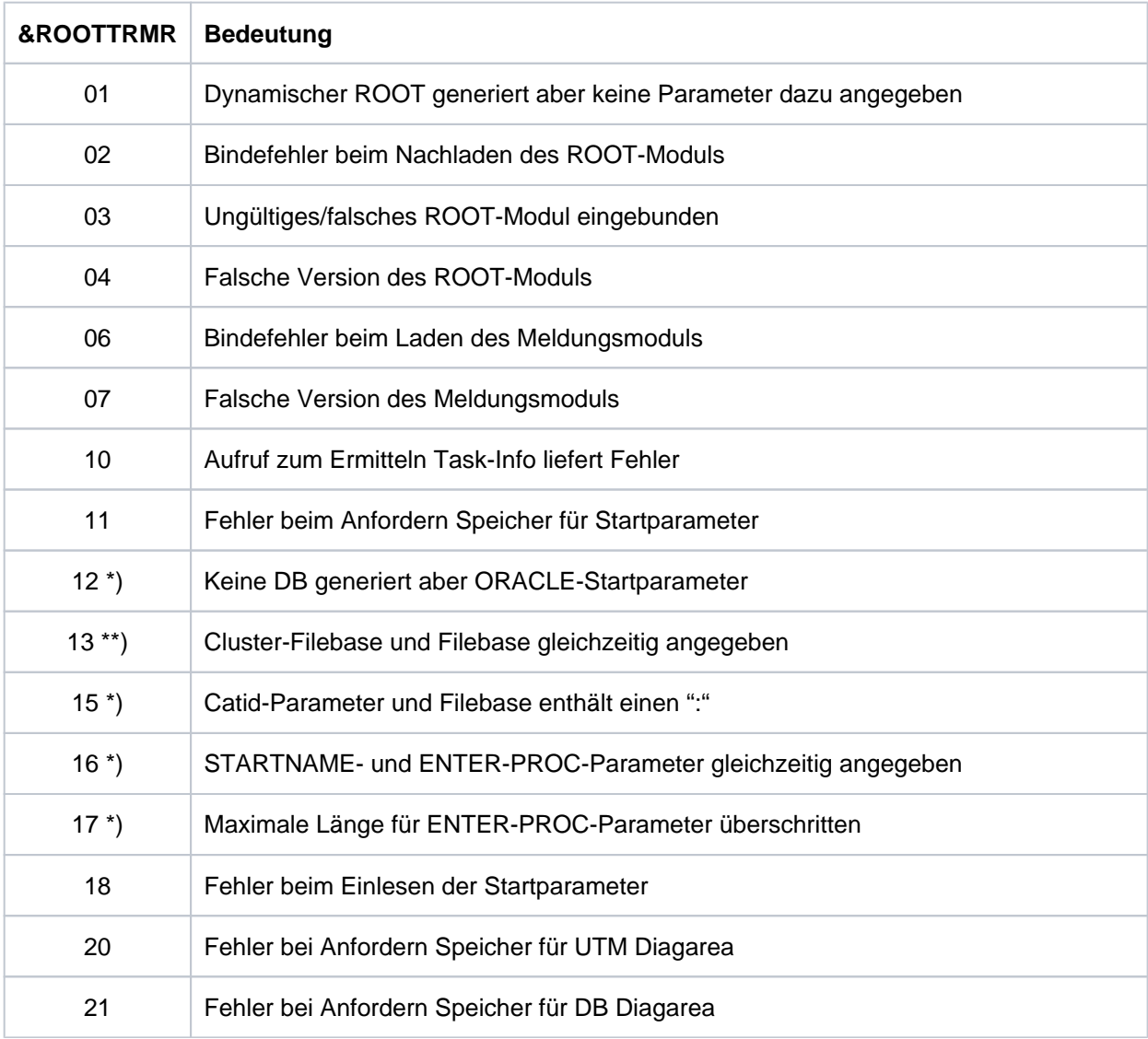

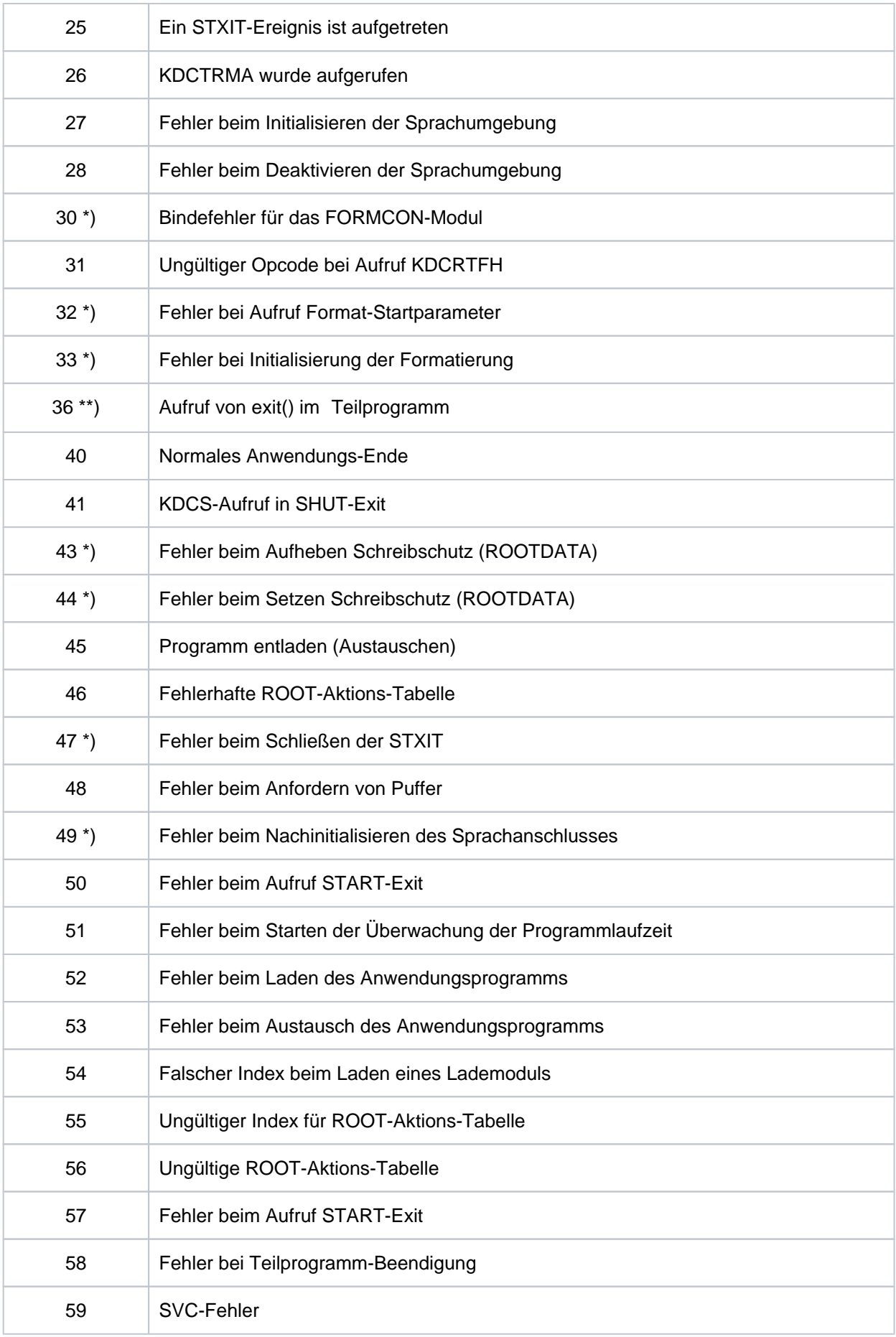

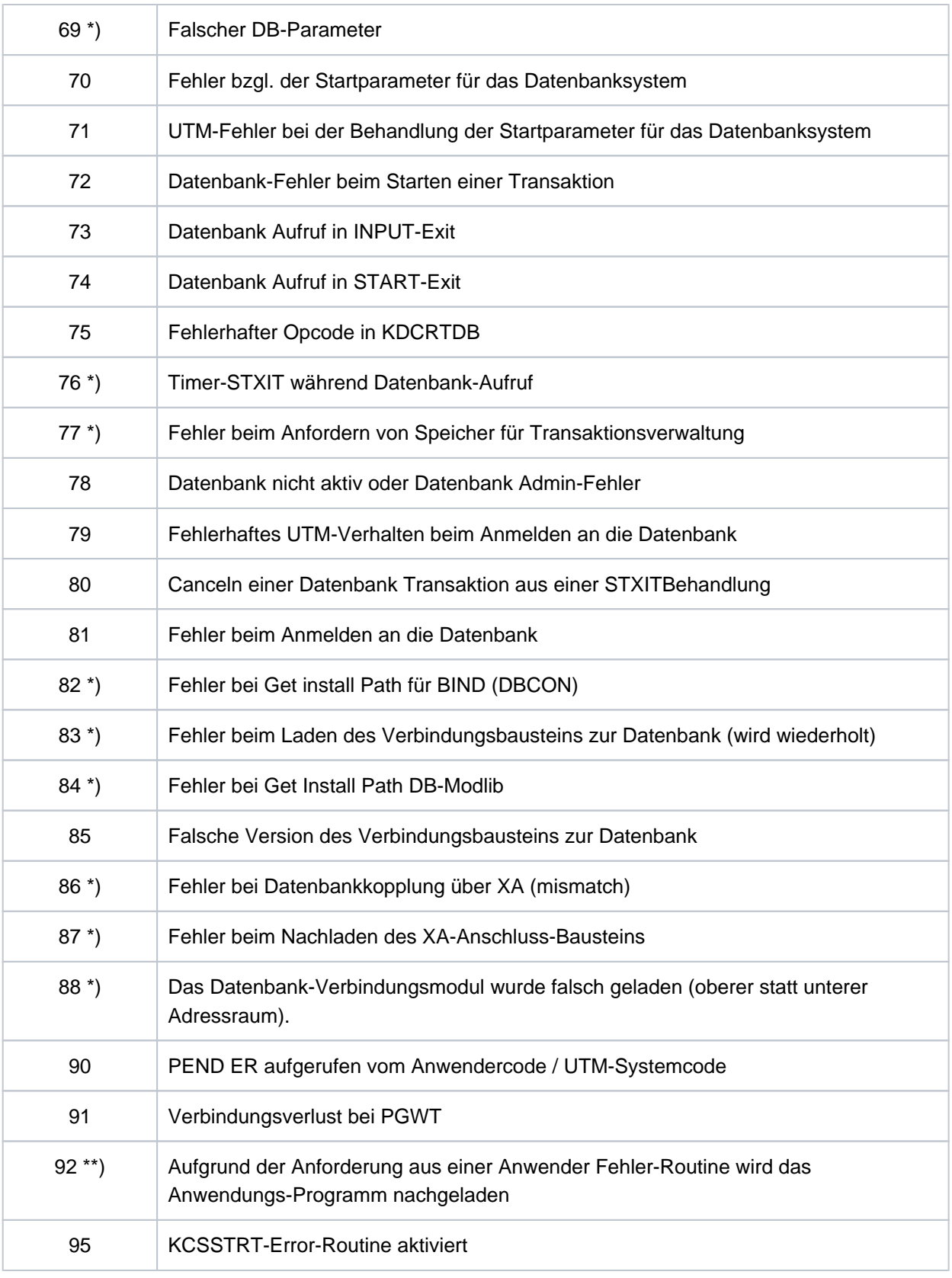

\*) Werte treten nur auf BS2000-Systemen auf.

\*\*) Werte treten nur auf Unix-, Linux, und Windows-Systemen auf.

- **K201** XA( &TSNPID) Resource Manager Anbindung ueber X/Open &XASPEC &XASPEC bezeichnet die Version des XA-Anschlusses. Das Insert kann die Werte XA-CAE-Spec oder XA-P-Spec annehmen. **K202** XA( &TSNPID) RM-Instanz &INSTNUM, &TEXT32, &RMSTAT
- Die Meldung informiert über den Status der XA-Verbindung.

Die Inserts haben folgende Bedeutung:

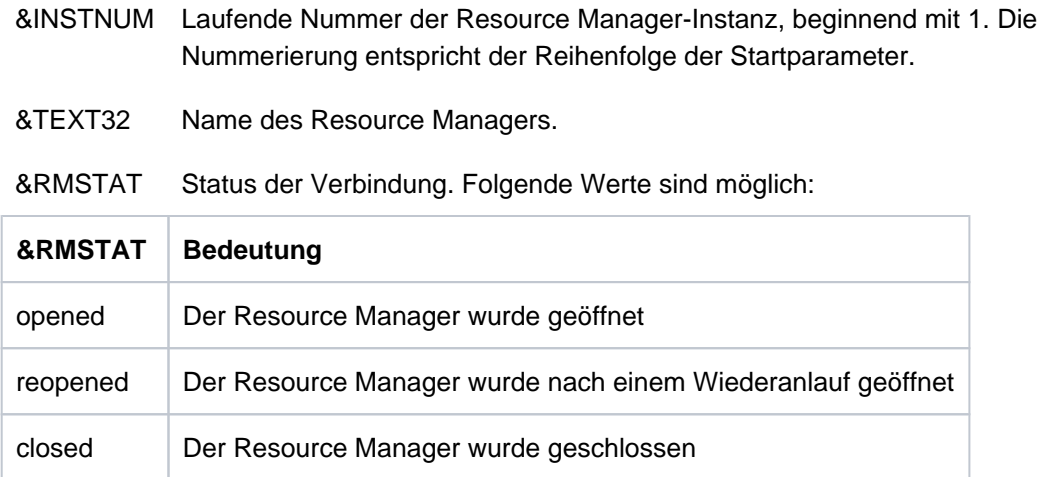

**K203** XA( &TSNPID) RM &TEXT32,&INSTNUM; Wiederhergestellte Transaktionen:&RTAANZ Die Inserts haben folgende Bedeutung:

- &TEXT32 Name des Resource Managers.
- &INSTNUM Laufende Nummer der Resource Manager-Instanz, beginnend mit 1. Die Nummerierung entspricht der Reihenfolge der RMXA- Startparameter.
- &RTAANZ Anzahl der wiederhergestellten Transaktionen.
- **K204** XA( &TSNPID) Precommit erfordert generelles Ruecksetzen; Ursache: &XATXT USER :&USER TAC: &TAC

TA=&INTTAID

Precommit ist fehlgeschlagen, die globale Transaktion wird zurückgesetzt.

Die Inserts haben folgende Bedeutung:
&XATXT Grund für das Fehlschlagen des Precommit.

Folgende Werte sind möglich:

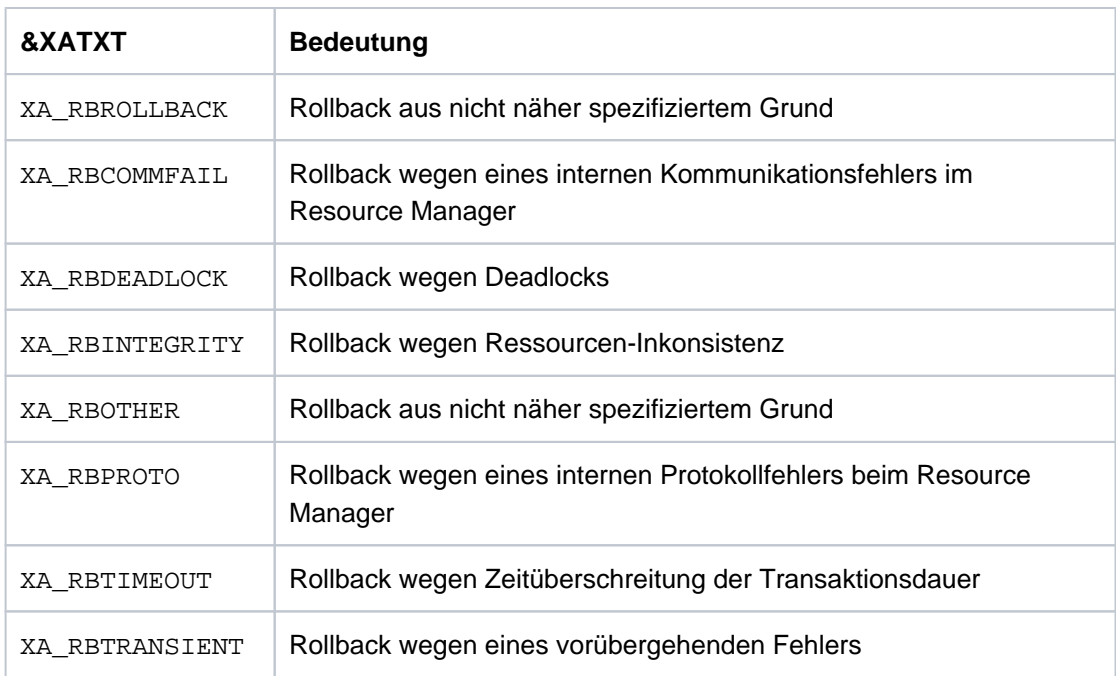

&INTTAID Beschreibung der UTM-Transaktion, die das globale Rücksetzen der anderen Transaktionen ausgelöst hat.

Byte 0 enthält die Instanznummer des Resource Managers.

Wenn die XID (= XA-Transaktionsbezeichner), in einer OSI TP-Auftragnehmer-Transaktion angelegt wurde, folgt hier der AAID (Atomic Action IDentifier).

- &USER User-ID, für die die Transaktion zurückgesetzt wurde
- &TAC Transaktionscode, für den die Transaktion zurückgesetzt wurde

**K205** XA( &TSNPID) Transaktion vorgesetzt; Ursache: &XATXT USER: &USER TAC: &TAC TA=&INTTAID

- &XATXT Grund für das Vorsetzen der Transaktion (Commitment). Mögliche Gründe: "Recovery" oder "Int.Event".
- &INTTAID Beschreibung der UTM-Transaktion, die vorgesetzt wurde (Inhalt siehe K204).
- &USER User-ID, für die die Transaktion vorgesetzt wurde
- &TAC Transaktionscode, für den die Transaktion vorgesetzt wurde
- **K206** XA( &TSNPID) Transaktion zurueckgesetzt; Ursache: &XATXT USER: &USER TAC: &TAC TA=&INTTAID Die Inserts haben folgende Bedeutung:
	- &XATXT Grund für den Rollback. Mögliche Gründe: "Recovery" oder "Int.Event".
	- &INTTAID Beschreibung der UTM-Transaktion, die vorgesetzt wurde (Inhalt siehe K204).
	- &USER User-ID, für die die Transaktion zurückgesetzt wurde
	- &TAC Transaktionscode, für den die Transaktion zurückgesetzt wurde
- **K207** XA( &TSNPID) Transaktion ist dem RM &INSTNUM nicht bekannt USER: &USER TAC: &TAC TA=&INTTAID

Die Inserts haben folgende Bedeutung:

- &INSTNUM Instanz-Nummer des Resource Managers, siehe K203.
- &INTTAID Beschreibung der UTM-Transaktion, die dem RM nicht bekannt ist (Inhalt siehe K204).
- &USER User-ID der aktuellen Transaktion
- &TAC Transaktionscode der aktuellen Transaktion
- **K210** XA( &TSNPID) Returncode: &XATXT; Open RM: &TEXT32,&INSTNUM
- <span id="page-289-0"></span>**K211** XA( &TSNPID) Returncode: &XATXT; Close RM: &TEXT32,&INSTNUM

Die Inserts der Meldungen K210, K211 und K216 haben folgende Bedeutung:

- &TEXT32 Name des Resource Managers.
- &INSTNUM Instanz-Nummer des Resource Managers, siehe K203.
- &XATXT Schlüsselwort für den Returncode der aufgerufenen XA-Funktion.

Mögliche Werte sind:

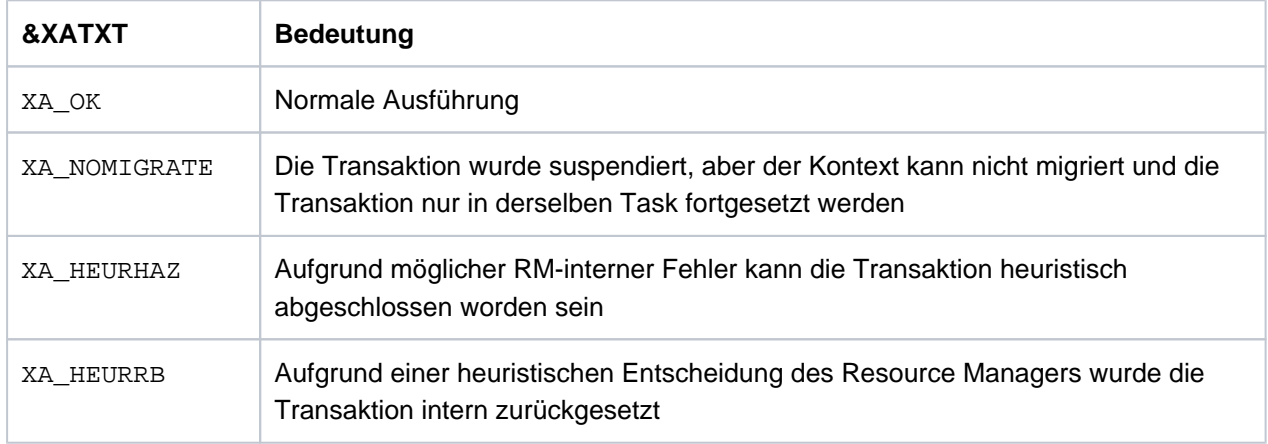

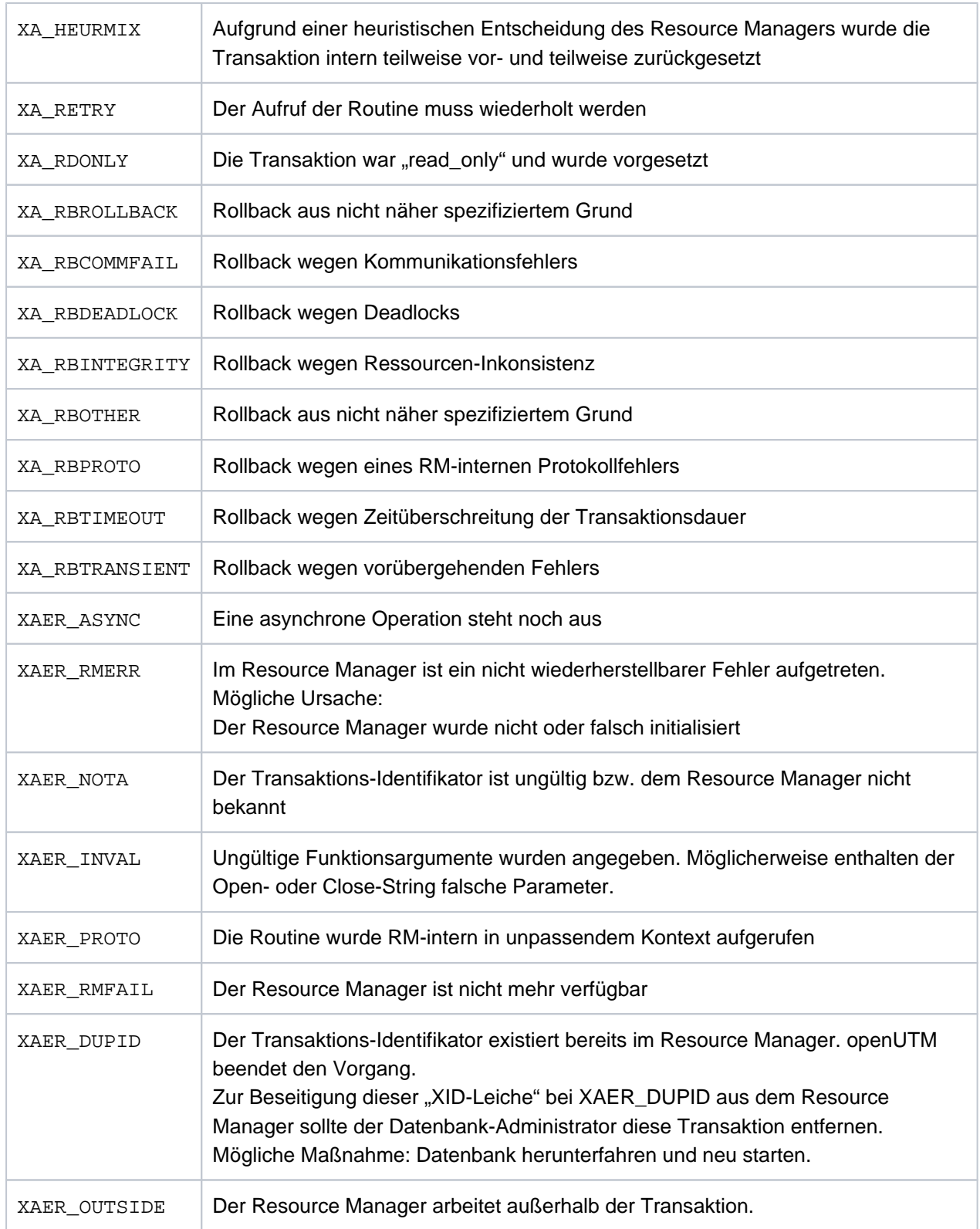

- **K212** XA( &TSNPID) xa\_start(&XAFLAG) Returncode: &XATXT USER: &USER TAC: &TAC TA=&INTTAID
- **K213** XA( &TSNPID) xa\_end(&XAFLAG) Returncode: &XATXT USER: &USER TAC: &TAC TA=&INTTAID
- **K214** XA( &TSNPID) xa\_commit() Returncode: &XATXT USER: &USER TAC: &TAC TA=&INTTAID

**K215** XA( &TSNPID) xa\_rollback() - Returncode: &XATXT USER: &USER TAC: &TAC TA=&INTTAID

Die Inserts der Meldungen K212 bis K215 haben folgende Bedeutung:

- &XATXT Schlüsselwort für den Returncode der aufgerufenen XA-Funktion. Mögliche Werte siehe [K211](#page-289-0) .
- &XAFLAG Schlüsselwort, das die Flags beim Aufruf von xa\_start() bzw. xa\_end() beschreibt.
- &INTTAID Beschreibung der UTM-Transaktion, bei der der Returncode aufgetreten ist (Inhalt siehe [K204\)](#page-287-0).
- &USER User-ID der aktuellen Transaktion
- &TAC Transaktionscode der aktuellen Transaktion
- **K216** XA( &TSNPID) Returncode: &XATXT; Recover PTC-Liste, RM: &TEXT32,&INSTNUM

Bedeutung und Inhalt der Inserts siehe K211.

**K217** XA( &TSNPID) xa\_prepare() - Returncode: &XATXT USER: &USER TAC: &TAC TA=&INTTAID

Zur Bedeutung der Inserts siehe K211 (&XATXT) und K215 (&INTTAID).

**K218** XA( &TSNPID) xa\_forget() - Returncode: &XATXT USER: &USER TAC: &TAC TA=&INTTAID

Zur Bedeutung der Inserts siehe K211 (&XATXT) und K215 (&INTTAID).

**K220** XA( &TSNPID) Fehler: xa\_switch Definition fuer spezifizierten RM nicht gefunden: &TEXT32

Ein Resource Manager (RM), für den RMXA-Startparameter angegeben wurden, wurde bei der KDCDEF-Generierung nicht definiert.

&TEXT32 enthält den Namen des Resource Managers.

**K221** XA( &TSNPID) Fehler: Startparameter fuer definierten RM nicht gefunden: &TEXT32

Für einen in der KDCDEF-Generierung enthaltenen Resource Manager (RM) sind keine Startparameter angegeben.

&TEXT32 enthält den Namen des Resource Managers .

**K222** XA( &TSNPID) Fehler: Gebundener RM ist nicht &XASPEC kompatibel: &TEXT32

Der Resource Manager (RM) benutzt nicht die XA-Schnittstelle, die bei der KDCDEF-Generierung angegeben wurde.

&TEXT32 enthält den Namen des Resource Managers, &XASPEC die bei der UTM-Generierung angegebene XA-Schnittstelle.

**K223** XA( &TSNPID) Syntaxfehler in Startparameter:

Die folgende Zeile enthält die fehlerhafte Zeile aus der Startparameter-Datei.

**K224** XA( &TSNPID) &XACALL - Returncode &XATXT der RM-Instanz &INSTNUM, &TEXT32 entspricht nicht der XA( CAE)-Spezifikation

Der Resource Manager (RM) liefert einen unerwarteten Returncode.

Die Inserts haben folgende Bedeutung:

- &XACALL Name des Aufrufs an der XA-Schnittstelle, z. B. xa\_start().
- &XATXTSchlüsselwort für den Returncode der aufgerufenen XA-Funktion (siehe K211).
- &INSTNUM Instanz-Nummer des Resource Managers, siehe K203.
- &TEXT32 Name des Resource Managers.
- **K225** XA( &TSNPID) rekursiver Aufruf: &XADBC1 Fehler/Signal im DB/XA-Anschluss bei &XADBC2

Die Inserts haben folgende Bedeutung:

- &XADBC1 Name der aufgerufenen Funktion im UTM/XA-Anschlussmodul.
- &XADBC2 Name der Funktion im UTM/XA-Anschlussmodul, in der ein Fehler festgestellt wurde.
- **K230** XA( &TSNPID) Int.Fehler: &TEXT32
	- &TEXT32 spezifiziert einen internen Fehler.
- **K231** XA( &TSNPID) Int.Fehler: PETA wird nicht unterstuetzt

Das vorläufige Transaktionsende (Preliminary End of Transaction) wird nicht unterstützt.

**K232** XA( &TSNPID) Int.Fehler: DBSTAT sekundaerer Operationscode inkonsistent Der sekundäre Operationscode des primären Operationscodes DBSTAT ist nicht konsistent.

#### **K233** XA( &TSNPID) Heur. Entsch. RM=&INSTNUM in &XACALL(&DBCALL), xa-rc=&XATXT, LTHGTRID=&LTHGTRID, GTRID=&GTRID

Die Inserts haben folgende Bedeutung:

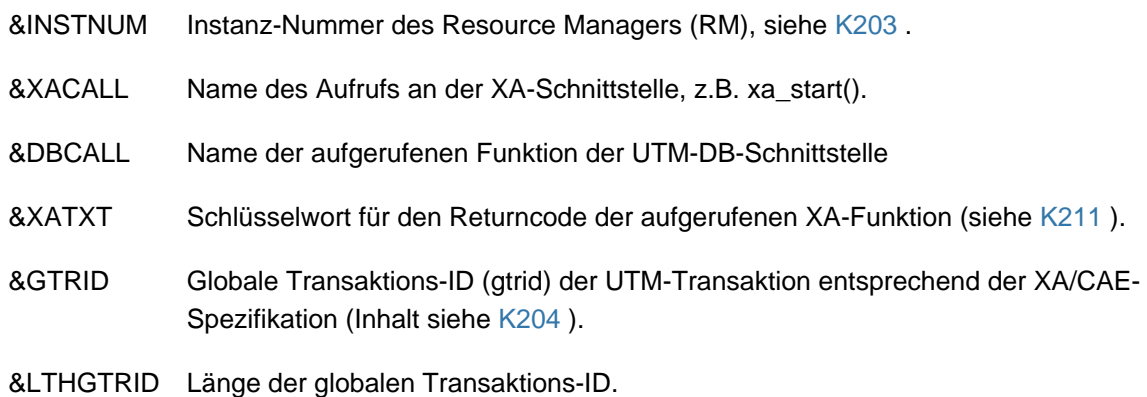

**K234** LMS Fehler (PLA&PLARC, DMS&DMSRC) fuer Bibliothek: &FNAM Element: &ELEM Version: &EVER Typ: &LMSTYPE

Die Inserts haben folgende Bedeutung:

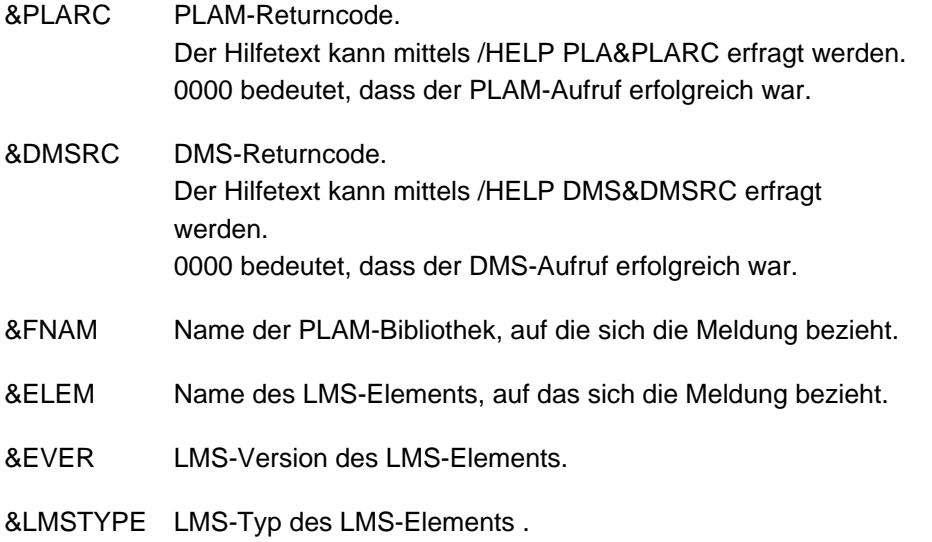

**K235** Die Namensaufloesung fuer &PRNM dauerte &TCPMS Millisekunden (Socket-Aufruf: &TCPCL, Returncode: &TCPRC, IP-Adresse: &IPADDR).

**K236** Die Adressaufloesung fuer IP-Adresse &IPADDR dauerte &TCPMS Millisekunden (Socket-Aufruf: &TCPCL, Returncode: &TCPRC, Hostname: &PRNM).

Die Inserts haben folgende Bedeutung:

&IPADDR IPv4 oder IPv6 Adresse

- &TCPMS Anzahl Millisekunden
- &TCPCL Socket-Funktion (siehe Beschreibung bei Meldung K154 (in [Meldungen K147 K189 \)](#page-261-0))
- &TCPRC Diagnostic Word (siehe Beschreibung bei Meldung K154 (in [Meldungen K147 K189](#page-261-0) ))
- &PRNM Rechnername
- **K237** XA( &TSNPID) Fehler bei &DBCALL: Oracle-Passwort und -User koennen nur per KDCDEF-Generierung festgelegt werden.

&TSNPID ist die TSN und &DBCALL hat immer den Wert DBSTPA (DB-Startparamter Analyse). Der Start der Anwendung wird abgebrochen.

- **K238** XA( &TSNPID) Warnung bei &DBCALL: Klartext User oder Passwort fuer Oracle-DB in Startparameter.
- **K239** Die asynchrone Nachricht von &GNUSER an &LPAP konnte wegen eines permanenten Fehlers nicht zugestellt werden und wurde geloescht.
- **K251** Version V&IMPVER von Filebase &FBASUPD stimmt nicht mit der aktuellen Version V&DEFVER ueberein.
- **K252**

&UPDERR Fehler.

Es ist ein Fehler beim Anfordern des Speicherplatzes beim "Online-Import" aufgetreten.

Oder

Fehler im Dienstprogramm KDCUPD: Wenn &UPDERR den Wert PARAM hat, dann liegt ein Syntaxfehler vor. KDCUPD bricht ab und setzt den Schalter 3 auf ON.

Maßnahme: Richtiges Kommando eingeben

Ansonsten ist ein Fehler bei Speicherplatzanforderung, beim Einlesen etc. aufgetreten Maßnahme: PM schreiben mit Unterlagen

**K255** DMS-Fehler &DMSE fuer Datei &FNAM.

Fehler bei der Dateibearbeitung. Maßnahme: entsprechend DMS-Fehlercode

**K256** Datei &FNAM entspricht nicht KDCFILE-Konventionen.

Maßnahme: Richtige Datei zur Verfügung stellen.

- **K257** Der Anwendungslauf wurde nicht ordnungsgemaess beendet.
- **K258** Mit der Datei &FNAM ist schon gestartet worden.
- **K260** Unbekannte Version &DEFVER von Filebase &FBASUPD.Maßnahme: Richtige Datei zur Verfügung stellen oder Problemmeldung.
- **K261** Inkonsistente Datei &FNAM.

Die Datei ist in sich nicht konsistent Maßnahme: Datei wiederherstellen oder neu generieren

- **K262** Falsche Datei &FNAM.
- **K263** Mit der Datei &FNAM ist noch nicht gestartet worden.
- **K269** &OBJ1 &OST1 und &OBJ3 &OST2 sind nicht vertraeglich
- **K273** Fehler: &TRMA in Modul &UPDMODUL.Der KDCUPD-Lauf wurde abgebrochen, der Fehlercode &TRMA gibt Auskunft über die Ursache.

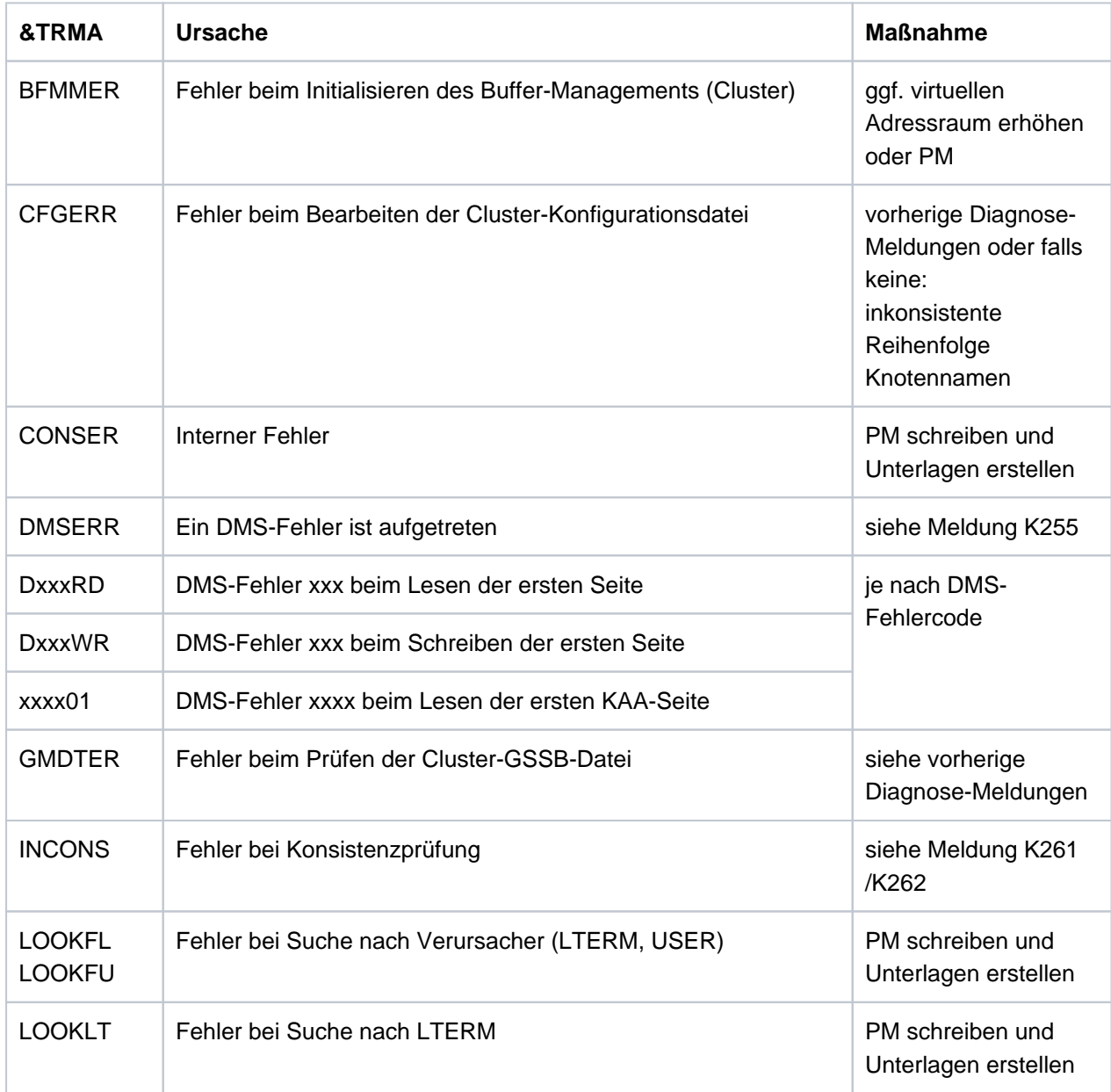

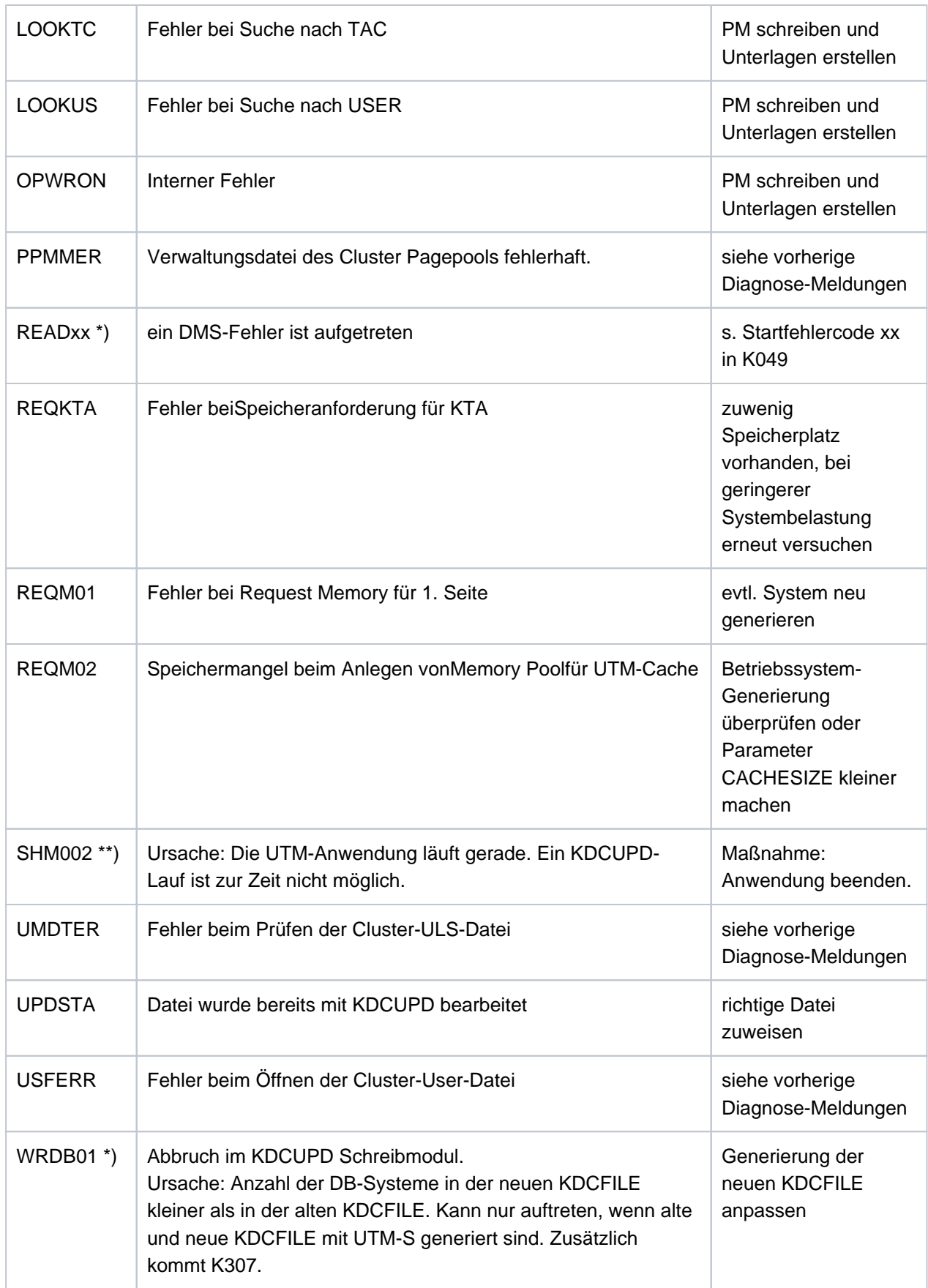

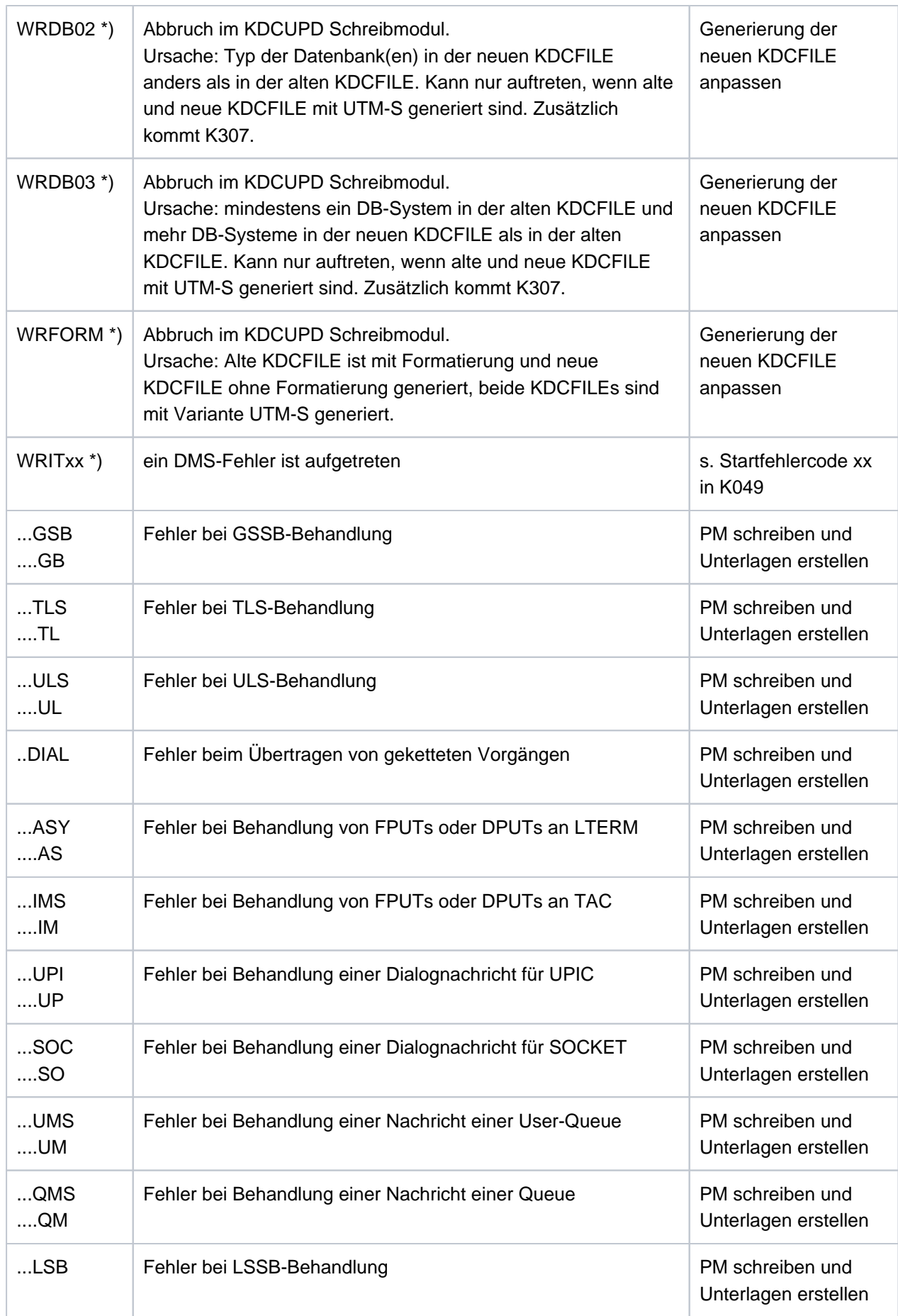

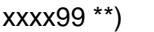

\*) Werte treten nur auf BS2000-Systemen auf.

\*\*) Werte treten nur auf Unix, Linux und Windows-Systemen auf.

Weitere Fehlercodes &TRMA können die Fehlercodes bei abnormaler Beendigung von UTM sein (Beschreibung siehe K060 in Abschnitt ["Meldungen K049 - K070](#page-185-0)").

In diesem Fall immer eine PM schreiben und Unterlagen erstellen.

**K274** Programm Ende mit Dump.

**K300** &UPDPRO Prozent des &PGPOOL belegt.

- **K303** &UKCOP-Daten uebertragen. KCRN = &UKCRN, Typ = &UPDTYP, KCLM = &UKCLM.
- **K304** Vorgangs-Daten uebertragen fuer USER &USER. Vorgangs-Typ = &TACTYPE, Stapelhoehe = &UKCHSTA
- **K305** Belegte Seiten des &PGPOOL fuer &UPDTYP: &PGS1 insgesamt, &PGS2 fuer &UKCRN.
- **K306** Belegte Seiten des &PGPOOL fuer &UPDTYP: &PGS1.

#### <span id="page-298-0"></span>**Hinweis**

Bei allen folgenden Meldungen von KDCUPD, bei denen der Text mit einem "\*" (Stern) beginnt, konnten die Daten nicht übertragen werden.

**K310** \* &UPDTYP &UKCRN nicht gefunden.

Siehe auch Hinweis, oben.

**K311** \* &UPDTYP &UKCRN nicht gefunden. Daten nicht uebertragen.

Siehe auch Hinweis, oben.

**K314** \* Warnung! LPUT-Daten gehen verloren.

Siehe auch Hinweis, oben.

K317 \* &UKCOP-Daten nicht uebertragen. KCRN= &UKCRN, Typ = &UPDTYP, KCLM= &UKCLM, KCRCCC=  $\&RCCC, KCRCDC = \&RCDC$ . Sender ist LTERM =  $&LTRM$ , USER =  $&LISER$ .

Siehe auch Hinweis, oben.

K318 \* &UPDTYP &UKCRN : Sender der Asynchron-Nachricht nicht gefunden. LTERM = &LTRM, USER = &USER.

Siehe auch "Hinweis"[.](#page-298-0)

## **K320** \* Vorgangs-Daten fuer USER &USER nicht uebertragen. Vorgangs-Typ = &TACTYPE, Grund: &UERCODE, &UERINFO, &RCDC

Siehe auch "Hinweis"[.](#page-298-0)

&UERRCODE zeigt den Grund an, aus dem die Vorgangsdaten für den USER &USER nicht übertragen wurden. &UERRINFO enthält Zusatzinformation.

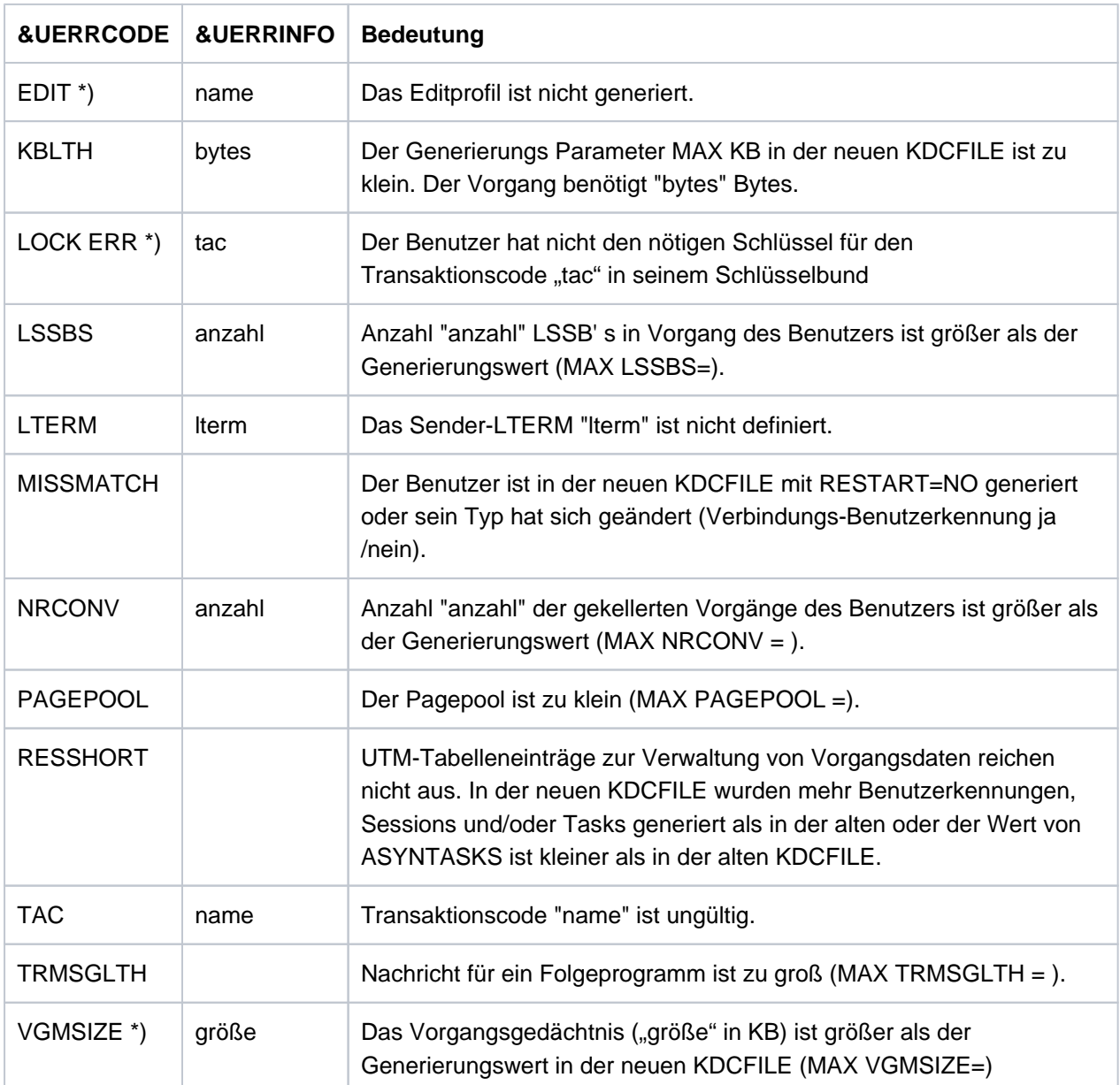

\*) Werte treten nur auf BS2000-Systemen auf.

# **5.2 Meldungen des XAP-TP-Providers**

Die Meldungen des XAP-TP-Providers beginnen mit dem Buchstaben 'P'. Die Werte der Inserts sind entweder im Anschluss an die Meldung erläutert oder - für mehrfach vorkommende Inserts - in Abschnitt "Allgemeine Inserts der [XAP-TP-Meldungen"](#page-320-0) aufgeführt.

**P001** Fehler beim OSS Aufruf (&XPFUNC): &ACPNT, &XPRET, &XPERR, &XP1INFO, &XP2INFO

Diese Meldung wird ausgegeben, wenn der Aufruf einer OSS-Funktion (&XPFUNC) einen Fehler liefert. Handelt es sich um einen vom Transportsystem gemeldeten Fehler, wird zusätzlich die Meldung P012 ausgegeben.

Die Inserts haben folgende Bedeutung:

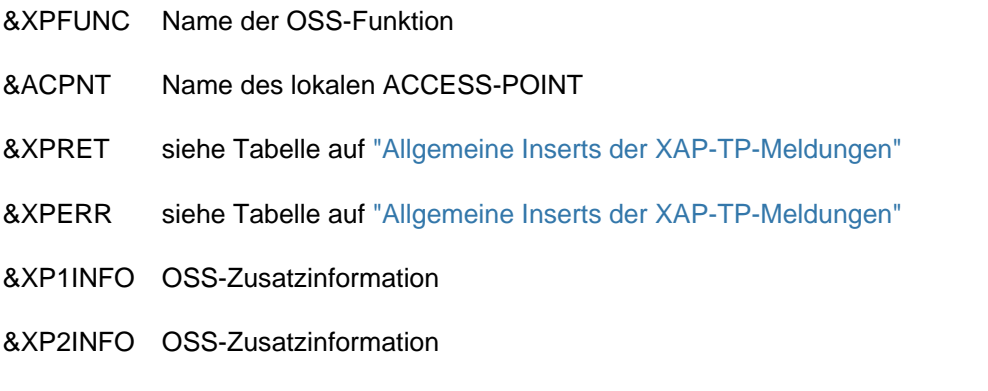

**P002** Fehler beim Associationaufbau (&XPFUNC): &ACPNT, &OSLPAP, &XPRET, &XPERR, &XP1INFO, &XP2INFO

Diese Meldung wird ausgegeben, wenn der Aufruf einer OSS-Funktion (&XPFUNC), die zum Aufbau einer Association benötigt wird, einen Fehler liefert. Handelt es sich um einen vom Transportsystem gemeldeten Fehler, wird zusätzlich die Meldung P012 ausgegeben. Ist es kein vom Transportsystem gemeldeter Fehler, wird die Anwendung mit "Termapplication" beendet.

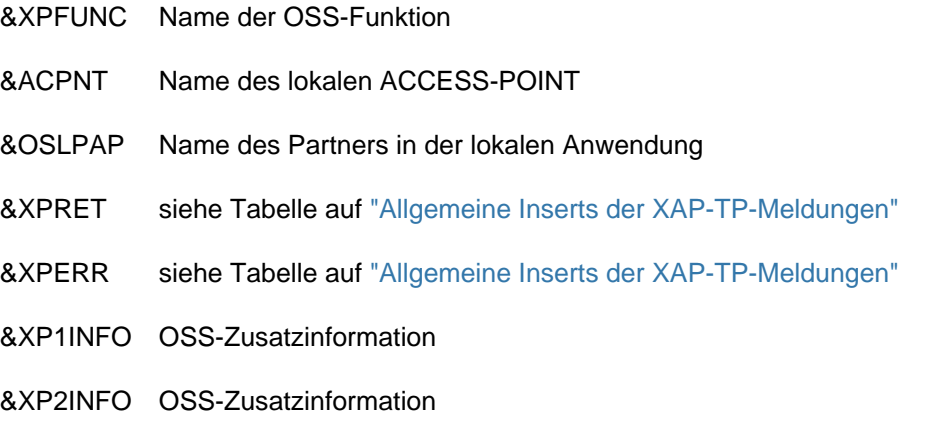

- **P003** Association abgelehnt (a\_assin() ): &ACPNT, Grund: &XPRJCT, Laenge: &XPLTH Diese Meldung wird ausgegeben, wenn der Aufbau einer Association von außen abgelehnt wird. Die Inserts haben folgende Bedeutung:
	- &ACPNT Name des lokalen ACCESS-POINT
	- &XPLTH fehlerhafte Länge
	- &XPRJCT siehe Tabelle auf ["Allgemeine Inserts der XAP-TP-Meldungen"](#page-320-0)

**P004** Association abgelehnt (a\_assin() ): &ACPNT, &OSLPAP, Grund: &XPRJCT

Diese Meldung wird ausgegeben, wenn der Aufbau einer Association von außen abgelehnt wird.

Die Inserts haben folgende Bedeutung:

&ACPNT Name des lokalen ACCESS-POINT

&OSLPAP Name des Partners in der lokalen Anwendung

&XPRJCT siehe Tabelle auf ["Allgemeine Inserts der XAP-TP-Meldungen"](#page-320-0)

Mögliche Ursachen bei &XPRJCT = 34 oder &XPRJCT = 35 (NO\_MORE\_CONTENTION\_LOSER / WINNER\_ASSOCIATIONS, ["Allgemeine Inserts der XAP-TP-Meldungen"\)](#page-320-0):

- Associations wurden abgebaut, ohne dass die lokale UTM-Anwendung darüber informiert wurde. Die Associations sind aus Sicht der lokalen UTM-Anwendung noch aufgebaut. Die OSI TP-Partner-Anwendung versucht diese Associations wieder aufzubauen. Diese können aber erst wieder aufgebaut werden, wenn entweder die betroffenen Associations durch Ablauf des Idle-Timers oder alle Associations zum betroffenen Partner administrativ abgebaut werden.
- In der OSI TP-Partner-Anwendung sind mehr Associations generiert als in der lokalen UTM-Anwendung.
- Die Anzahl der Contention Loser / Winner in der lokalen und in der Partner-Anwendung passt nicht zusammen.

**P005** Association abgelehnt (a\_assin() ): &ACPNT, Grund: Partner unbekannt N-SEL: &XPNSEL, T-SEL: &XPTSEL S-SEL: (&XPLSSEL,&XPCSSEL,&XPHSSEL) P-SEL: (&XPLPSEL,&XPCPSEL,&XPHPSEL)

Diese Meldung wird ausgegeben, wenn der Aufbau einer Association von außen abgelehnt wird, weil der entfernte Partner in der lokalen Anwendung nicht bekannt ist.

Die Inserts haben folgende Bedeutung:

- &ACPNT Name des lokalen ACCESS-POINT
- &XPNSEL Network Selektor (BCAM-Prozessorname) des entfernten Partners
- &XPTSEL Transport Selektor (BCAM-Anwendungsname)des entfernten Partners
- &XPLSSEL Länge des Session Selectors des entfernten Partners
- &XPCSSEL Session Selector (abdruckbar) des entfernten Partners
- &XPHSSEL Session Selector (hexadezimal) des entfernten Partners
- &XPLPSEL Länge des Presentation Selectors des entfernten Partners
- &XPCPSEL Presentation Selector (abdruckbar) des entfernten Partners
- &XPXPSEL Presentation Selector (hexadezimal) des entfernten Partners
- **P006** Association abgelehnt (a\_assin() ): &ACPNT, &OSLPAP, Grund: Falscher Application Context Name ( &XP0OBID, &XP1OBID, &XP2OBID, &XP3OBID, &XP4OBID, &XP5OBID, &XP6OBID, &XP7OBID, &XP8OBID, &XP9OBID )

Diese Meldung wird ausgegeben, wenn der Aufbau einer Association von außen abgelehnt wird. Der Application Context Name für den entfernten Partner stimmt nicht mit dem in der lokalen Anwendung für diesen Partner generierten Application Context Namen überein.

Die Inserts haben folgende Bedeutung:

- &ACPNT Name des lokalen ACCESS-POINT
- &OSLPAP Name des Partners in der lokalen Anwendung
- &XP0OBID &XP9OBID sind die (maximal) zehn Elemente des Objektbezeichners, die den Application Context Namen des entfernten Partners bilden.

Für nicht belegte Elemente wird -1 ausgegeben.

**P007** Fehler beim Associationaufbau (a\_assrs() ): &ACPNT, &OSLPAP, &XPRET, &XPERR, &XP1INFO, &XP2INFO

Diese Meldung wird ausgegeben, wenn der Aufruf der OSS-Funktion a assrs(), mit der der Associationsaufbau von außen beantwortet wird, einen Fehler liefert. Handelt es sich um einen vom Transportsystem gemeldeten Fehler, wird zusätzlich die Meldung P012 ausgegeben.

Die Inserts haben folgende Bedeutung:

- &ACPNT Name des lokalen ACCESS-POINT
- &OSLPAP Name des Partners in der lokalen Anwendung
- &XPRET siehe Tabelle auf ["Allgemeine Inserts der XAP-TP-Meldungen"](#page-320-0)
- &XPERR siehe Tabelle auf ["Allgemeine Inserts der XAP-TP-Meldungen"](#page-320-0)
- &XP1INFO OSS-Zusatzinformation
- &XP2INFO OSS-Zusatzinformation

**P008** Association (&XPOSAS ) aufgebaut: &ACPNT, &OSLPAP

Diese Meldung wird ausgegeben, wenn eine Association aufgebaut wurde.

Die Inserts haben folgende Bedeutung:

- &XPOSAS Index der betroffenen Association
- &ACPNT Name des lokalen ACCESS-POINT
- &OSLPAP Name des Partners in der lokalen Anwendung
- **P009** Association (&XPOSAS ) abgelehnt (a\_asscf() ): &ACPNT, &OSLPAP, Grund: &XPRJCT, Laenge: &XPLTH

Diese Meldung wird ausgegeben, wenn der aktive Aufbau einer Association abgelehnt wird, weil die Bestätigung des Partners nicht akzeptiert werden kann.

- &XPOSAS Index der betroffenen Association
- &ACPNT Name des lokalen ACCESS-POINT
- &OSLPAP Name des Partners in der lokalen Anwendung
- &XPRJCT siehe Tabelle auf ["Allgemeine Inserts der XAP-TP-Meldungen"](#page-320-0)
- &XPLTH eventuell eine fehlerhafte Länge

**P010** Association (&XPOSAS ) abgelehnt (a\_asscf() ): &ACPNT, &OSLPAP, Grund: Partner unbekannt N-SEL: &XPNSEL, T-SEL: &XPTSEL S-SEL: (&XPLSSEL,&XPCSSEL,&XPHSSEL) P-SEL: (&XPLPSEL,&XPCPSEL,&XPHPSEL)

Diese Meldung wird ausgegeben, wenn der aktive Aufbau einer Association abgelehnt wird, weil der entfernte Partner bei der Bestätigung des Associationsaufbaus mit einer Adresse (&XPADDR) antwortet, die in der lokalen Anwendung nicht bekannt ist.

Die Inserts haben folgende Bedeutung:

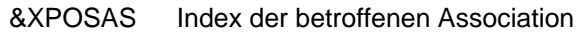

- &ACPNT Name des lokalen ACCESS-POINT
- &OSLPAP Name des Partners in der lokalen Anwendung
- &XPNSEL Network Selektor (BCAM-Prozessorname) des entfernten Partners
- &XPTSEL Transport Selektor (BCAM-Anwendungsname) des entfernten Partners
- &XPLSSEL Länge des Session Selectors des entfernten Partners
- &XPCSSEL Session Selector (abdruckbar) des entfernten Partners
- &XPHSSEL Session Selector (hexadezimal) des entfernten Partners
- &XPLPSEL Länge des Presentation Selectors des entfernten Partners
- &XPCPSEL Presentation Selector (abdruckbar) des entfernten Partners
- &XPXPSEL Presentation Selector (hexadezimal) des entfernten Partners
- **P011** Association (&XPOSAS) abgelehnt (a\_asscf() ): &ACPNT, &OSLPAP, Grund: Falscher Application Context Name ( &XP0OBID, &XP1OBID, &XP2OBID, &XP3OBID, &XP4OBID, &XP5OBID, &XP6OBID, &XP7OBID, &XP8OBID, &XP9OBID )

Diese Meldung wird ausgegeben, wenn der aktive Aufbau einer Association abgelehnt wird, weil der entfernte Partner bei der Bestätigung des Associationaufbaus mit einem Application Context Namen antwortet, der nicht mit dem in der lokalen Anwendung für diesen Partner konfigurierten Application Context Namen übereinstimmt.

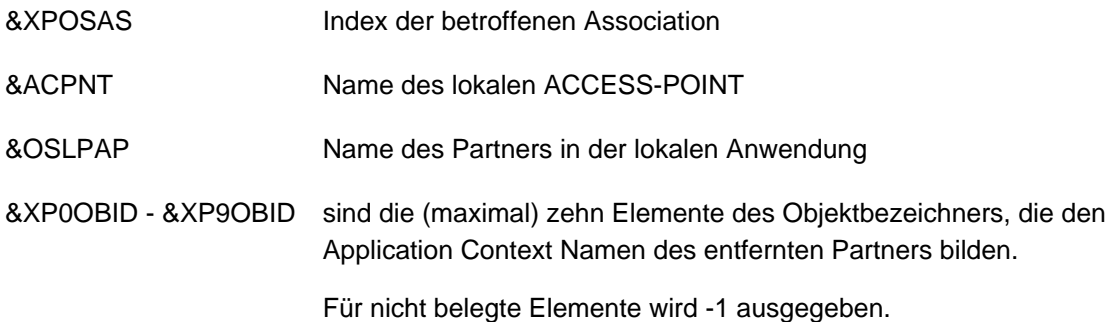

### **P012** CMX Diagnoseinformation: &XPCTYPE, &XPCCLS, &XPCVAL, &XPBCAM

Diese Meldung wird ausgegeben, wenn eine vorhergehende Meldung auf Grund eines vom Transportsystem gemeldeten Fehlers ausgegeben wurde. Es wird der Diagnosecode des Transportsystems aufbereitet. In den folgenden Tabellen werden einige Werte für &XPCTYPE, &XPCCLS und &XPCVAL beschrieben. Eine vollständige Auflistung enthält die zu CMX gehörende Include-Datei cmx.h.

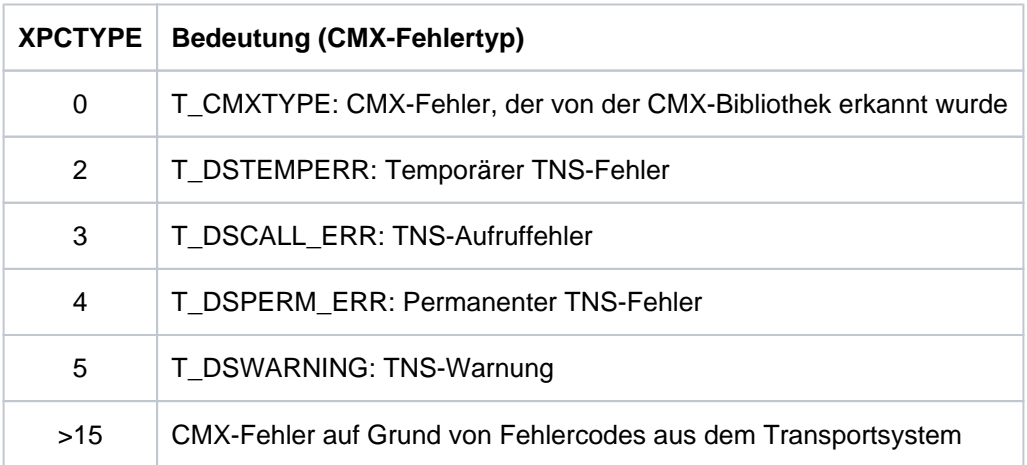

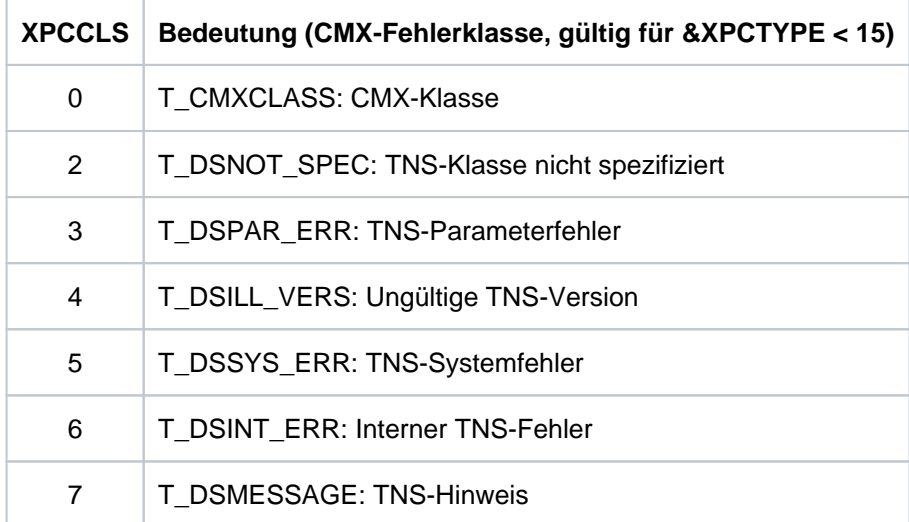

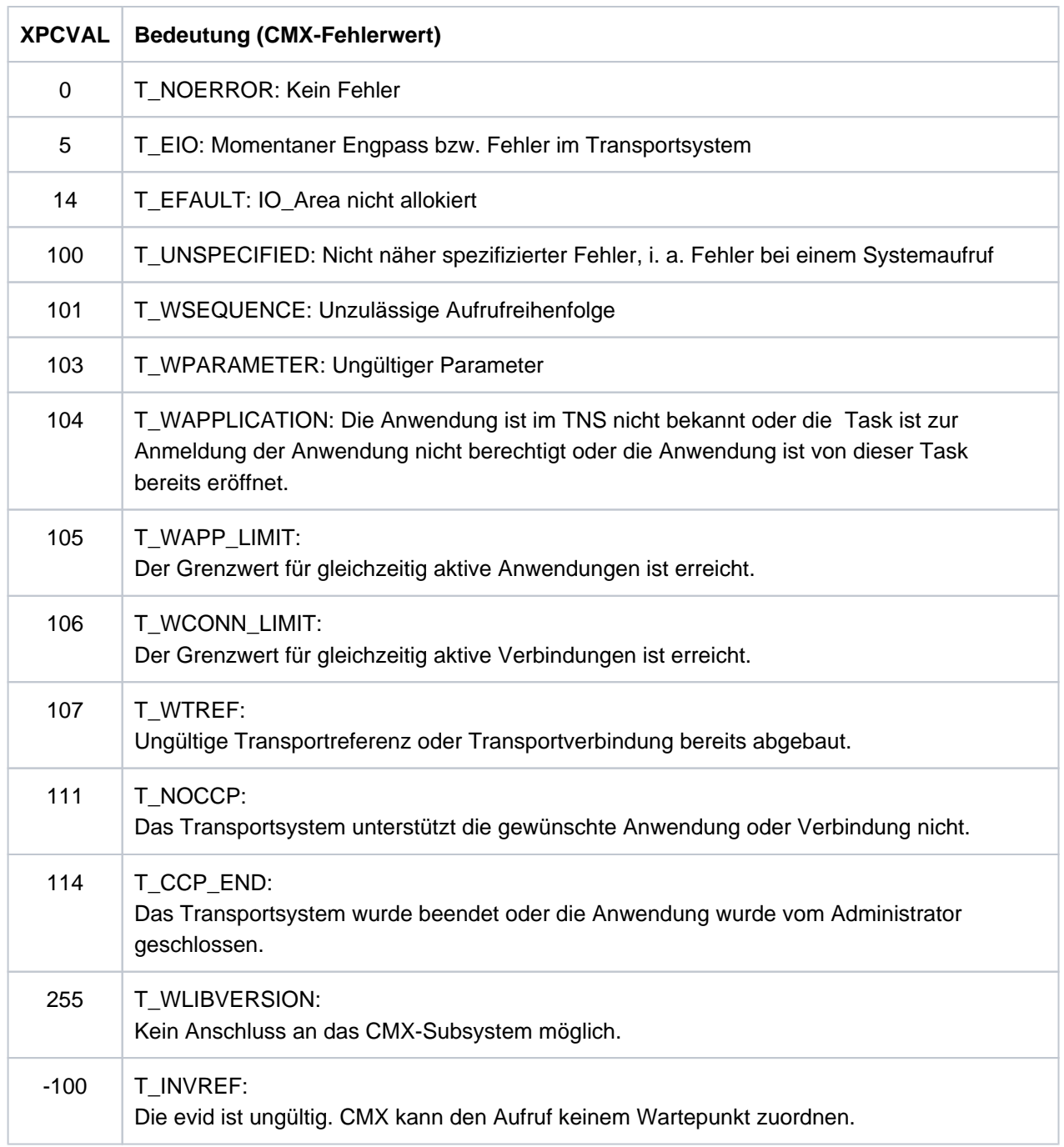

&XPBCAM: Wenn der Wert von &XPCTYP größer als 15 ist, wird mit &XPBCAM das BCAM-Infoword ausgegeben.

#### **CMX Returncode**

Informieren Sie sich im Anhang des CMX-Handbuchs über den Aufbau des CMX-Returncodes. Bei der Auswertung des CMX-Returncodes sind zwei Fälle zu unterscheiden:

- 1. Der CMX-Fehlertyp hat einen Wert kleiner als 15: Es liegt ein Systemfehler vor.
- 2. Der CMX-Fehlertyp hat einen Wert größer als 15: Das Transportsystem hat einen Fehler gemeldet, der BCAM-Returncode ist im CMX-Returncode enthalten. Dabei enthalten die Bits 0-7 des CMX-Returncodes den CMX-Fehlerwert (seine Bedeutung ist im CMX-Handbuch beschrieben). Den BCAM-Returncode erhält man aus dem Rest des CMX-Returncodes mit Hilfe des folgenden Schemas. Dabei muss SC1 des BCAM-Returncodes (S-RTC1) immer auf 00 gesetzt werden.

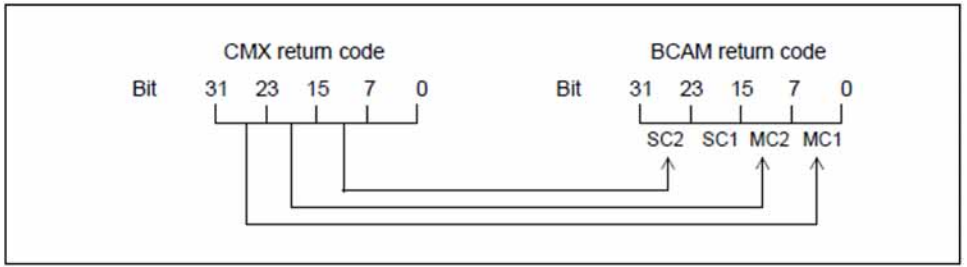

Dabei bedeuten:

SC1/2 = S-RTC1/2 (Subcodes) MC1/2 = M-RTC1/2 (Maincodes)

Die Bits 24-31 aus dem CMX-Returncode werden in das Feld MC1 des BCAM-Returncodes übertragen.

Die Bits 16-23 aus dem CMX-Returncode werden in das Feld MC2 des BCAM-Returncodes übertragen.

Die Bits 8-15 aus dem CMX-Returncode werden in das Feld SC2 des BCAM-Returncodes übertragen.

Die Bedeutung der Diagnosecodes ist im Anhang des CMX-Handbuches beschrieben.

**P013** Association (&XPOSAS ) abgelehnt (a\_asscf() ): &ACPNT, &OSLPAP, Grund: &XPCRES, &XPSRC, &XPNDIA

CCR V2 = &XP1BOOL, Version Incompatibility = &XP2BOOL ContWin Assignment rejected = &XP3BOOL Bid mandatory rejected = &XP4BOOL, No reason = &XP5BOOL

Diese Meldung wird ausgegeben, wenn der aktive Aufbau einer Association vom entfernten Partner abgelehnt wird.

Die Inserts haben folgende Bedeutung:

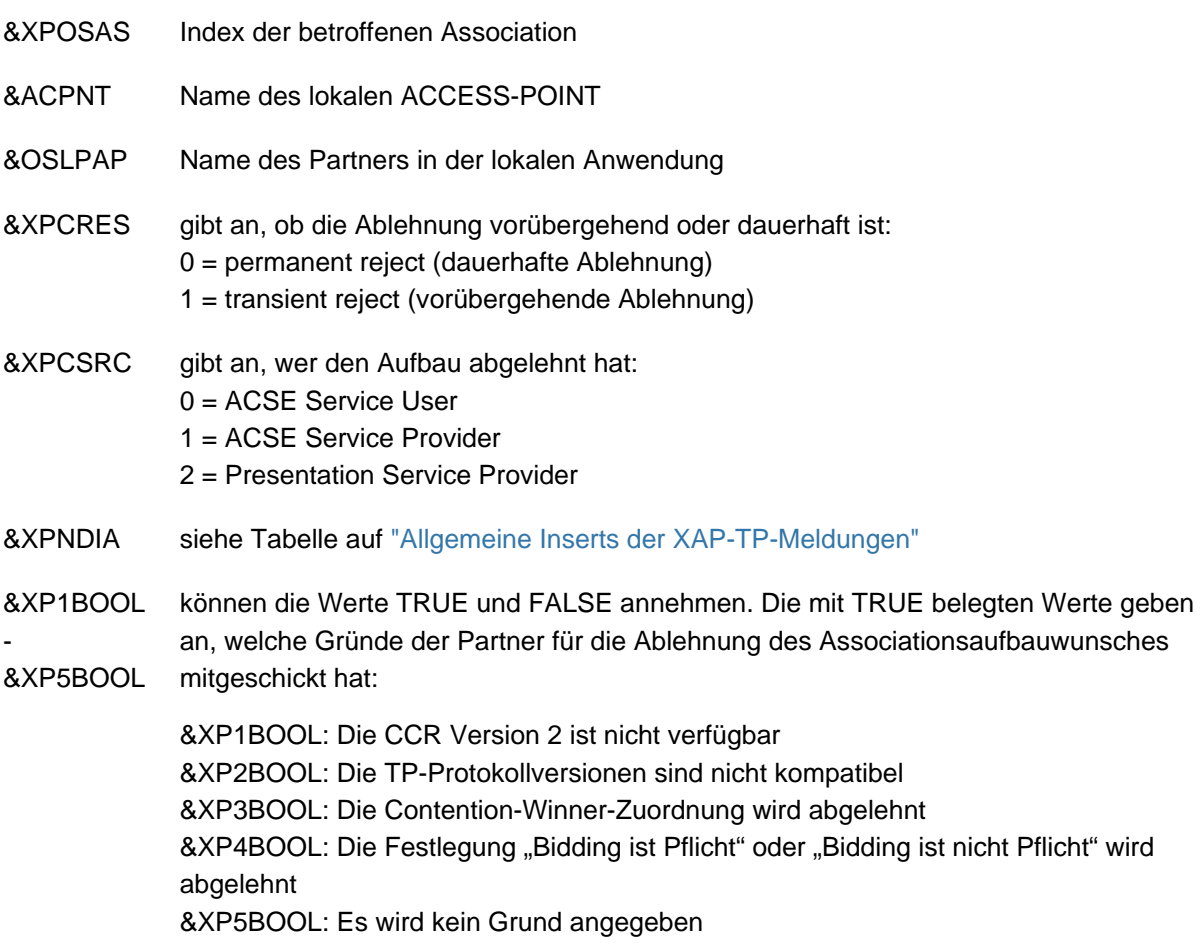

Mögliche Ursachen dafür, dass die Contention-Winner-Zuordnung abgelehnt wird (&XP3BOOL=TRUE):

- In der OSI TP-Partner-Anwendung sind weniger Associations generiert als in der lokalen UTM-Anwendung.
- Die Anzahl der Contention Loser/Winner in der lokalen und in der Partner-Anwendung passt nicht zusammen.
- Associations wurden abgebaut, ohne dass die OSI TP-Partner-Anwendung darüber informiert wurde. Die OSI TP-Partner-Anwendung lehnt den Aufbau der Associations ab, weil diese aus Sicht der OSI TP-Partner-Anwendung noch aufgebaut sind.

In der OSI TP-Partner-Anwendung wird in dieser Situation die Meldung P004 mit &XPRJCT = 34 oder &XPRJCT = 35 erzeugt (NO\_MORE\_CONTENTI-ON\_LOSER / WINNER\_ASSOCIATIONS, ["Allgemeine Inserts der XAP-TP-Meldungen"\)](#page-320-0).

**P014** Fehler beim Associationabbau (&XPOSAS ) ( &XPFUNC): &ACPNT, &OSLPAP, &XPRET, &XPERR, &XP1INFO, &XP2INFO

Diese Meldung wird ausgegeben, wenn der Aufruf einer OSS-Funktion, die zum Aufbau einer Association benötigt wird, einen Fehler liefert. Handelt es sich um einen vom Transportsystem gemeldeten Fehler, wird zusätzlich die Meldung P012 ausgegeben. Ist es kein vom Transportsystem gemeldeter Fehler, wird die Anwendung mit "Termapplication" beendet.

Die Inserts haben folgende Bedeutung:

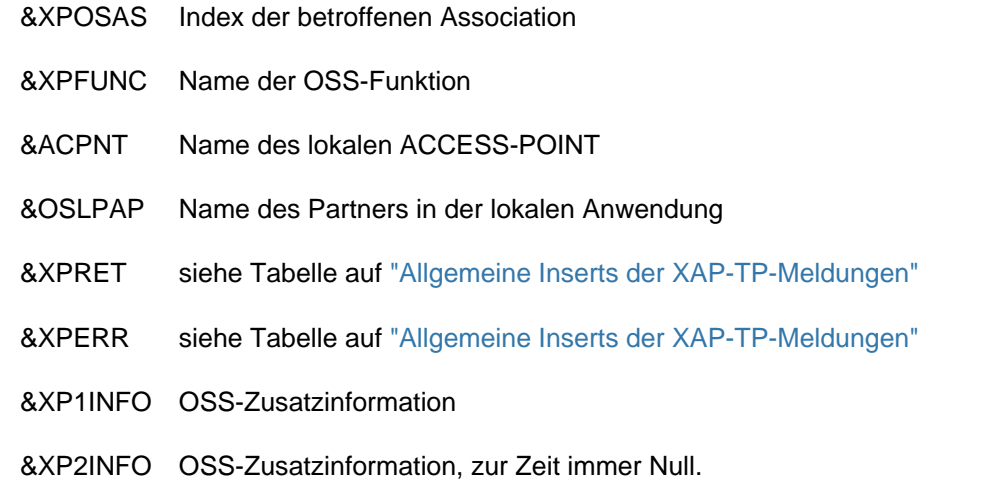

**P015** Association (&XPOSAS ) abgebaut (&XPFUNC): &ACPNT, &OSLPAP, &XPLNK, &XPSRC, &XPNDIA, &XPINI, &XP1INFO, &XP2INFO

Diese Meldung wird ausgegeben, wenn eine Association abgebaut wird.

- &XPOSAS Index der betroffenen Association
- &XPFUNC Name der OSS-Funktion
- &ACPNT Name des lokalen ACCESS-POINT
- &OSLPAP Name des Partners in der lokalen Anwendung
- &XPLNK repräsentiert den internen Zustand der Association
	- 0 = Association nicht verknüpft
	- 1 = Association mit Channel verknüpft
	- 2 = Association mit Instanz verknüpft
- &XPCSRC Verursacher des Abbaus
	- 0 = ACSE Service User
	- 1 = ACSE Service Provider
	- 2 = Presentation Service Provider
- &XPNDIA siehe Tabelle auf ["Allgemeine Inserts der XAP-TP-Meldungen"](#page-320-0)
- &XP1INFO OSS-Zusatzinformation
- &XP2INFO OSS-Zusatzinformation
- &XPINI siehe folgende Tabelle

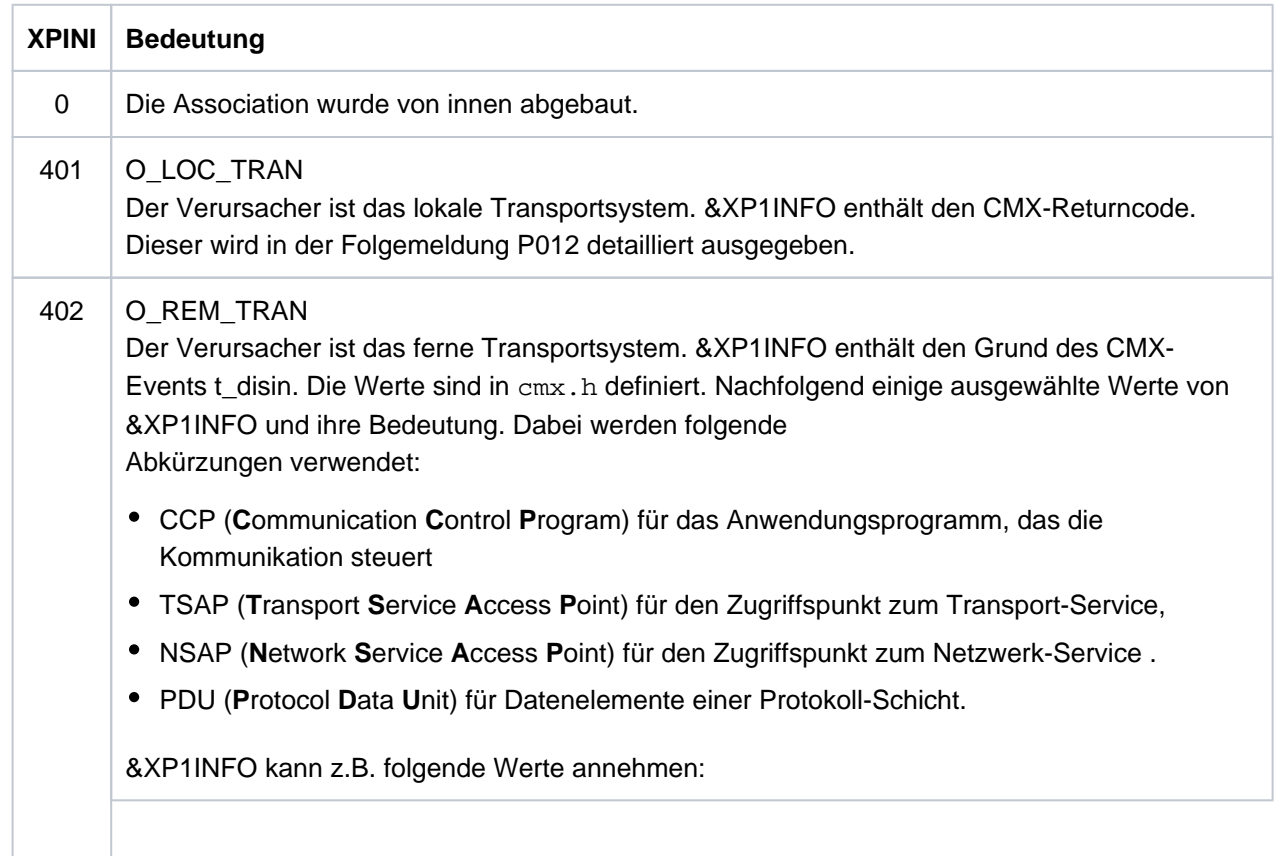

0 (T\_USER)

Der Abbau erfolgte durch den Kommunikationspartner, u. U. auch durch einen Benutzerfehler auf der Partnerseite.

1 (T\_RTIMEOUT)

Wegen Inaktivität der Verbindung gemäß Parameter t\_timeout wurde die Verbindung lokal durch CMX abgebaut.

2 (T\_RADMIN)

Wegen Außerbetriebnahme des CCP durch die Administration wurde die Verbindung lokal durch CMX abgebaut.

3 (T\_CCPEND)

Wegen CCP-Ausfall wurde die Verbindung lokal durch CMX abgebaut.

256 (T\_RUNKOWN)

Der Partner oder das CCP hat die Verbindung abgebaut. Ein Grund für den Abbau wurde nicht angegeben.

257 (T\_RSAP\_CONGEST) Wegen eines TSAP-spezifischen Engpasses hat das Partner-CCP die Verbindung abgebaut.

258 (T\_RSAP\_NOTATT) Das Partner-CCP hat die Verbindung abgebaut, weil der adressierte TSAP dort nicht angemeldet ist.

259 (T\_RUNSAP) Das Partner-CCP hat die Verbindung abgebaut, weil der adressierte TSAP dort nicht bekannt ist.

261 (T\_RPERMLOST) Abbau durch die Netzadministration oder Administration des Partner-CCP

262 (T\_RSYSERR) Fehler im Netz

385 (T\_RCONGEST) Das Partner-CCP hat die Verbindung wegen Betriebsmittelengpass abgebaut.

386 (T\_RCONNFAIL)

Das Partner-CCP hat die Verbindung wegen Misslingens des Verbindungsaufbaus abgebaut.

387 (T\_RDUPREF)

Weil für ein NSAP-Paar eine zweite Verbindungsreferenz vergeben wurde (Systemfehler), wurde die Verbindung vom Partner-CCP abgebaut.

388 (T\_RMISREF)

Das Partner-CCP hat die Verbindung wegen einer nicht zuzuordnenden Verbindungsreferenz (Systemfehler) abgebaut.

389 (T\_PROTERR)

Das Partner-CCP hat die Verbindung wegen eines Protokollfehlers (Systemfehler) abgebaut.

391 (T\_PREFOFLOW)

Das Partner-CCP hat die Verbindung wegen Verbindungsreferenz-Überlauf abgebaut.

392 (T\_RNOCONN) Das Partner-CCP hat den Aufbau der Netzverbindung abgelehnt.

394 (T\_RINLNG)

Das Partner-CCP hat die Verbindung wegen falscher Header- oder Parameterlänge (Systemfehler) abgebaut.

448 (T\_RLCONGEST)

Das lokale CCP hat die Verbindung wegen Betriebsmittelengpass abgebaut.

449 (T\_RLNOQOS) Das lokale CCP hat die Verbindung abgebaut, weil "Quality of Service" nicht mehr unterstützt wird.

451 (T\_RILLPWD) Ungültiges Verbindungspasswort.

452 (RNETACC) Netzzugang wurde verweigert.

464 (T\_RLPROTERR) Das lokale CCP hat die Verbindung wegen eines Transportprotokollfehlers (Systemfehler) abgebaut.

465 (T\_RLINTIDU) Das lokale CCP hat die Verbindung abgebaut, weil es eine zu lange Schnittstellen-Dateneinheit erhalten hat (Systemfehler).

466 (T\_RLNORMFLOW) Das lokale CCP hat die Verbindung wegen Verletzung der Flusskontrollregeln für Normaldaten (Systemfehler) abgebaut.

467 (T\_RLEXFLOW) Das lokale CCP hat die Verbindung wegen Verletzung der Flusskontrollregeln für Vorrangdaten (Systemfehler) abgebaut.

468 (T\_RLINSAPID)

Das lokale CCP hat die Verbindung abgebaut, weil es eine ungültige TSAP-Identifikation erhalten hat (Systemfehler).

469 (T\_RLINCEPID)

Das lokale CCP hat die Verbindung abgebaut, weil es eine ungültige TCEP-Identifikation (**T** ransport **Connection End Point, Endpunkt einer Transportverbindung) erhalten hat** (Systemfehler).

470 (T\_RLINPAR)

Das lokale CCP hat die Verbindung wegen eines unzulässigen Parameterwerts (z. B. Benutzerdaten zu lang oder Vorrangdaten nicht zugelassen) abgebaut.

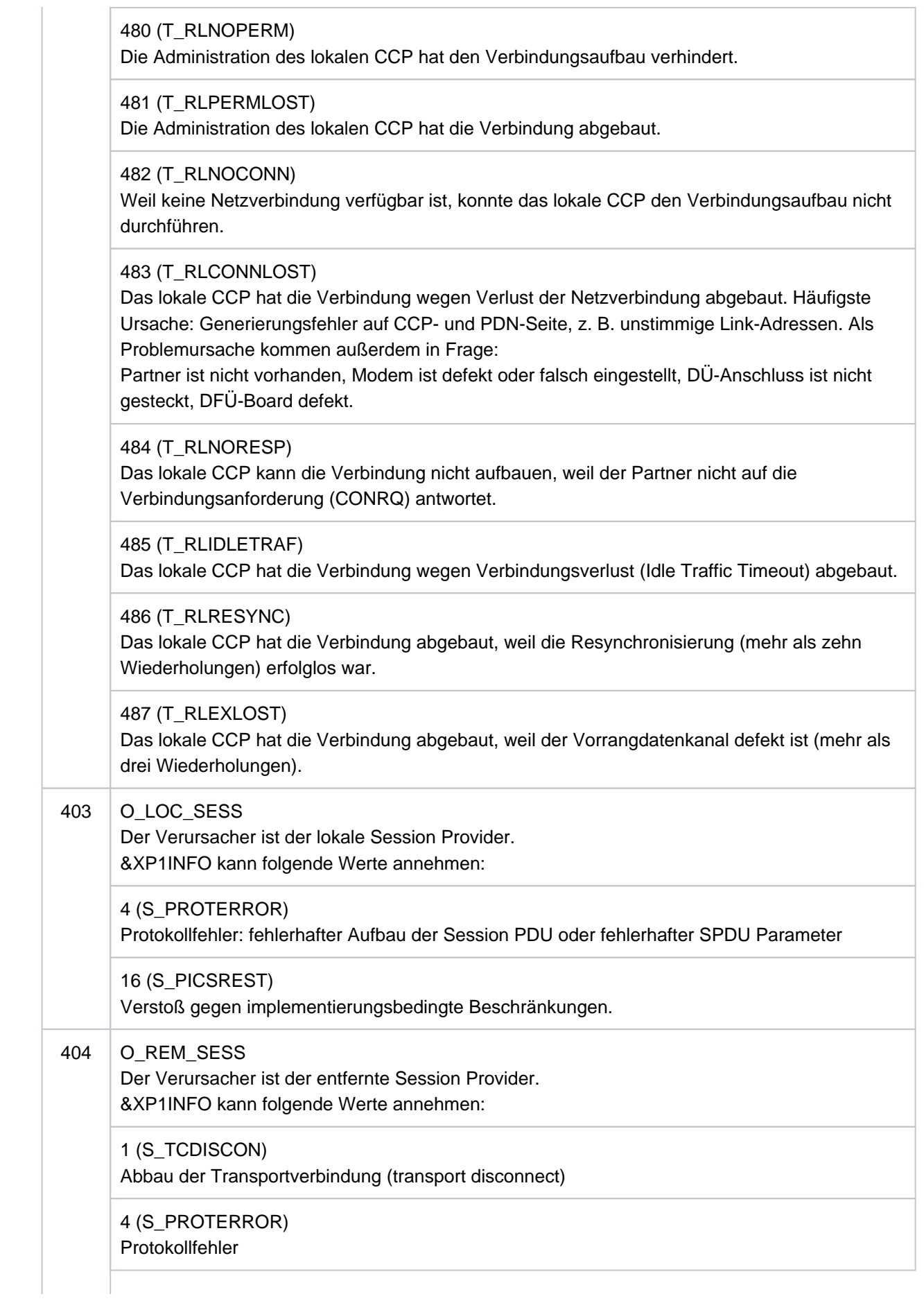

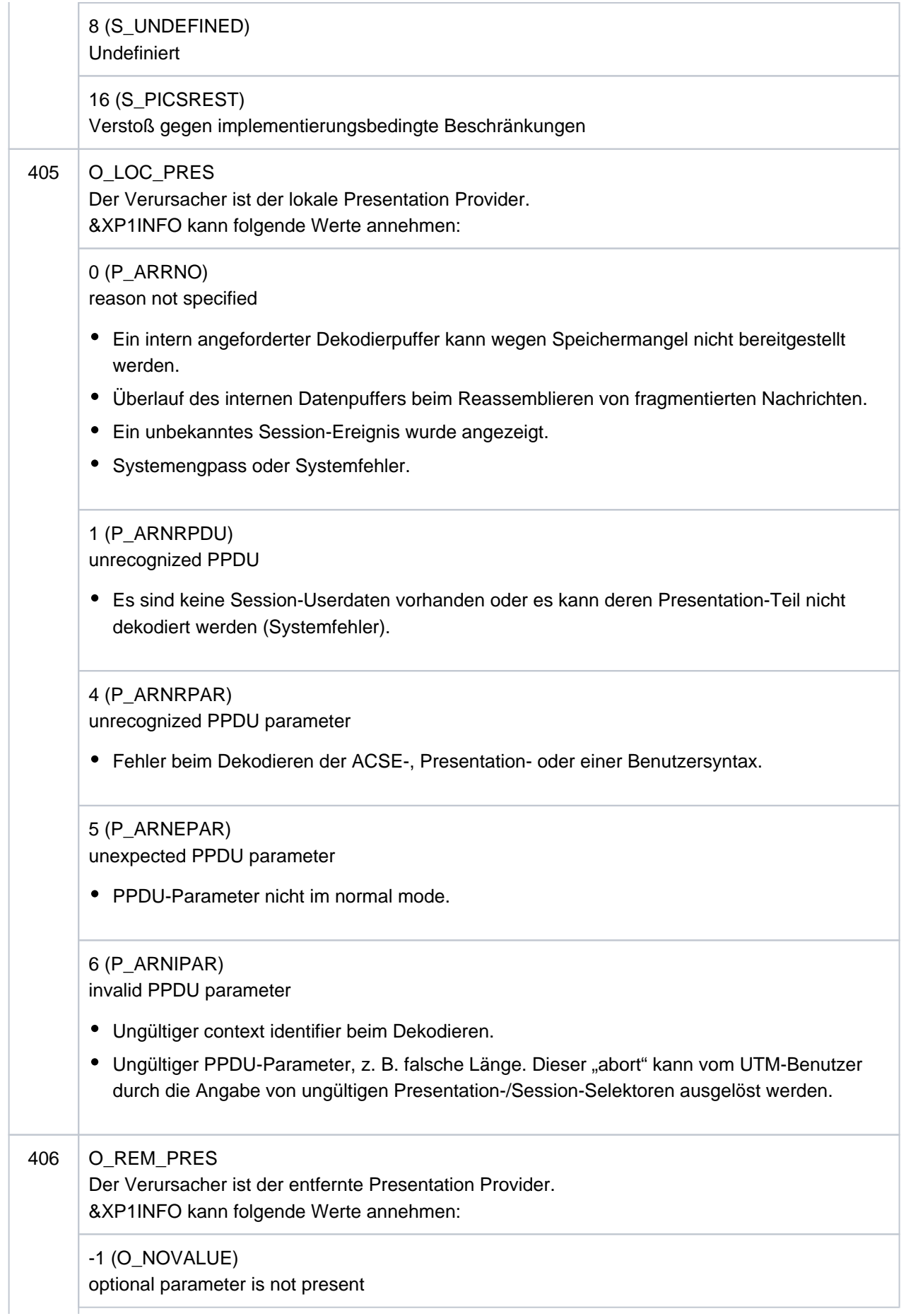

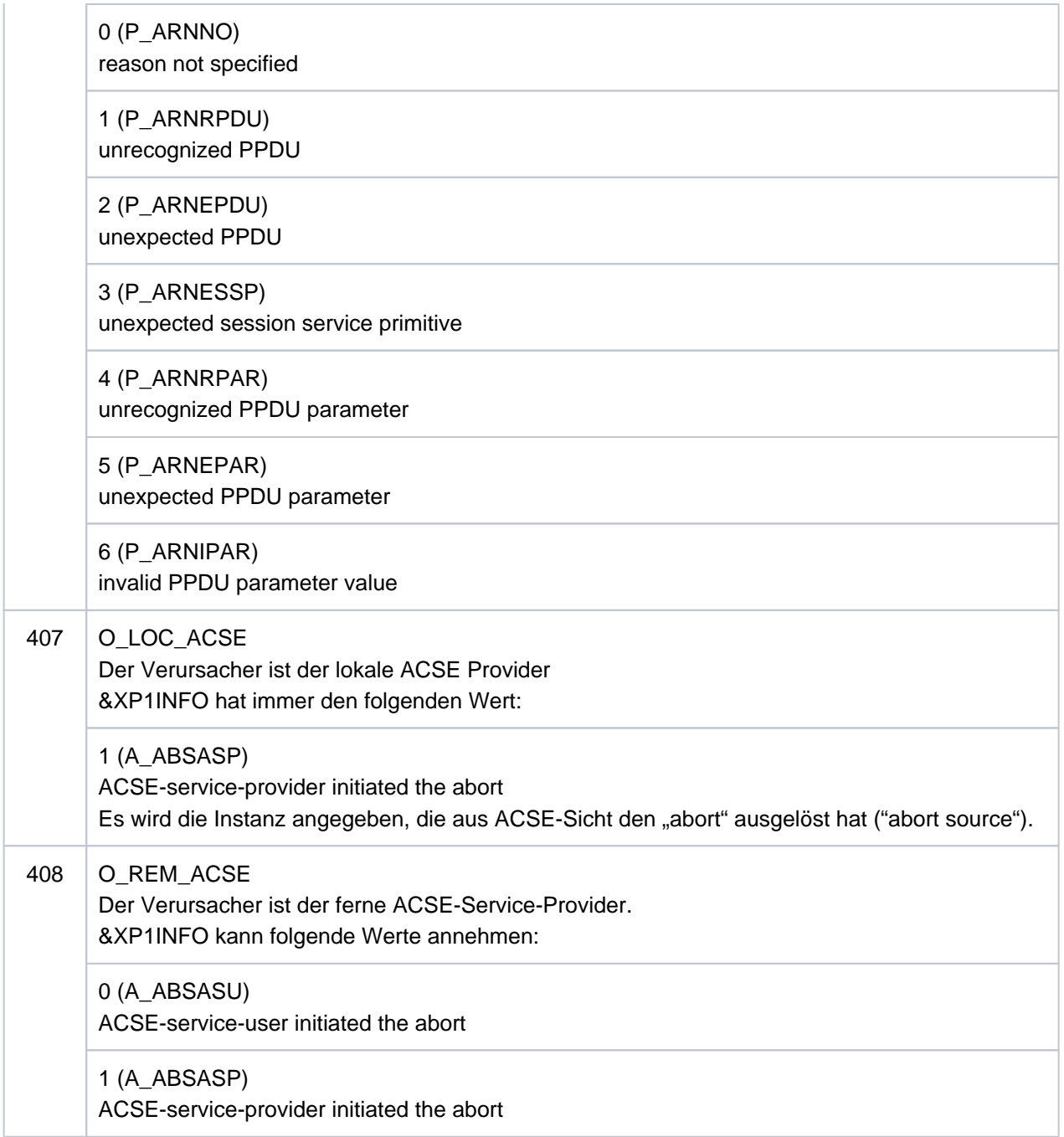

**P016** Association (&XPOSAS ) abgebaut (a\_relin() ): &ACPNT, &OSLPAP, &XPLNK, &XPNDIA

Diese Meldung wird ausgegeben, wenn eine Association abgebaut wird, weil eine "release indication" empfangen wurde.

Die Inserts haben folgende Bedeutung:

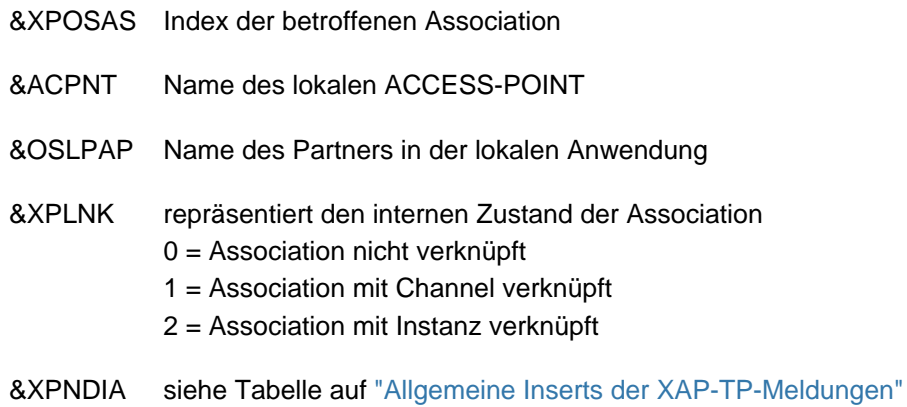

**P017** OSS Dekodierfehler: &XPPDU, &XP1DIA, &XP2DIA, &XP3DIA

Diese Meldung wird ausgegeben, falls OSS beim Dekodieren einer TP-, CCR- oder Benutzerdaten-PDU einen Fehler erkennt. Das Insert &XPPDU kennzeichnet den Typ der betroffenen PDU.

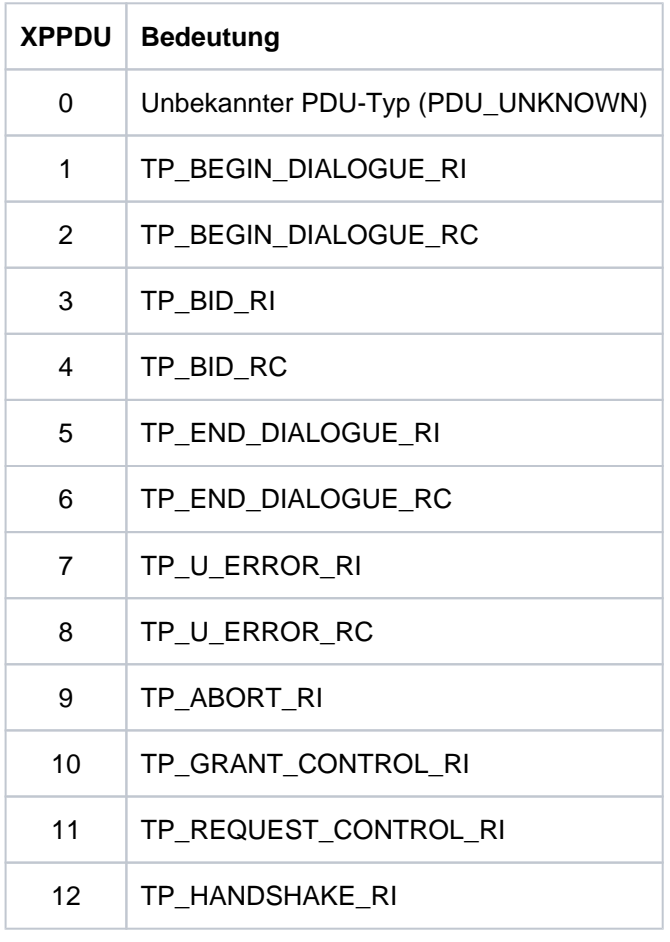

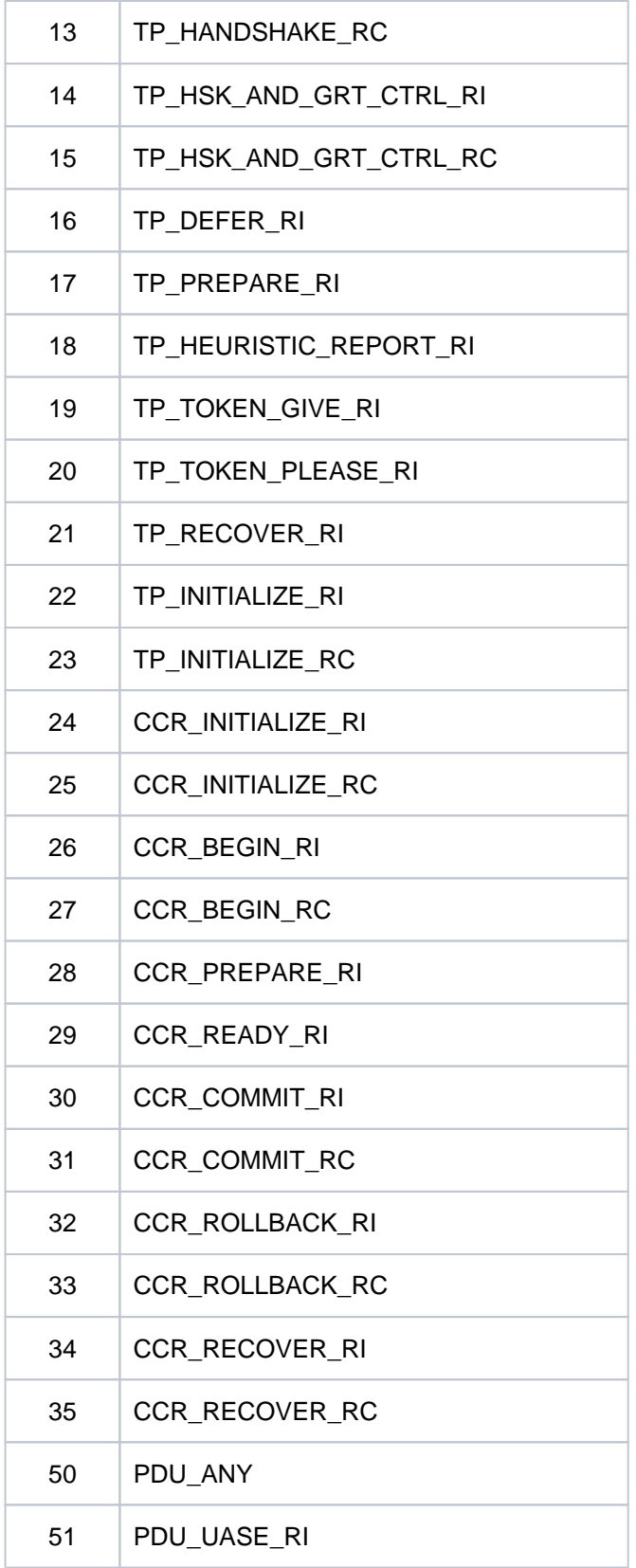

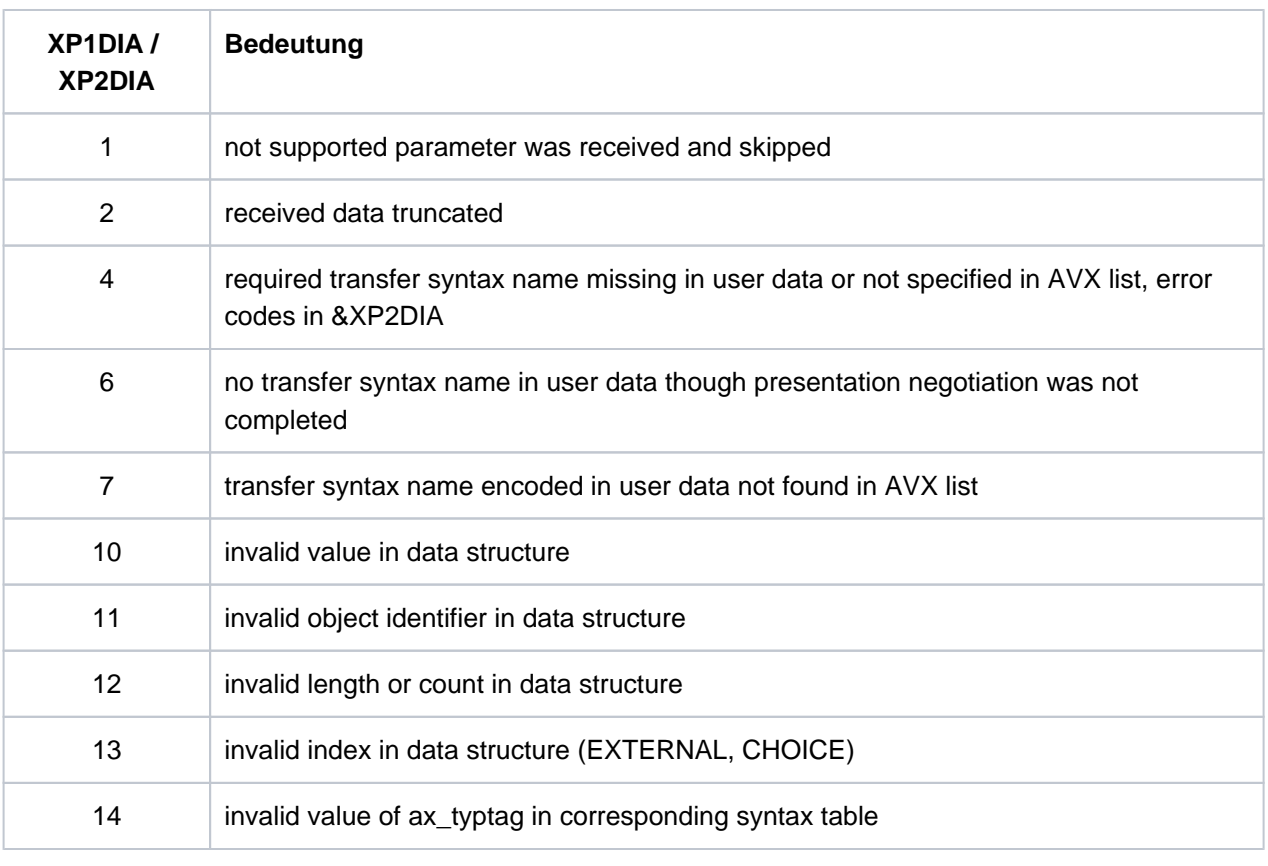

&XP3DIA zugehöriger Index in der Syntaxtabelle

**P018** FSM Protokollfehler: &ACPNT, &OSLPAP, &XPPTYP, &XPFSMN

Diese Meldung wird ausgegeben, wenn die Finite-State-Machine einen Fehler meldet.

Die Inserts haben folgende Bedeutung:

- &ACPNT Name des lokalen ACCESS-POINT
- &OSLPAP Name des Partners in der lokalen Anwendung
- &XPPTYP Typ des Service-Protokollelements
- &XPFSMN Name der Finite-State-Machine

**P019** APDU enthaelt ungueltigen Wert: &ACPNT, &OSLPAP, &XPAPDU, &XP3INFO

Diese Meldung wird ausgegeben, wenn eine ungültige APDU empfangen wurde.

- &ACPNT Name des lokalen ACCESS-POINT
- &OSLPAP Name des Partners in der lokalen Anwendung
- &XPAPDU Typ der APDU
- &XP3INFO Zusatzinformation zum Fehler

### **P020** OTRACE implizit ausgeschaltet. Grund: &XPTRFAIL

Diese Meldung wird ausgegeben, wenn der Versuch, einen Trace-Record zu schreiben, fehlgeschlagen ist. Als Folge des Fehlers wurde der OSS-Trace implizit ausgeschaltet. Nachdem der Fehler behoben worden ist, kann über die Administration der OSS-Trace wieder eingeschaltet werden.

Die Inserts haben folgende Bedeutung:

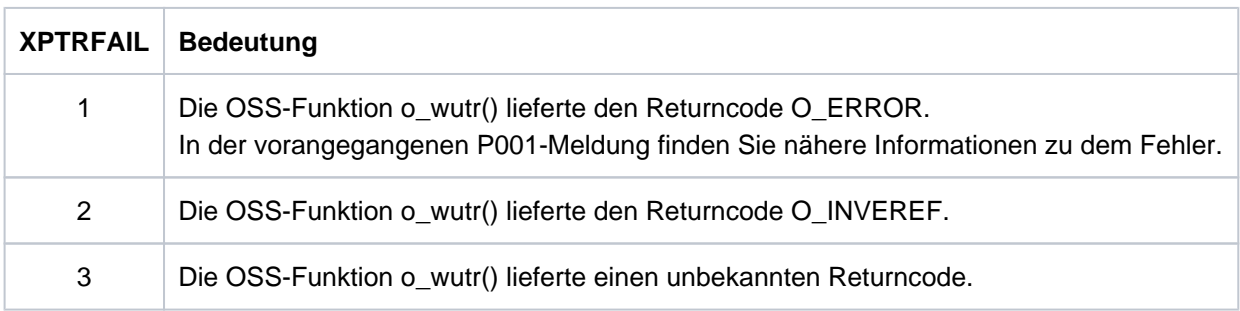

**P021** Unerwartetes Event &XPEVT fuer Association (&XPOSAS ) aufgetreten, Event wird ignoriert: &ACPNT, &OSLPAP, &XPASST

Diese Meldung wird ausgegeben, wenn ein Ereignis auftritt, das nicht zum momentanen Zustand der Association passt. XAPTP berücksichtigt dieses Ereignis nicht.

Die Inserts der Meldung haben folgende Bedeutung:

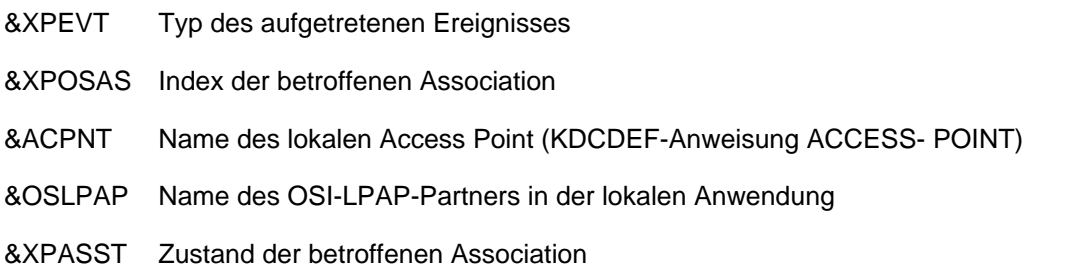

# <span id="page-320-0"></span>**5.2.1 Allgemeine Inserts der XAP-TP-Meldungen**

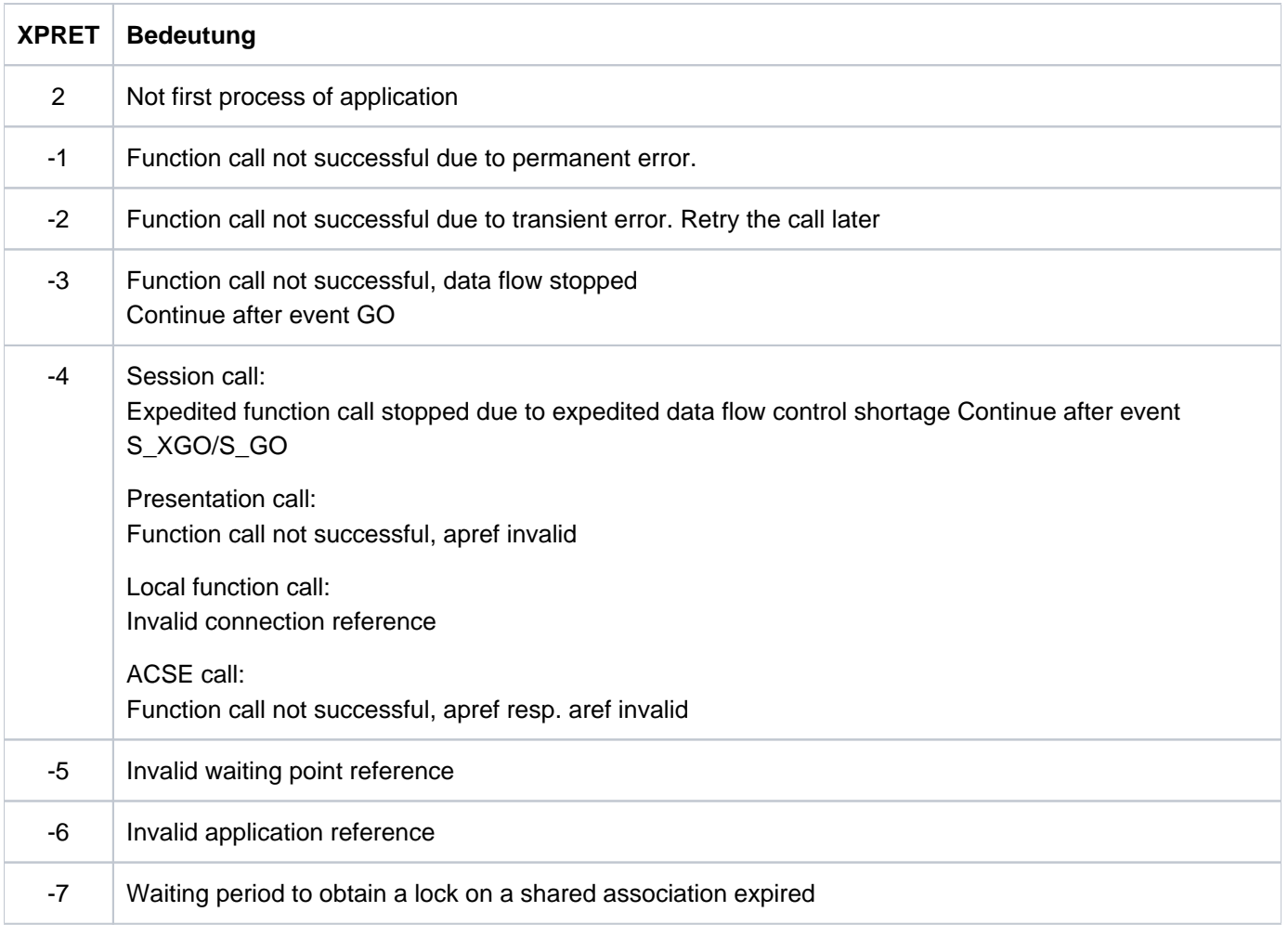

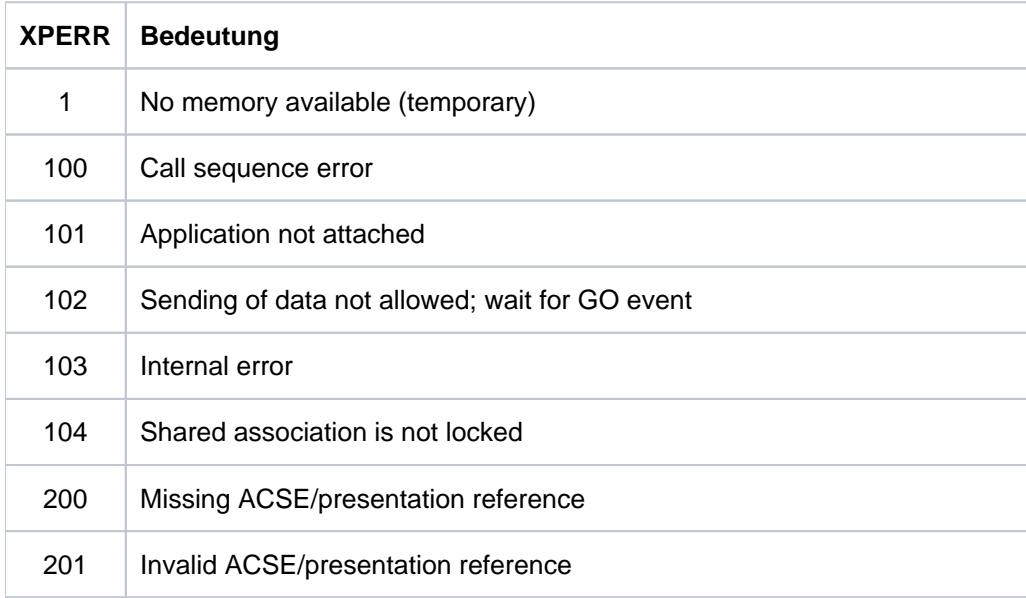

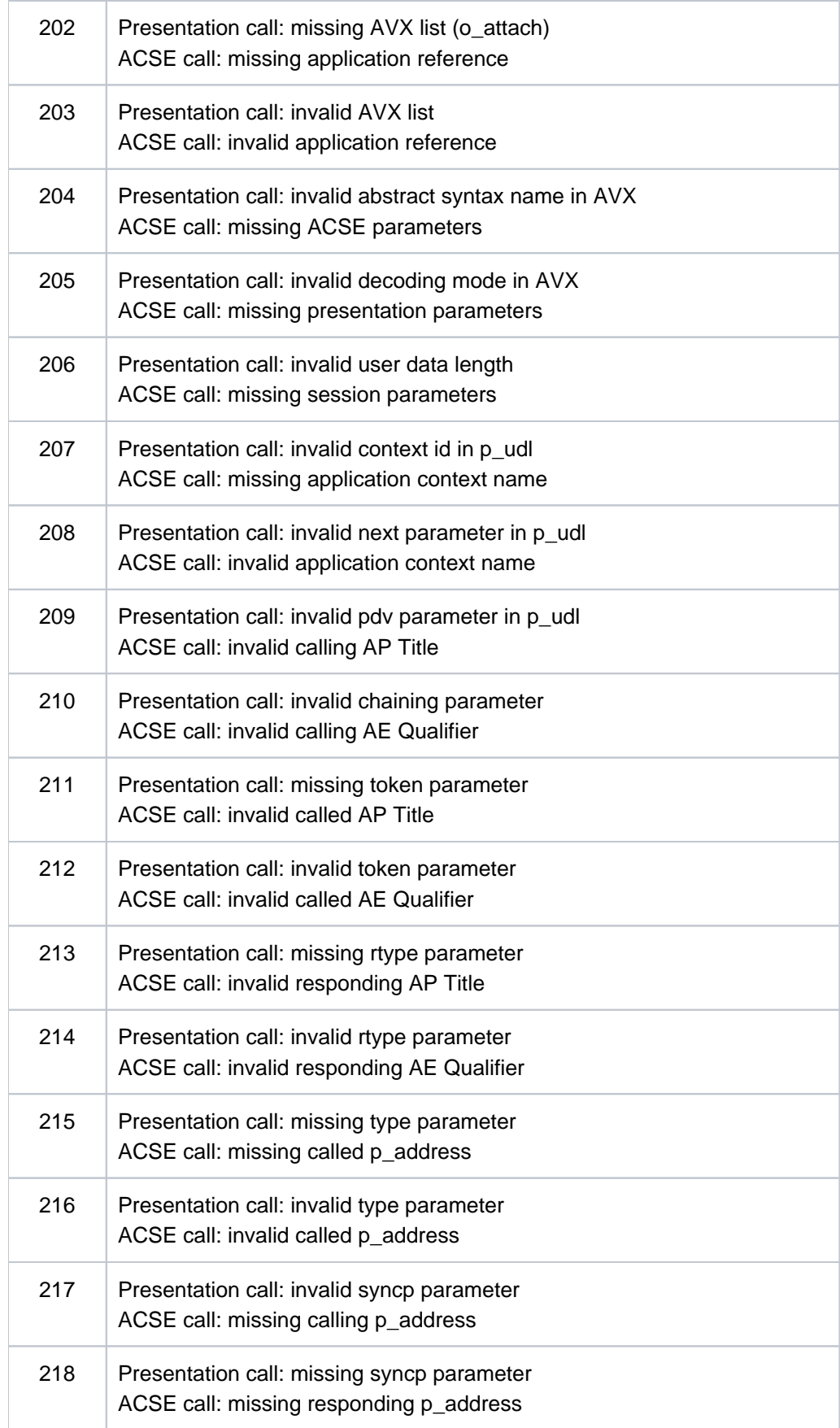

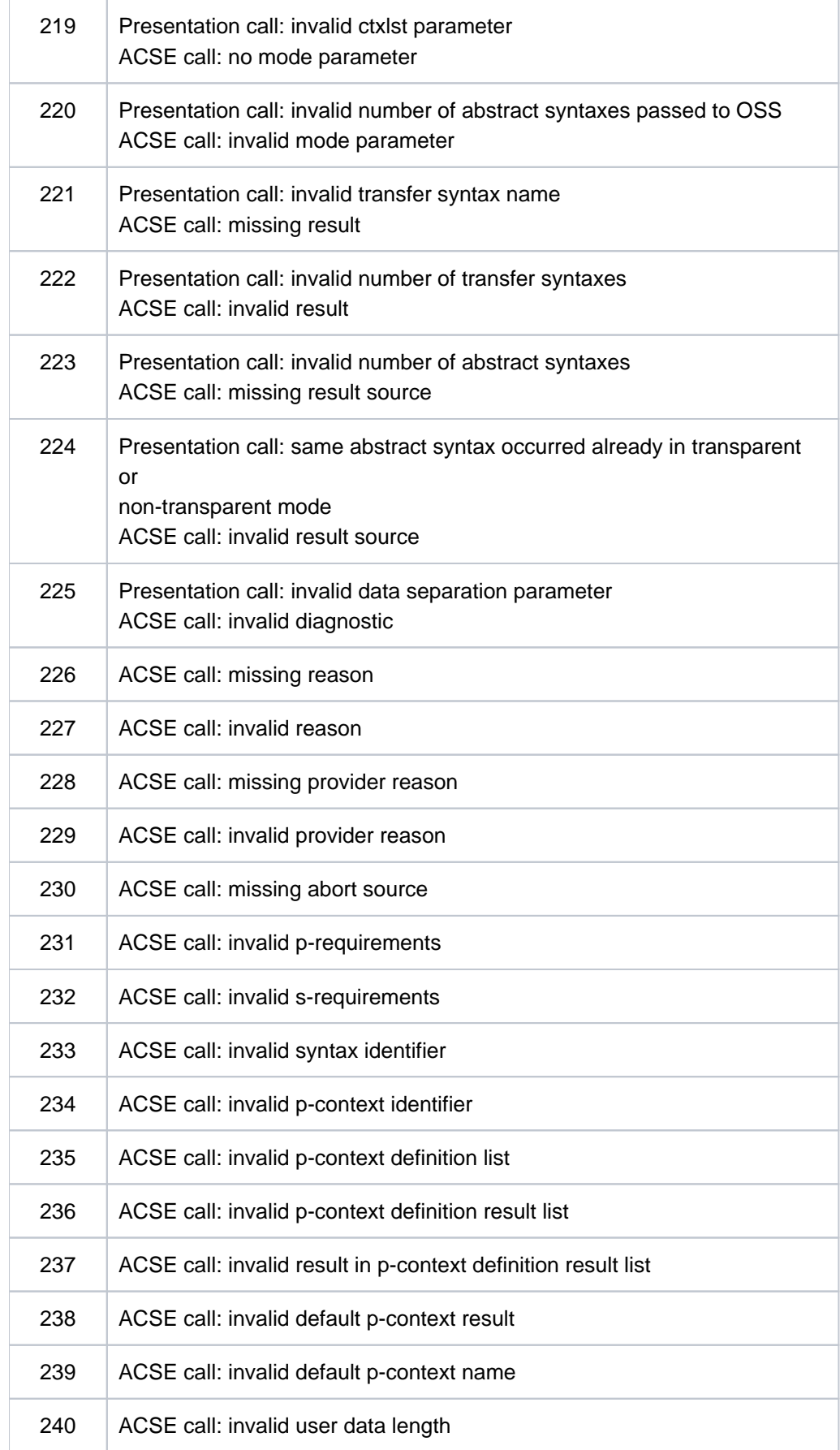

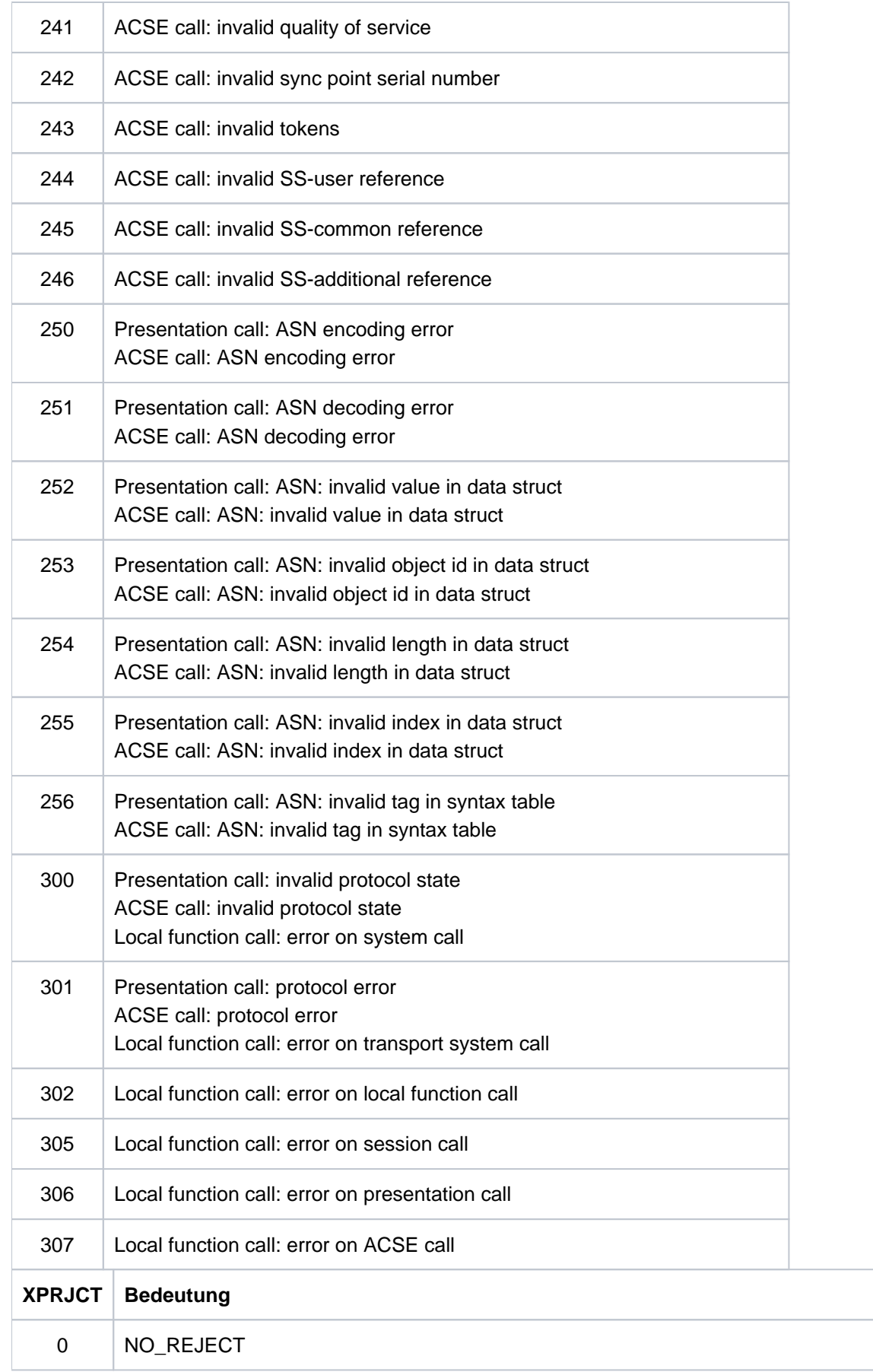
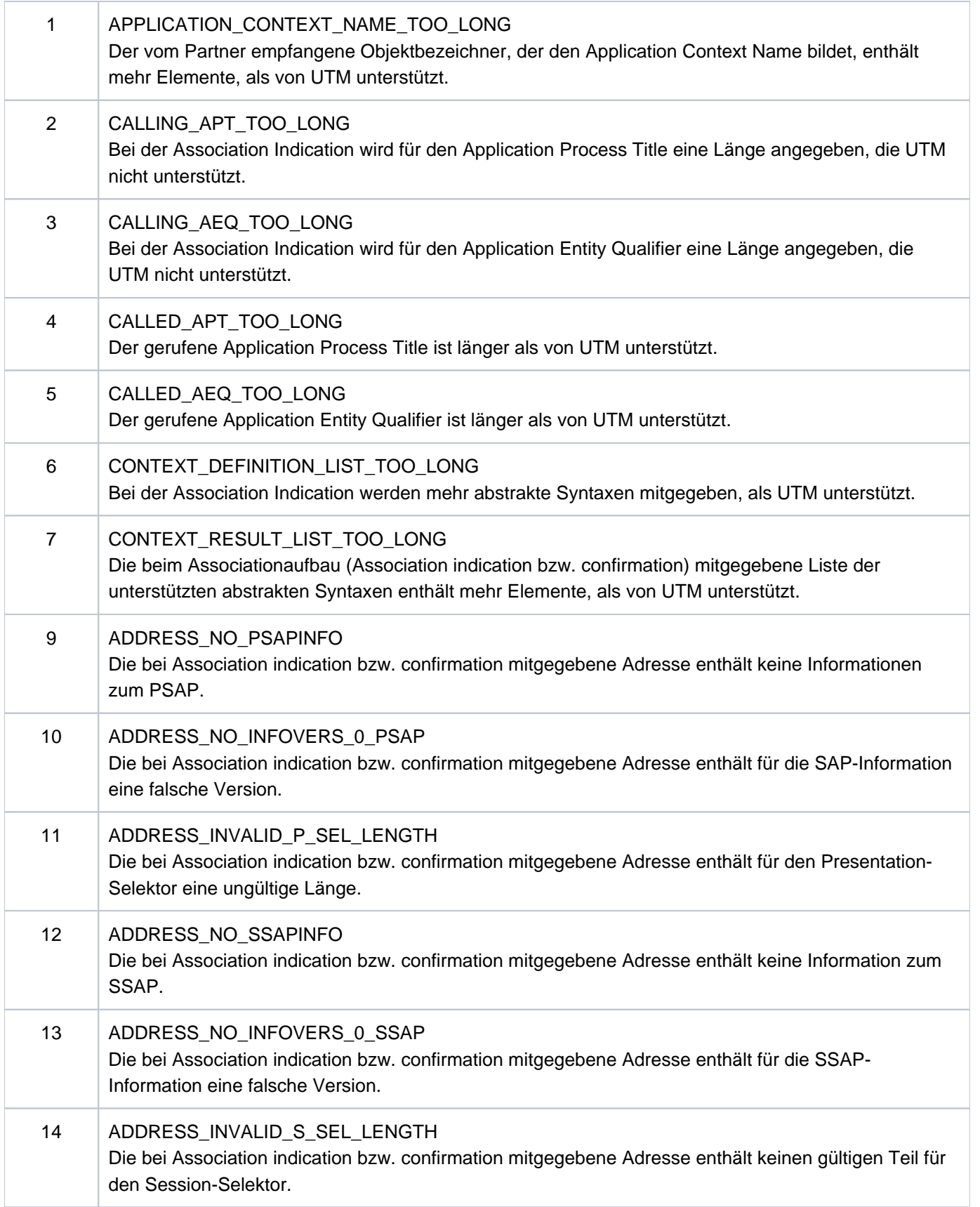

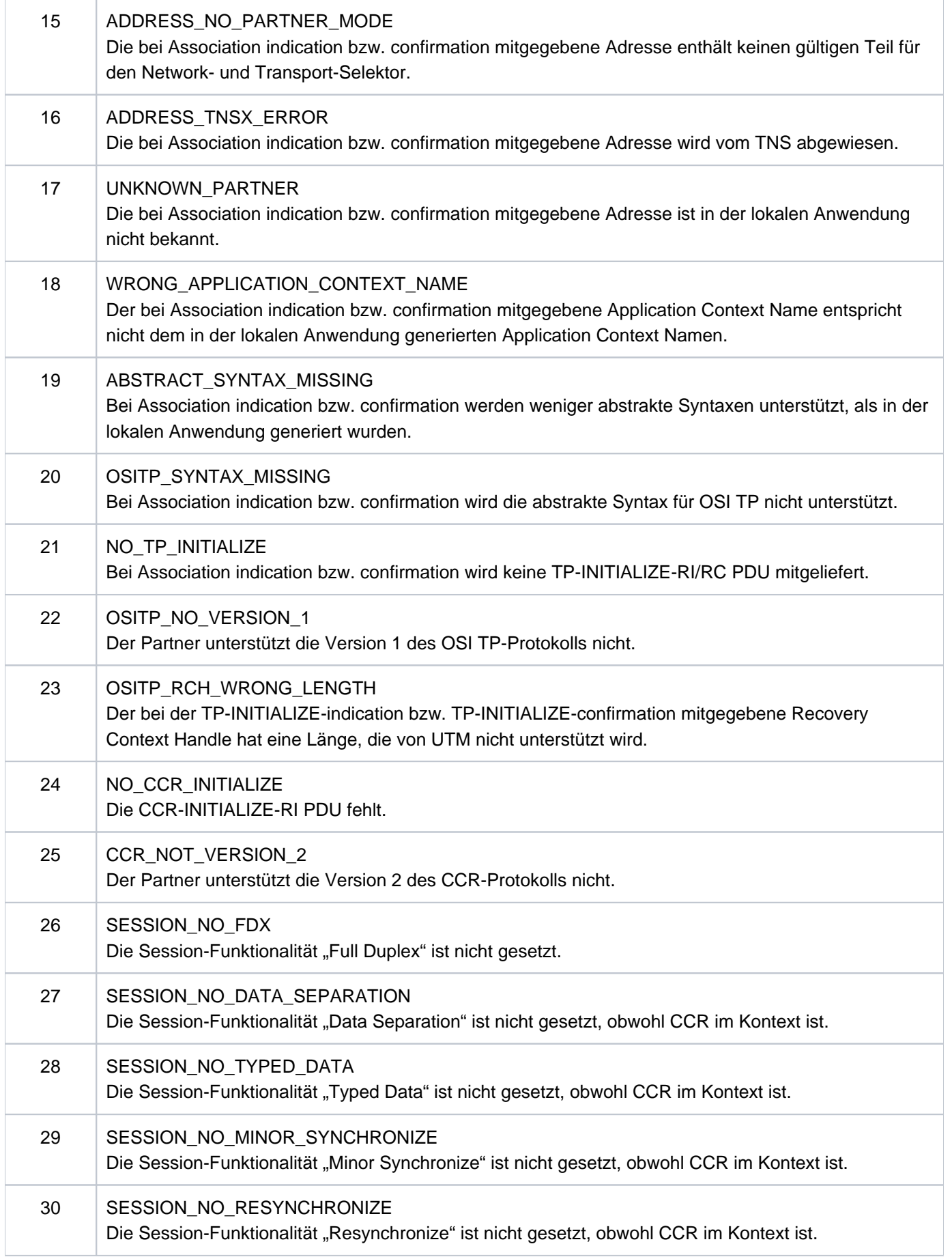

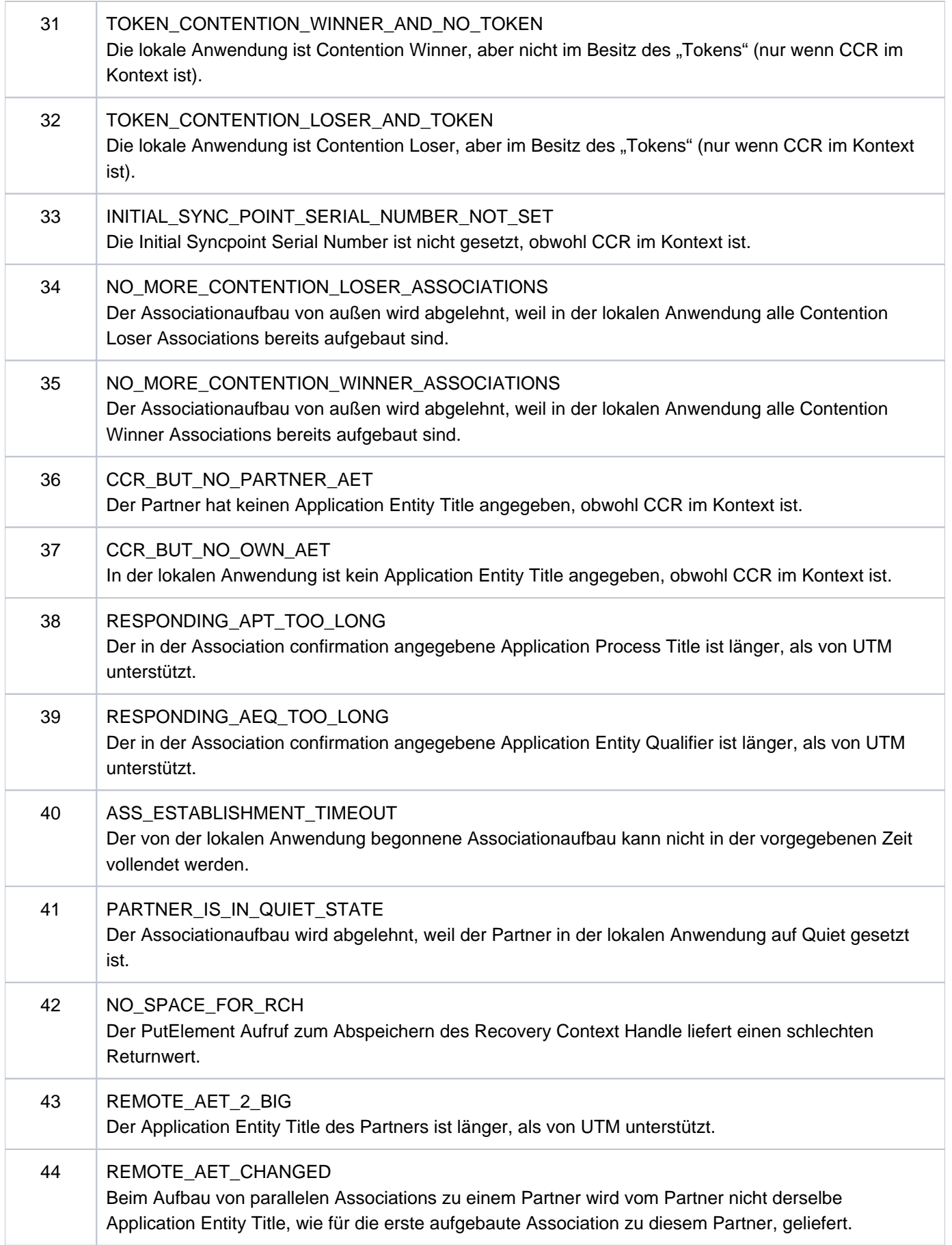

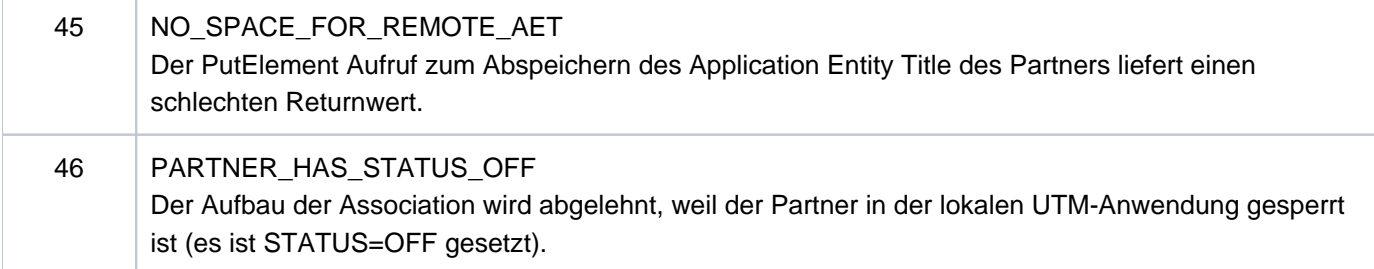

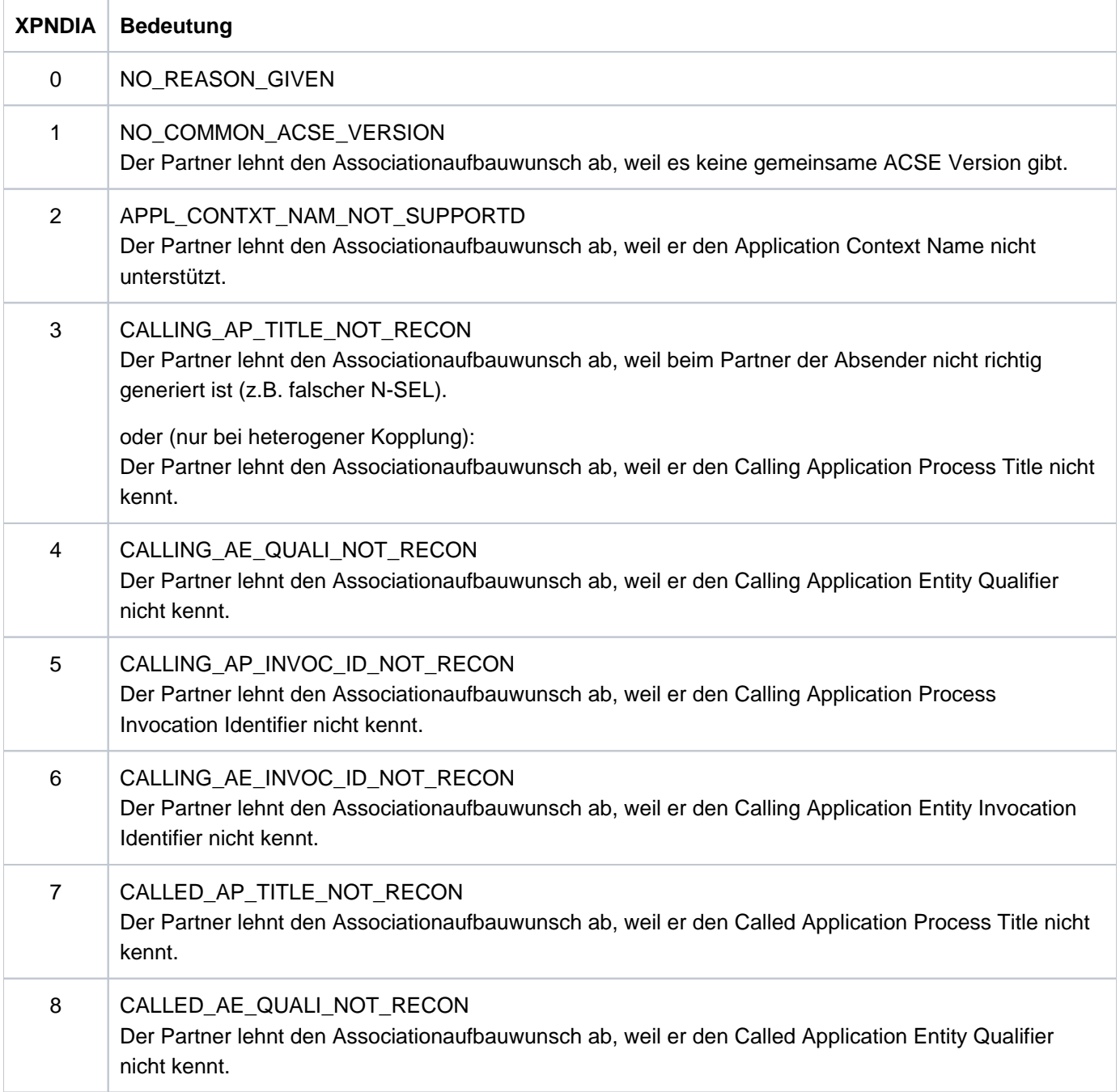

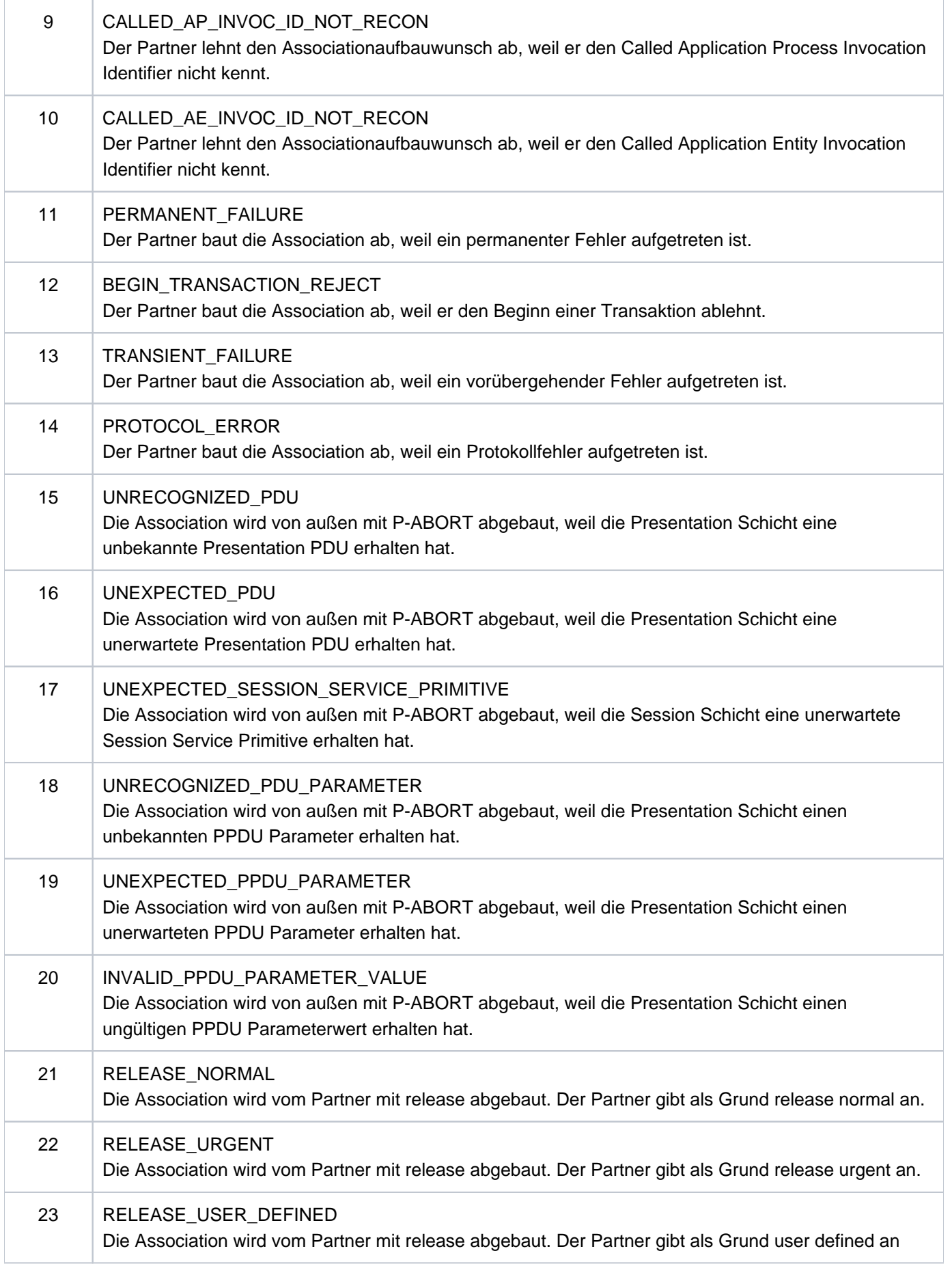

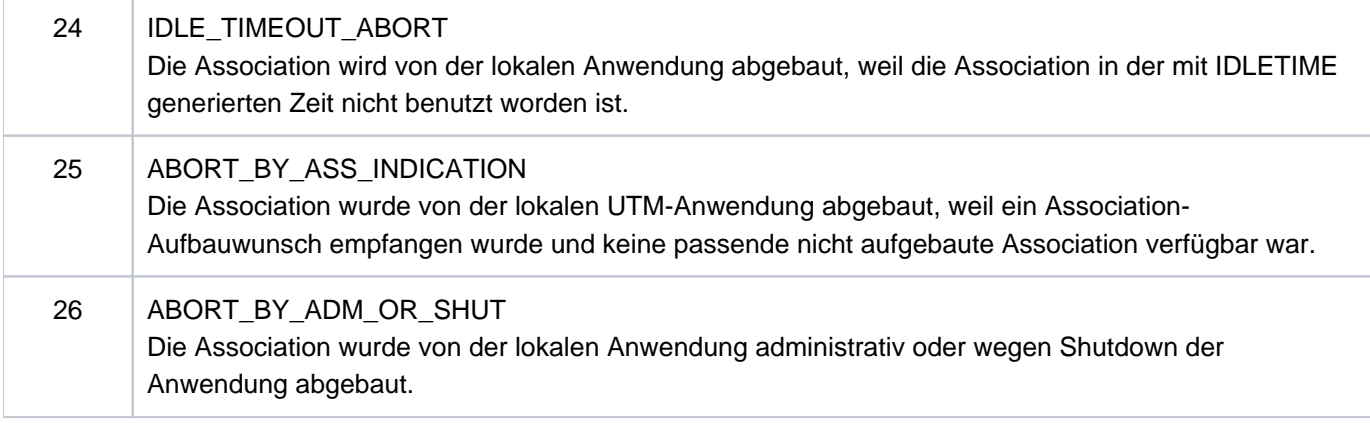

#### **5.3 Meldungen des Generierungstools KDCDEF**

- **K400** KDCDEF &DEFTYP &VERS wurde gestartet.
- **K401** Bitte Steueranweisungen eingeben:
- **K402** Syntaxfehler: &SYNERR.
- **K403** Unzulaessiger Wert des Operanden &PARAM15.
- **K404** DMS-Fehler &ERROR fuer Datei &FNAM.
- **K405** Fehler &ERROR.
- **K406** Unzulaessiger Wert des Operanden &PARAM15. &PARVAL8 wurde uebernommen.
- **K407** User "&PARVAL8" konnte nicht in die Cluster-User-Datei eingetragen werden.
- **K408** &STMTNAME-Name &UTMNAME darf nicht mit "KDC" beginnen.
- **K409** LTERM-Parameter ist bei PTERM-Anweisung mit PTYPE=APPLI, SOCKET oder UPIC-R Pflicht.
- **K410** Warnung: Das LTERM ist einem PTERM mit PTYPE=APPLI, SOCKET oder UPIC-R zugeordnet und ein ungueltiger USER oder USAGE=O ist angegeben.
- **K411** Der Pflichtoperand &PARAM15 wurde in keiner &PARAM15 Anweisung angegeben.
- **K412** DESTADM &UTMNAME ist weder als Asynchron-TAC noch als LTERM definiert. Es wurde kein DESTADM uebernommen.
- **K413** &STMTNAME &OPERAN32 &STRING64 mehrfach definiert.
- **K414** LSES-Anweisung fuer LPAP &UTMNAME fehlt.
- **K415** Unerlaubte Angabe im MAX-Operanden DPUTLIMIT1 oder DPUTLIMIT2. Standardwert wurde angenommen.
- **K416** &PARAM30 ist mehrfach definiert.
- **K417** &PARAM10 aber Typ ist nicht "&PARAM30".
- **K418** CID-Parameter ist Pflicht fuer ein PTERM das von einer Druckersteuerstation kontrolliert wird.
- **K419** Ein Druckerbuendel wurde definiert aber der Typ ist nicht "OUTPUT".
- **K420** Ein LTERM mit USAGE=D darf keinem PTERM mit USAGE=O zugeordnet sein.
- **K421** &PARAM30 und &PARAM50 schliessen sich gegenseitig aus.
- **K422** Der Pflichtoperand &PARAM10 wurde nicht angegeben.
- **K423** Warnung: Anzahl der Pagepoolseiten (PGPOOL) nicht groesser als Anzahl der Seiten des LPUT-Puffers (LPUTBUF).
- **K424** Ungueltiger Schluesselwert (KEY): &KEYVALUE. Zulaessig sind: 0 <= KEY <= MAX KEYVALUE.
- **K425** &STMTNAME-Name &PARAM32 nicht definiert.
- **K426** Steueranweisung &STMTNAME fehlt.
- **K427** Event-Exit &EXITNAME bereits definiert.
- **K428** Ungueltiger CARD-Parameter: &CARDINFO oder POSITION = 0.
- **K429** Maximale Anzahl von Datenbank-Typen ueberschritten.
- **K430** Zu viele &STMTNAME-Steueranweisungen.
- **K431** User "&PARVAL8" aus der Cluster-User-Datei fehlt in der KDCFILE.
- **K432** Es wurde kein &STMTNAME mit &PARAM32gefunden.
- **K433** Name der Filebase zu lang. Der Generierungslauf wird abgebrochen.
- **K434** Minimalgroesse fuer Wiederanlaufpuffer (Operand RECBUF) ist 1024: RECBUF = 1024 angenommen.
- **K435** Der Event-Exit &PARAM8 muss einem ASSEMBLER-Programm zugeordnet werden.
- **K436** MAX-Anweisung fehlt. Der Generierungslauf wird abgebrochen.
- **K437** Fehler in KDCDEF; Grund: &TERMREAS.

TERMREAS bezeichnet die Ursache, die zur abnormalen Beendigung des Dienstprogrammes führte.

Zur Klärung des Fehlers dient auch die Beschreibung der UTM Meldung K060.

Maßnahme: Fehlerbehebung laut Maßnahme zu K060.

In den anderen Fällen liegt ein Fehler in KDCDEF vor. Unterlagen sicherstellen und PM schreiben.

- **K438** Mehr LSES-Anweisungen als CON-Anweisungen fuer LPAP &UTMNAME angegeben.
- **K439** Im Parameter KDCFILE wurde ein Dateiname mit Catalog-ID angegeben.
- **K440** Operand &PARAM8 in &STMTNAME-Anweisung mit &PARAM10nicht erlaubt.
- **K441** SHARE-Tabelle &UTMNAME ist leer.
- **K442** Operand &PARAM8 nur sinnvoll wenn &STMTNAME -Anweisung einem &PARVAL8-Teilprogramm zugeordnet.
- **K443** ULS-Steueranweisungen nur sinnvoll, wenn die Anwendung mit USER-Anweisungen generiert wurde.
- **K444** OPTION-Steueranweisung nur wirksam, wenn von SYSDTA gelesen wird.
- **K445** &PARAM30 wird nicht mehr unterstuetzt.
- **K446** Der Operand wurde ignoriert.
- **K447** Die Steueranweisung wurde ignoriert.
- **K448** Warnungen bei der KDCFILE-Generierung; KAA-Groesse: &KAASIZE K
- **K449** Es ist mindestens ein Fehler aufgetreten. Der Generierungslauf wurde abgebrochen.
- **K450** KDCFILE erzeugt; KAA-Groesse: &KAASIZE K
- **K451** Datei &FNAM erzeugt.
- **K452** Zuviele &PARAM10-Namen. Der Generierungslauf wird abgebrochen.
- **K453** Von APPLINAME abweichender BCAMAPPL-NAME ist nur bei einer &STMTNAME-Anweisung mit PTYPE=APPLI, SOCKET oder UPIC-R erlaubt.
- **K454** Laenge des LTERM-Parameters &UTMNAME mit NUMBER-Parameter unvertraeglich.
- **K455** Ein dem Parameter STACK zugeordneter TAC darf nicht mit TYPE=A oder CALL=NEXT generiert werden.
- **K456** Einem PTERM darf als LTERM kein Gruppen-LTERM zugewiesen werden.
- **K457** Warnung: &PARAM10 groesser als &PARAM10A
- **K458** LTERM &PARAM8 ist LTERM &PARAM8A als CTERM zugeordnet. Die Angabe "USAGE = OUTPUT" wirkt nicht.
- **K459** Bei GROUP darf kein LTERM angegeben werden das selbst ein Gruppen-LTERM ist.
- **K460** Datei &FNAM wurde bearbeitet.
- **K461** &STMTTP30 &STMTNM30 nicht von &UTMVAR unterstuetzt.
- **K462** In Verbindung mit der lokalen Partneranwendung &PARAM8 darf nur eine OSI-CON-Verbindungsgruppe aktiv sein.
- **K463** &PARAM30 auf &PARAM30gesetzt.
- **K464** Laenge von Session-Namen + Laenge von Verbindungen > 8.
- **K465** &STMTNAME-Steueranweisung obligatorisch, wenn &PARAM30 generiert ist.
- **K466** Parameter &PARAM30 ist zwingend, wenn &PARAM30 generiert ist.
- **K467** Fehler: User "&PARAM8" ist mehrfach in der Cluster-User-Datei enthalten
- **K468** Passwort-Parameter passt nicht zur Sicherheitsstufe.
- **K469** Parameter &PARAM32 nur erlaubt bei &PARAM32
- **K470** Kein Benutzer kann KDCSHUT aufrufen.
- **K471** &OPERAND &PARAM10 bereits gesetzt.
- **K472** &PARAM32 zu lang.
- **K473** Parameter &PARAM10 mehr als einmal fuer &PARAM30 benutzt.
- **K474** Parameter &PARAM30 unzulaessig, wenn &PARAM30 generiert ist.
- **K475** Parameter &PARAM30 unnoetig, wenn &PARAM30 generiert ist.
- **K476** In &STMTNAME-Anweisungen wurde &OPERAND mehr als einmal fuer PRONAM=&STRING64 und BCAMAPPL=&PARAM8 angegeben.
- **K477** Parameter &PARAM30 unzulaessig, wenn ein &PARAM30 angegeben ist.
- **K478** Anweisung &STMTNAME unzulaessig, wenn &PARAM30 angegeben wurde.
- **K479** &STMTNAME &PARAM50 nicht verwendet.
- **K480** Zuviele &STMTNAME Steueranweisungen fuer diesen &PARAM30.
- **K481** Das primary LTERM einer Gruppe darf nicht gleichzeitig Slave eines Verbindungsbuendels sein.
- **K482** EXIT und TAC muessen im gleichen LOAD-MODULE sein, wenn die EXIT-Routine sich auf ein LOAD-MODULE mit LOAD-MODE=ONCALL bezieht.
- **K483** &PARAM32 darf sich nicht auf ein &STMTNAME mit &PARAM32 beziehen.
- **K484** &PARAM32 mit &PARAM32 nicht generiert.
- **K485** Die angegebene Anweisung ist zu lang.
- **K486** Es wurden unterschiedliche Bibliotheken fuer denselben Datenbanktyp angegeben.
- **K487** Das Master LTERM eines Verbindungsbuendels darf nicht einem PTERM zugewiesen werden.
- **K488** Alle Slave LTERMs eines Verbindungsbuendels muessen PTERMs mit identischem PTYPE (APPLI oder SOCKET) zugewiesen werden.
- **K489** Das Master LTERM eines Verbindungsbuendels darf nicht seinerseits Slave LTERM sein.
- **K490** Ein Master LTERM muss mit QAMSG=YES und RESTART=YES generiert werden. Die Parameter wurden korrigiert.
- **K491** Die Angabe &OPERAND &PARAM32& PARAM20 wird in der Folgeversion nicht mehr unterstuetzt.
- **K492** Hinweis: die Angabe von mehr als einer ACCESS-POINT Anweisung kann zu Problemen fuehren.
- **K494** Der Operand &PARAM30 muss angegeben werden, wenn die Steueranweisung &STMTNAME mehr als einmal benutzt wird.
- **K495** Der Standardmeldungsmodul wurde in keiner MESSAGE- Steueranweisung angegeben, oder er wurde durch keine MAX-Steueranweisung definiert.
- **K496** Die Datei &FNAM ist zerstoert oder keine KDCFILE.
- **K497** KDCDEF &VER1 / &OST1kann KDCFILE &VER2 / &OST2nicht lesen.
- **K498** Es sind keine &STMTNAME Steueranweisungen zu erzeugen.
- **K499** &PARAM30 in &STMTNAME Steueranweisung und &PARAM30 passen nicht zusammen.
- **K500** Es wurde(n) keine Datei(en) erzeugt.
- **K501** Ungueltiges Zeichen "&CHAR1" in der Zeichenkette: &STRING64
- **K502** Anzahl freier Eintraege fuer &PARAM10 : &PARAM11
- **K503** Der referenzierte ACCESS-POINT &PARAM8 muss einen APPLICATION-ENTITY-QUALIFIER enthalten, da das referenzierte OSI-LPAP &PARAM8 einen APPLICATION-CONTEXT mit der ABSTRACT-SYNTAX CCR enthaelt.
- **K504** Das OSI-CON &PARAM8 referenziert denselben OSI-LPAP aber einen anderen ACCESS-POINT.
- **K505** Der Operand &PARAM32 muss angegeben werden, wenn der referenzierte APPLICATION-CONTEXT die ABSTRACT-SYNTAX CCR enthaelt.
- **K506** Es kann kein APPLICATION-CONTEXT angegeben werden, der die ABSTRACT-SYNTAX CCR enthaelt, da in der UTMD-Anweisung kein APPLICATION-PROCESS-TITLE spezifiziert wurde.
- **K507** Es wurden zuviele &PARAM32 generiert.
- **K508** Fehler beim Erzeugen der RSA-Keys.
- **K509** Das OSI-CON &PARAM8 referenziert denselben LOCAL-ACCESS-POINT und ein OSI-LPAP mit identischen APPLICATION-ENTITY-QUALIFIER und APPLICATION-PROCESS-TITLE.
- **K510** Der Operand &PARAM32 benoetigt mindestens &PARAM8 Parameter.
- **K511** Es sind hoechstens &PARAM11 gleichzeitige gekellerte Vorgaenge moeglich.
- **K512** Es sind hoechstens &PARAM11 gleichzeitige Anmelde- und/oder gekellerte Vorgaenge moeglich.
- **K513** KDCDEF erzeugt jetzt neue RSA-Keys. Abhaengig von der Schluessellaenge und der Systemkonfiguration kann dieser Prozess einen laengeren Zeitraum in Anspruch nehmen. Bitte warten ...
- **K514** Erzeugung der RSA-Keys abgeschlossen
- **K515** Warnung: Die Anwendung benoetigt zum korrekten Ablauf RSA-Keys. Es wurden jedoch keine RSA-Keys generiert.

Wenn Objekte mit Encryption-Level generiert sind, dann benötigt die Anwendung für den korrekten Ablauf RSA-Schlüssel. Sind in der Anwendung keine RSA-Schlüssel verfügbar, dann kann die Anwendung nur mit Einschränkungen betrieben

werden: TACs mit Encryption-Level können nicht aufgerufen werden und zu PTERMs oder TPOOLs mit Encryption-Level kann keine Verbindung aufgebaut werden.

Drei Maßnahmen sind möglich:

- Vor dem Start der Anwendung können die RSA-Schlüssel per KDCUPD aus einer alten KDCFILE in die neue KDCFILE übertragen werden,
- oder der KDCDEF-Lauf kann mit OPTION GEN-RSA-KEYS=YES wiederholt werden,
- oder die Anwendung kann gestartet werden und die benötigten RSA-Schlüssel können administrativ erzeugt und aktiviert werden (z.B. durch WinAdmin/WebAdmin).

#### **K516** Fehler &DIAG1 bei Bearbeitung der Cluster User-Datei &STRING64

Das Insert &DIAG1 beschreibt die Fehlerursache; das Insert &STRING64 enthält den Dateinamen.

Das Insert &DIAG1 kann folgende Werte annehmen:

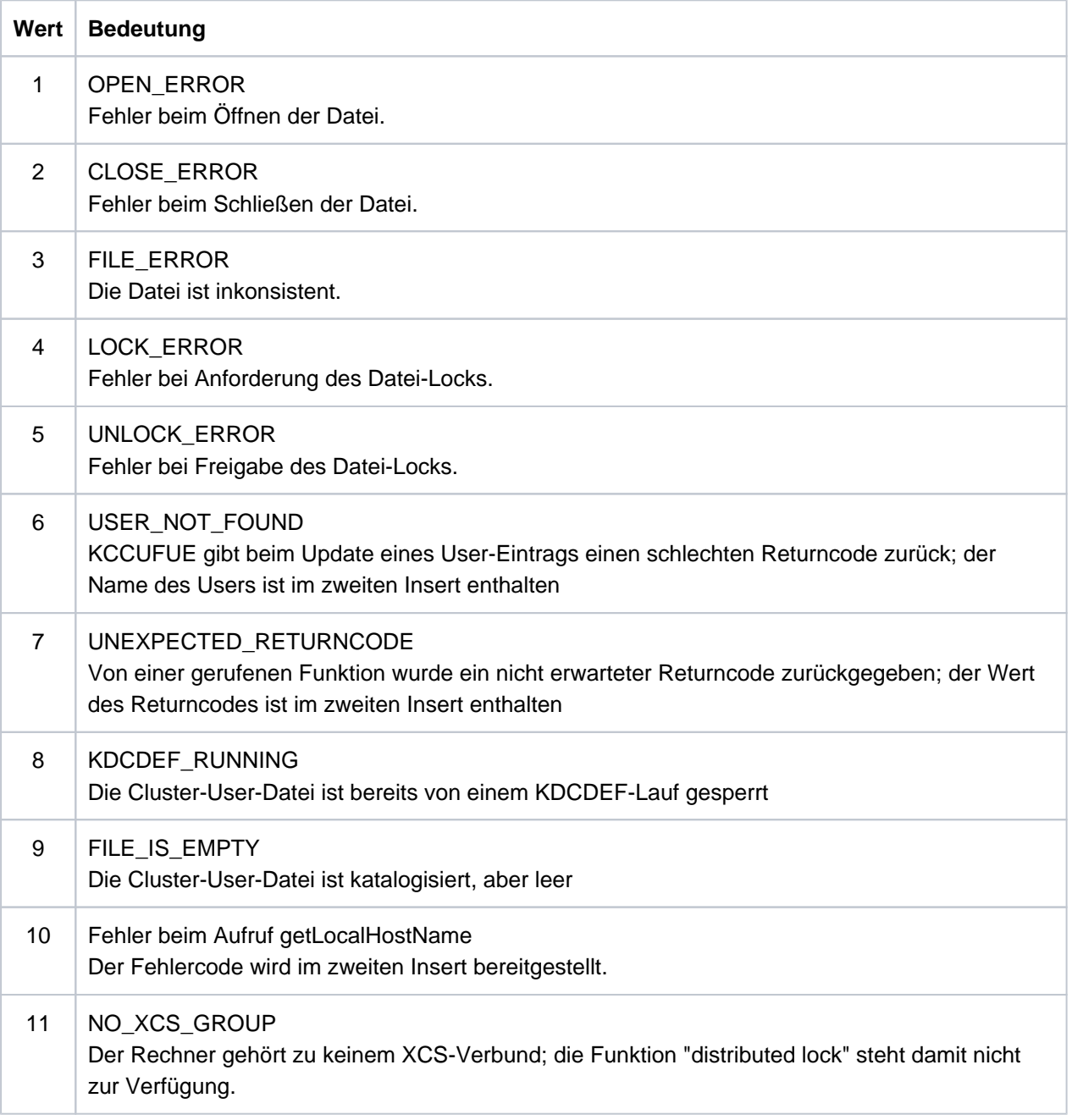

- **K517** &PARAM30 nicht unterstuetzt fuer &PARAM30
- **K518** Die Datei &FNAM existiert bereits. Der Generierungslauf wird abgebrochen.

**K519** LMS Bibliothekselement erzeugt Bibliothek: &FNAM Element: &ELEM Version: &EVER Typ: &LMSTYPE

Bedeutung der Inserts:

&FNAM Name der PLAM-Bibliothek, auf die sich die Meldung bezieht.

&ELEM Name des LMS-Elements, auf das sich die Meldung bezieht.

&EVER LMS-Version des LMS-Elements.

&LMSTYPE LMS-Typ des LMS-Elements .

**K520** LMS Fehler (PLA&PLARC, DMS&DMSRC) fuer Bibliothek: &FNAM Element: &ELEM Version: &EVER Typ: &LMSTYPE

Bedeutung der Inserts:

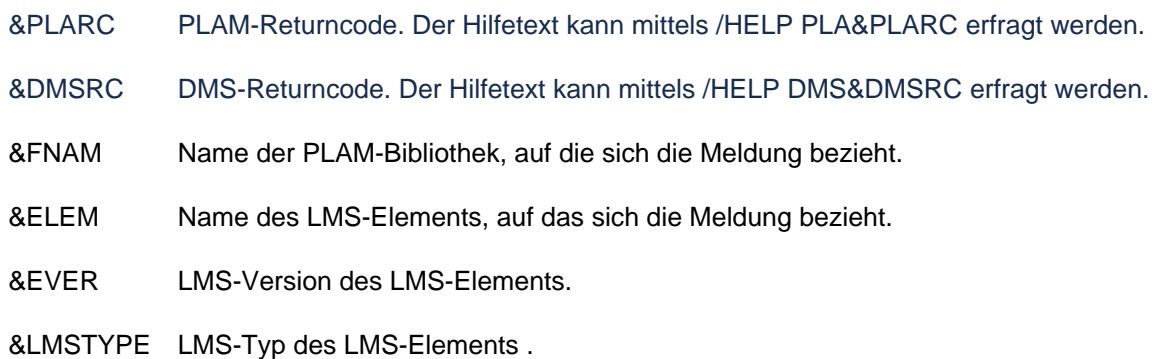

**K521** MAX PRIVILEGED-LTERM=&UTMNAME ist nicht als Dialog-LTERM definiert.

**K522** Hinweis: Es ist kein privilegiertes LTERM generiert (siehe MAX PRIVILEGED-LTERM=)

## **5.4 Meldungen der UTM-Tools KDCCSYSL / KDCPSYSL**

- **K600** Programm &PRGNMSG &VERS gestartet.
- **K601** Programm KDCCSYSL normal beendet SYSLOG-Datei umgewandelt.
- **K602** Programm KDCPSYSL normal beendet SYSLOG-Datei wurde aufbereitet.
- **K603** Programm KDCCSYSL abnormal beendet SYSLOG-Datei wurde nicht umgewandelt.
- **K604** Programm KDCPSYSL abnormal beendet SYSLOG-Datei wurde nicht aufbereitet.
- **K605** Fehler &ERROR.
- **K606** Datei mit dem Linknamen &LINK ist keine SYSLOG-Datei.
- **K607** DMS-Fehler &DMSE auf der Datei mit dem Linknamen &LINK
- **K608** Bitte Namen des Benutzermeldungsmoduls, Leerzeichen oder /EOF eingeben.
- **K609** Benutzermeldungsmodul wird verwendet.
- **K610** Systemmeldungsmodul wird verwendet.
- **K611** Programmfehler in &PRGNMSG; Grund: &TRMA
- **K612** Falsche Anzahl von Meldungen im Benutzermeldungsmodul.
- **K613** Falsche Meldung &MSGNR im Benutzermeldungsmodul.

#### **5.5 Meldungen der UTM-Tools KDCMMOD / KDCMTXT**

- **K650** Programm &PRGNMSG wurde abnormal beendet.
- **K651** Programm Fehler (&TRMA) Maßnahme: PM schreiben.
- **K652** DMS Fehler &DMSE fuer Datei &FNAM.
- **K653** Zeile &LINENR: Pflichtoperand fehlt.
- **K654** Zeile &LINENR: Syntax Fehler.
- **K655** Zeile &LINENR: Insert &INSMSG ist verboten fuer Meldung &IDMSG.
- **K656** Zeile &LINENR: Konstante &CONMSG wurde nicht definiert.
- **K657** Ende von SYSDTA wurde erreicht. END-Steueranweisungen wurden generiert.
- **K658** \* \* \* \* \* Steueranweisung wurde ignoriert. \* \* \* \* \*
- **K659** Datei &FNAM ist keine erlaubte Meldungsdefinitionsdatei.
- **K660** Programm &PRGNMSG &VERS wurde gestartet.
- **K661** Programm &PRGNMSG wurde normal beendet.
- **K662** Zeile &LINENR: Funktionseinheit &FUMSG wurde nicht definiert.
- **K663** Zeile &LINENR: Sprache &LANGMSG ist nicht definiert fuer Funktionseinheit &FUMSG.
- **K664** Zeile &LINENR: Meldung &IDMSG ist verboten fuer Funktionseinheit &FUMSG.
- **K665** Zeile &LINENR: GEN-Steueranweisung bereits eingegeben.
- **K666** Zeile &LINENR: Meldungsziel &DESTMSG ist fuer Meldung &IDMSG verboten.
- **K667** Zeile &LINENR: Meldungsziel &DESTMSG wird fuer Meldung &IDMSG gefordert.
- **K668** Zeile &LINENR: GEN-Steueranweisung fehlt.
- **K669** Zeile &LINENR: Funktionseinheit &FUMSG darf nicht modifiziert werden.
- **K670** Quelldatei &FNAM fuer Meldungsmodul wurde erzeugt.
- **K671** Quelldatei fuer Meldungsmodul wurde nicht erzeugt.
- **K672** Zeile &LINENR: Konstante &CONMSG wurde bereits definiert.
- **K673** Falsche Version &VERS der Meldungsdefinitionsdatei &FNAM.
- **K686** Zeile &LINENR: Laenge &MSGLTH des Texts fuer Meldung &IDMSG ist laenger als &MSGMAXL.

Der Text der Meldung ist einschließlich der Inserts länger als 512 Zeichen. Die Dienstprogramme KDCMMOD und KDCMTXT können den Text nicht verarbeiten. KDCMMOD erzeugt keine Source für ein neues Meldungsmodul. KDCMTXT ergänzt die Meldungsdefinitionsdatei nicht.

**K687** Zeile &LINENR: Warnung - Laenge &MSGLTH des Texts fuer Meldung &IDMSG (SYSLINE) ist laenger als &MSGMAXL.

Der Text der Meldung (&IDMSG) mit dem Ziel SYSLINE ist einschließlich Inserts länger als 80 Zeichen. Die Dienstprogramme KDCMMOD und KDCMTXT akzeptieren den Meldungstext. Bei der späteren Ausgabe der Meldung in die Systemzeile gibt UTM nur die ersten 80 Zeichen des Meldungstextes aus.

**K688** Zeile &LINENR: Meldungsnummern > 999 sind verboten.

Es wurde eine Meldungsnummer größer 999 angegeben. Die Dienstprogramme KDCMMOD und KDCMTXT lehnen dies ab. KDCMMOD erzeugt keine Source für ein neues Meldungsmodul. KDCMTXT ergänzt die Meldungsdefinitionsdatei nicht.

- **K690** Text fuer Meldung &IDMSG in Sprache &LANGMSG und Funktionseinheit &FUMSG wurde nicht definiert.
- **K691** Meldungsdefinitionsdatei &FNAM wurde erzeugt.
- **K692** Meldungsdefinitionsdatei wurde nicht erzeugt.
- **K693** Meldungsdefinitionsdatei &FNAM wurde veraendert.
- **K694** Meldungsdefinitionsdatei wurde nicht veraendert.
- **K695** Zeile &LINENR: Insert &INSMSG wurde nicht definiert.
- **K696** Zeile &LINENR: FU/Konstante/Insert &CONMSG wurde bereits definiert.
- **K697** Zeile &LINENR: Falscher Wert fuer Quell-Laenge wurde durch Default-Wert ersetzt.
- **K698** Zeile &LINENR: Bereich bereits fuer andere Funktionseinheit genutzt.

#### **5.6 Meldungen des UTM-Tools KDCDUMP**

Die Meldungen von KDCDUMP sind ausschließlich auf Englisch verfügbar.

- **K700** KDCDUMP &VERS started.
- **K701** Difference between the number of existing UTM tables and the number of UTM tables which are known by KDCDUMP. UTM area(s): &UTMA1&UTMA2&UTMA3&UTMA4&UTMA5&UTMA6&UTMA7
- **K702** Abnormal end
- **K703** Term application reason &TRMA
- **K704** Table entry index not valid.
- **K705** UTM dump &FNAM or part of it read in memory.
- **K706** This type of preparation is not allowed for table &TABNAM.
- **K707** Error on calling EDT. EDT call : &EDTINT Return code: &EDTRET

Diese Meldung wird ausgegeben, wenn EDT einen Fehler meldet. Das Insert EDTINT zeigt an, welche Unterprogrammschnittstelle des EDT den Fehler gemeldet hat (INF=IEDTINF bzw. CMD = IEDTCMD). Das Insert EDTRET enthält den Returncode des EDT in der folgenden Reihenfolge: Subreturncode 1 (1 Byte), Subreturncode 2 (1 Byte), Mainreturncode (2 Byte). Erklärungen der Returncodes finden Sie in der EDT-Dokumentation.

- **K708** EDT version not supported by KDCDUMP. EDT version: &EDTVER
- **K709** Only one entry of a slot table can be prepared.
- **K710** Error on command
- **K711** No UTM dump in memory.
- **K712** Requested address X'&SADDR' not in present UTM dump or selected domain.
- **K713** Requested address X'&SADDR' is present in table &TABNAM, but not within one table entry.
- **K714** Error on link &LNAM: DMS return code &DMSE.
- **K716** Open error on file &FNAM. DMS return code : &DMSE.
- **K717** Request memory error
- **K718** File &FNAM does not contain a UTM dump.
- **K719** KDCDUMP &VER1 cannot prepare a UTM dump &VER3.
- **K720** Only the directory of the UTM dump exists.
- **K721** &UTMA1 is not present in UTM-dump or in selected domain.
- **K722** &NUM1 bourse cycle with the criterias CREF=&CREF and ANNO=&ANNO1 is found.
- **K723** Write error on file &FNAM. DMS return code: &DMSE.
- **K724** Command not allowed at present time.
- **K725** Table index is too low or too high.
- **K726** Address is too low or too high.
- **K727** FSTAT: Error on file &FNAM. DMS return code: &DMSE.
- **K728** Normal end
- **K729** Output file &FNAM is written.
- **K730** Read error on file &FNAM. DMS return code: &DMSE.
- **K731** The name &DEFTYPE is not a valid UTM type.
- **K732** UTM dump does not contain UTM type &DEFTYPE.
- **K733** Table name &TABNAM does not exist.
- **K734** The UTM dump &FNAM could not be written completely. Last written UTM area is &UTMA1.

Diese Meldung besagt, dass der UTM-Dump nicht vollständig geschrieben werden konnte. Es stand u.U. zu wenig Platz auf der Kennung zur Verfügung. Die UTM-Bereiche werden in folgender Reihenfolge abgezogen:

KAA, SLOT, CACHE, MPGP, XAPTP-GLOBAL, KTA, XAPTP-LOCAL, STACK, ROOT, REP. Bei einem PENDER-Dump werden nur ROOT und REP abgezogen.

Die einzelnen Tabellen zu den UTM-Bereichen lassen sich durch die KDCDUMP-Anweisung HELP TABLE-NAMES (["HELP Hilfe zu KDCDUMP"\)](#page-74-0) ausgeben, und zwar in der Reihenfolge des Speicherabzugs. Die XAPTP-Teile bilden hier zusammen einen Block.

- **K735** Table &TABNAM does not exist in UTM dump or in selected domain.
- **K736** Index out of range index is set to lowest or highest allowed table index.
- **K737** End-index lower than start-index end-index is given the value of the start-index.
- **K738** No REP file is contained in UTM dump.
- **K739** No REP records ( PM-NO: &PMNO ) found.
- **K740** Abbreviation of table name ambiguous with regard to &TABNAM &TABNAM1 &TABNAM2 &TABNAM3 &TABNAM4 &TABNAM5.
- **K741** Information not available. Table name: &TABNAM

Die Meldung besagt, dass ein UTM-Bereich oder eine Tabelle vom UTM-Dump-Erzeuger nicht abgezogen werden konnte. Der Grund ist, dass der UTM-Bereich oder die UTM-Tabelle nicht vollständig zugreifbar waren.

- **K742** The KDCDUMP version on the hardware &HW1 with &OS1 as operating system cannot read a UTM dump written on the hardware &HW2 with the operating system &OS2.
- **K743** For the table &TABNAM no displacement is possible.
- **K744** Offset lower than 0 or higher than the no. of bytes for one table entry.
- **K745** No symbolic preparation for this table &TABNAM possible.
- **K746** Error on symbolic preparation.
- **K747** Command has no result.
- **K753** The name &FIRES is not a UTM resource of UTM type &DEFTYPE.
- **K754** No further entry with this UTM type in this dictionary table.
- **K755** Input error: No further command can be read.
- **K756** False value for DB operand. Only &DBMAX database(s) are generated.
- **K757** The version of &UTMA1 (&VER1) is not compatible with the version of KDCDUMP ( &VER2 ).
- **K758** No summary was written.
- **K759** Input string is longer than the permitted length (256 char).
- **K760** No entry with the name &FIRES found.
- **K761** No further entry with the name &FIRES found.
- **K770** Error detect while checking compression of file &FNAM. Error code: &ERRC.
- **K771** Error detect while creating temporary file for &FNAM. Error code: &ERRC.
- **K772** Error detect while decompressing file &FNAM. Error code: &ERRC.
- **K773** Requested information can not be found in the selected domain.
- **K774** Requested domain for command SFIND not read from dump file.

Empfehlung: Domain einlesen mit FILE=<dumpfile>,DOMAIN=<domain> und SFIND-Befehl wiederholen.

- **K780** No dump file was closed.
- **K781** Compressed dump file could not be uncompressed.
- **K782** No hit found.
- **K783** Value of HITS is neither ALL nor between 0 and 32767.
- **K784** Size of address greater than 32 bit is forbidden.

## **5.7 Meldungstexte des UTM-Tools KDCUPD**

Das UTM-Tool KDCUPD gibt sowohl Meldungen des Transaktionsmonitors als auch eigene Meldungen aus. Bei allen Meldungen von KDCUPD, bei denen der Text mit einem "\*" (Stern) beginnt, konnten die Daten nicht übertragen werden.

Zusätzlich zu den in diesem Abschnitt aufgeführten Meldungen gibt KDCUPD auch die Meldungen K184, sowie K251 bis K320 aus, siehe Abschnitt "[Meldungen K147 - K189](#page-261-0)" und "Meldungen K191 - K320".

- **K800** KDCUPD &VERS gestartet.
- **K801** Bitte Steueranweisungen eingeben (Diese Meldung wird **nur auf SYSOUT** ausgegeben!)
- **K802** Steueranweisung KDCFILE/CHECK: Parameter &UPDCMD ist nicht angegeben.
- **K803** Basisnamen fuer alte und neue &PARAM17 muessen unterschiedlich sein.
- **K804** Uebertragung von UTM &UPDVERS nach UTM &UPDVERS nicht unterstuetzt.
- **K805** Konsistenz-Pruefung in Ordnung fuer Filebase &FBASUPD.
- **K806** Alle gewuenschten Daten wurden uebertragen.
- **K807** Gewuenschte Daten wurden teilweise uebertragen.
- **K808** Keine Daten aus &FNAM zu transferieren.

Die bei Parameter OLD angegebene Datei stammt nur aus einer KDCDEF-Generierung. Ein KDCUPD-Lauf ist daher nicht sinnvoll!

- **K809** Steueranweisung KDCFILE/CHECK: Basisname &FBASUPD ist zu lang. Maßnahme: Datei umbenennen.
- **K810** Kombination der Kommandos CHECK und KDCFILE ist nicht erlaubt.
- **K811** Steueranweisung KDCFILE: Filebase muss ohne CATID angegeben werden, wenn der CATID-Parameter benutzt wird.
- **K812** Abnormale Beendigung von KDCUPD.
- **K813** Normale Beendigung von KDCUPD.
- **K814** &TRANSFER Transfer unterschiedlicher Versionen nicht unterstuetzt.
- **K816** Hinweis: Datenbank Generierung geaendert, offene Vorgaenge werden nicht uebertragen
- **K851** &UPDTYP-Daten uebertragen. KCRN = &UKCRN,&PARAM4 = &UKCLA.
- **K852** &PARAM3-Daten uebertragen. KCRN = &UKCRN,&PARAM4 = &UKCLT, KCLA = &UKCLA.
- **K853** Datenbank-Generierung. Nummer: &DBCOUNT FILEOLD: &DBOLD FILENEW: &DBNEW Die Generierung von FILEOLD und FILENEW unterscheidet sich unerlaubt hinsichtlich der Datenbankgenerierung. Die Meldung kommt so oft wie die maximale Anzahl Datenbanken in OLD/NEW.

**K854** Warnung: Die Komplexitaetsstufe fuer USER &USER hat sich geaendert. Passwort kann ungueltig werden.

Die Komplexitätsstufe des Passworts für den User &USER ist in der neuen KDCFILE höher als in der alten KDCFILE, siehe USER-Anweisung in KDCDEF-Generierung. Wenn das übertragene Passwort diese Bedingung nicht erfüllt, kann sich der Benutzer nicht anmelden.

Maßnahme: Der Administrator muss dann ein neues Passwort vergeben.

- **K855** \* &UPDTYP-Daten nicht uebertragen. KCRN = &UKCRN, &PARAM4 = &UKCLA, KCRCCC = &RCCC, KCRCDC = &RCDC.
- **K856** \* &PARAM3-Daten nicht uebertragen. KCRN = &UKCRN, &PARAM4 = &UKCLT, KCLA = &UKCLA, KCRCCC = &RCCC, KCRCDC = &RCDC.
- **K857** \* Load Module &PROG nicht gefunden. Aktuelle Version &PVER nicht uebertragen.
- **K858** Aktuelle Version &PVER von Load Module &PROG uebertragen.

## **5.8 Standard-Meldungsdefinitionsdatei**

- [Konstanten der Standard-Meldungsdefinitionsdatei](#page-346-0)
- **•** [Inserts in K- und P- Meldungen](#page-347-0)
- [Ziele der UTM-Meldungen](#page-361-0)

# <span id="page-346-0"></span>**5.8.1 Konstanten der Standard-Meldungsdefinitionsdatei**

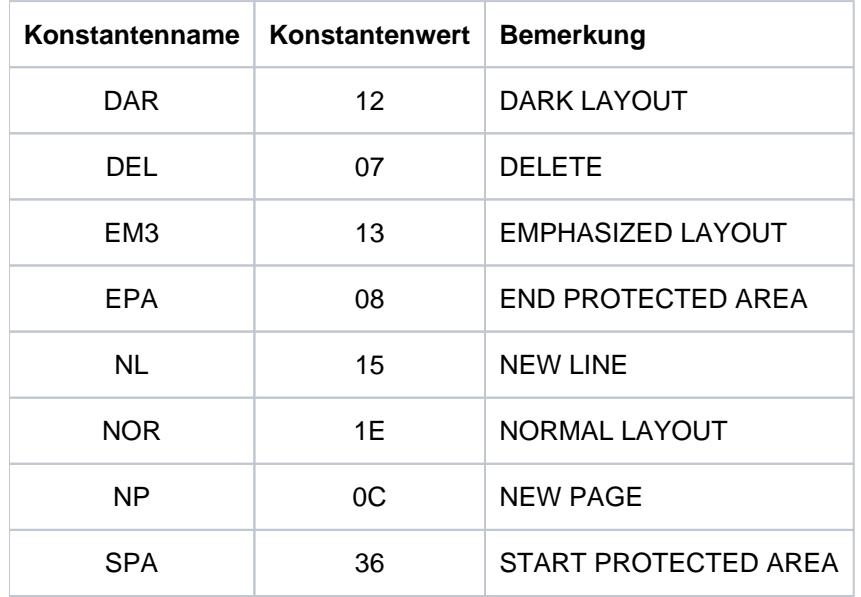

## <span id="page-347-0"></span>**5.8.2 Inserts in K- und P- Meldungen**

Die Spalte "Länge" enthält die Ausgabelänge der einzelnen Inserts in Byte, d.h. das Insert belegt bei der Ausgabe des Meldungstextes soviele Zeichen, wie in der Spalte "Länge" angegeben. Die Länge der Inserts ist insbesondere für die Erstellung von Meldungstexten mit KDCMMOD und KDCMTXT von Bedeutung.

Die Abkürzungen in der Spalte 'Daten-Typ' bedeuten dabei folgendes:

Char abdruckbare Zeichen

Int numerisches Feld

Hexa hexadezimale Information

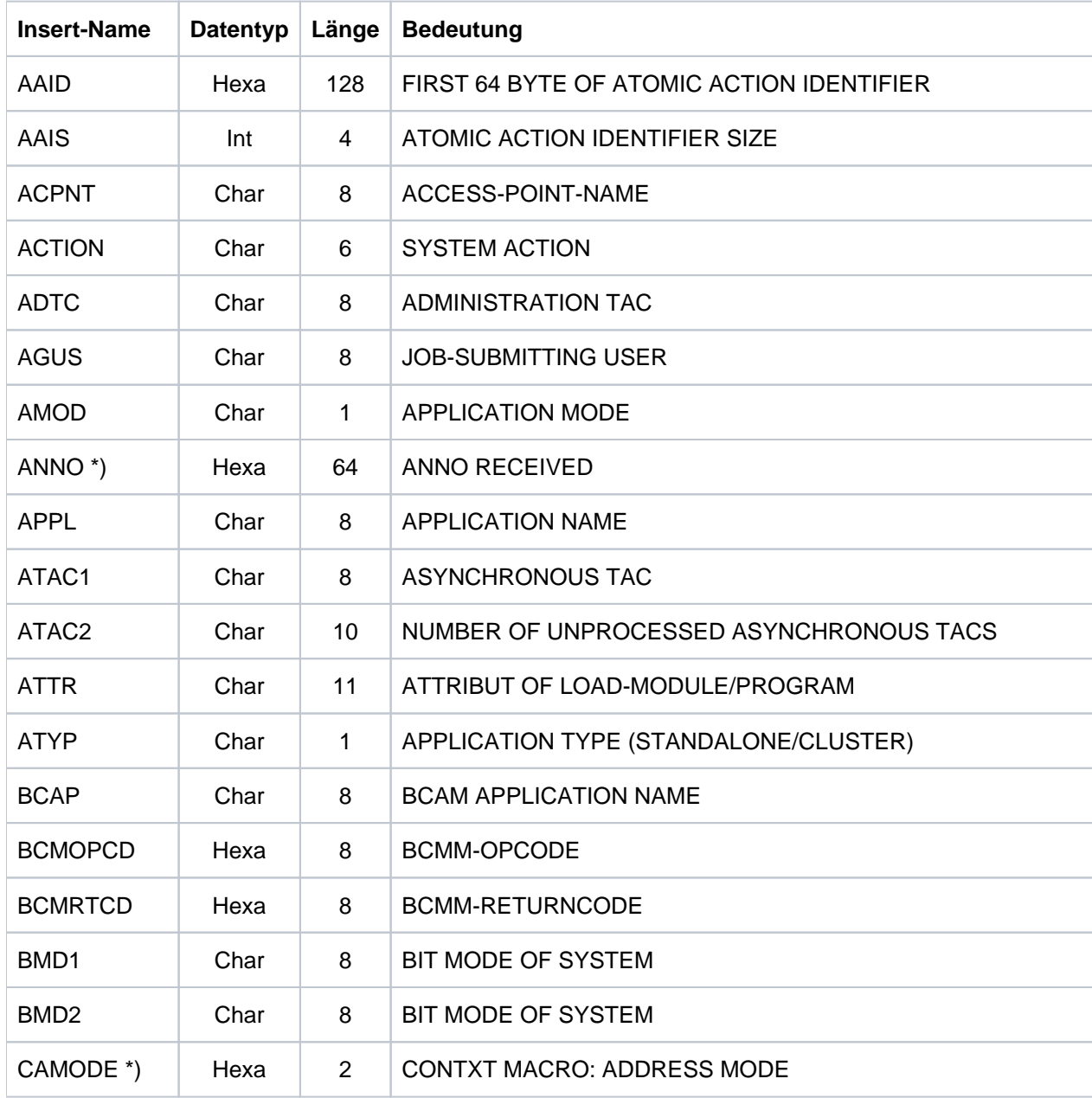

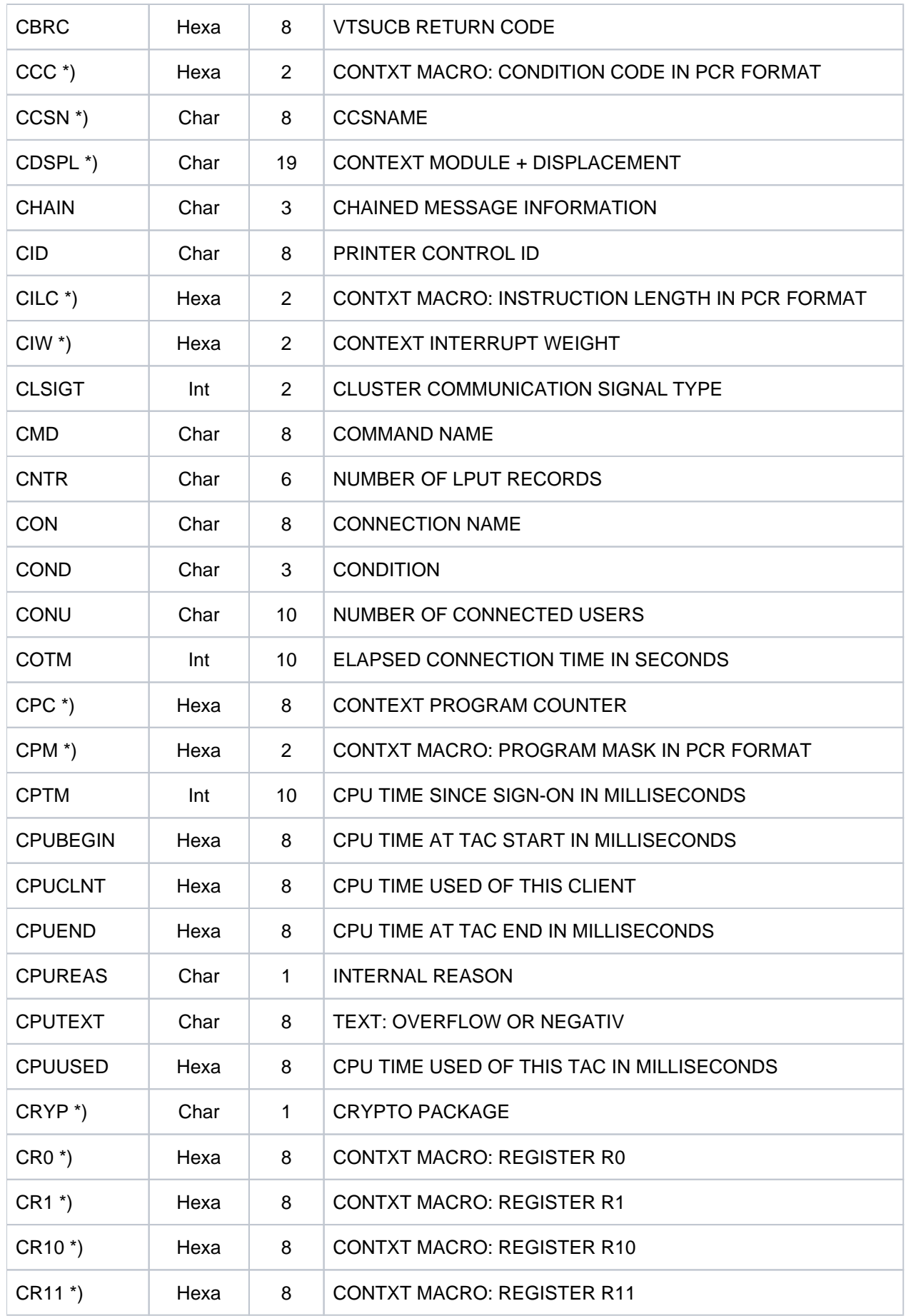

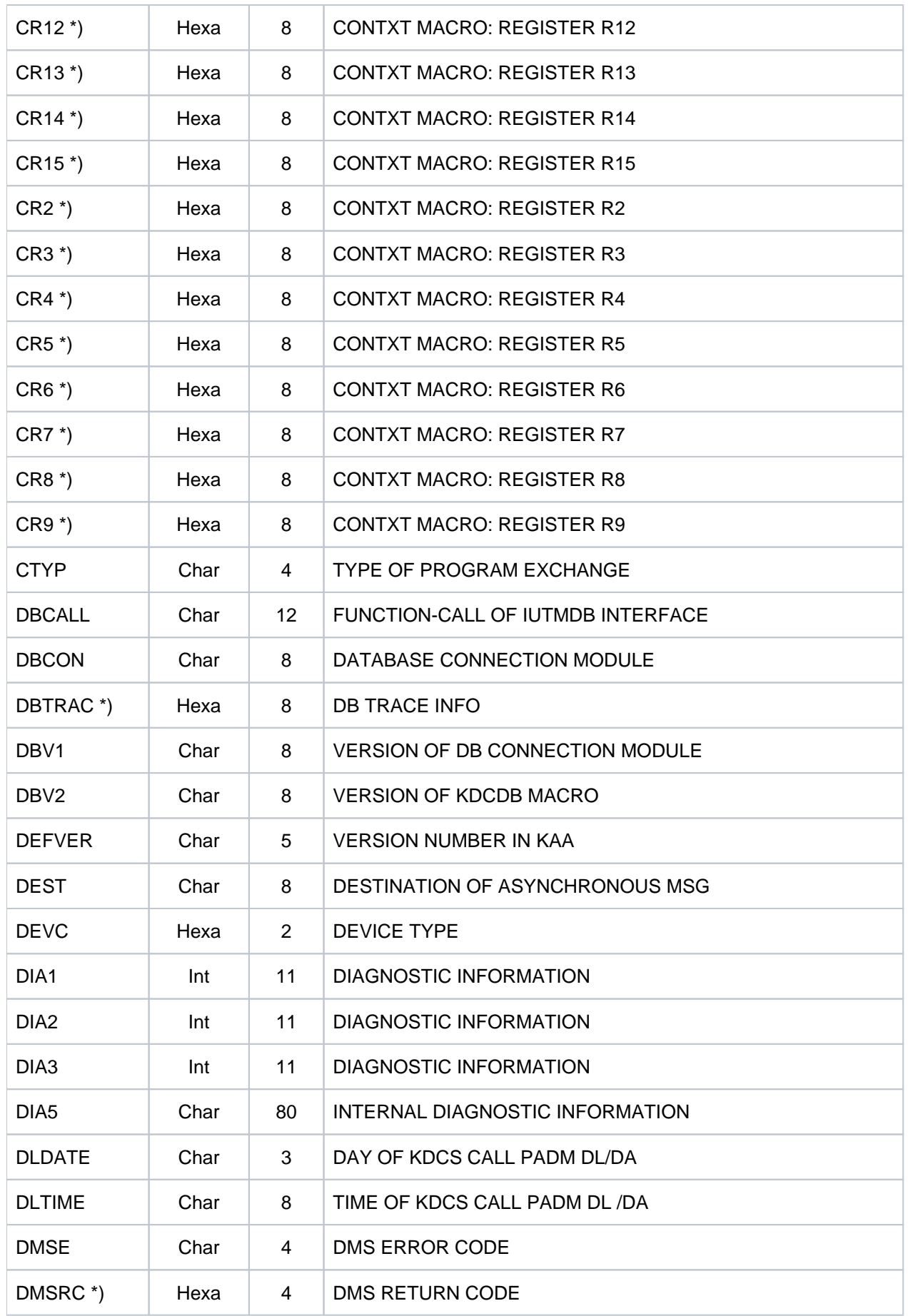

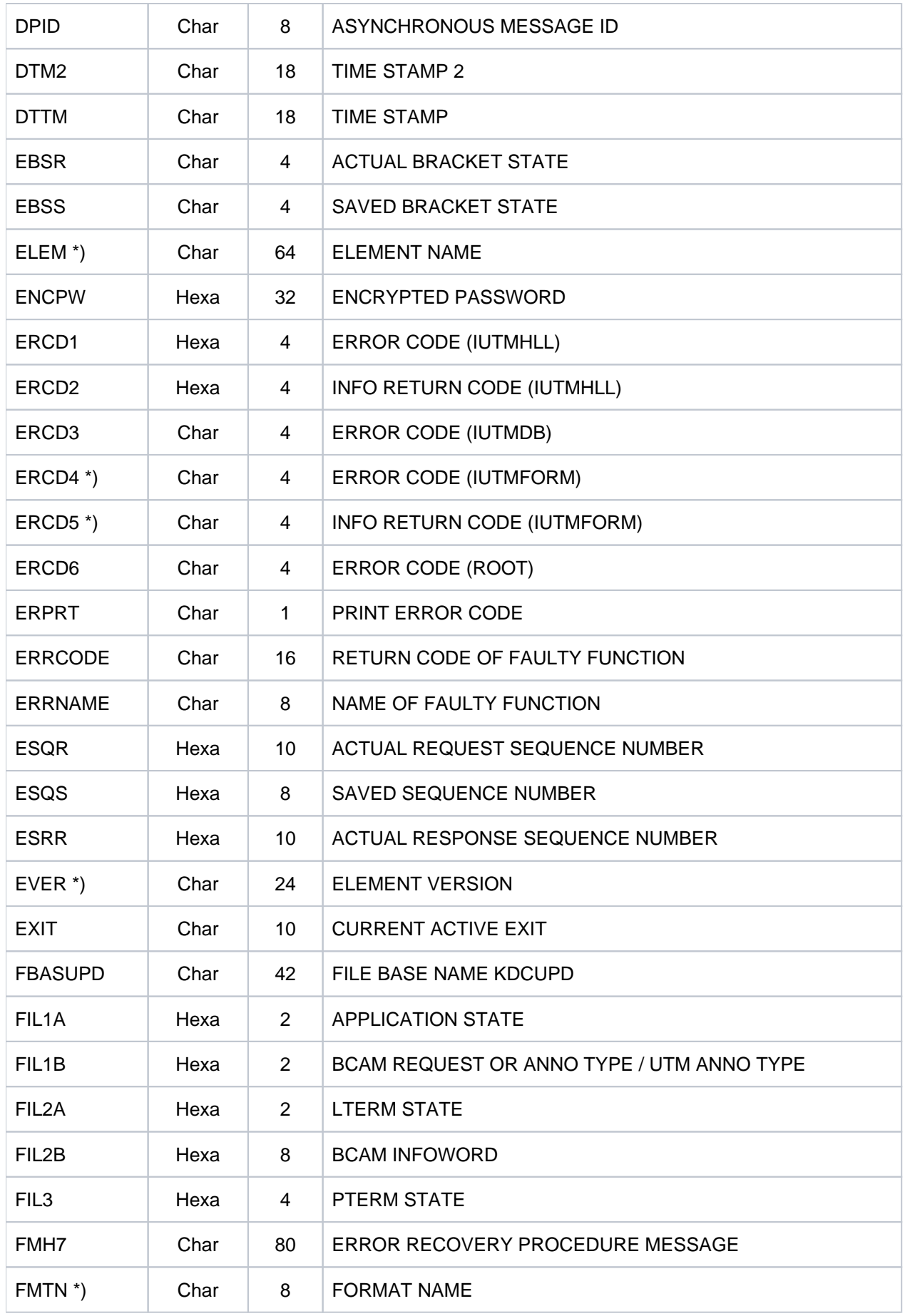

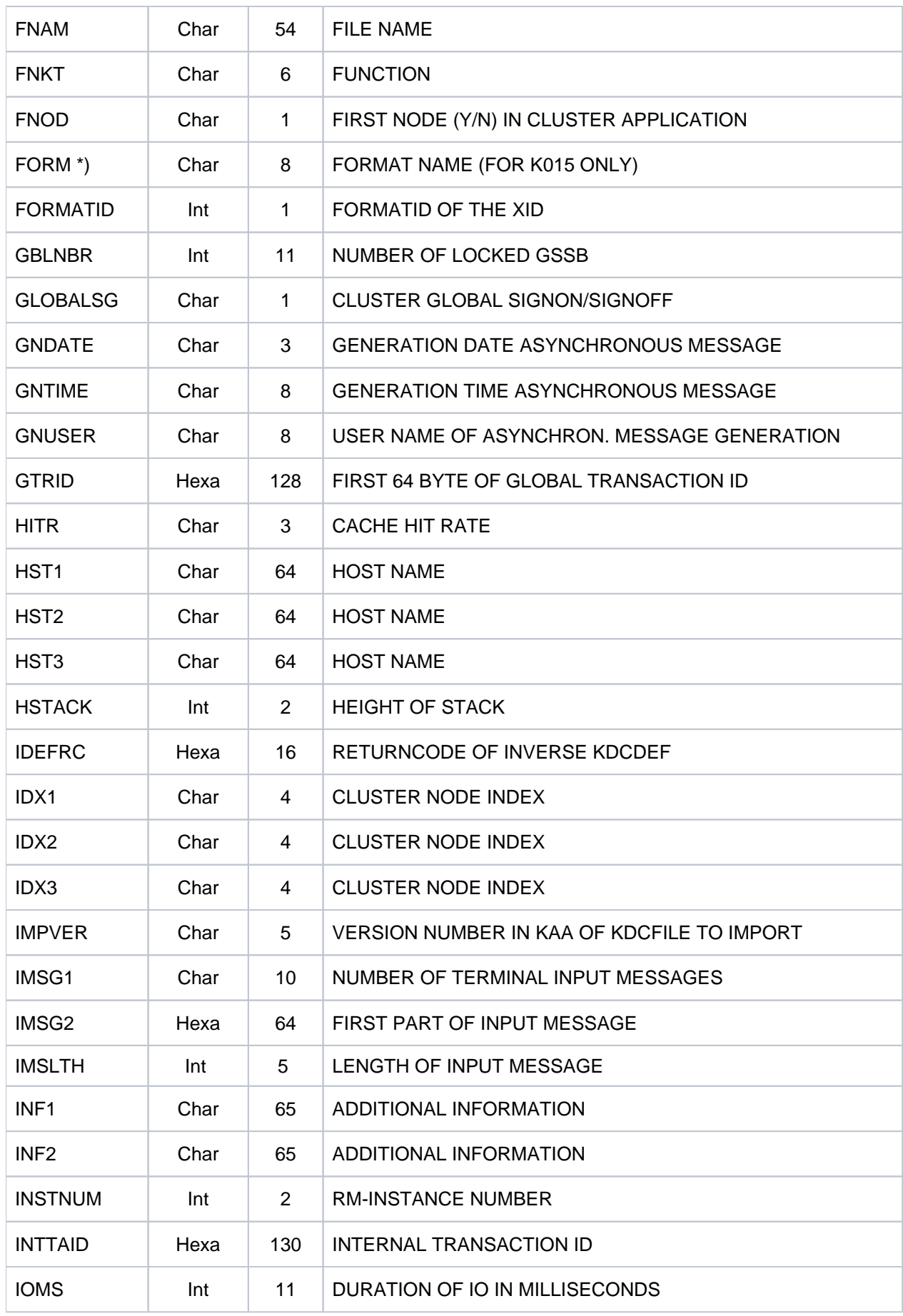

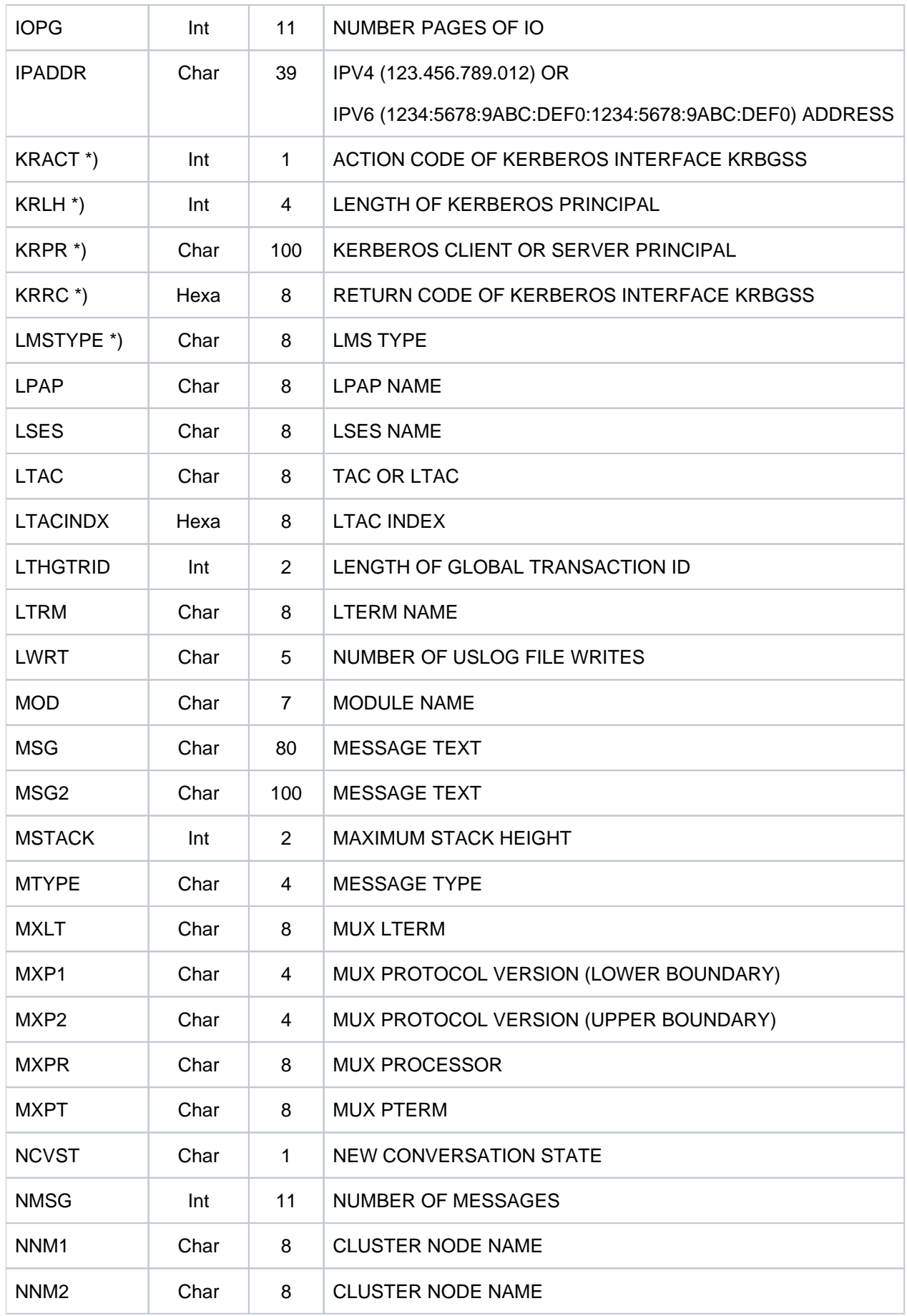

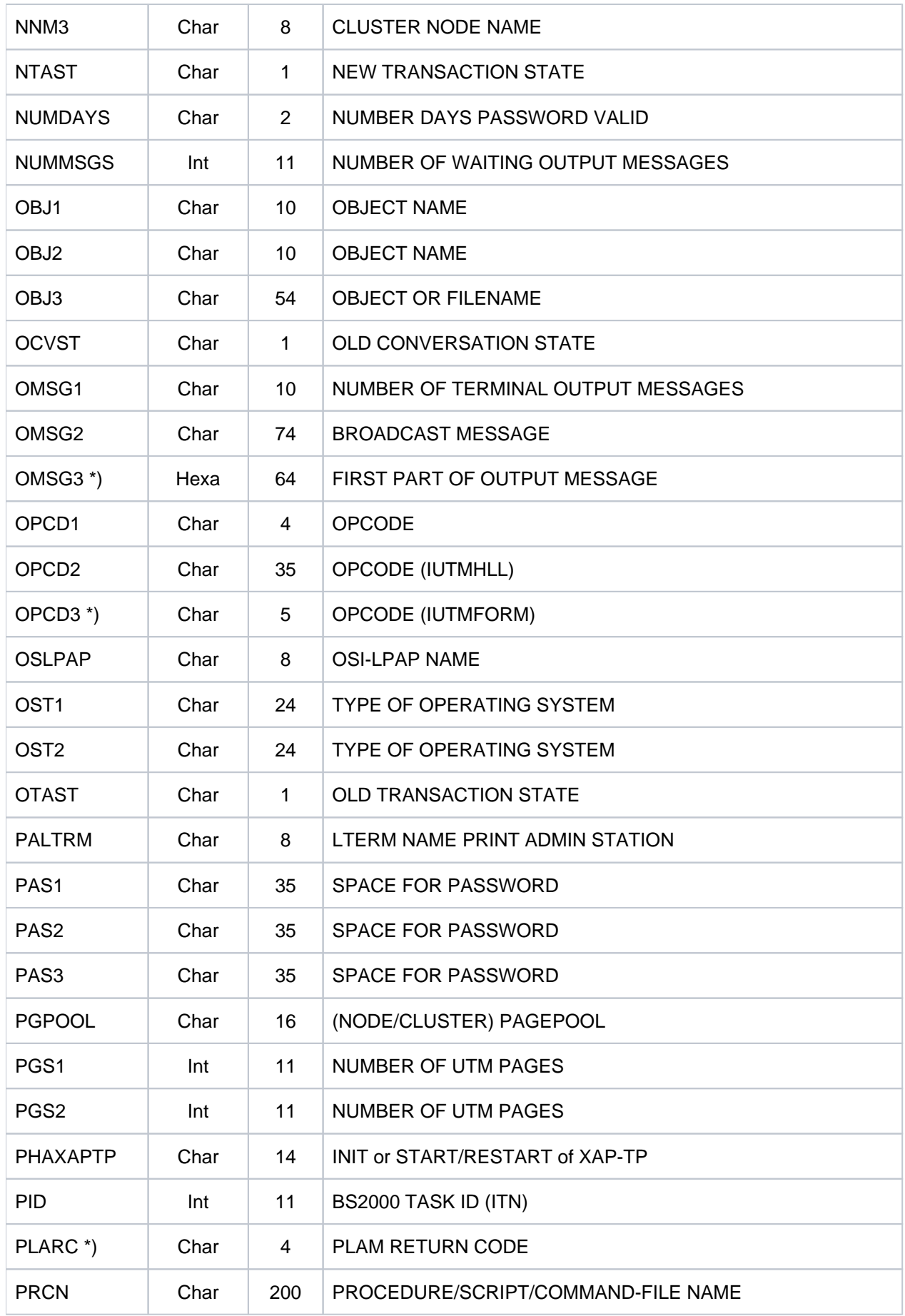

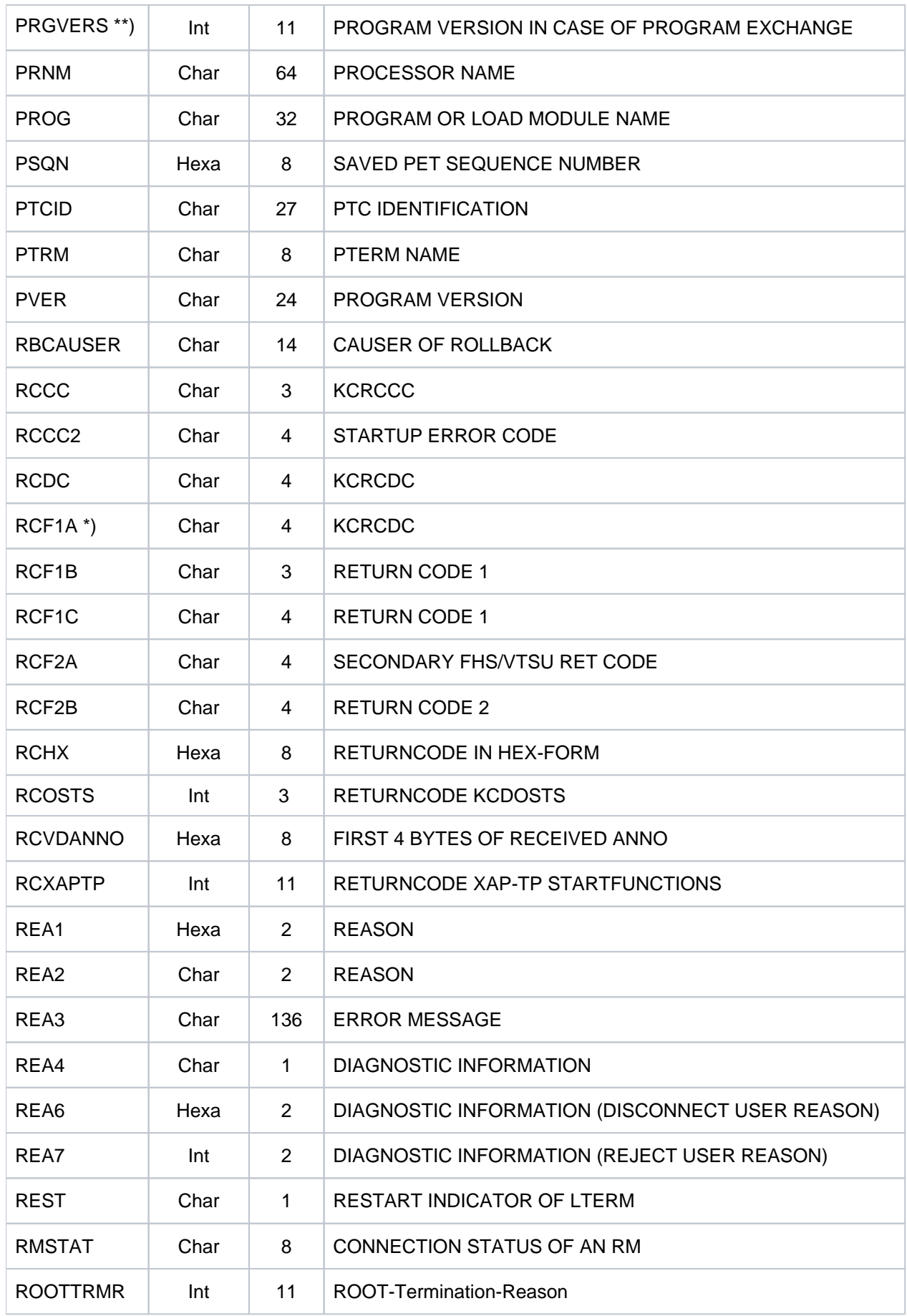

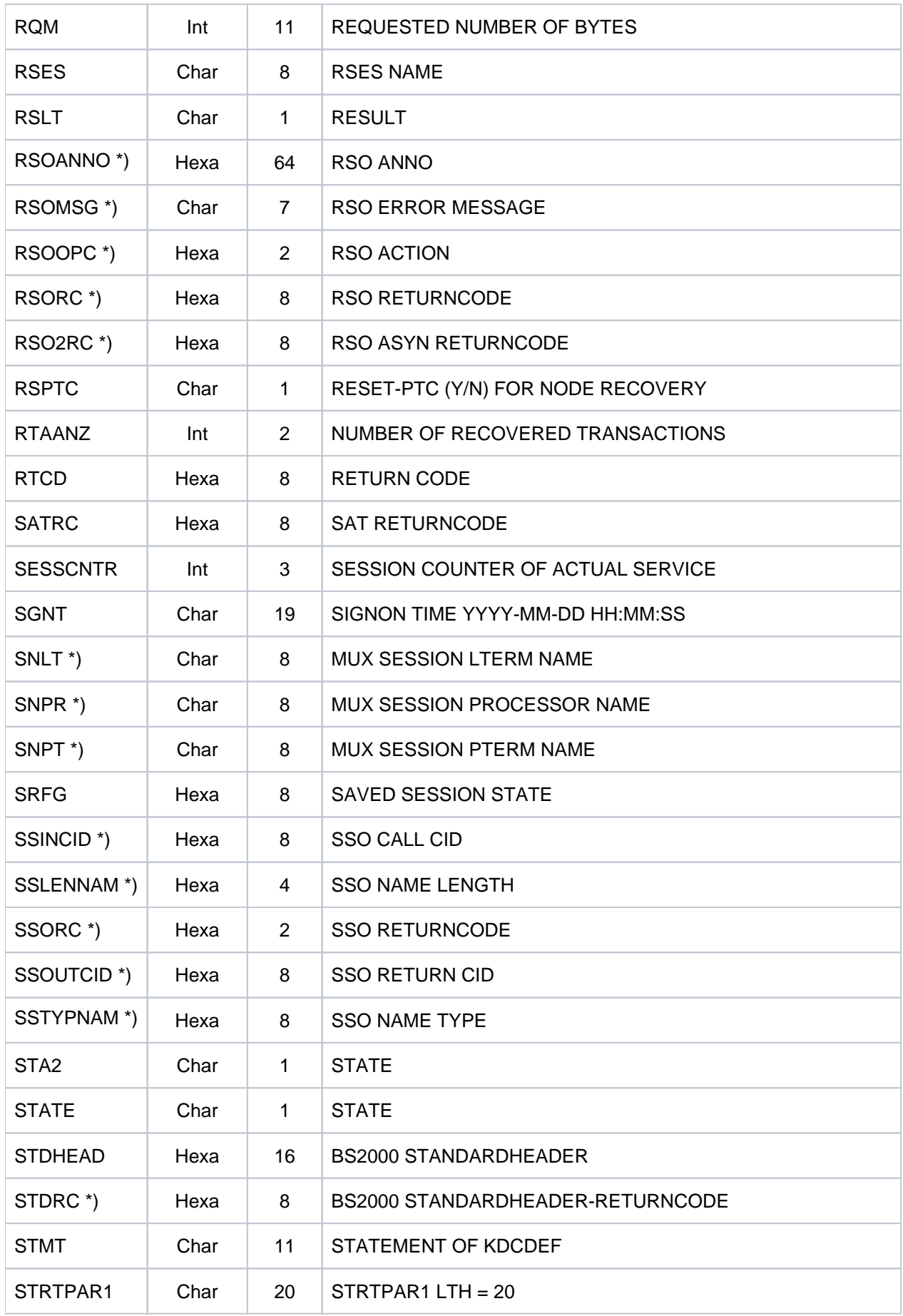

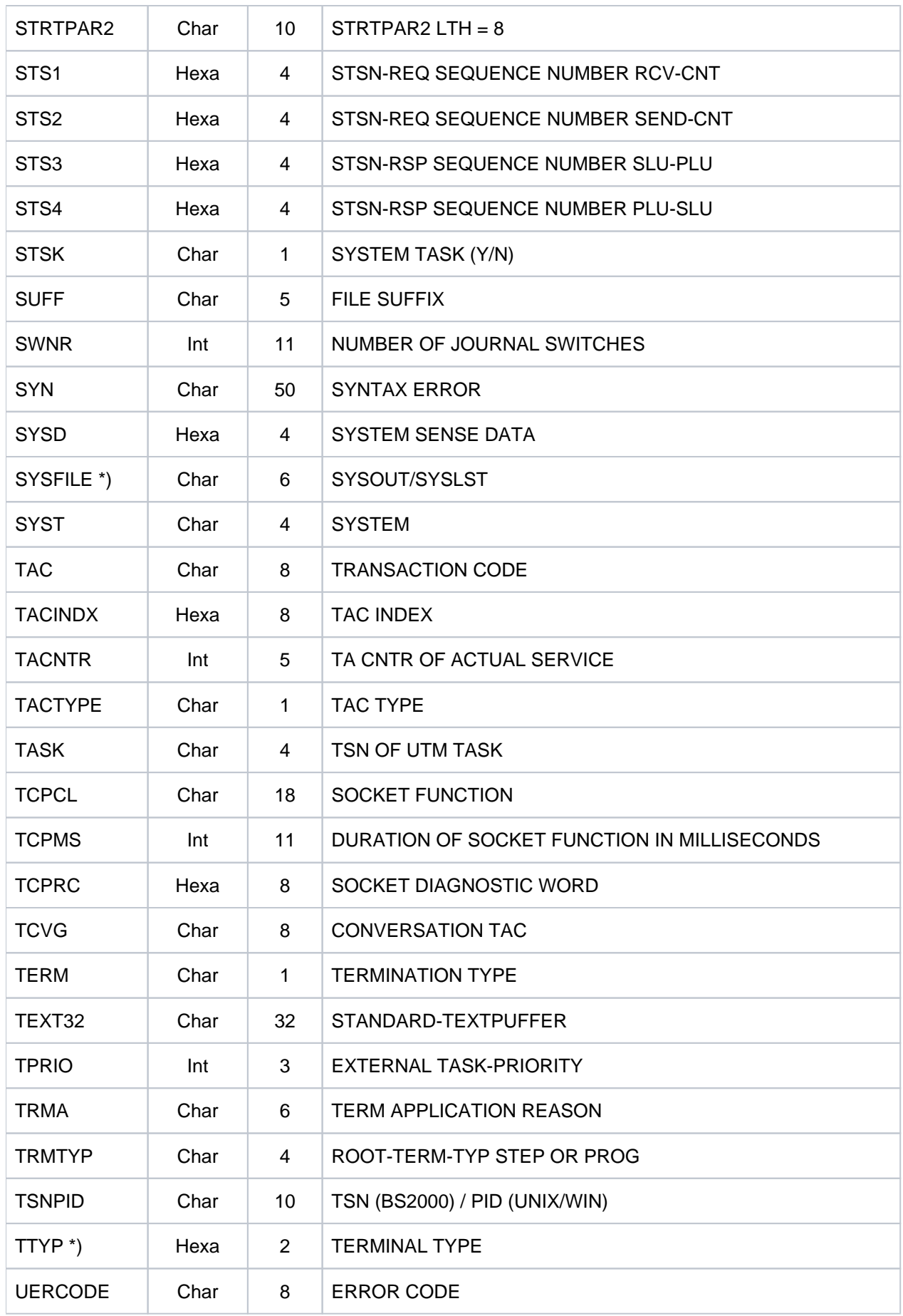

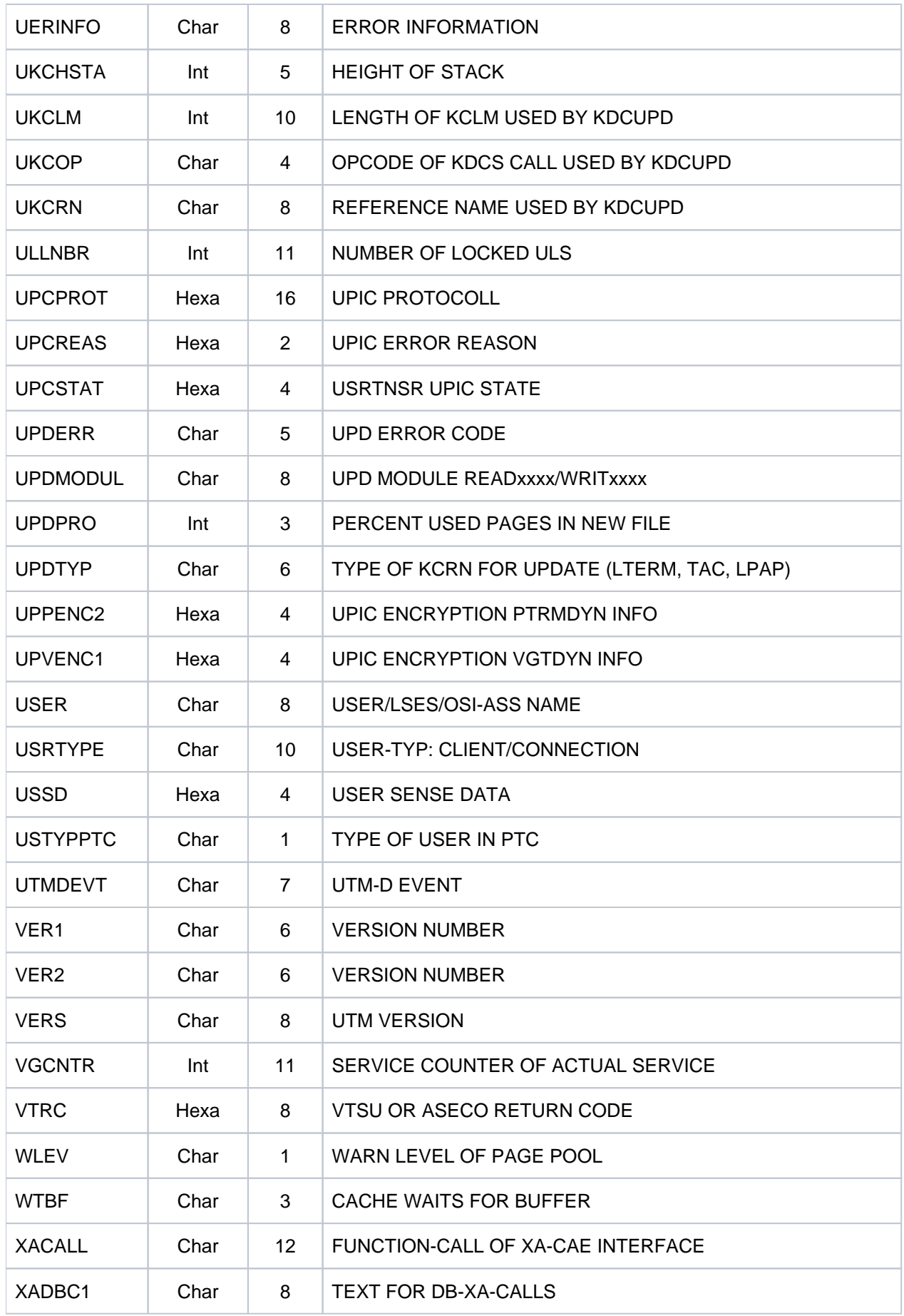

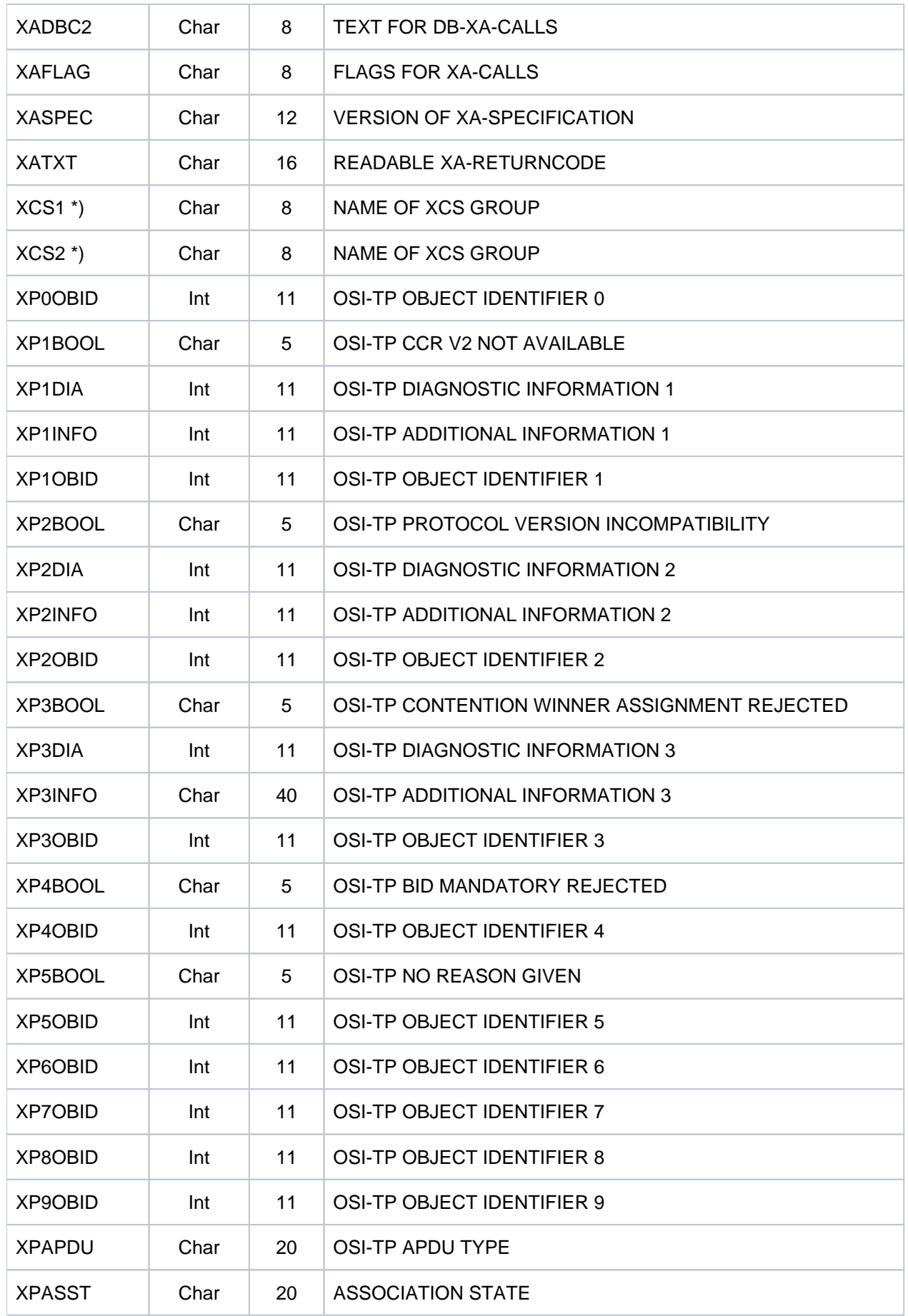

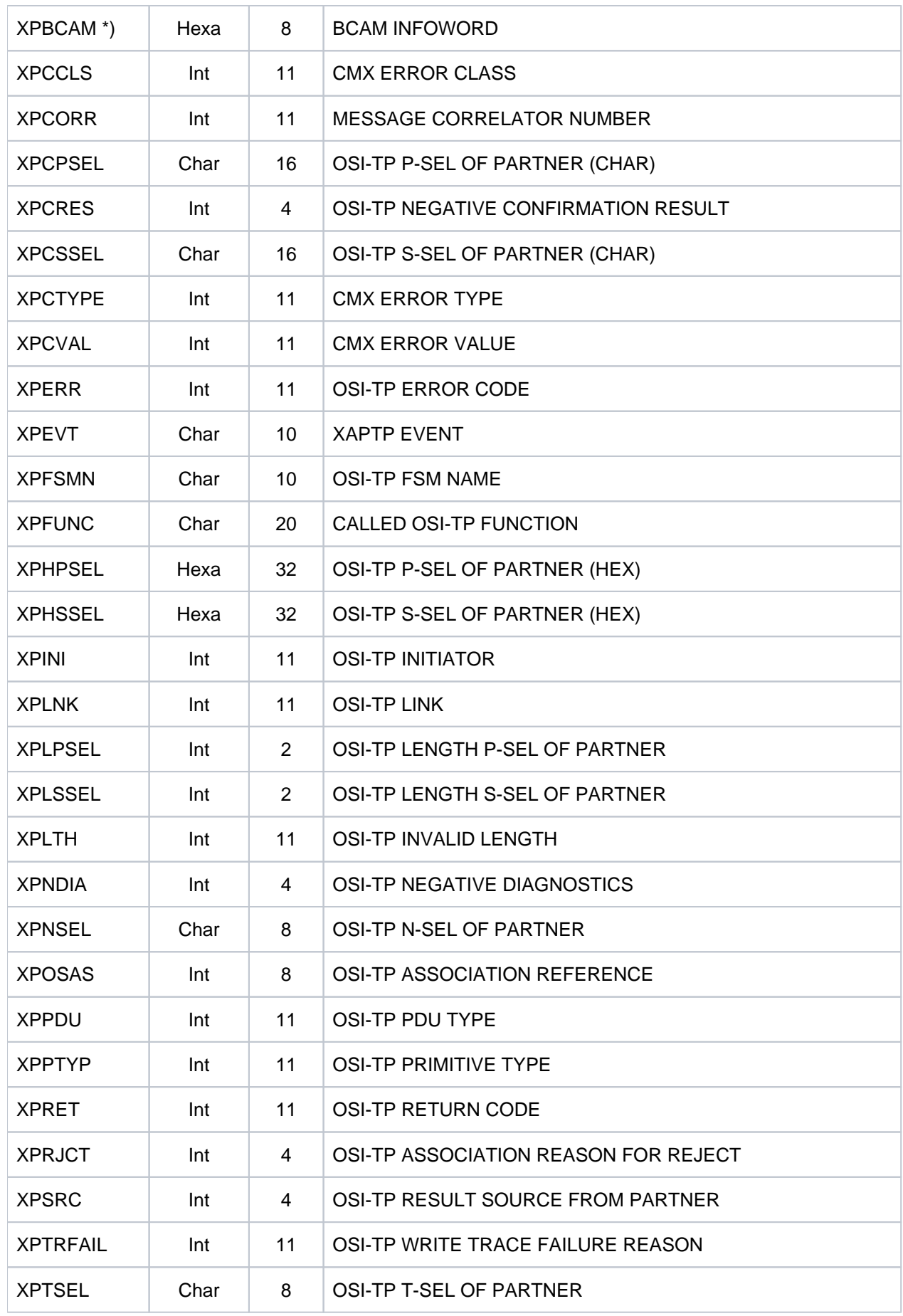
\*) Werte treten nur auf BS2000-Systemen auf.

\*\*) Werte treten nur auf Unix-, Linux- und Windows-Systemen auf.

### **5.8.3 Ziele der UTM-Meldungen**

Die folgende Tabelle zeigt für jede Meldung, welche Angaben möglich sind. Es sind nur die Meldungen berücksichtigt, die vom Anwender verändert werden können.

Die Angaben in den Spalten der Tabelle bedeuten auf die einzelnen Meldungen bezogen:

- R (Required) Das Meldungsziel ist der Meldung fest zugeordnet; es kann nicht verändert werden.
- + Das Meldungsziel ist für diese Meldung erlaubt.
- D (Default) Das Meldungsziel ist für diese Meldung angegeben, es kann ihr entzogen werden.
- Das Meldungsziel ist für diese Meldung nicht erlaubt.

#### in der Spalte COMPRESS:

- Y (Yes) Überflüssige Leerzeichen werden aus der Meldung entfernt.
- N (No) Überflüssige Leerzeichen verbleiben in der Meldung.

#### in der Spalte EXTEND:

- Y (Yes) Die Nachricht kann im EXTENDED LINE MODE ausgegeben werden.
- N (No) Die Nachricht kann nicht im EXTENDED LINE MODE ausgegeben werden.

#### in der Spalte BELL:

- Y (Yes) Mit der Meldung wird ein akustisches Signal ausgegeben.
- N (No) Mit der Meldung kann kein akustisches Signal ausgegeben werden.

Damit Sie Fehler, die beim Start einer UTM-Anwendung oder einer Folgetask auftreten, leichter diagnostizieren können, werden alle K-Meldungen von openUTM, die in der Startphase auftreten, auf SYSLIST und SYSOUT ausgegeben, unabhängig davon, welche Meldungsziele für diese Meldungen festgelegt wurden.

Die Funktionseinheit ist für den Anwender modifizierbar.

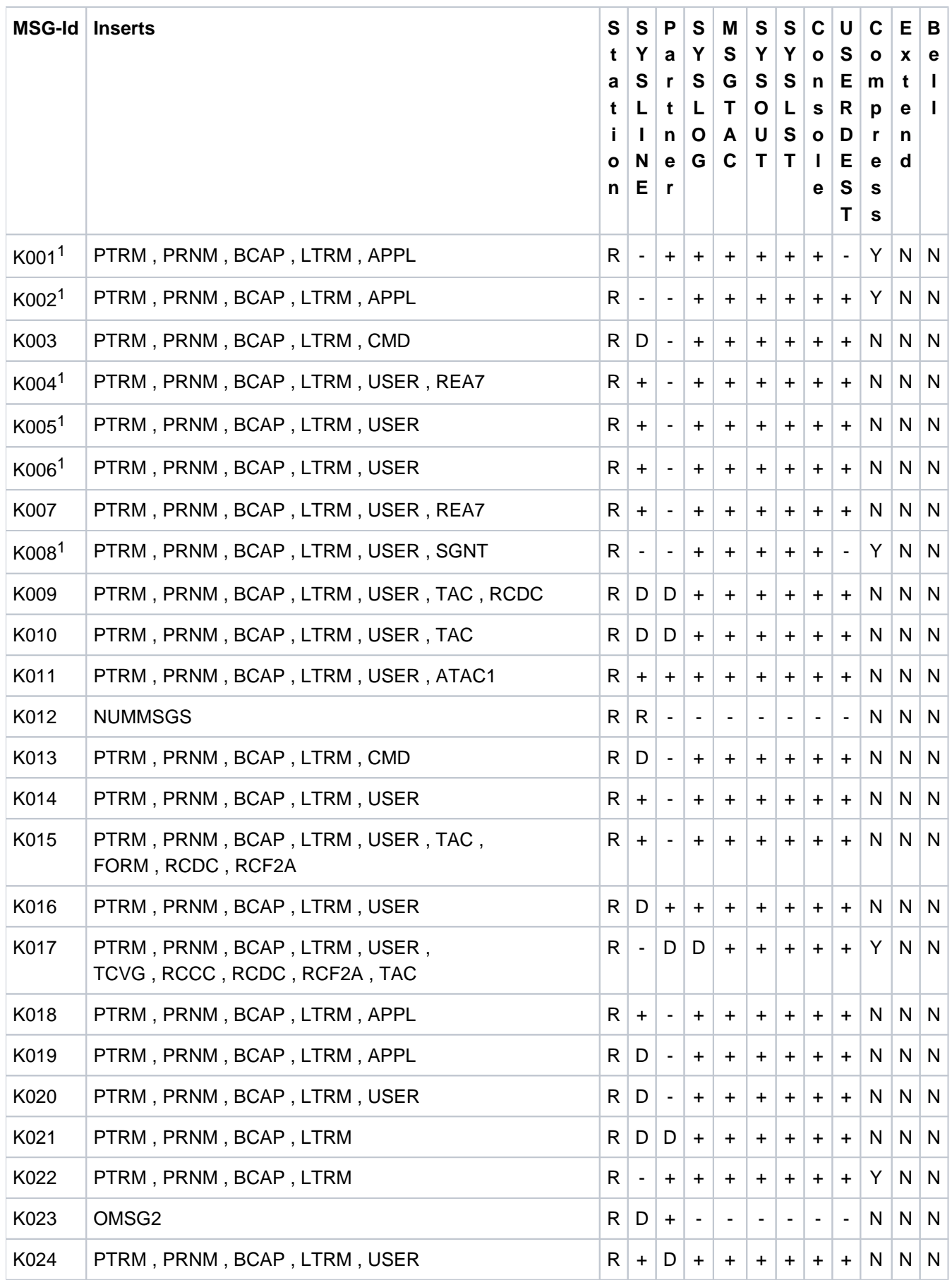

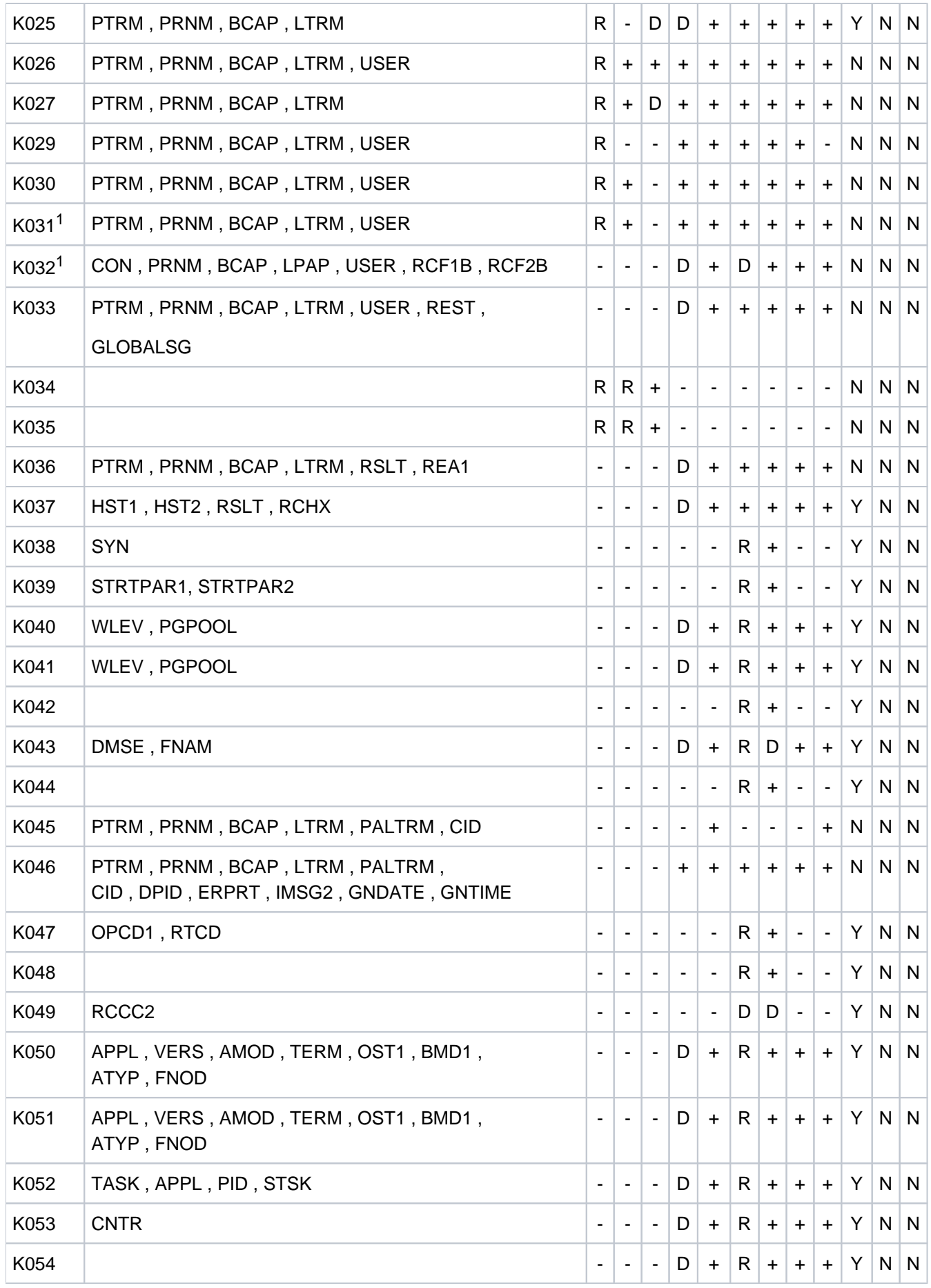

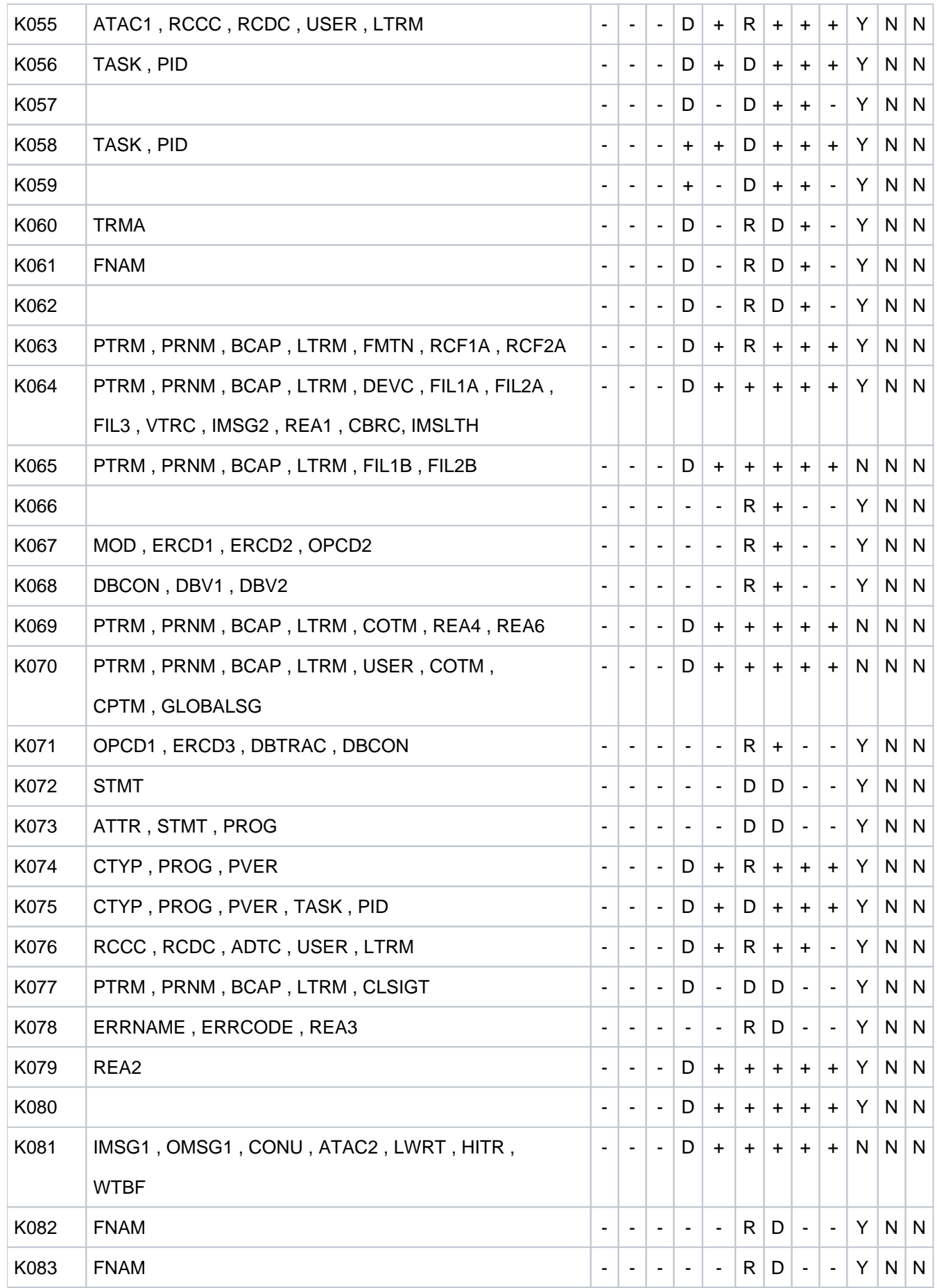

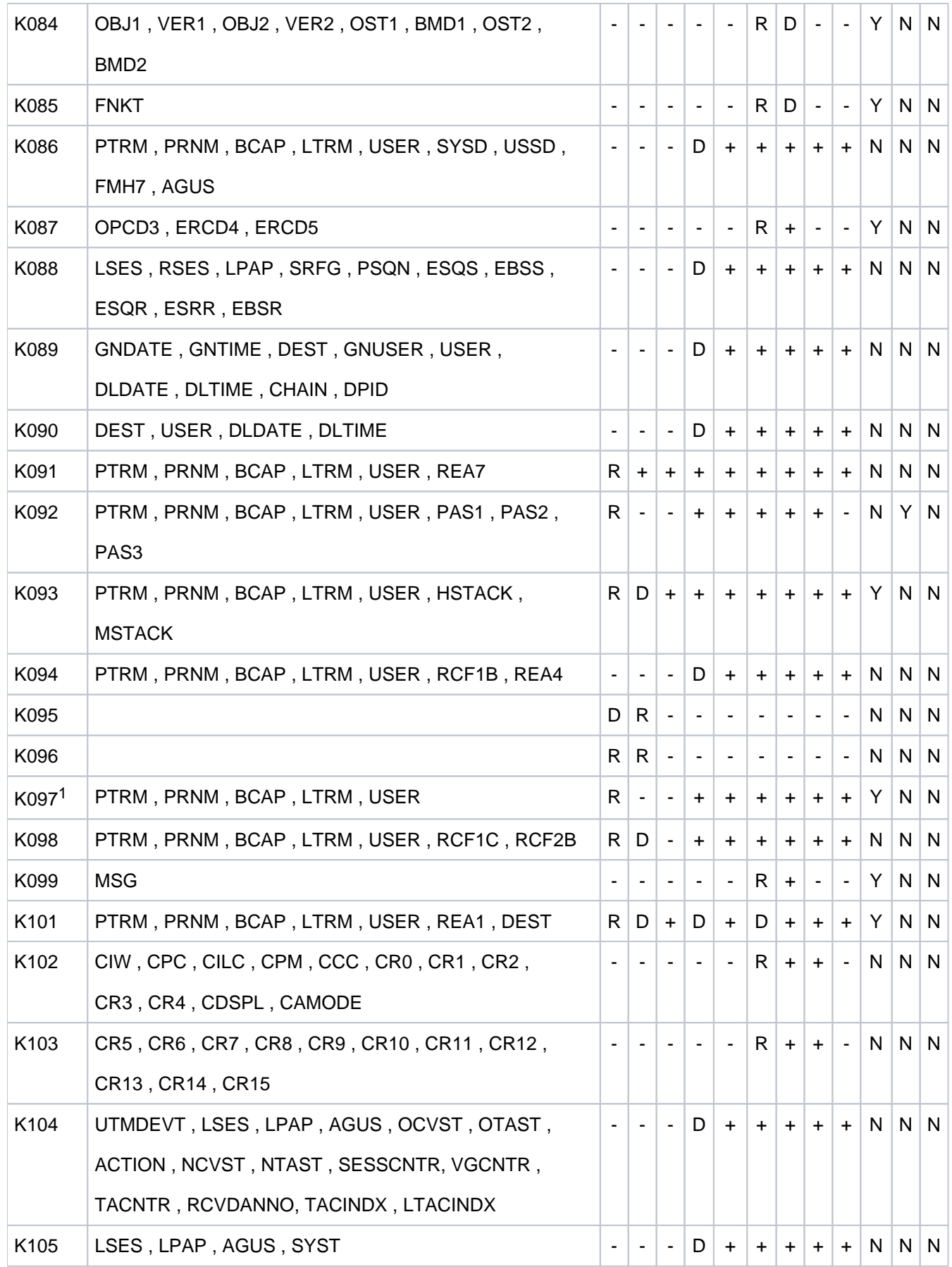

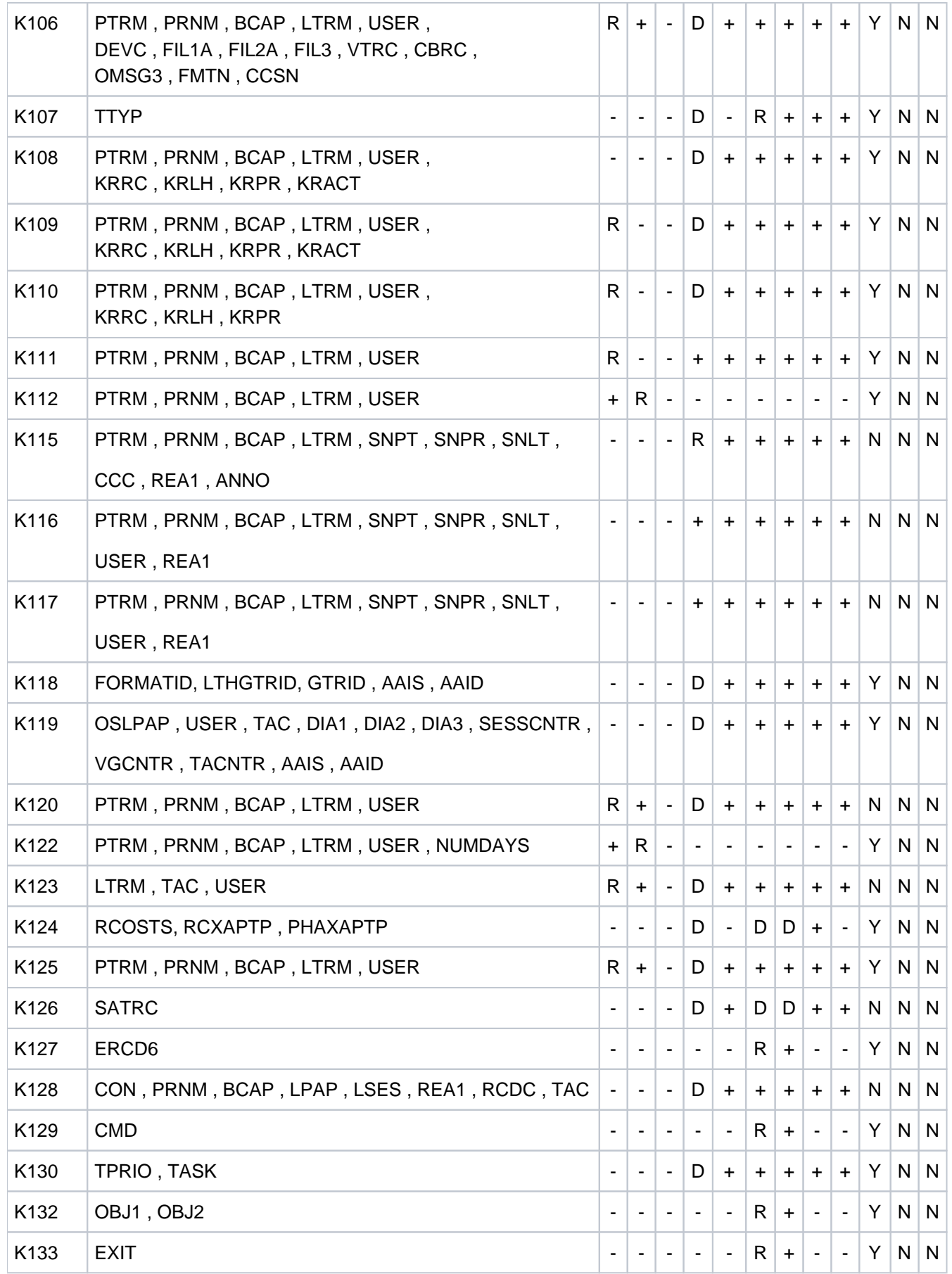

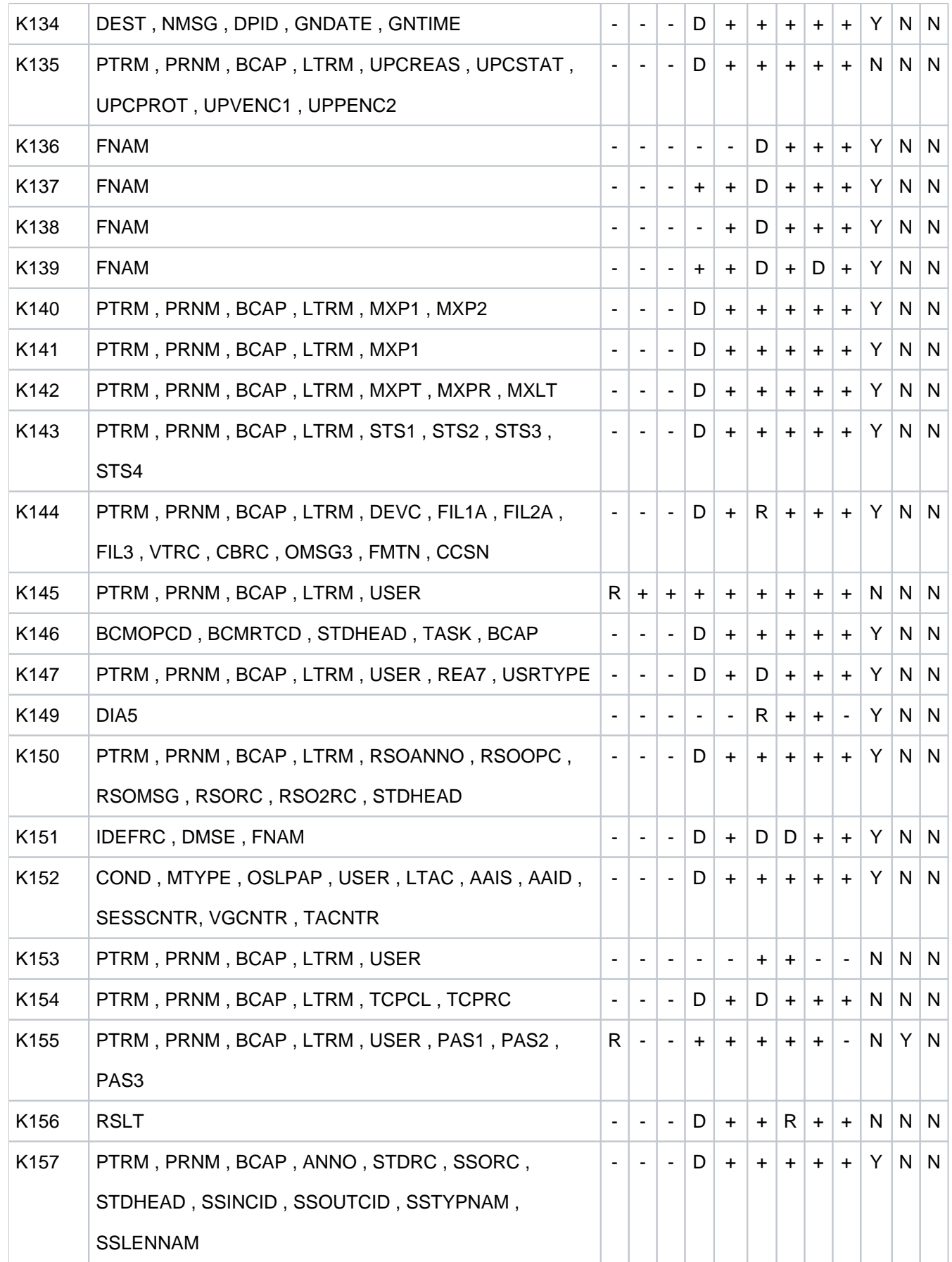

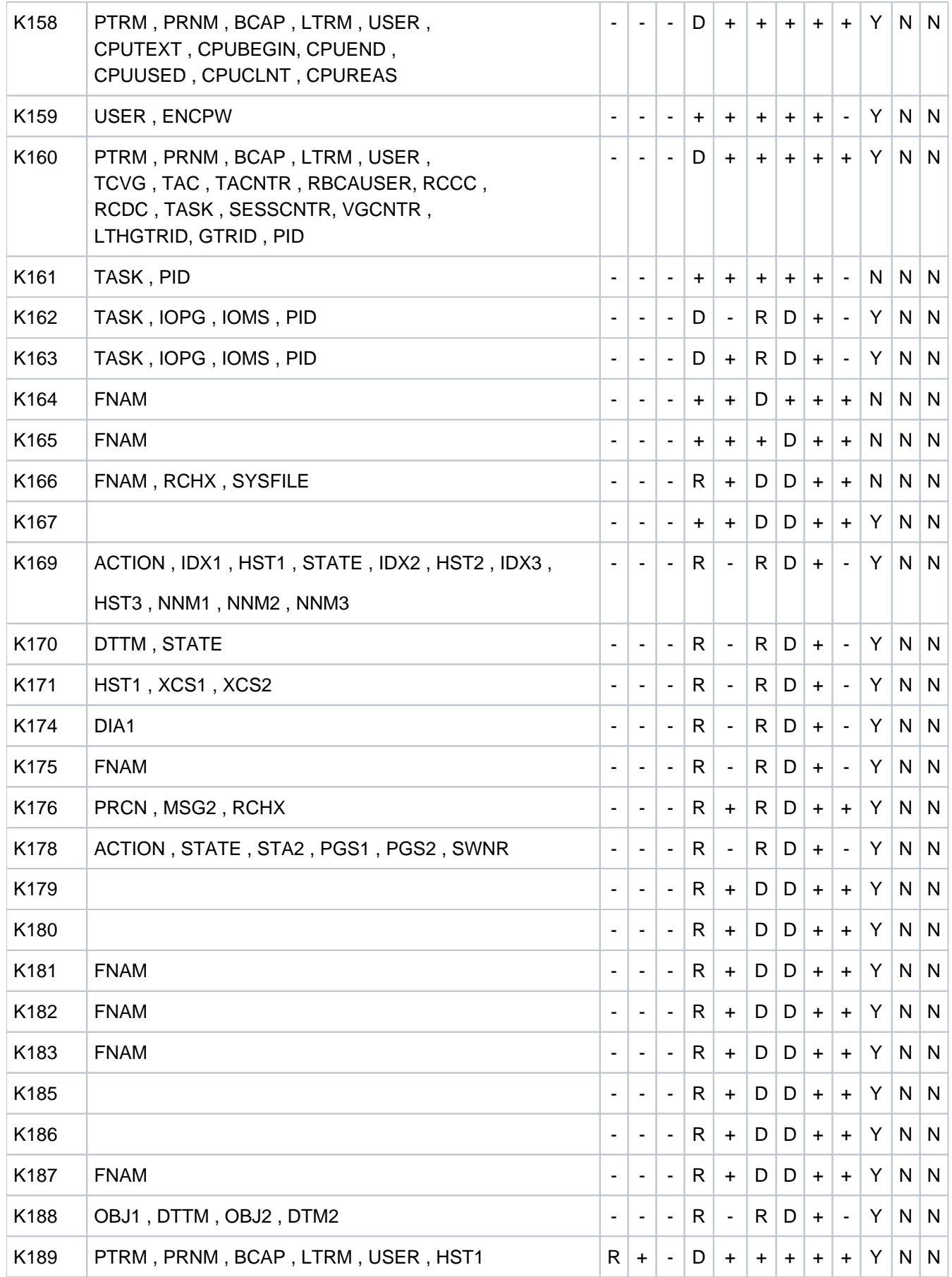

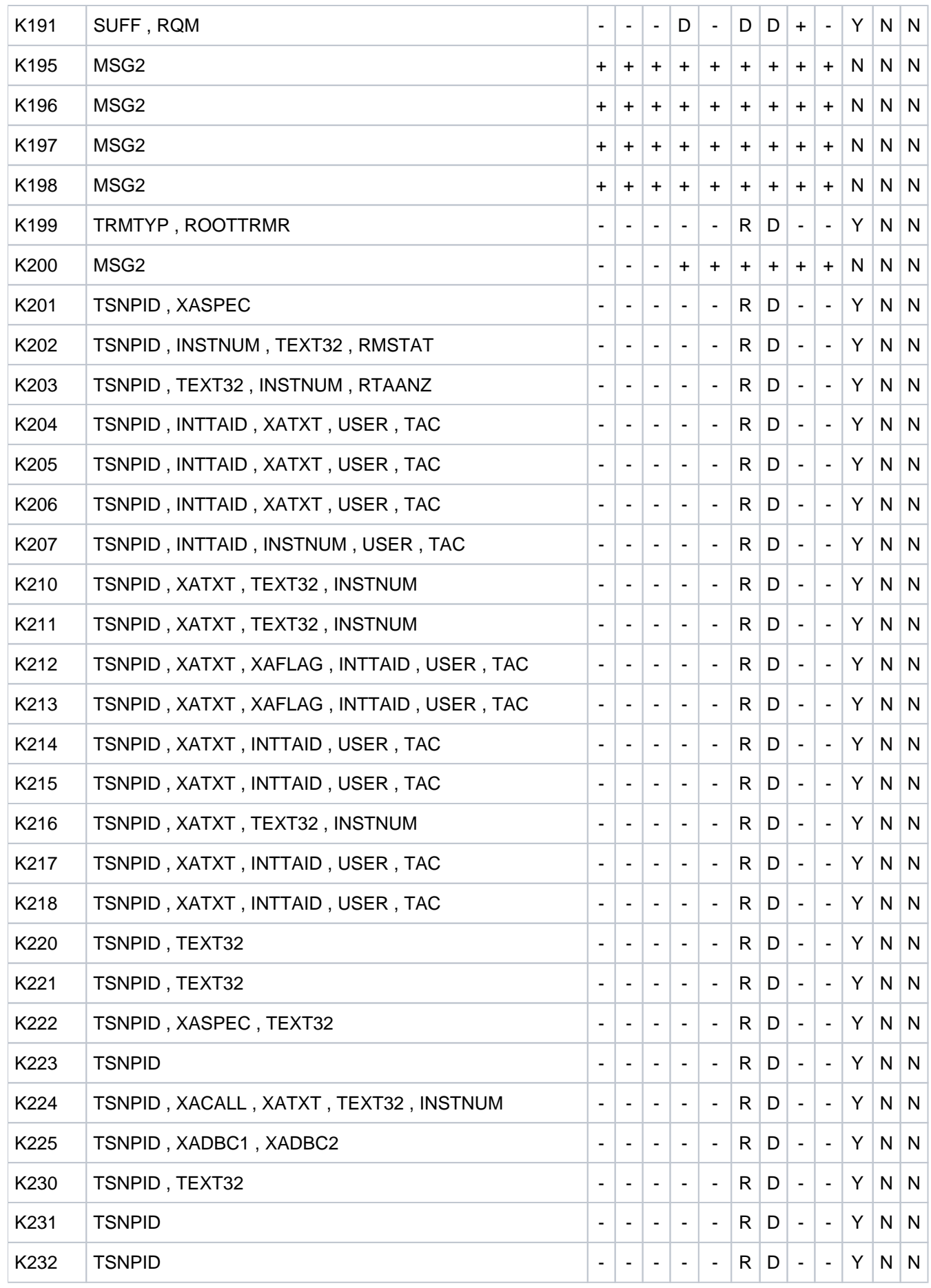

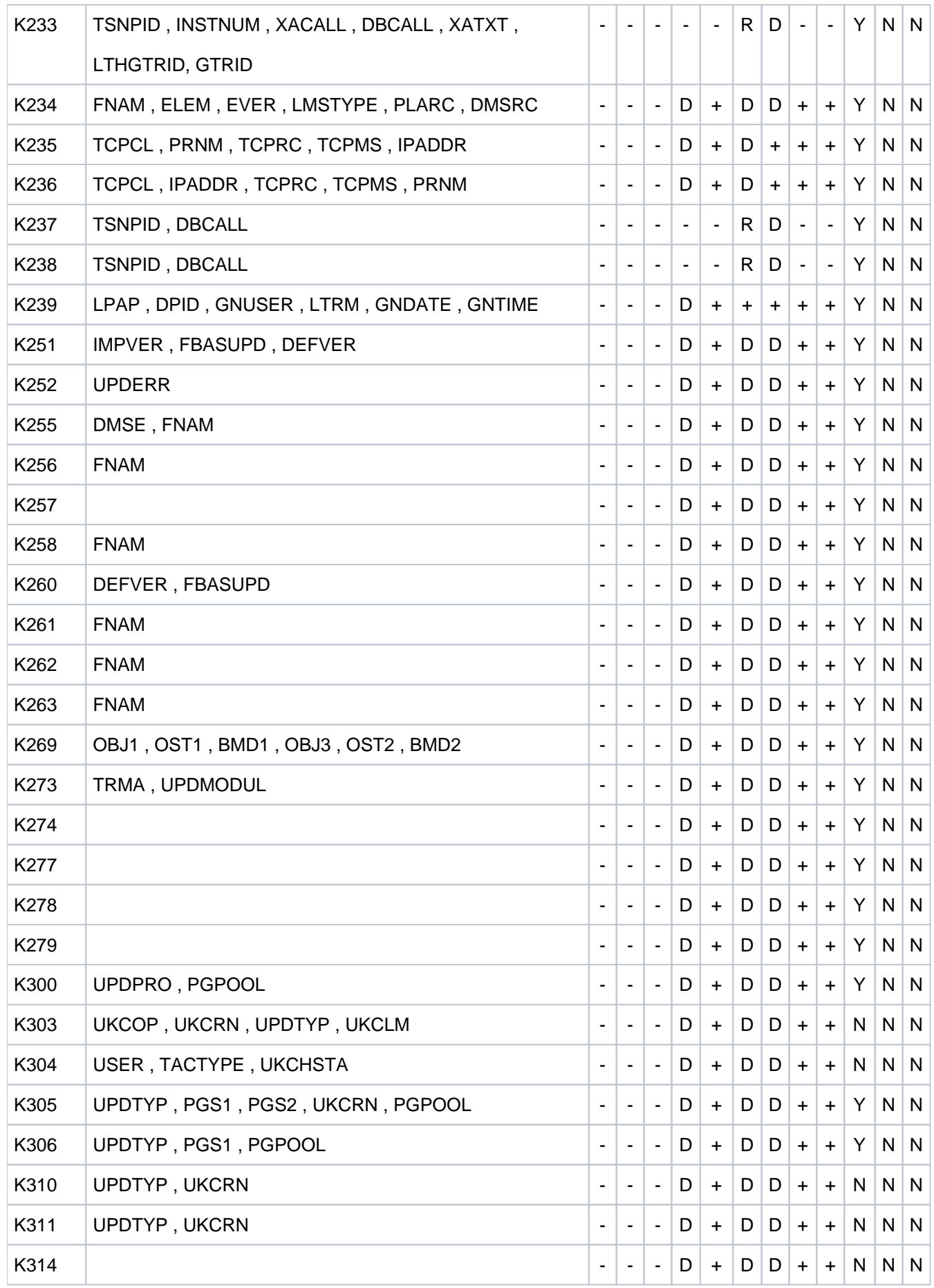

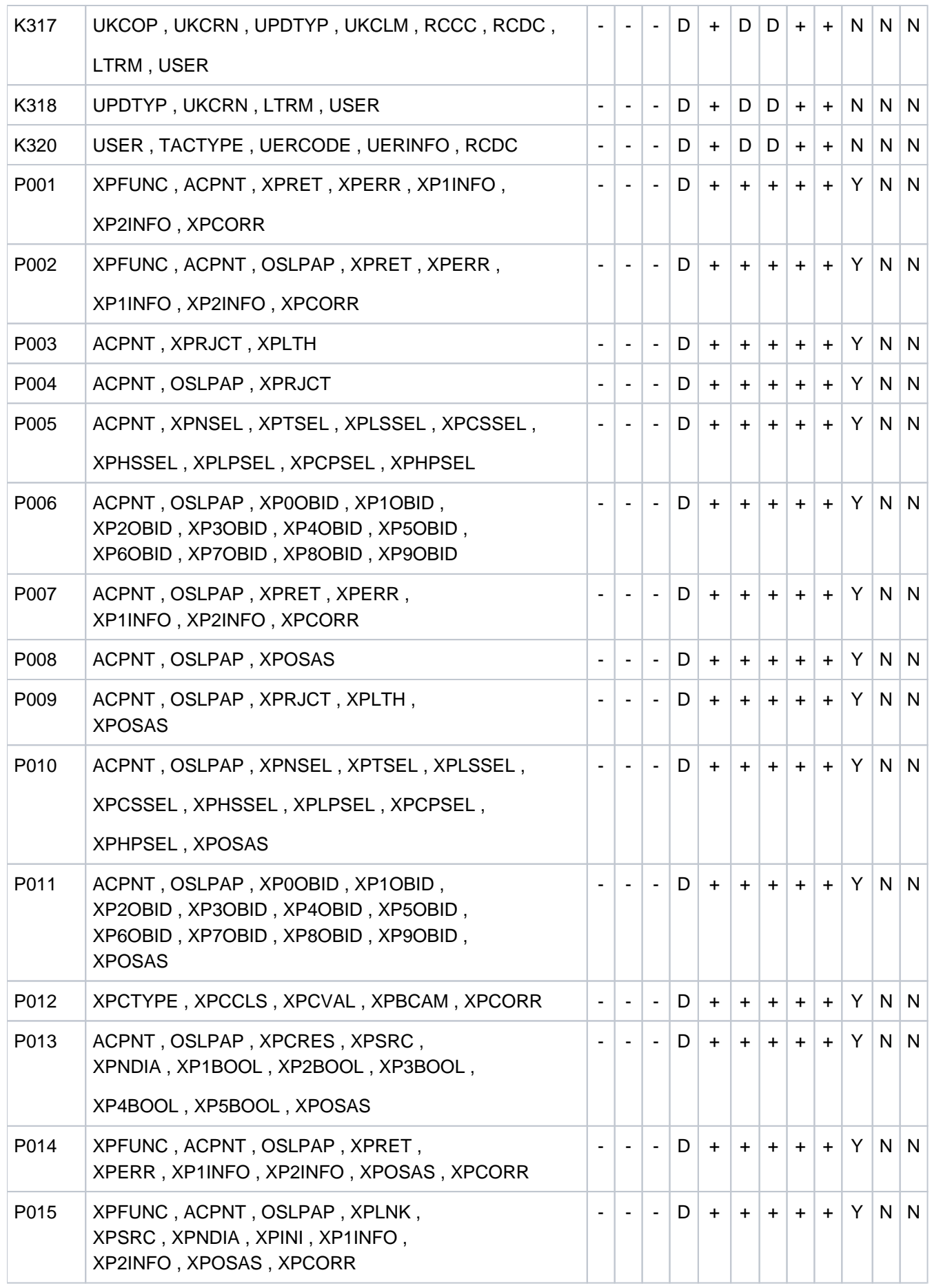

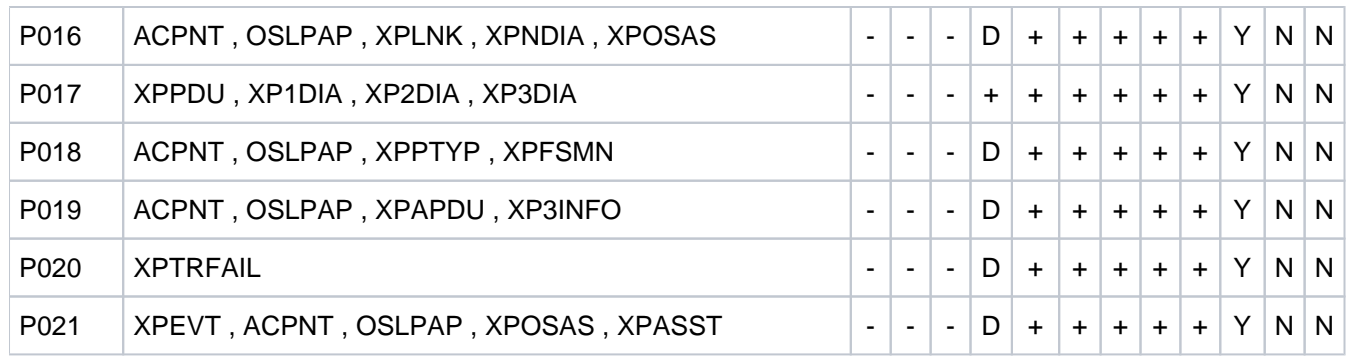

<sup>1</sup>Wird in einer UTM-Anwendung mit einem Anmelde-Vorgang gearbeitet, dann werden diese Meldungen nicht erzeugt, d.h. sie werden auch nicht an die Meldungsziele MSGTAC oder SYSLOG ausgegeben.

# **6 Anhang**

- [KDCS-Returncodes in KCRCCC](#page-374-0)
- [Interner Returncode KCRCDC](#page-377-0)
- [HTTP Status-Codes](#page-403-0)
- **[STXIT-Ereignisse](#page-405-0)**
- [Codes der CDUMP-Aufrufe von openUTM](#page-407-0)
- [Fehlercodes im UTM-Dump](#page-414-0)

## <span id="page-374-0"></span>**6.1 KDCS-Returncodes in KCRCCC**

Folgende Kategorien sind zu unterscheiden:

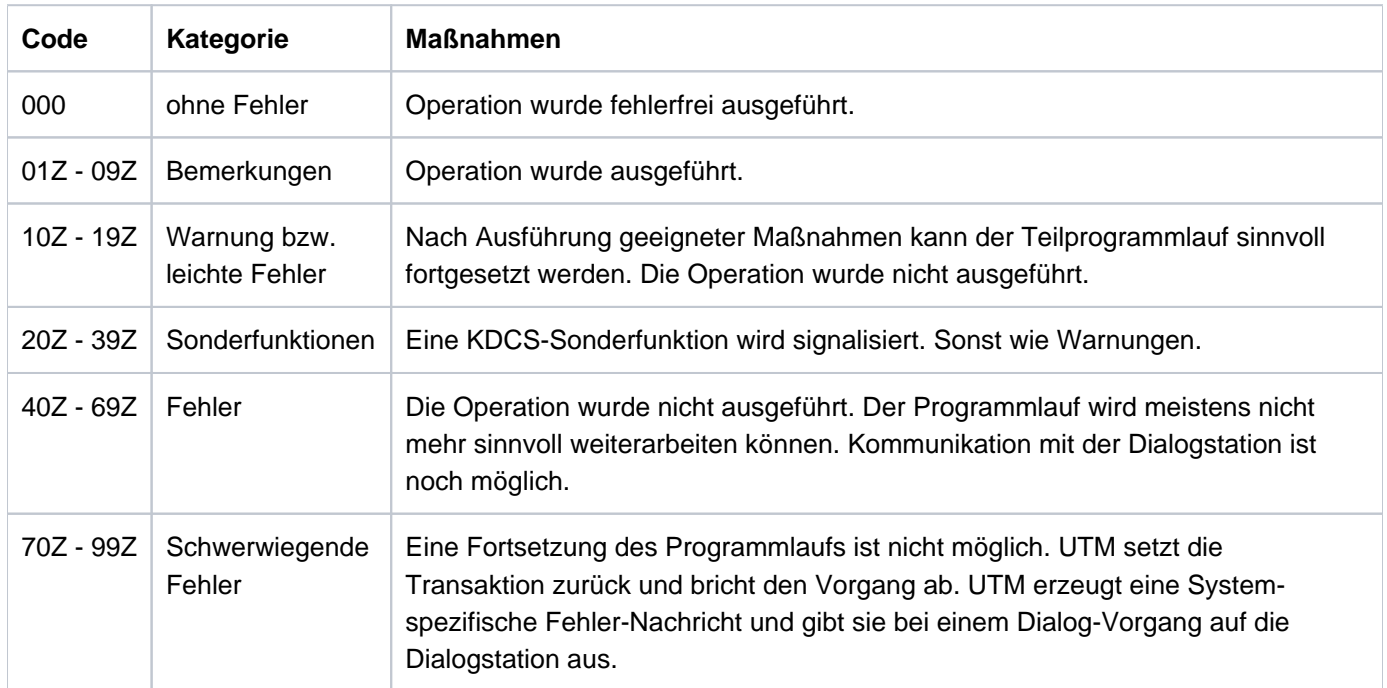

Beachten Sie bitte folgende Punkte:

- Eine genauere Erklärung der Returncodes in KCRCCC finden Sie im openUTM-Handbuch "Anwendungen programmieren mit KDCS" bei jedem einzelnen KDCS-Aufruf.
- Treten mehrere Fehler gleichzeitig auf, so werden die Fehler der jeweils höchsten Kategorie angezeigt. Wurde eine Operation nicht ausgeführt (Returncode > 09Z), so wird der Inhalt in <parm2> nicht verändert.
- Die Auswertung eines UTM-Dumps ist im [Kapitel "Der UTM-Dump"](#page-56-0) beschrieben.

Folgende Returncodes sind definiert (Angabe der Feldnamen: COBOL-Name/C-Name):

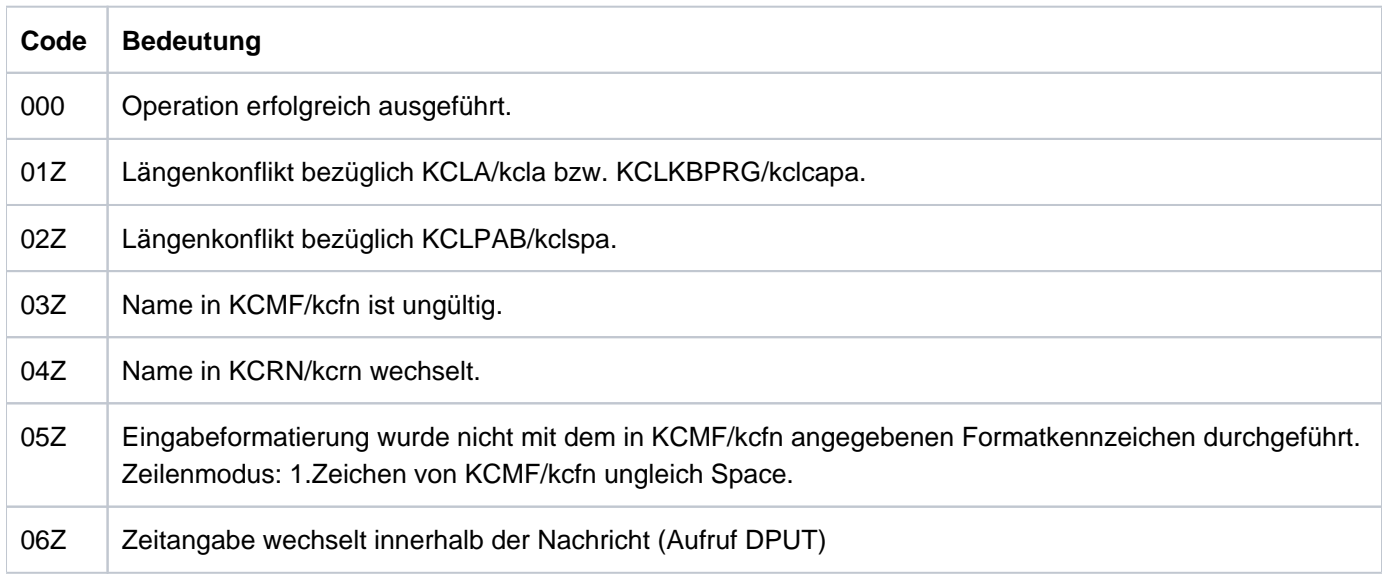

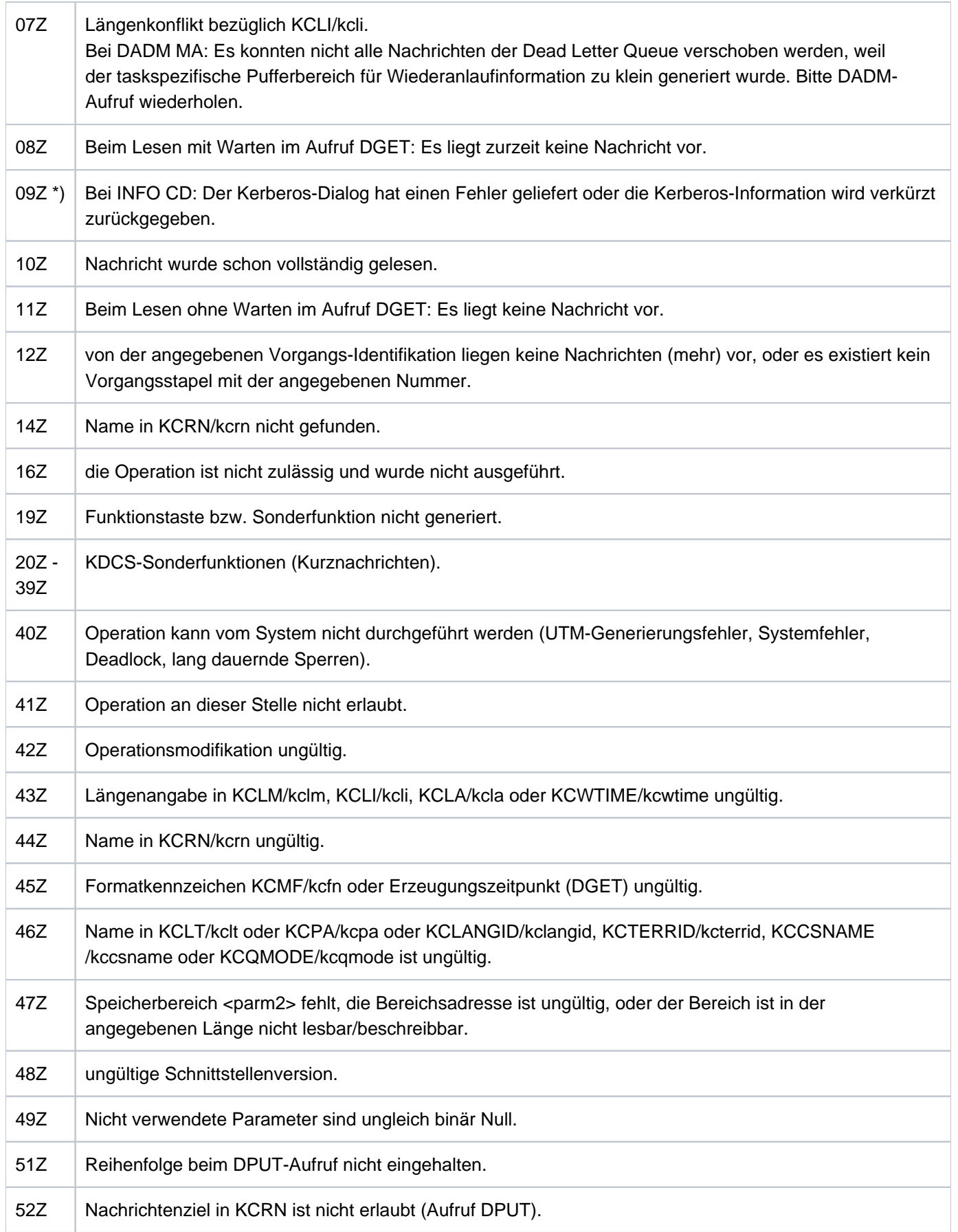

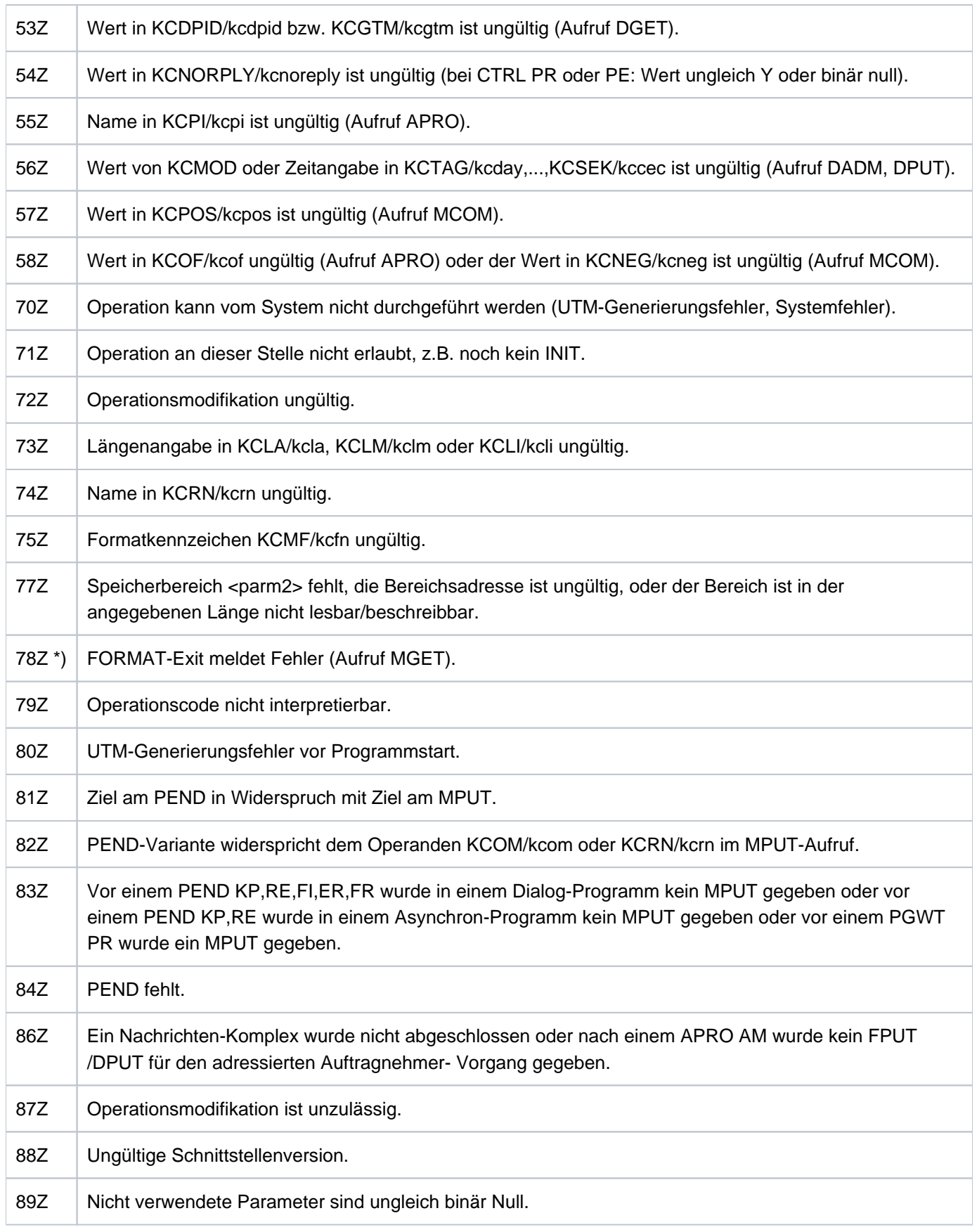

\*) Werte treten nur auf BS2000-Systemen auf.

### <span id="page-377-0"></span>**6.2 Interner Returncode KCRCDC**

Der inkompatible KDCS-Returncode KCRCDC besteht aus 4 abdruckbaren Zeichen und enthält genauere Angaben zur Fehlerursache als der kompatible Returncode KCRCCC.

Der inkompatible Returncode kann in folgenden Fällen gesetzt sein:

- wenn ein KDCS-Aufruf den kompatiblen Returncode 40Z liefert.
- wenn openUTM einen Vorgang mit PEND ER abnormal beendet (KCRCCC >= 70Z)  $\bullet$
- wenn eine Transaktion implizit durch openUTM zurückgesetzt wird.  $\bullet$

Der Returncode KCRCDC hat folgenden Aufbau:

s###

Das erste Zeichen (s) von KCRCDC gibt an, welcher Teil von openUTM den Fehler gemeldet hat:

- A Administration
- F Formatierungskomponente
- H HTTP Funktionen
- K UTM-Systemcode oder ROOT-Code
- U UPIC (Server-Teil)

Die folgende Tabelle beschreibt die Fehlerursachen und ggf. die Maßnahmen, die zur Fehlerbehebung notwendig sind.

In den mit  $(1)$  gekennzeichneten Fällen wird bei TESTMODE=OFF der PENDER-Dump unterdrückt. Gleichzeitig unterbleibt das Nachladen, es sei denn für den aktuellen TAC sind PGWT-Aufrufe erlaubt und der KDCS-Aufruf, bei dem der Fehler auftrat, war kein PEND-Aufruf.

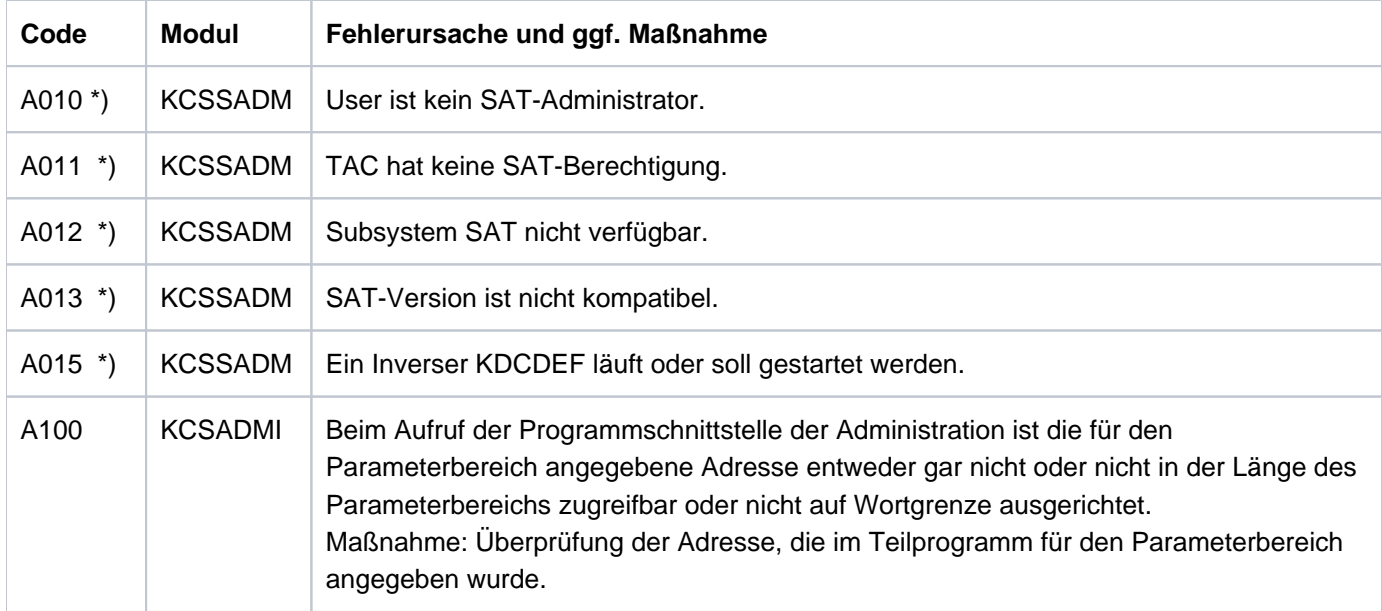

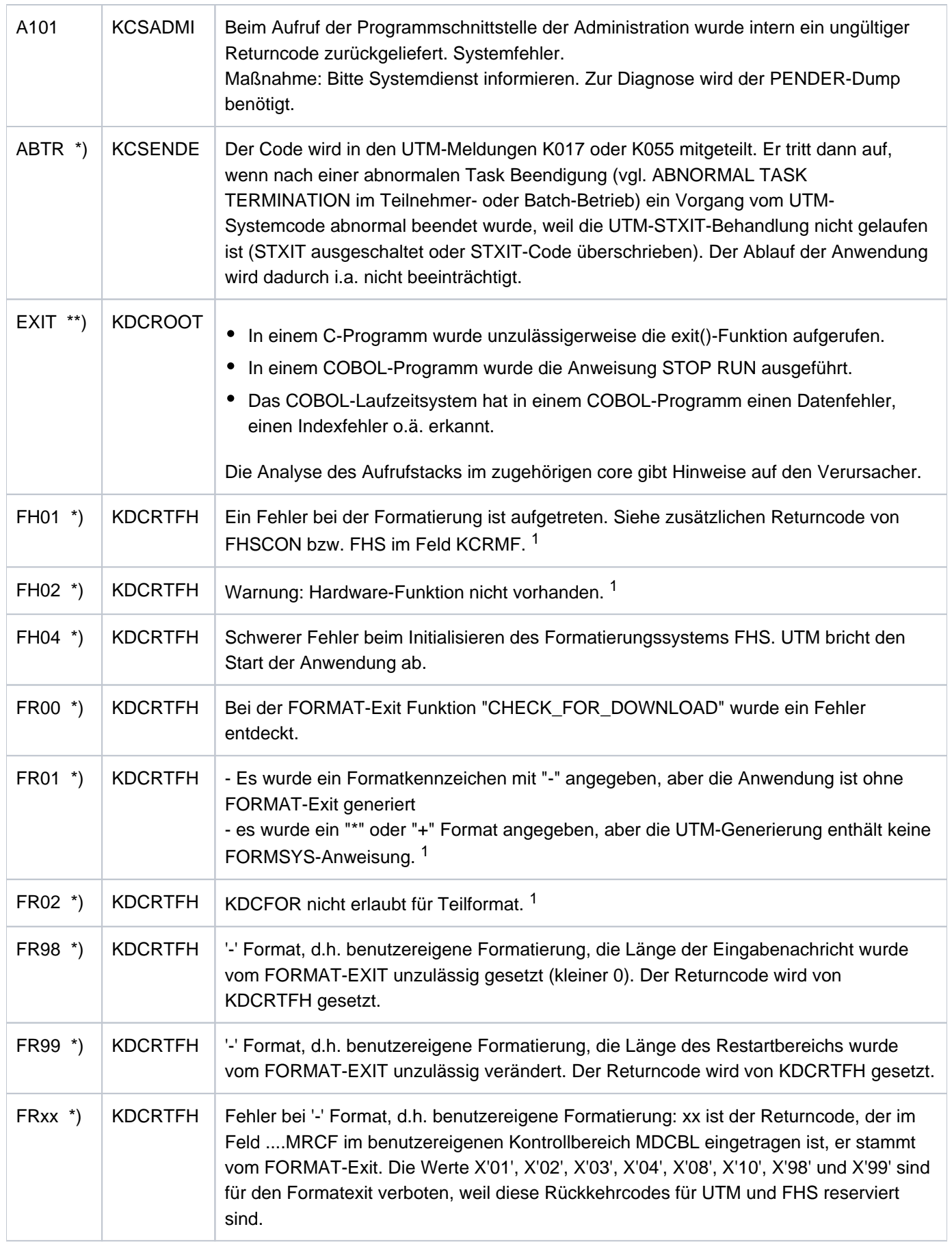

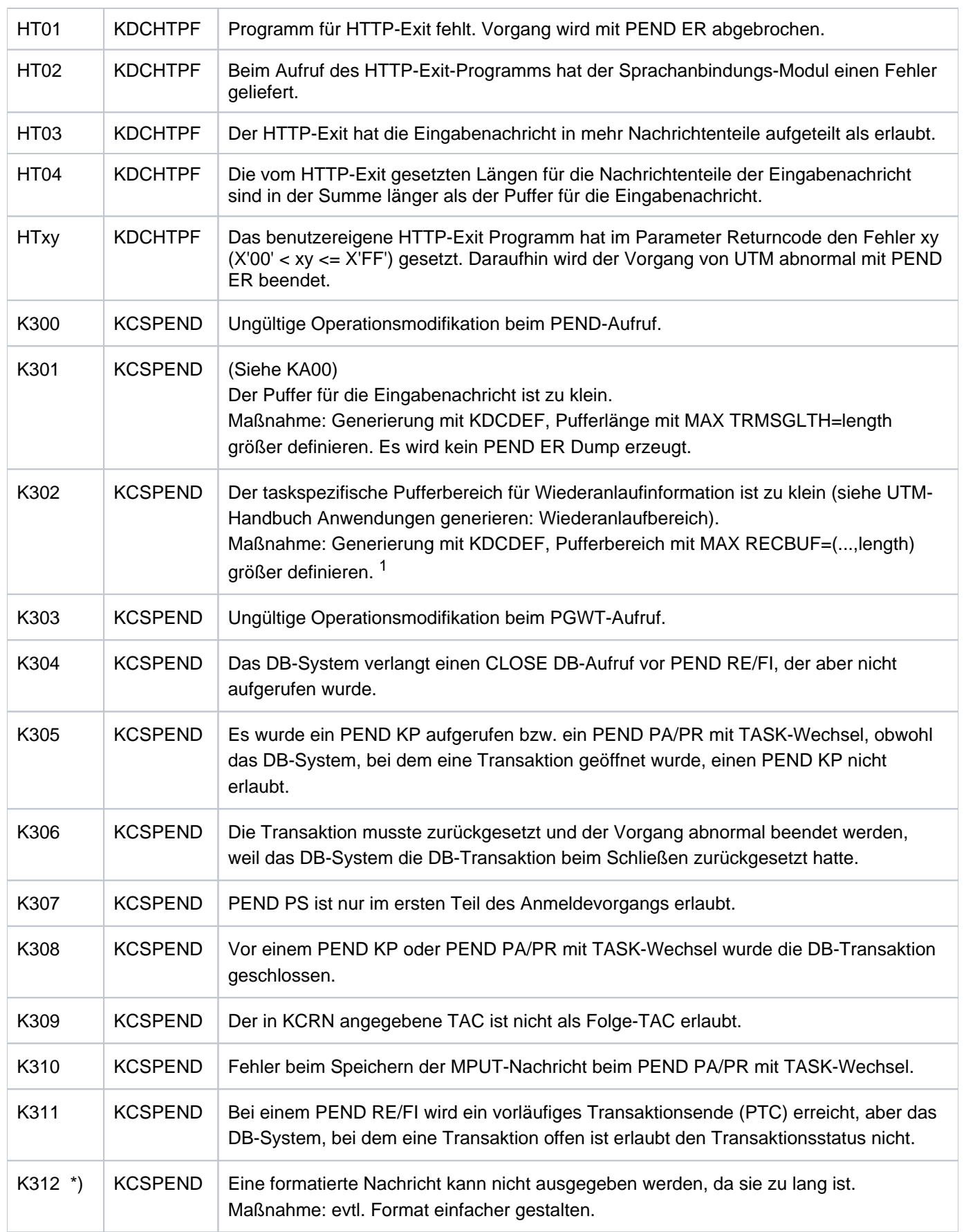

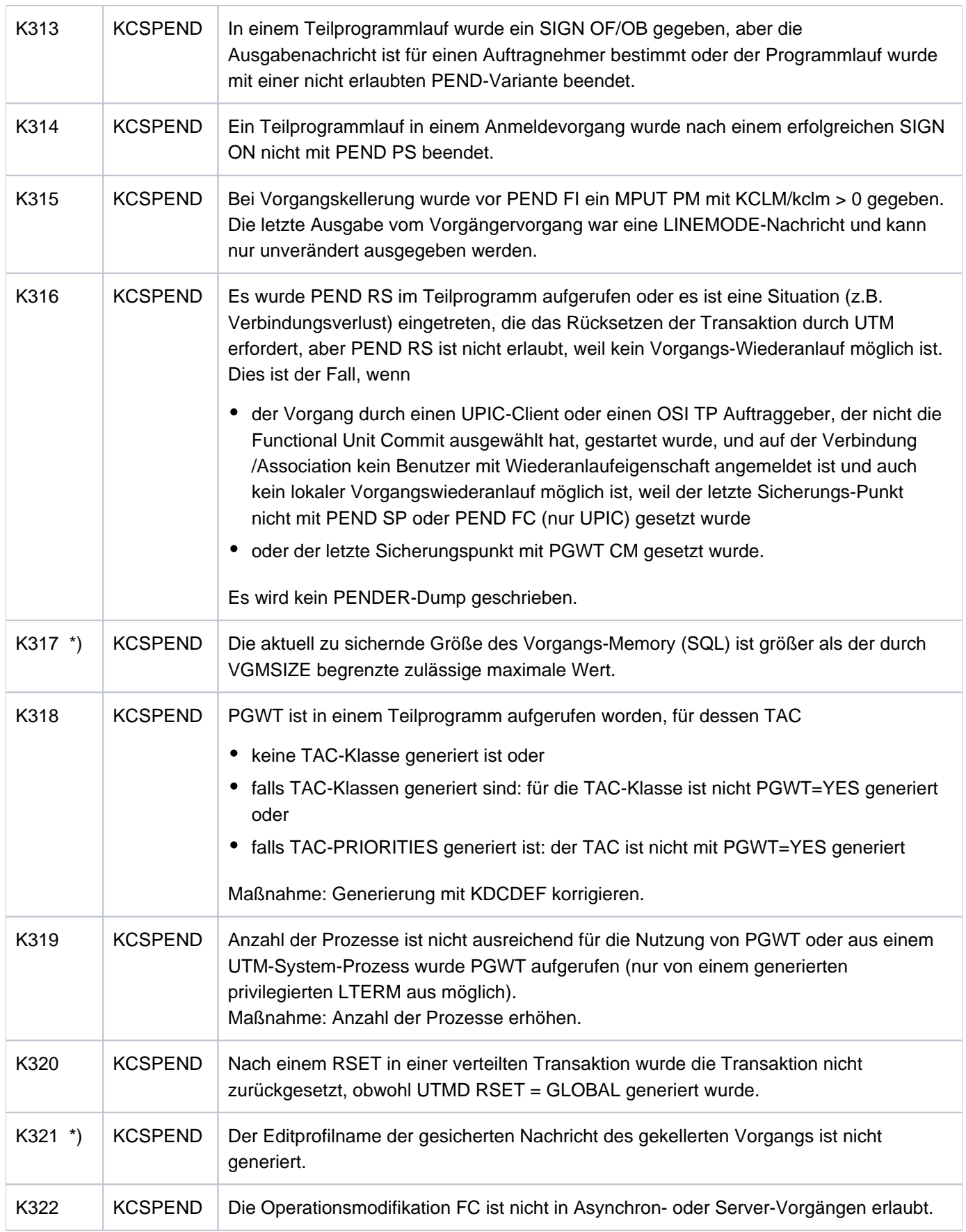

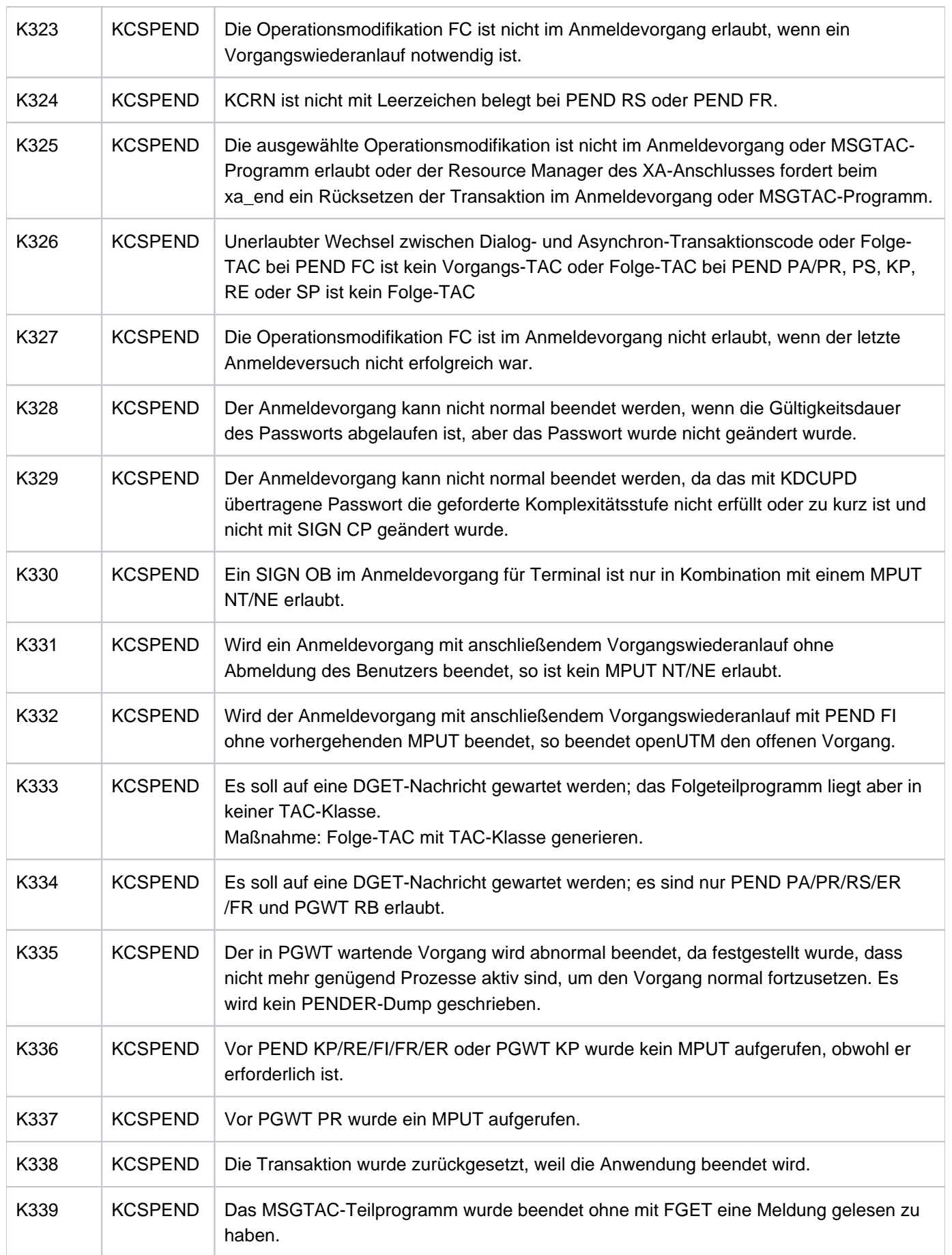

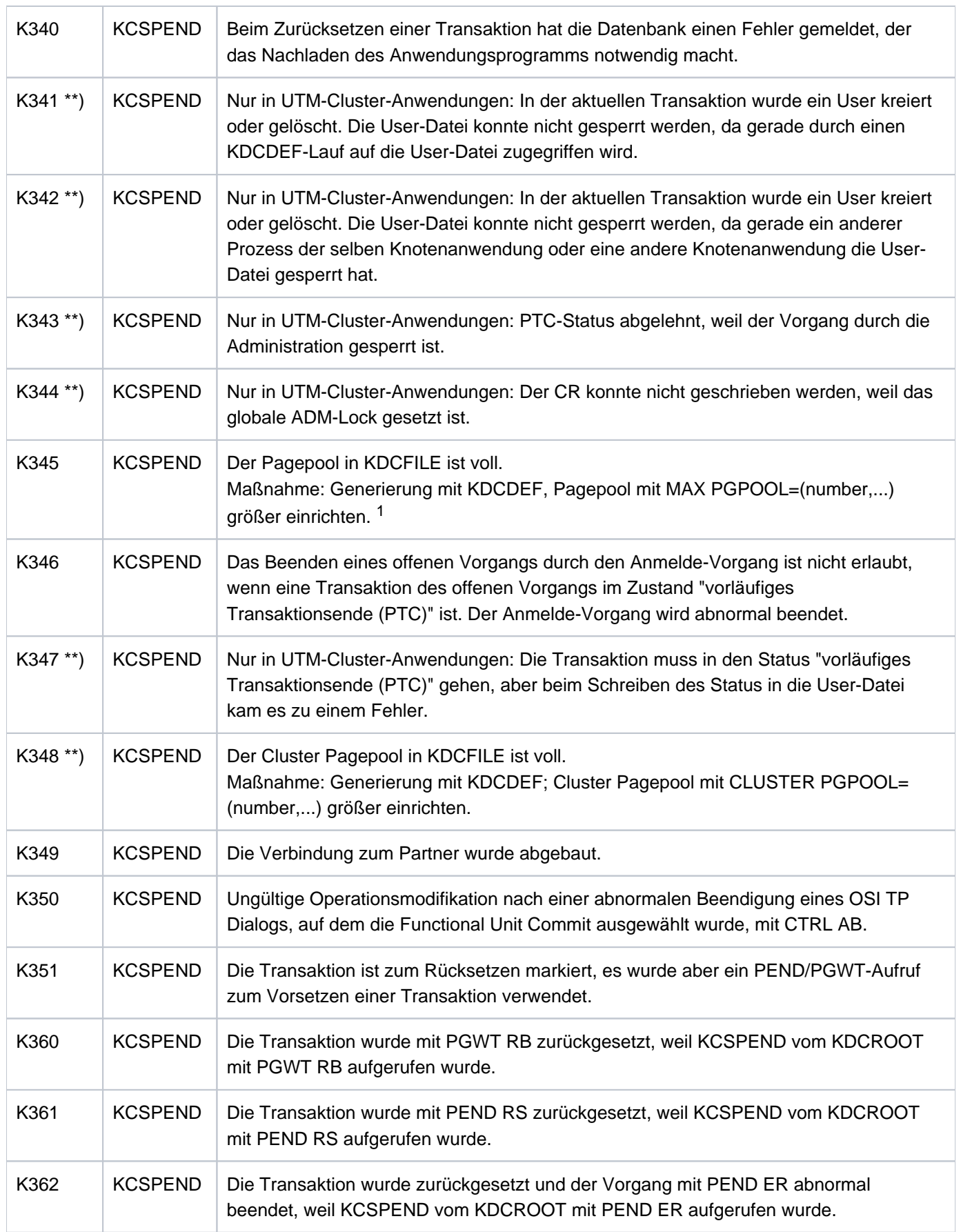

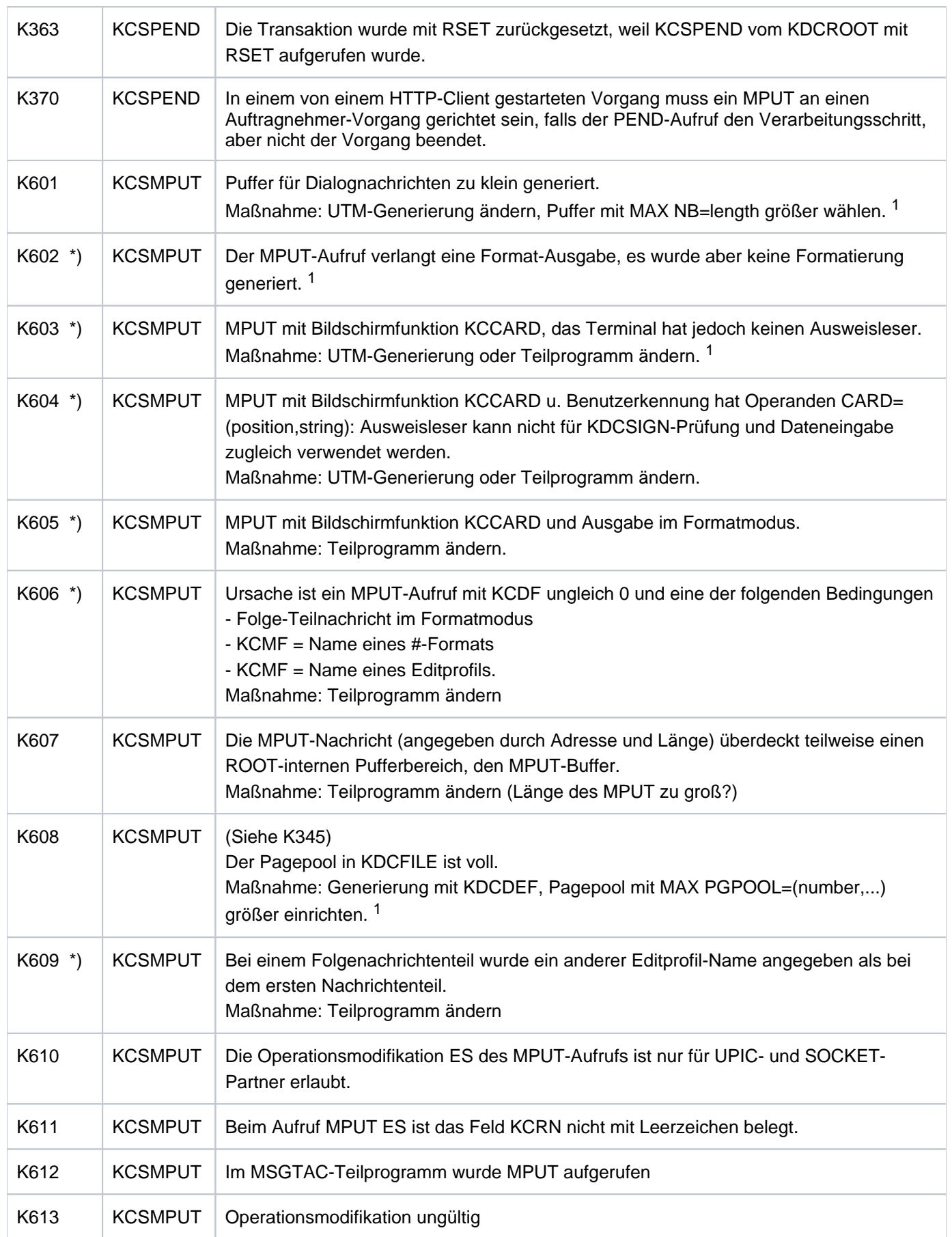

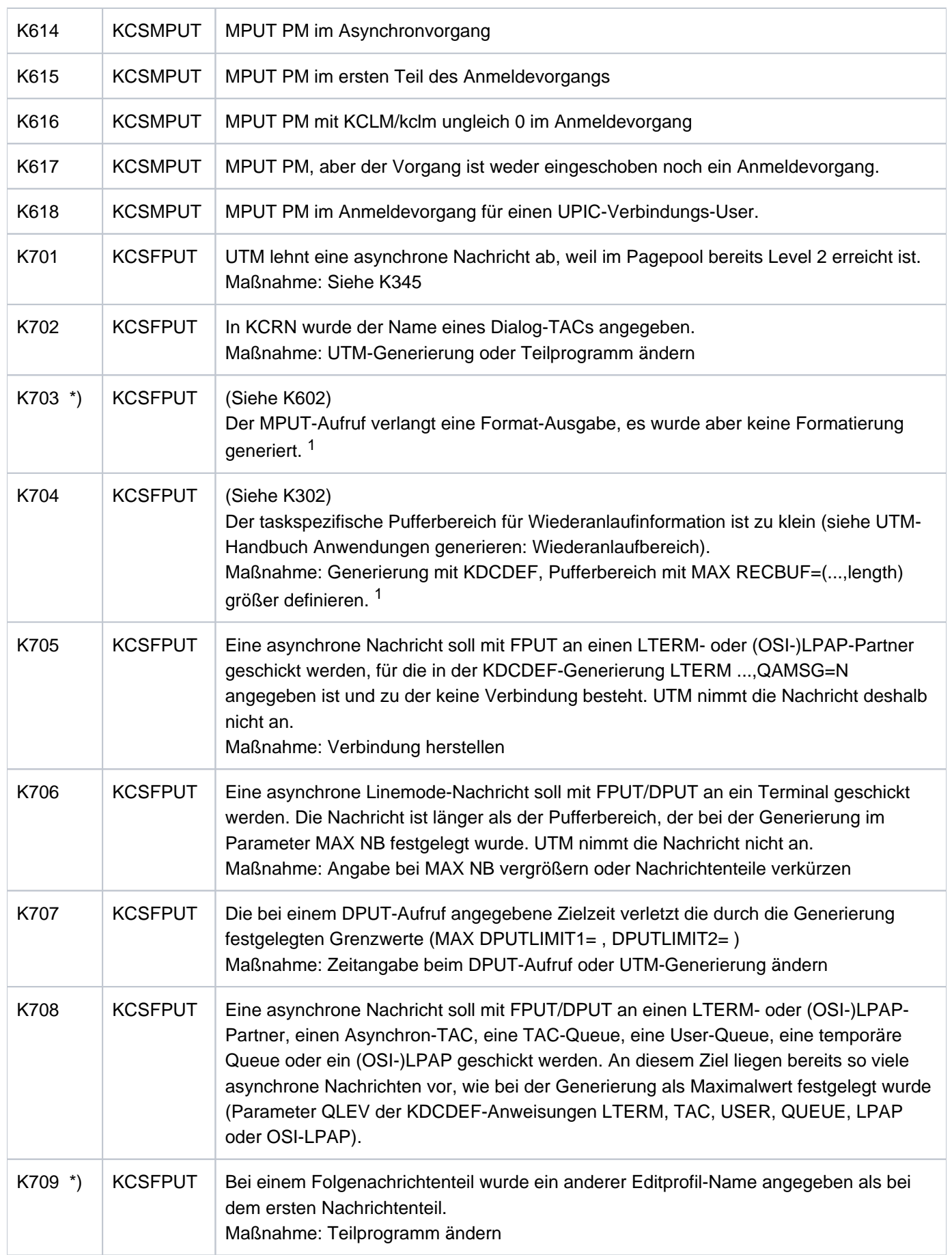

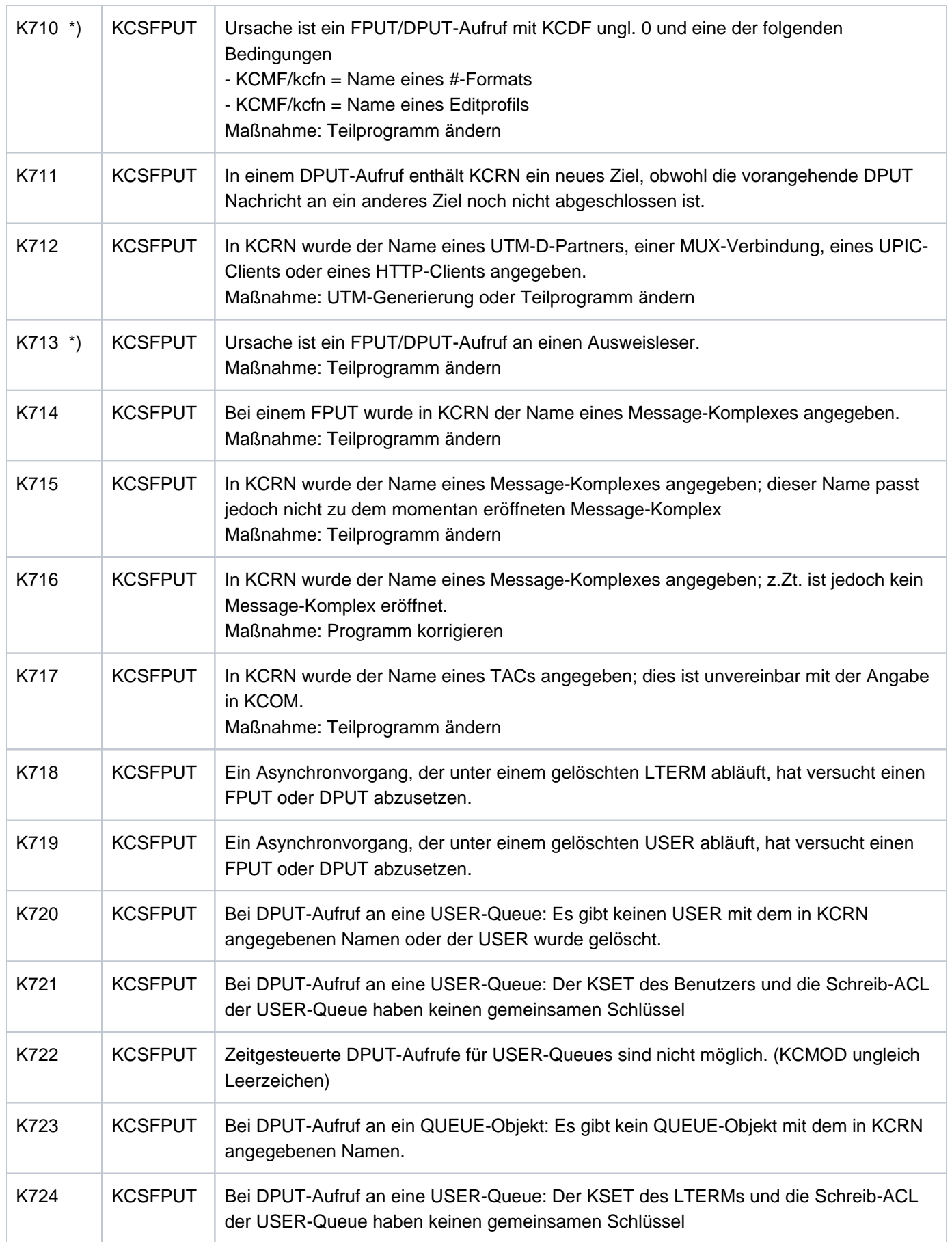

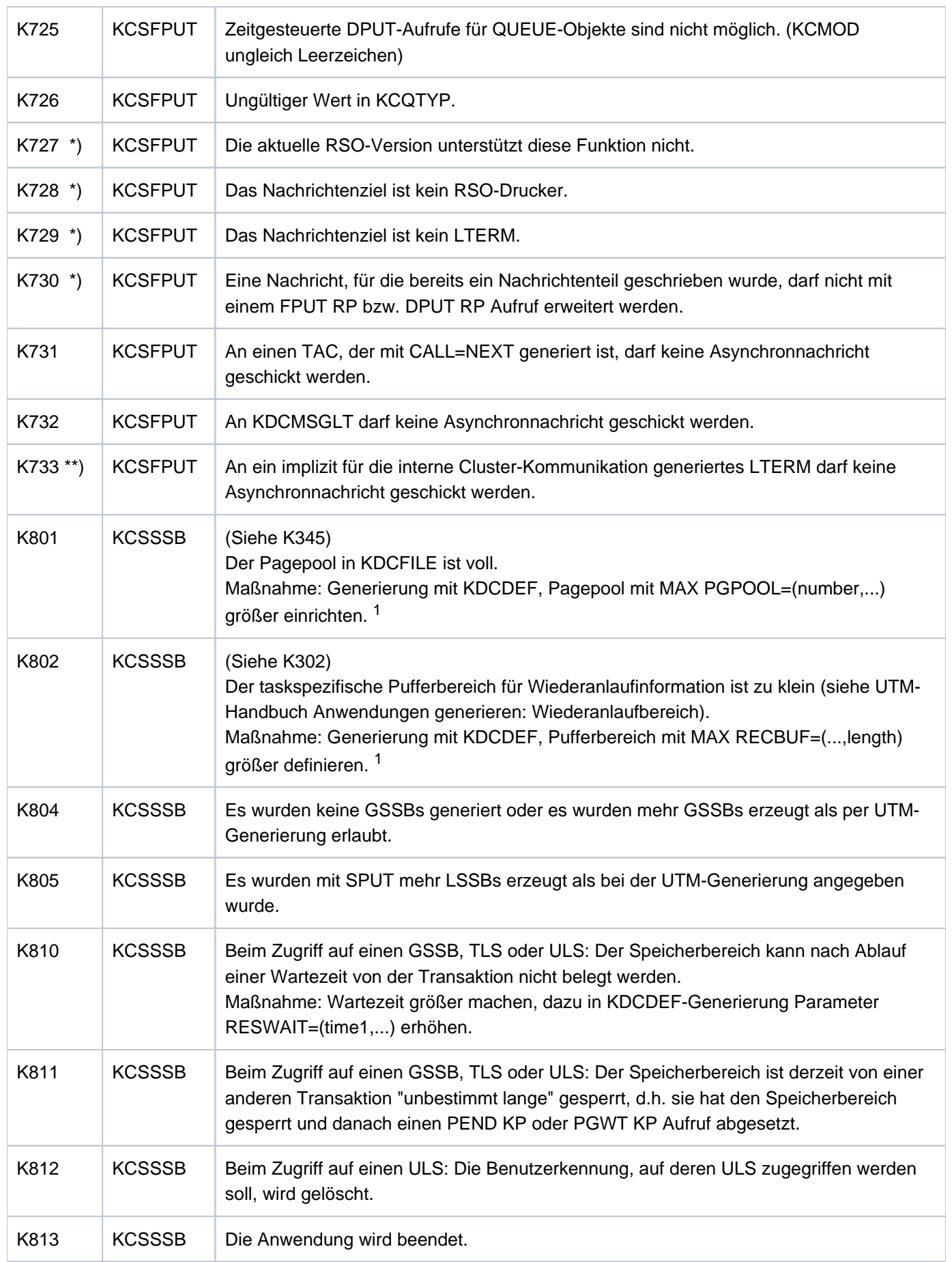

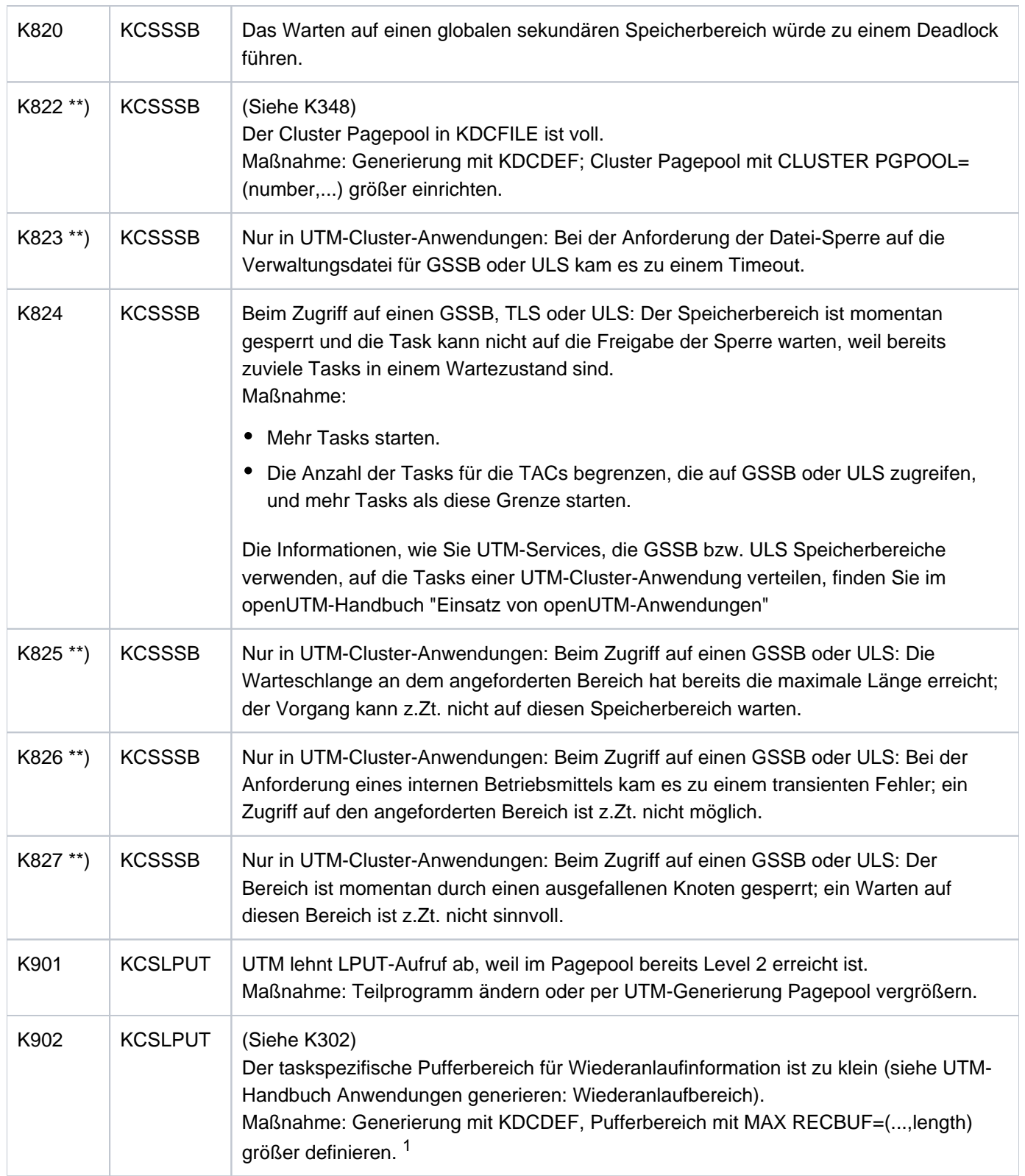

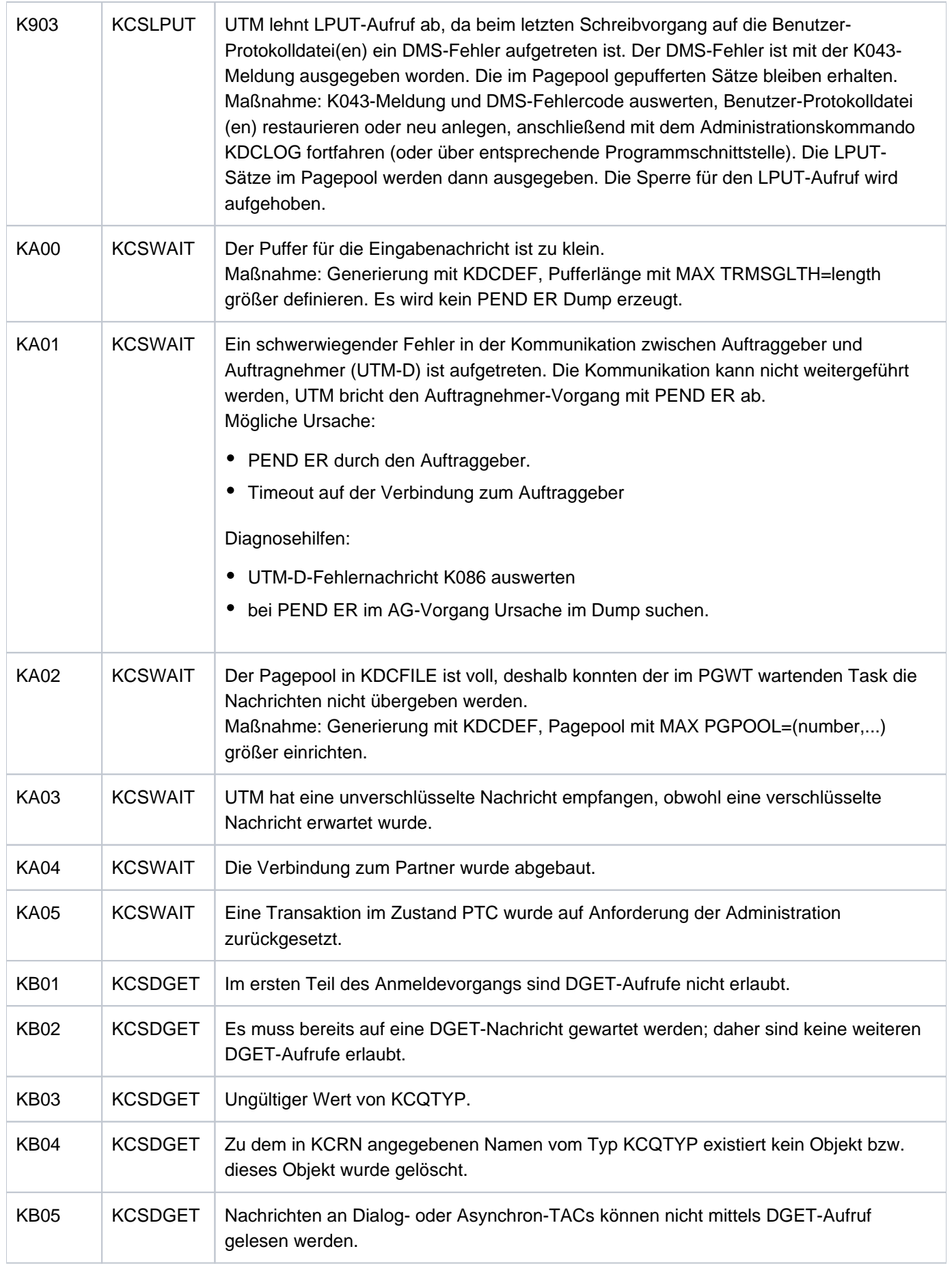

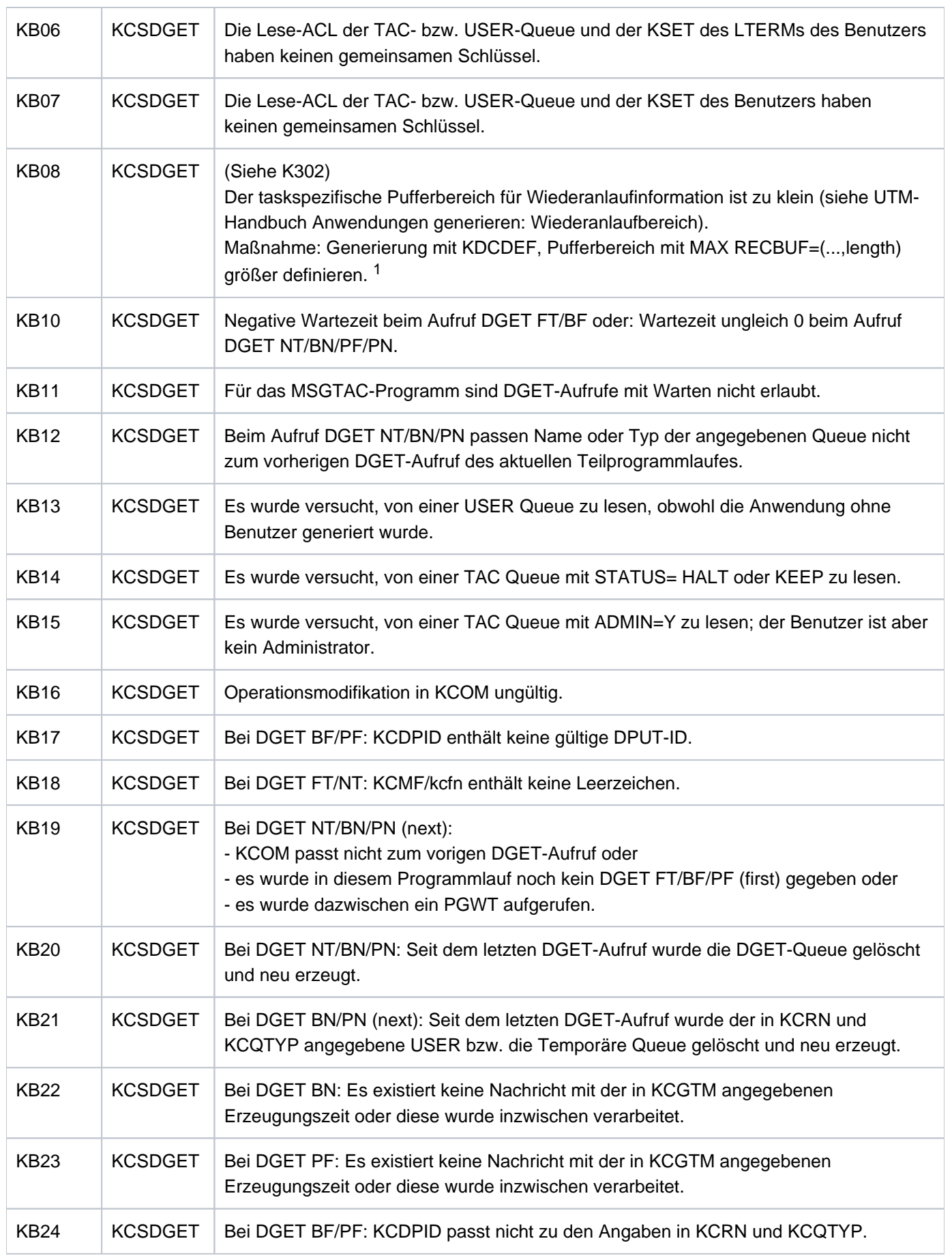

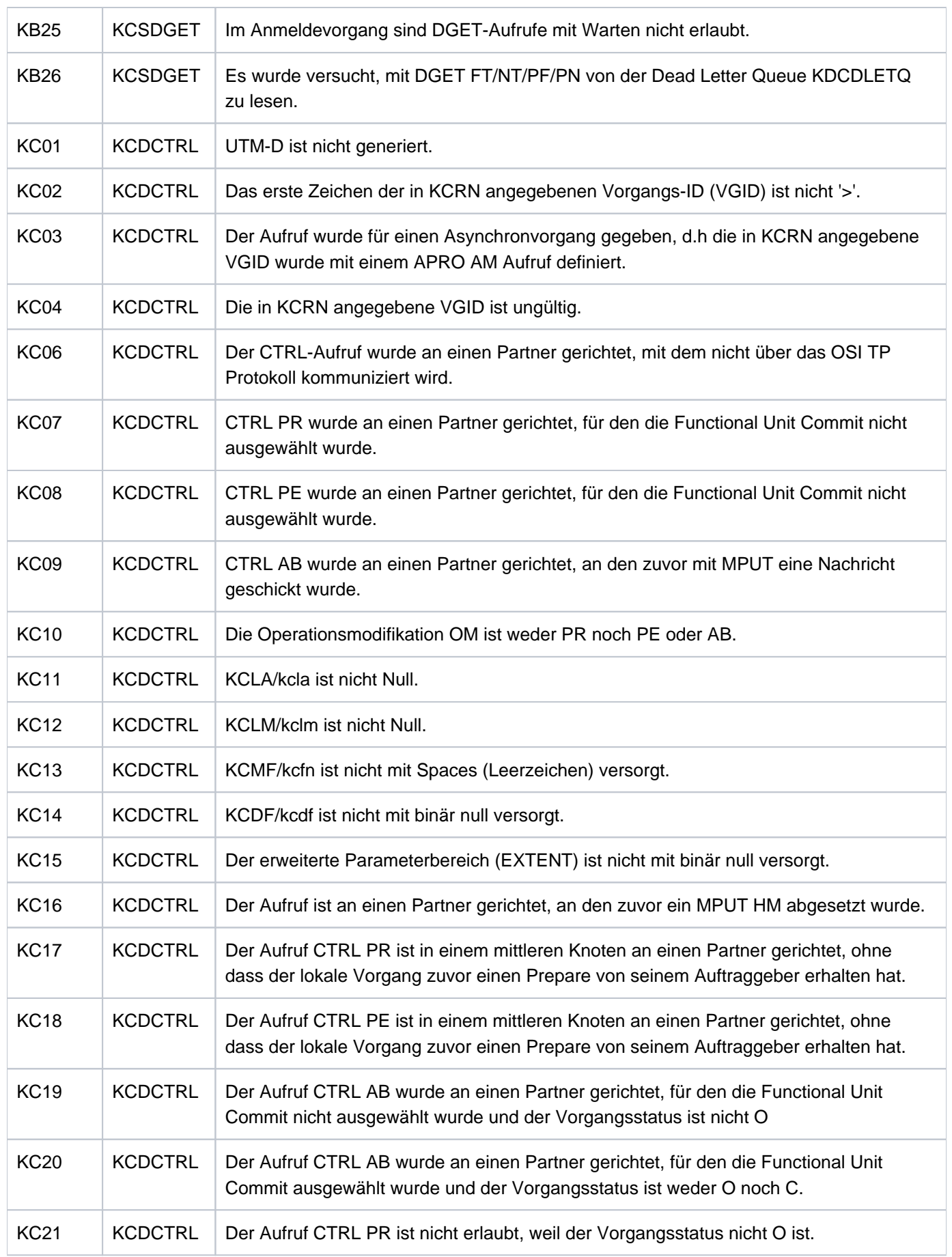

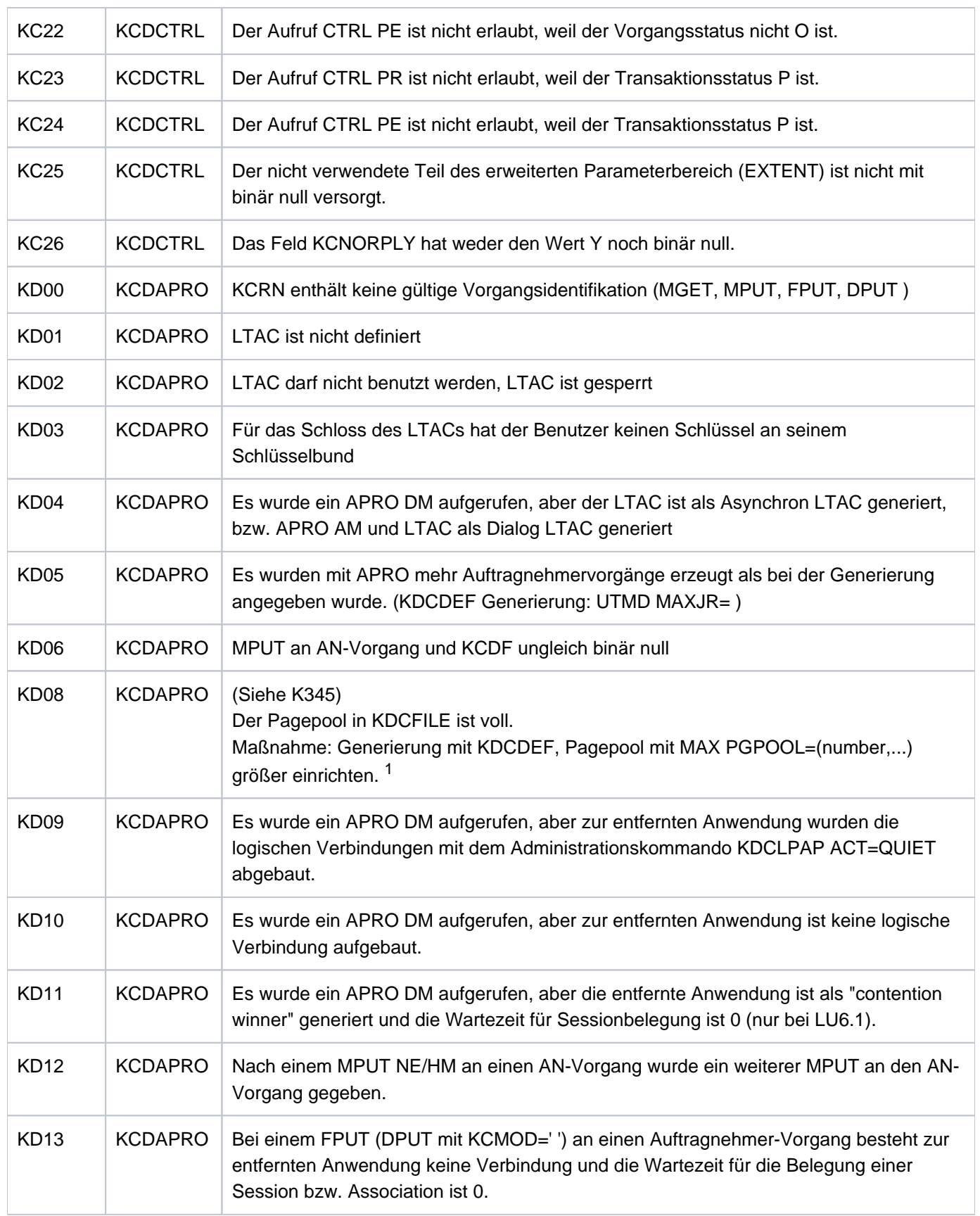

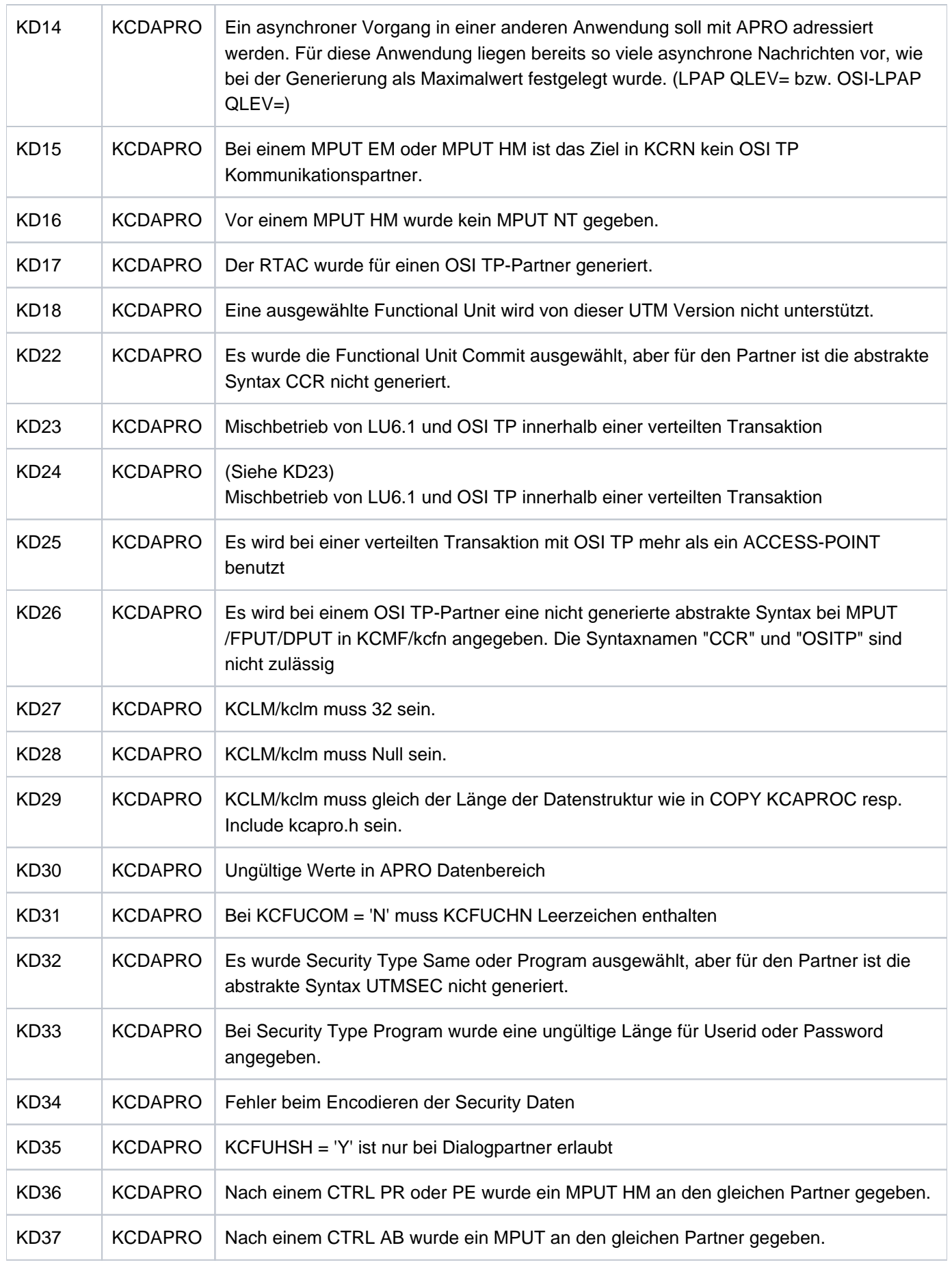

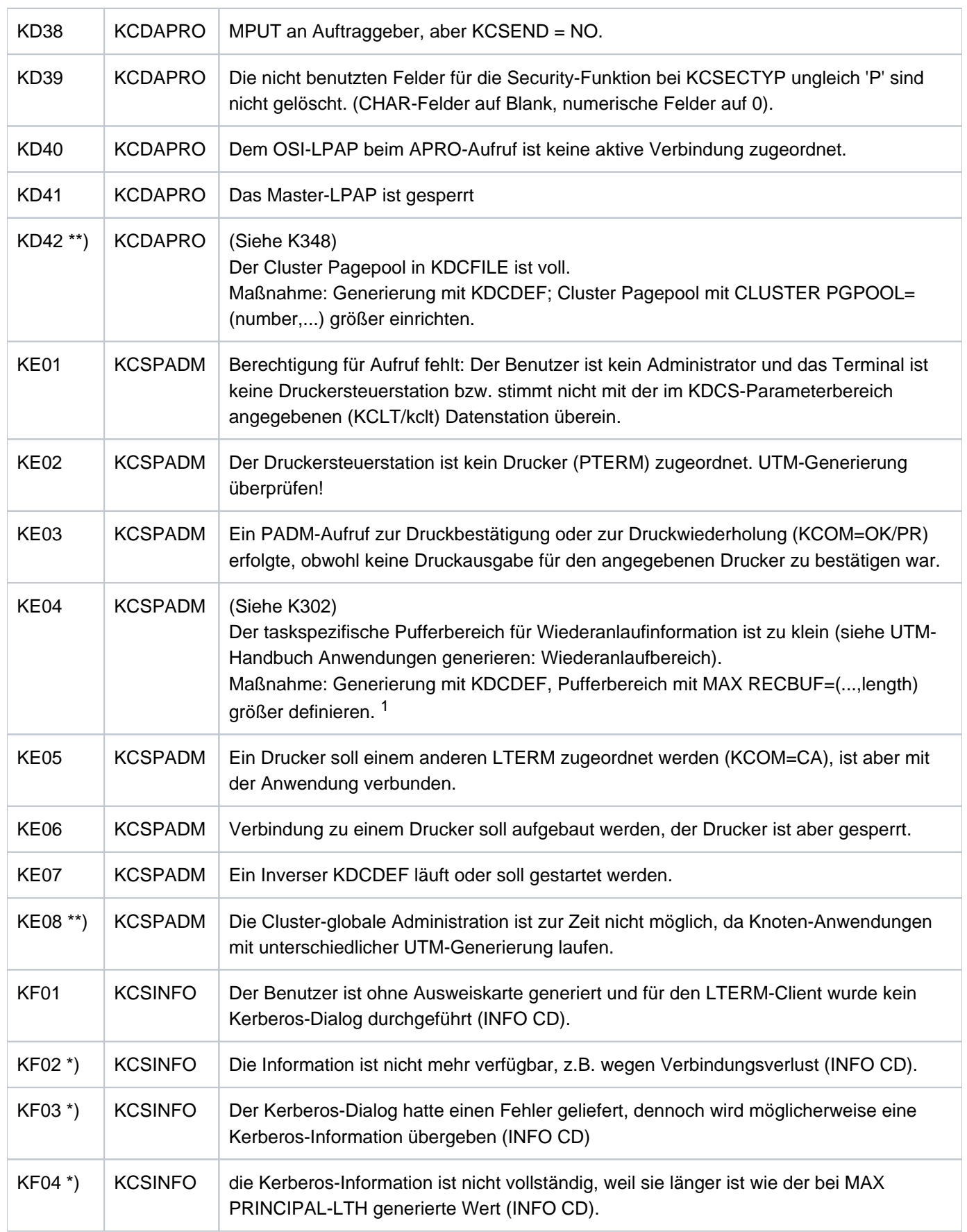

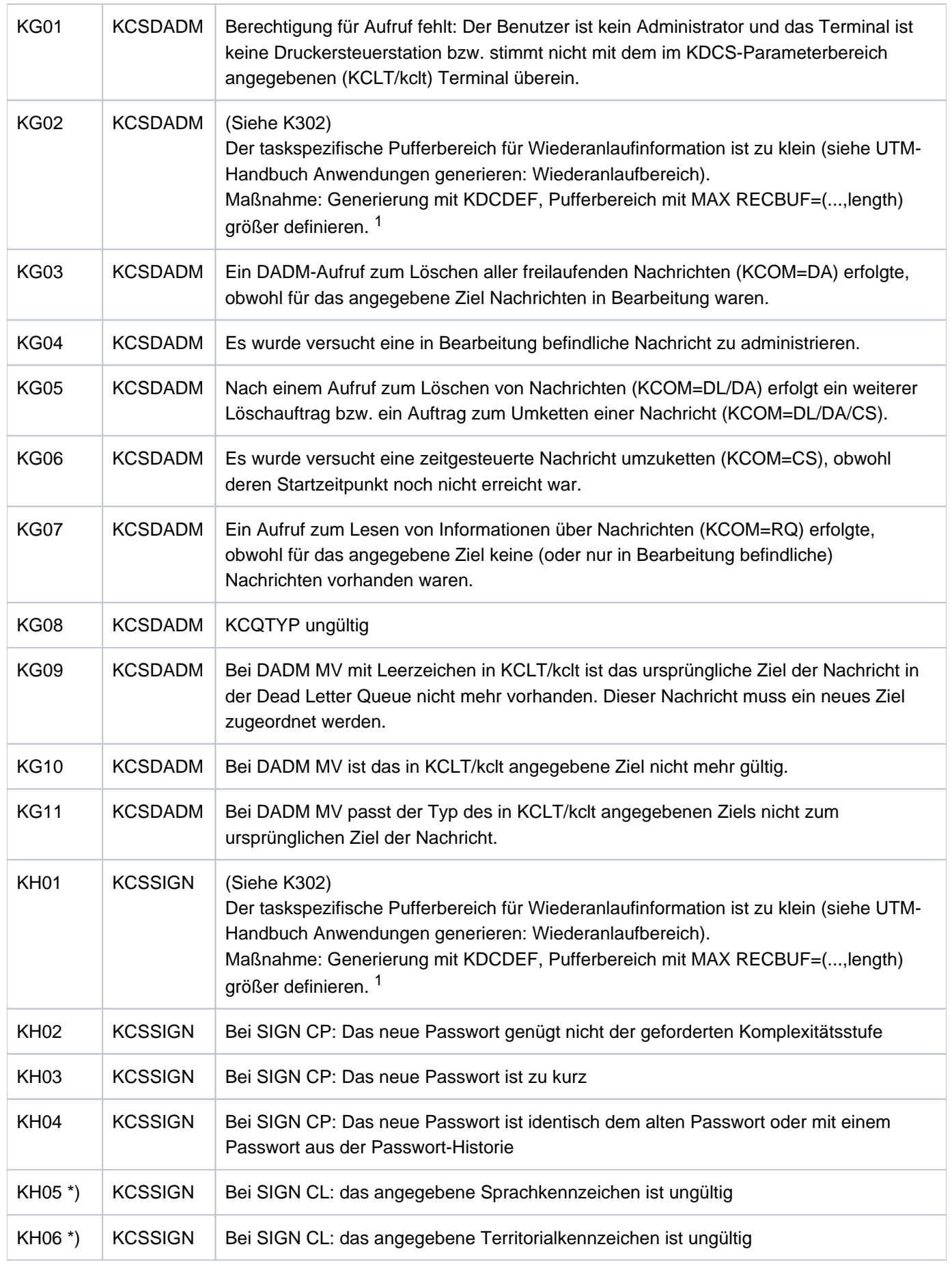

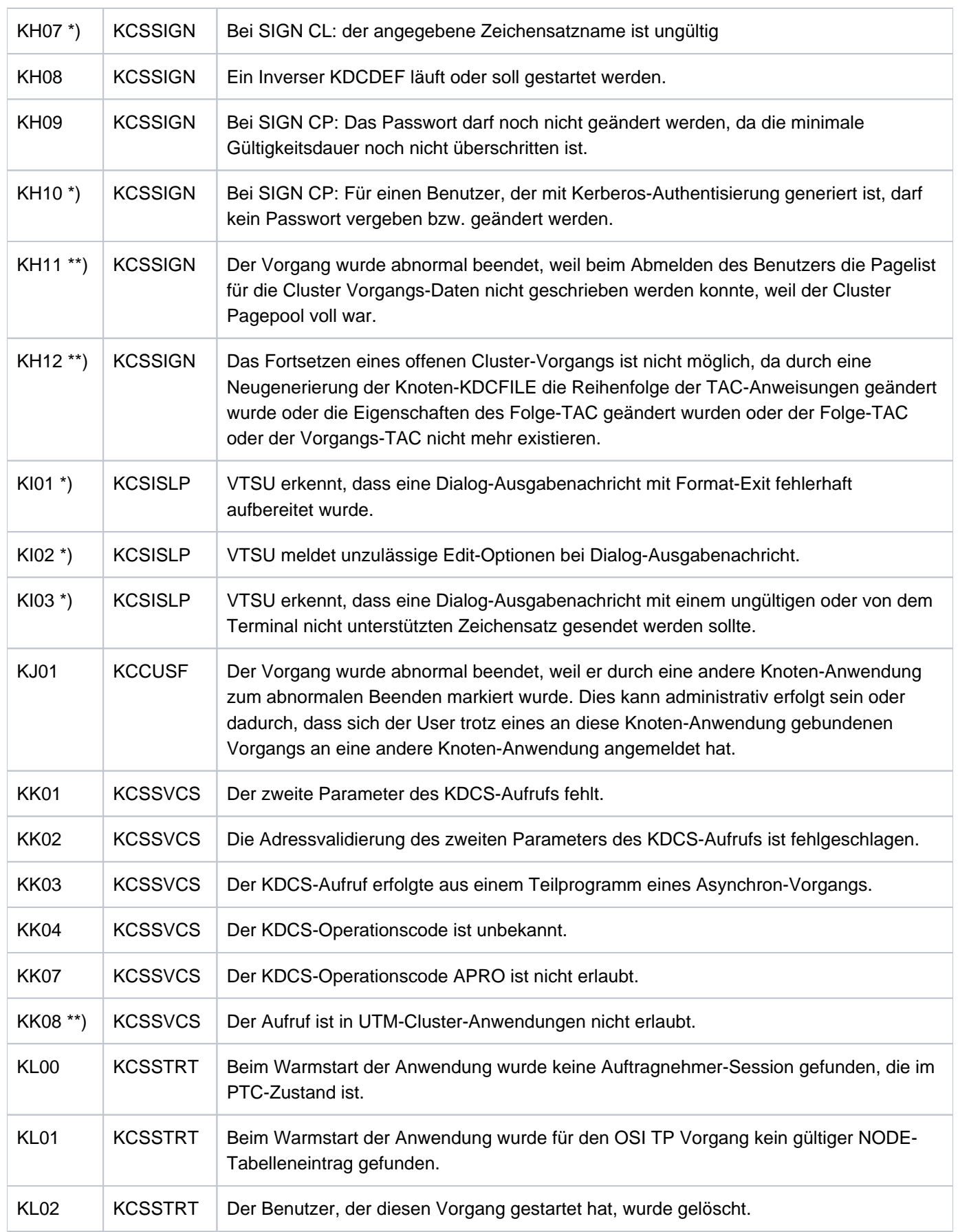
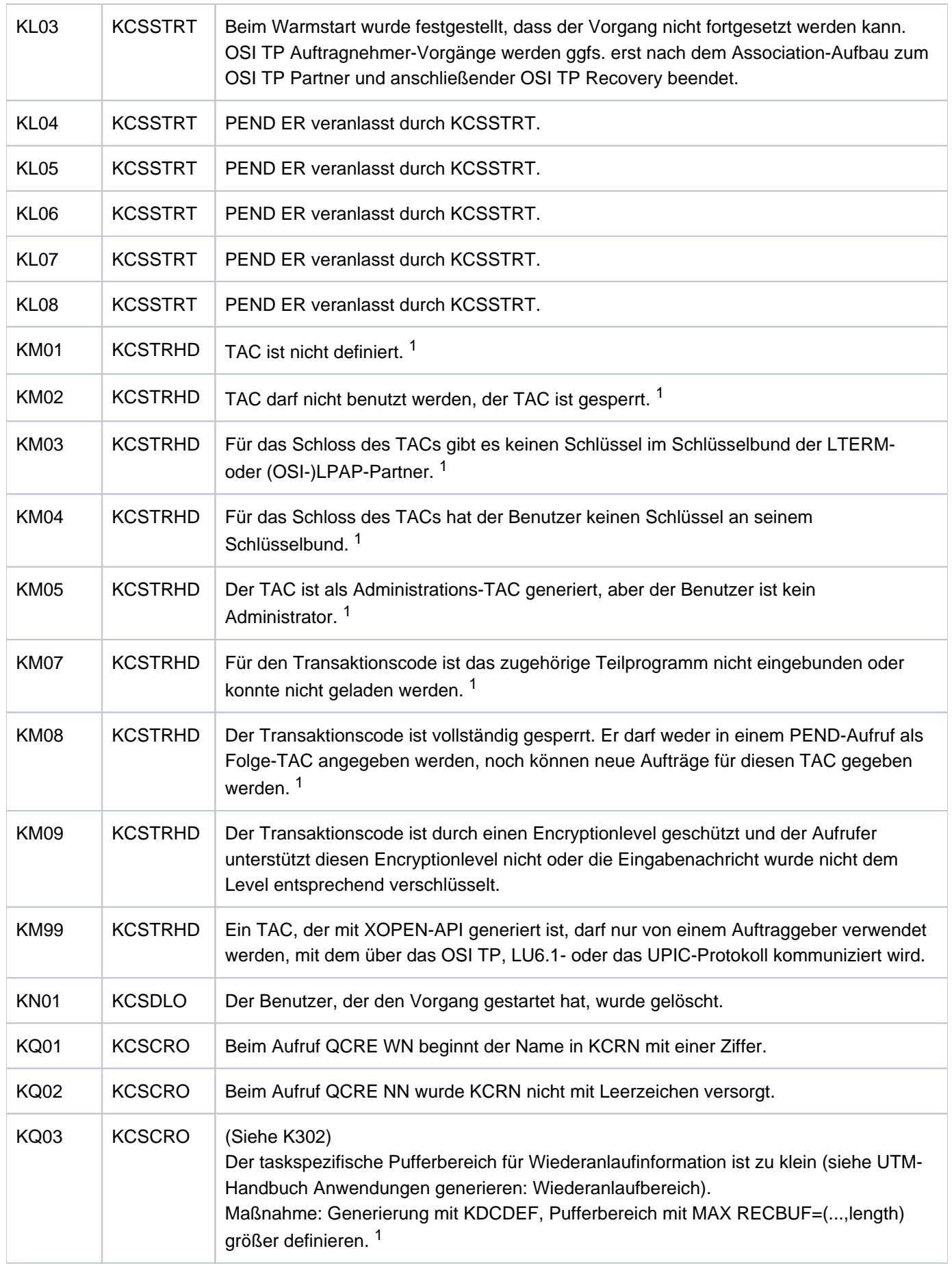

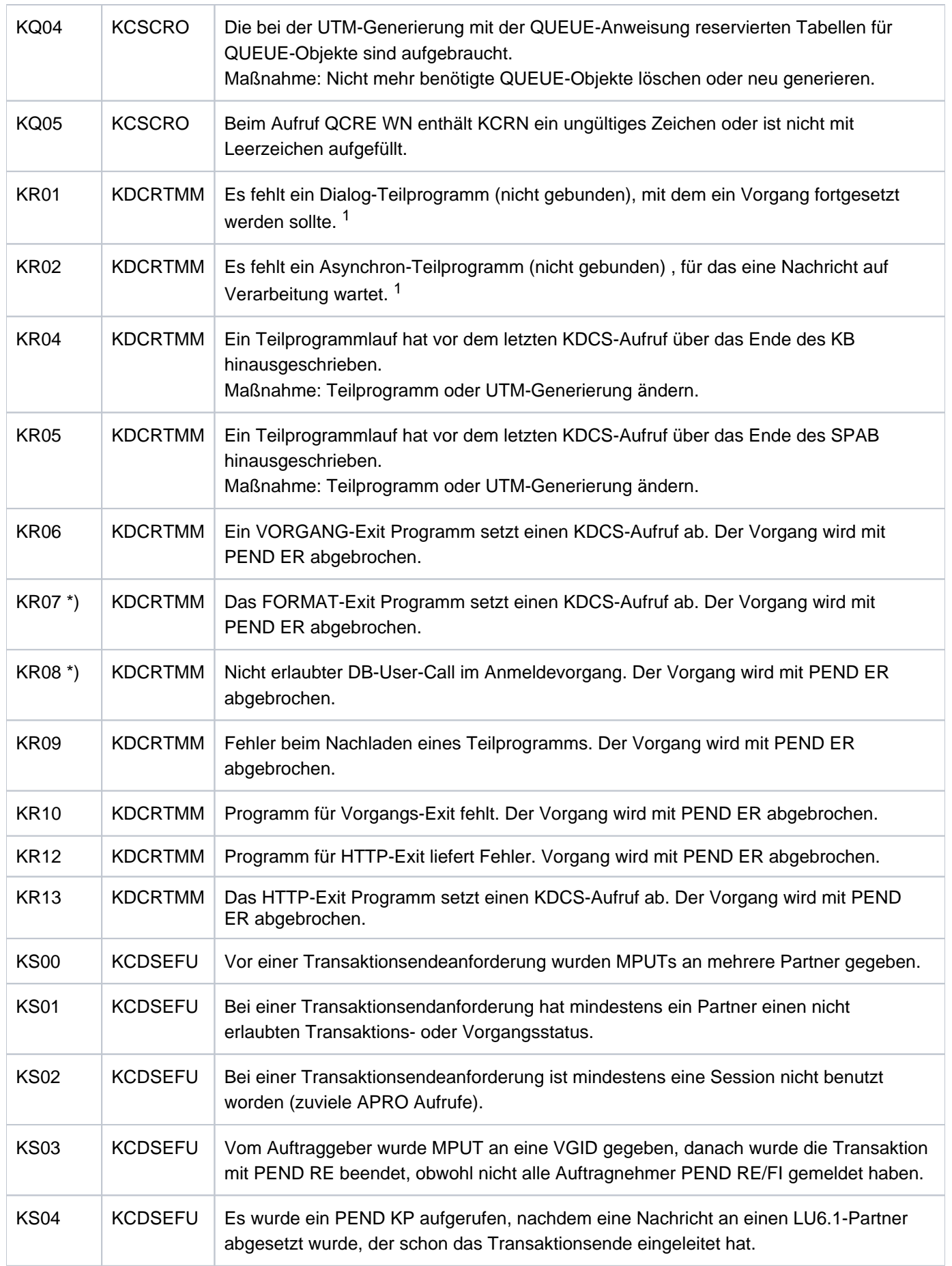

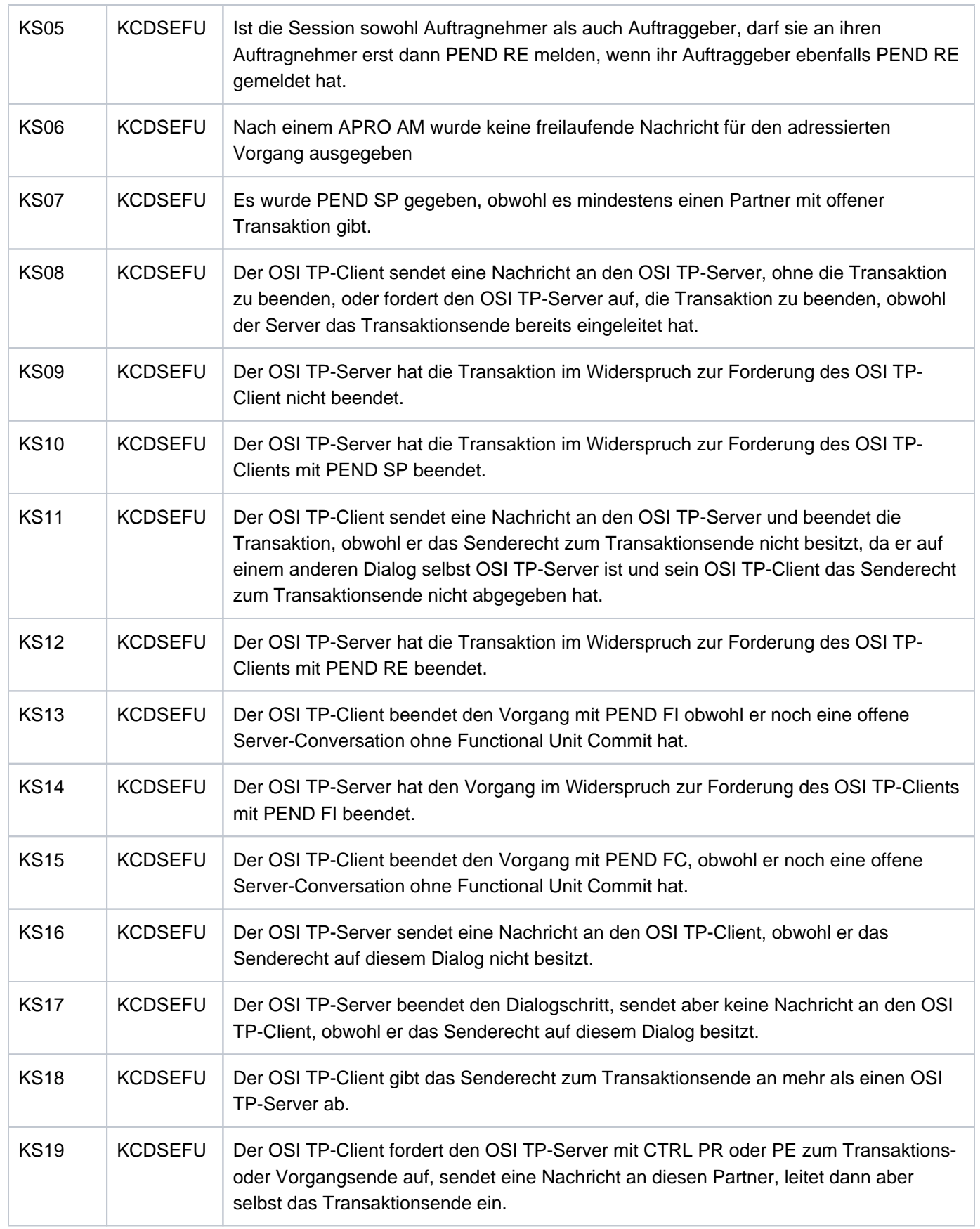

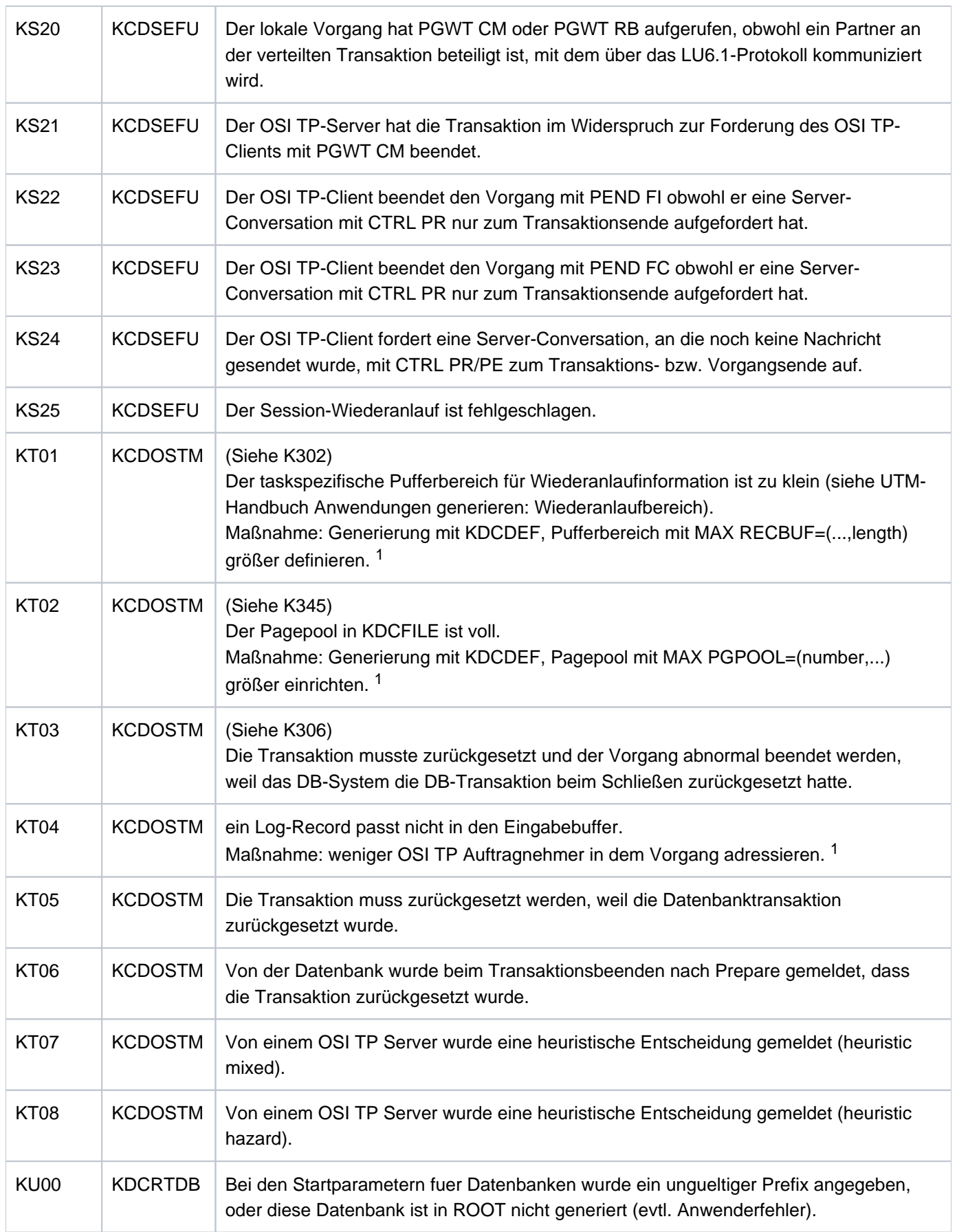

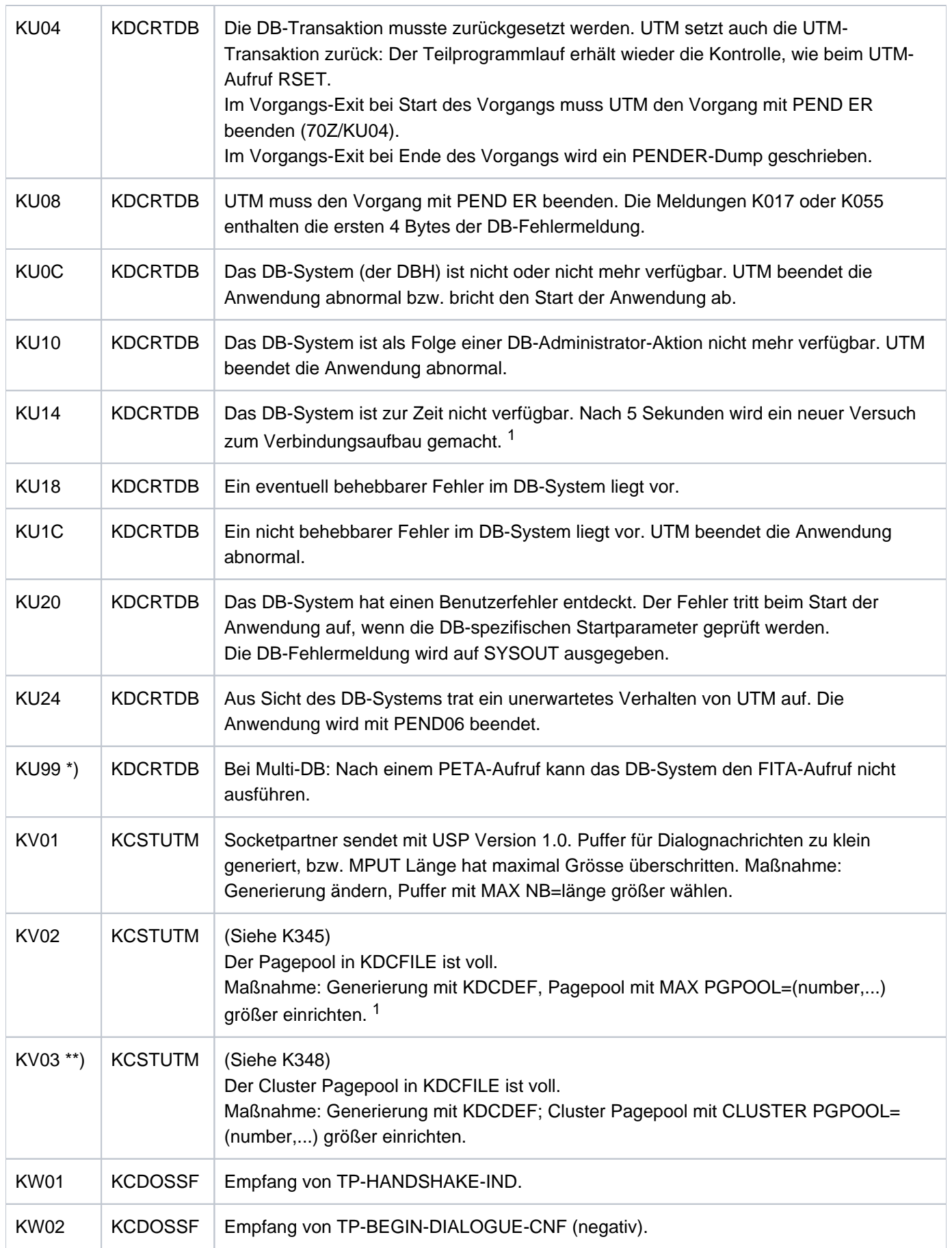

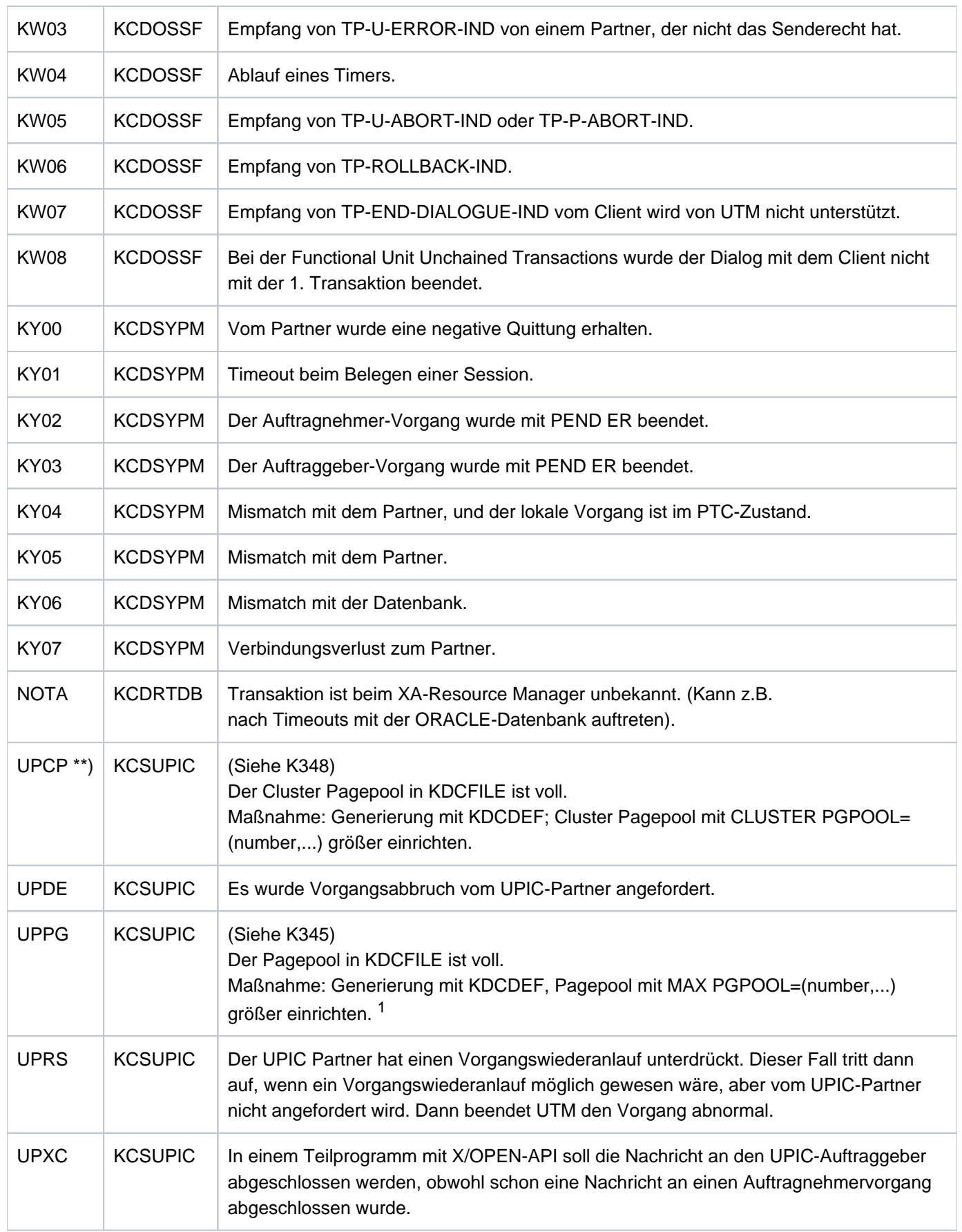

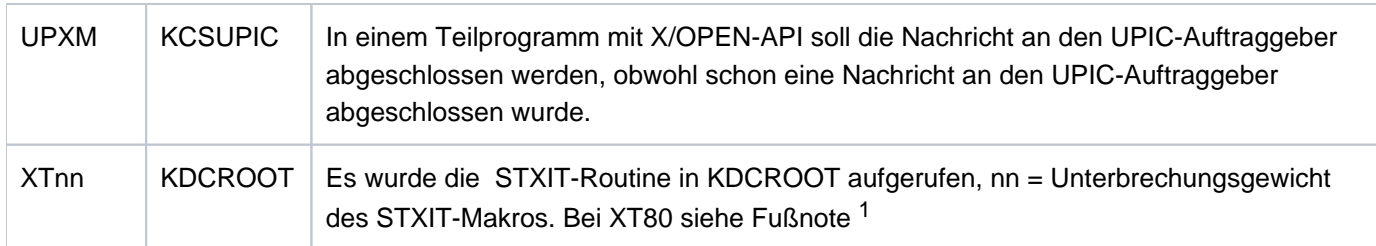

<sup>1</sup>Bei TESTMODE=OFF werden diese PENDER-Dumps unterdrückt. Gleichzeitig unterbleibt das Nachladen, es sei denn für den aktuellen TAC sind PGWT-Aufrufe erlaubt und der KDCS-Aufruf, bei dem der Fehler auftrat, war kein PEND-Aufruf.

\*) Werte treten nur auf BS2000-Systemen auf

\*\*) Werte treten nur auf Unix-, Linux- und Windows-Systemen auf.

## **6.3 HTTP Status-Codes**

Bei der Kommunikation zwischen HTTP-Clients und dem UTM HTTP-Server werden vom Server im Fehlerfall Status-Codes geliefert.

Die Werte einiger Status-Codes sind in RFC7231 "HTTP 1.1 - Semantics and Content" festgelegt. Die openUTM spezifische Bedeutung der einzelnen Codes ist im "reason phrase" der Antwort enthalten – siehe Spalte "UTM reason phrase".

Die Erklärung der von openUTM gelieferten reason phrase entnehmen Sie folgender Liste.

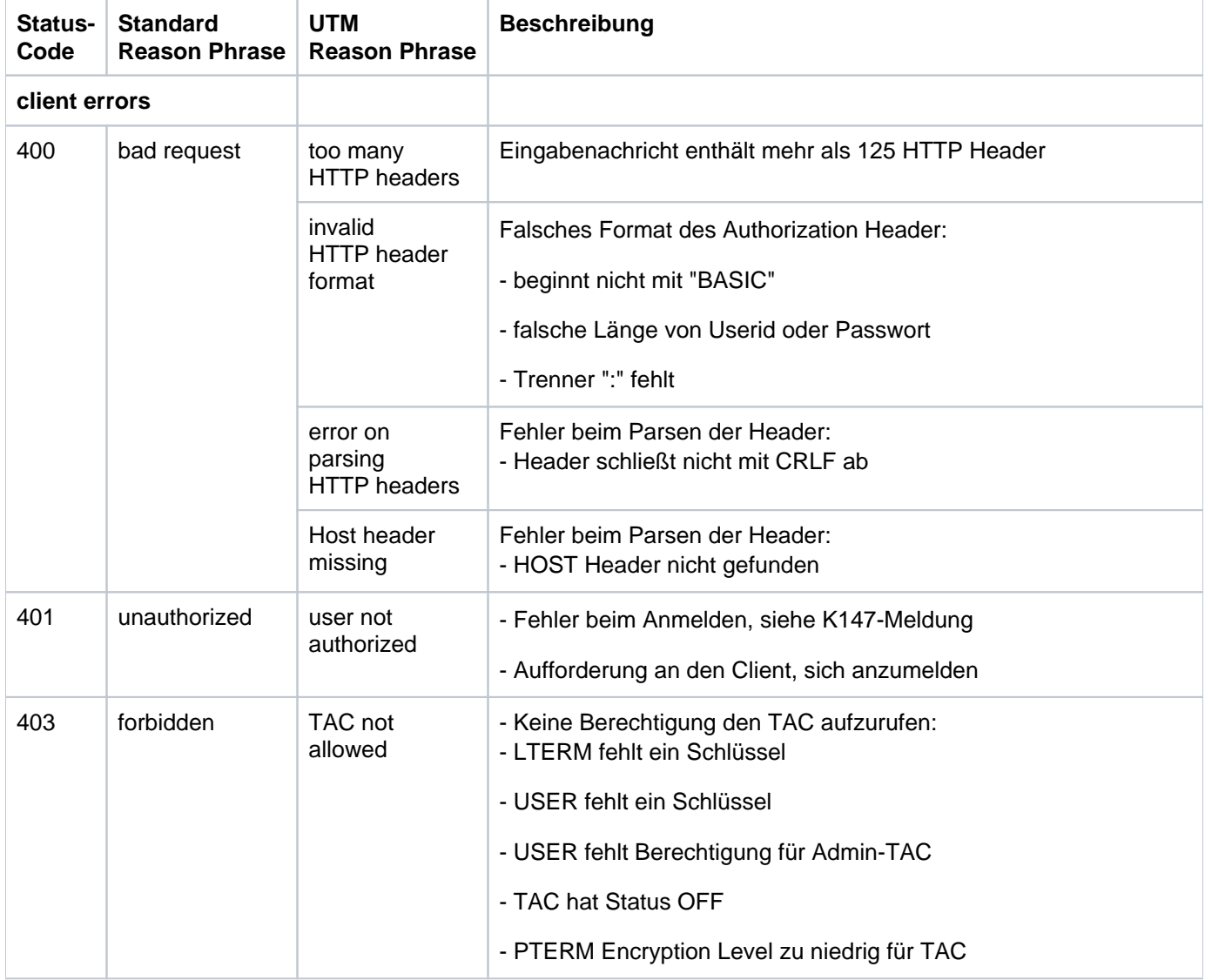

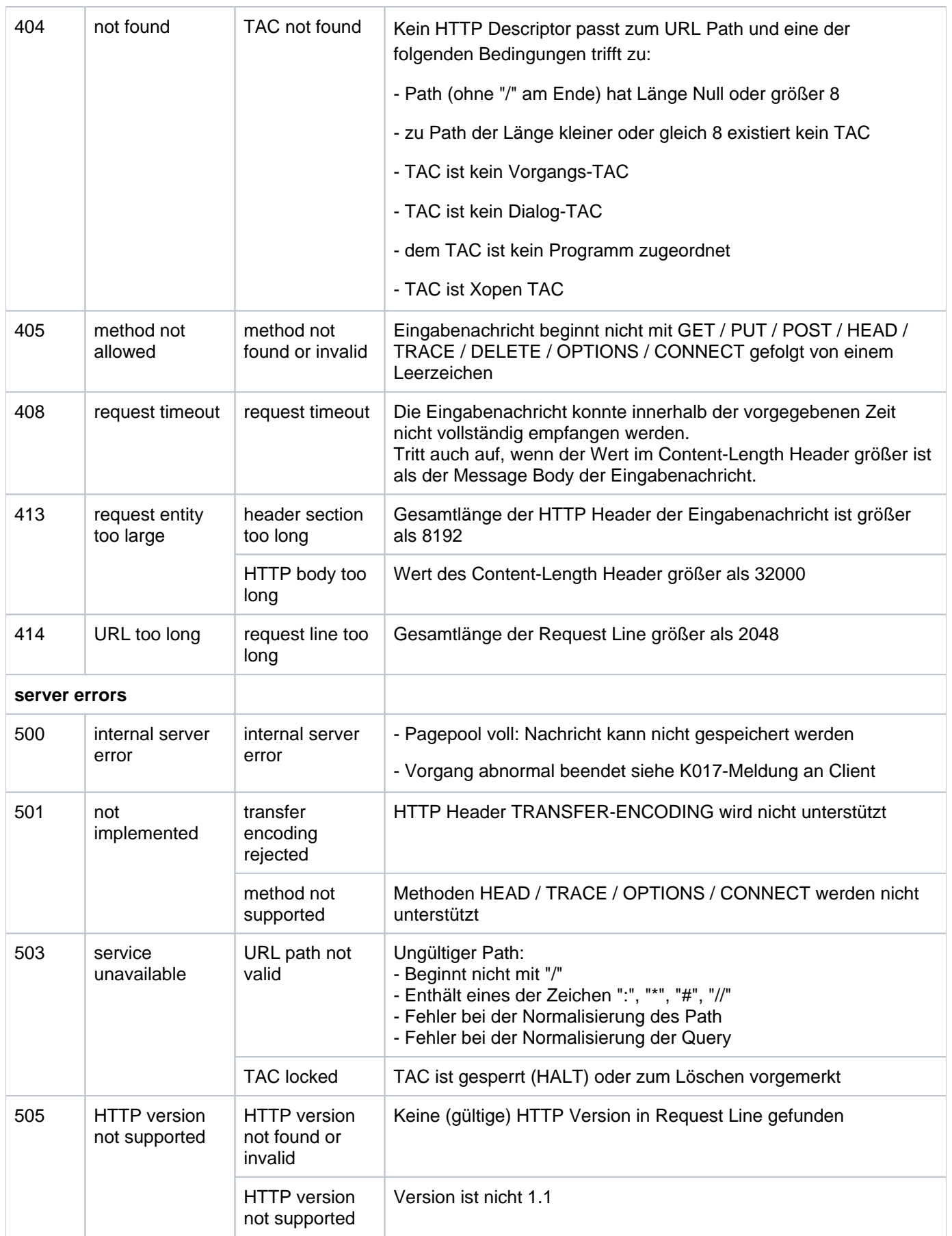

# **6.4 STXIT-Ereignisse**

Folgende Tabelle zeigt die Zuordnung des Ereigniscodes zu den möglichen STXIT-Ereignissen. Sie ist dem Handbuch "Makroaufrufe an den Ablaufteil" entnommen.

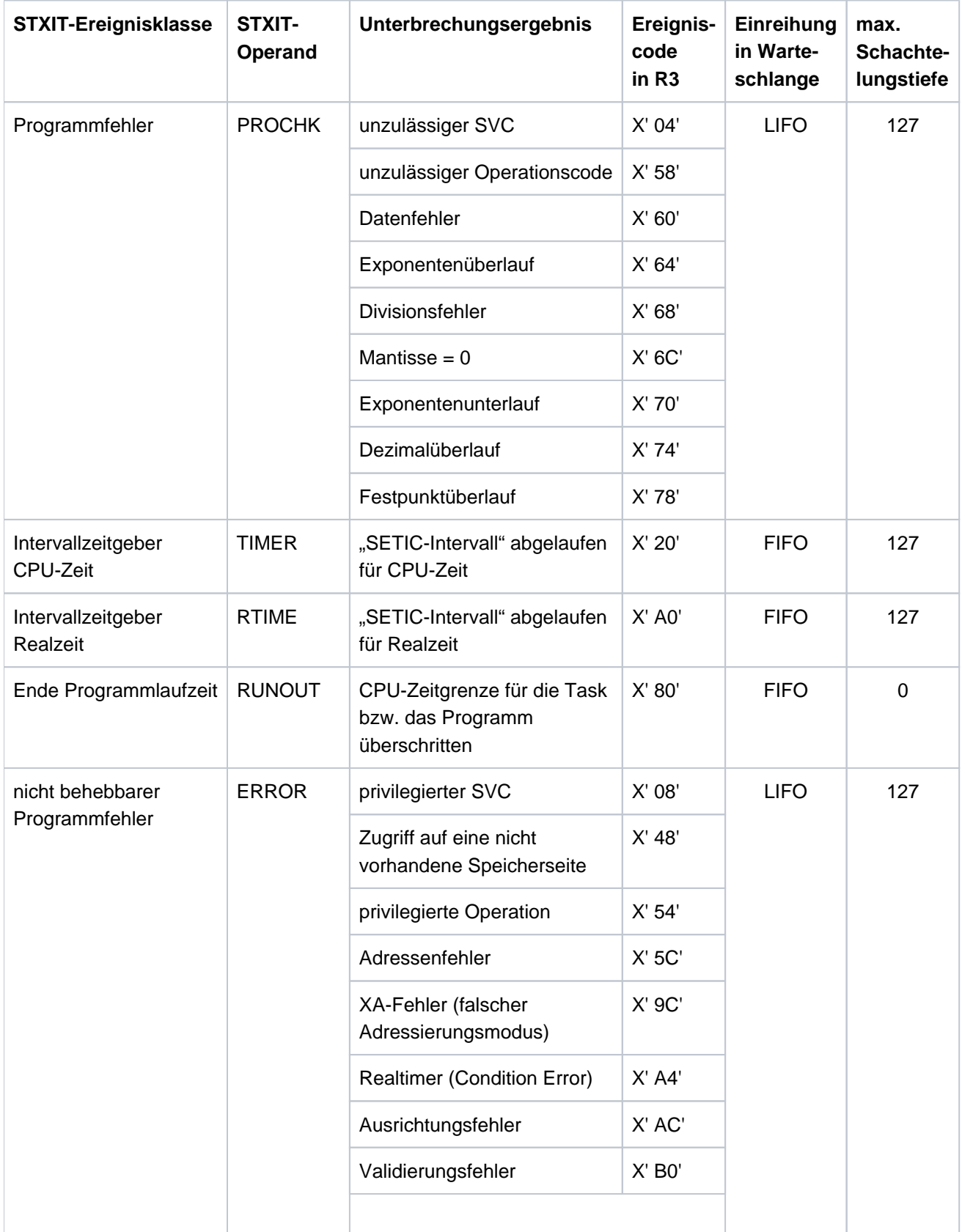

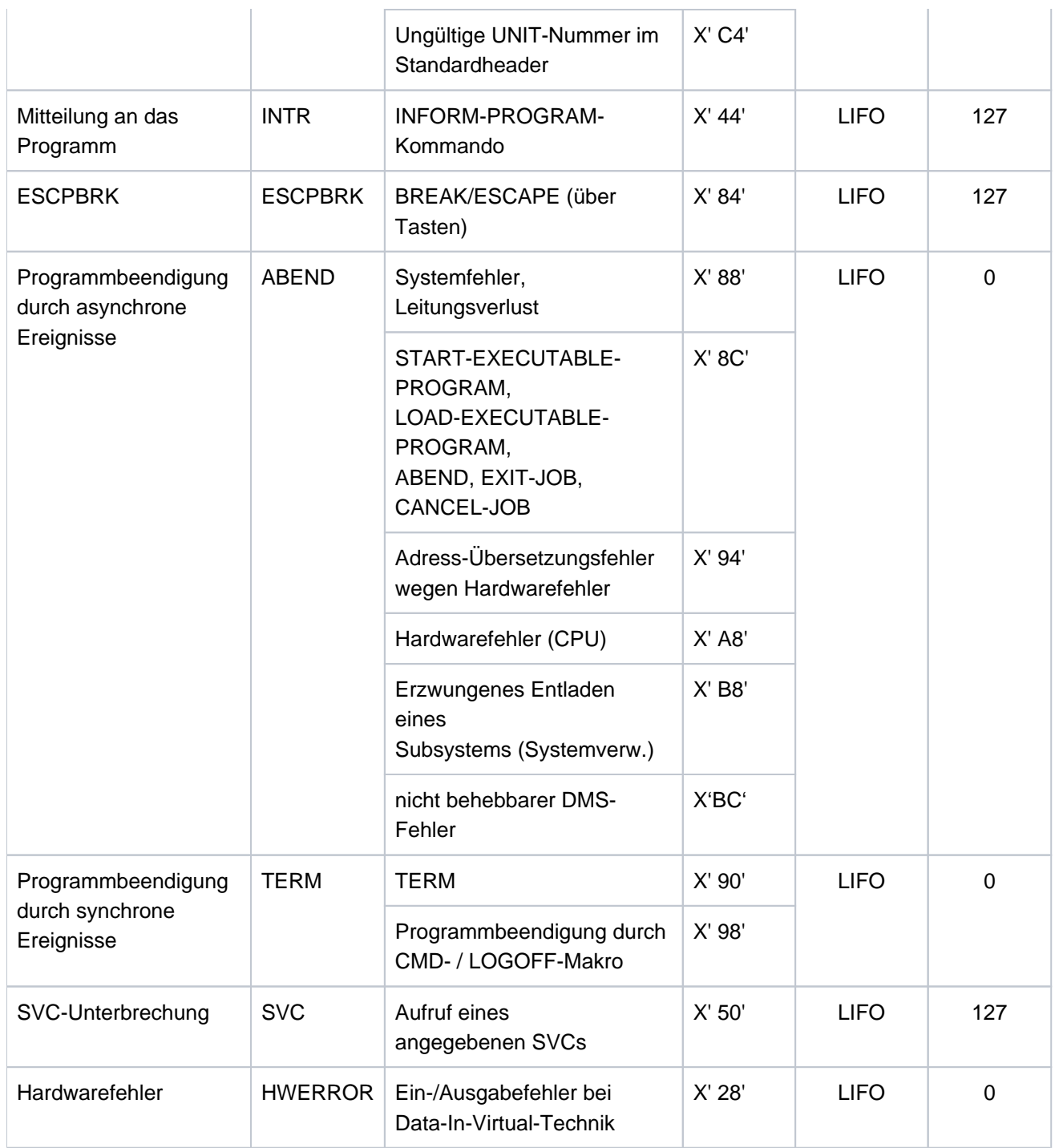

## **6.5 Codes der CDUMP-Aufrufe von openUTM**

In einigen Fehlerfällen, wie z.B. bei fehlerhaften Returncodes der Sprachumgebungen (Language-Connection-Module), von FHS, vom DB-Connection-Modul, oder Fehlern in openUTM, wird ein CDUMP erzeugt. Voraussetzung dafür ist, dass der Anwender die Erzeugung von Dumps nicht per /MODIFY-JOB-OPTIONS ausgeschaltet hat. Auf SYSOUT wird eine Meldung ausgegeben, die ein Insert = 'CODE' besitzt. Anhand dieses Inserts kann die Fehlerursache, die zu diesem CDUMP geführt hat, näher bestimmt werden.

CDUMPs werden unter der Benutzerkennung abgelegt, unter der die UTM-Anwendung gestartet wurde.

Im aufbereiteten Dump, den man mit Hilfe eines Programms zur Dump-Aufbereitung erhält, findet man diesen Returncode zusammen mit der openUTM-Version und der ROOTDATA-Adresse.

Wurde die UTM-Anwendung mit TESTMODE=OFF gestartet, wird der CDUMP mit dem Reason KDCCK02 in Abhängigkeit von dem Returncode KCRCDC unterdrückt (siehe ["Interner Returncode KCRCDC"\)](#page-377-0).

Tritt der Dump nach einem STXIT-Ereignis auf, so wird auch die Adresse ausgegeben, an der sich die CONTXT-Area befindet.

Die CONTXT-Area hat folgenden Aufbau:

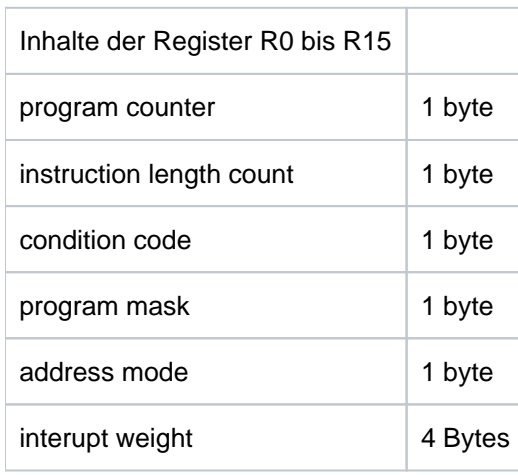

#### **KDCCK..**

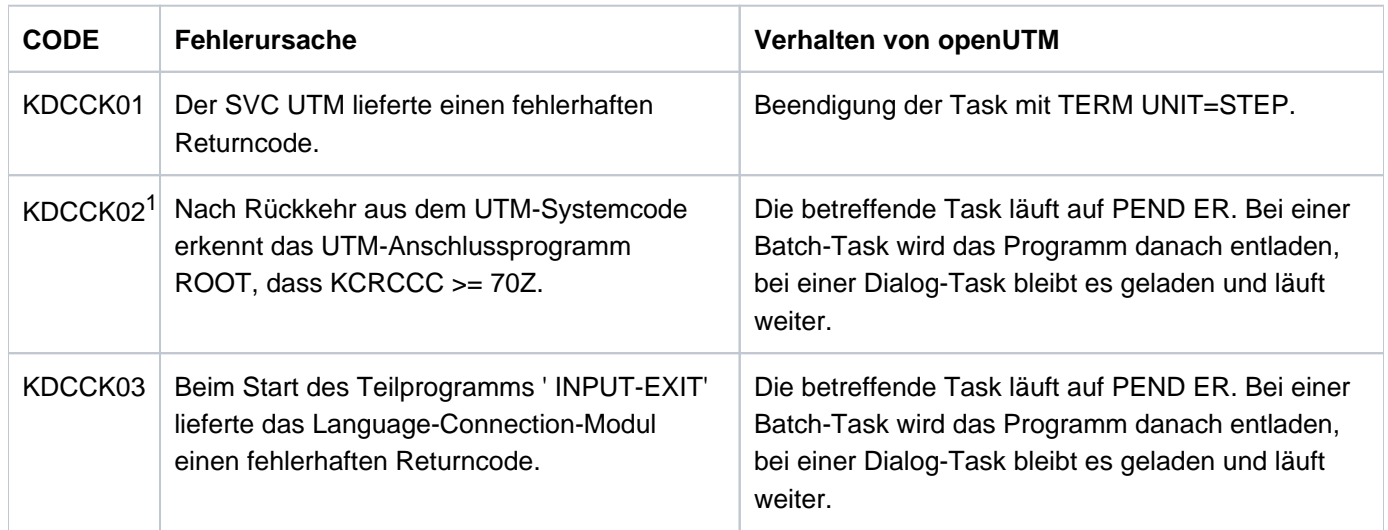

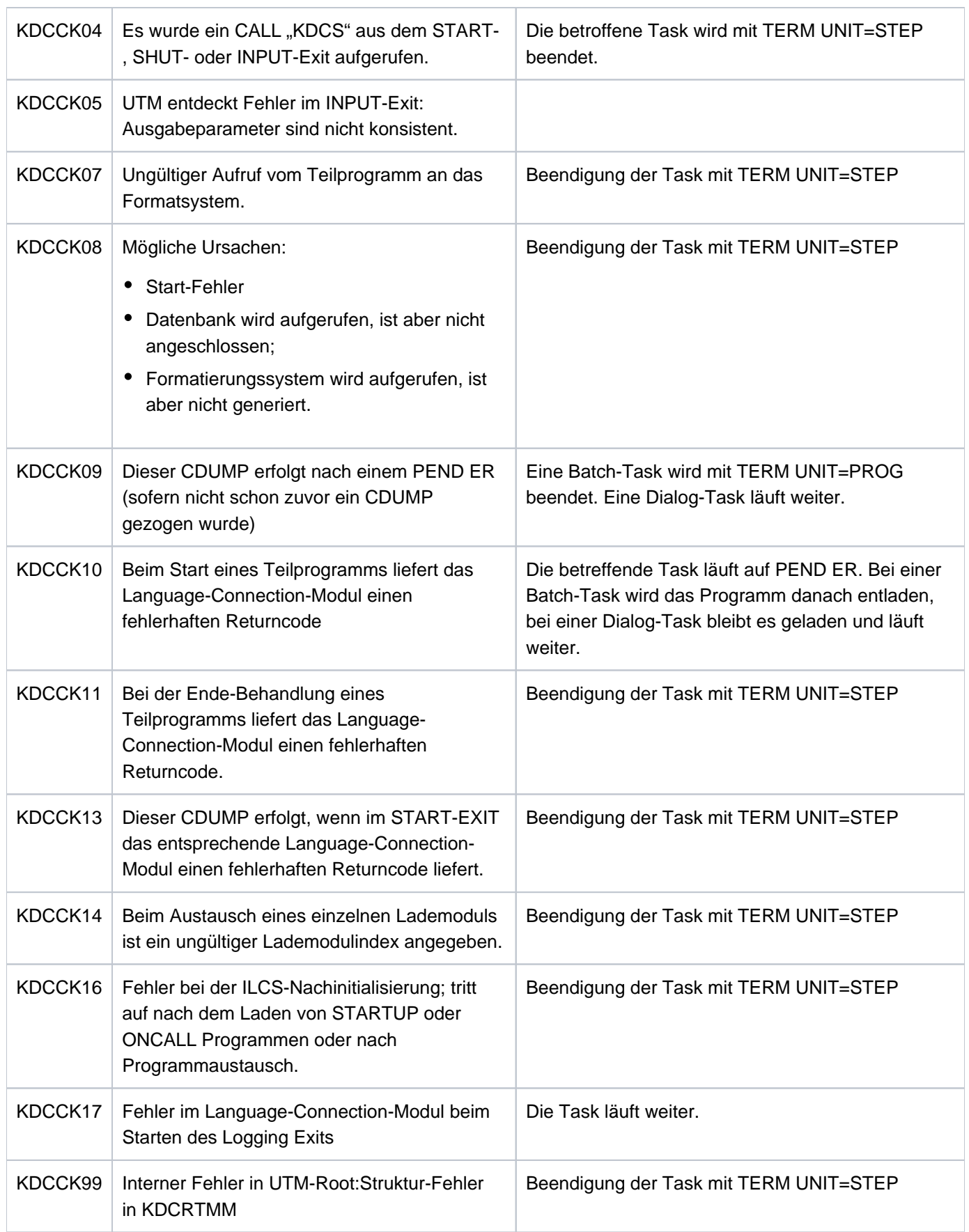

<sup>1</sup>Bei TESTMODE=OFF wird der CDUMP in Abhängigkeit vom Returncode KCRRCDC unterdrückt und das Nachladen unterbleibt.

#### **KDCRT..**

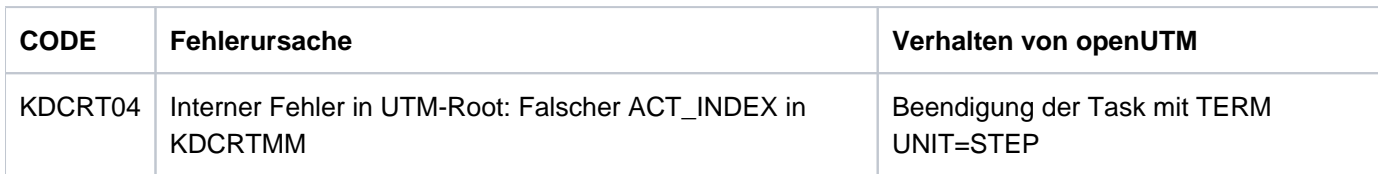

### **KDCLD..**

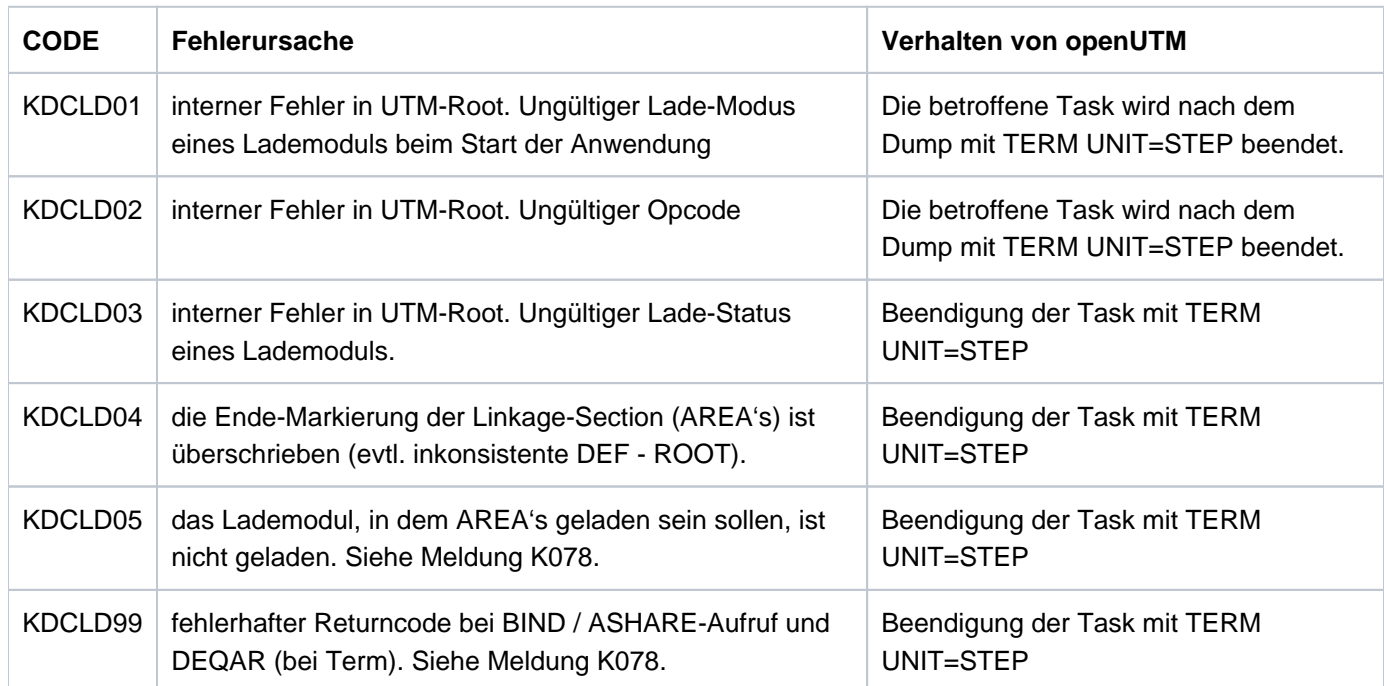

#### **KDCAF.. , KDCST..**

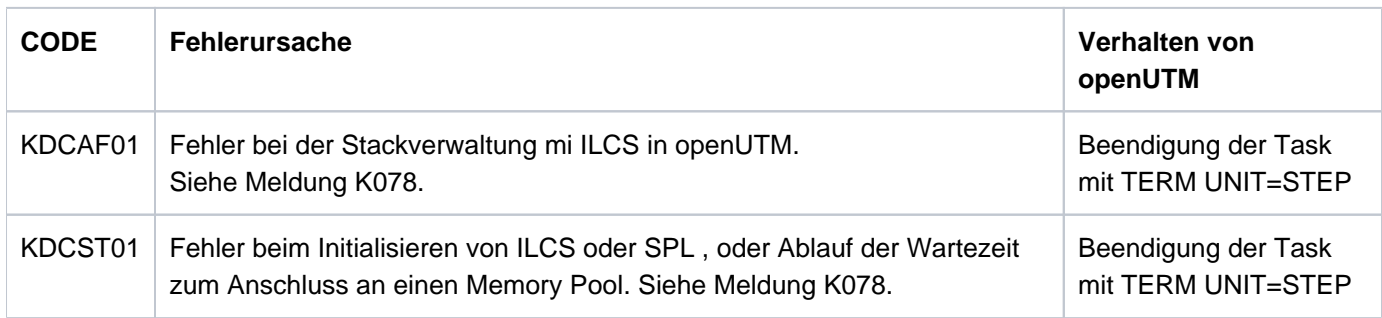

**KDCDI..**

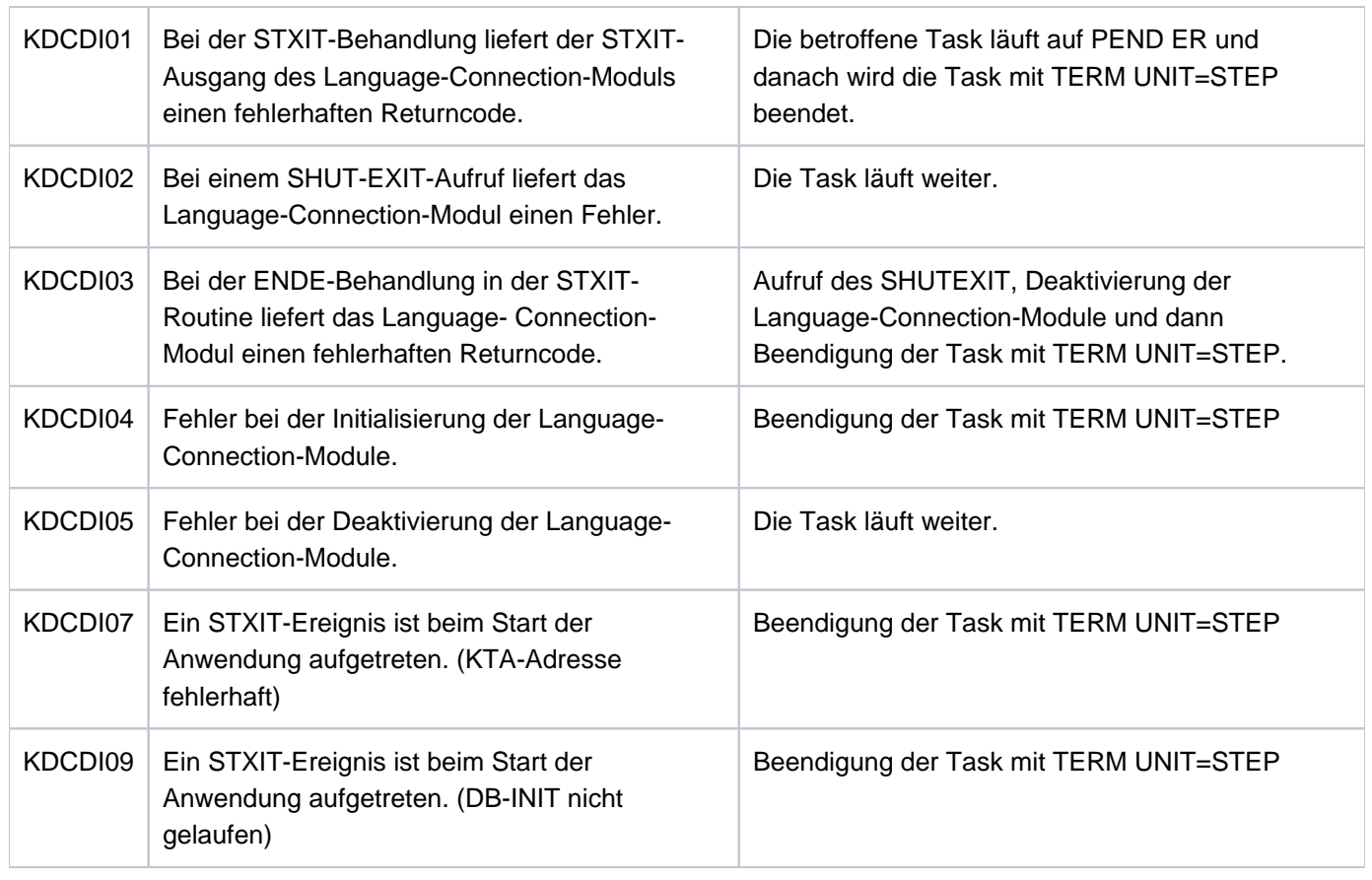

## **KDCDB..**

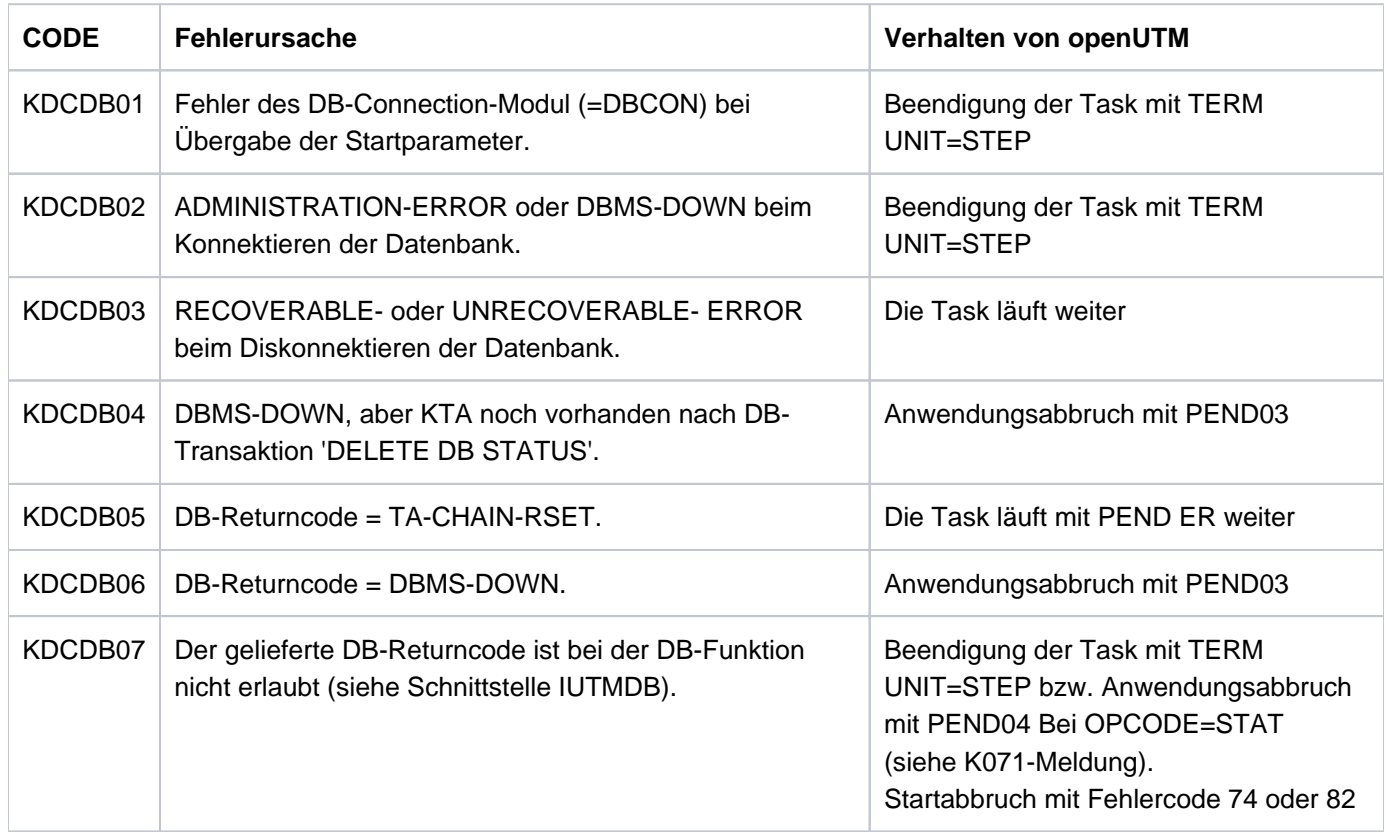

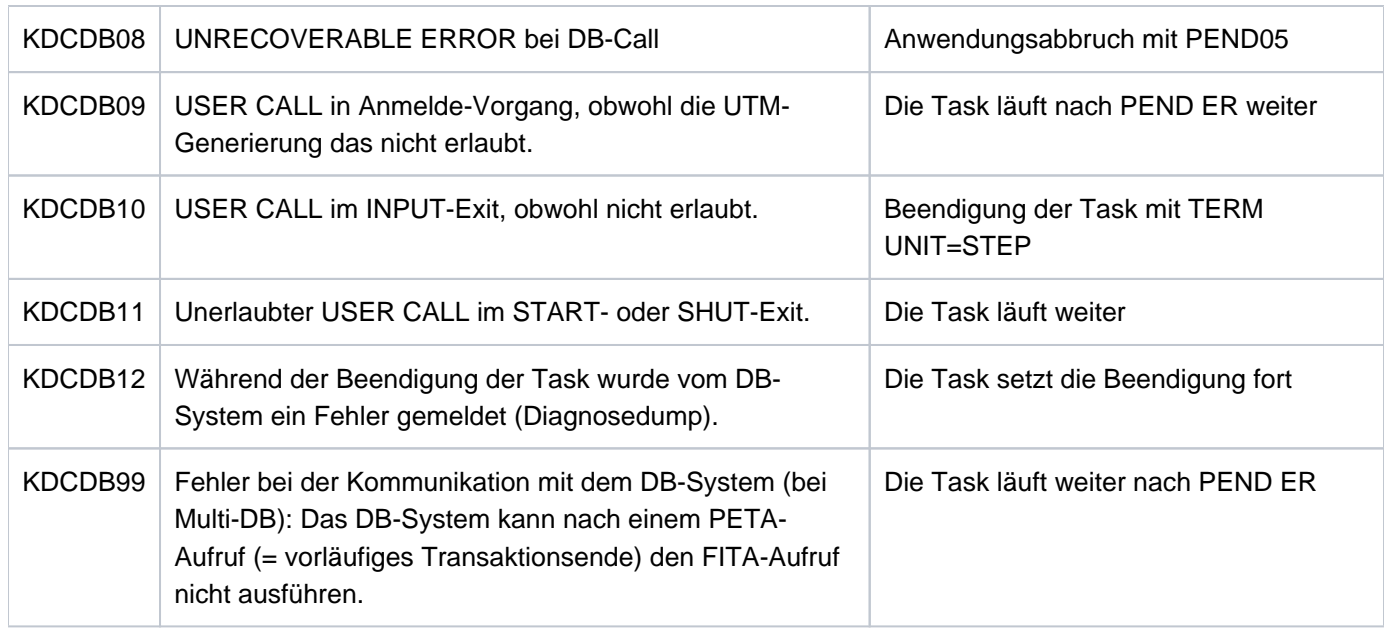

### **KDCFH..**

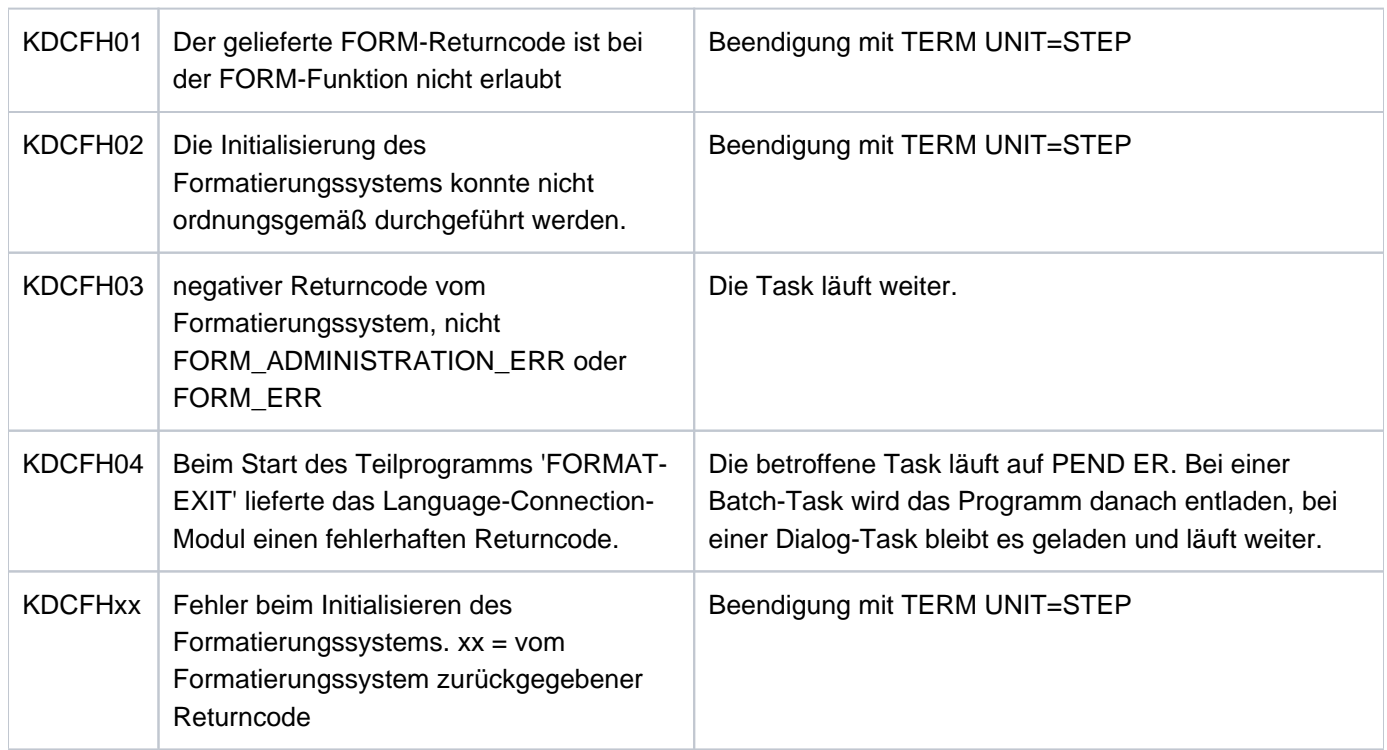

## **KDCMOVE, KCSMOVE**

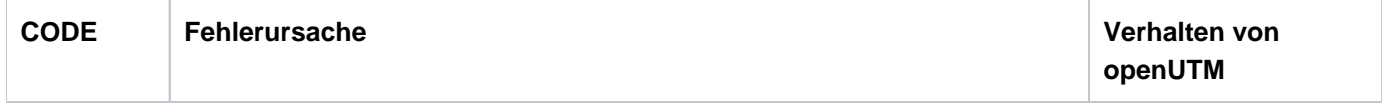

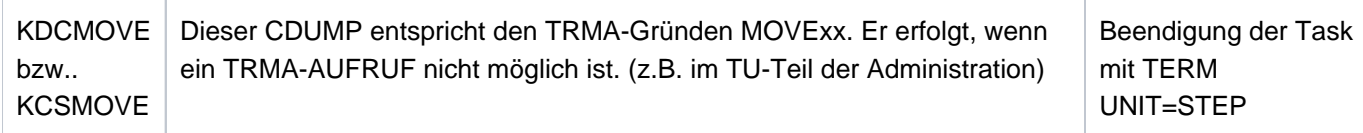

#### **KDCIL..**

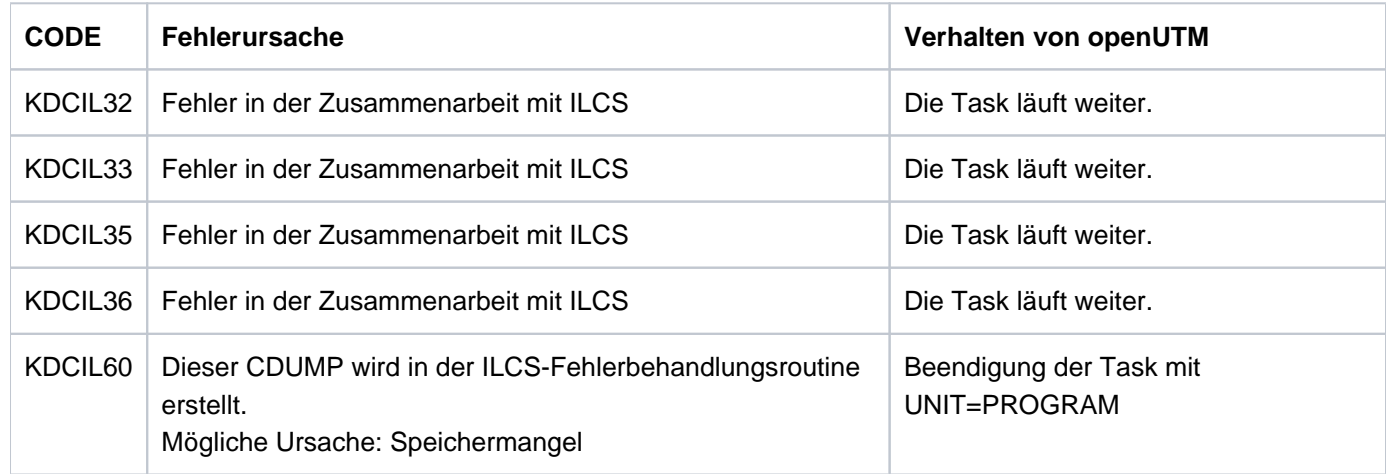

# **KDCIW.., KDCSTXT, KDCSTRT**

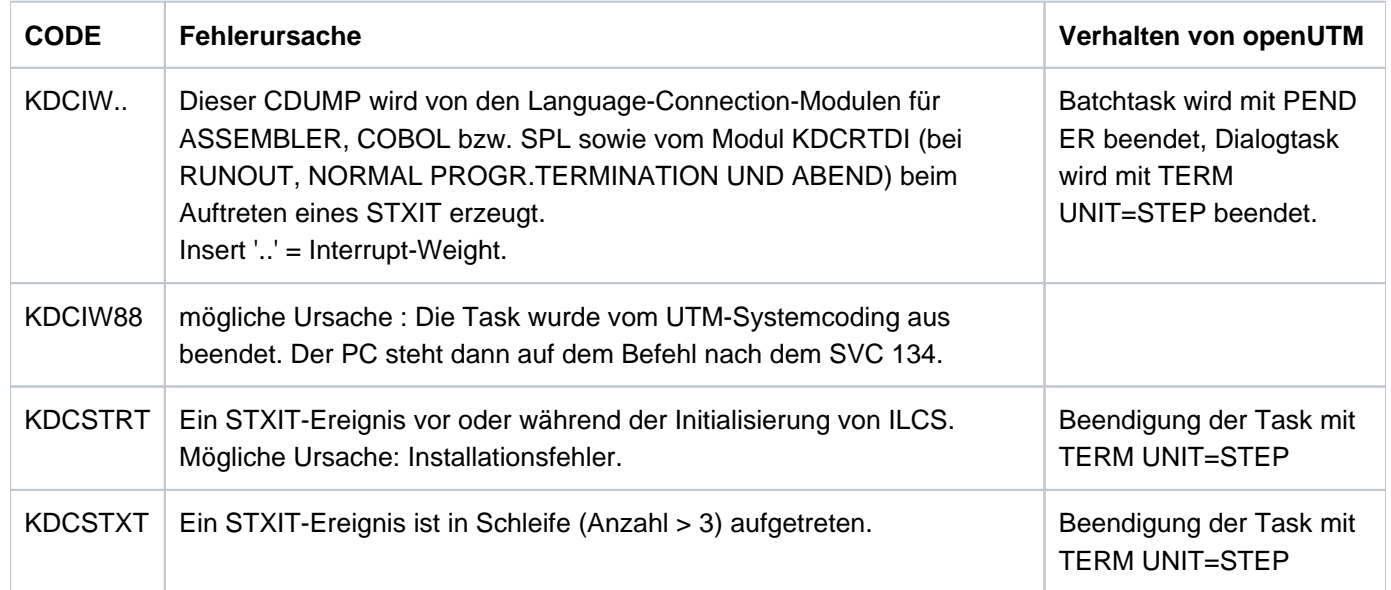

#### **KCSDTTM**

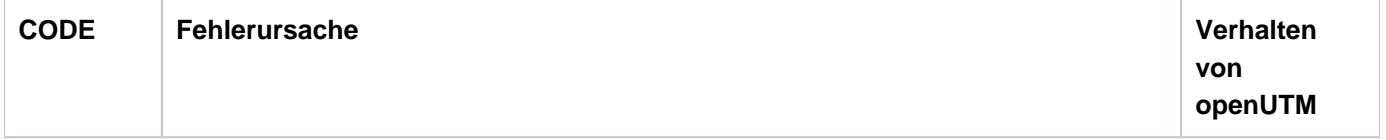

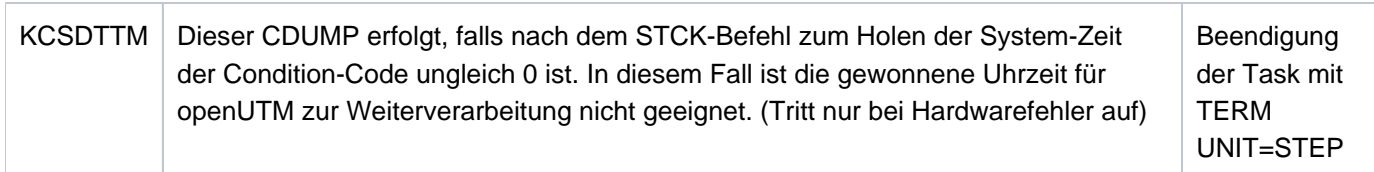

#### **KCSEN..**

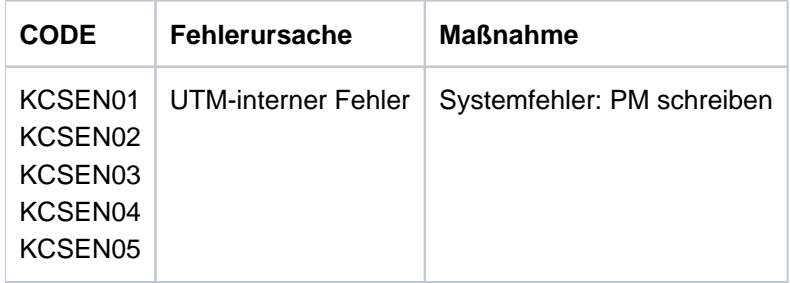

### **KCSST..**

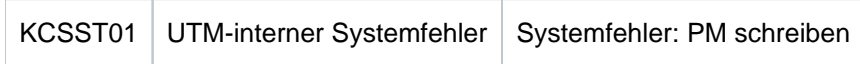

### **KCSWT..**

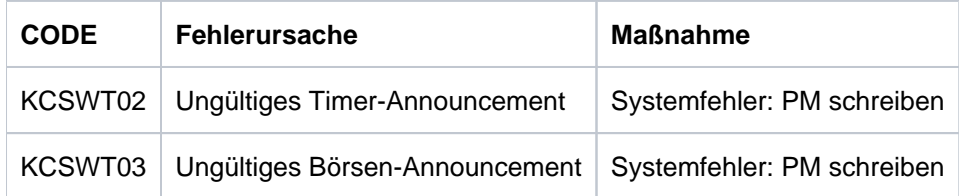

### **6.6 Fehlercodes im UTM-Dump**

Die Spalte Grp. (Gruppe) in der folgenden Tabelle beschreibt, welcher Ursachengruppe der Dumpcode-Fehlercode angehört. Es gibt folgende Gruppen:

- A Ursache ist ein Anwenderfehler, z.B. ein Fehler beim
	- Generieren und administrieren von UTM-Anwendungen
	- Generieren des System (z.B. Aufteilung des Adressraums)
	- Programmieren eines Format-Exits
- U Ursache ist ein Fehler im UTM-Code.
- S Ursache ist ein Fehler in einer anderen Systemkomponente (Software oder Hardware).
- F Es handelt sich um einen Folgedump, ein anderer Task hat den Abbruch der Anwendung veranlasst.
- D Der UTM-Dump wurde für Diagnosezwecke erzeugt. Der UTM-Work-Task läuft weiter.
- M Ursache ist ein Speicherengpass.
- X Ursache ist ein Fehler im XAP-TP-Code (OSI-TP).

Mehrfachnennungen sind möglich, z.B. ADS.

Bei allen Fehlern der Gruppen U, X und S und bei allen nicht in der folgenden Tabelle aufgelisteten Fehlercodes sollten Sie zur Klärung eine Problemmeldung schreiben. Für die Diagnose sind eine Reihe von Unterlagen nötig. Ausführliche Informationen mit einer Liste der benötigten Unterlagen finden Sie in Abschnitt "Fehlerunterlagen [erstellen"](#page-48-0).

Dabei treten die mit \*) gekennzeichneten Codes nur auf BS2000-Systemen und die mit \*\*) gekennzeichneten Werte nur auf Unix-, Linux- und Windows-Systemen auf.

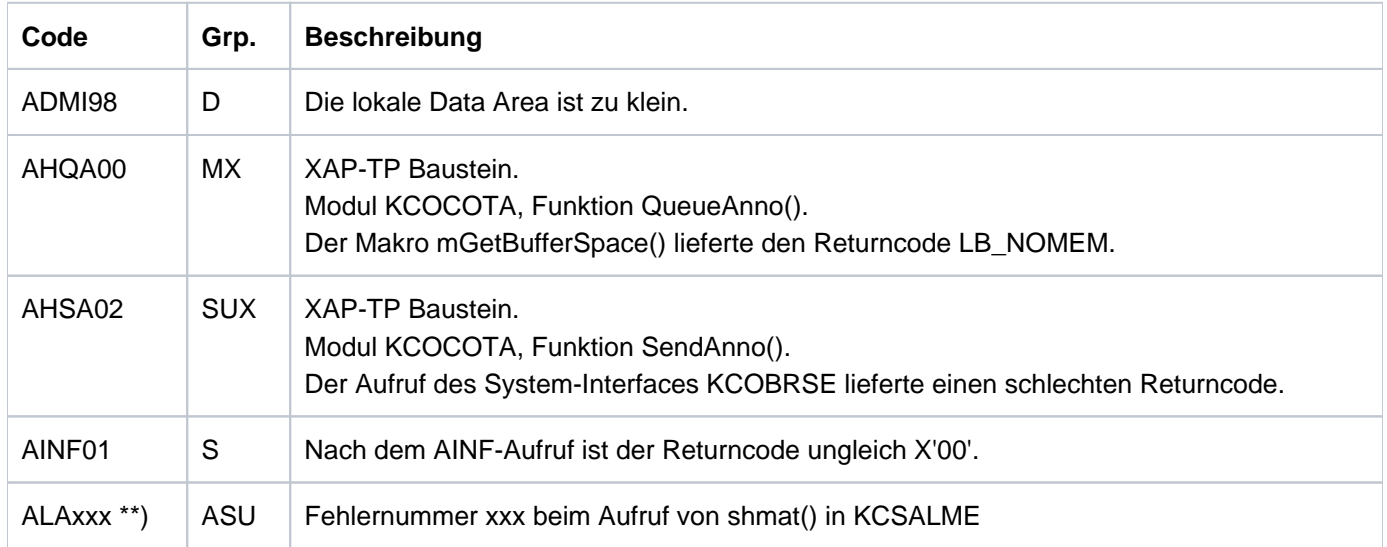

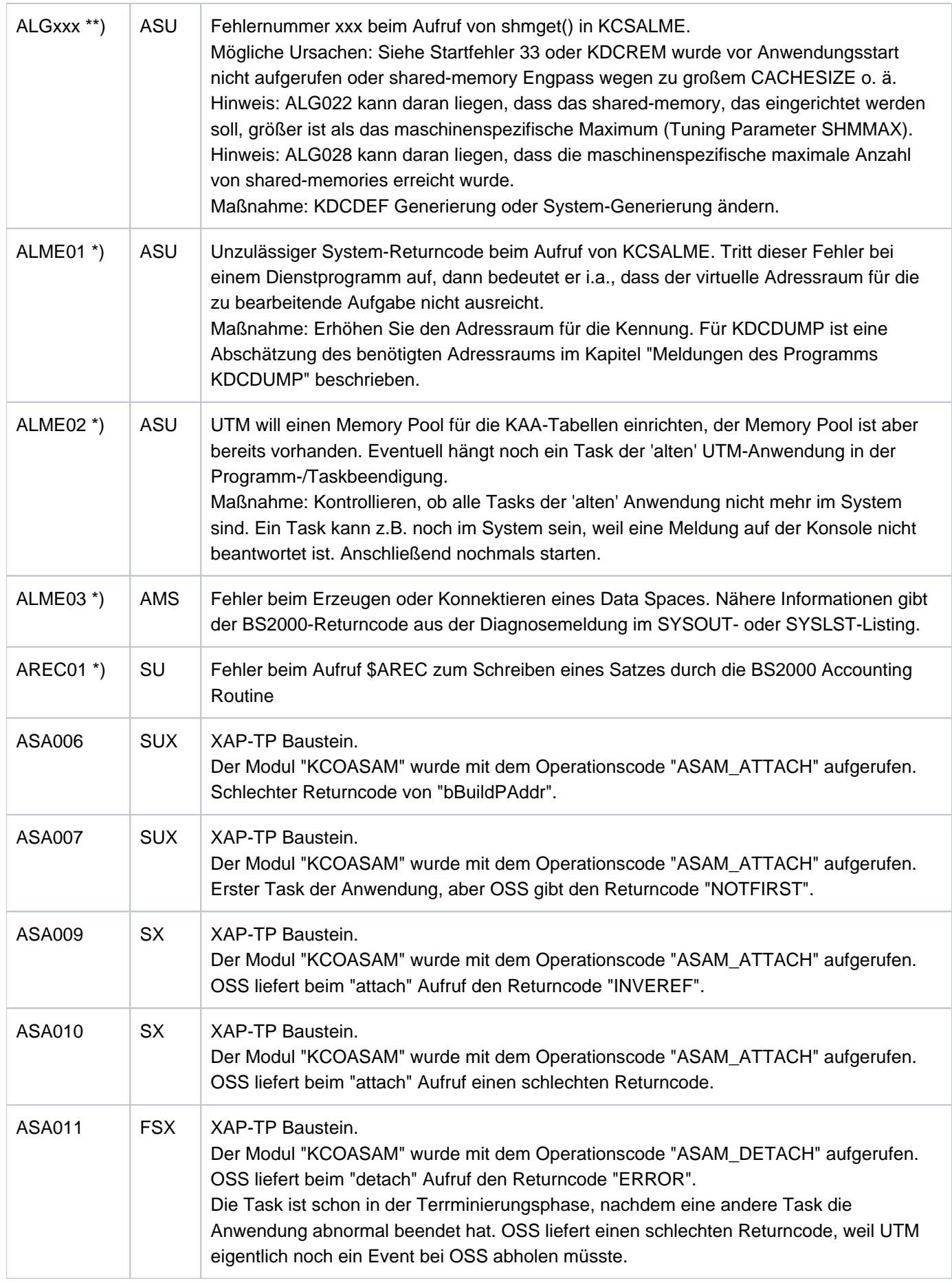

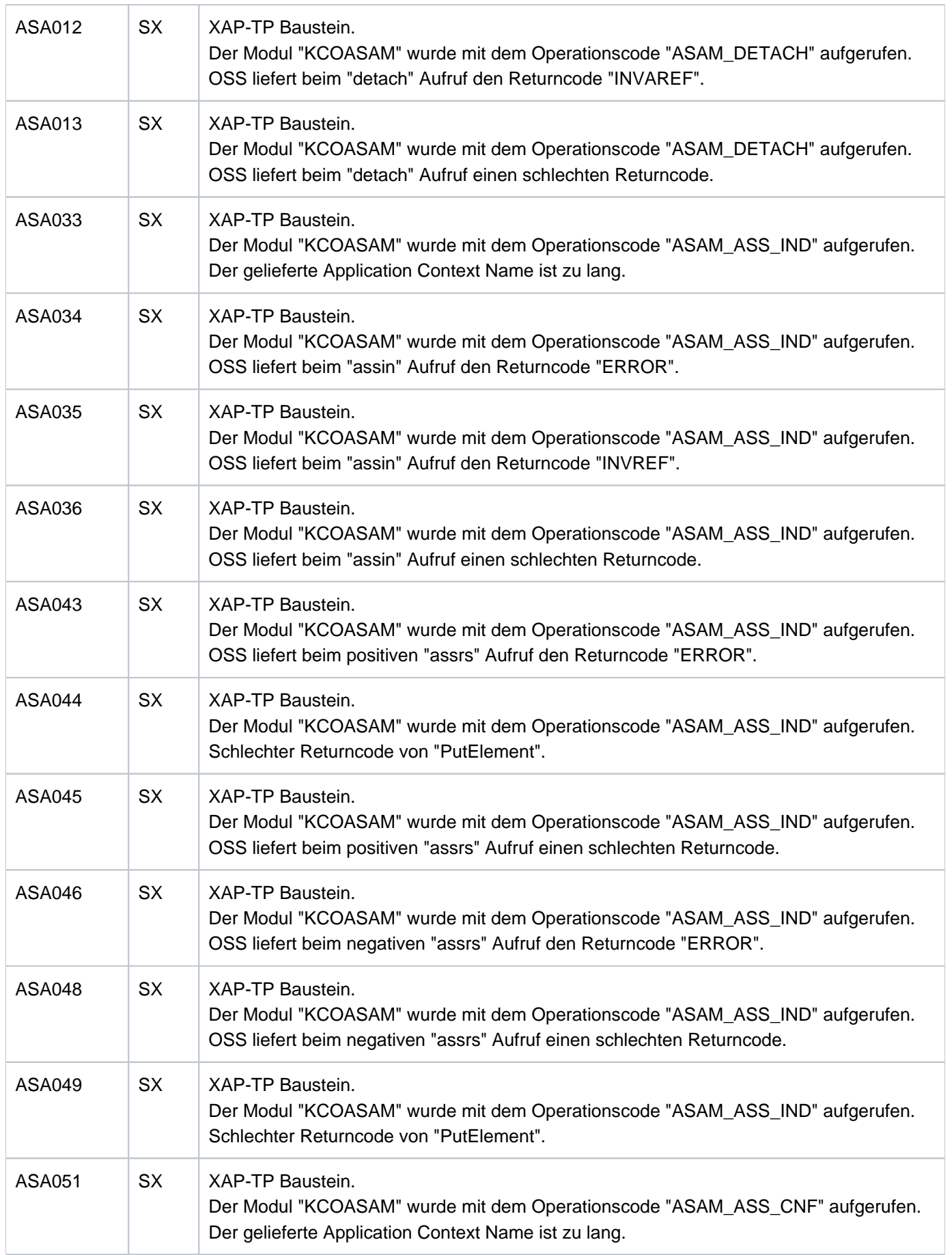

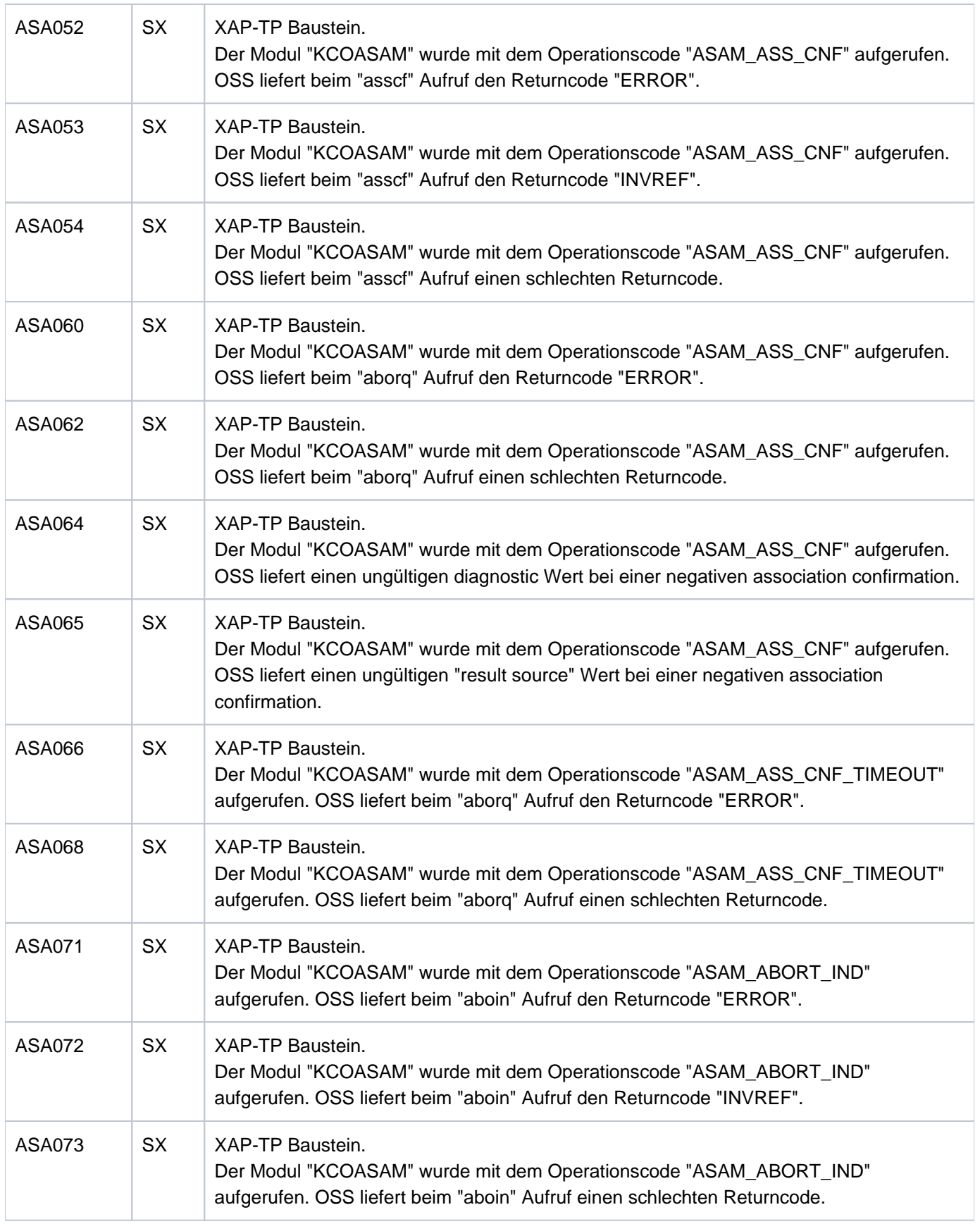

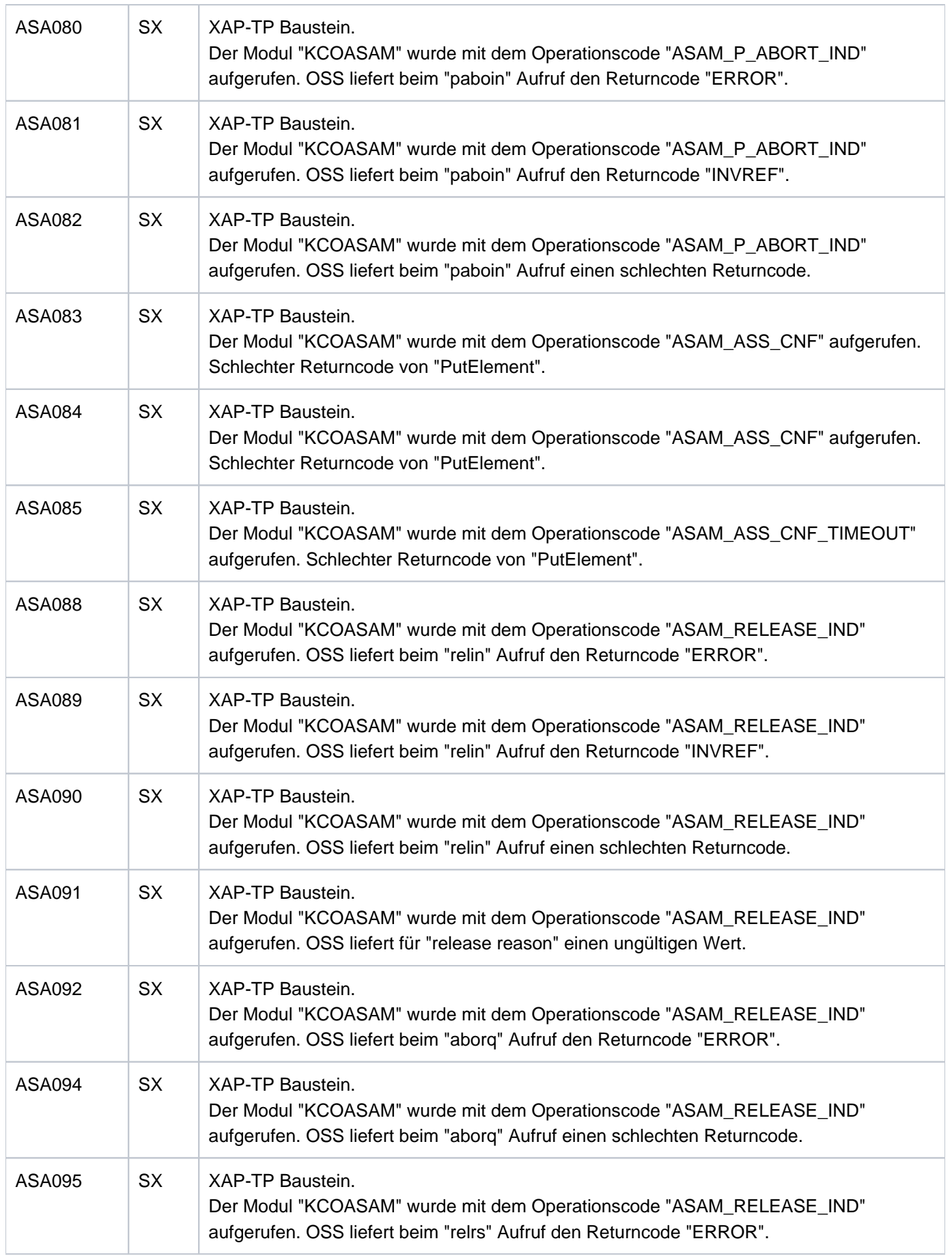

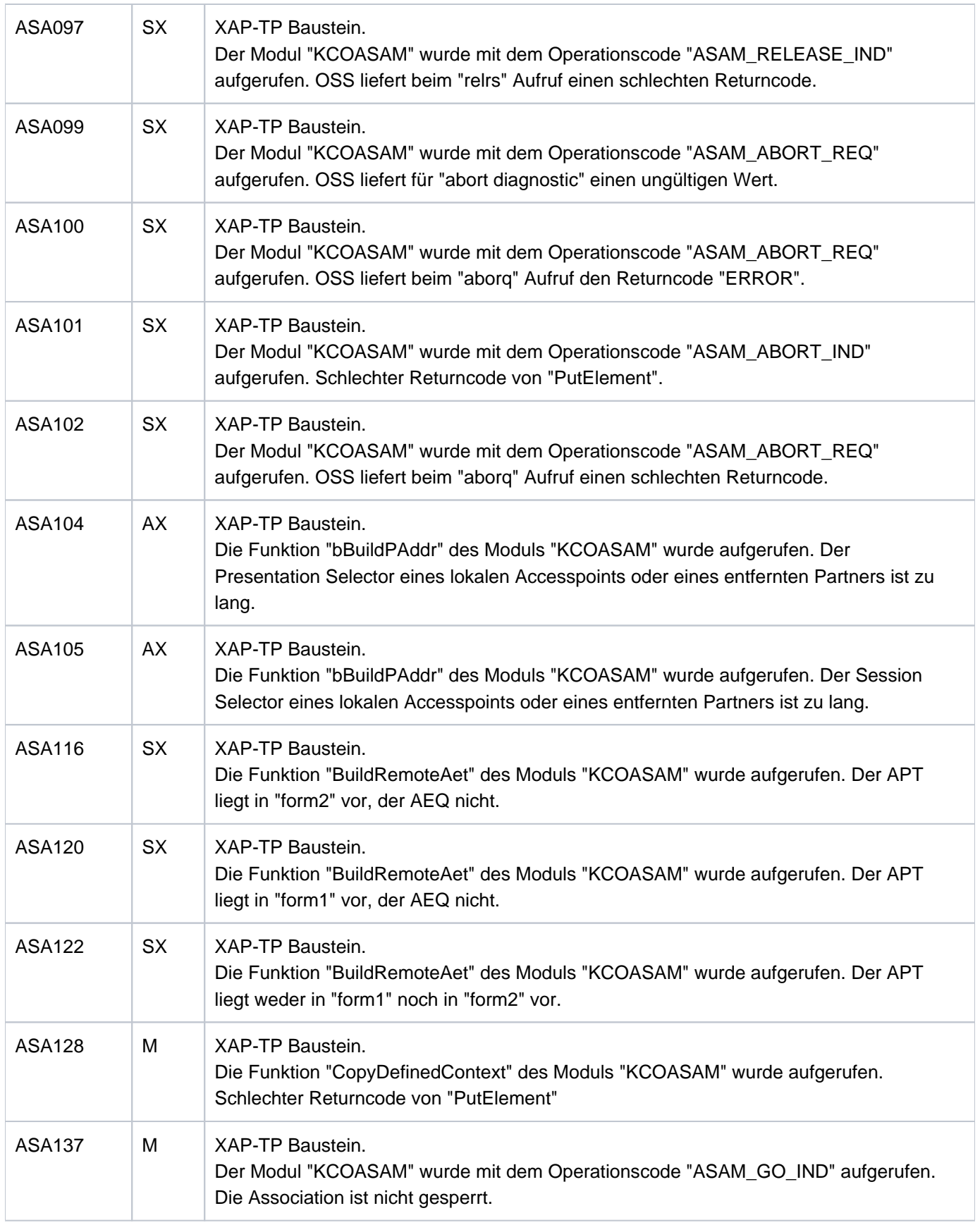

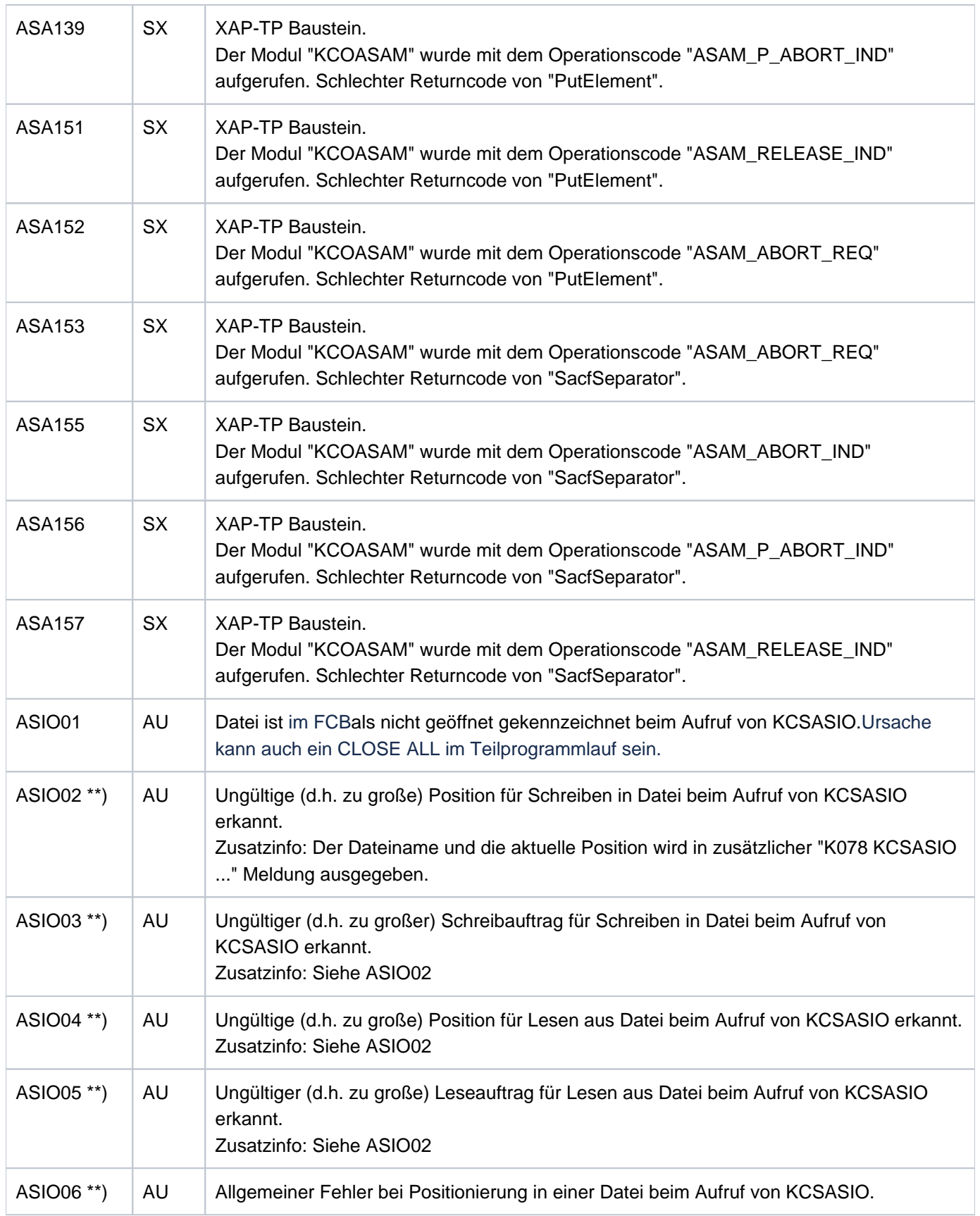

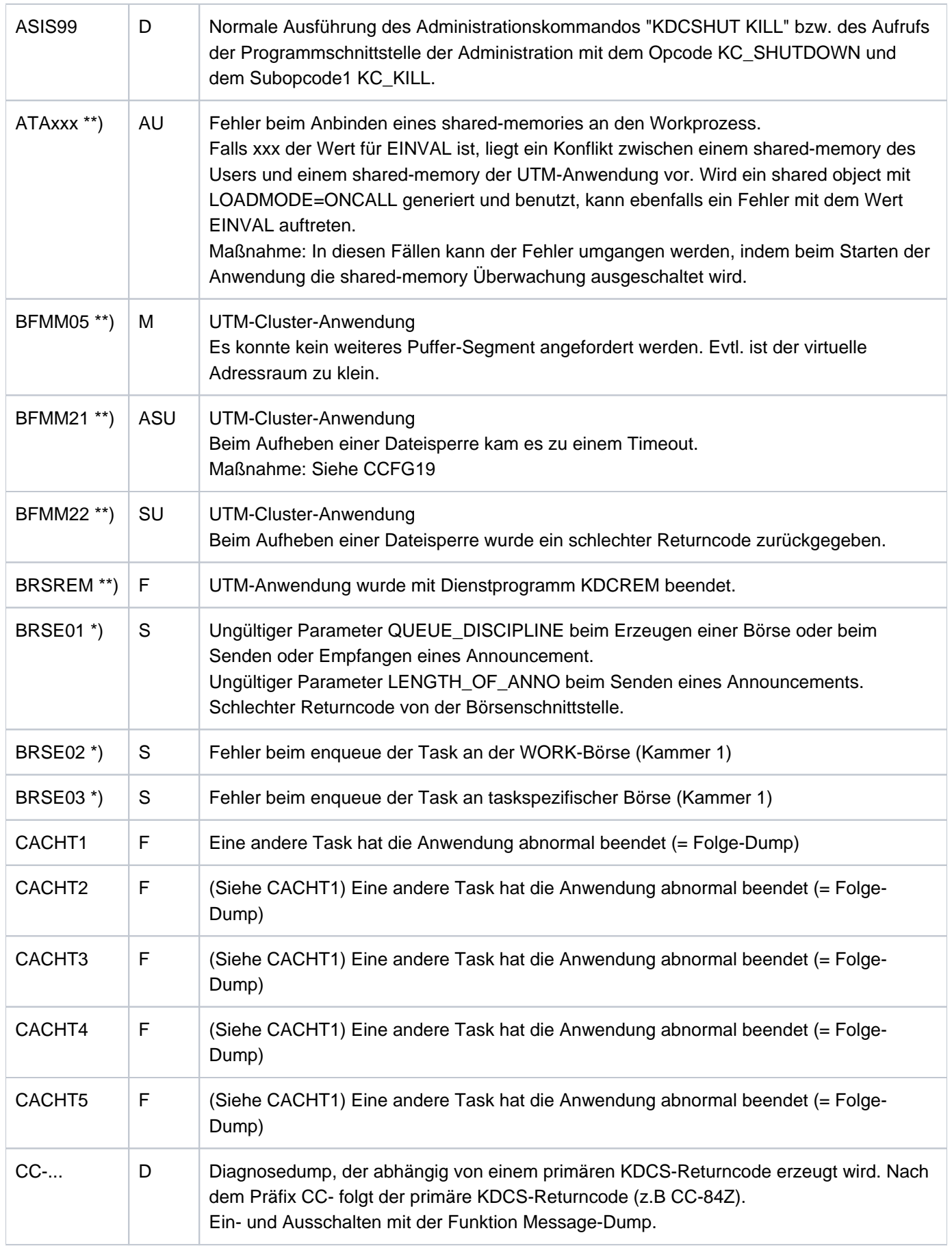

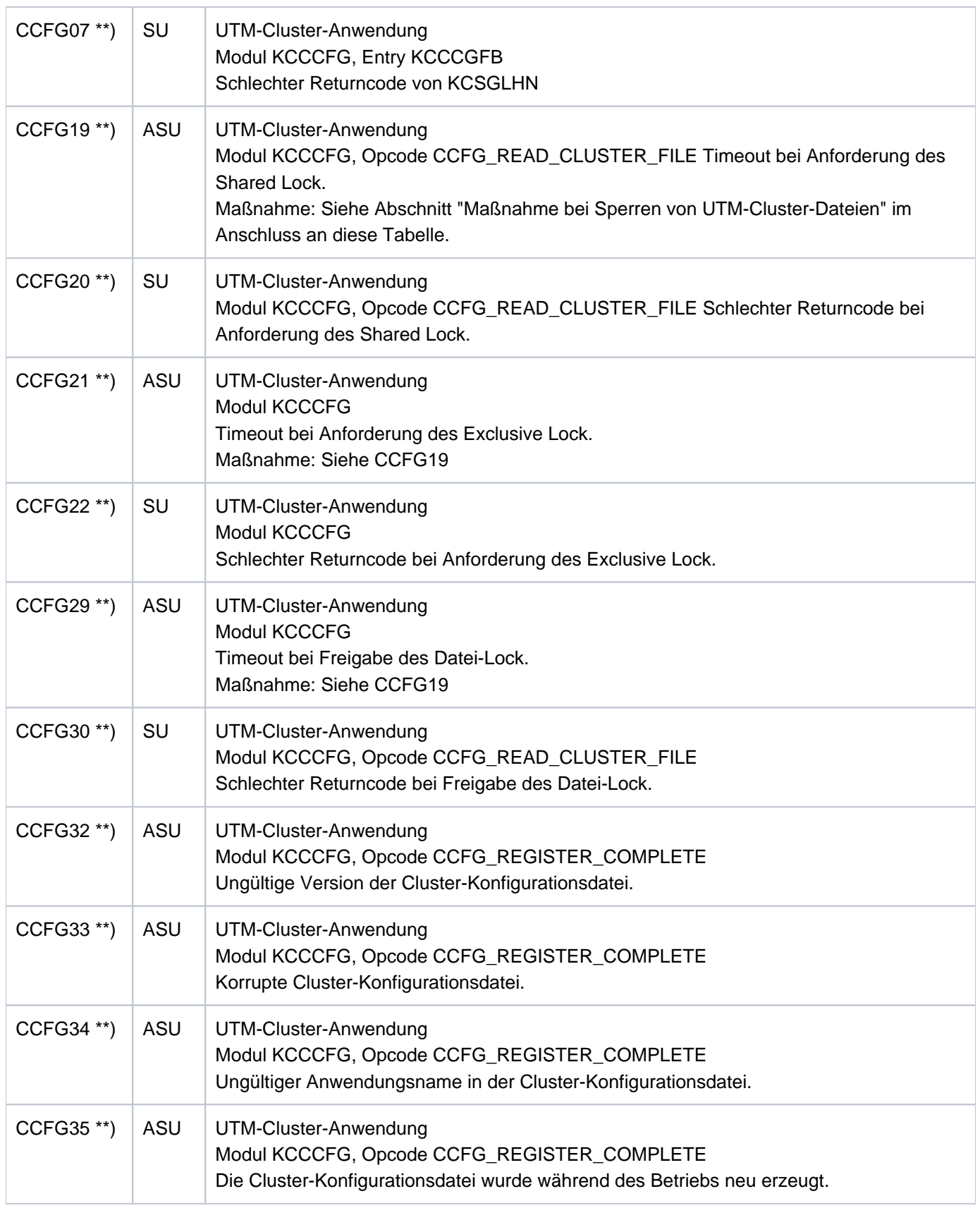

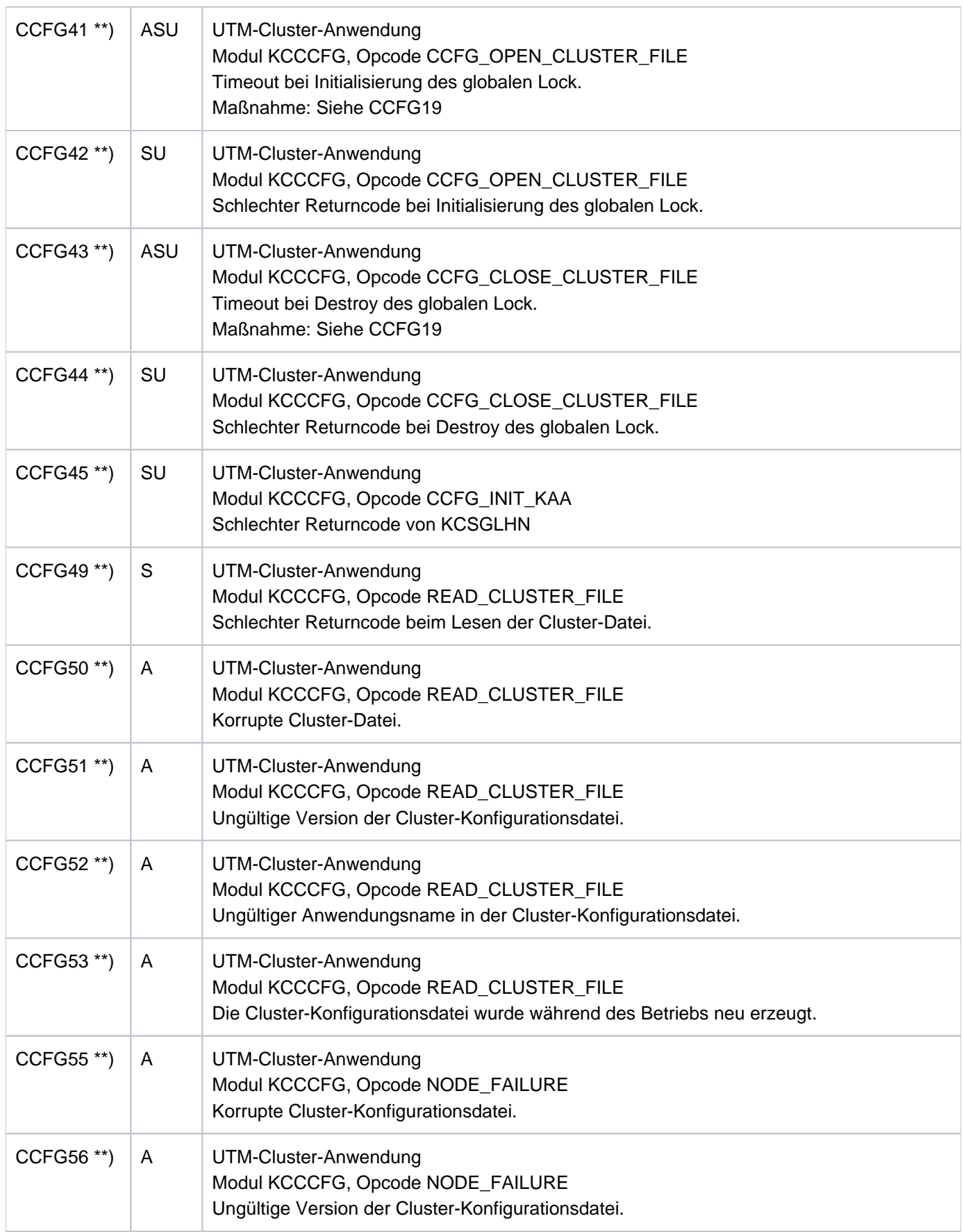

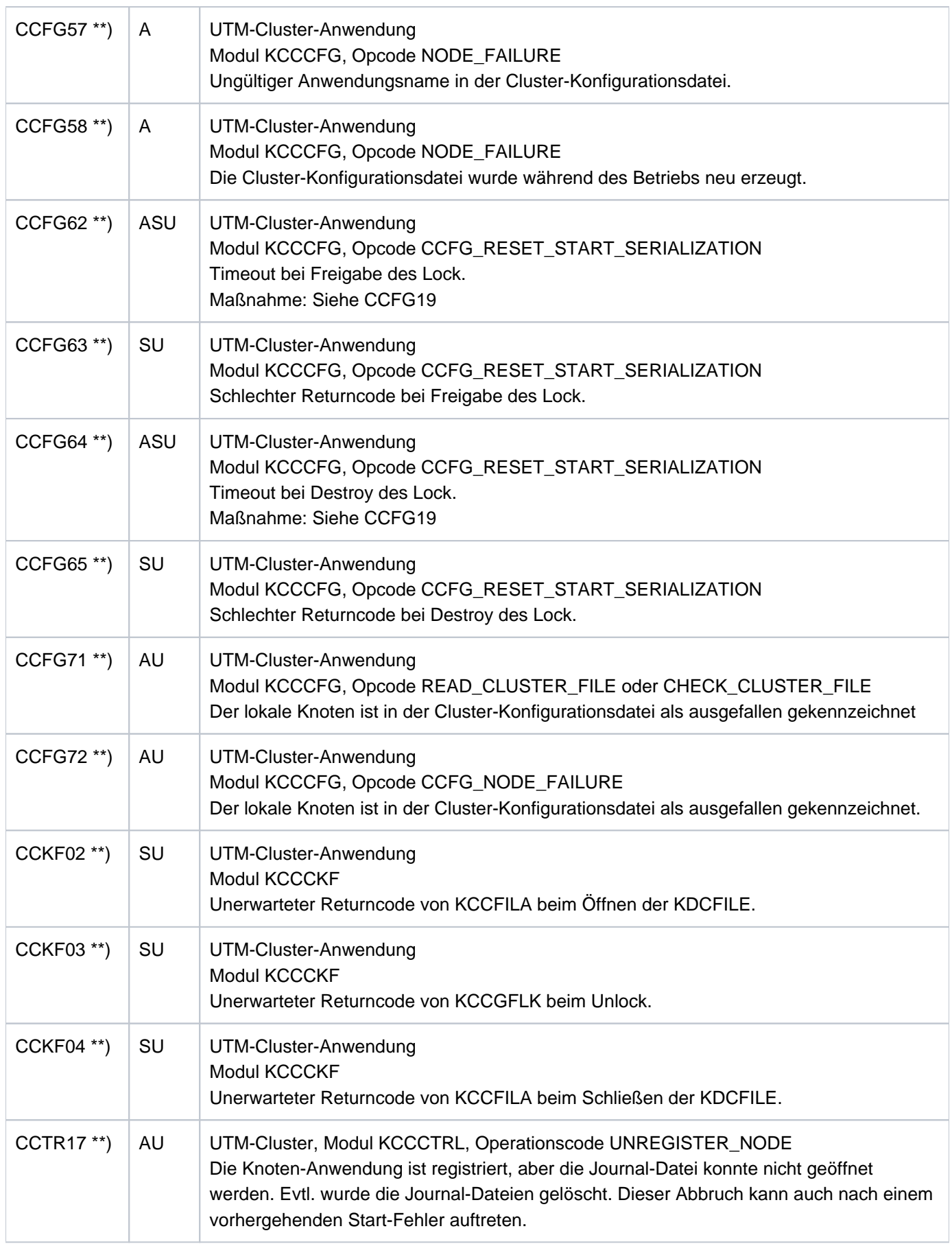

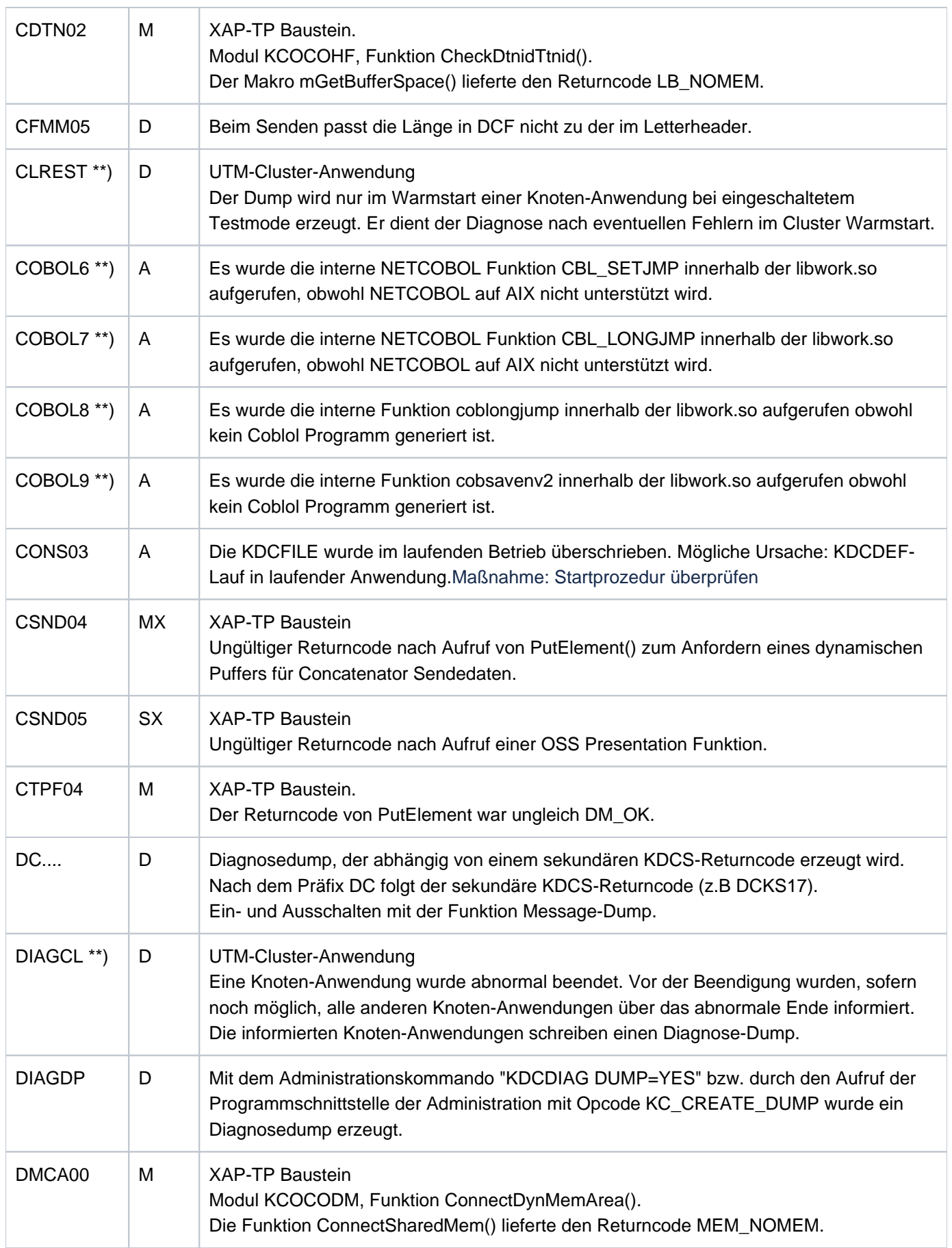

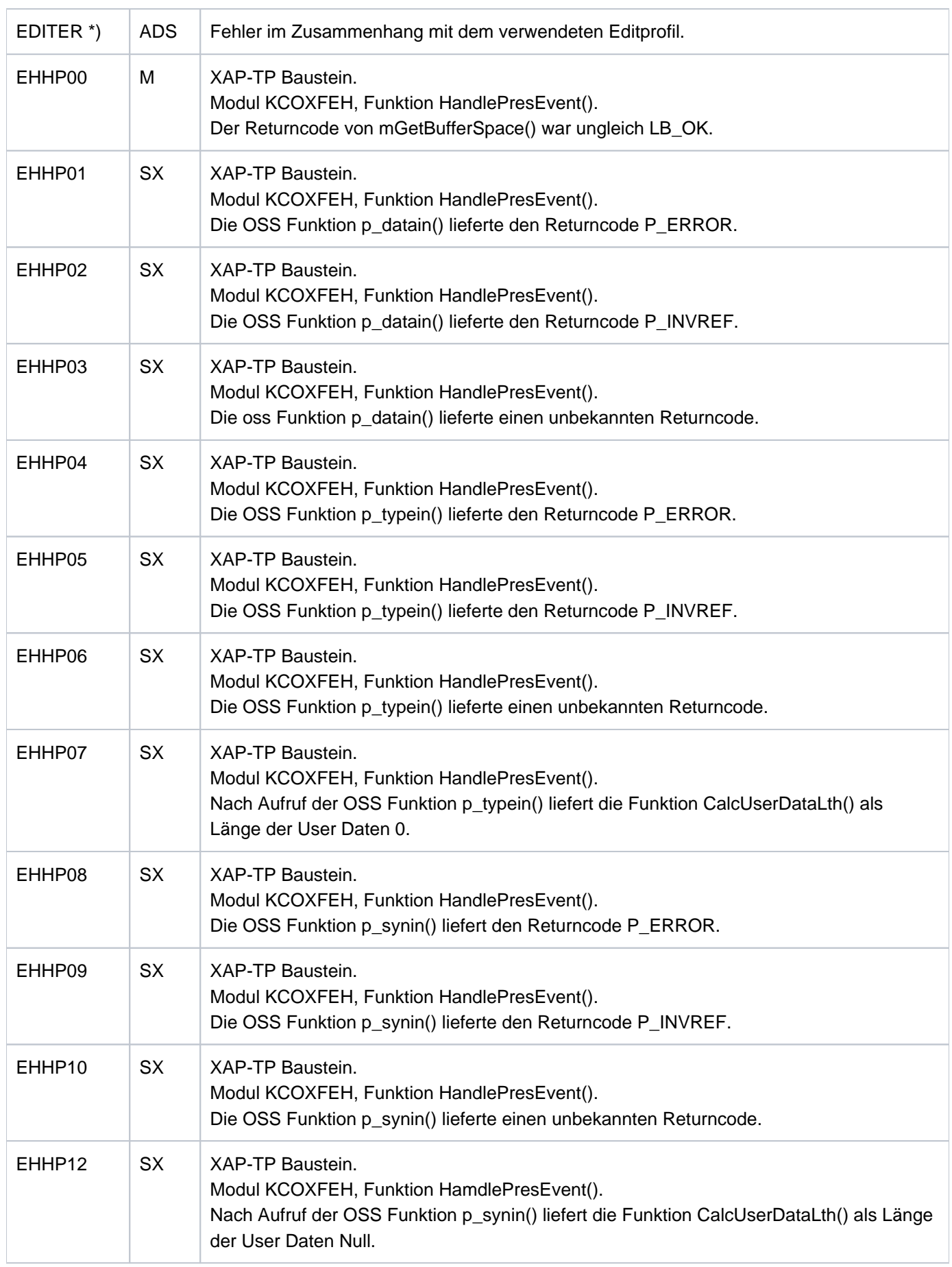

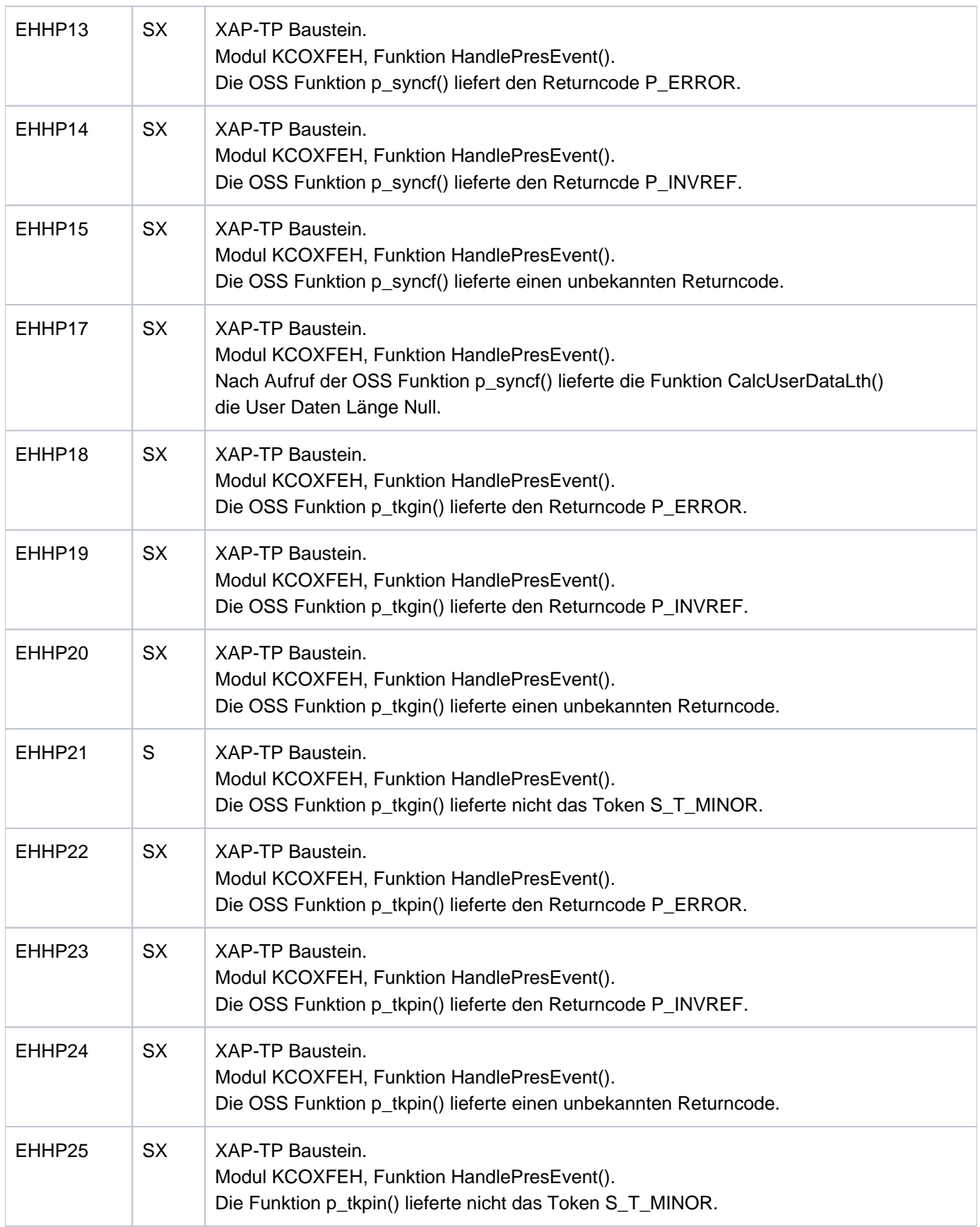

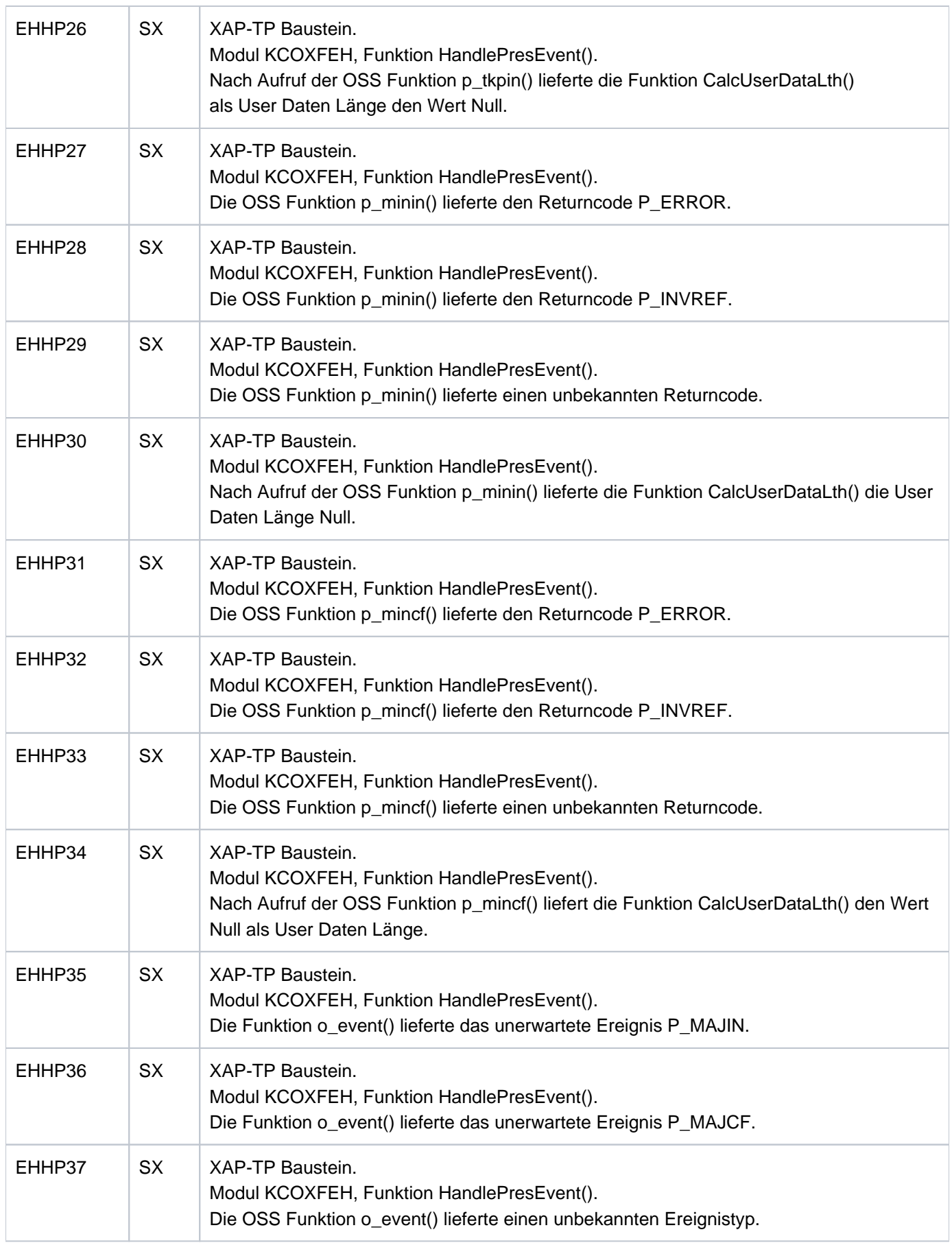

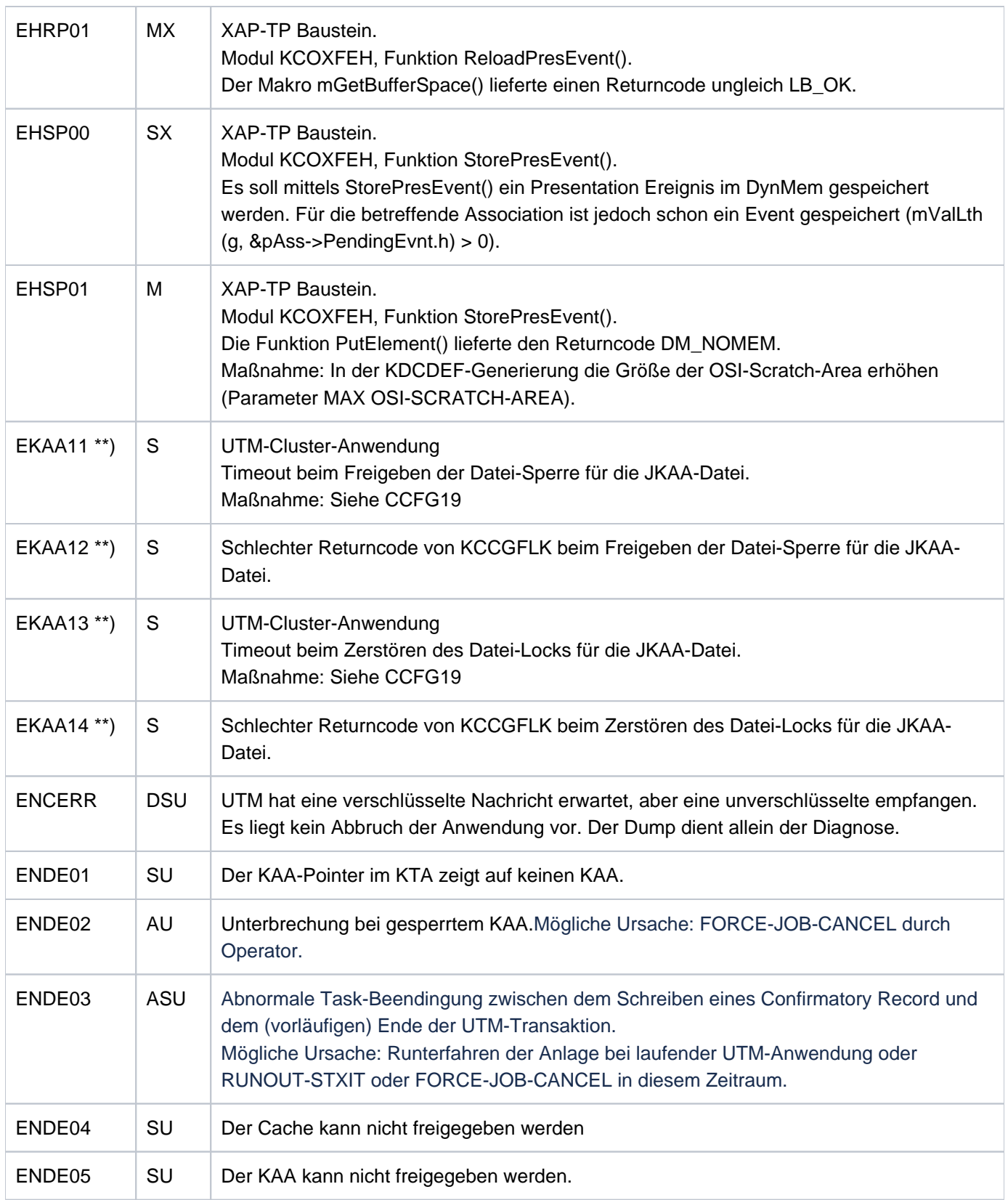

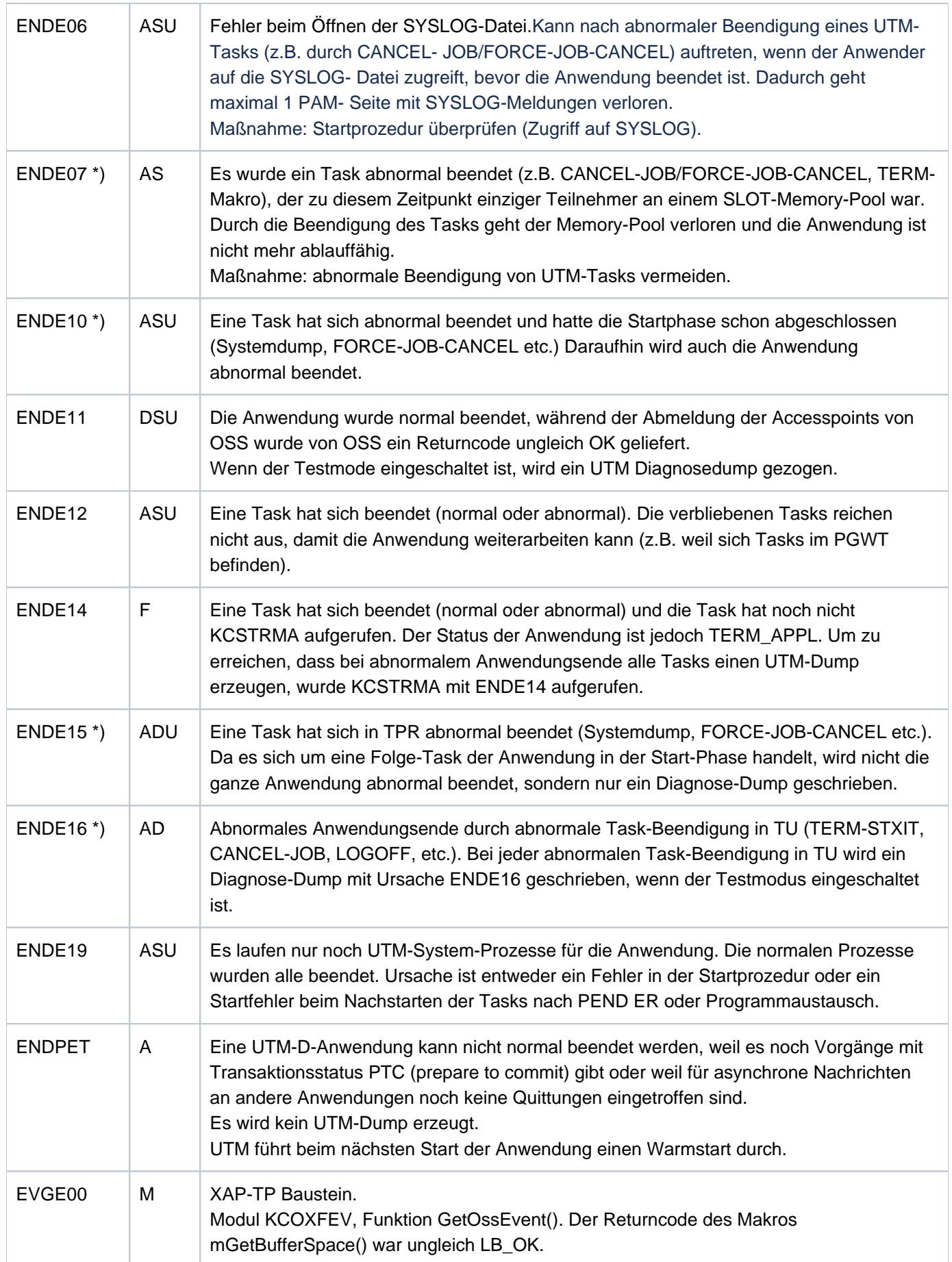

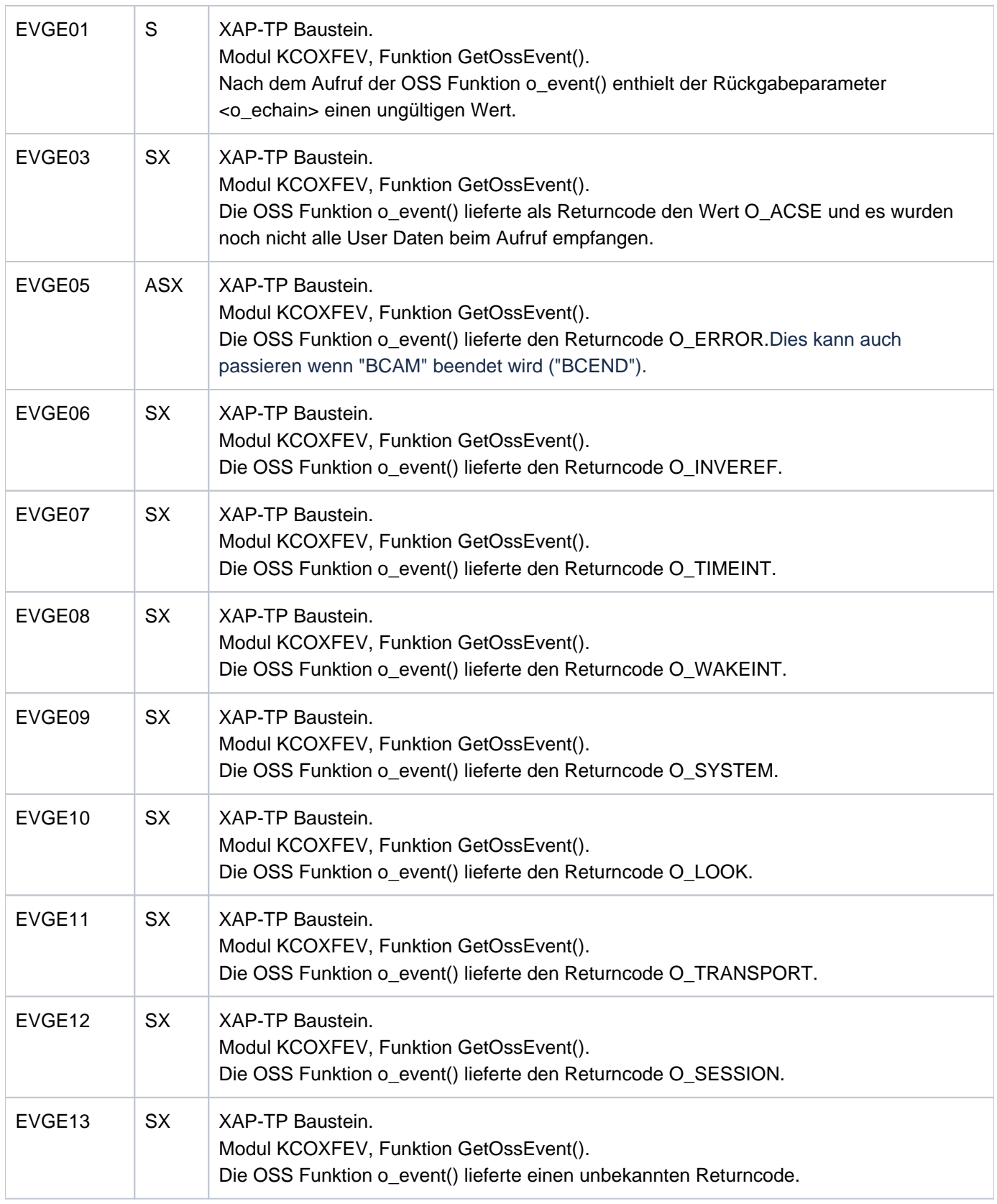
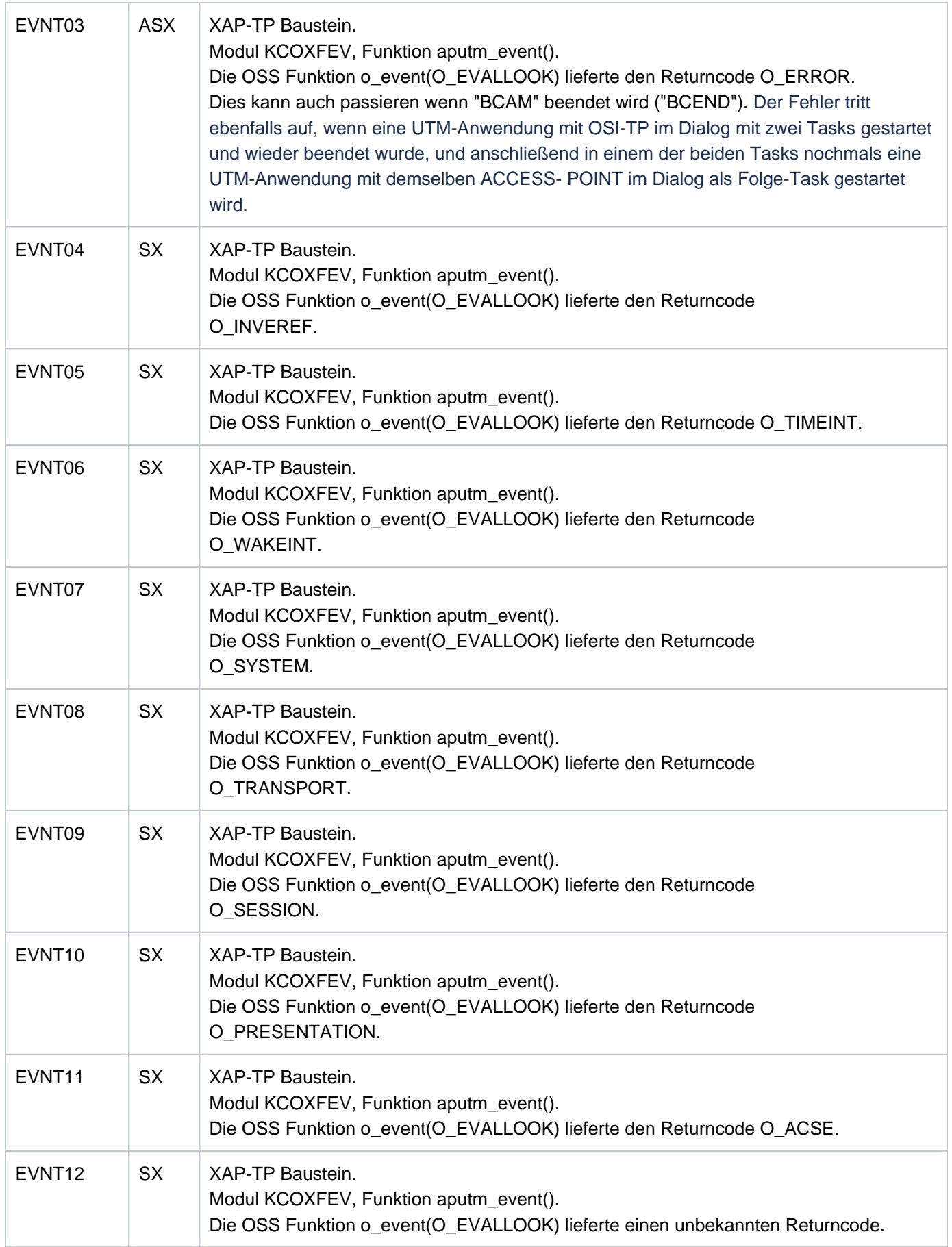

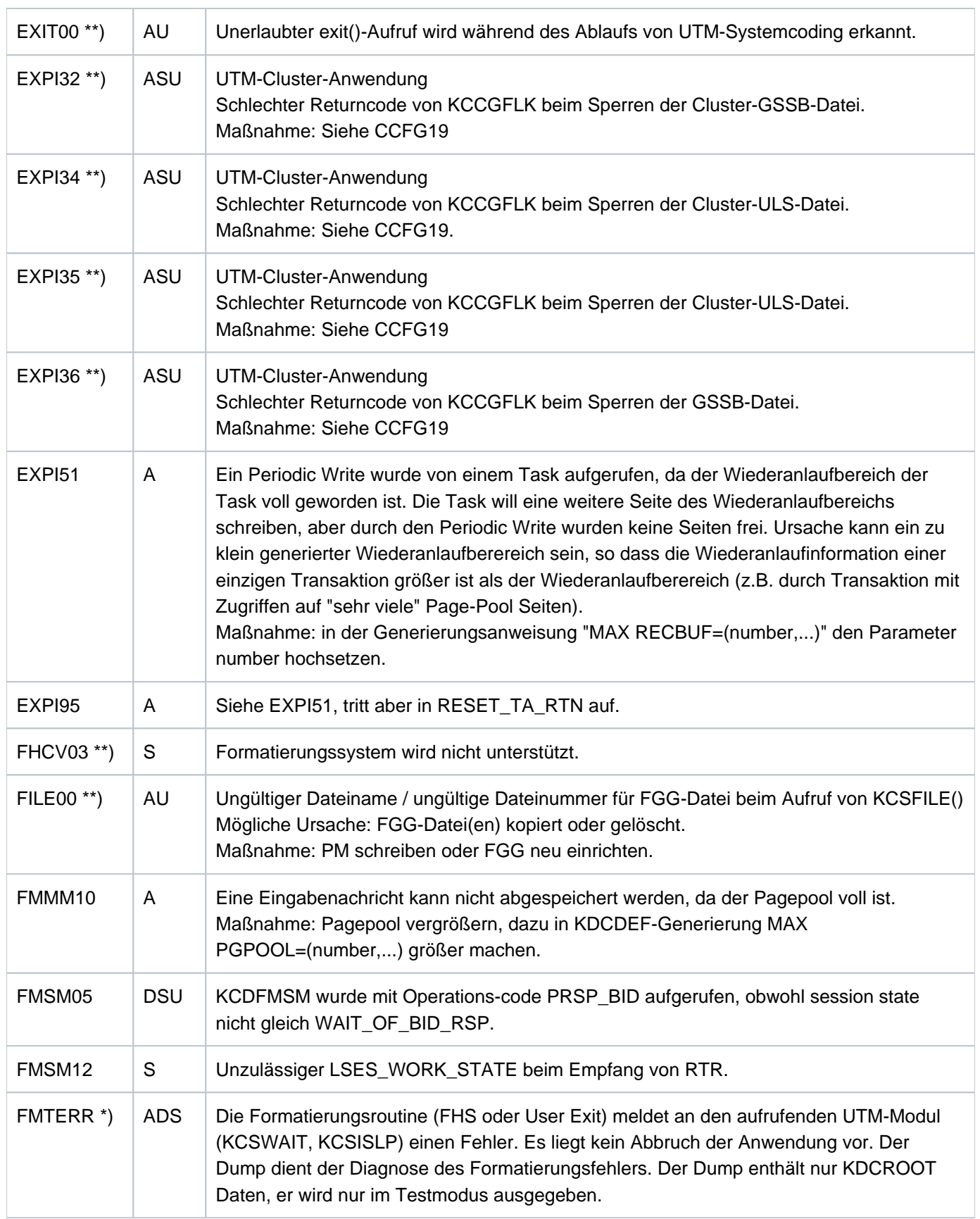

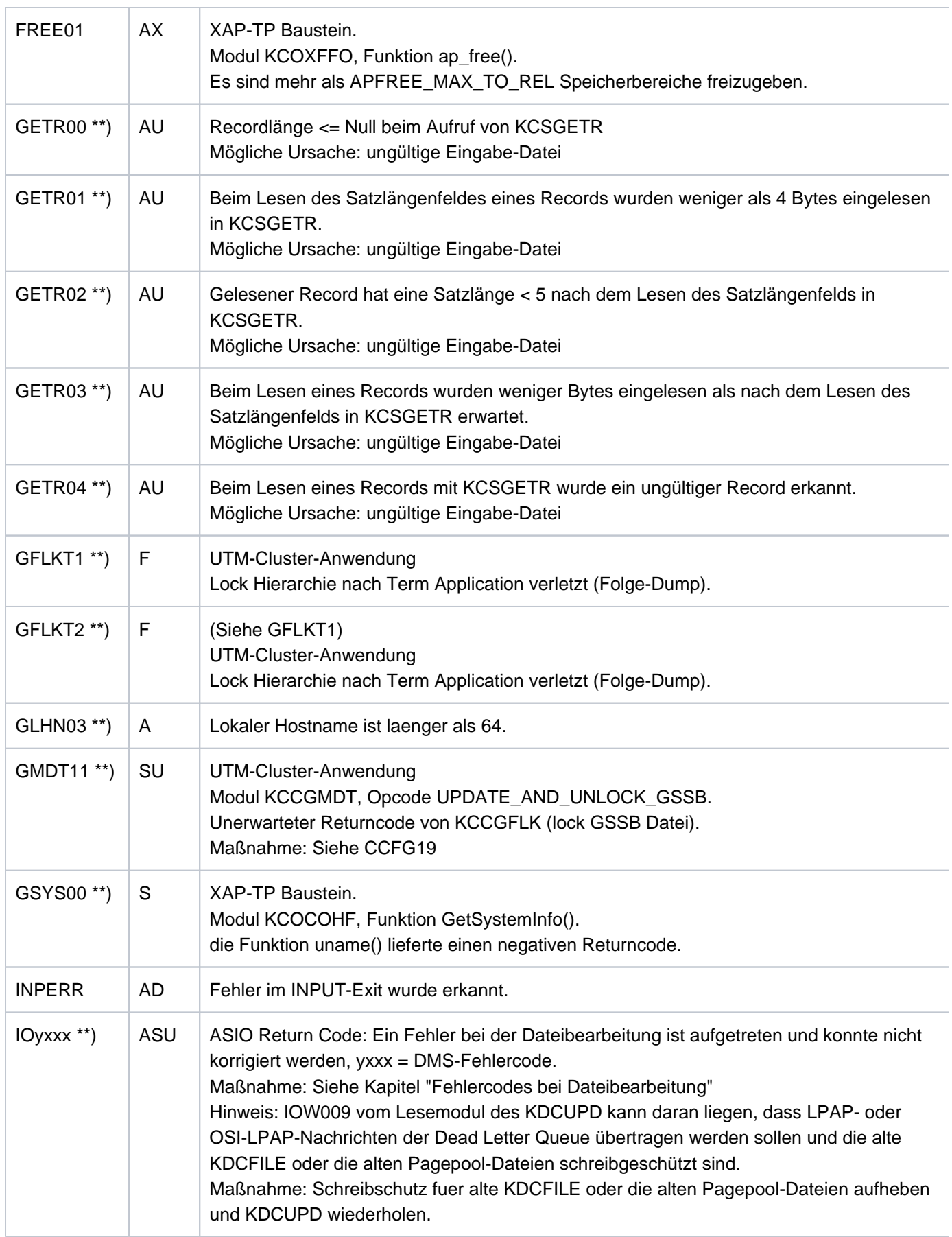

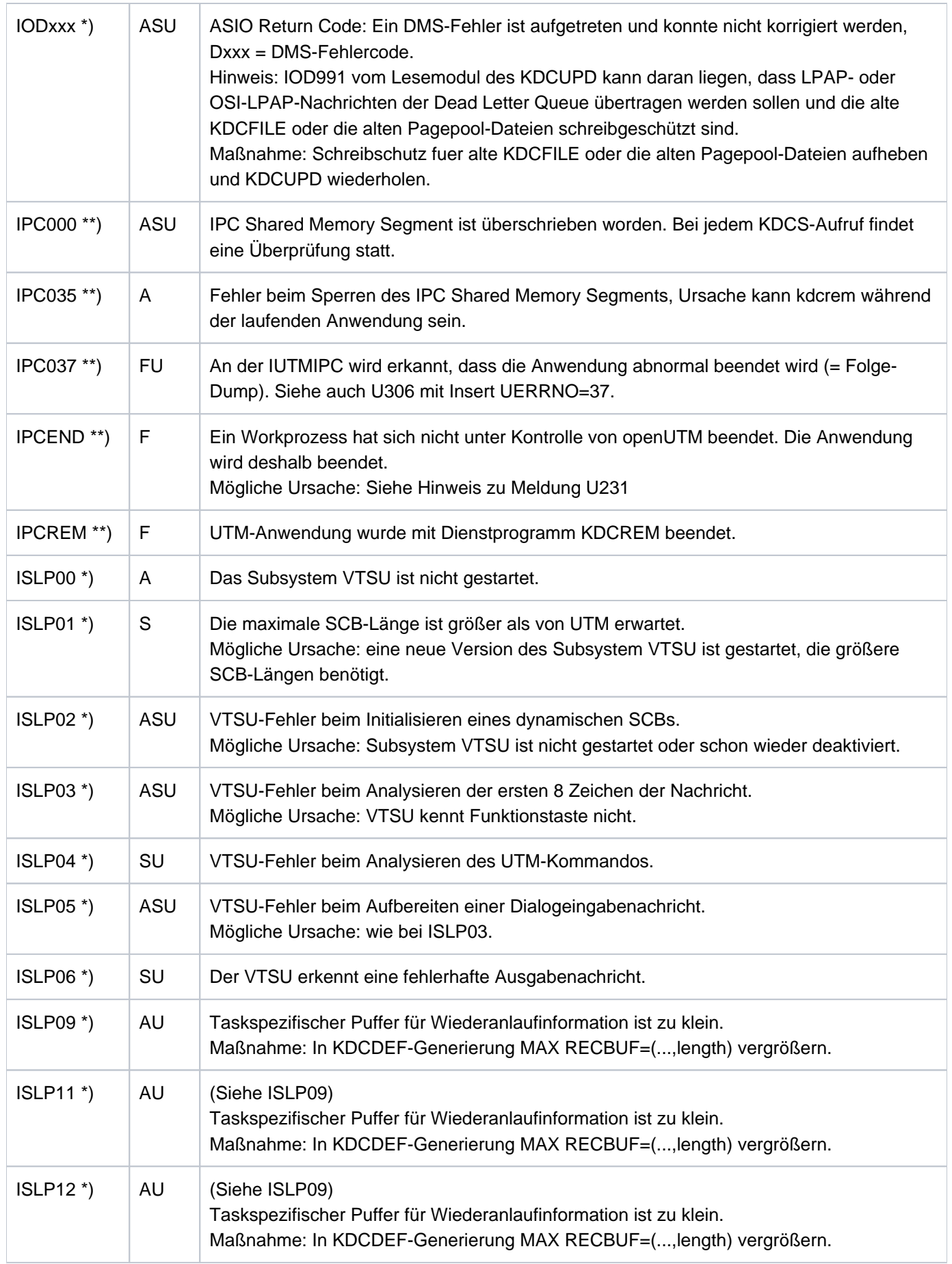

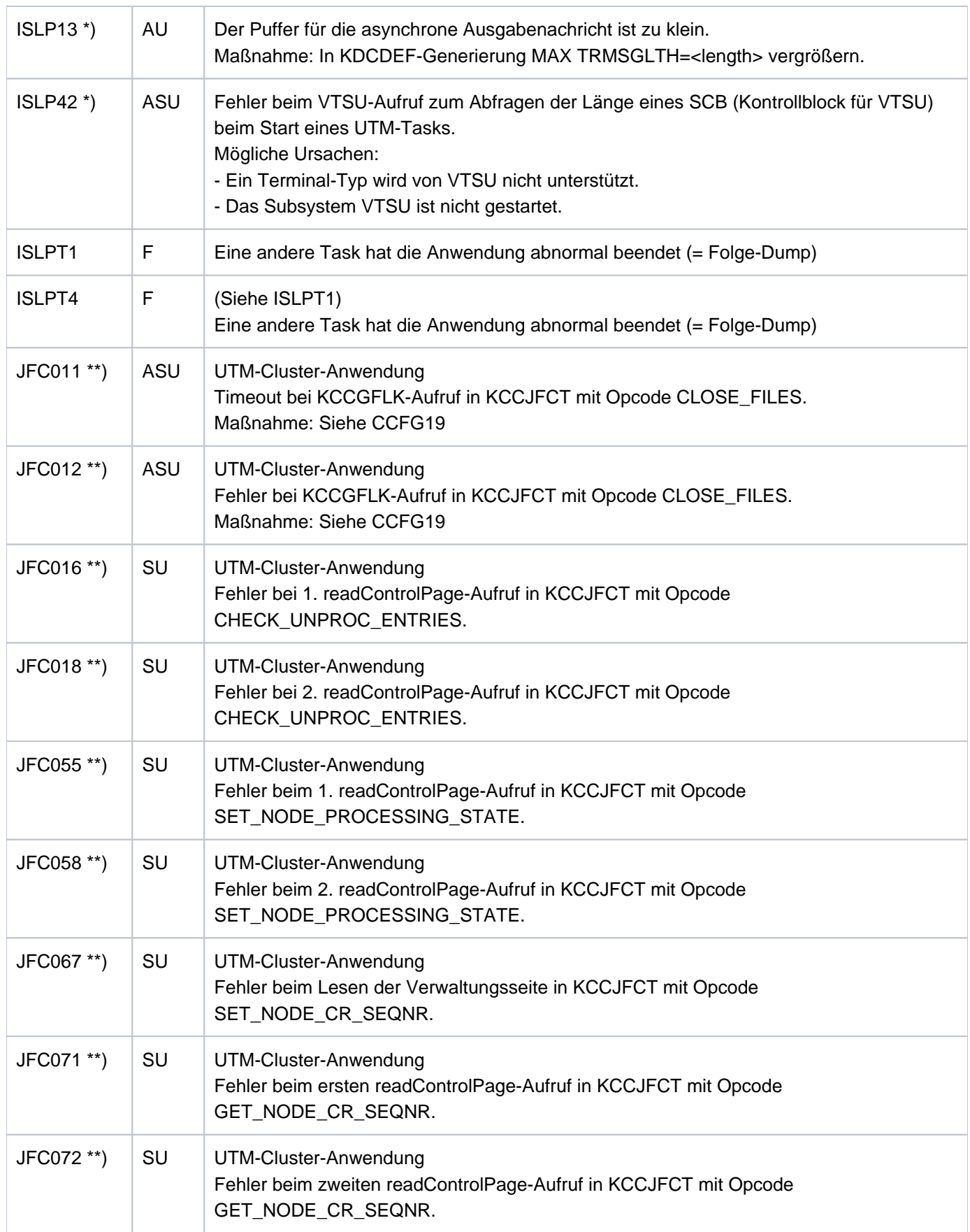

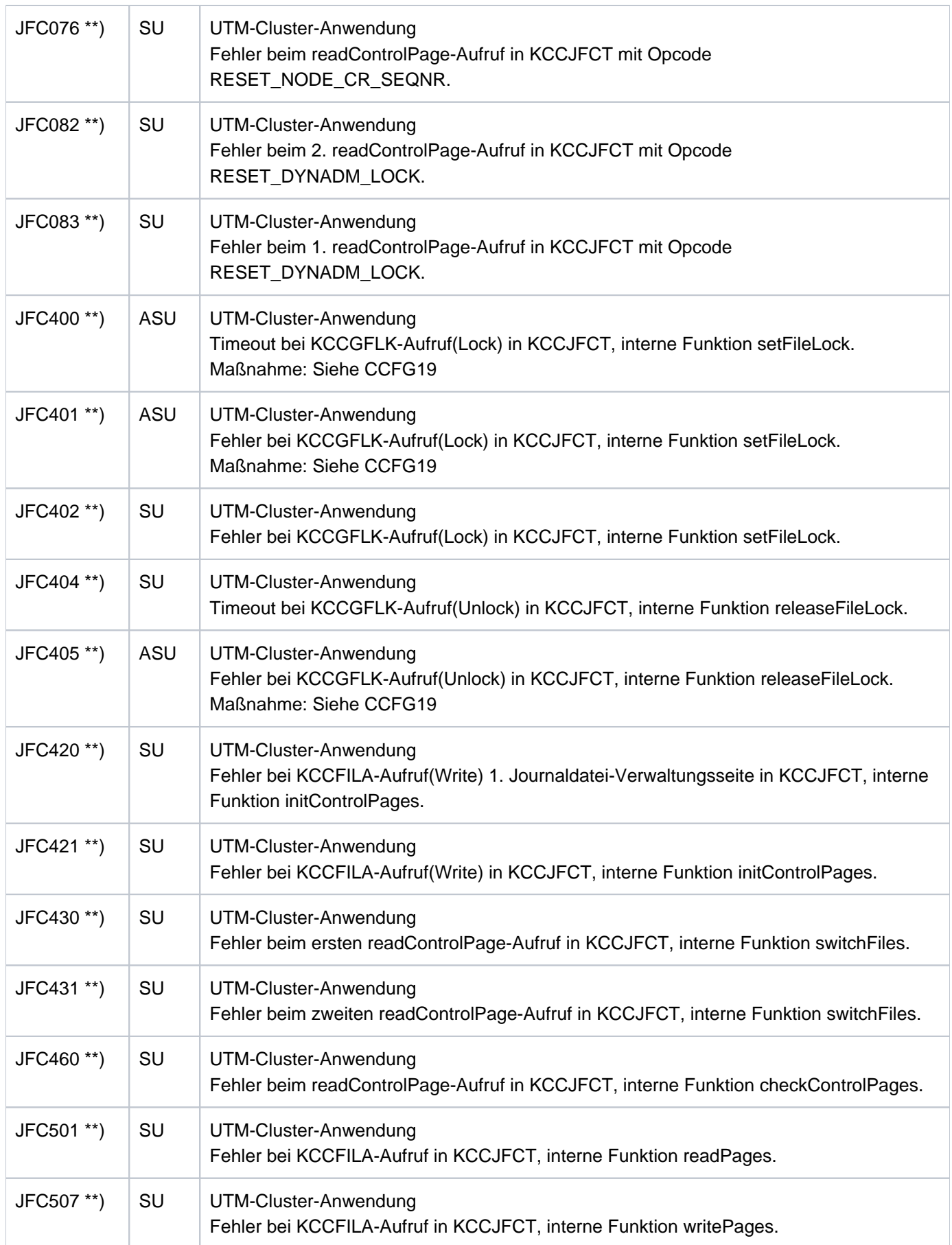

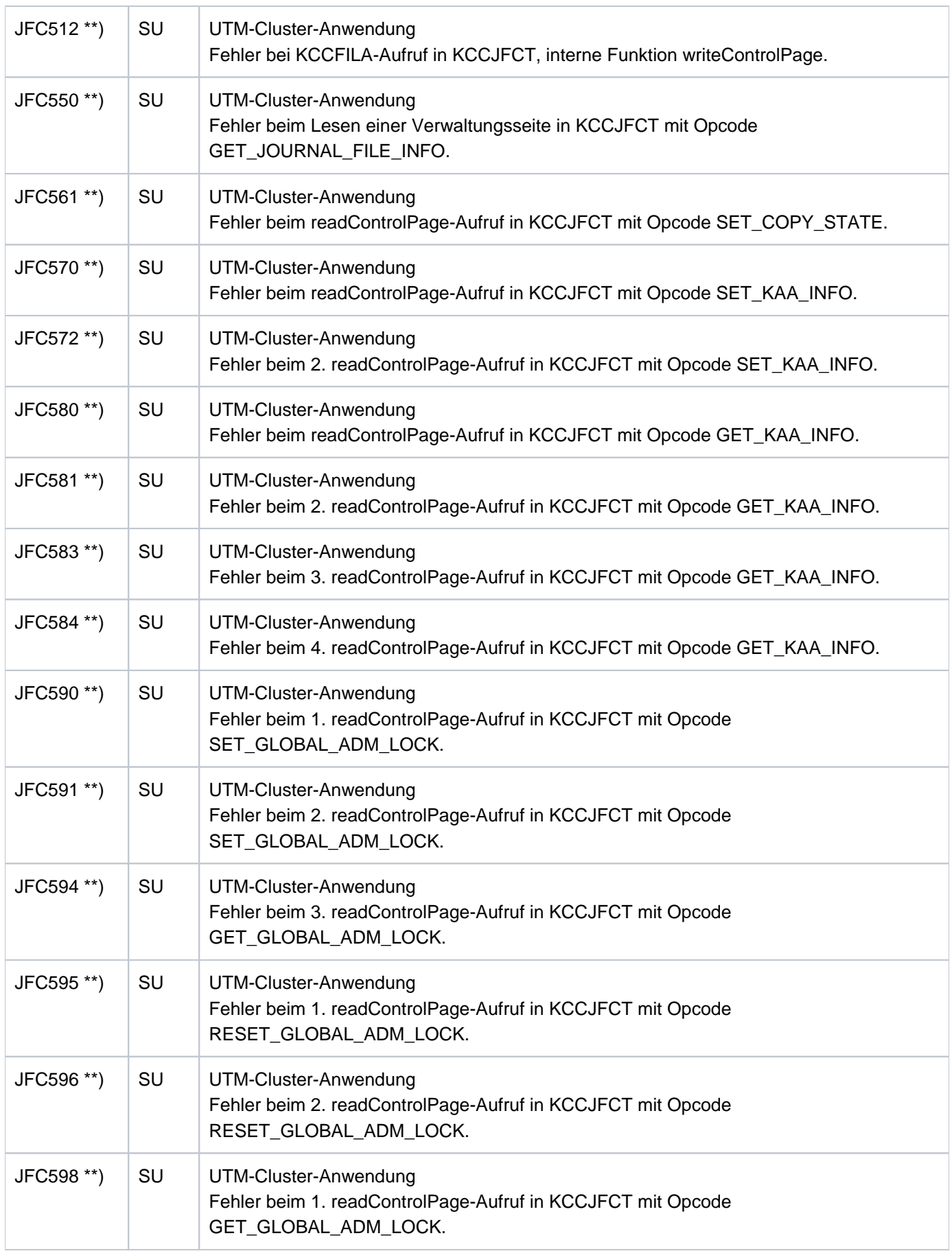

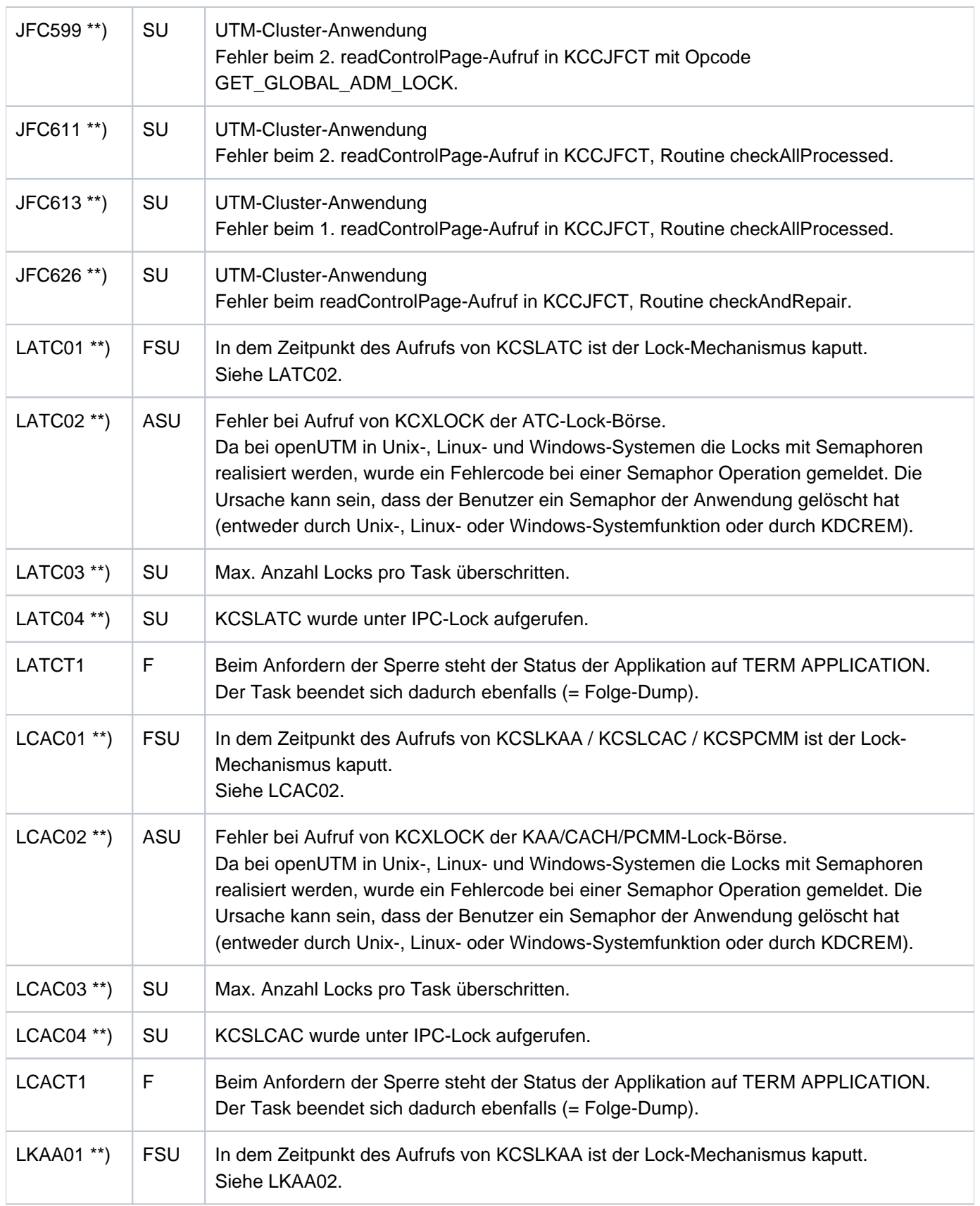

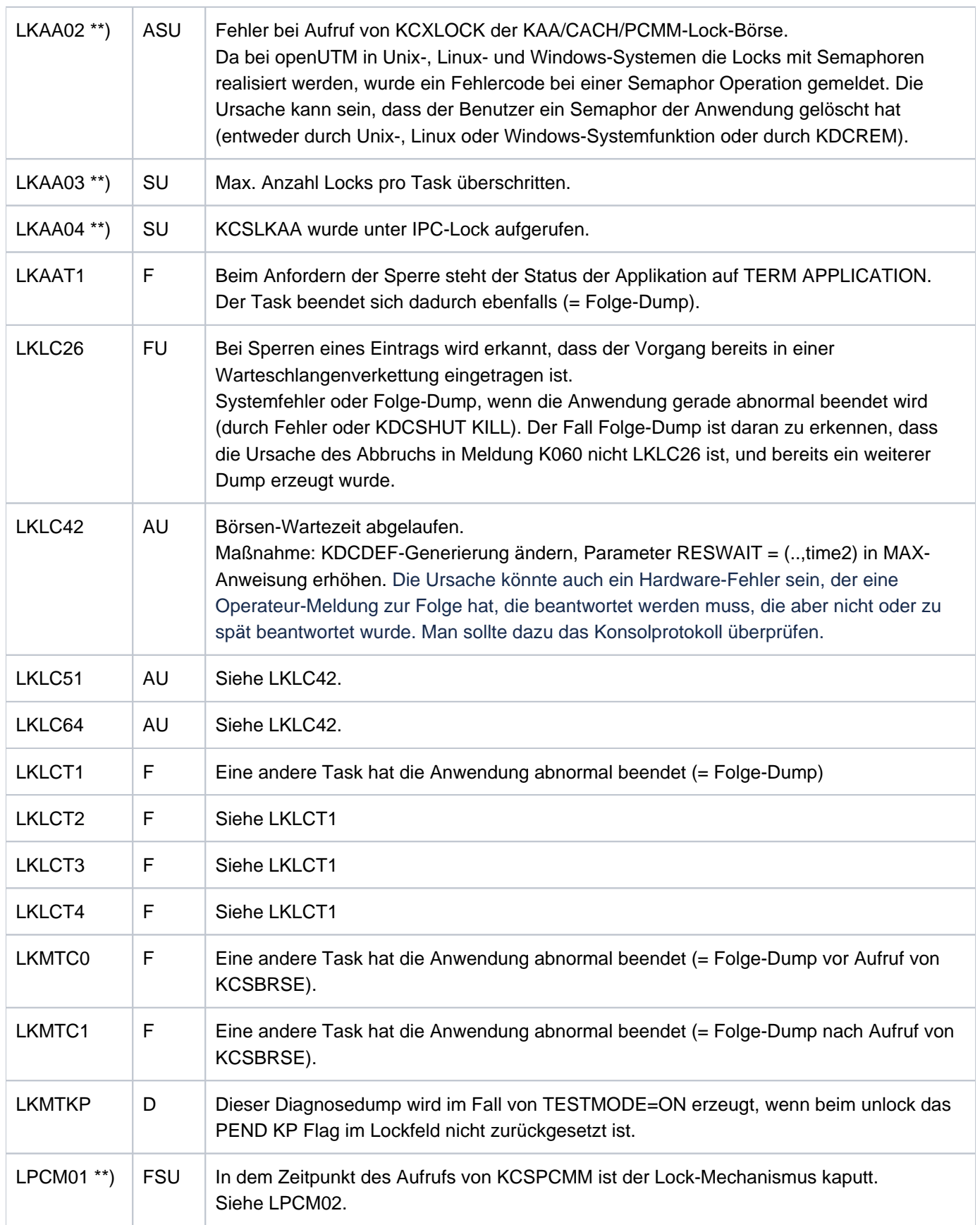

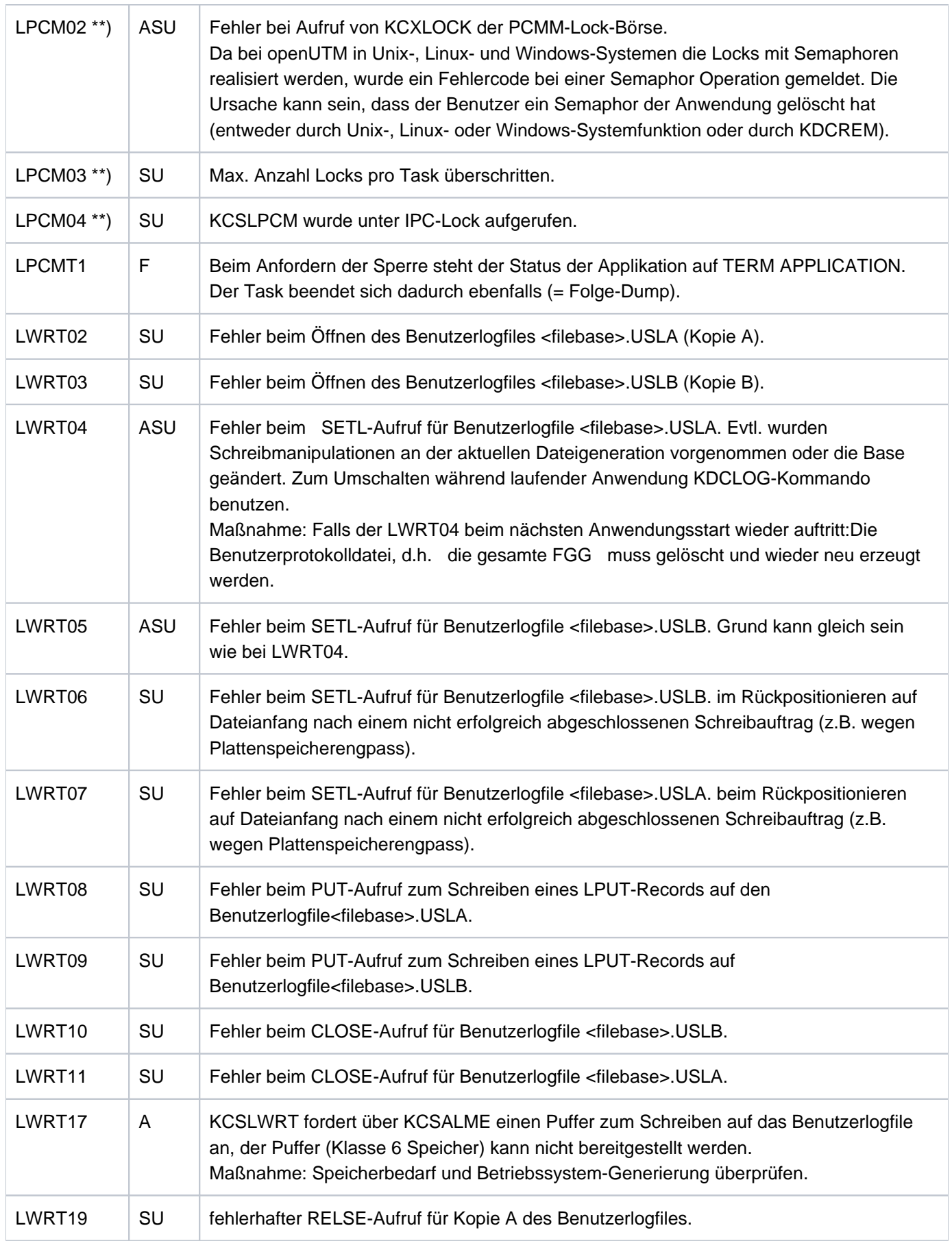

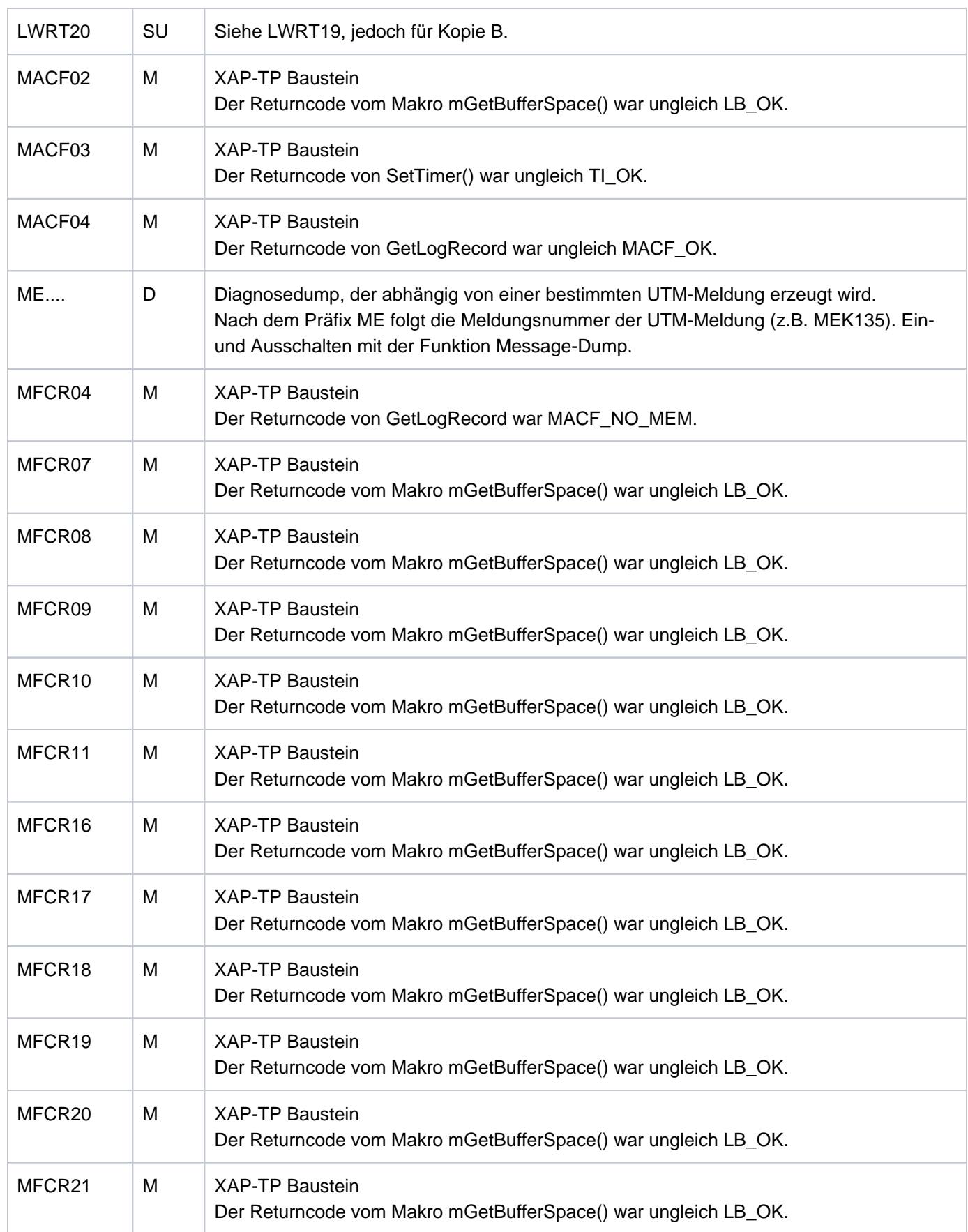

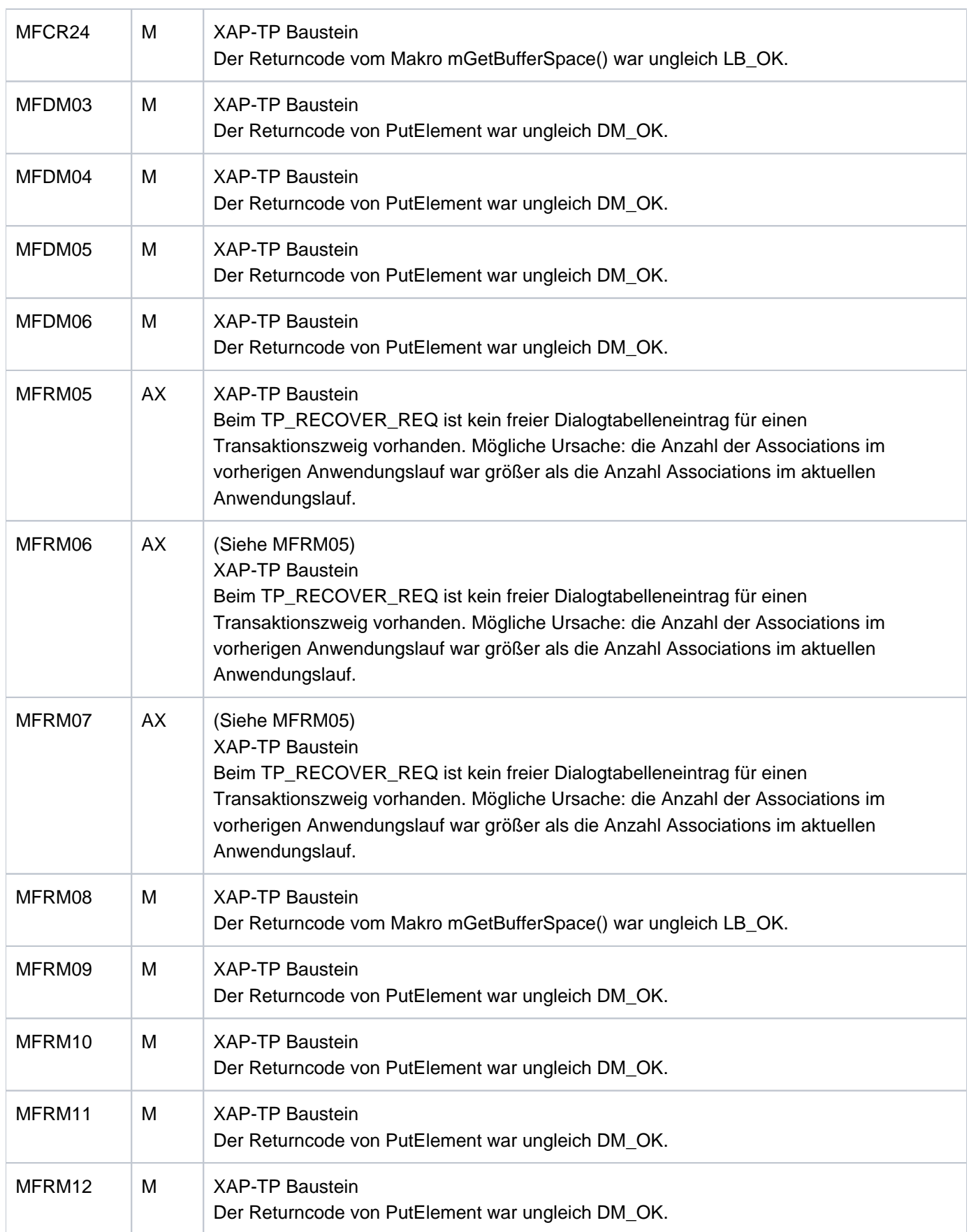

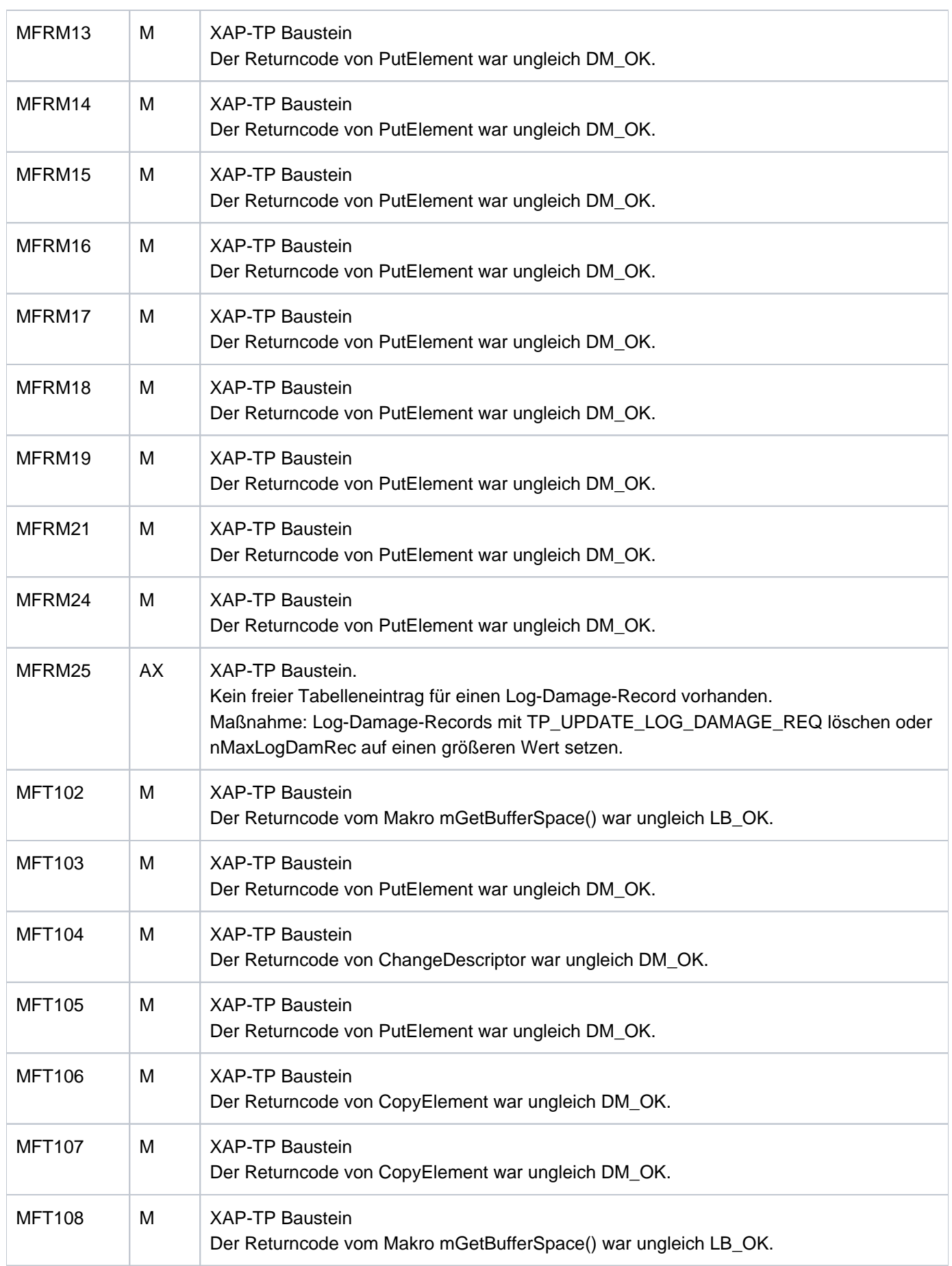

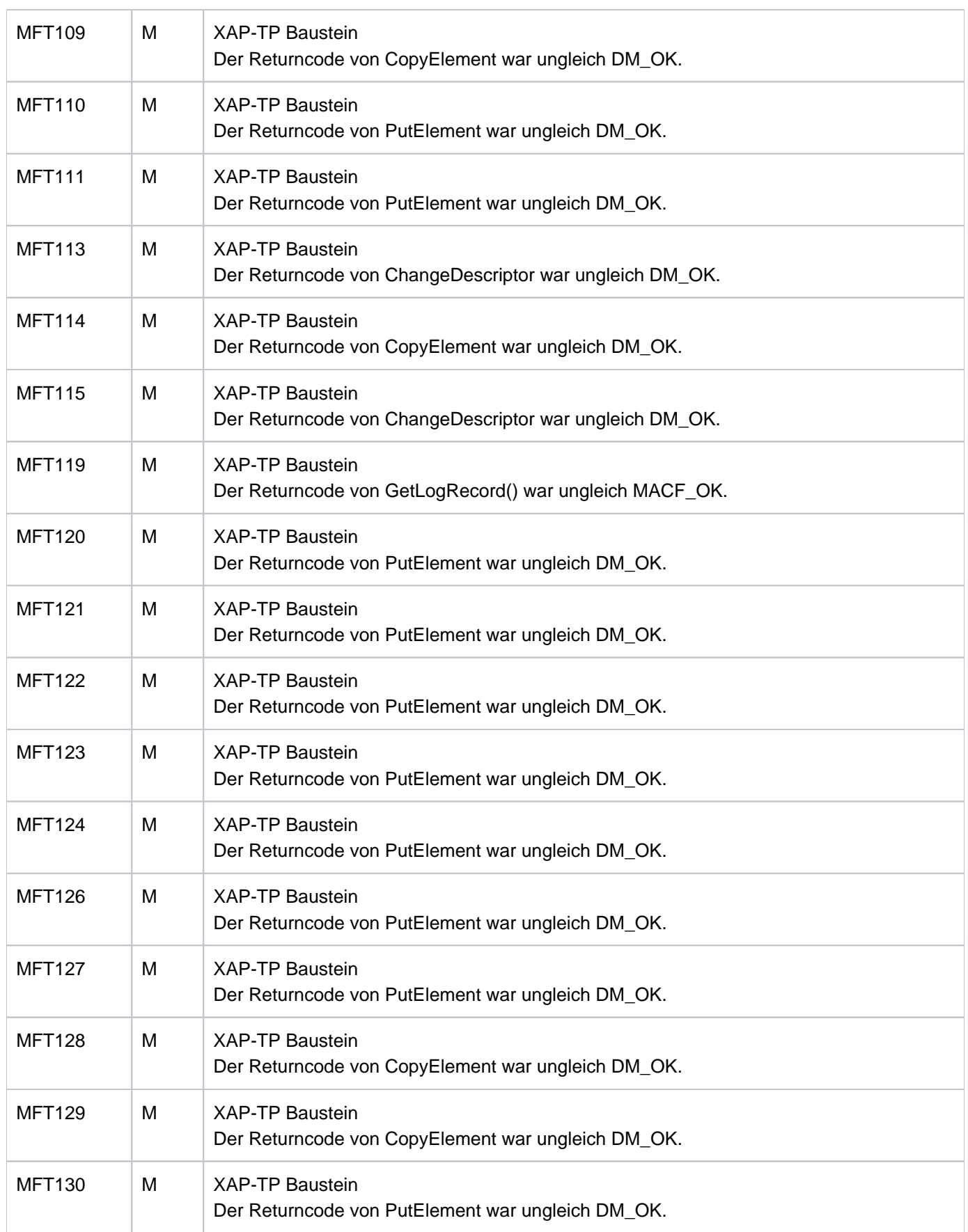

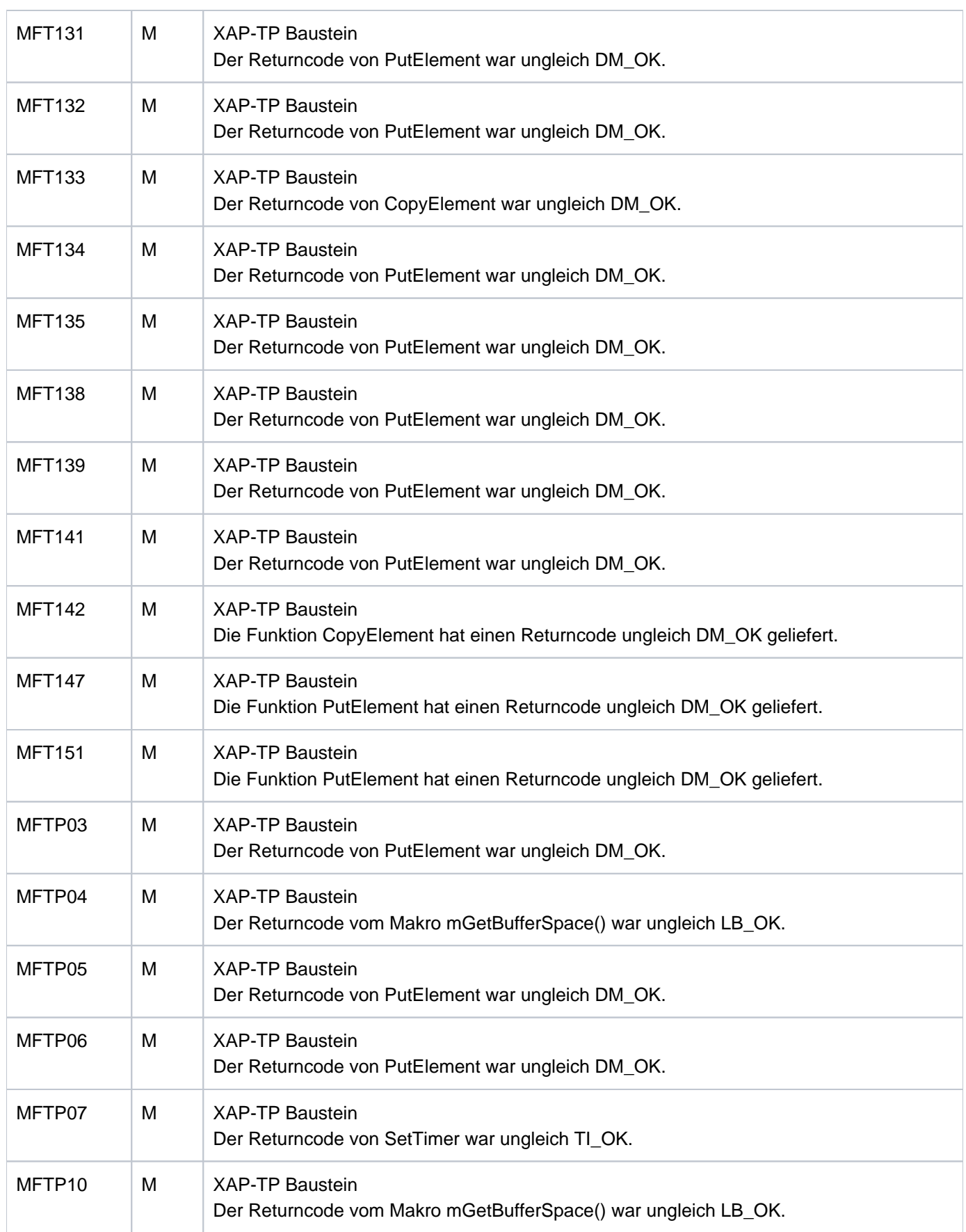

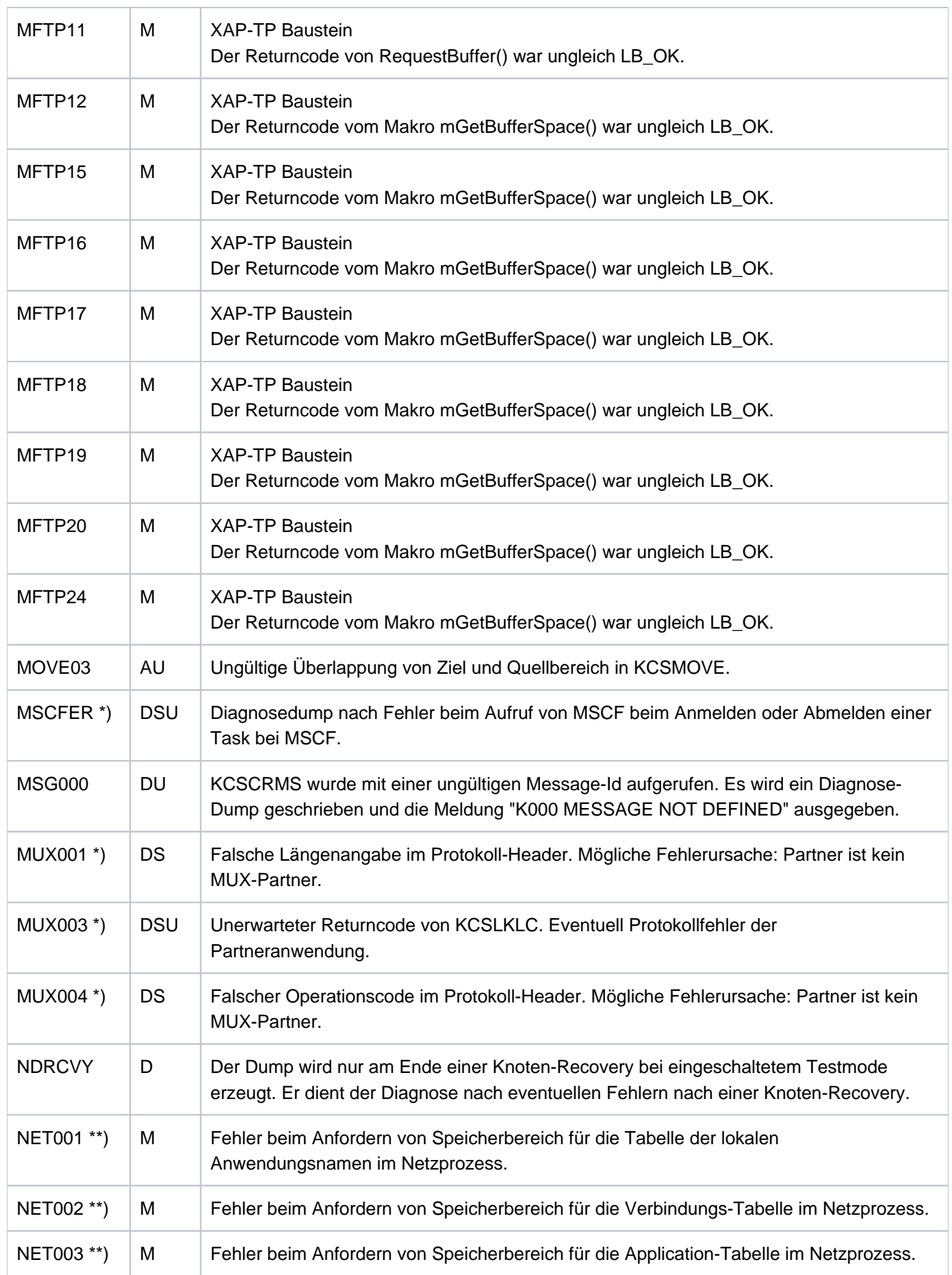

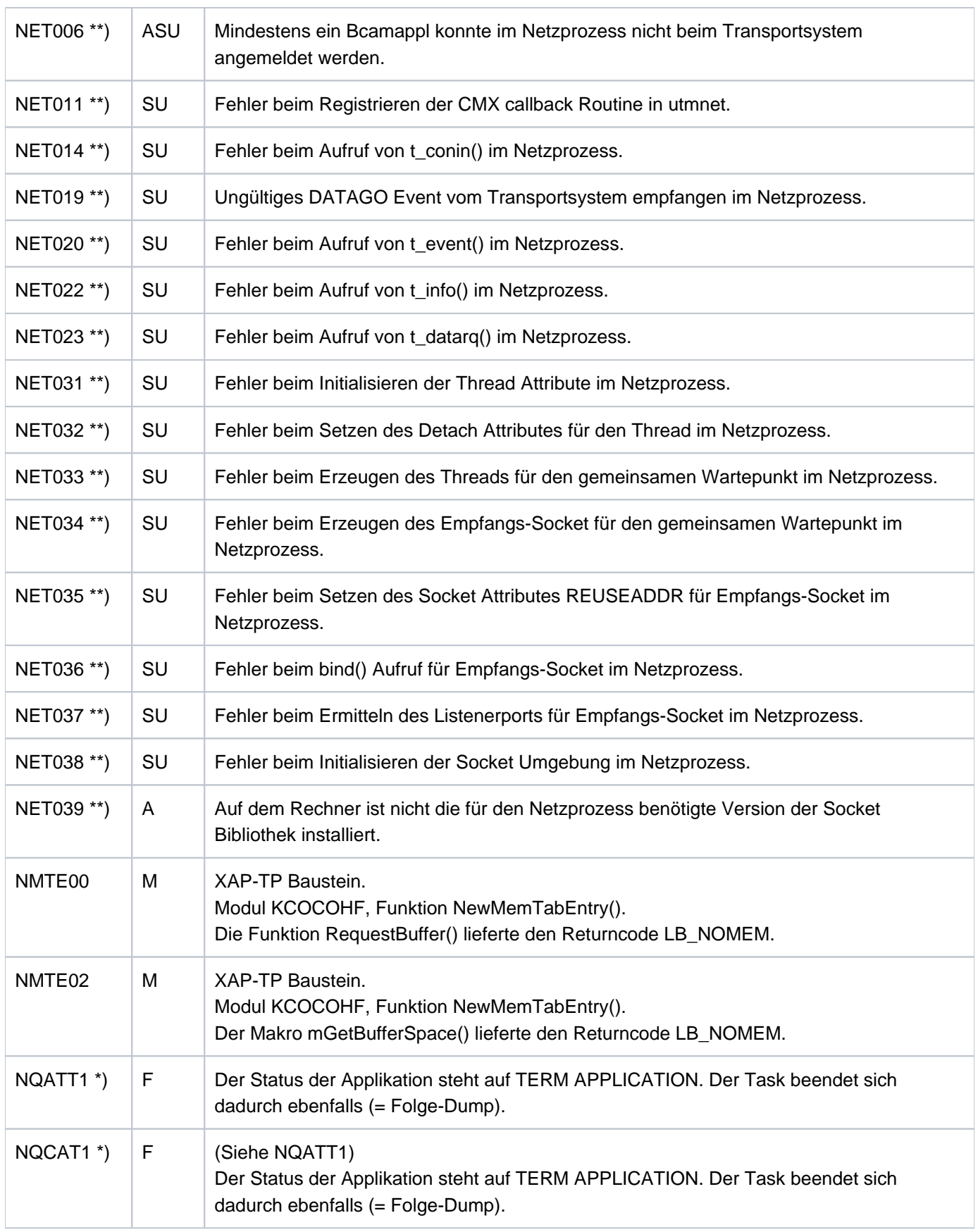

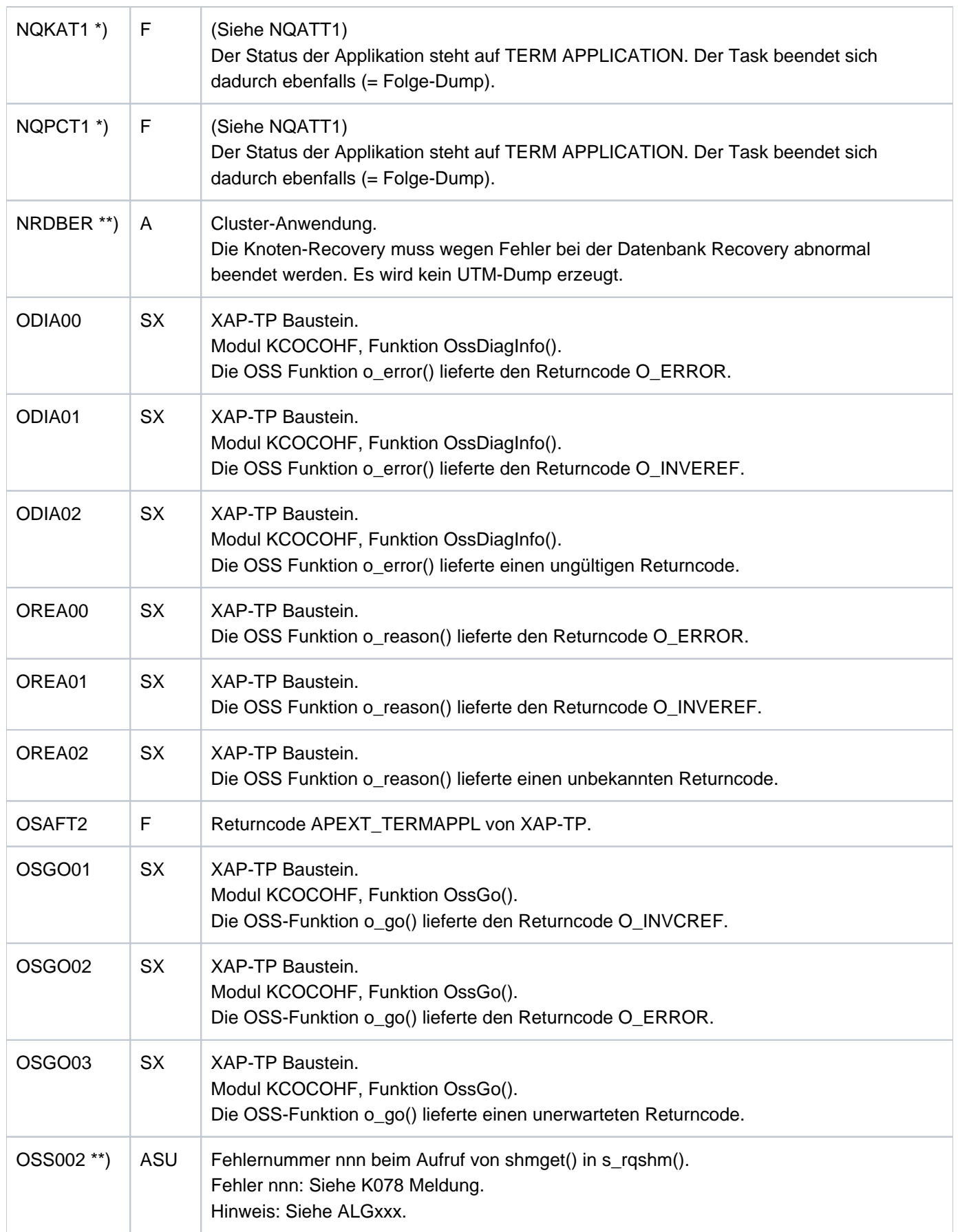

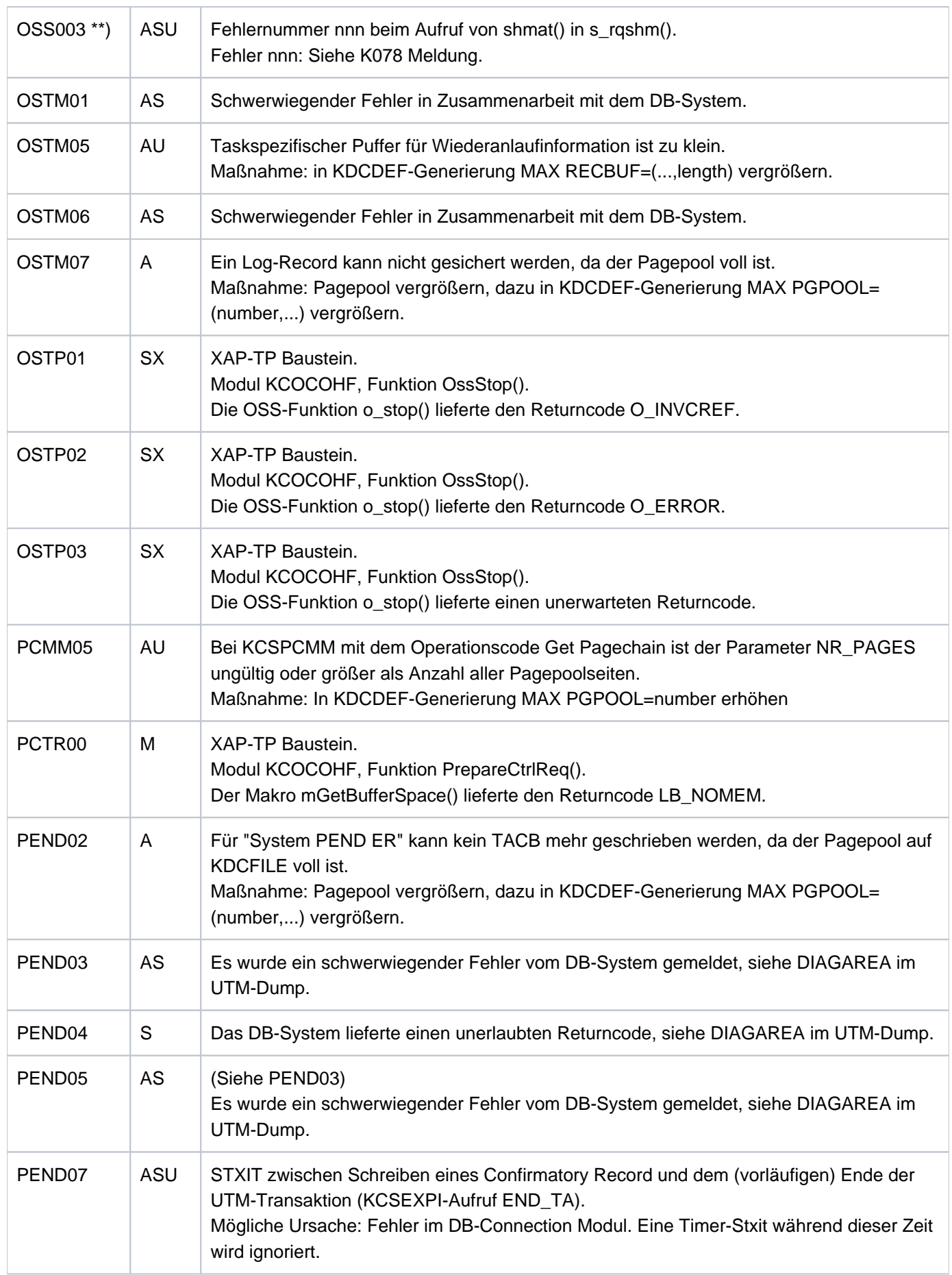

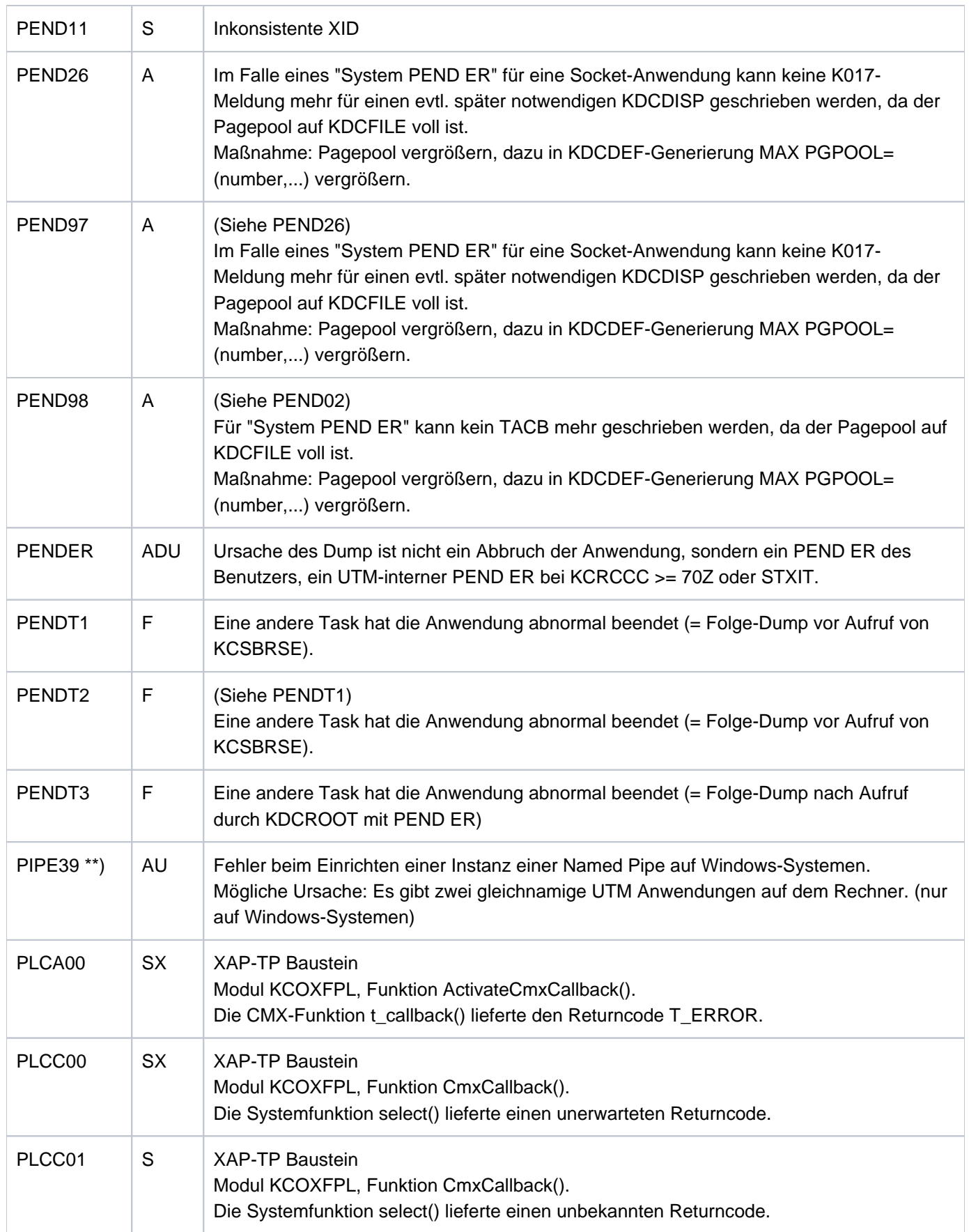

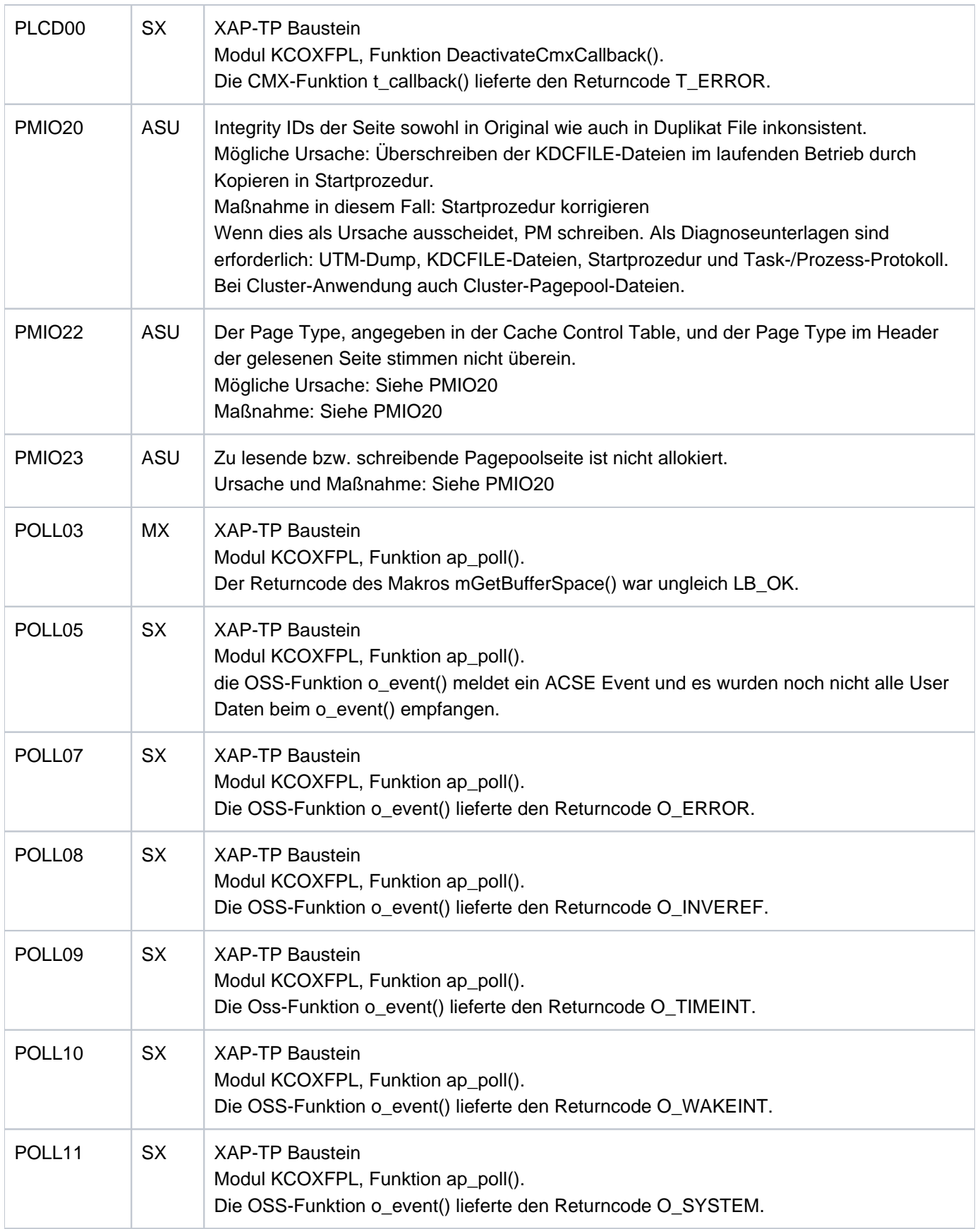

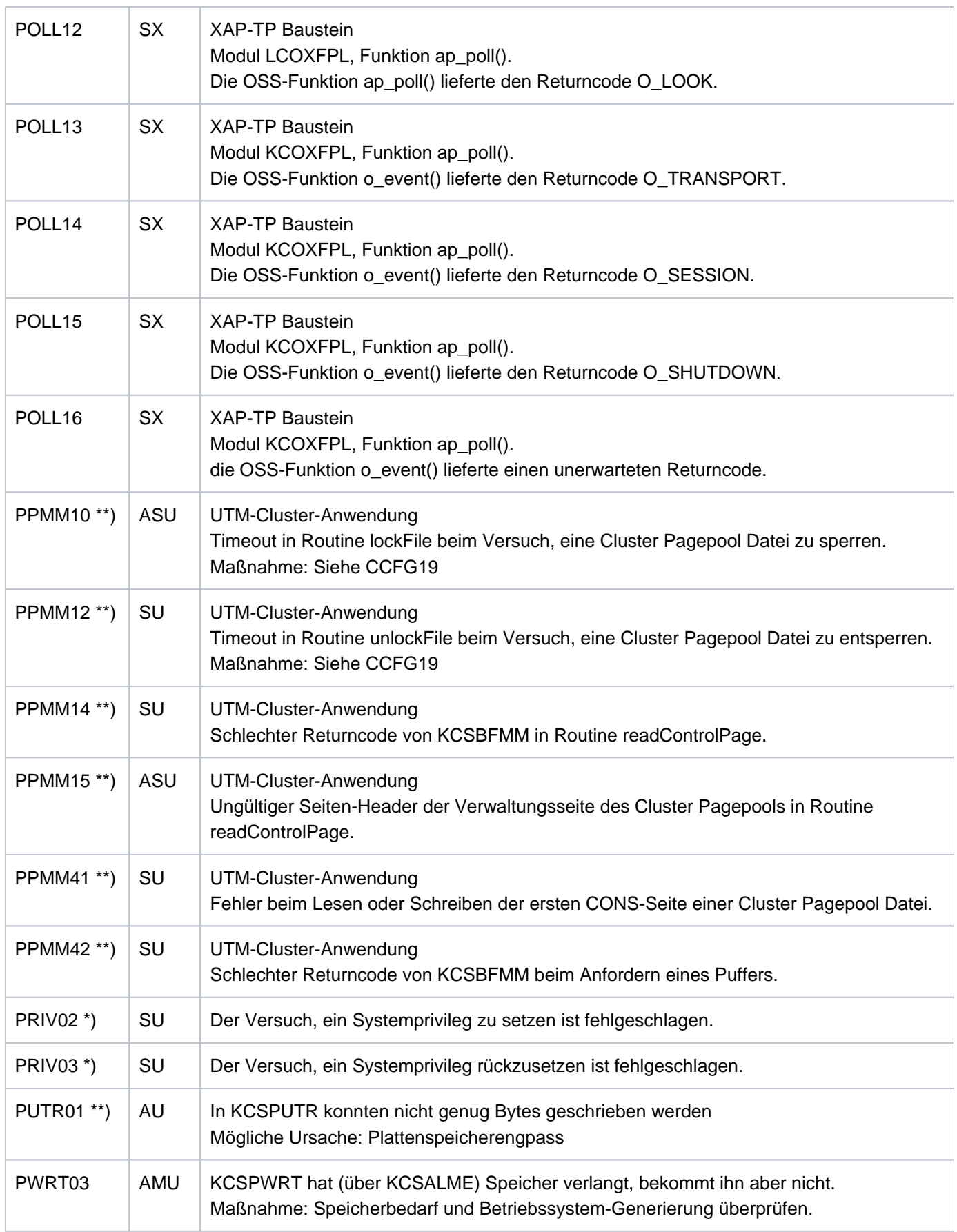

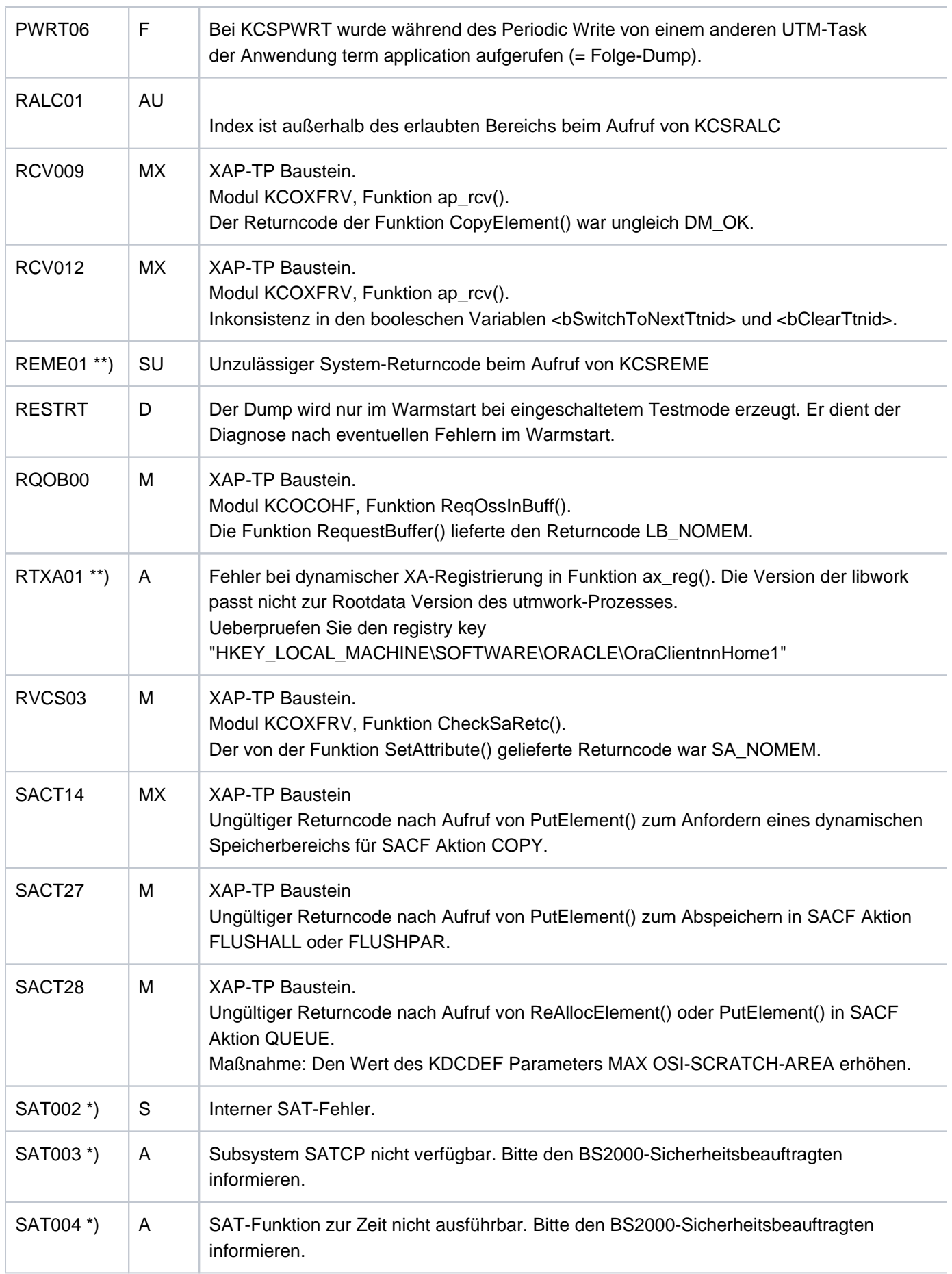

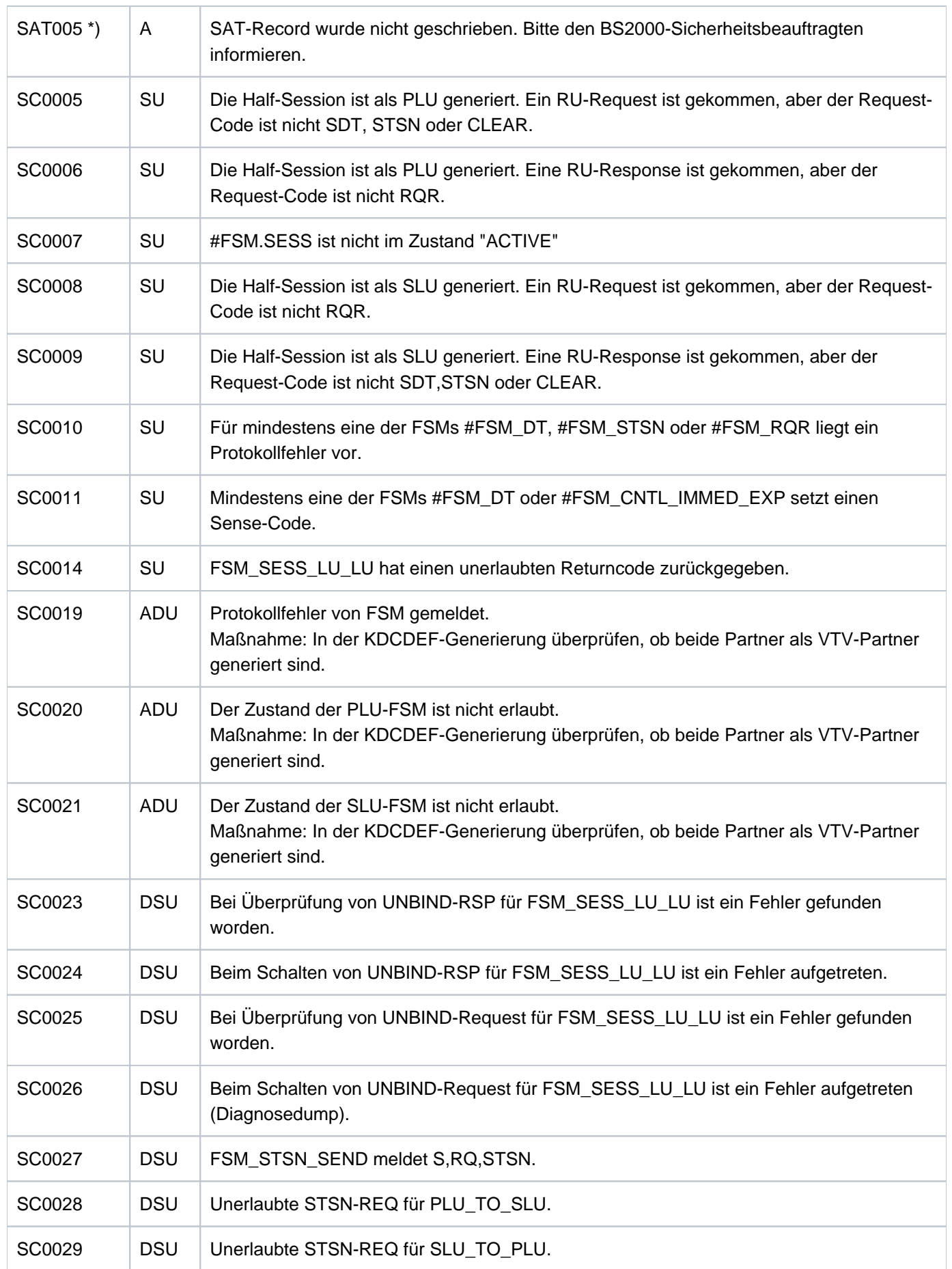

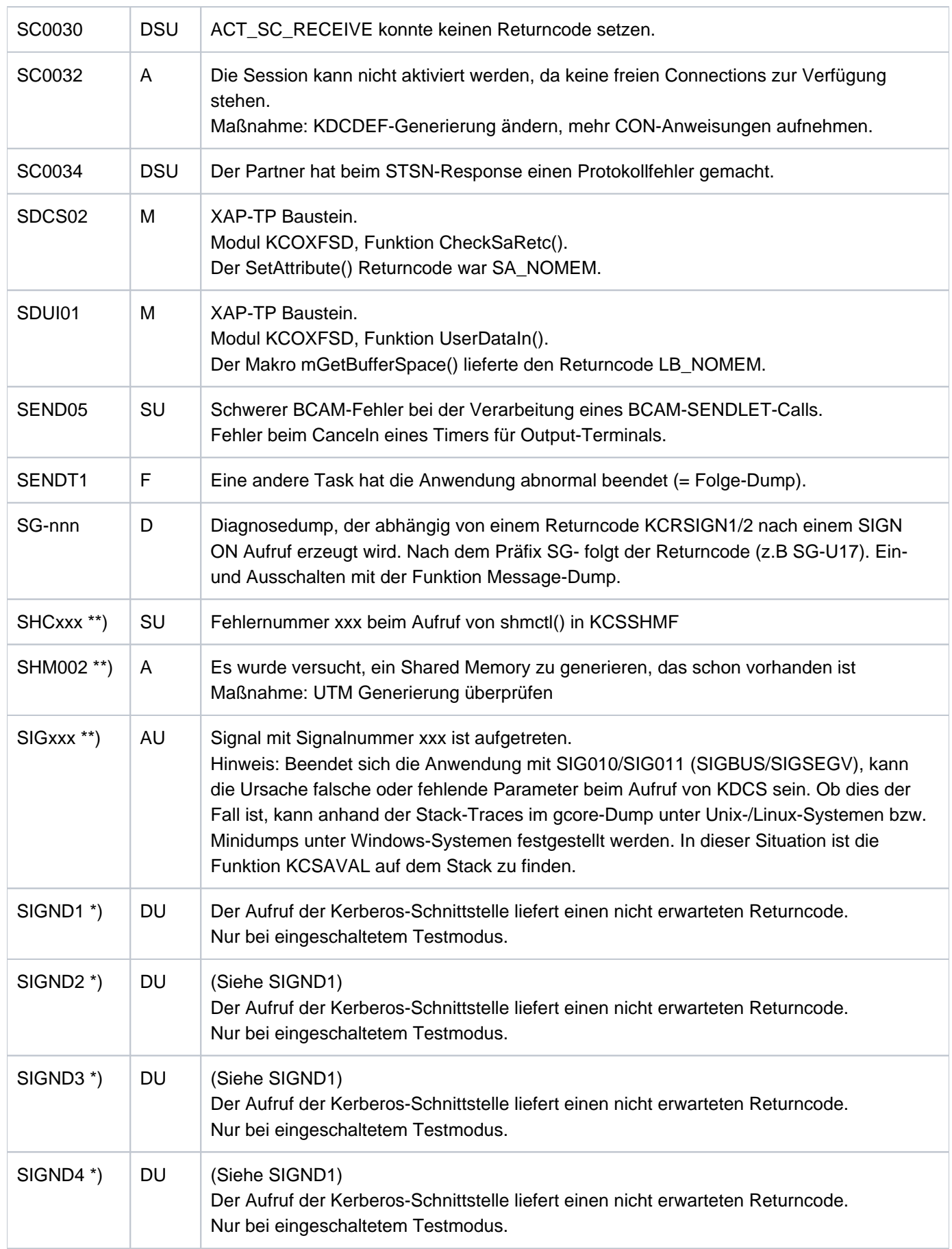

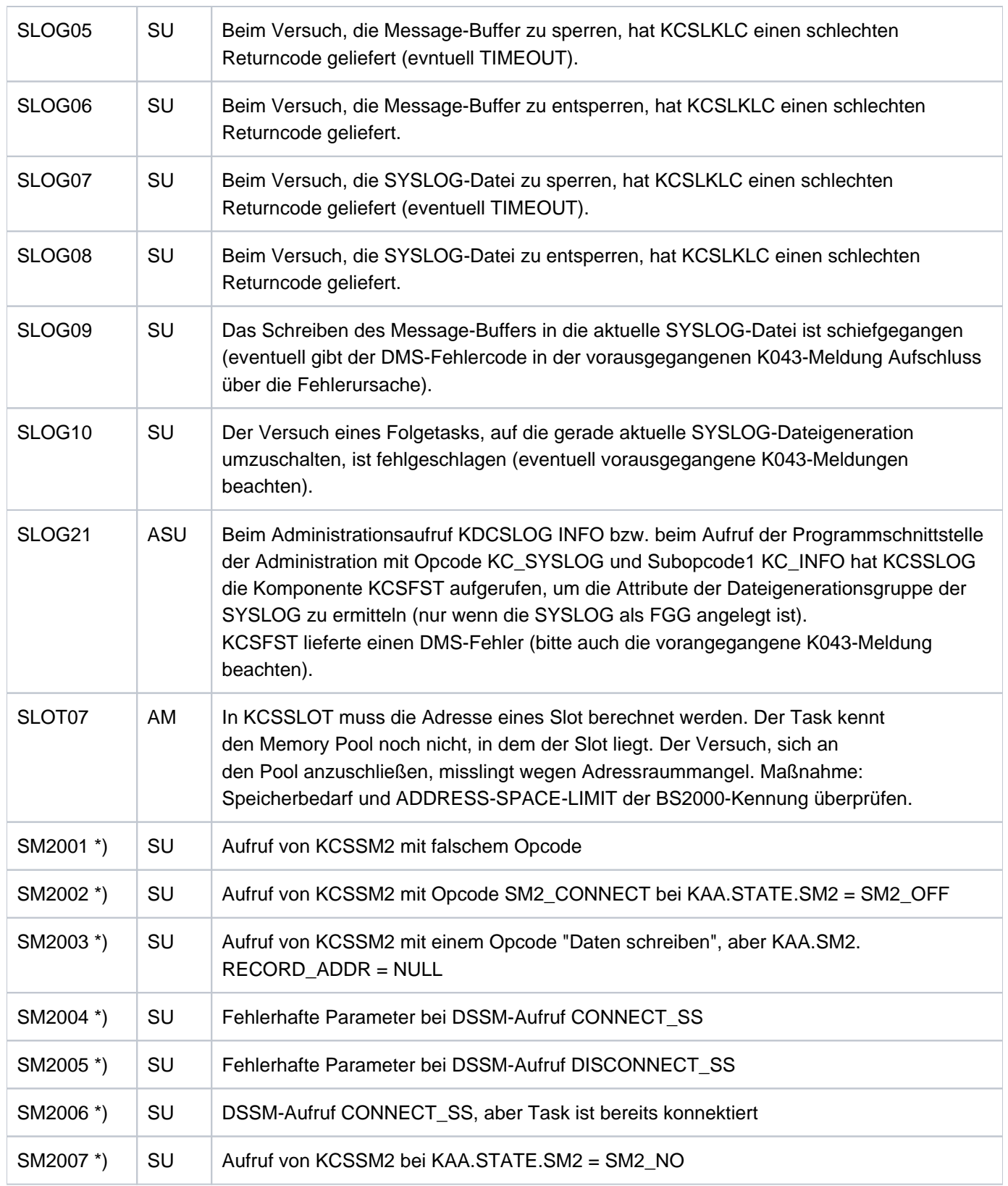

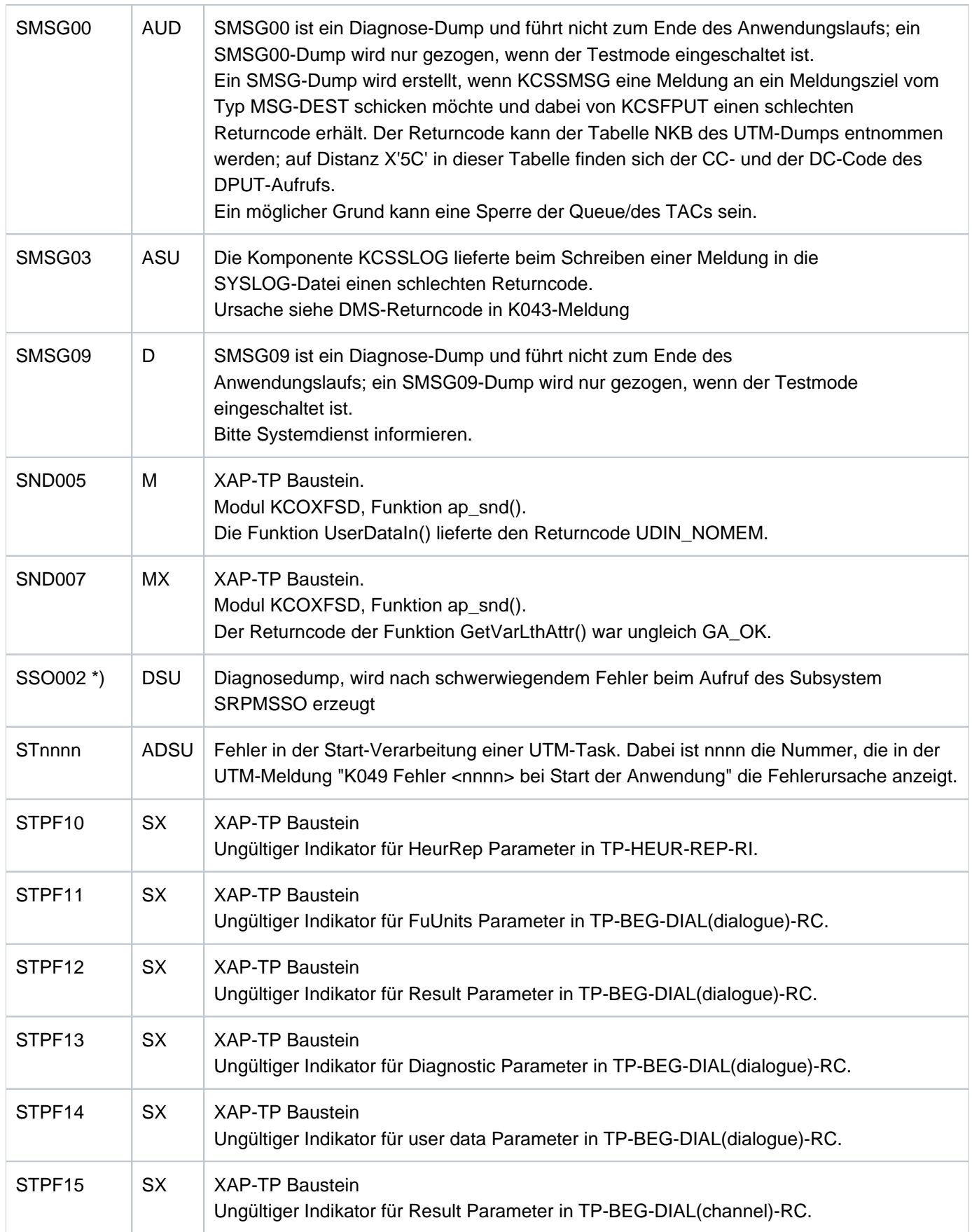

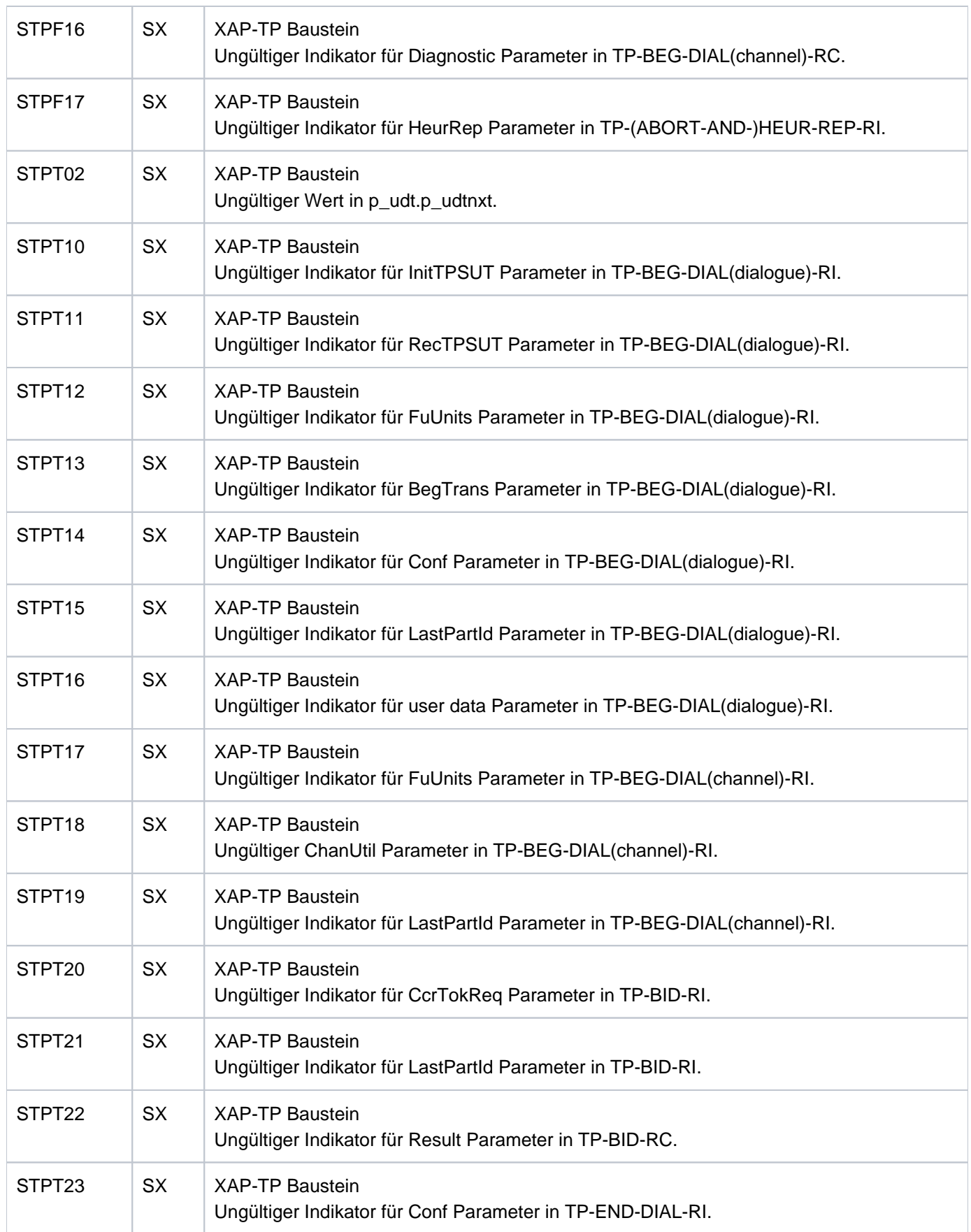

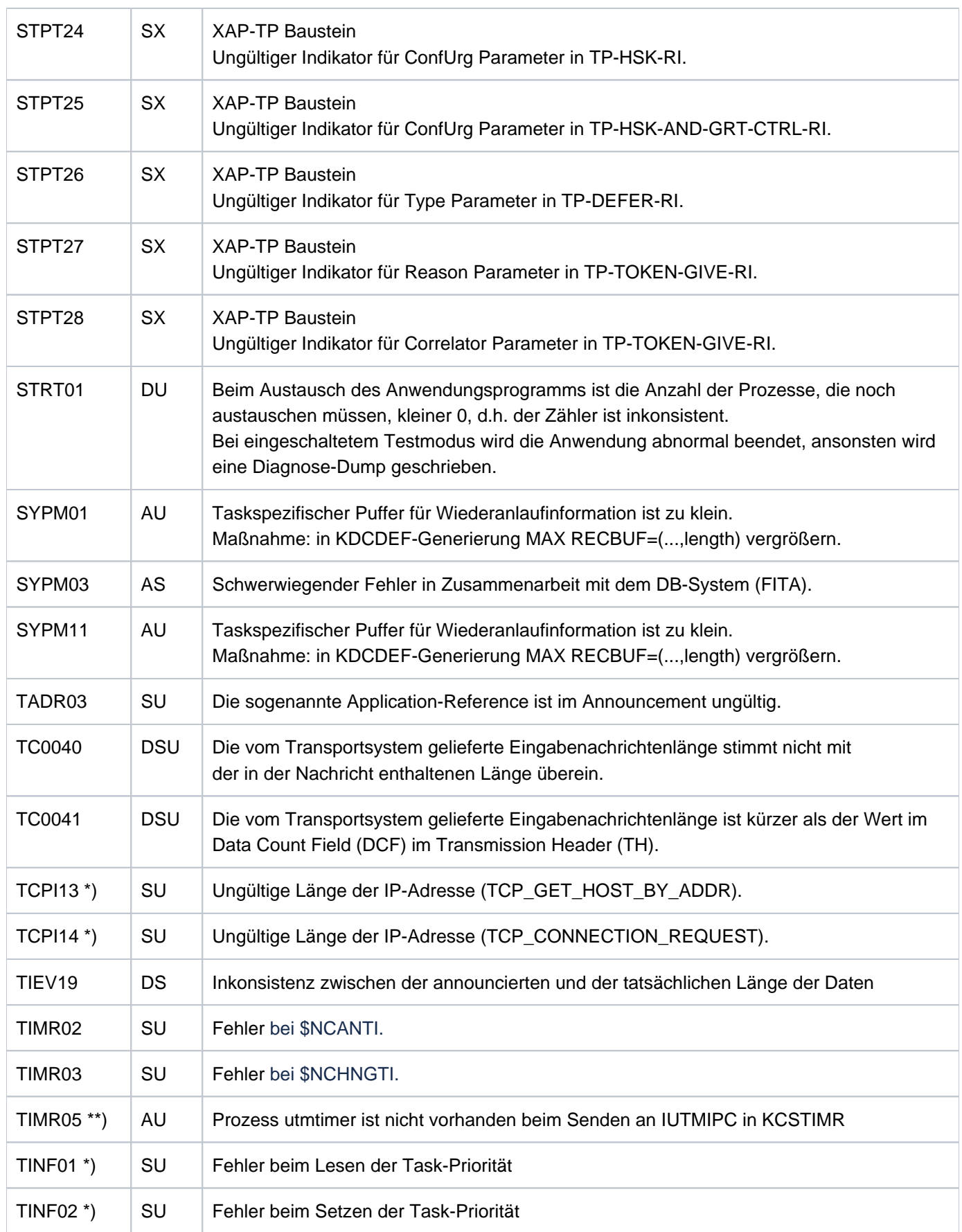

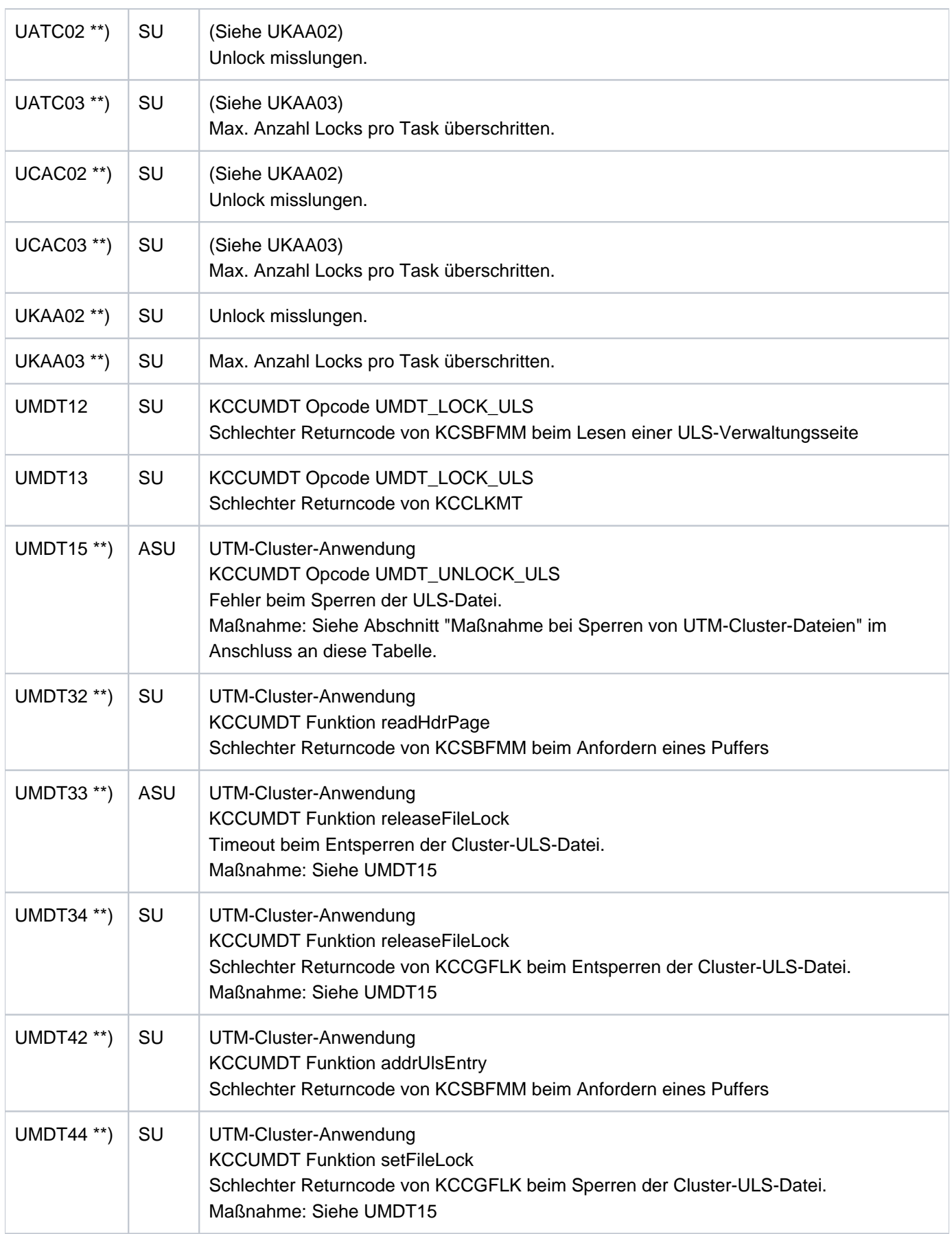

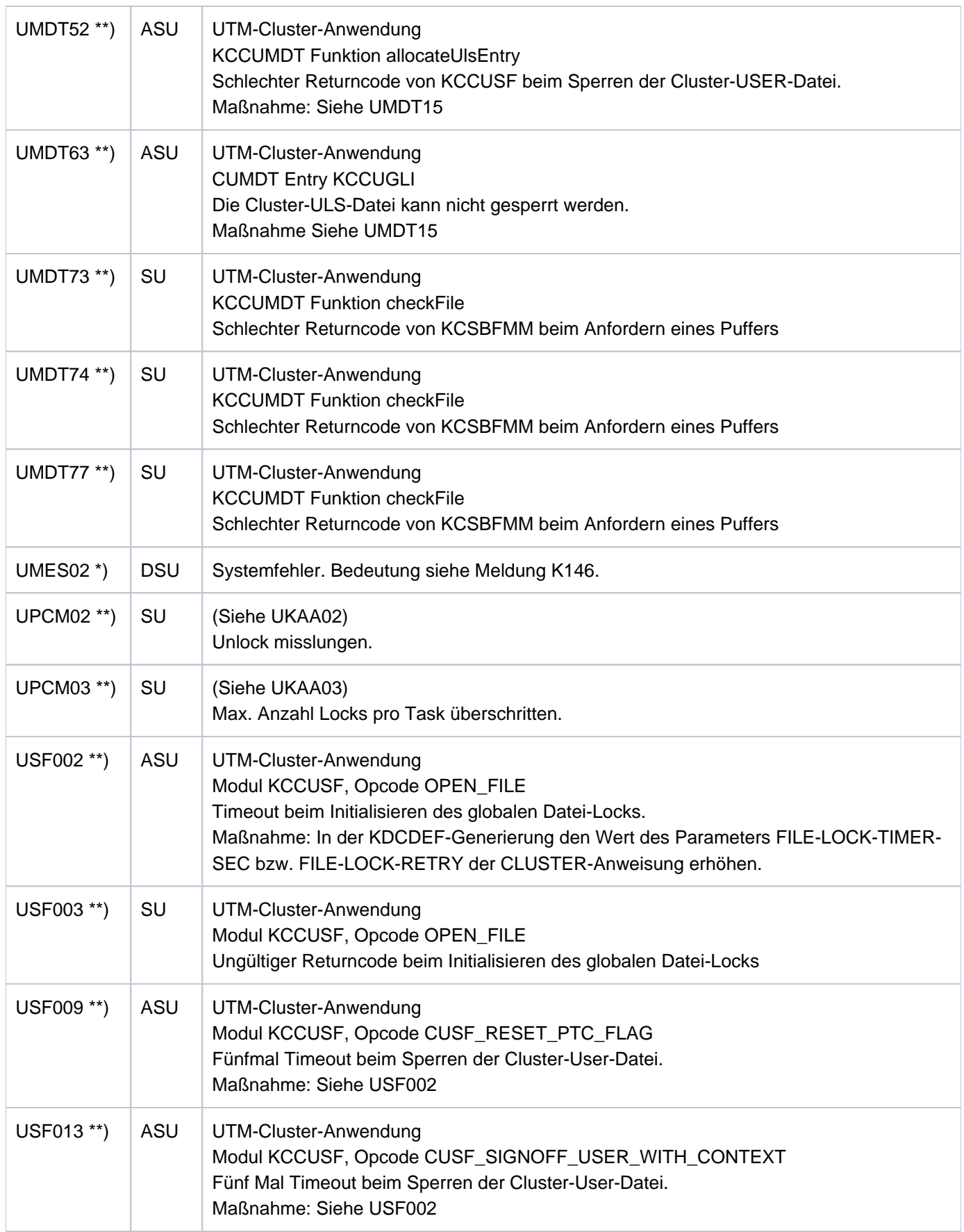

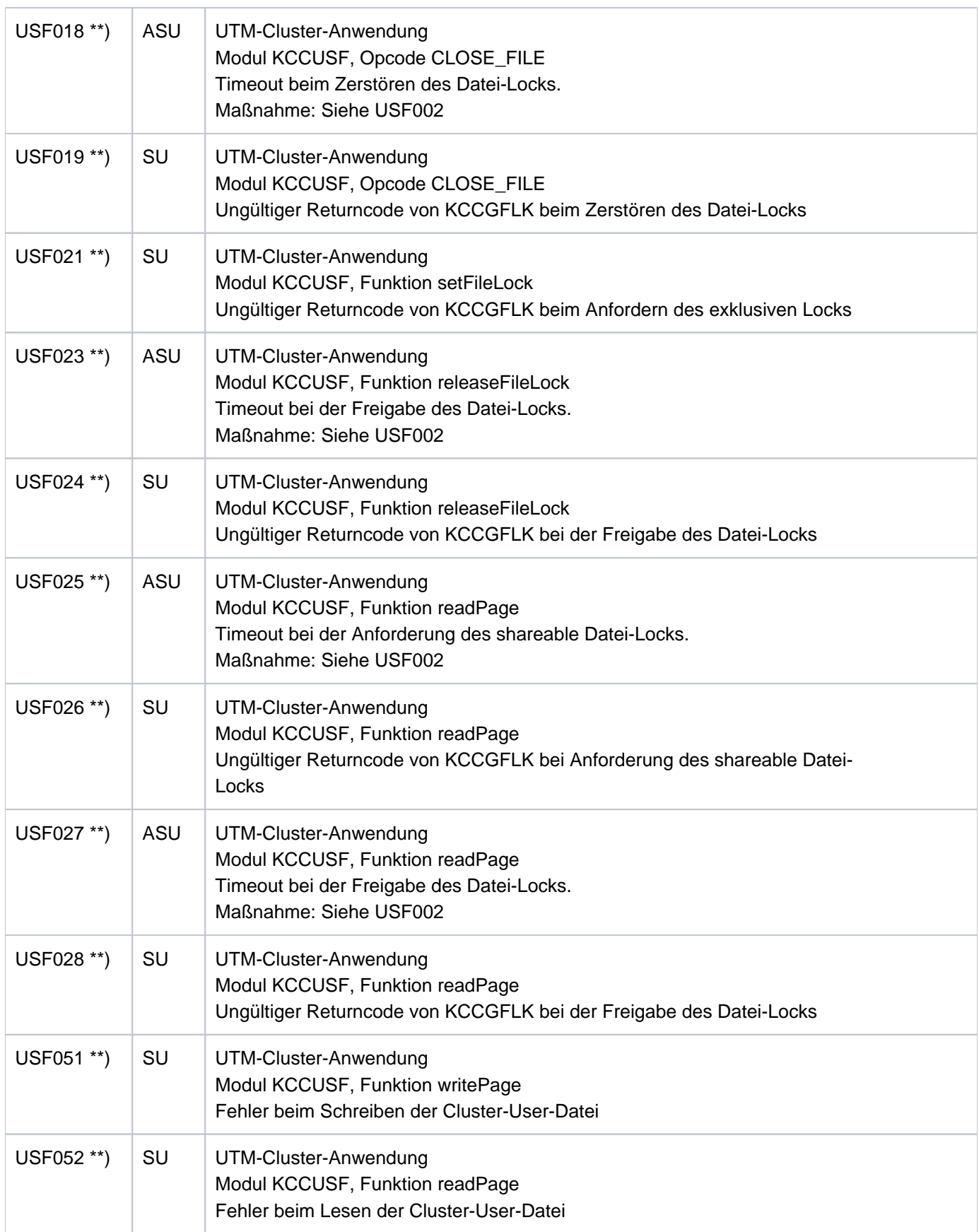

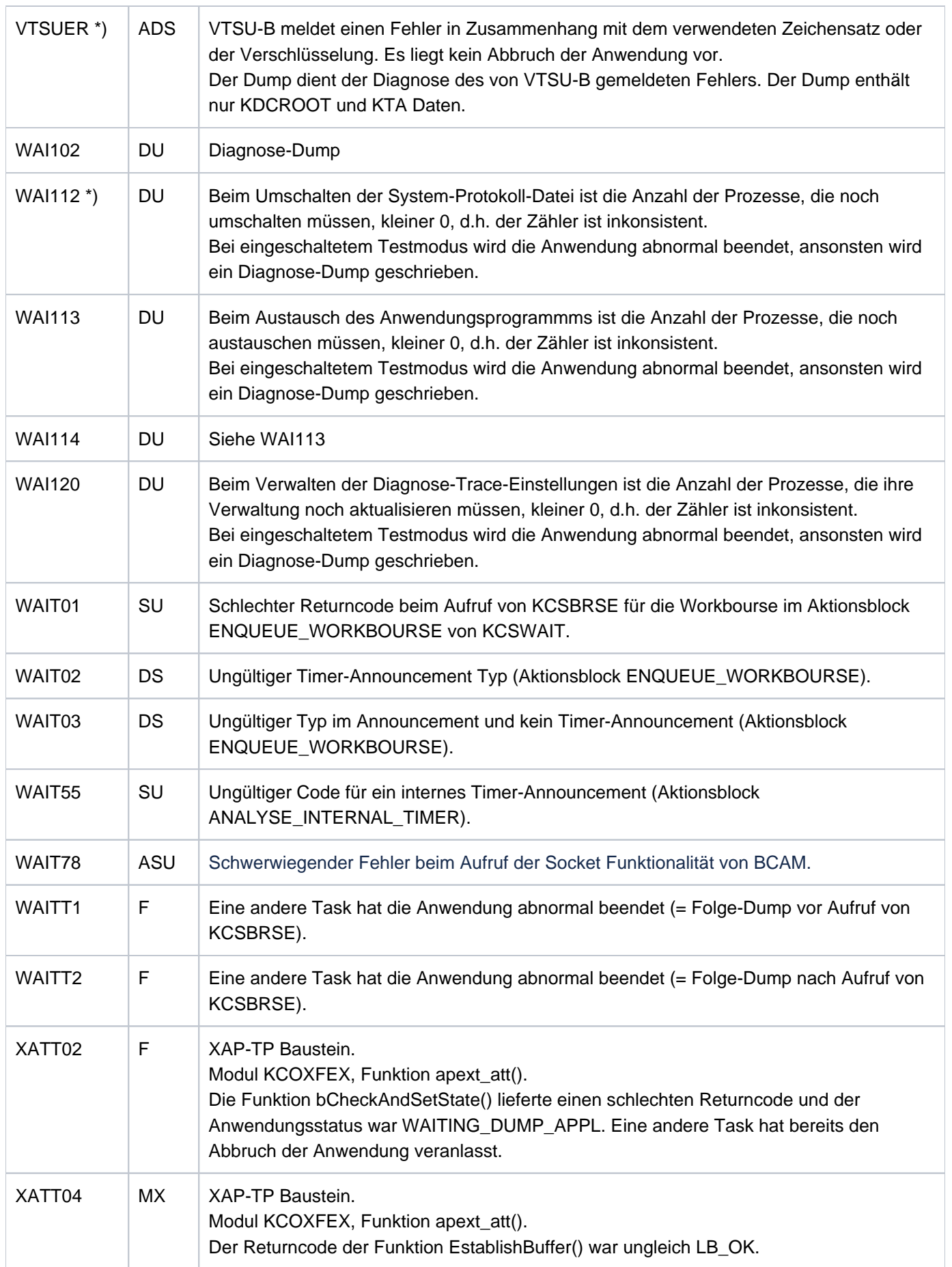

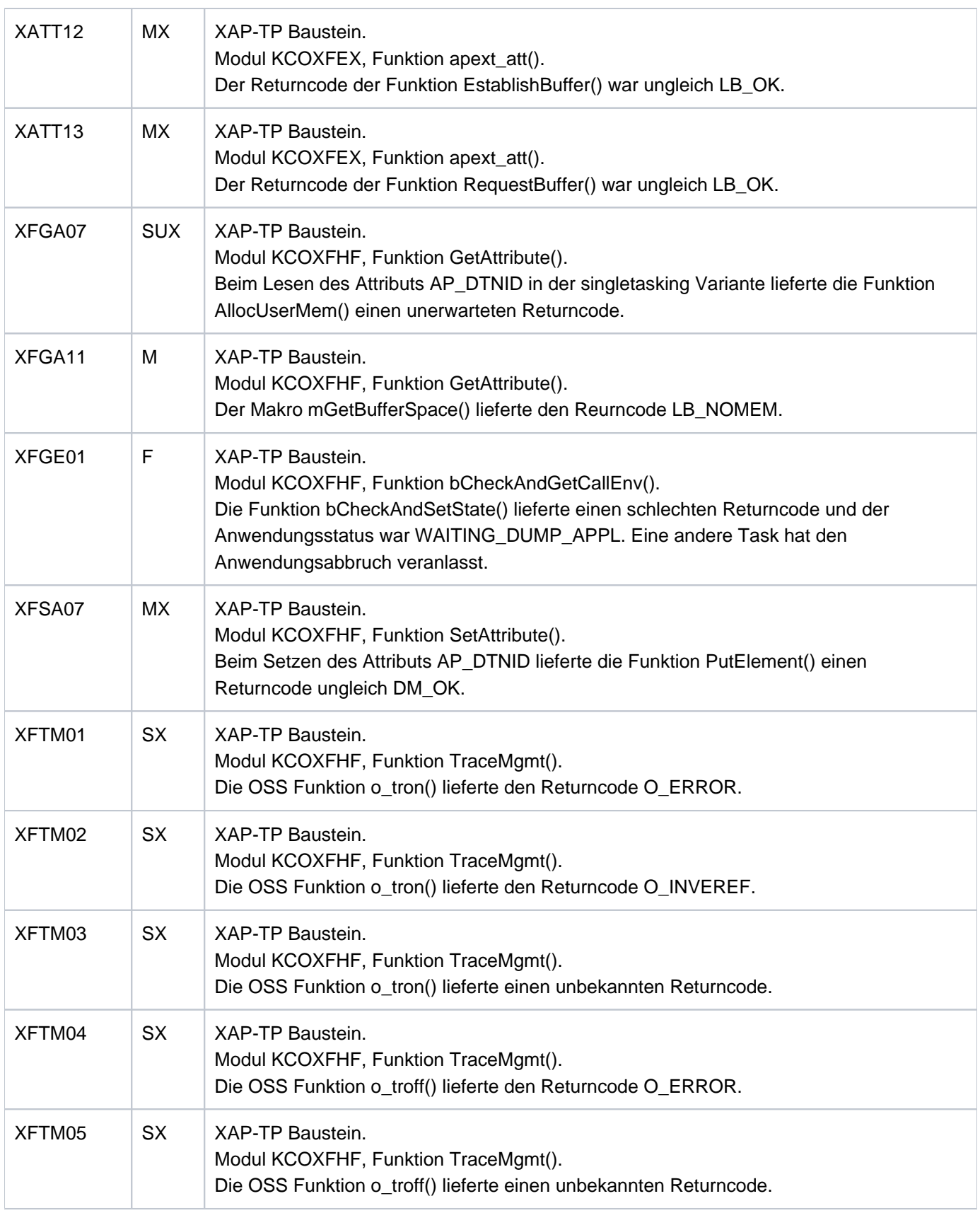

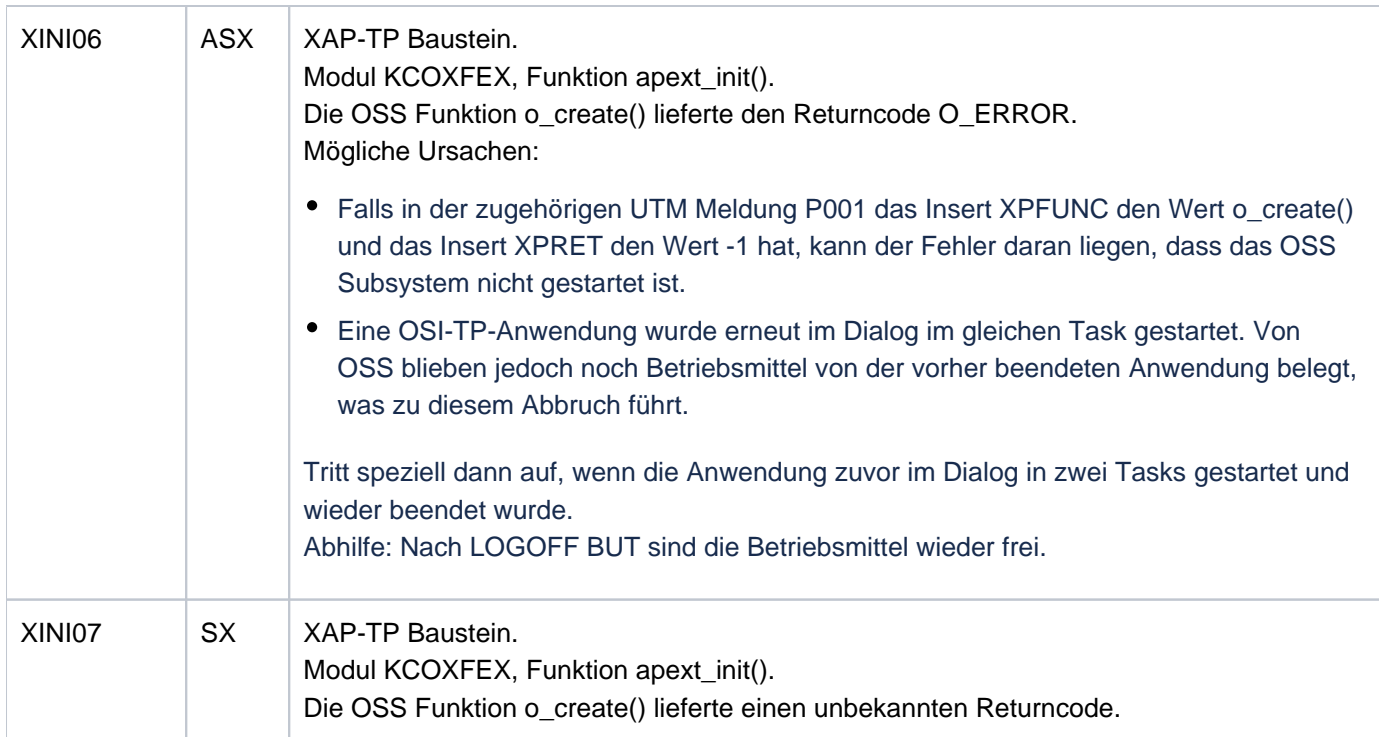

# **7 Fachwörter**

Fachwörter, die an anderer Stelle erklärt werden, sind mit kursiver Schrift ausgezeichnet.

### **Ablaufinvariantes Programm**

reentrant program

siehe reentrant-fähiges Programm.

### **Abnormale Beendigung einer UTM-Anwendung**

abnormal termination of a UTM application

Beendigung einer UTM-Anwendung, bei der die KDCFILE nicht mehr aktualisiert wird. Eine abnormale Beendigung wird ausgelöst durch einen schwerwiegenden Fehler, z.B. Rechnerausfall, Fehler in der Systemsoftware. Wird die Anwendung erneut gestartet, führt openUTM einen Warmstart durch.

# **Abstrakte Syntax (OSI)**

abstract syntax

Eine abstrakte Syntax ist die Menge der formal beschriebenen Datentypen, die zwischen Anwendungen über OS/ TP ausgetauscht werden sollen. Eine abstrakte Syntax ist unabhängig von der eingesetzten Hardware und der jeweiligen Programmiersprache.

## **Access-List**

access list

Eine Access-List definiert die Berechtigung für den Zugriff auf einen bestimmten Service, auf eine bestimmte TAC-Queue oder auf eine bestimmte USER-Queue. Eine Access-List ist als Keyset definiert und enthält einen oder mehrere Keycodes, die jeweils eine Rolle in der Anwendung repräsentieren. Benutzer, LTERMs oder (OSI-)LPAPs dürfen nur dann auf den Service oder die TAC-Queuel USER-Queue zugreifen, wenn ihnen die entsprechenden Rollen zugeteilt wurden, d.h. wenn ihr Keyset und die Access-List mindestens einen gemeinsamen Keycode enthalten.

# **Access Point (OSI)**

siehe Dienstzugriffspunkt.

# **ACID-Eigenschaften**

ACID properties

Abkürzende Bezeichnung für die grundlegenden Eigenschaften von Transaktionen. Atomicity, Consistency, Isolation und Durability.

## **Administration**

administration

Verwaltung und Steuerung einer UTM-Anwendung durch einen Administrator oder ein Administrationsprogramm.

### **Administrations-Journal**

administration journal

siehe Cluster-Administrations-Journal.
### **Administrationskommando**

administration command

Kommandos, mit denen der Administrator einer UTM-Anwendung Administrationsfunktionen für diese Anwendung durchführt. Die Administrationskommandos sind als Transaktionscodes realisiert.

### **Administrationsprogramm**

## administration program

Teilprogramm, das Aufrufe der Programmschnittstelle für die Administration enthält. Dies kann das Standard-Administrationsprogramm KDCADM sein, das mit openUTM ausgeliefert wird, oder ein vom Anwender selbst erstelltes Programm.

### **Administrator**

#### administrator

Benutzer mit Administrationsberechtigung.

# **AES**

AES (Advanced Encryption Standard) ist der aktuelle symmetrische Verschlüsselungsstandard, festgelegt vom NIST (National Institute of Standards and Technology), basierend auf dem an der Universität Leuven (B) entwickelten Rijndael-Algorithmus. Wird das AES-Verfahren verwendet, dann erzeugt der UPIC-Client für jede Sitzung einen AES-Schlüssel.

# **Akzeptor (CPI-C)**

acceptor

Die Kommunikationspartner einer *Conversation* werden *Initiator* und Akzeptor genannt. Der Akzeptor nimmt die vom Initiator eingeleitete Conversation mit Accept\_Conversation entgegen.

# **Anmelde-Vorgang (KDCS)**

### sign-on service

Spezieller *Dialog-Vorgang*, bei dem die Anmeldung eines Benutzers an eine UTM-Anwendung durch Teilprogramme gesteuert wird.

### **Anschlussprogramm**

linkage program

siehe KDCROOT.

### **Anwendungsinformation**

application information

Sie stellt die Gesamtmenge der von der *UTM-Anwendung* benutzten Daten dar. Dabei handelt es sich um Speicherbereiche und Nachrichten der UTM-Anwendung, einschließlich der aktuell auf dem Bildschirm angezeigten Daten. Arbeitet die UTM-Anwendung koordiniert mit einem Datenbanksystem, so gehören die in der Datenbank gespeicherten Daten ebenfalls zur Anwendungsinformation.

### **Anwendungs-Kaltstart**

application cold start

siehe Kaltstart.

### **Anwendungsprogramm**

application program

Ein Anwendungsprogramm bildet den Hauptbestandteil einer UTM-Anwendung. Es besteht aus der Main Routine KDCROOT und den Teilprogrammen. Es bearbeitet alle Aufträge, die an eine UTM-Anwendung gerichtet werden.

# **Anwendungs-Warmstart**

application warm start

siehe Warmstart.

# **Apache Axis**

Apache Axis (Apache eXtensible Interaction System) ist eine SOAP-Engine zur Konstruktion von darauf basierenden Web Services und Client-Anwendungen. Es existiert eine Implementierung in C++ und Java.

# **Apache Tomcat**

Apache Tomcat stellt eine Umgebung zur Ausführung von Java-Code auf Web-Servern bereit, die im Rahmen des Jakarta-Projekts der Apache Software Foundation entwickelt wird. Es handelt sich um einen in Java geschriebenen Servlet-Container, der mithilfe des JSP-Compilers Jasper auch JavaServer Pages in Servlets übersetzen und ausführen kann. Dazu kommt ein kompletter HTTP-Server.

# **Application Context (OSI)**

application context

Der Application Context ist die Menge der Regeln, die für die Kommunikation zwischen zwei Anwendungen gelten sollen. Dazu gehören z.B. die abstrakten Syntaxen und die zugeordneten Transfer-Syntaxen.

# **Application Entity (OSI)**

application entity

Eine Application Entity (AE) repräsentiert alle für die Kommunikation relevanten Aspekte einer realen Anwendung. Eine Application Entity wird durch einen global (d.h. weltweit) eindeutigen Namen identifiziert, den *Application Entity Title* (AET). Jede Application Entity repräsentiert genau einen Application Process. Ein Application Process kann mehrere Application Entities umfassen.

# **Application Entity Qualifier (OSI)**

application entity qualifier

Bestandteil des Application Entity Titles. Der Application Entity Qualifier identifiziert einen Dienstzugriffspunkt innerhalb der Anwendung. Ein Application Entity Qualifier kann unterschiedlich aufgebaut sein. openUTM unterstützt den Typ "Zahl".

# **Application Entity Title (OSI)**

application entity title

Ein Application Entity Title ist ein global (d.h. weltweit) eindeutiger Name für eine Application Entity. Er setzt sich zusammen aus dem Application Process Title des jeweiligen Application Process und dem Application Entity Qualifier.

# **Application Process (OSI)**

application process

Der Application Process repräsentiert im OSI-Referenzmodelleine Anwendung. Er wird durch den Application Process Title global (d.h. weltweit) eindeutig identifiziert.

### **Application Process Title (OSI)**

application process title

Gemäß der OSI-Norm dient der Application Process Title (APT) zur global (d.h. weltweit) eindeutigen Identifizierung von Anwendungen. Er kann unterschiedlich aufgebaut sein. openUTM unterstützt den Typ Object Identifier.

### **Application Service Element (OSI)**

application service element

Ein Application Service Element (ASE) repräsentiert eine Funktionsgruppe der Anwendungsschicht (Schicht 7) des OSI-Referenzmodells.

### **Association (OSI)**

association

Eine Association ist eine Kommunikationsbeziehung zwischen zwei Application Entities. Dem Begriff Association entspricht der LU6.1-Begriff Session.

### **Asynchron-Auftrag**

queued job

Auftrag, der vom Auftraggeber zeitlich entkoppelt durchgeführt wird. Zur Bearbeitung von Asynchron-Aufträgen sind in openUTM Message Queuing Funktionen integriert, vgl. UTM-gesteuerte Queue und Service-gesteuerte Queue. Ein Asynchron-Auftrag wird durch die Asynchron-Nachricht, den Empfänger und ggf. den gewünschten Ausführungszeitpunkt beschrieben. Ist der Empfänger ein Terminal, ein Drucker oder eine Transportsystem-Anwendung, so ist der Asynchron-Auftrag ein *Ausgabe-Auftrag*; ist der Empfänger ein Asynchron-Vorgang derselben oder einer fernen Anwendung, so handelt es sich um einen *Hintergrund-Auftrag*. Asynchron-Aufträge können zeitgesteuerte Aufträge sein oder auch in einen Auftrags-Komplex integriert sein.

### **Asynchron-Conversation**

asynchronous conversation

CPI-C-Conversation, bei der nur der *Initiator* senden darf. Für den Akzeptor muss in der UTM-Anwendung ein asynchroner Transaktionscode generiert sein.

### **Asynchron-Nachricht**

asynchronous message

Asynchron-Nachrichten sind Nachrichten, die an eine Message Queue gerichtet sind. Sie werden von der lokalen UTM-Anwendung zunächst zwischengespeichert und dann unabhängig vom Auftraggeber weiter verarbeitet. Je nach Empfänger unterscheidet man folgende Typen von Asynchron-Nachrichten:

- **Bei Asynchron-Nachrichten an eine UTM-gesteuerte Queue wird die Weiterverarbeitung** komplett durch openUTM gesteuert. Zu diesem Typ gehören Nachrichten, die einen lokalen oder fernen Asynchron-Vorgang starten (vgl. auch Hintergrund-Auftrag) und Nachrichten, die zur Ausgabe an ein Terminal, einen Drucker oder eine Transportsystem-Anwendung geschickt werden (vgl. auch Ausgabe-Auftrag).
- **Bei Asynchron-Nachrichten an eine Service-gesteuerte Queue wird die Weiterverarbeitung** durch einen Service der Anwendung gesteuert. Zu diesem Typ gehören Nachrichten an eine TAC-Queue, Nachrichten an eine USER-Queue und Nachrichten an eine Temporäre Queue. Die User-Queue und die Temporäre Queue müssen dabei zur lokalen Anwendung gehören, die TAC-Queue kann sowohl in der lokalen als auch in einer fernen Anwendung liegen.

### **Asynchron-Programm**

asynchronous program

Teilprogramm, das von einem Hintergrund-Auftrag gestartet wird.

### **Asynchron-Vorgang (KDCS)**

asynchronous service

Vorgang, der einen Hintergrund-Auftrag bearbeitet. Die Verarbeitung erfolgt entkoppelt vom Auftraggeber. Ein Asynchron-Vorgang kann aus einem oder mehreren Teilprogrammen /Transaktionen bestehen. Er wird über einen asynchronen Transaktionscode gestartet.

#### **Auftrag**

job

Anforderung eines Services, der von einer UTM-Anwendung zur Verfügung gestellt wird, durch Angabe eines Transaktionscodes. Siehe auch: Ausgabe-Auftrag, Dialog-Auftrag, Hintergrund-Auftrag, Auftrags-Komplex.

### **Auftraggeber-Vorgang**

job-submitting service

Ein Auftraggeber-Vorgang ist ein *Vorgang*, der zur Bearbeitung eines Auftrags einen Service von einer anderen Server-Anwendung (Auftragnehmer-Vorgang) anfordert.

#### **Auftragnehmer-Vorgang**

job-receiving service

Ein Auftragnehmer-Vorgang ist ein *Vorgang*, der von einem *Auftraggeber-Vorgang* einer anderen Server-Anwendung gestartet wird.

### **Auftrags-Komplex**

job complex

Auftrags-Komplexe dienen dazu, Asynchron-Aufträgen Quittungsaufträge zuzuordnen. Ein Asynchron-Auftrag innerhalb eines Auftrags-Komplexes wird Basis-Auftrag genannt.

#### **Ausgabe-Auftrag**

queued output job

Ausgabeaufträge sind Asynchron-Aufträge, die die Aufgabe haben, eine Nachricht, z.B. ein Dokument, an einen Drucker, ein Terminal oder eine Transportsystem-Anwendung auszugeben. Ausgabeaufträge werden ausschließlich von UTM-Systemfunktionen bearbeitet, d.h. für die Bearbeitung müssen keine Teilprogramme erstellt werden.

# **Authentisierung**

authentication

siehe Zugangskontrolle.

#### **Autorisierung**

authorization

siehe Zugriffskontrolle.

#### **Axis**

siehe Apache Axis.

# **Basis-Auftrag**

basic job

Asynchron-Auftrag in einem Auftrags-Komplex.

### **Basisformat**

basic format

Format, in das der Terminal-Benutzer alle Angaben eintragen kann, die notwendig sind, um einen Vorgang zu starten.

## **Basisname**

filebase

Basisname der UTM-Anwendung.

Auf BS2000-Systemen ist Basisname das Präfix für die KDCFILE, die Benutzerprotokoll-Datei USLOG und die System-Protokolldatei SYSLOG.

Auf Unix-, Linux- und Windows-Systemen ist Basisname der Name des Verzeichnisses, unter dem die KDCFILE, die Benutzerprotokoll-Datei USLOG, die System-Protokolldatei SYSLOG und weitere Dateien der UTM-Anwendung abgelegt sind.

### **Basisname der Knoten-Anwendung**

node filebase

Dateinamens-Präfix bzw. Verzeichnisname für die KDCFILE, Benutzerprotokoll-Datei und Systemprotokoll-Datei der Knoten-Anwendung.

#### **Basisname der UTM-Cluster-Anwendung**

cluster filebase

Dateinamens-Präfix bzw. Verzeichnisname für die UTM-Cluster-Dateien.

# **Benutzerausgang**

user exit

Begriff ersetzt durch Event-Exit.

### **Benutzerkennung**

user ID

Bezeichner für einen Benutzer, der in der Konfiguration der UTM-Anwendung festgelegt ist (optional mit Passwort zur Zugangskontrolle) und dem spezielle Zugriffsrechte (Zugriffskontrolle) zugeordnet sind. Ein Terminal-Benutzer muss bei der Anmeldung an die UTM-Anwendung diesen Bezeichner (und ggf. das zugeordnete Passwort) angeben. Auf BS2000-Systemen ist außerdem eine Zugangskontrolle über Kerberos möglich.

Für andere Clients ist die Angabe der Benutzerkennung optional, siehe auch Verbindungs-Benutzerkennung.

UTM-Anwendungen können auch ohne Benutzerkennungen generiert werden.

### **Benutzer-Protokolldatei**

user log file

Datei oder Dateigeneration, in die der Benutzer mit dem KDCS-Aufruf LPUT Sätze variabler Länge schreibt. Jedem Satz werden die Daten aus dem KB-Kopf des KDCS-Kommunikationsbereichs vorangestellt. Die Benutzerprotokolldatei unterliegt der Transaktionssicherung von openUTM.

### **Berechtigungsprüfung**

sign-on check

siehe Zugangskontrolle.

#### **Beweissicherung (BS2000-Systeme)**

audit

Im Betrieb einer UTM-Anwendung können zur Beweissicherung sicherheitsrelevante UTM-Ereignisse von SAT protokolliert werden.

### **Bildschirm-Wiederanlauf**

screen restart

Wird ein Dialog-Vorgang unterbrochen, gibt openUTM beim Vorgangswiederanlauf die Dialog-Nachricht der letzten abgeschlossenen *Transaktion* erneut auf dem Bildschirm aus, sofern die letzte Transaktion eine Nachricht auf den Bildschirm ausgegeben hat.

### **Browsen von Asynchron-Nachrichten**

browsing asynchronous messages

Ein Vorgang liest nacheinander die Asynchron-Nachrichten, die sich in einer Service-gesteuerten Queue befinden. Die Nachrichten werden während des Lesens nicht gesperrt und verbleiben nach dem Lesen in der Queue. Dadurch ist gleichzeitiges Lesen durch unterschiedliche Vorgänge möglich.

### **Bypass-Betrieb (BS2000-Systeme)**

bypass mode

Betriebsart eines Druckers, der lokal an ein Terminal angeschlossen ist. Im Bypass-Betrieb wird eine an den Drucker gerichtete *Asynchron-Nachricht* an das Terminal gesendet und von diesem auf den Drucker umgeleitet, ohne auf dem Bildschirm angezeigt zu werden.

## **Cache-Speicher**

cache

Pufferbereich zur Zwischenspeicherung von Anwenderdaten für alle Prozesse einer UTM-Anwendung. Der Cache-Speicher dient zur Optimierung der Zugriffe auf den Pagepoo/und für UTM-Cluster-Anwendungen zusätzlich auf den Cluster-Pagepool.

# **CCR (Commitment, Concurrency and Recovery)**

CCR ist ein von OSI definiertes Application Service Element (ASE) für die OSI-TP-Kommunkation, welches die Protokollelemente (Services) zum Beginn und Abschluss (Commit oder Rollback) einer Transaktion enthält. CCR unterstützt das Zwei-Phasen-Commitment.

### **CCS-Name (BS2000-Systeme)**

CCS name

siehe Coded-Character-Set-Name.

### **Client**

client

Clients einer UTM-Anwendung können sein:

- Terminals
- UPIC-Client-Programme
- Transportsystem-Anwendungen (z.B. DCAM-, PDN-, CMX-, Socket-Anwendungen oder UTM-Anwendungen, die als Transportsystem-Anwendung generiert sind)

Clients werden über LTERM-Partner an die UTM-Anwendung angeschlossen. Hinweis: UTM-Clients mit Trägersystem OpenCPIC werden wie OSI TP-Partner behandelt.

# **Client-Seite einer Conversation**

client side of a conversation

Begriff ersetzt durch Initiator.

### **Cluster**

Eine Anzahl von Rechnern, die über ein schnelles Netzwerk verbunden sind und die von außen in vielen Fällen als ein Rechner gesehen werden können. Das Ziel des "Clustering" ist meist die Erhöhung der Rechenkapazität oder der Verfügbarkeit gegenüber einem einzelnen Rechner.

### **Cluster-Administrations-Journal**

cluster administration journal

Das Cluster-Administrations-Journal besteht aus:

- zwei Protokolldateien mit Endungen JRN1 und JRN2 für globale Administrationsaktionen,
- der JKAA-Datei, die eine Kopie der KDCS Application Area (KAA) enthält. Aus dieser Kopie werden administrative Änderungen übernommen, die nicht mehr in den beiden Protokolldateien enthalten sind.

Die Administrations-Journal-Dateien dienen dazu, administrative Aktionen, die in einer UTM-Cluster-Anwendung Cluster-weit auf alle Knoten-Anwendungen wirken sollen, an die anderen Knoten-Anwendungen weiterzugeben.

### **Cluster-GSSB-Datei**

cluster GSSB file

Datei zur Verwaltung von GSSBs in einer UTM-Cluster-Anwendung. Die Cluster-GSSB-Datei wird mit dem UTM-Generierungstool KDCDEFerstellt.

### **Cluster-Konfigurationsdatei**

cluster configuration file

Datei, die die zentralen Konfigurationsdaten einer UTM-Cluster-Anwendung enthält. Die Cluster-Konfigurationsdatei wird mit dem UTM-Generierungstool KDCDEF erstellt.

### **Cluster-Lock-Datei**

cluster lock file

Datei einer UTM-Cluster-Anwendung, die dazu dient, Knoten-übergreifende Sperren auf Anwenderdatenbereiche zu verwalten.

### **Cluster-Pagepool**

cluster pagepool

Der Cluster-Pagepool besteht aus einer Verwaltungsdatei und bis zu 10 Dateien, in denen die Cluster-weit verfügbaren Anwenderdaten (Vorgangsdaten inklusive LSSB, GSSB und ULS) einer UTM-Cluster-Anwendung gespeichert werden. Der Cluster-Pagepool wird mit dem UTM-Generierungstool KDCDEF erstellt.

### **Cluster-Startserialisierungs-Datei**

cluster start serialization file

Lock-Datei, mit der die Starts einzelner Knoten-Anwendungen serialisiert werden (nur auf Unix-, Linux- und Windows-Systemen).

## **Cluster-ULS-Datei**

cluster ULS file

Datei zur Verwaltung von ULS-Bereichen einer UTM-Cluster-Anwendung. Die Cluster-ULS-Datei wird mit dem UTM-Generierungstool KDCDEF erstellt.

# **Cluster-User-Datei**

cluster user file

Datei, die die Verwaltungsdaten der Benutzer einer UTM-Cluster-Anwendung enthält. Die Cluster-User-Datei wird mit dem UTM-Generierungstool KDCDEF erstellt.

### **Coded-Character-Set-Name (BS2000-Systeme)**

coded character set name

Bei Verwendung des Produkts *XHCS* (eXtended Host Code Support) wird jeder verwendete Zeichensatz durch einen Coded-Character-Set-Namen (abgekürzt: "CCS-Name" oder "CCSN") eindeutig identifiziert.

### **Communication Resource Manager**

communication resource manager

Communication Resource Manager (CRMs) kontrollieren in verteilten Systemen die Kommunikation zwischen den Anwendungsprogrammen. openUTM stellt CRMs für den internationalen Standard OSI TP, für den Industrie-Standard  $\angle U6.1$  und für das openUTM-eigene Protokoll UPIC zur Verfügung.

### **Contention Loser**

#### contention loser

Jede Verbindung zwischen zwei Partnern wird von einem der Partner verwaltet. Der Partner, der die Verbindung verwaltet, heißt Contention Winner. Der andere Partner ist der Contention Loser.

## **Contention Winner**

### contention winner

Der Contention Winner einer Verbindung übernimmt die Verwaltung der Verbindung. Aufträge können sowohl vom Contention Winner als auch vom *Contention Loser* gestartet werden. Im Konfliktfall, wenn beide Kommunikationspartner gleichzeitig einen Auftrag starten wollen, wird die Verbindung vom Auftrag des Contention Winner belegt.

### **Conversation**

conversation

Bei CPI-C nennt man die Kommunikation zwischen zwei CPI-C-Anwendungsprogrammen Conversation. Die Kommunikationspartner einer Conversation werden *Initiator* und Akzeptor genannt.

### **Conversation-ID**

### conversation ID

Jeder Conversation wird von CPI-C lokal eine Conversation-ID zugeordnet, d.h. Initiator und Akzeptor haben jeweils eine eigene Conversation-ID. Mit der Conversation-ID wird jeder CPI-C-Aufruf innerhalb eines Programms eindeutig einer Conversation zugeordnet.

### **CPI-C**

CPI-C (Common Programming Interface for Communication) ist eine von X/Open und dem CIW (C PI-C Implementor's Workshop) normierte Programmschnittstelle für die Programm-Programm-Kommunikation in offenen Netzen. Das in openUTM implementierte CPI-C genügt der CPI-C V2.0 CAE Specification von X/Open. Die Schnittstelle steht in COBOL und C zur Verfügung. CPI-C in openUTM kann über die Protokolle OSI TP, LU6.1, UPIC und mit openUTM-LU6.2 kommunizieren.

# **Cross Coupled System / XCS**

Verbund von BS2000-Rechnern mit Highly Integrated System Complex Multiple System Control Facility (HIPLEX<sup>®</sup> MSCF).

### **Datenraum (BS2000-Systeme)**

data space

Virtueller Adressraum des BS2000, der in seiner gesamten Größe vom Anwender genutzt werden kann.

In einem Datenraum können nur Daten und als Daten abgelegte Programme adressiert werden, es kann kein Programmcode zum Ablauf gebracht werden.

### **Dead Letter Queue**

### dead letter queue

Die Dead Letter Queue ist eine *TAC-Queue* mit dem festen Namen KDCDLETQ. Sie steht immer zur Verfügung, um Asynchron-Nachrichten an *Transaktionscodes*, TAC-Queues, LPAP- oder OSI-LPAP-Partner zu sichern, die nicht verarbeitet werden konnten.

Die Sicherung von Asynchron-Nachrichten in der Dead Letter Queue kann durch den Parameter DEAD-LETTER-Q der TAC-, LPAP- oder OSI-LPAP-Anweisung für jedes Nachrichtenziel einzeln ein- und ausgeschaltet werden.

### **DES**

DES (Data Encryption Standard) ist eine internationale Norm zur Verschlüsselung von Daten. Bei diesem Verfahren wird ein Schlüssel zum Ver- und Entschlüsseln verwendet. Wird das DES-Verfahren verwendet, dann erzeugt der UPIC-Client für jede Sitzung einen DES-Schlüssel.

### **Dialog-Auftrag**

dialog job, interactive job

Auftrag, der einen Dialog-Vorgang startet. Der Auftrag kann von einem Client oder - bei Server-Server-Kommunikation - von einer anderen Anwendung erteilt werden.

# **Dialog-Conversation**

### dialog conversation

CPI-C-Conversation, bei der sowohl der *Initiator* als auch der Akzeptor senden darf. Für den Akzeptor muss in der UTM-Anwendung ein Dialog-Transaktionscode generiert sein.

### **Dialog-Nachricht**

dialog message

Nachricht, die eine Antwort erfordert oder selbst eine Antwort auf eine Anfrage ist. Dabei bilden Anfrage und Antwort einen Dialog-Schritt.

# **Dialog-Programm**

dialog program

Teilprogramm, das einen Dialog-Schritt teilweise oder vollständig bearbeitet.

### **Dialog-Schritt**

dialog step

Ein Dialog-Schritt beginnt mit dem Empfang einer *Dialog-Nachricht* durch die UTM-Anwendung. Er endet mit der Antwort der UTM-Anwendung.

### **Dialog-Terminalprozess (Unix-, Linux- und Windows-Systeme)**

dialog terminal process

Ein Dialog-Terminalprozess verbindet ein Unix-, Linux- oder Windows-Terminal mit den Workprozessen der UTM-Anwendung. Dialog-Terminalprozesse werden entweder vom Benutzer durch Eingabe von utmdtp oder über die LOGIN-Shell gestartet. Für jedes Terminal, das an eine UTM-Anwendung angeschlossen werden soll, ist ein eigener Dialog-Terminalprozess erforderlich.

## **Dialog-Vorgang**

dialog service

Vorgang, der einen Auftrag im Dialog (zeitlich gekoppelt) mit dem Auftraggeber ( Client oder eine andere Server-Anwendung) bearbeitet. Ein Dialog-Vorgang verarbeitet Dialog-Nachrichten vom Auftraggeber und erzeugt Dialog-Nachrichten für diesen. Ein Dialog-Vorgang besteht aus mindestens einer Transaktion. Ein Dialog-Vorgang umfasst in der Regel mindestens einen Dialog-Schritt. Ausnahme: Bei Vorgangskettung können auch mehrere Vorgänge einen Dialog-Schritt bilden.

### **Dienst**

service

Programm auf Windows-Systemen, das im Hintergrund unabhängig von angemeldeten Benutzern oder Fenstern abläuft.

### **Dienstzugriffspunkt**

service access point

Im OSI-Referenzmodell stehen einer Schicht am Dienstzugriffspunkt die Leistungen der darunterliegenden Schicht zur Verfügung. Der Dienstzugriffspunkt wird im lokalen System durch einen Selektoridentifiziert. Bei der Kommunikation bindet sich die UTM-Anwendung an einen Dienstzugriffspunkt. Eine Verbindung wird zwischen zwei Dienstzugriffspunkten aufgebaut.

# **Distributed Transaction Processing**

X/Open-Architekturmodell für die transaktionsorientierte verteilte Verarbeitung.

# **Druckadministration**

print administration

Funktionen zur *Drucksteuerung* und Administration von Ausgabeaufträgen, die an einen Drucker gerichtet sind.

# **Druckerbündel**

printer pool

Mehrere Drucker, die demselben LTERM-Partner zugeordnet sind.

# **Druckergruppe (Unix- und Linux-Systeme)**

printer group

Die Unix- oder Linux-Plattform richtet für jeden Drucker standardmäßig eine Druckergruppe ein, die genau diesen Drucker enthält. Darüber hinaus lassen sich mehrere Drucker einer Druckergruppe, aber auch ein Drucker mehreren Druckergruppen zuordnen.

### **Druckerprozess (Unix- und Linux-Systeme)**

printer process

Prozess, der vom Mainprozess zur Ausgabe von Asynchron-Nachrichten an eine Druckergruppe eingerichtet wird. Er existiert, solange die Druckergruppe an die UTM-Anwendung angeschlossen ist. Pro angeschlossener Druckergruppe gibt es einen Druckerprozess.

#### **Druckersteuerstation**

printer control terminal

Begriff wurde ersetzt durch Druckersteuer-LTERM.

# **Druckersteuer-LTERM**

printer control LTERM

Über ein Druckersteuer-LTERM kann sich ein *Client* oder ein Terminal-Benutzer an eine *UTM-*Anwendung anschließen. Von dem Client-Programm oder Terminal aus kann dann die Administration der Drucker erfolgen, die dem Druckersteuer-LTERM zugeordnet sind. Hierfür ist keine Administrationsberechtigung notwendig.

## **Drucksteuerung**

print control

openUTM-Funktionen zur Steuerung von Druckausgaben.

### **Dynamische Konfiguration**

dynamic configuration

Änderung der *Konfiguration* durch die Administration. Im laufenden Betrieb der Anwendung können UTM-Objekte wie z.B. Teilprogramme, Transaktionscodes, Clients, LU6.1-Verbindungen, Drucker oder Benutzerkennungen in die Konfiguration aufgenommen, modifiziert oder teilweise auch gelöscht werden. Hierzu können die Administrationsprogramme WinAdmin oder WebAdmin verwendet werden, oder es müssen eigene Administrationsprogramme erstellt werden, die die Funktionen der Programmschnittstelle der Administration nutzen.

### **Einschritt-Transaktion**

single-step transaction

Transaktion, die genau einen Dialog-Schritt umfasst.

### **Einschritt-Vorgang**

single-step service

Dialog-Vorgang, der genau einen Dialog-Schritt umfasst.

#### **Ereignisgesteuerter Vorgang**

event-driven service

Begriff ersetzt durch Event-Service.

# **Event-Exit**

event exit

Routine des Anwendungsprogramms, das bei bestimmten Ereignissen (z.B. Start eines Prozesses, Ende eines Vorgangs) automatisch gestartet wird. Diese darf - im Gegensatz zu den Event-Services - keine KDCS-, CPI-C- und XATMI-Aufrufe enthalten.

# **Event-Funktion**

event function

Oberbegriff für Event-Exits und Event-Services.

### **Event-Service**

event service

Vorgang, der beim Auftreten bestimmter Ereignisse gestartet wird, z.B. bei bestimmten UTM-Meldungen. Die Teilprogramme ereignisgesteuerter Vorgänge müssen KDCS-Aufrufe enthalten.

### **Funktionseinheit, Functional Unit (FU)**

functional unit

Teilmenge des OSI-TP-Protokolls, die eine bestimmte Funktionalität beinhaltet. Das OSI-TP-Protokoll ist in folgende Funktionseinheiten aufgeteilt:

- Dialogue
- Shared Control
- Polarized Control
- Handshake
- Commit
- Chained Transactions
- Unchained Transactions
- Recovery

Ein Hersteller, der OSI-TP implementiert, muss nicht alle Funktionseinheiten realisieren, sondern kann sich auf eine Teilmenge beschränken. Eine Kommunikation zwischen Anwendungen zweier unterschiedlicher OSI-TP-Implementierungen ist nur dann möglich, wenn die realisierten Funktionseinheiten zueinander passen.

### **Generierung**

generation

siehe UTM-Generierung.

**Globaler Sekundärer Speicherbereich/GSSB**

global secondary storage area

siehe Sekundärspeicherbereich.

### **Hardcopy-Betrieb**

hardcopy mode

Betriebsart eines Druckers, der lokal an ein Terminal angeschlossen ist. Dabei wird eine Nachricht, die auf dem Bildschirm angezeigt wird, zusätzlich auf dem Drucker abgedruckt.

### **Heterogene Kopplung**

heterogeneous link

Bei Server-Server-Kommunikation: Kopplung einer UTM-Anwendung mit einer Nicht-UTM-Anwendung, z.B. einer CICS- oder TUXEDO-Anwendung.

# **Highly Integrated System Complex / HIPLEX** ®

Produktfamilie zur Realisierung eines Bedien-, Last- und Verfügbarkeitsverbunds mit mehreren BS2000-Servern.

### **Hintergrund-Auftrag**

# background job

Hintergrund-Aufträge sind Asynchron-Aufträge, die an einen Asynchron-Vorgang der eigenen oder einer fernen Anwendung gerichtet sind. Hintergrund-Aufträge eignen sich besonders für zeitintensive oder zeitunkritische Verarbeitungen, deren Ergebnis keinen direkten Einfluss auf den aktuellen Dialog hat.

# **HIPLEX** ® **MSCF**

(MSCF = Multiple System Control Facility) stellt bei HIPLEX<sup>®</sup> die Infrastruktur sowie Basisfunktionen für verteilte Anwendungen bereit.

# **Homogene Kopplung**

homogeneous link

Bei Server-Server-Kommunikation. Kopplung von UTM-Anwendungen. Dabei spielt es keine Rolle, ob die Anwendungen auf der gleichen oder auf unterschiedlichen Betriebssystem-Plattformen ablaufen.

### **Inbound-Conversation (CPI-C)**

inbound conversation

siehe Incoming-Conversation.

# **Incoming-Conversation (CPI-C)**

incoming conversation

Eine Conversation, bei der das lokale CPI-C-Programm Akzeptorist, heißt Incoming-Conversation. In der X/Open-Specification wird für Incoming-Conversation auch das Synonym Inbound-Conversation verwendet.

# **Initiale KDCFILE**

initial KDCFILE

In einer UTM-Cluster-Anwendung die KDCFILE, die von KDCDEF erzeugt wurde und vor dem Start der Knoten-Anwendungen für jeden Knoten kopiert werden muss.

# **Initiator (CPI-C)**

initiator

Die Kommunikationspartner einer Conversation werden Initiator und Akzeptor genannt. Der Initiator baut die Conversation mit den CPI-C-Aufrufen Initialize\_Conversation und Allocate auf.

### **Insert**

insert

Feld in einem Meldungstext, in das openUTM aktuelle Werte einträgt.

#### **Inverser KDCDEF**

inverse KDCDEF

Funktion, die aus den Konfigurationsdaten der *KDCFILE*, die im laufenden Betrieb dynamisch angepasst wurde, Steueranweisungen für einen KDCDEF-Lauf erzeugt. Der inverse KDCDEF kann "offline" unter KDCDEF oder "online" über die Programmschnittstelle zur Administration gestartet werden.

### **IUTMDB**

#### IUTMDB

Schnittstelle für die koordinierte Zusammenarbeit mit externen Resource Managern auf BS2000- Systemen. Dazu gehören Datenhaltungssysteme (LEASY) und Datenbanksysteme (SESAM/SQL, UDS/SQL).

#### **JConnect-Client**

JConnect client

Bezeichung für Clients auf Basis des Produkts openUTM-JConnect. Die Kommunikation mit der UTM-Anwendung erfolgt über das UPIC-Protokoll.

### **JDK**

Java Development Kit Standard-Entwicklungsumgebung von Oracle Corporation für die Entwicklung von Java-Anwendungen.

### **Kaltstart**

cold start

Starten einer UTM-Anwendung nach einer normalen Beendigung der Anwendung oder nach einer Neugenerierung (vgl. auch Warmstart).

### **KDCADM**

Standard-Administrationsprogramm, das zusammen mit openUTM ausgeliefert wird. KDCADM stellt Administrationsfunktionen zur Verfügung, die über Transaktionscodes (Administrationskommandos) aufgerufen werden.

## **KDCDEF**

UTM-Tool für die Generierung von UTM-Anwendungen. KDCDEF erstellt anhand der Konfigurationsinformationen in den KDCDEF-Steueranweisungen die UTM-Objekte KDCFILE und die ROOT-Tabellen-Source für die Main Routine KDCROOT. In UTM-Cluster-Anwendungen erstellt KDCDEF zusätzlich die Cluster-Konfigurationsdatei, die Cluster-User-Datei, den Cluster-Pagepool, die Cluster-GSSB-Datei und die Cluster-ULS-Datei.

# **KDCFILE**

Eine oder mehrere Dateien, die für den Ablauf einer UTM-Anwendung notwendige Daten enthalten. Die KDCFILE wird mit dem UTM-Generierungstool KDCDEFerstellt. Die KDCFILE enthält unter anderem die Konfiguration der Anwendung.

### **KDCROOT**

Main Routine eines Anwendungsprogramms, die das Bindeglied zwischen Teilprogrammen und UTM-Systemcode bildet. KDCROOT wird zusammen mit den Teilprogrammen zum Anwendungsprogramm gebunden.

#### **KDCS-Parameterbereich**

KDCS parameter area

siehe Parameterbereich.

# **KDCS-Programmschnittstelle**

KDCS program interface

Universelle UTM-Programmschnittstelle, die den nationalen Standard DIN 66 265 erfüllt und Erweiterungen enthält. Mit KDCS (Kompatible Datenkommunikationsschnittstelle) lassen sich z.B. Dialog-Services erstellen und Message Queuing Funktionen nutzen. Außerdem stellt KDCS Aufrufe zur *verteilten Verarbeitung* zur Verfügung.

# **Kerberos**

Kerberos ist ein standardisiertes Netzwerk-Authentisierungsprotokoll (RFC1510), das auf kryptographischen Verschlüsselungsverfahren basiert, wobei keine Passwörter im Klartext über das Netzwerk gesendet werden.

### **Kerberos-Principal**

Kerberos principal

Eigentümer eines Schlüssels. Kerberos arbeitet mit symmetrischer Verschlüsselung, d.h. alle Schlüssel liegen an zwei Stellen vor, beim Eigentümer eines Schlüssels (Principal) und beim KDC (Key Distribution Center).

## **Keycode**

key code

Code, der in einer Anwendung eine bestimmte Zugriffsberechtigung oder eine bestimmte Rolle repräsentiert. Mehrere Keycodes werden zu einem Keyset zusammengefasst.

#### **Keyset**

key set

Zusammenfassung von einem oder mehrerer Keycodes unter einem bestimmten Namen. Ein Keyset definiert Berechtigungen im Rahmen des verwendeten Berechtigungskonzepts (Lock- /Keycode-Konzept oder Access-List-Konzept).

Ein Keyset kann einer Benutzerkennung, einem LTERM-Partner, einem (OSI-) LPAP-Partner, einem Service oder einer TAC-Queue zugeordnet werden.

# **Knoten**

node

Einzelner Rechner eines Clusters.

# **Knoten-Anwendung**

node application

UTM-Anwendung, die als Teil einer UTM-Cluster-Anwendung auf einem einzelnen Knoten zum Ablauf kommt.

# **Knoten-Recovery**

node recovery

Wenn für eine abnormal beendete Knoten-Anwendung zeitnah kein Warmstart auf ihrem eigenen Knoten-Rechner möglich ist, kann man für diesen Knoten auf einem anderen Knoten des UTM-Clusters eine Knoten-Recovery (Wiederherstellung) durchführen. Dadurch können Sperren, die von der ausgefallenen Knoten-Anwendung gehalten werden, freigegeben werden, um die laufende UTM-Cluster-Anwendung nicht unnötig zu beeinträchtigen.

# **Knotengebundener Vorgang**

node bound service

Ein knotengebundener Vorgang eines Benutzers kann nur an der Knoten-Anwendung fortgesetzt werden, an der der Benutzer zuletzt angemeldet war. Folgende Vorgänge sind immer knotengebunden:

- Vorgänge, die eine Kommunikation mit einem Auftragnehmer über LU6.1 oder OSI TP begonnen haben und bei denen der Auftragnehmervorgang noch nicht beendet wurde
- eingeschobene Vorgänge einer Vorgangskellerung
- Vorgänge, die eine SESAM-Transaktion abgeschlossen haben

Außerdem ist der Vorgang eines Benutzers knotengebunden, solange der Benutzer an einer Knoten-Anwendung angemeldet ist.

# **Kommunikationsbereich/KB (KDCS)**

communication area

Transaktionsgesicherter KDCS-Primärspeicherbereich, der Vorgangs-spezifische Daten enthält. Der Kommunikationsbereich besteht aus 3 Teilen:

- dem KB-Kopf mit allgemeinen Vorgangsdaten
- dem KB-Rückgabebereich für Rückgaben nach KDCS-Aufrufen
- dem KB-Programmbereich zur Datenübergabe zwischen UTM-Teilprogrammen innerhalb eines Vorgangs.

### **Kommunikationsendpunkt**

communication end point

siehe Transportsystem-Endpunkt

### **Konfiguration**

configuration

Summe aller Eigenschaften einer UTM-Anwendung. Die Konfiguration beschreibt:

- Anwendungs- und Betriebsparameter
- die Objekte der Anwendung und die Eigenschaften dieser Objekte. Objekte sind z.B. Teilprogramme und Transaktionscodes, Kommunikationspartner, Drucker, Benutzerkennungen
- definierte Zugriffsschutz- und Zugangsschutzmaßnahmen

Die Konfiguration einer UTM-Anwendung wird bei der UTM-Generierung festgelegt (statische Konfiguration) und kann per Administration dynamisch (während des Anwendungslaufs) geändert werden (dynamische Konfiguration). Die Konfiguration ist in der KDCFILE abgelegt.

# **Logging-Prozess**

logging process

Prozess auf Unix-, Linux- und Windows-Systemen, der die Protokollierung von Abrechnungssätzen oder Messdaten steuert.

### **Logische Verbindung**

virtual connection

Zuordnung zweier Kommunikationspartner.

# **Log4j**

Log4j ist ein Teil des Apache Jakarta Projekts. Log4j bietet Schnittstellen zum Protokollieren von Informationen (Ablauf-Informationen, Trace-Records,...) und zum Konfigurieren der Protokoll-Ausgabe. WS4UTM verwendet das Softwareprodukt Log4j für die Trace- und Logging-Funktionalität.

# **Lockcode**

Code, um einen LTERM-Partner oder einen Transaktionscode vor unberechtigtem Zugriff zu schützen. Damit ist ein Zugriff nur möglich, wenn das Keyset des Zugreifenden den passenden Keycode enthält (Lock-/Keycode-Konzept).

# **Lokaler Sekundärer Speicherbereich/LSSB**

local secondary storage area

siehe Sekundärspeicherbereich.

# **LPAP-Bündel**

LPAP bundle

LPAP-Bündel ermöglichen die Verteilung von Nachrichten an LPAP-Partner auf mehrere Partner-Anwendungen. Soll eine UTM-Anwendung sehr viele Nachrichten mit einer Partner-Anwendung austauschen, kann es für die Lastverteilung sinnvoll sein, mehrere Instanzen der Partner-Anwendung zu starten und die Nachrichten auf die einzelnen Instanzen zu verteilen. In einem LPAP-Bündel übernimmt openUTM die Verteilung der Nachrichten an die Instanzen der Partner-Anwendung. Ein LPAP-Bündel besteht aus einem Master-LPAP und mehreren Slave-LPAPs. Die Slave-LPAPs werden dem Master-LPAP bei der UTM-Generierung zugeordnet. LPAP-Bündel gibt es sowohl für das OSI TP-Protokoll als auch für das LU6.1-Protokoll.

# **LPAP-Partner**

### LPAP partner

Für die verteilte Verarbeitung über das LU6. 1-Protokoll muss in der lokalen Anwendung für jede Partner-Anwendung ein LPAP-Partner konfiguriert werden. Der LPAP-Partner spiegelt in der lokalen Anwendung die Partner-Anwendung wider. Bei der Kommunikation wird die Partner-Anwendung nicht über ihren Anwendungsnamen oder ihre Adresse, sondern über den Namen des zugeordneten LPAP-Partners angesprochen.

# **LTERM-Bündel**

LTERM bundle

Ein LTERM-Bündel (Verbindungsbündel) besteht aus einem Master-LTERM und mehreren Slave-LTERMs. Mit einem LTERM-Bündel (Verbindungsbündel) verteilen Sie asynchrone Nachrichten an eine logische Partner-Anwendung gleichmäßig auf mehrere parallele Verbindungen.

# **LTERM-Gruppe**

### LTERM group

Eine LTERM-Gruppe besteht aus einem oder mehreren Alias-LTERMs, den Gruppen-LTERMs, und einem Primary-LTERM. In einer LTERM-Gruppe ordnen Sie mehrere LTERMs einer Verbindung zu.

# **LTERM-Partner**

### LTERM partner

Um Clients oder Drucker an eine UTM-Anwendung anschließen zu können, müssen in der Anwendung LTERM-Partner konfiguriert werden. Ein Client oder Drucker kann nur angeschlossen werden, wenn ihm ein LTERM-Partner mit entsprechenden Eigenschaften zugeordnet ist. Diese Zuordnung wird i.A. in der *Konfiguration* festgelegt, sie kann aber auch dynamisch über Terminal-Pools erfolgen.

# **LTERM-Pool**

LTERM pool

Statt für jeden Client eine LTERM- und eine PTERM-Anweisung anzugeben, kann mit der Anweisung TPOOL ein Pool von LTERM-Partnern definiert werden. Schließt sich ein Client über einen LTERM-Pool an, wird ihm dynamisch ein LTERM-Partner aus dem Pool zugeordnet.

## **LU6.1**

Geräteunabhängiges Datenaustauschprotokoll (Industrie-Standard) für die transaktionsgesicherte Server-Server-Kommunikation.

### **LU6.1-LPAP-Bündel**

LU6.1-LPAP bundle

LPAP-Bünde/für LU6. 1-Partner-Anwendungen.

## **LU6.1-Partner**

LU6.1 partner

Partner der UTM-Anwendung, der mit der UTM-Anwendung über das Protokoll LU6.1 kommuniziert. Beispiele für solche Partner sind:

- eine UTM-Anwendung, die über LU6.1 kommuniziert
- eine Anwendung im IBM-Umfeld (z.B. CICS, IMS oder TXSeries), die über LU6.1 kommuniziert

#### **Mainprozess (Unix-, Linux- und Windows-Systeme)**

#### main process

Prozess, der die *UTM-Anwendung* startet. Er startet die Workprozesse, die UTM-System-Prozesse, Druckerprozesse, Netzprozesse, Logging-Prozess und den Timerprozess und überwacht die UTM-Anwendung.

### **Main Routine KDCROOT**

main routine KDCROOT

siehe KDCROOT.

# **Management Unit**

management unit

Komponente des SE Servers; ermöglicht mit Hilfe des SE Managers ein zentrales, web-basiertes Management aller Units eines SE Servers.

### **Meldung / UTM-Meldung**

UTM message

Meldungen werden vom Transaktionsmonitor openUTM oder von UTM-Tools (wie z.B. KDCDEF) an Meldungsziele ausgegeben. Eine Meldung besteht aus einer Meldungsnummer und dem Meldungstext, der ggf. *Inserts* mit aktuellen Werten enthält. Je nach Meldungsziel werden entweder die gesamte Meldung oder nur Teile der Meldung (z.B. nur die Inserts) ausgegeben.

### **Meldungsdefinitionsdatei**

message definition file

Die Meldungsdefinitionsdatei wird mit openUTM ausgeliefert und enthält standardmäßig die UTM-Meldungstexte in deutscher und englischer Sprache und die Definitionen der Meldungseigenschaften. Aufbauend auf diese Datei kann der Anwender auch eigene, individuelle Meldungsmodule erzeugen.

# **Meldungsziel**

message destination

Ausgabemedium für eine Meldung. Mögliche Meldungsziele von Meldungen des Transaktionsmonitors openUTM sind z.B. Terminals, TS-Anwendungen, der Event-Service MSGTAC, die System-Protokolldatei SYSLOG oder TAC-Queues, Asynchron-TACs, USER-Queues , SYSOUT/SYSLST bzw. stderr/stdout. Meldungsziele von Meldungen der UTM-Tools sind SYSOUT /SYSLST bzw. stderr/stdout.

# **Mehrschritt-Transaktion**

multi-step transaction

Transaktion, die aus mehr als einem Verarbeitungsschritt besteht.

### **Mehrschritt-Vorgang (KDCS)**

multi-step service

Vorgang, der in mehreren Dialog-Schritten ausgeführt wird.

### **Message Queuing**

message queuing

Message Queuing (MQ) ist eine Form der Kommunikation, bei der die Nachrichten (Messages) nicht unmittelbar, sondern über zwischengeschaltete Message Queues ausgetauscht werden. Sender und Empfänger können zeitlich und räumlich entkoppelt ablaufen. Die Übermittlung der Nachricht hängt nicht davon ab, ob gerade eine Netzverbindung besteht oder nicht. Bei openUTM gibt es UTMgesteuerte Queues und Service-gesteuerte Queues.

# **Message Queue**

message queue

Warteschlange, in der bestimmte Nachrichten transaktionsgesichert bis zur Weiterverarbeitung eingereiht werden. Je nachdem, wer die Weiterverarbeitung kontrolliert, unterscheidet man Servicegesteuerte Queues und UTM-gesteuerte Queues.

# **MSGTAC**

**MSGTAC** 

Spezieller Event-Service, der Meldungen mit dem Meldungsziel MSGTAC per Programm verarbeitet. MSGTAC ist ein Asynchron-Vorgang und wird vom Betreiber der Anwendung erstellt.

# **Multiplex-Verbindung (BS2000-Systeme)**

multiplex connection

Spezielle Möglichkeit, die OMN/S bietet, um Terminals an eine UTM-Anwendung anzuschließen. Eine Multiplex-Verbindung ermöglicht es, dass sich mehrere Terminals eine Transportverbindung teilen.

### **Nachrichten-Bereich/NB (KDCS)**

KDCS message area

Bei KDCS-Aufrufen: Puffer-Bereich, in dem Nachrichten oder Daten für openUTM oder für das Teilprogramm bereitgestellt werden.

### **Network File System/Service / NFS**

Ermöglicht den Zugriff von Unix- und Linux-Rechnern auf Dateisysteme über das Netzwerk.

#### **Netzprozess (Unix-, Linux- und Windows-Systeme)**

net process

Prozess einer UTM-Anwendung zur Netzanbindung.

#### **Netzwerk-Selektor**

network selector

Der Netzwerk-Selektor identifiziert im lokalen System einen Dienstzugriffspunkt zur Vermittlungsschicht des OSI-Referenzmodells.

# **Normale Beendigung einer UTM-Anwendung**

normal termination of a UTM application

Kontrollierte Beendigung einer UTM-Anwendung; das bedeutet u.a., dass die Verwaltungsdaten auf der KDCFILE aktualisiert werden. Eine normale Beendigung veranlasst der Administrator (z.B. mit KDCSHUT N). Den Start nach einer normalen Beendigung führt openUTM als Kaltstart durch.

# **Object Identifier**

object identifier

Ein Object Identifier ist ein weltweit eindeutiger Bezeichner für Objekte im OSI-Umfeld. Ein Object Identifier besteht aus einer Folge von ganzen Zahlen, die einen Pfad in einer Baumstruktur repräsentiert.

#### **Offener Terminalpool**

open terminal pool

Terminalpool, der nicht auf Clients eines Rechners oder eines bestimmten Typs beschränkt ist. An diesen Terminalpool können sich alle Clients anschließen, für die kein Rechner- oder Typspezifischer Terminalpool generiert ist.

#### **OMNIS (BS2000-Systeme) OMNIS**

OMNIS ist ein "Session-Manager" auf einem BS2000-System, der die gleichzeitige Verbindungsaufnahme von einem Terminal zu mehreren Partnern in einem Netzwerk ermöglicht. OMNIS ermöglicht es außerdem, mit *Multiplex-Verbindungen* zu arbeiten.

### **Online-Import**

online import

Als Online-Import wird in einer UTM-Cluster-Anwendung das Importieren von Anwendungsdaten aus einer normal beendeten Knoten-Anwendung in eine laufende Knoten-Anwendung bezeichnet.

### **Online-Update**

# online update

Als Online-Update wird in einer UTM-Cluster-Anwendung die Änderung der Konfiguration der Anwendung oder des Anwendungsprogramms oder der Einsatz einer neuen UTM-Korrekturstufe bei laufender UTM-Cluster-Anwendung bezeichnet.

# **OpenCPIC**

Trägersystem für UTM-Clients, die das OS/ TPProtokoll verwenden.

# **OpenCPIC-Client**

OpenCPIC client

OSI TP Partner-Anwendungen mit Trägersystem OpenCPIC.

### **openSM2**

Die Produktlinie openSM2 ist eine einheitliche Lösung für das unternehmensweite Performance Management von Server- und Speichersystemen. openSM2 bietet eine Messdatenerfassung, Online-Überwachung und Offline-Auswertung.

# **openUTM-Cluster**

### openUTM cluster

aus der Sicht von UPIC-Clients, nicht aus Server-Sicht: Zusammenfassung mehrerer Knoten-Anwendungen einer UTM-Cluster-Anwendung zu einer logischen Anwendung, die über einen gemeinsamen Symbolic Destination Name adressiert wird.

### **openUTM-D**

openUTM-D (openUTM-Distributed) ist eine openUTM-Komponente, die *verteilte Verarbeitung* ermöglicht. openUTM-D ist integraler Bestandteil von openUTM.

# **OSI-LPAP-Bündel**

OSI-LPAP bundle

LPAP-Bünde/für OSI TP-Partner-Anwendungen.

### **OSI-LPAP-Partner**

OSI-LPAP partner

OSI-LPAP-Partner sind die bei openUTM generierten Adressen der OSI TP-Partner. Für die verteilte Verarbeitung über das Protokoll OS/ TP muss in der lokalen Anwendung für jede Partner-Anwendung ein OSI-LPAP-Partner konfiguriert werden. Der OSI-LPAP-Partner spiegelt in der lokalen Anwendung die Partner-Anwendung wider. Bei der Kommunikation wird die Partner-Anwendung nicht über ihren Anwendungsnamen oder ihre Adresse, sondern über den Namen des zugeordneten OSI-LPAP-Partners angesprochen.

### **OSI-Referenzmodell**

OSI reference model

Das OSI-Referenzmodell stellt einen Rahmen für die Standardisierung der Kommunikation von offenen Systemen dar. ISO, die Internationale Organisation für Standardisierung, hat dieses Modell im internationalen Standard

ISO IS7498 beschrieben. Das OSI-Referenzmodell unterteilt die für die Kommunikation von Systemen notwendigen Funktionen in sieben logische Schichten. Diese Schichten haben jeweils klar definierte Schnittstellen zu den benachbarten Schichten.

### **OSI TP**

Von der ISO definiertes Kommunikationsprotokoll für die verteilte Transaktionsverarbeitung. OSI TP steht für Open System Interconnection Transaction Processing.

# **OSI TP-Partner**

OSI TP partner

Partner der UTM-Anwendung, der mit der UTM-Anwendung über das OSI TP-Protokoll kommuniziert.

Beispiele für solche Partner sind:

- eine UTM-Anwendung, die über OSI TP kommuniziert
- eine Anwendung im IBM-Umfeld (z.B. CICS), die über openUTM-LU62 angeschlossen ist
- ein OpenCPIC-Client
- Anwendungen anderer TP-Monitore, die OSI TP unterstützen

# **Outbound-Conversation (CPI-C)**

outbound conversation

siehe Outgoing-Conversation.

# **Outgoing-Conversation (CPI-C)**

outgoing conversation

Eine Conversation, bei der das lokale CPI-C-Programm der *Initiator* ist, heißt Outgoing-Conversation. In der X/Open-Specification wird für Outgoing-Conversation auch das Synonym Outbound-Conversation verwendet.

## **Pagepool**

page pool

Teil der KDCFILE, in dem Anwenderdaten gespeichert werden. In einer stand-alone Anwendung sind dies z.B. Dialog-Nachrichten, Nachrichten an Message Queues, Sekundärspeicherbereiche. In einer UTM-Cluster-Anwendung sind dies z.B. Nachrichten an Message Queues, TLS.

### **Parameterbereich**

parameter area

Datenstruktur, in der ein *Teilprogramm* bei einem UTM-Aufruf die für diesen Aufruf notwendigen Operanden an openUTM übergibt.

### **Partner-Anwendung**

partner application

Partner einer UTM-Anwendung bei verteilter Verarbeitung. Für die verteilte Verarbeitung werden höhere Kommunikationsprotokolle verwendet (LU6.1, OSI TP oder LU6.2 über das Gateway openUTM-LU62).

### **Postselection (BS2000-Systeme)**

postselection

Auswahl der protokollierten UTM-Ereignisse aus der SAT-Protokolldatei, die ausgewertet werden sollen. Die Auswahl erfolgt mit Hilfe des Tools SATUT.

### **Programmraum (BS2000-Systeme)**

program space

In Speicherklassen aufgeteilter virtueller Adressraum des BS2000, in dem sowohl ablauffähige Programme als auch reine Daten adressiert werden.

# **Prepare to commit (PTC)**

prepare to commit

Bestimmter Zustand einer verteilten Transaktion:

Das Transaktionsende der verteilten Transaktion wurde eingeleitet, es wird jedoch noch auf die Bestätigung des Transaktionsendes durch den Partner gewartet.

# **Preselection (BS2000-Systeme)**

preselection

Festlegung der für die SAT-Beweissicherung zu protokollierenden UTM-Ereignisse. Die Preselection erfolgt durch die UTM-SAT-Administration. Man unterscheidet Ereignis-spezifische, Benutzerspezifische und Auftrags-(TAC-)spezifische Preselection.

#### **Presentation-Selektor**

presentation selector

Der Presentation-Selektor identifiziert im lokalen System einen Dienstzugriffspunkt zur Darstellungsschicht des OSI-Referenzmodells.

#### **Primärspeicherbereich**

primary storage area

Bereich im Arbeitsspeicher, auf den das KDCS-Teilprogramm direkt zugreifen kann, z.B. Standard Primärer Arbeitsbereich, Kommunikationsbereich.

#### **Printerprozess (Unix- und Linux-Systeme)**

printer process

siehe Druckerprozess.

### **Programmschnittstelle zur Administration**

program interface for administration

UTM-Programmschnittstelle, mit deren Hilfe der Anwender eigene Administrationsprogramme erstellen kann. Die Programmschnittstelle zur Administration bietet u.a. Funktionen zur dynamischen Konfiguration, zur Modifikation von Eigenschaften und Anwendungsparametern und zur Abfrage von Informationen zur Konfiguration und zur aktuellen Auslastung der Anwendung.

# **Prozess**

prozess

In den openUTM-Handbüchern wird der Begriff "Prozess" als Oberbegriff für Prozess (Unix-, Linuxund Windows-Systeme) und Task (BS2000-Systeme) verwendet.

#### **Queue**

queue

siehe Message Queue

# **Quick Start Kit**

Beispielanwendung, die mit openUTM (Windows-Systeme) ausgeliefert wird.

### **Quittungs-Auftrag**

confirmation job

Bestandteil eines *Auftrags-Komplexes*, worin der Quittungs-Auftrag dem *Basis-Auftrag* zugeordnet ist. Es gibt positive und negative Quittungsaufträge. Bei positivem Ergebnis des Basis-Auftrags wird der positive Quittungs-Auftrag wirksam, sonst der negative.

#### **Redelivery**

redelivery

Erneutes Zustellen einer Asynchron-Nachricht, nachdem diese nicht ordnungsgemäß verarbeitet werden konnte, z.B. weil die *Transaktion* zurückgesetzt oder der Asynchron-Vorgang abnormal beendet wurde. Die Nachricht wird wieder in die Message Queue eingereiht und lässt sich damit erneut lesen und/oder verarbeiten.

#### **Reentrant-fähiges Programm**

reentrant program

Programm, dessen Code durch die Ausführung nicht verändert wird. Auf BS2000-Systemen ist dies Voraussetzung dafür, Shared Code zu nutzen.

#### **Request**

request

Anforderung einer Service-Funktion durch einen Client oder einen anderen Server.

### **Requestor**

requestor

In XATMI steht der Begriff Requestor für eine Anwendung, die einen Service aufruft.

#### **Resource Manager**

resource manager

Resource Manager (RMs) verwalten Datenressourcen. Ein Beispiel für RMs sind Datenbank-Systeme. openUTM stellt aber auch selbst Resource Manager zur Verfügung, z.B. für den Zugriff auf Message Queues, lokale Speicherbereiche und Logging-Dateien. Anwendungsprogramme greifen auf RMs über RM-spezifische Schnittstellen zu. Für Datenbank-Systeme ist dies meist SQL, für die openUTM-RMs die Schnittstelle KDCS.

### **RFC1006**

Von IETF (Internet Engineering Task Force) definiertes Protokoll der TCP/IP-Familie zur Realisierung der ISO-Transportdienste (Transportklasse 0) auf TCP/IP-Basis.

#### **RSA**

Abkürzung für die Erfinder des RSA-Verschlüsselungsverfahrens Rivest, Shamir und Adleman. Bei diesem Verfahren wird ein Schlüsselpaar verwendet, das aus einem öffentlichen und einem privaten Schlüssel besteht. Eine Nachricht wird mit dem öffentlichen Schlüssel verschlüsselt und kann nur mit dem privaten Schlüssel entschlüsselt werden. Das RSA-Schlüsselpaar wird von der UTM-Anwendung erzeugt.

### **SAT-Beweissicherung (BS2000-Systeme)**

SAT audit

Beweissicherung durch die Komponente SAT (Security Audit Trail) des BS2000-Softwareproduktes SECOS.

### **SE Manager**

SE manager

Web-basierte Benutzeroberfläche (GUI) für Business Server der SE Serie. Der SE Manager läuft auf der Management Unit und ermöglicht die zentrale Bedienung und Verwaltung von Server Units (mit /390-Architektur und/oder x86-Architektur), Application Units (x86-Architektur), Net Unit und der Peripherie.

#### **SE Server**

SE server

Ein Business Server der SE Serie von Fujitsu.

### **Sekundärspeicherbereich**

secondary storage area

Transaktionsgesicherter Speicherbereich, auf den das KDCS-Teilprogramm mit speziellen Aufrufen zugreifen kann. Lokale Sekundärspeicherbereiche (LSSB) sind einem Vorgang zugeordnet, auf globale Sekundärspeicherbereiche (GSSB) kann von allen Vorgängen einer UTM-Anwendung zugegriffen werden. Weitere Sekundärspeicherbereiche sind der Terminal-spezifische Langzeitspeicher (TLS) und der User-spezifische Langzeitspeicher (ULS).

### **Selektor**

selector

Ein Selektor identifiziert im lokalen System einen Zugriffspunkt auf die Dienste einer Schicht des OSI-Referenzmodells. Jeder Selektor ist Bestandteil der Adresse des Zugriffspunktes.

### **Semaphor (Unix-, Linux- und Windows-Systeme)**

semaphore

Betriebsmittel auf Unix-, Linux- und Windows-Systemen, das zur Steuerung und Synchronisation von Prozessen dient.

### **Server**

server

Ein Server ist eine *Anwendung*, die *Services* zur Verfügung stellt. Oft bezeichnet man auch den Rechner, auf dem Anwendungen laufen, als Server.

### **Server-Seite einer Conversation (CPI-C)**

server side of a conversation

Begriff ersetzt durch Akzeptor.

### **Server-Server-Kommunikation**

server-server communication

siehe verteilte Verarbeitung.

### **Service Access Point**

siehe Dienstzugriffspunkt.

### **Service**

service

Services bearbeiten die Aufträge, die an eine Server-Anwendung geschickt werden. Ein Service in einer UTM-Anwendung wird auch Vorgang genannt und setzt sich aus einer oder mehreren Transaktionen zusammen. Ein Service wird über den Vorgangs-TAC aufgerufen. Services können von Clients oder anderen Services angefordert werden.

### **Service-gesteuerte Queue**

service controlled queue

Message Queue, bei der der Abruf und die Weiterverarbeitung der Nachrichten durch Services gesteuert werden. Ein Service muss zum Lesen der Nachricht explizit einen KDCS-Aufruf (DGET) absetzen.

Service-gesteuerte Queues gibt es bei openUTM in den Varianten USER-Queue, TAC-Queue und Temporäre Queue.

# **Service Routine**

service routine

siehe Teilprogramm.

### **Session**

session

Kommunikationsbeziehung zweier adressierbarer Einheiten im Netz über das SNA-Protokoll LU6.1.

# **Session-Selektor**

session selector

Der Session-Selektor identifiziert im lokalen System einen Zugriffspunkt zu den Diensten der Kommunikationssteuerschicht (Session-Layer) des OSI-Referenzmodells.

# **Shared Code (BS2000-Systeme)**

shared code

Code, der von mehreren Prozessen gemeinsam benutzt werden kann.

# **Shared Memory**

shared memory

Virtueller Speicherbereich, auf den mehrere Prozesse gleichzeitig zugreifen können.

# **Shared Objects (Unix-, Linux- und Windows-Systeme)**

shared objects

Teile des Anwendungsprogramms können als Shared Objects erzeugt werden. Diese werden dynamisch zur Anwendung dazugebunden und können im laufenden Betrieb ausgetauscht werden. Shared Objects werden mit der KDCDEF-Anweisung SHARED-OBJECT definiert.

# **Sicherungspunkt**

synchronization point, consistency point

Ende einer Transaktion. Zu diesem Zeitpunkt werden alle in der Transaktion vorgenommenen Änderungen der Anwendungsinformation gegen Systemausfall gesichert und für andere sichtbar gemacht. Während der Transaktion gesetzte Sperren werden wieder aufgehoben.

#### **Single System Image**

Unter single system image versteht man die Eigenschaft eines Clusters, nach außen hin als ein einziges, in sich geschlossenes System zu erscheinen. Die heterogene Natur des Clusters und die interne Verteilung der Ressourcen im Cluster ist für die Benutzer des Clusters und die Anwendungen, die mit dem Cluster kommunizieren, nicht sichtbar.

# **SOA**

SOA (Service-oriented architecture).

SOA ist ein Konzept für eine Systemarchitektur, in dem Funktionen in Form von wieder verwendbaren, technisch voneinander unabhängigen und fachlich lose gekoppelten Services implementiert werden. Services können unabhängig von zugrunde liegenden Implementierungen über Schnittstellen aufgerufen werden, deren Spezifikationen öffentlich und damit vertrauenswürdig sein können. Service-Interaktion findet über eine dafür vorgesehene Kommunikationsinfrastruktur statt.

#### **SOAP**

SOAP (Simple Object Access Protocol) ist ein Protokoll, mit dessen Hilfe Daten zwischen Systemen ausgetauscht und Remote Procedure Calls durchgeführt werden können. SOAP stützt sich auf die Dienste anderer Standards, XML zur Repräsentation der Daten und Internet-Protokolle der Transport- und Anwendungsschicht zur Übertragung der Nachrichten.

### **Socket-Verbindung**

socket connection

Transportsystem-Verbindung, die die Socket-Schnittstelle verwendet. Die Socket-Schnittstelle ist eine Standard-Programmschnittstelle für die Kommunikation über TCP/IP.

### **Stand-alone Anwendung**

stand-alone application

siehe stand-alone UTM-Anwendung.

### **Stand-alone UTM-Anwendung**

stand-alone UTM application

Herkömmliche UTM-Anwendung, die nicht Bestandteil einer UTM-Cluster-Anwendung ist.

### **Standard Primärer Arbeitsbereich/SPAB (KDCS)**

standard primary working area

Bereich im Arbeitsspeicher, der jedem KDCS-Teilprogramm zur Verfügung steht. Sein Inhalt ist zu Beginn des Teilprogrammlaufs undefiniert oder mit einem Füllzeichen vorbelegt.

#### **Startformat**

start format

Format, das openUTM am Terminal ausgibt, wenn sich ein Benutzer erfolgreich bei der UTM-Anwendung angemeldet hat (ausgenommen nach Vorgangs-Wiederanlauf und beim Anmelden über Anmelde-Vorgang).

#### **Statische Konfiguration**

static configuration

Festlegen der Konfiguration bei der UTM-Generierung mit Hilfe des UTM-Tools KDCDEF.

# **SYSLOG-Datei**

SYSLOG file

siehe System-Protokolldatei.

#### **System-Protokolldatei**

system log file

Datei oder Dateigeneration, in die openUTM während des Laufs einer UTM-Anwendung alle UTM-Meldungen protokolliert, für die das Meldungsziel SYSLOG definiert ist.

#### **TAC** TAC

siehe Transaktionscode.

### **TAC-Queue**

TAC queue

Message Queue, die explizit per KDCDEF-Anweisung generiert wird. Eine TAC-Queue ist eine Service-gesteuerte Queue und kann unter dem generierten Namen von jedem Service aus angesprochen werden.

#### **Teilprogramm**

program unit

UTM-Services werden durch ein oder mehrere Teilprogramme realisiert. Die Teilprogramme sind Bestandteile des Anwendungsprogramms. Abhängig vom verwendeten API müssen sie KDCS-, XATMI- oder CPIC-Aufrufe enthalten. Sie sind über Transaktionscodes ansprechbar. Einem Teilprogramm können mehrere Transaktionscodes zugeordnet werden.

#### **Temporäre Queue**

temporary queue

Message Queue, die dynamisch per Programm erzeugt wird und auch wieder per Programm gelöscht werden kann, vgl. Service-gesteuerte Queue.

#### **Terminal-spezifischer Langzeitspeicher/TLS (KDCS)**

terminal-specific long-term storage

Sekundärspeicher, der einem LTERM-, LPAP- oder OSI-LPAP-Partner zugeordnet ist und über das Anwendungsende hinaus erhalten bleibt.

### **Timerprozess (Unix-, Linux- und Windows-Systeme)**

timer process

Prozess, der Aufträge zur Zeitüberwachung von Workprozessen entgegennimmt, sie in ein Auftragsbuch einordnet und nach einer im Auftragsbuch festgelegten Zeit den Workprozessen zur Bearbeitung wieder zustellt.

# **TLS Termination Proxy**

### TLS termination proxy

Ein TLS-Terminierungsproxy ist ein Proxy-Server, der verwendet wird, um eingehende TLS-Verbindungen zu verarbeiten, die Daten zu entschlüsseln und die unverschlüsselte Anforderung an andere Server weiterzugeben.

### **TNS (Unix-, Linux- und Windows-Systeme)**

Abkürzung für den Transport Name Service, der einem Anwendungsnamen einen Transport-Selektor und das Transportsystem zuordnet, über das die Anwendung erreichbar ist.

### **Tomcat**

siehe Apache Tomcat

### **Transaktion**

transaction

Verarbeitungsabschnitt innerhalb eines Services, für den die Einhaltung der ACID-Eigenschaften garantiert wird. Von den in einer Transaktion beabsichtigten Änderungen der Anwendungsinformation werden entweder alle konsistent durchgeführt oder es wird keine durchgeführt (Alles-oder-Nichts Regel). Das Transaktionsende bildet einen Sicherungspunkt.

# **Transaktionscode/TAC**

transaction code

Name, über den ein Teilprogramm aufgerufen werden kann. Der Transaktionscode wird dem Teilprogramm bei der statischen oder dynamischen Konfiguration zugeordnet. Einem Teilprogramm können auch mehrere Transaktionscodes zugeordnet werden.

# **Transaktionsrate**

transaction rate

Anzahl der erfolgreich beendeten Transaktionen pro Zeiteinheit.

# **Transfer-Syntax**

transfer syntax

Bei OSI TP werden die Daten zur Übertragung zwischen zwei Rechnersystemen von der lokalen Darstellung in die Transfer-Syntax umgewandelt. Die Transfer-Syntax beschreibt die Daten in einem neutralen Format, das von allen beteiligten Partnern verstanden wird. Jeder Transfer-Syntax muss ein Object Identifier zugeordnet sein.

# **Transport Layer Security**

transport layer security

Der Transport Layer Security, ist ein [hybrides](https://de.wikipedia.org/wiki/Hybride_Verschl%C3%BCsselung) [Verschlüsselungsprotokoll](https://de.wikipedia.org/wiki/Verschl%C3%BCsselungsprotokoll) zur sicheren [Datenübertragung](https://de.wikipedia.org/wiki/Daten%C3%BCbertragung) im [Internet](https://de.wikipedia.org/wiki/Internet).

### **Transport-Selektor**

transport selector

Der Transport-Selektor identifiziert im lokalen System einen Dienstzugriffspunkt zur Transportschicht des OSI-Referenzmodells.

### **Transportsystem-Anwendung**

transport system application

Anwendung, die direkt auf einer Transportsystem-Schnittstelle wie z.B. CMX, DCAM oder Socket aufsetzt. Für den Anschluss von Transportsystem-Anwendungen muss bei der Konfiguration als Partnertyp APPLI oder SOCKET angegeben werden. Eine Transportsystem-Anwendung kann nicht in eine Verteilte Transaktion eingebunden werden.

### **Transportsystem-Endpunkt**

transport system end point

Bei der Client-/Server- oder Server-/Server-Kommunikation wird eine Verbindung zwischen zwei Transportsystem-Endpunkten aufgebaut. Ein Transportsystem-Endpunkt wird auch als lokaler Anwendungsname bezeichnet und wird mit der Anweisung BCAMAPPL oder mit MAX APPLINAME definiert.

### **Transportsystem-Zugriffspunkt**

transport system access point

siehe Transportsystem-Endpunkt.

### **Transportverbindung**

transport connection

Im OSI-Referenzmodell eine Verbindung zwischen zwei Instanzen der Schicht 4 (Transportschicht).

### **TS-Anwendung**

TS application

siehe Transportsystem-Anwendung.

### **Typisierter Puffer (XATMI)**

typed buffer

Puffer für den Austausch von typisierten und strukturierten Daten zwischen Kommunikationspartnern. Durch diese typisierten Puffer ist die Struktur der ausgetauschten Daten den Partnern implizit bekannt.

# **UPIC**

Trägersystem für UTM-Clients. UPIC steht für Universal Programming Interface for Communication. Die Kommunikation mit der UTM-Anwendung erfolgt über das UPIC-Protokoll.

# **UPIC-Client**

Bezeichnung für UTM-Clients mit Trägersystem UPIC und JConnect-Clients.

### **UPIC-Protokoll**

#### Upic protocol

Protokoll für die Client-Server-Kommunikation mit UTM-Anwendungen. Das UPIC-Protokoll wird von UPIC-Clients und von JConnect-Clients verwendet.

### **UPIC Analyzer**

Komponente zur Analyse der mit UPIC Capture mitgeschnittenen UPIC-Kommunikation. Dieser Schritt dient dazu, den Mitschnitt für das Abspielen mit UPIC Replay aufzubereiten.

## **UPIC Capture**

Mitschneiden der Kommunikation zwischen UPIC-Clients und UTM-Anwendungen, um sie zu einem späteren Zeitpunkt abspielen zu können (UPIC Replay).

### **UPIC Replay**

Komponente zum Abspielen der mit UPIC Capture mitgeschnittenen und mit UPIC Analyzer aufbereiteten UPIC-Kommunikation.

## **USER-Queue**

USER queue

Message Queue, die openUTM jeder Benutzerkennung zur Verfügung stellt. Eine USER-Queue zählt zu den Service-gesteuerten Queues und ist immer der jeweiligen Benutzerkennung zugeordnet. Der Zugriff von fremden UTM-Benutzern auf die eigene USER-Queue kann eingeschränkt werden.

# **User-spezifischer Langzeitspeicher/ULS**

user-specific long-term storage

Sekundärspeicher, der einer Benutzerkennung, einer Session oder einer Association zugeordnet ist und über das Anwendungsende hinaus erhalten bleibt.

## **USLOG-Datei**

USLOG file

siehe Benutzer-Protokolldatei.

### **UTM-Anwendung**

UTM application

Eine UTM-Anwendung stellt Services zur Verfügung, die Aufträge von Clients oder anderen Anwendungen bearbeiten. openUTM übernimmt dabei u.a. die Transaktionssicherung und das Management der Kommunikations- und Systemressourcen. Technisch gesehen ist eine UTM-Anwendung eine Prozessgruppe, die zur Laufzeit eine logische Server-Einheit bildet.

# **UTM-Client**

UTM client

siehe Client.

# **UTM-Cluster-Anwendung**

UTM cluster application

UTM-Anwendung, die für den Einsatz in einem Cluster generiert ist und die man logisch als **eine** Anwendung betrachten kann.

Physikalisch gesehen besteht eine UTM-Cluster-Anwendung aus mehreren, identisch generierten UTM-Anwendungen, die auf den einzelnen Knoten laufen.

# **UTM-Cluster-Dateien**

UTM cluster files

Oberbegriff für alle Dateien, die für den Ablauf einer UTM-Cluster-Anwendung auf Unix-, Linux- und Windows-Systemen benötigt werden. Dazu gehören folgende Dateien:

- Cluster-Konfigurationsdatei
- Cluster-User-Datei
- Dateien des Cluster-Pagepool
- Cluster-GSSB-Datei
- Cluster-ULS-Datei
- Dateien des Cluster-Administrations-Journals\*
- Cluster-Lock-Datei\*
- Lock-Datei zur Start-Serialisierung\*

Die mit \* gekennzeichneten Dateien werden beim Start der ersten Knoten-Anwendung angelegt, alle anderen Dateien werden bei der Generierung mit KDCDEF erzeugt.

# **UTM-D**

siehe openUTM-D.

# **UTM-Datenstation**

UTM terminal

Begriff ersetzt durch LTERM-Partner.

# **UTM-F**

UTM-Anwendungen können als UTM-F-Anwendungen (UTM-Fast) generiert werden. Bei UTM-F wird zugunsten der Performance auf Platteneingaben/-ausgaben verzichtet, mit denen bei UTM-S die Sicherung von Benutzer- und Transaktionsdaten durchgeführt wird. Gesichert werden lediglich Änderungen der Verwaltungsdaten.

In UTM-Cluster-Anwendungen, die als UTM-F-Anwendung generiert sind (APPLIMODE=FAST), werden Cluster-weit gültige Anwenderdaten auch gesichert. Dabei werden GSSB- und ULS-Daten genauso behandelt wie in UTM-Cluster-Anwendungen, die mit UTM-S generiert sind. Vorgangs-Daten von Benutzern mit RESTART=YES werden jedoch nur beim Abmelden des Benutzers anstatt bei jedem Transaktionsende geschrieben.

# **UTM-Generierung**

UTM generation

Statische Konfiguration einer UTM-Anwendung mit dem UTM-Tool KDCDEF und Erzeugen des Anwendungsprogramms.

### **UTM-gesteuerte Queues**

UTM controlled queue

Message Queues, bei denen der Abruf und die Weiterverarbeitung der Nachrichten vollständig durch openUTM gesteuert werden. Siehe auch Asynchron-Auftrag, Hintergrund-Auftrag und Asynchron-Nachricht.

# **UTM-S**

Bei UTM-S-Anwendungen sichert openUTM neben den Verwaltungsdaten auch alle Benutzerdaten über ein Anwendungsende und einen Systemausfall hinaus. Außerdem garantiert UTM-S bei allen Störungen die Sicherheit und Konsistenz der Anwendungsdaten. Im Standardfall werden UTM-Anwendungen als UTM-S-Anwendungen (UTM-Secure) generiert.

# **UTM-SAT-Administration (BS2000-Systeme)**

UTM SAT administration

Durch die UTM-SAT-Administration wird gesteuert, welche sicherheitsrelevanten UTM-Ereignisse, die im Betrieb der UTM-Anwendung auftreten, von SAT protokolliert werden sollen. Für die UTM-SAT-Administration wird eine besondere Berechtigung benötigt.

# **UTM-Seite**

UTM page

Ist eine Speichereinheit, die entweder 2K, 4K oder 8K umfasst. In stand-alone UTM-Anwendungen kann die Größe einer UTM-Seite bei der Generierung der UTM-Anwendung auf 2K, 4K oder 8K gesetzt werden. In einer UTM-Cluster-Anwendung ist die Größe einer UTM-Seite immer 4K oder 8K. Pagepool und Wiederanlauf-Bereich der KDCFILE sowie UTM-Cluster-Dateien werden in Einheiten der Größe einer UTM-Seite unterteilt.

# **UTM Socket Protokoll (USP)**

# UTM socket protocol

Proprietäres Protokoll von openUTM oberhalb von TCP/IP zur Umsetzung der über die Socket-Schnittstelle empfangenen Bytestreams in Nachrichten.

# **UTM-System-Prozess**

UTM system process

UTM-Prozess, der zusätzlich zu den per Startparameter angegebenen Prozessen gestartet wird und nur ausgewählte Aufträge bearbeitet. UTM-System-Prozesse dienen dazu, eine UTM-Anwendung auch bei sehr hoher Last reaktionsfähig zu halten.

# **UTM-Tool**

UTM tool

Programm, das zusammen mit openUTM zur Verfügung gestellt und für bestimmte UTM-spezifische Aufgaben benötigt wird (z.B. zum Konfigurieren).
#### **utmpfad (Unix-, Linux- und Windows-Systeme)**

utmpath

Das Dateiverzeichnis unter dem die Komponenten von openUTM installiert sind, wird in diesem Handbuch als utmpfad bezeichnet.

Um einen korrekten Ablauf von openUTM zu garantieren, muss die Umgebungsvariable UTMPATH auf den Wert von utmpfad gesetzt werden. Auf Unix- und Linux-Systemen müssen Sie UTMPATH vor dem Starten einer UTM-Anwendung setzen. Auf Windows-Systemen wird UTMPATH passend zu der zuletzt installierten UTM-Version gesetzt.

#### **Verarbeitungsschritt**

processing step

Ein Verarbeitungsschritt beginnt mit dem Empfangen einer Dialog-Nachricht, die von einem Client oder einer anderen Server-Anwendung an die UTM-Anwendung gesendet wird. Der Verarbeitungsschritt endet entweder mit dem Senden einer Antwort und beendet damit auch den Dialog-Schritt oder er endet mit dem Senden einer Dialog-Nachricht an einen Dritten.

#### **Verbindungs-Benutzerkennung**

connection user ID

Benutzerkennung, unter der eine TS-Anwendung oder ein UPIC-Client direkt nach dem Verbindungsaufbau bei der UTM-Anwendung angemeldet wird. Abhängig von der Generierung des Clients (= LTERM-Partner) gilt:

- Die Verbindungs-Benutzerkennung ist gleich dem USER der LTERM-Anweisung (explizite Verbindungs-Benutzerkennung). Eine explizite Verbindungs-Benutzerkennung muss mit einer USER-Anweisung generiert sein und kann nicht als "echte" Benutzerkennung verwendet werden.
- Die Verbindungs-Benutzerkennung ist gleich dem LTERM-Partner (implizite Verbindungs-Benutzerkennung), wenn bei der LTERM-Anweisung kein USER angegeben wurde oder wenn ein LTERM-Pool generiert wurde.

In einer UTM-Cluster-Anwendung ist der Vorgang einer Verbindungs-Benutzerkennung (RESTART=YES bei LTERM oder USER) an die Verbindung gebunden und damit Knoten-lokal. Eine Verbindungs-Benutzerkennung, die mit RESTART=YES generiert ist, kann in jeder Knoten-Anwendung einen eigenen Vorgang haben.

#### **Verbindungsbündel**

connection bundle

siehe LTERM-Bündel.

#### **Verschlüsselungsstufe**

encryption level

Die Verschlüsselungsstufe legt fest, ob und inwieweit ein Client Nachrichten und Passwort verschlüsseln muss.

#### **Verteilte Transaktion**

distributed transaction

Transaktion, die sich über mehr als eine Anwendung erstreckt und in mehreren (Teil-)Transaktionen in verteilten Systemen ausgeführt wird.

#### **Verteilte Transaktionsverarbeitung**

Distributed Transaction Processing

Verteilte Verarbeitung mit verteilten Transaktionen.

#### **Verteilte Verarbeitung**

distributed processing

Bearbeitung von Dialog-Aufträgen durch mehrere Anwendungen oder Übermittlung von Hintergrundaufträgen an eine andere Anwendung. Für die verteilte Verarbeitung werden die höheren Kommunikationsprotokolle LU6.1 und OSI TP verwendet. Über openUTM-LU62 ist verteilte Verarbeitung auch mit LU6.2 Partnern möglich. Man unterscheidet verteilte Verarbeitung mit verteilten Transaktionen (Anwendungs-übergreifende Transaktionssicherung) und verteilte Verarbeitung ohne verteilte Transaktionen (nur lokale Transaktionssicherung). Die verteilte Verarbeitung wird auch Server-Server-Kommunikation genannt.

#### **Vorgang (KDCS)**

service

Ein Vorgang dient zur Bearbeitung eines Auftrags in einer UTM-Anwendung. Er setzt sich aus einer oder mehreren Transaktionen zusammen. Die erste Transaktion wird über den Vorgangs-TAC aufgerufen. Es gibt Dialog-Vorgänge und Asynchron-Vorgänge. openUTM stellt den Teilprogrammen eines Vorgangs gemeinsame Datenbereiche zur Verfügung. Anstelle des Begriffs Vorgang wird häufig auch der allgemeinere Begriff Service gebraucht.

#### **Vorgangs-Kellerung (KDCS)**

service stacking

Ein Terminal-Benutzer kann einen laufenden Dialog-Vorgang unterbrechen und einen neuen Dialog-Vorgang einschieben. Nach Beendigung des eingeschobenen Vorgangs wird der unterbrochene Vorgang fortgesetzt.

#### **Vorgangs-Kettung (KDCS)**

service chaining

Bei Vorgangs-Kettung wird nach Beendigung eines Dialog-Vorgangs ohne Angabe einer Dialog-Nachricht ein Folgevorgang gestartet.

#### **Vorgangs-TAC (KDCS)**

service TAC

Transaktionscode, mit dem ein Vorgang gestartet wird.

#### **Vorgangs-Wiederanlauf (KDCS)**

service restart

Wird ein Vorgang unterbrochen, z.B. infolge Abmeldens des Terminal-Benutzers oder Beendigung der UTM-Anwendung, führt openUTM einen Vorgangs-Wiederanlauf durch. Ein Asynchron-Vorgang wird neu gestartet oder beim zuletzt erreichten Sicherungspunkt fortgesetzt, ein Dialog-Vorgang wird beim zuletzt erreichten Sicherungspunkt fortgesetzt. Für den Terminal-Benutzer wird der Vorgangs-Wiederanlauf eines Dialog-Vorgangs als Bildschirm-Wiederanlauf sichtbar, sofern am letzten Sicherungspunkt eine Dialog-Nachricht an den Terminal-Benutzer gesendet wurde.

#### **Warmstart**

warm start

Start einer UTM-S-Anwendung nach einer vorhergehenden abnormalen Beendigung. Dabei wird die Anwendungsinformation auf den zuletzt erreichten konsistenten Zustand gesetzt. Unterbrochene Dialog-Vorgänge werden dabei auf den zuletzt erreichten Sicherungspunkt zurückgesetzt, so dass die Verarbeitung an dieser Stelle wieder konsistent aufgenommen werden kann (Vorgangs-Wiederanlauf). Unterbrochene Asynchron-Vorgänge werden zurückgesetzt und neu gestartet oder beim zuletzt erreichten Sicherungspunkt fortgesetzt.

Bei UTM-F-Anwendungen werden beim Start nach einer vorhergehenden abnormalen Beendigung lediglich die dynamisch geänderten Konfigurationsdaten auf den zuletzt erreichten konsistenten Zustand gesetzt.

In UTM-Cluster-Anwendungen werden die globalen Sperren auf GSSB und ULS, die bei der abnormalen Beendigung von dieser Knoten-Anwendung gehalten wurden, aufgehoben. Außerdem werden Benutzer, die zum Zeitpunkt der abnormalen Beendigung an dieser Knoten-Anwendung angemeldet waren, abgemeldet.

#### **Web Service**

web service

Anwendung, die auf einem Web-Server läuft und über eine standardisierte und programmatische Schnittstelle (öffentlich) verfügbar ist. Die Web Services-Technologie ermöglicht es, UTM-Teilprogramme für moderne Web-Client-Anwendungen verfügbar zu machen, unabhängig davon, in welcher Programmiersprache sie entwickelt wurden.

#### **WebAdmin**

WebAdmin

Web-basiertes Tool zur Administration von openUTM-Anwendungen über Web-Browser. WebAdmin enthält neben dem kompletten Funktionsumfang der Programmschnittstelle zur Administration noch zusätzliche Funktionen.

#### **Wiederanlauf**

restart

siehe Bildschirm-Wiederanlauf, siehe Vorgangs-Wiederanlauf.

#### **WinAdmin**

WinAdmin

Java-basiertes Tool zur Administration von openUTM-Anwendungen über eine grafische Oberfläche. WinAdmin enthält neben dem kompletten Funktionsumfang der Programmschnittstelle zur Administration noch zusätzliche Funktionen.

#### **Workload Capture & Replay**

workload capture & replay

Programmfamilie zur Simulation von Lastsituationen, bestehend aus den Haupt-Komponenten UPIC Capture, UPIC Analyzer und Upic Replay und auf Unix-, Linux- und Windows-Systemen dem Dienstprogramm kdcsort. Mit Workload Capture & Replay lassen sich UPIC-Sessions mit UTM-Anwendungen aufzeichnen, analysieren und mit veränderten Lastparametern wieder abspielen.

#### **Workprozess (Unix-, Linux- und Windows-Systeme)**

work process

Prozess, in dem die Services der UTM-Anwendung ablaufen.

#### **WS4UTM**

WS4UTM (WebServices for openUTM) ermöglicht es Ihnen, auf komfortable Weise einen Service einer UTM-Anwendung als Web Service zur Verfügung zu stellen.

#### **XATMI**

XATMI (X/Open Application Transaction Manager Interface) ist eine von X/Open standardisierte Programmschnittstelle für die Programm-Programm-Kommunikation in offenen Netzen. Das in openUTM implementierte XATMI genügt der XATMI CAE Specification von X/Open. Die Schnittstelle steht in COBOL und C zur Verfügung. XATMI in openUTM kann über die Protokolle OSI TP, LU6.1 und UPIC kommunizieren.

#### **XHCS (BS2000-Systeme)**

XHCS (Extended Host Code Support) ist ein BS2000-Softwareprodukt für die Unterstützung internationaler Zeichensätze.

#### **XML**

XML (eXtensible Markup Language) ist eine vom W3C (WWW-Konsortium) genormte Metasprache, in der Austauschformate für Daten und zugehörige Informationen definiert werden können.

#### **Zeitgesteuerter Auftrag**

time-driven job

Auftrag, der von openUTM bis zu einem definierten Zeitpunkt in einer Message Queue zwischengespeichert und dann an den Empfänger weitergeleitet wird. Empfänger kann sein: ein Asynchron-Vorgang der selben Anwendung, eine TAC-Queue, eine Partner-Anwendung, ein Terminal oder ein Drucker. Zeitgesteuerte Aufträge können nur von KDCS-Teilprogrammen erteilt werden.

#### **Zugangskontrolle**

system access control

Prüfung durch openUTM, ob eine bestimmte Benutzerkennung berechtigt ist, mit der UTM-Anwendung zu arbeiten. Die Berechtigungsprüfung entfällt, wenn die UTM-Anwendung ohne Benutzerkennungen generiert wurde.

#### **Zugriffskontrolle**

data access control

Prüfung durch openUTM, ob der Kommunikationspartner berechtigt ist, auf ein bestimmtes Objekt der Anwendung zuzugreifen. Die Zugriffsrechte werden als Bestandteil der Konfiguration festgelegt.

#### **Zugriffspunkt**

access point

siehe Dienstzugriffspunkt.

# **8 Abkürzungen**

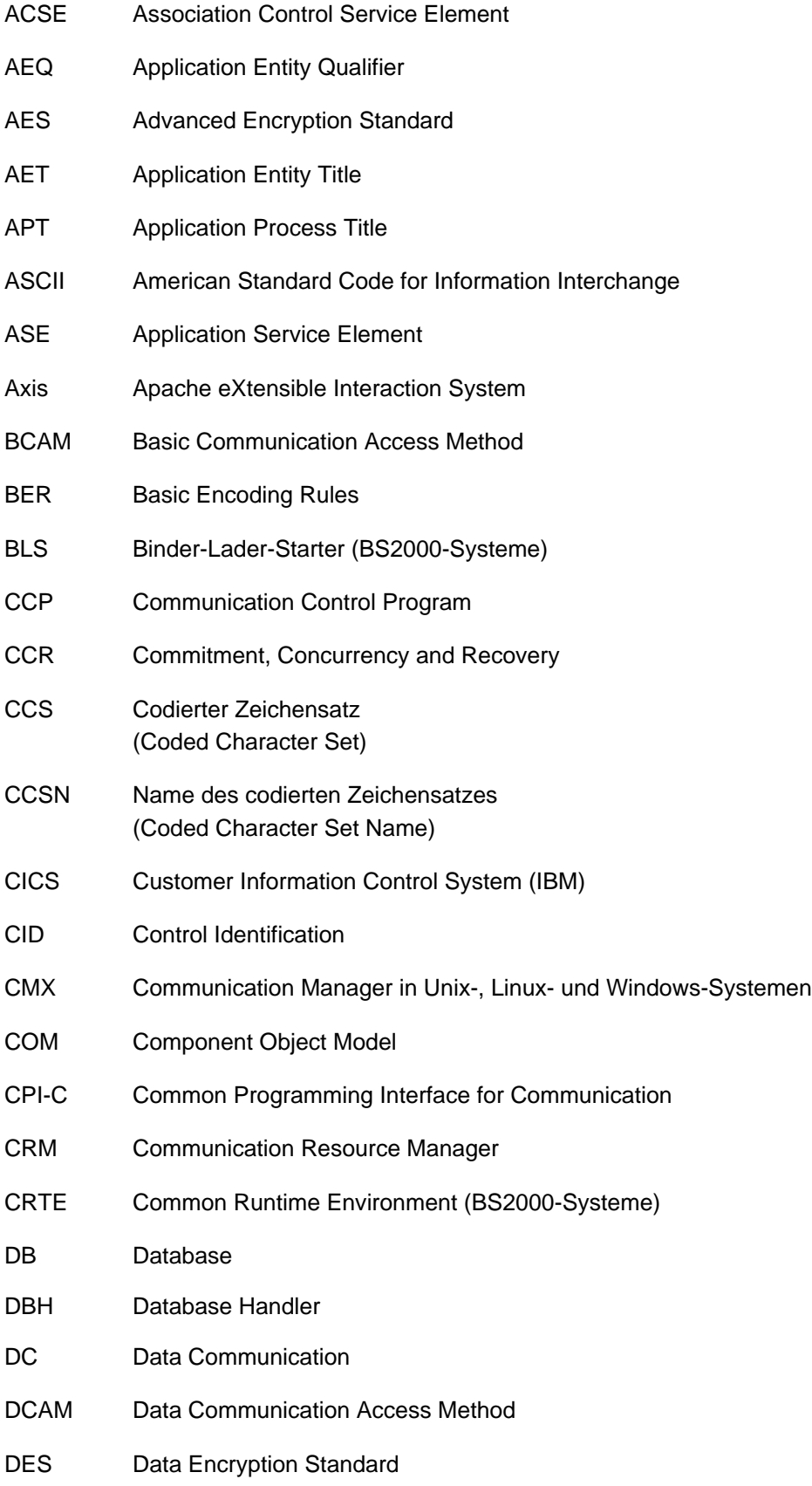

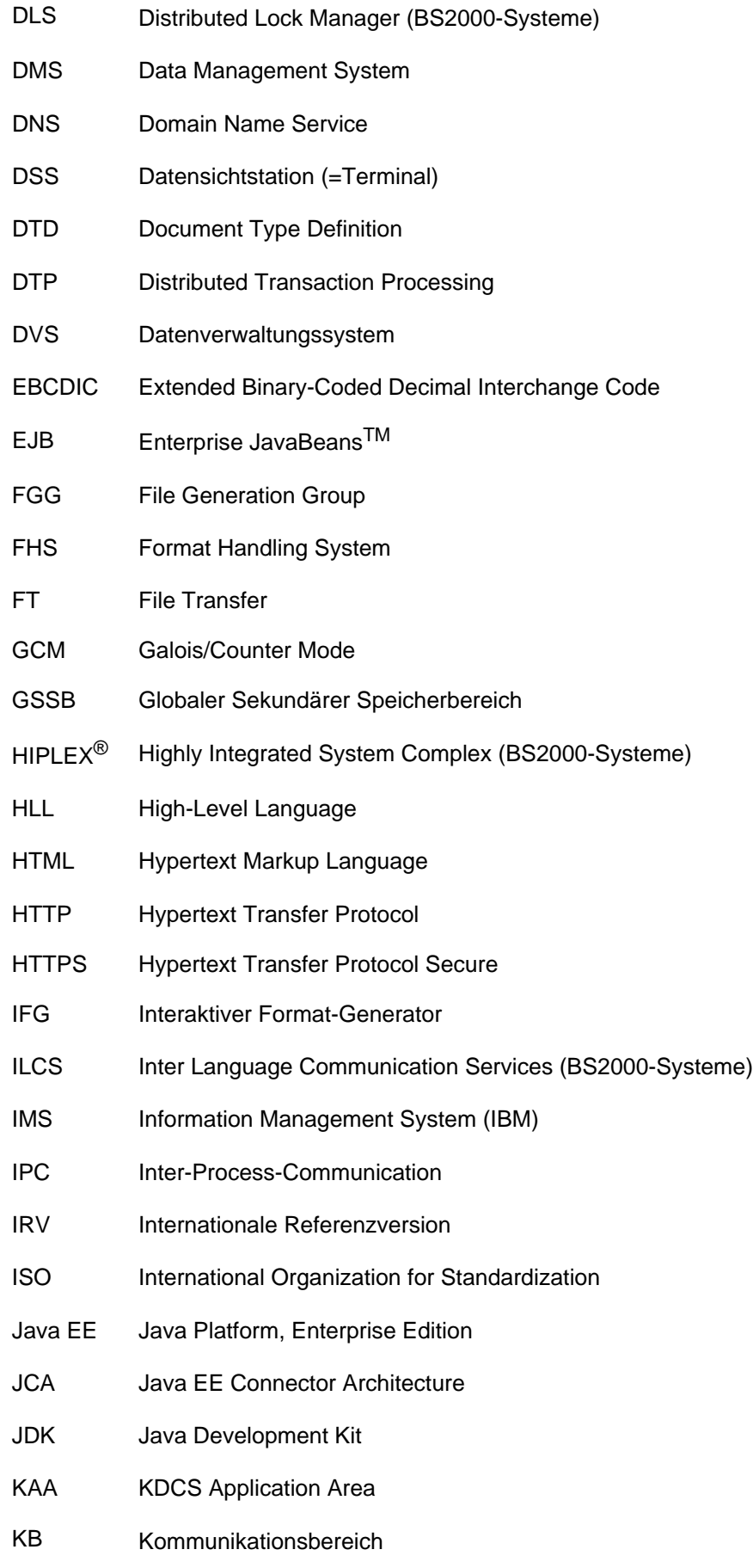

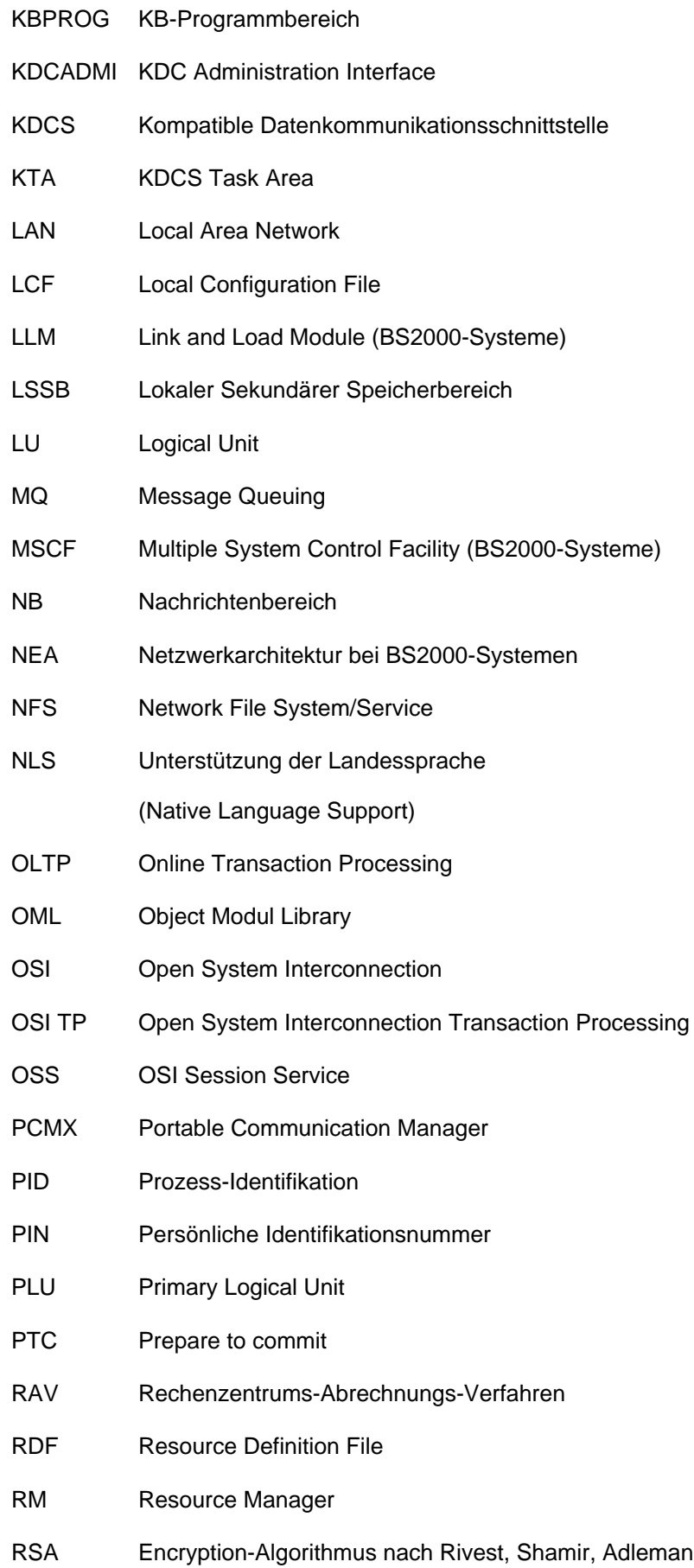

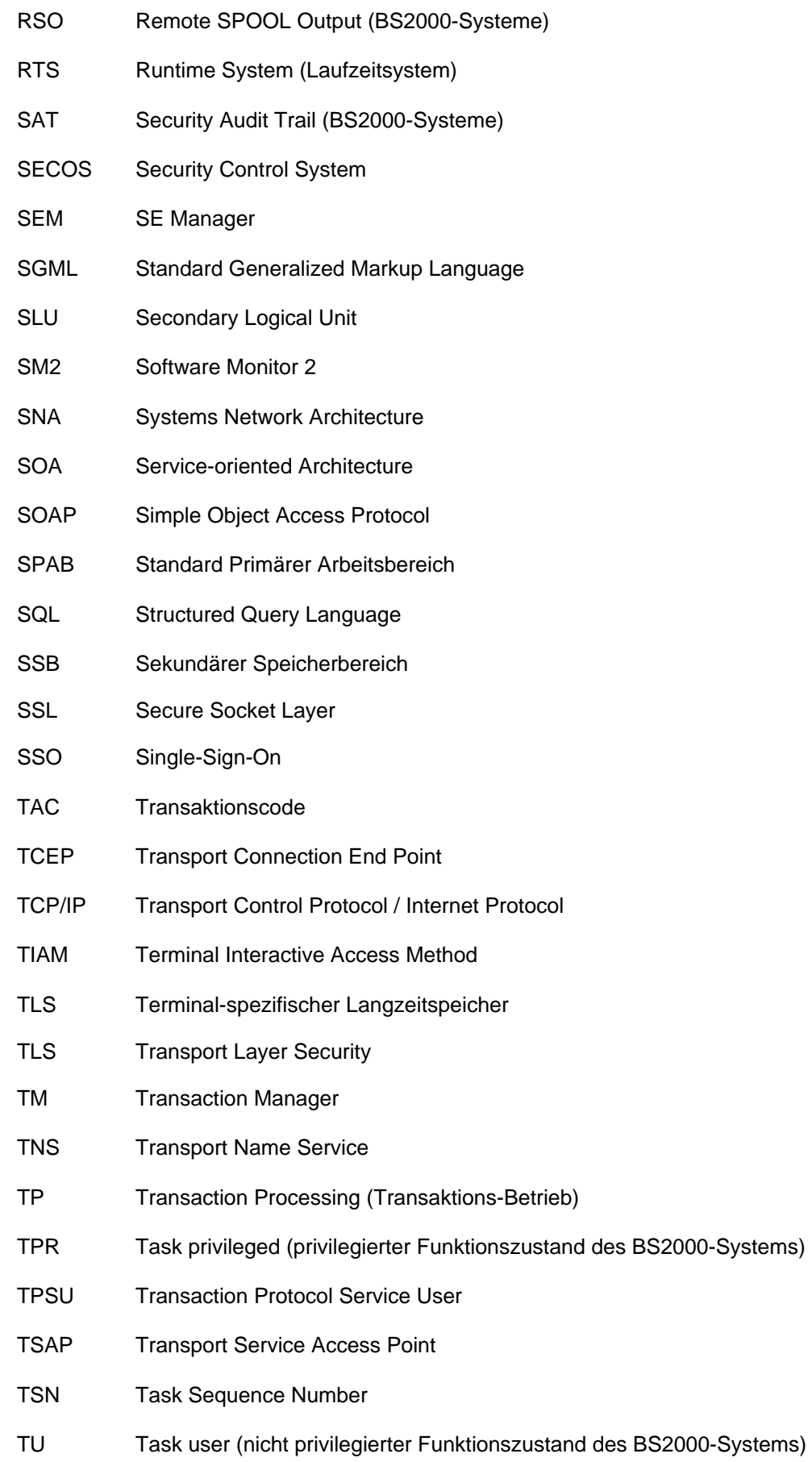

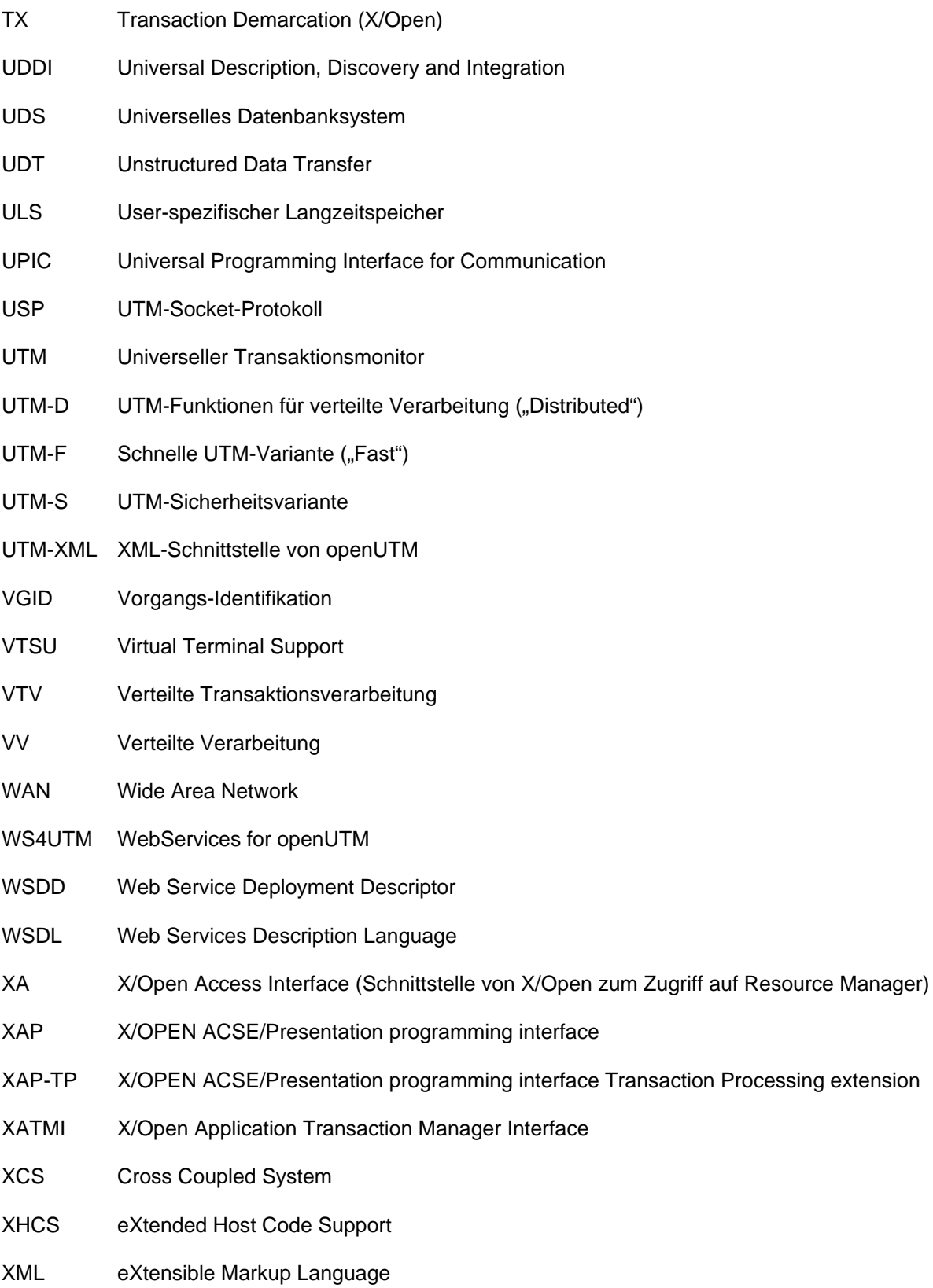

## **9 Literatur**

Die Handbücher finden Sie im Internet unter [https://bs2manuals.ts.fujitsu.com](https://bs2manuals.ts.fujitsu.com/index).

## **Dokumentation zu openUTM**

#### **openUTM**

**Konzepte und Funktionen** Benutzerhandbuch

### **openUTM**

**Anwendungen programmieren mit KDCS für COBOL, C und C++ Basishandbuch** 

**openUTM Anwendungen generieren** Benutzerhandbuch

**openUTM Einsatz von UTM-Anwendungen auf BS2000-Systemen** Benutzerhandbuch

**openUTM Einsatz von UTM-Anwendungen auf Unix-, Linux- und Windows-Systemen** Benutzerhandbuch

**openUTM Anwendungen administrieren** Benutzerhandbuch

**openUTM Meldungen, Test und Diagnose auf BS2000-Systemen** Benutzerhandbuch

**openUTM Meldungen, Test und Diagnose auf Unix-, Linux- und Windows-Systemen** Benutzerhandbuch

**openUTM Anwendungen erstellen mit X/Open-Schnittstellen** Benutzerhandbuch

**openUTM XML für openUTM**

**openUTM-Client** (Unix-Systeme) **für Trägersystem OpenCPIC Client-Server-Kommunikation mit openUTM** Benutzerhandbuch

**openUTM-Client für Trägersystem UPIC Client-Server-Kommunikation mit openUTM** Benutzerhandbuch

**openUTM WinAdmin Grafischer Administrationsarbeitsplatz für openUTM** Beschreibung und Online-Hilfe

**openUTM WebAdmin Web-Oberfläche zur Administration von openUTM** Beschreibung und Online-Hilfe

**openUTM, openUTM-LU62 Verteilte Transaktionsverarbeitung zwischen openUTM und CICS-, IMS- und LU6.2-Anwendungen Benutzerhandbuch** 

**openUTM** (BS2000) **Anwendungen programmieren mit KDCS für Assembler** Ergänzung zum Basishandbuch

**openUTM** (BS2000) **Anwendungen programmieren mit KDCS für Fortran** Ergänzung zum Basishandbuch

**openUTM** (BS2000) **Anwendungen programmieren mit KDCS für Pascal-XT** Ergänzung zum Basishandbuch

**openUTM** (BS2000) **Anwendungen programmieren mit KDCS für PL/I** Ergänzung zum Basishandbuch

**WS4UTM** (Unix- und Windows-Systeme**) Web-Services für openUTM**

## **Dokumentation zum openSEAS-Produktumfeld**

**BeanConnect** Benutzerhandbuch

**openUTM-JConnect Verbindung von Java-Clients zu openUTM** Benutzerdokumentation und Java-Docs

**WebTransactions Konzepte und Funktionen**

**WebTransactions Template-Sprache**

**WebTransactions Anschluss an openUTM-Anwendungen über UPIC**

**WebTransactions Anschluss an MVS-Anwendungen** **WebTransactions Anschluss an OSD-Anwendungen**

## **Dokumentation zum BS2000-Umfeld**

**AID Advanced Interactive Debugger Basishandbuch Benutzerhandbuch** 

**AID Advanced Interactive Debugger Testen von COBOL-Programmen Benutzerhandbuch** 

**AID Advanced Interactive Debugger Testen von C/C++-Programmen** Benutzerhandbuch

**BCAM BCAM Band 1/2 Benutzerhandbuch** 

**BINDER** Benutzerhandbuch

**BS2000 OSD/BC Kommandos Band 1-7 Benutzerhandbuch** 

**BS2000 OSD/BC Makroaufrufe an den Ablaufteil Benutzerhandbuch** 

**BS2IDE** Eclipse-based Integrated Development Environment for BS2000 User Guide and Installation Guide Webseite: <https://bs2000.ts.fujitsu.com/bs2ide/>

**BLSSERV Bindelader-Starter in BS2000/OSD Benutzerhandbuch** 

**DCAM COBOL-Aufrufe** Benutzerhandbuch

**DCAM Makroaufrufe Benutzerhandbuch** 

**DCAM Programmschnittstellen** Beschreibung

**FHS Formatierungssystem für openUTM, TIAM, DCAM** Benutzerhandbuch

**IFG für FHS** Benutzerhandbuch

**HIPLEX AF Hochverfügbarkeit von Anwendungen in BS2000/OSD** Produkthandbuch

**HIPLEX MSCF BS2000-Rechner im Verbund** Benutzerhandbuch

**IMON Installationsmonitor** Benutzerhandbuch

**LMS SDF-Format** Benutzerhandbuch

**MT9750** (MS Windows) **9750-Emulation unter Windows** Produkthandbuch

**OMNIS/OMNIS-MENU Funktionen und Kommandos Benutzerhandbuch** 

**OMNIS/OMNIS-MENU Administration und Programmierung** Benutzerhandbuch

**OSS** (BS2000) **OSI Session Service** User Guide

**openSM2 Software Monitor Benutzerhandbuch** 

**RSO Remote SPOOL Output** Benutzerhandbuch

**SECOS Security Control System** Benutzerhandbuch

**SECOS Security Control System Tabellenheft** 

**SESAM/SQL Datenbankbetrieb** Benutzerhandbuch

**TIAM** Benutzerhandbuch

**UDS/SQL Datenbankbetrieb** Benutzerhandbuch

**Unicode im BS2000/OSD** Übersichtshandbuch

**VTSU Virtual Terminal Support Benutzerhandbuch** 

**XHCS 8-bit-Code- und Unicode-Unterstützung im BS2000/OSD Benutzerhandbuch** 

## **Dokumentation zum Umfeld von Unix-, Linux- und Windows-Systemen**

**CMX** V6.0 (Unix-Systeme) **Betrieb und Administration** Benutzerhandbuch

**CMX** V6.0 CMX-Anwendungen programmieren Programmierhandbuch

**OSS** (UNIX) **OSI Session Service** User Guide

**PRIMECLUSTERTM Konzept (Solaris, Linux) Benutzerhandbuch** 

### **openSM2**

Die Dokumentation zu openSM2 wird in Form von ausführlichen Online-Hilfen bereitgestellt, die mit dem Produkt ausgeliefert werden.

## **Sonstige Literatur**

## **CPI-C**

X/Open CAE Specification Distributed Transaction Processing: The CPI-C Specification, Version 2 ISBN 1 85912 135 7

### **Reference Model**

X/Open Guide Distributed Transaction Processing: Reference Model, Version 2 ISBN 1 85912 019 9

### **REST**

Architectural Styles and the Design of Network-based Software Architectures Dissertation Roy Fielding

## **TX**

X/Open CAE Specification Distributed Transaction Processing: The TX (Transaction Demarcation) Specification ISBN 1 85912 094 6

### **XATMI**

X/Open CAE Secification Distributed Transaction Processing The XATMI Specification ISBN 1 85912 130 6

## **XML**

Spezifikation des W3C (www – Konsortium) Webseite: <http://www.w3.org/XML>